## Novell NetWare® 6.5

www.novell.com

February 28, 2005

UTILITIES REFERENCE

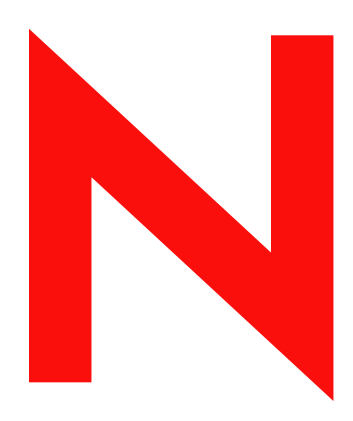

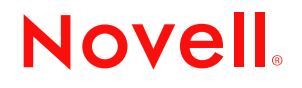

#### **Legal Notices**

Novell, Inc. makes no representations or warranties with respect to the contents or use of this documentation, and specifically disclaims any express or implied warranties of merchantability or fitness for any particular purpose. Further, Novell, Inc. reserves the right to revise this publication and to make changes to its content, at any time, without obligation to notify any person or entity of such revisions or changes.

Further, Novell, Inc. makes no representations or warranties with respect to any software, and specifically disclaims any express or implied warranties of merchantability or fitness for any particular purpose. Further, Novell, Inc. reserves the right to make changes to any and all parts of Novell software, at any time, without any obligation to notify any person or entity of such changes.

You may not use, export, or re-export this product in violation of any applicable laws or regulations including, without limitation, U.S. export regulations or the laws of the country in which you reside.

Copyright © 1993-2005 Novell, Inc. All rights reserved. No part of this publication may be reproduced, photocopied, stored on a retrieval system, or transmitted without the express written consent of the publisher.

Novell, Inc. has intellectual property rights relating to technology embodied in the product that is described in this document. In particular, and without limitation, these intellectual property rights may include one or more of the U.S. patents listed at http://www.novell.com/company/legal/patents/ and one or more additional patents or pending patent applications in the U.S. and in other countries.

Novell, Inc. 404 Wyman Street, Suite 500 Waltham, MA 02451 U.S.A.

www.novell.com

<span id="page-1-0"></span>NetWare 6.5 Utilities Reference February 28, 2005

**Online Documentation:** To access the online documentation for this and other Novell products, and to get updates, see www.novell.com/documentation.

#### **Novell Trademarks**

For a list of Novell trademarks, see ["Novell Trademarks" on page 281.](#page-294-0)

#### **Third-Party Materials**

All third-party trademarks are the property of their respective owners.

## **Contents**

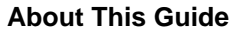

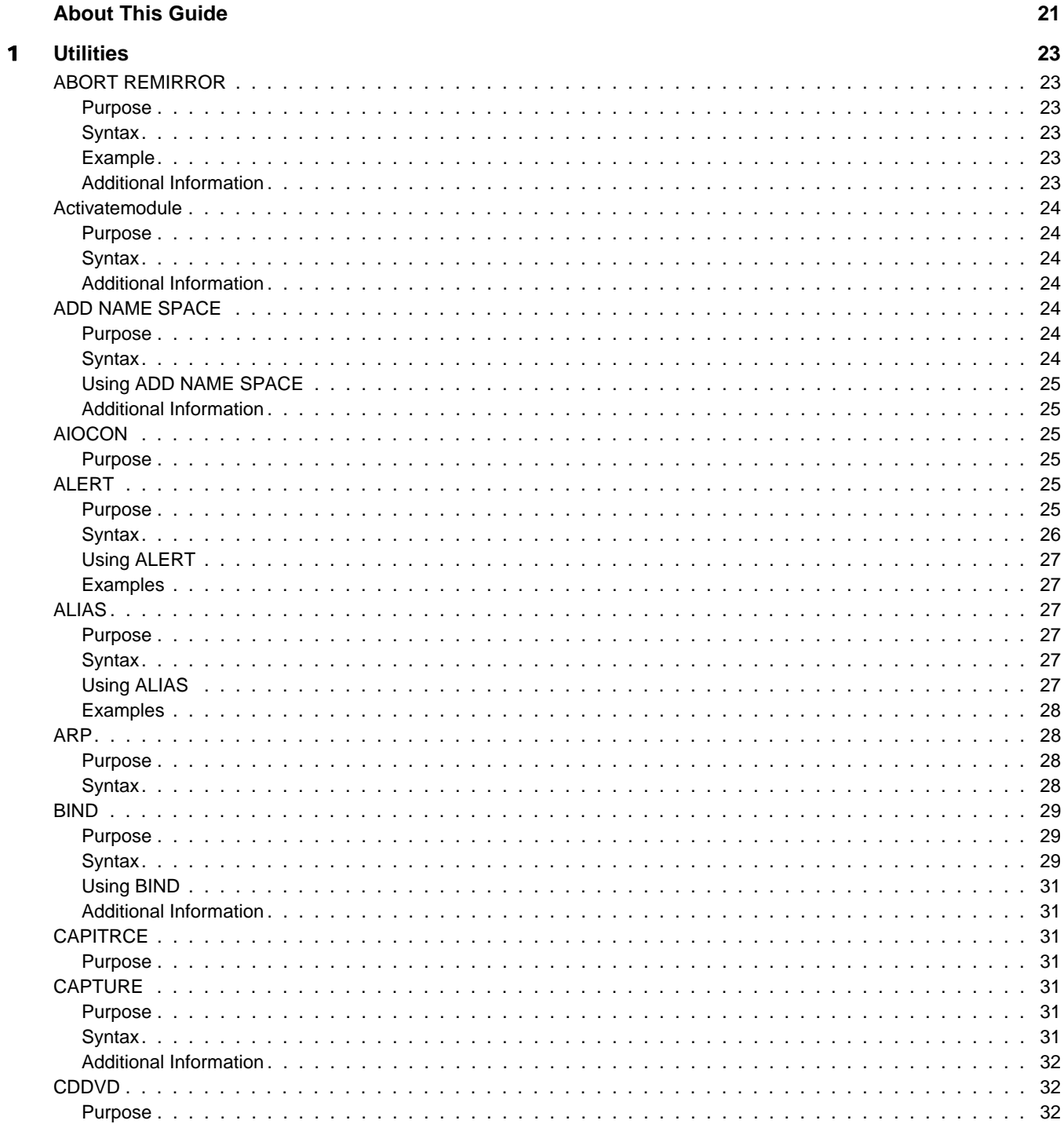

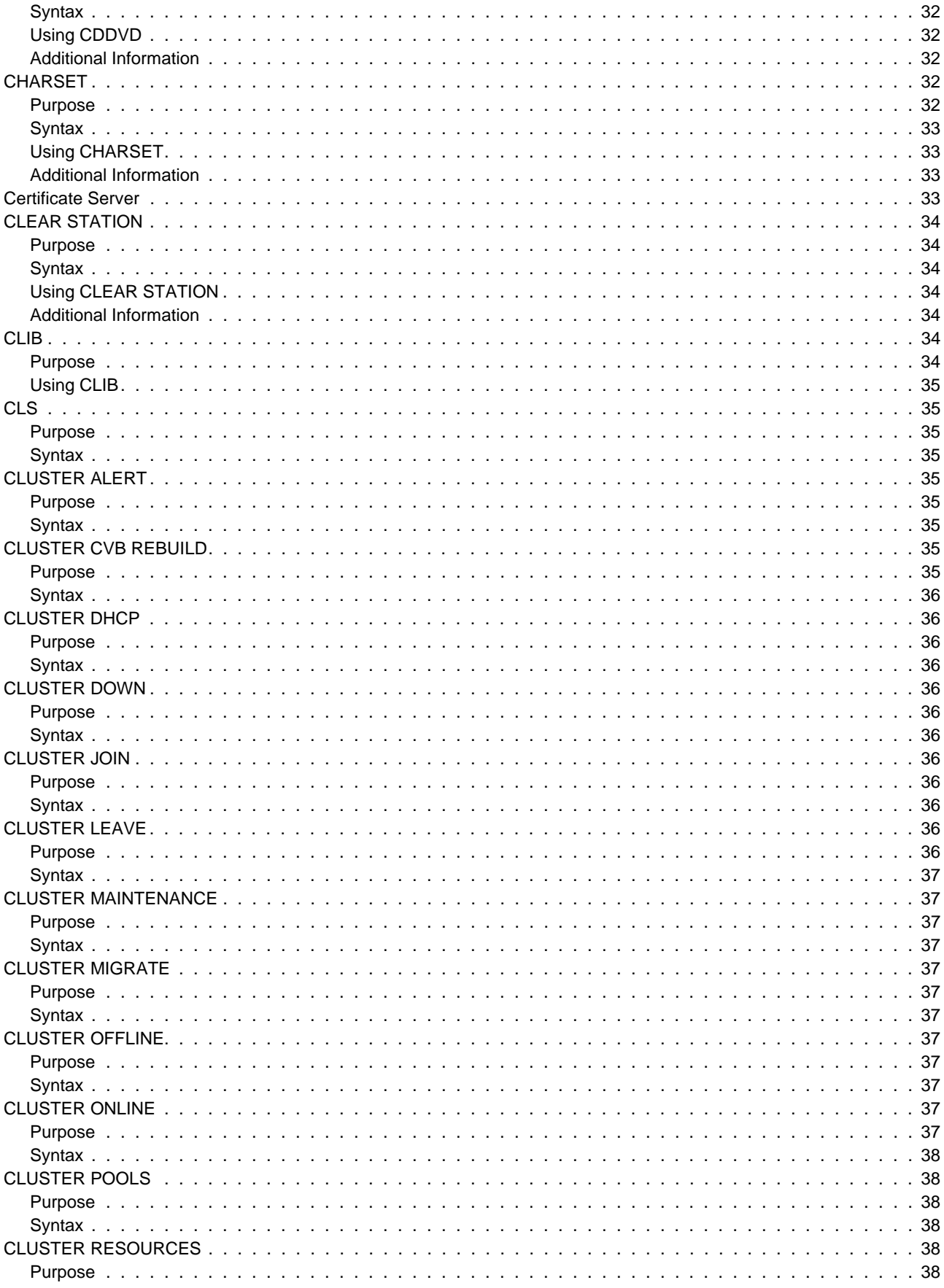

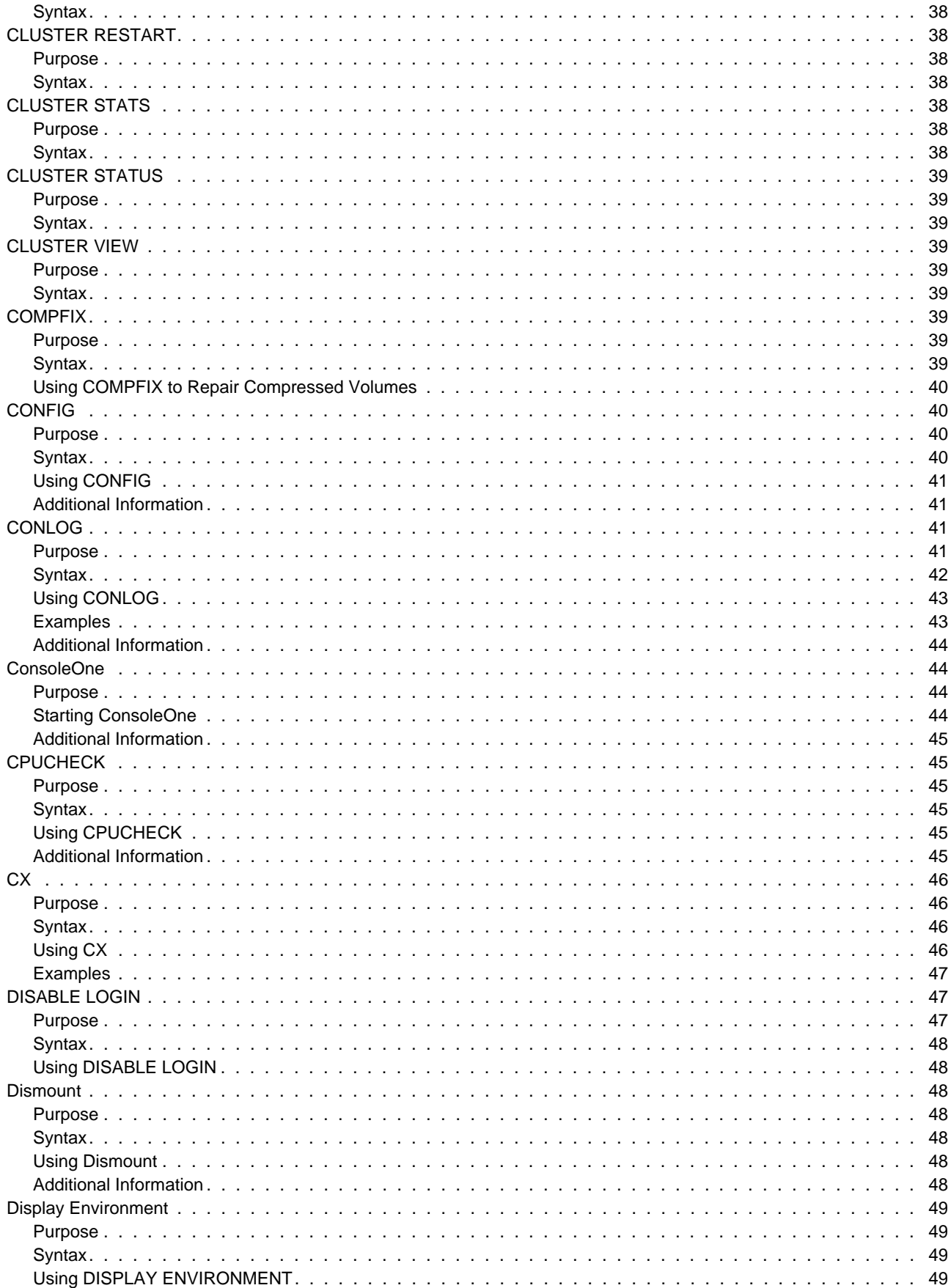

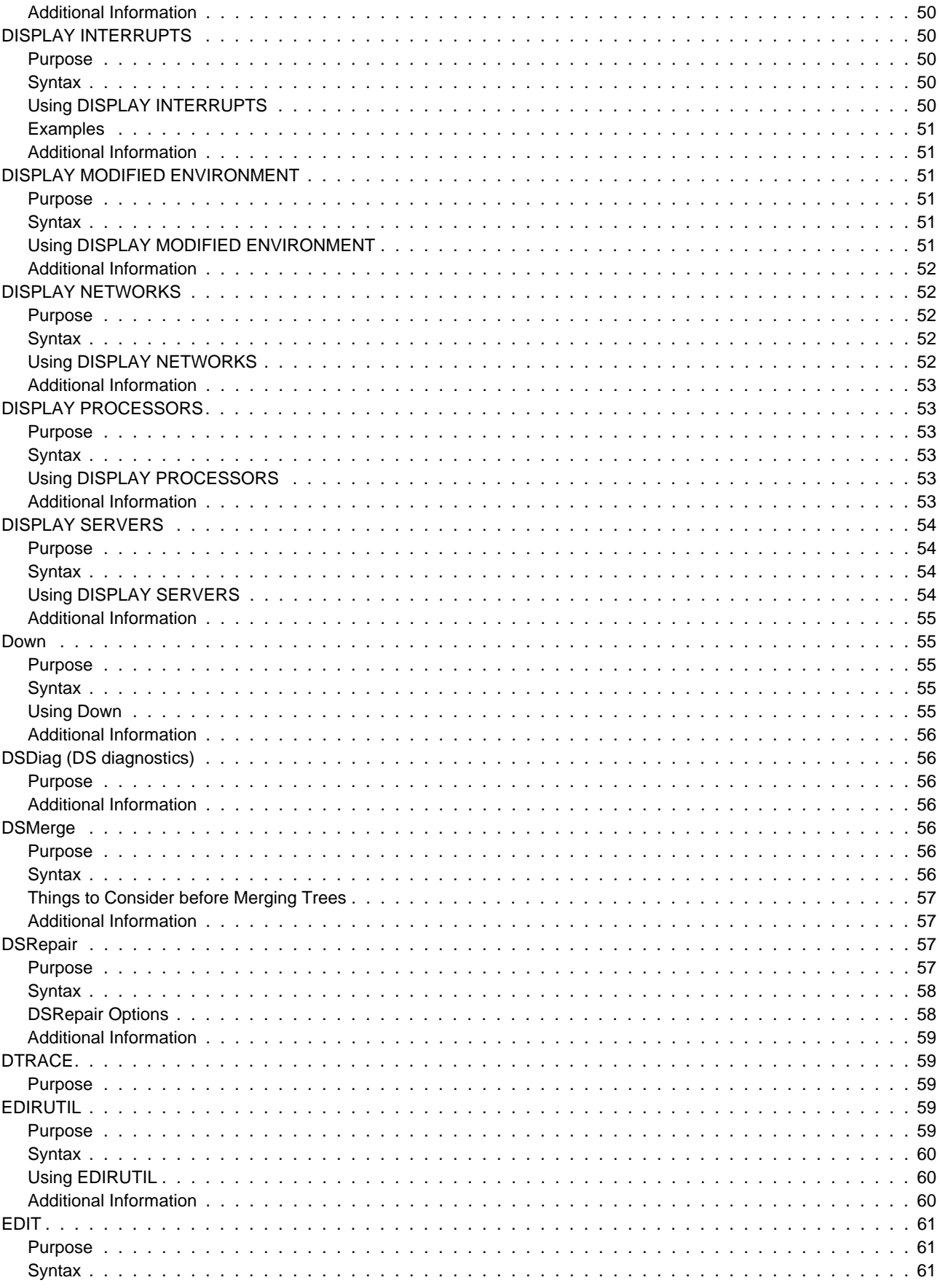

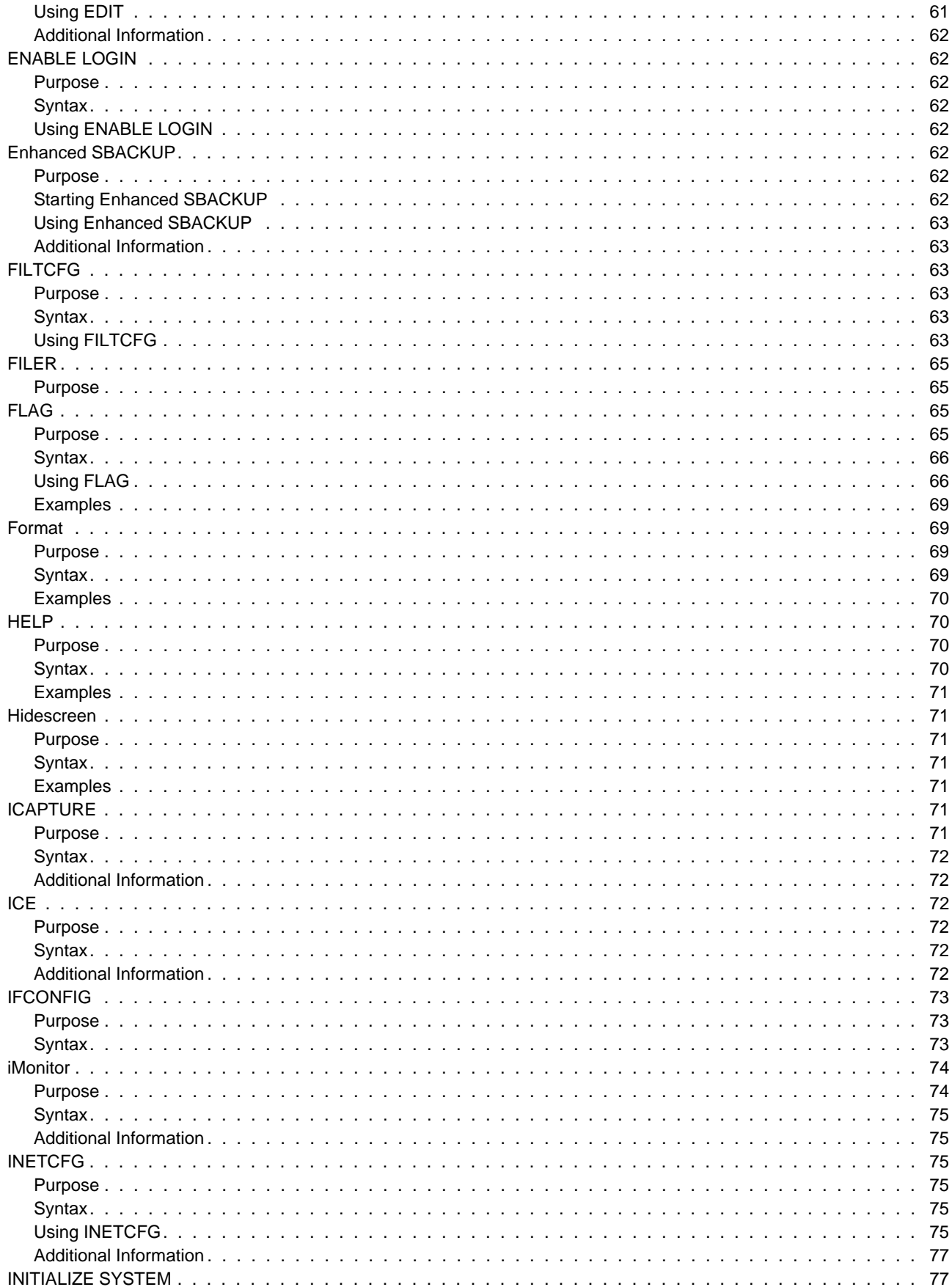

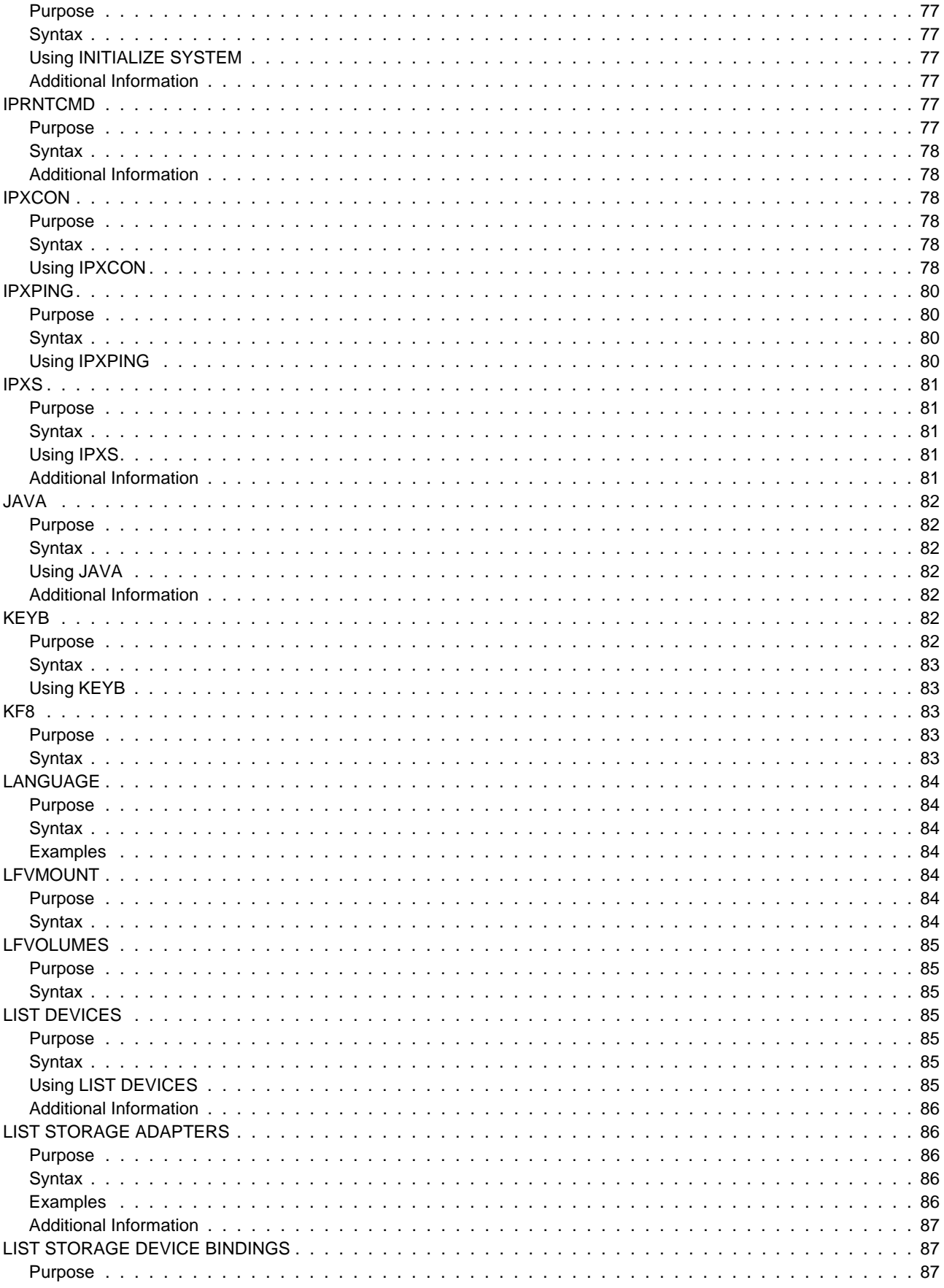

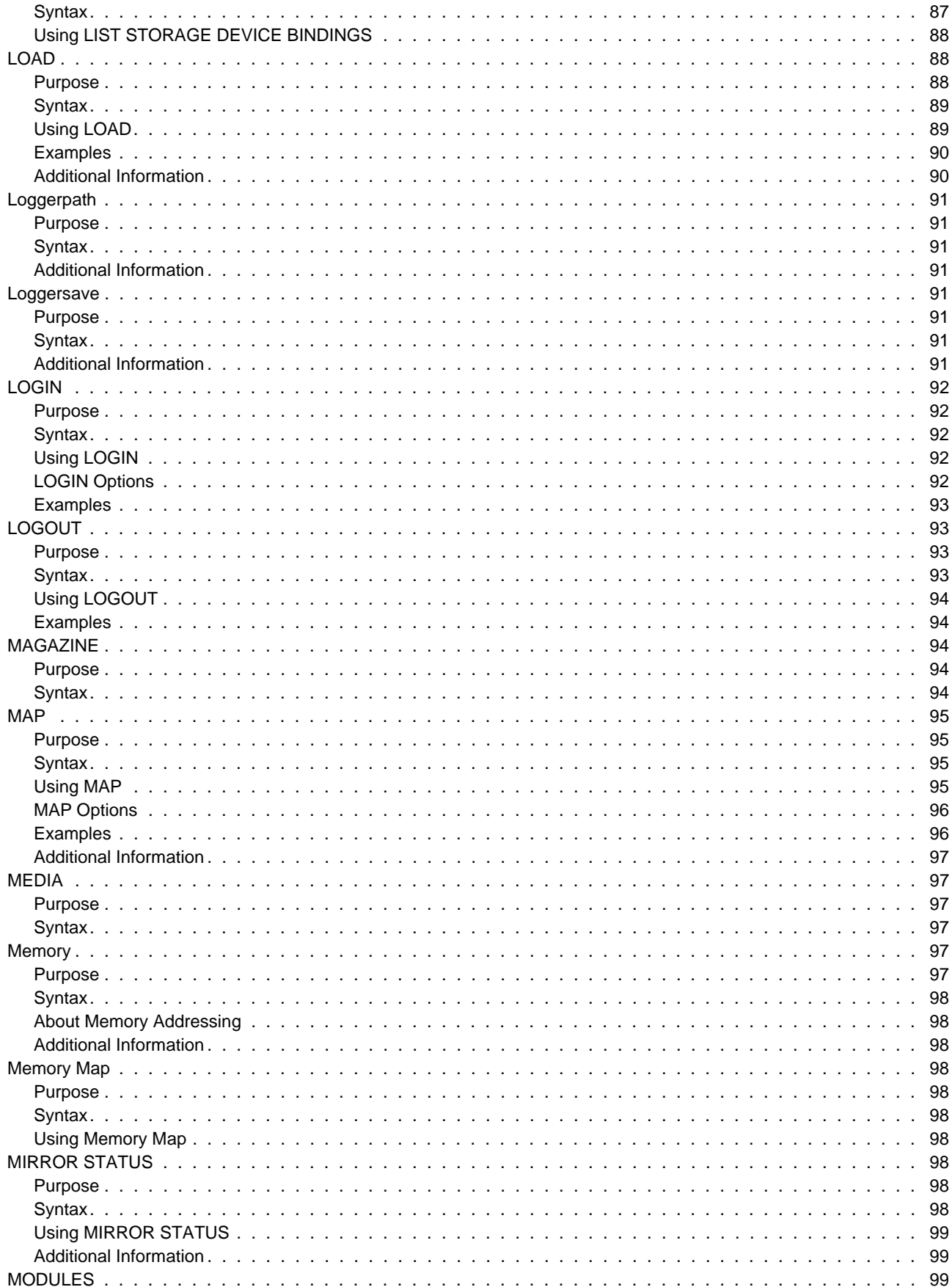

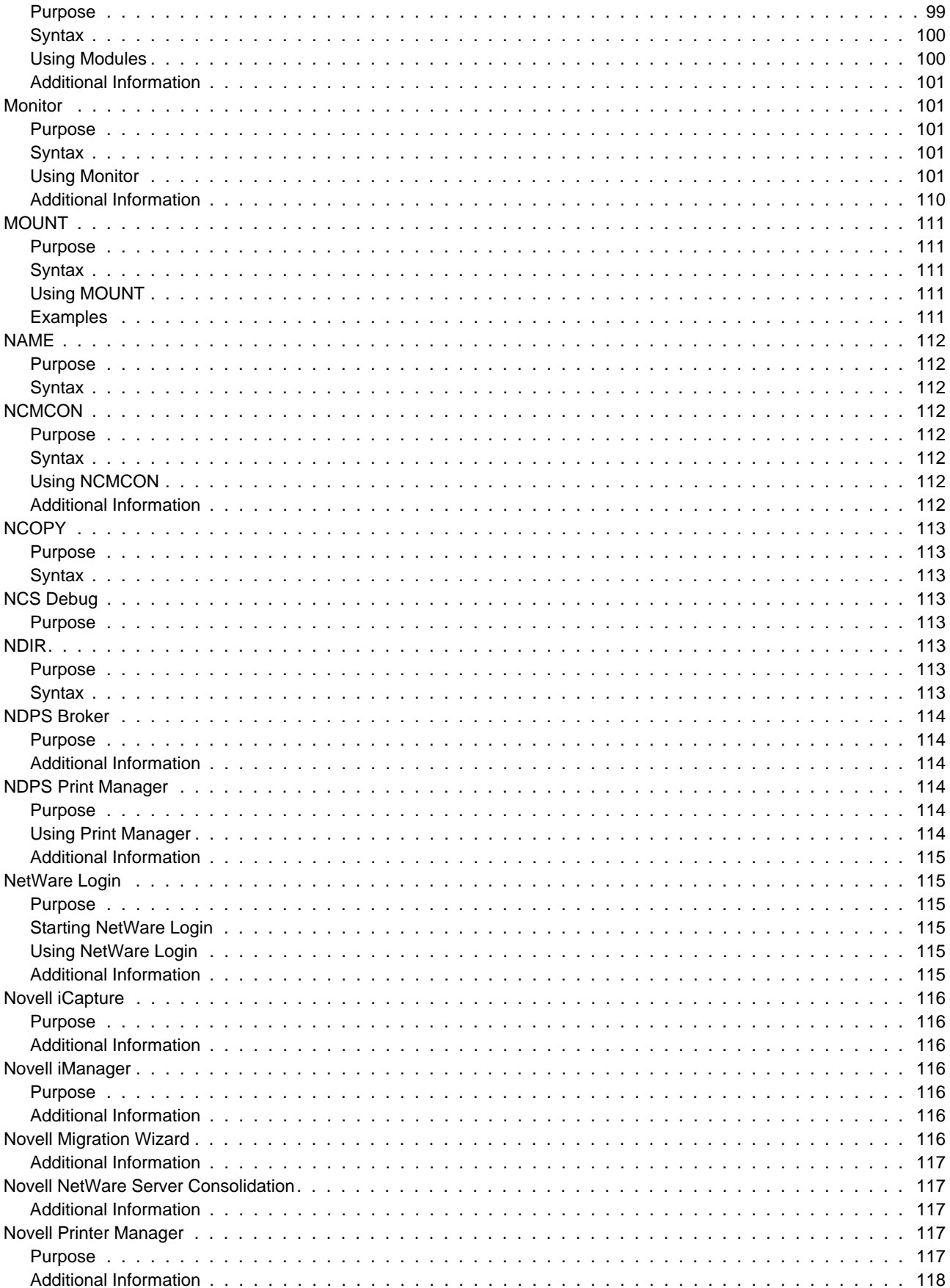

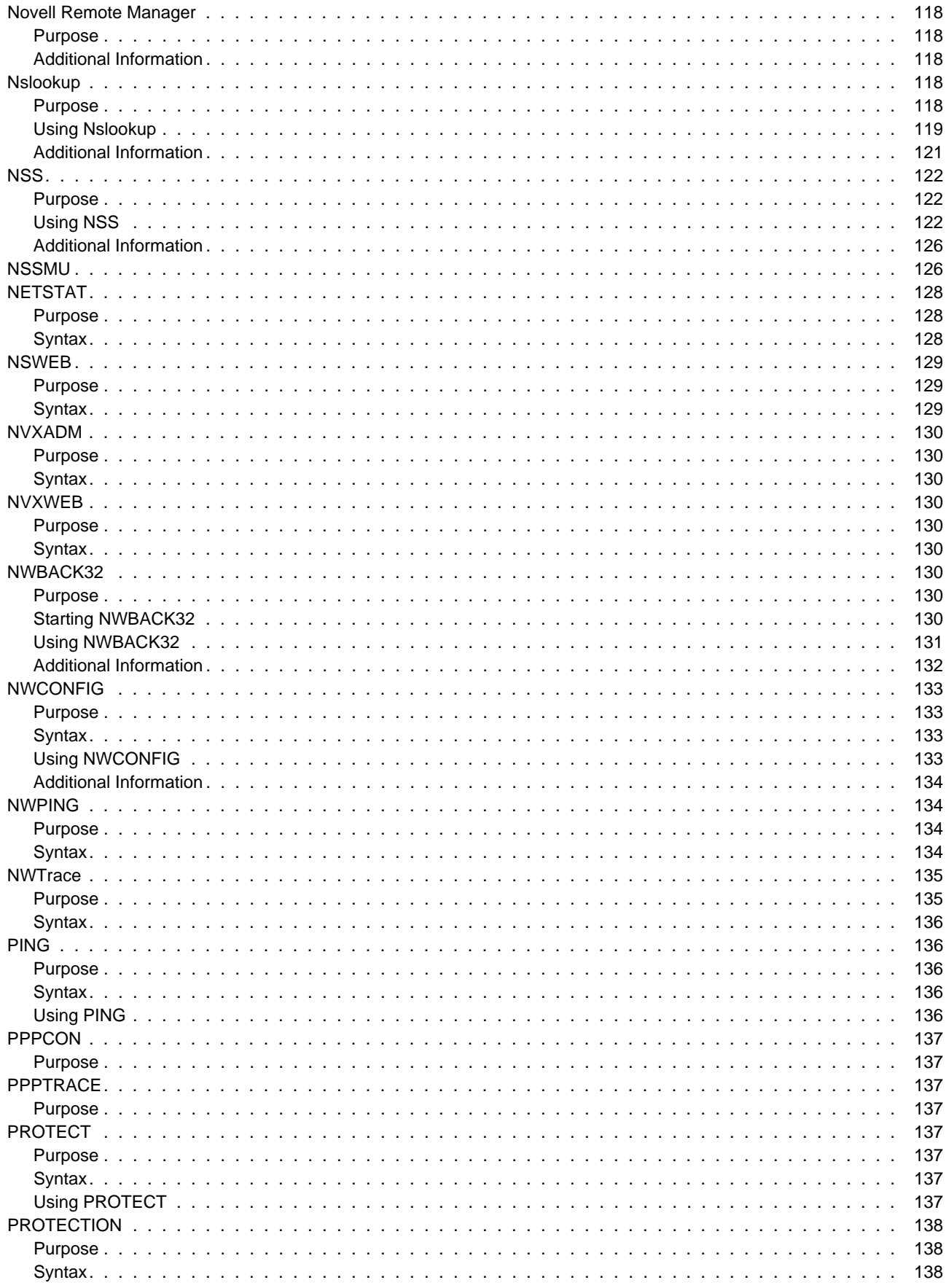

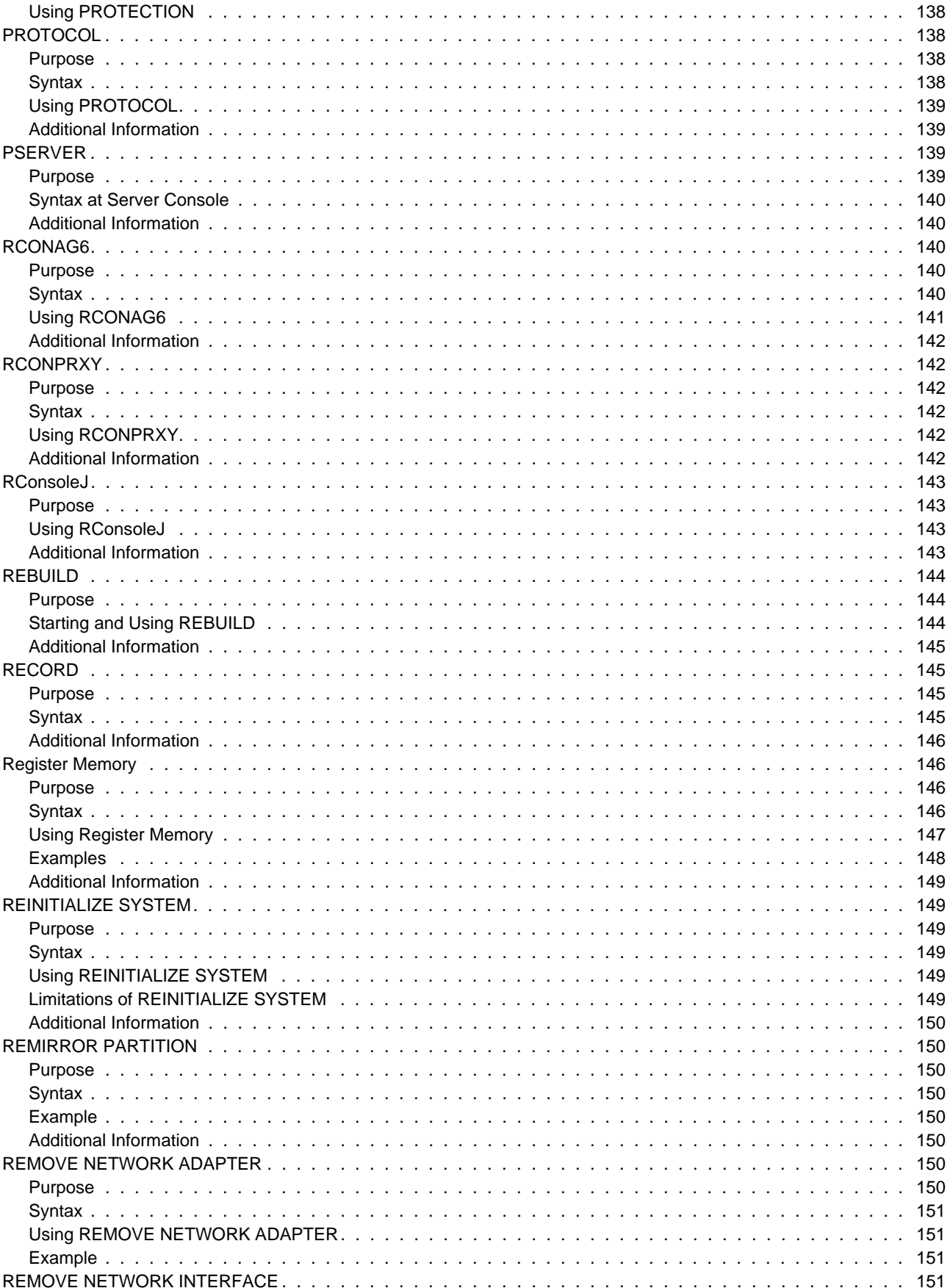

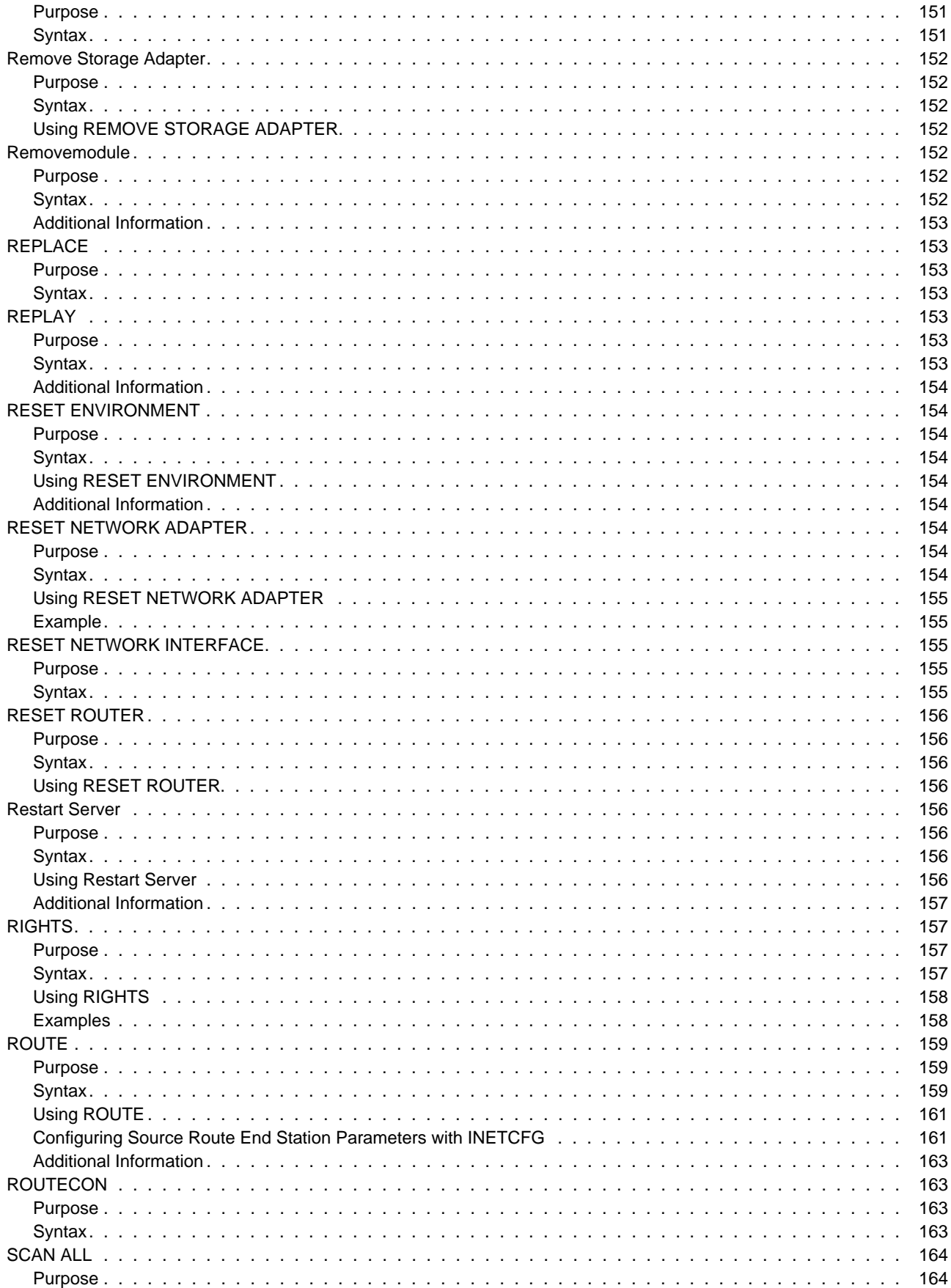

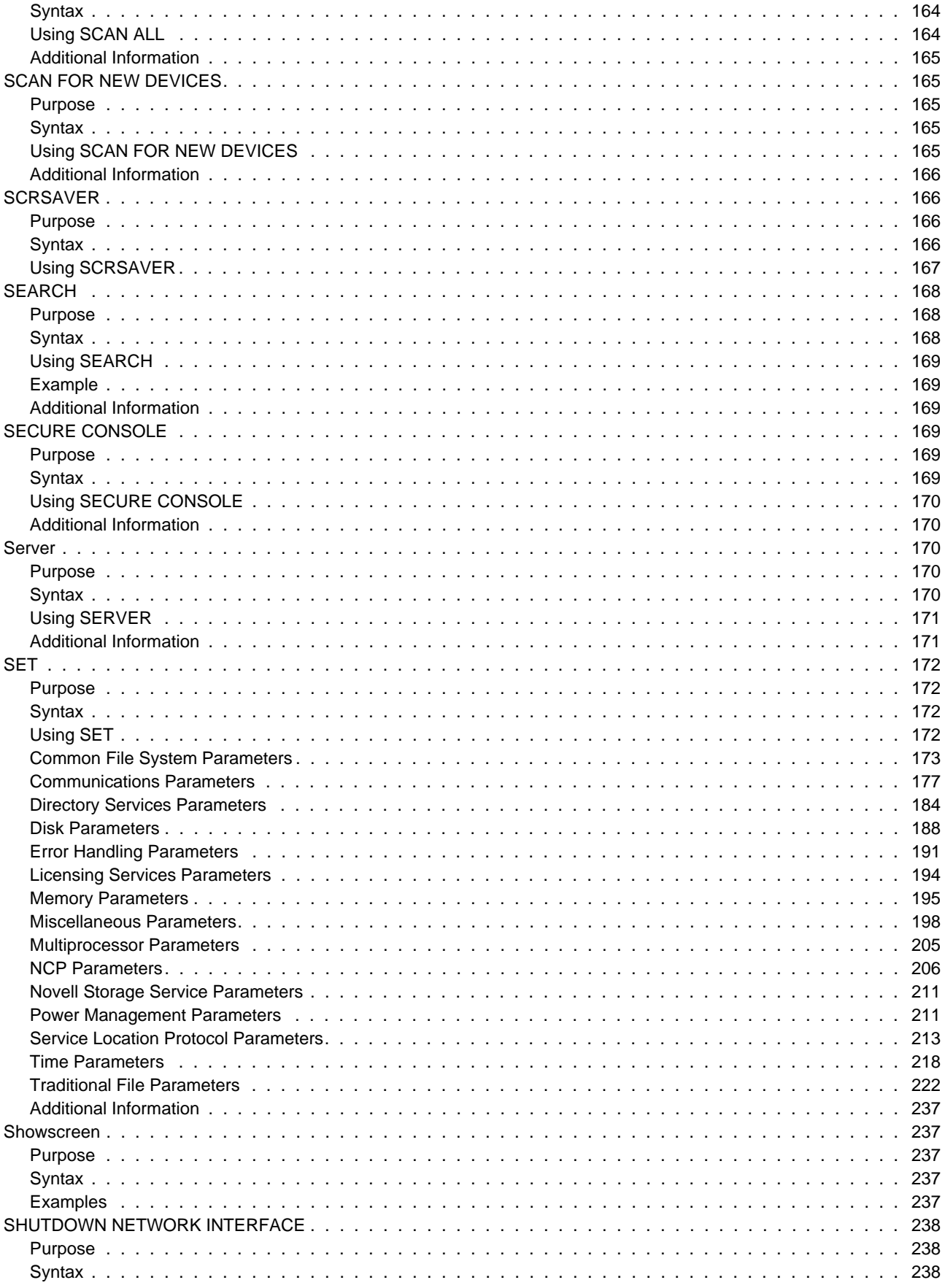

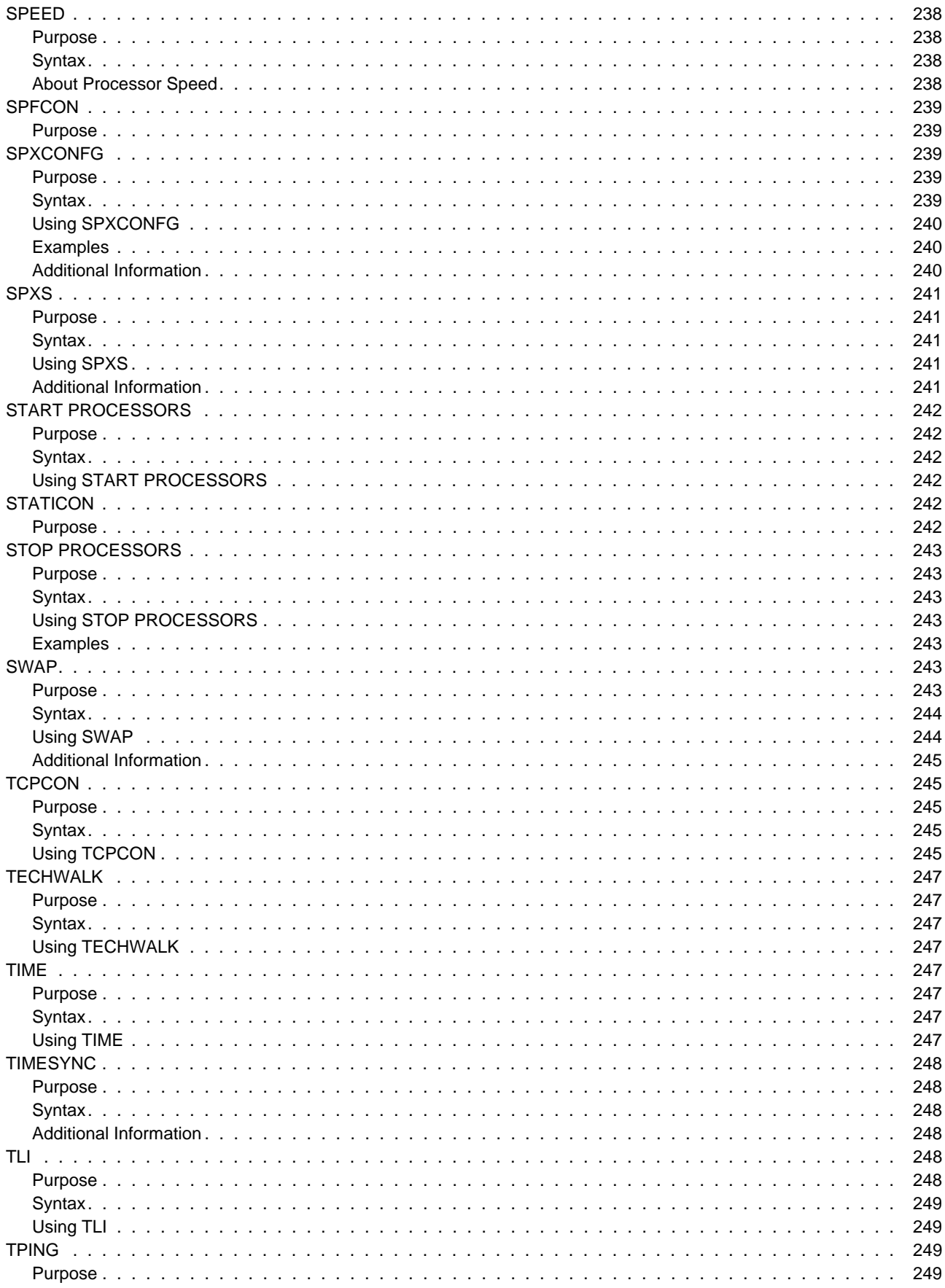

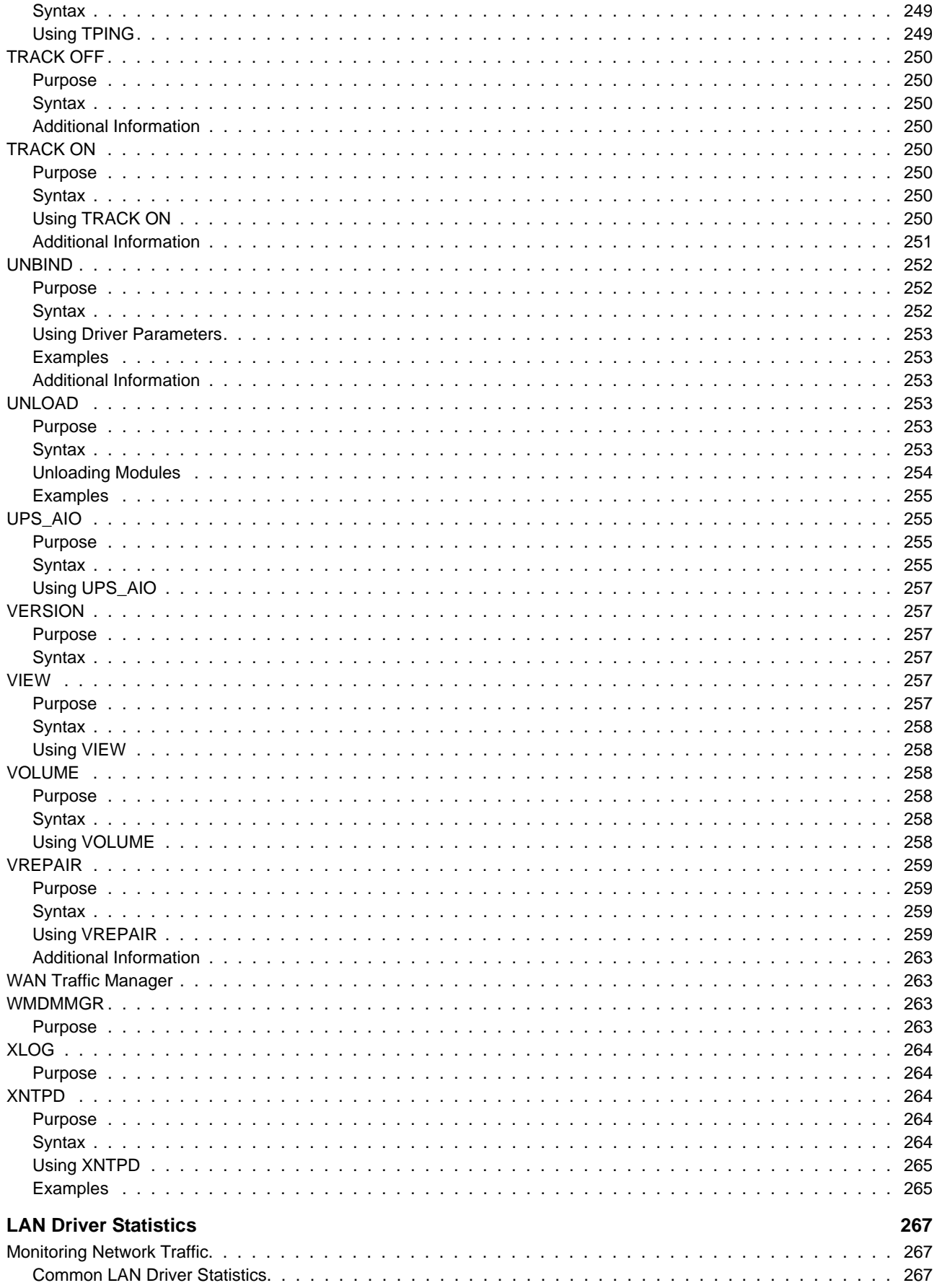

 $\overline{\mathbf{A}}$ 

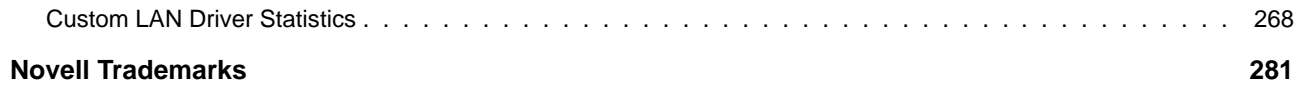

## <span id="page-20-0"></span>**About This Guide**

*Utilities Reference* gives you essential information about NetWare® utilities. For more information about any utility, see the online help for that utility.

For step-by-step instructions to accomplish specific tasks, or for information on NetWare concepts, follow the cross-reference links listed with the respective utilities.

Some new utilities have been included with NetWare 6.5. Some legacy NetWare utilities have been discontinued, while others have been combined with related utilities.

Before you can work effectively with NetWare 6.5 utilities, you must have a basic understanding about the NDS® and Novell® eDirectoryTM infrastructures. For more information, see the *Novell eDirectory 8.7.3 Administration Guide*.

#### **Documentation Conventions**

In Novell documentation, a greater-than symbol (>) is used to separate actions within a step and items in a cross-reference path.

A trademark symbol ( $\mathbb{R}$ ,  $\mathbb{M}$ , etc.) denotes a Novell trademark. An asterisk (\*) denotes a third-party trademark.

When a single pathname can be written with a backslash for some platforms or a forward slash for other platforms, the pathname is presented with a backslash. Users of platforms that require a forward slash, such as Linux\* or UNIX\*, should use forward slashes as required by your software.

Also, in this *Utilities Reference*, certain command syntax conventions are used. The following MAP example illustrates several of these conventions, and the subsequent table lists and explains all the possible conventions.

#### **MAP [P | NP] [***option***]** *drive***:= [***drive***:|***path***]**

TIP: Unless specifically noted otherwise in the documentation, text typed at command line prompts, in configuration files, etc., is not case sensitive and can be entered in either upper- or lowercase letters.

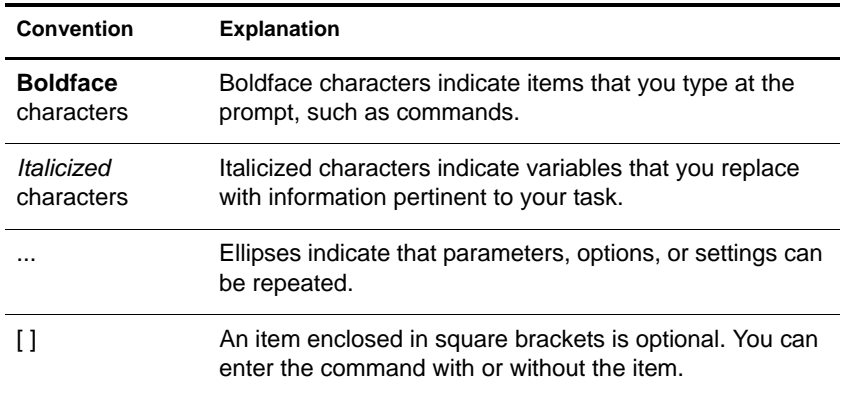

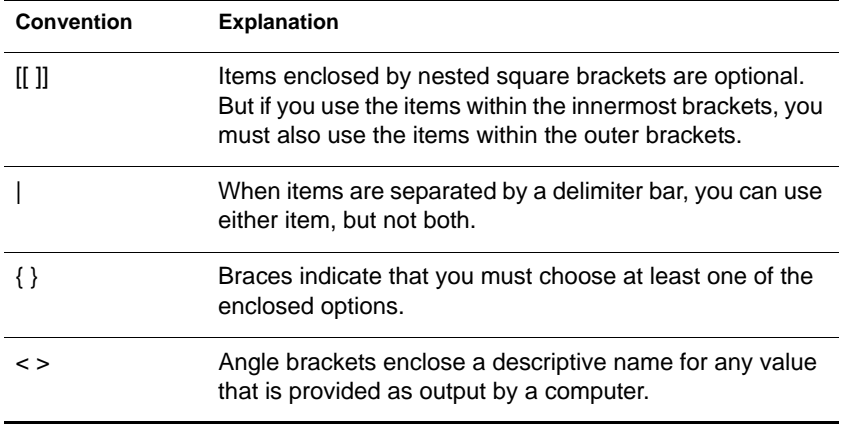

#### **User Comments**

We want to hear your comments and suggestions about this manual and the other documentation included with this product. Please use the User Comment feature at the bottom of each page of the online documentation, or go to www.novell.com/documentation/feedback.html and enter your comments there.

#### **Documentation Updates**

For the most recent version of the *Utilities Reference*, see the [NetWare 6.5 documentation](http://www.novell.com/documentation/lg/nw65) (http:// www.novell.com/documentation/lg/nw65) Web site.

# <span id="page-22-0"></span>1 **Utilities**

This chapter gives you essential information about NetWare® utilities. For more information about each utility, see the online help for that utility.

For step-by-step instructions to accomplish specific tasks, or for information on NetWare concepts, follow the cross-reference links listed with the respective utilities.

## <span id="page-22-1"></span>**ABORT REMIRROR**

Owner: Catherine Craft; Engineer: Allen Jack; Last Reviewed: 05/10/2005

#### **Purpose**

Use at the server console to stop remirroring a logical partition. Abort Remirror can be used on any NetWare mirror, regardless of type as long as all the partition types in the mirror match. This includes NSS, TRAD, SBD, and ISCSI devices and any other NetWare partition types that are mirrored.

#### <span id="page-22-2"></span>**Syntax**

**ABORT REMIRROR** *logical\_partition\_number*

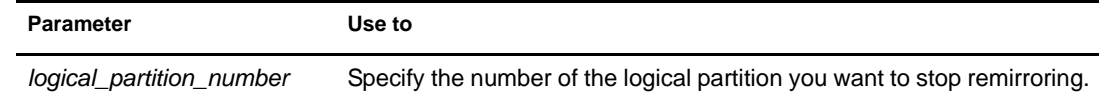

NOTE: To view a list of disk partitions, execute the MIRROR STATUS command. See ["MIRROR STATUS"](#page-98-9)  [on page 99](#page-98-9).

#### <span id="page-22-3"></span>**Example**

To stop remirroring logical partition 0x2, enter

**ABORT REMIRROR 2**

#### <span id="page-22-4"></span>**Additional Information**

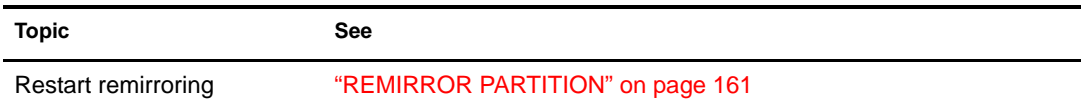

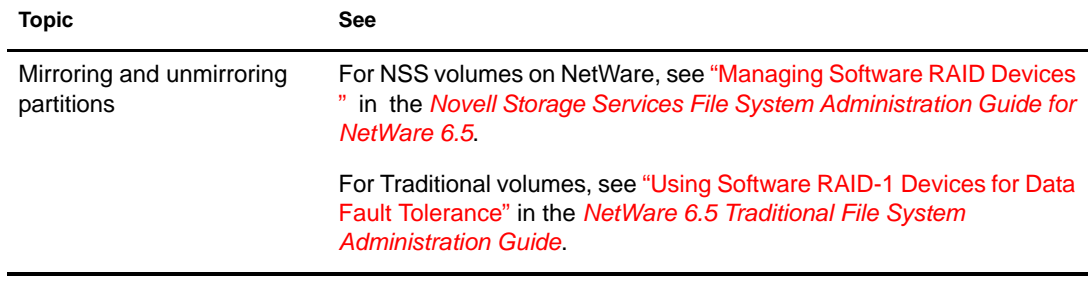

### <span id="page-23-0"></span>**Activatemodule**

#### <span id="page-23-1"></span>**Purpose**

Use at the System Console prompt to load or start modules that are preloaded by the startup.ncf file or modules that were loaded using the load -s command.

Preloading modules is required to avoid a fatal loss of access to essential driver files during a time period in the boot process when access to the FAT (DOS) partition containing the files is not possible. This period begins when the first driver is activated and ends when the partition is made available through NetWare drivers instead of Real Mode (BIOS/DOS) drivers.

If you have installed a new driver that works with the CIOS specification, you can use this command to install and test your load options on the driver before adding a command to load it to the startup.ncf file.

#### <span id="page-23-2"></span>**Syntax**

**activatemodule = all|***module\_name*

For example:

**activatemodule idecd.cdm**

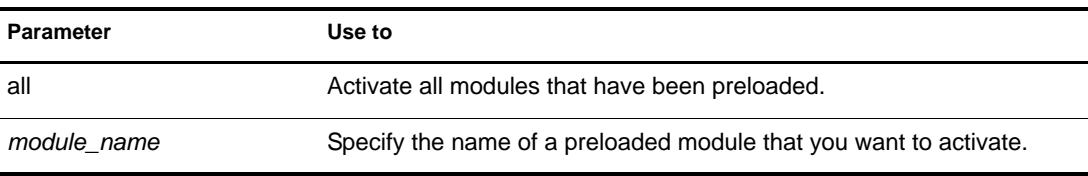

#### <span id="page-23-3"></span>**Additional Information**

For related information, see ["Removemodule" on page 163](#page-162-4).

## <span id="page-23-4"></span>**ADD NAME SPACE**

Owner: Catherine Craft; Engineer: Randy Stokes; Last Updated: 05/10/05

#### **Purpose**

Use at the server console to store files for other file systems on a NetWare volume.

**IMPORTANT:** Before you can use this command, you must load a name space module. See "LOAD" on [page 89.](#page-88-1)

#### <span id="page-24-0"></span>**Syntax**

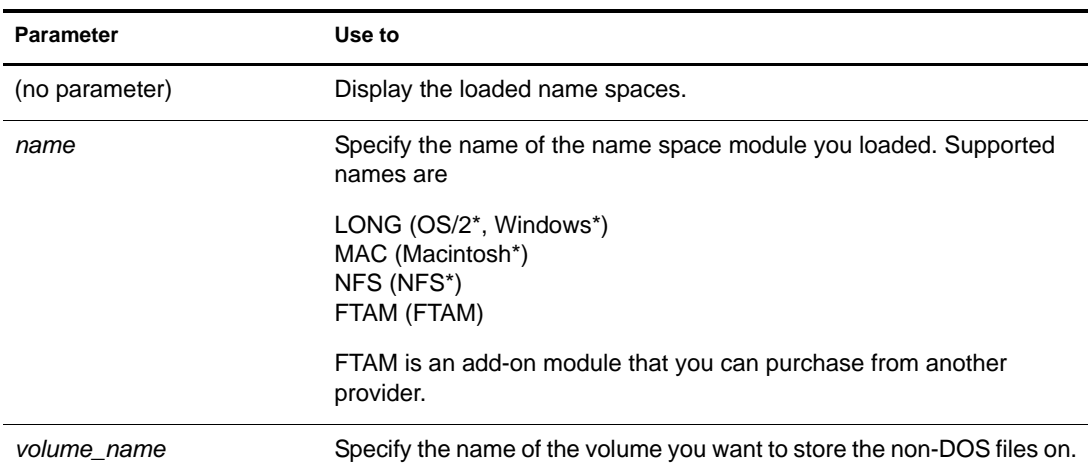

#### **ADD NAME SPACE [***name* **[TO [VOLUME]]** *volume\_name***]**

#### <span id="page-24-1"></span>**Using ADD NAME SPACE**

• You need to add a name space only once to a volume with the ADD NAME SPACE command.

Each time you mount a volume to which you added a name space (for example, each time you bring up the server), the corresponding name space module is autoloaded.

NOTE: Because you don't need to add a name space to a volume each time the server comes up, you don't need to put the ADD NAME SPACE command in the autoexec.ncf file.

- When name space support is added to a NetWare Traditional volume, another entry is created in the directory table for the directory and file naming conventions of that name space (file system).
- With name space support on NSS volumes, the name space entry is part of the directory or file metadata.

#### <span id="page-24-2"></span>**Additional Information**

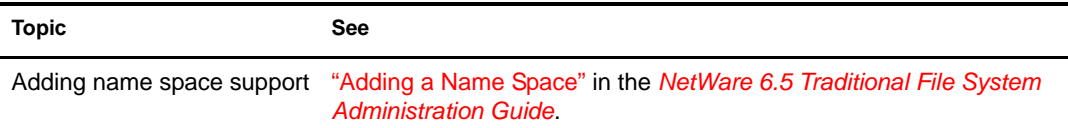

## <span id="page-24-3"></span>**AIOCON**

#### <span id="page-24-4"></span>**Purpose**

Configure low-level port information. You can use this utility by loading NIASCFG and following this path:

Select Configure NIAS > Remote Access > Configure Ports

## <span id="page-25-0"></span>**ALERT**

#### <span id="page-25-1"></span>**Purpose**

Use at the server console to manage NetWare® alerts. You can enable or disable the display and logging of specific alerts, limit the amount of information displayed with an alert, and control other aspects of alert messages.

#### <span id="page-25-2"></span>**Syntax**

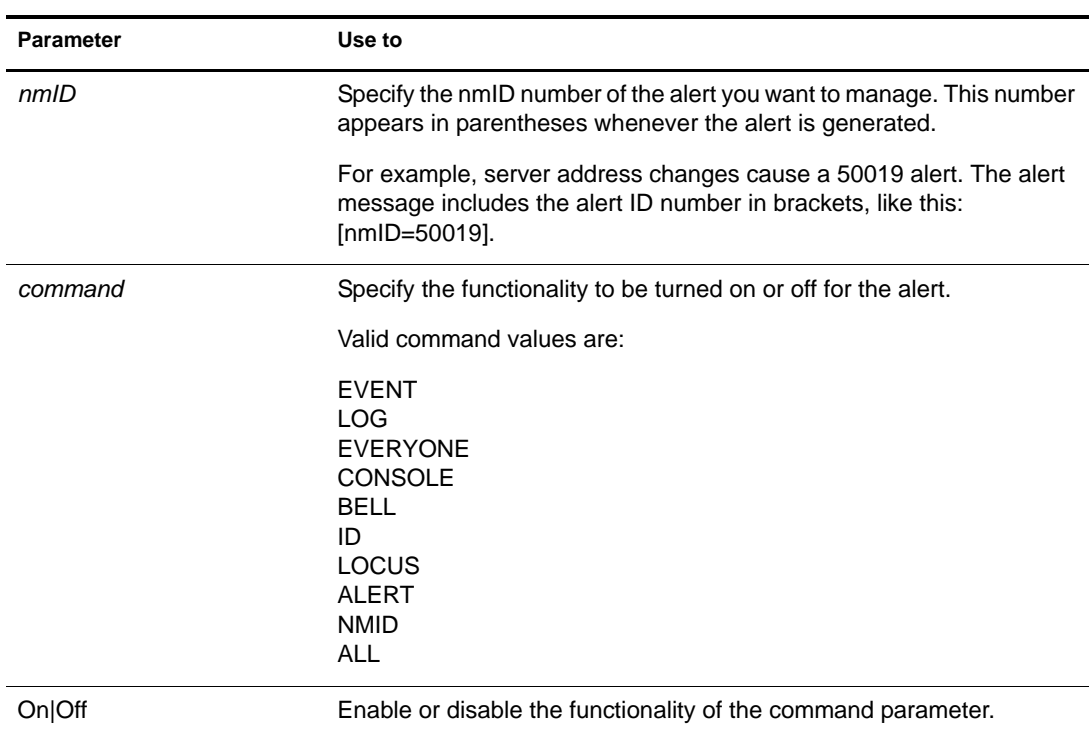

#### **ALERT** *nmID command* **On|Off**

#### **Command Parameter Values**

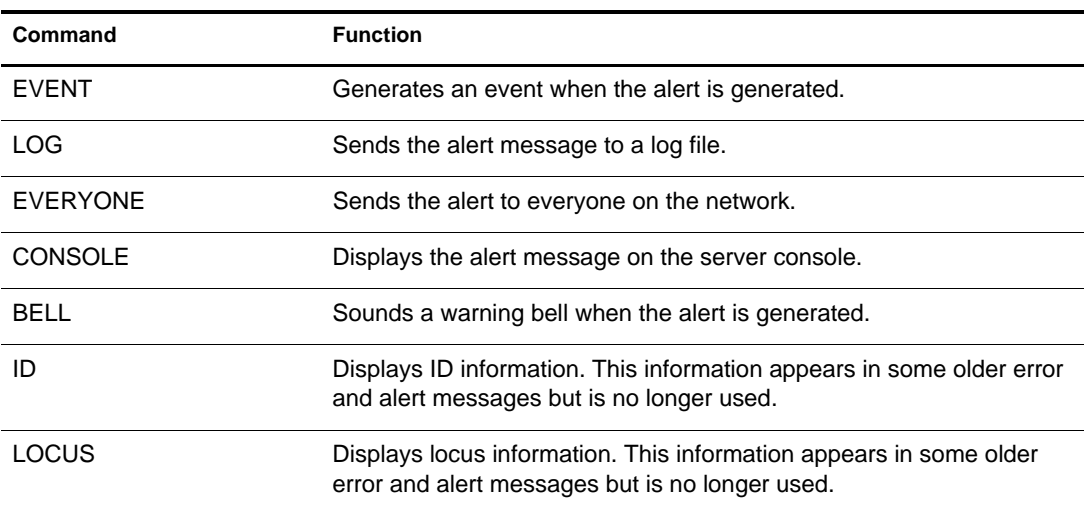

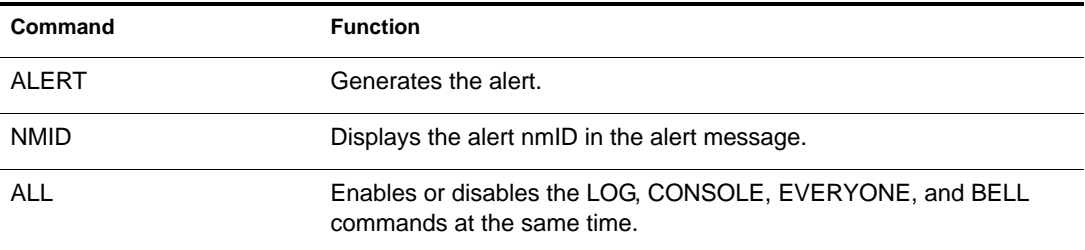

#### <span id="page-26-0"></span>**Using ALERT**

- Use ALERT to stop the logging of less important alerts or to prevent the repeated display of alerts you don't want to see on the server console.
- You can specify one command parameter at a time. Repeat the ALERT command to execute additional command parameters. (The exception is the ALL command, which lets you set the LOG, CONSOLE, EVERYONE and BELL commands at the same time.)

#### <span id="page-26-1"></span>**Examples**

 The following command turns off logging, console display, and the warning bell for everyone on the network for all 50019 alerts (a server address change alert):

**ALERT 50019 ALL Off**

The following command turns off logging of all 50019 alerts.

**ALERT 50019 LOG Off**

## <span id="page-26-2"></span>**ALIAS**

#### <span id="page-26-3"></span>**Purpose**

Use at the server console to define an alias. An alias is a user-defined keyword that represents a string. (The string can include both spaces and punctuation.)

When you enter the keyword at the command line, the server replaces the word with the string. The keyword remains in effect until you restart the server.

WARNING: If you are associating a keyword with a command string, make sure that you do not inadvertently leave out the keyword. If you do leave out the keyword, the first word in the command string becomes the keyword. If you then try to execute the command, the server will interpret it as a keyword, not as a command.

For example, if you enter ALIAS LOAD INSTALL, LOAD becomes a keyword for INSTALL. If you then try to execute a LOAD command, the server displays a message saying that INSTALL has been replaced by NWCONFIG.

#### <span id="page-26-4"></span>**Syntax**

**ALIAS [***keyword***[***text***]]**

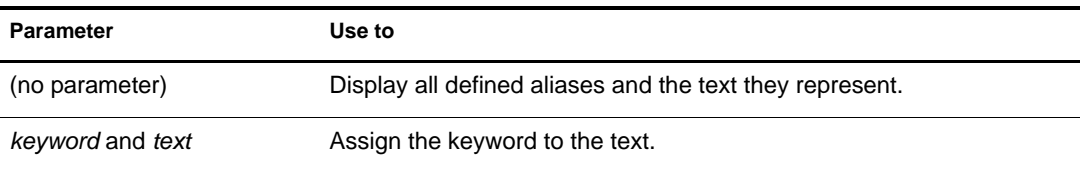

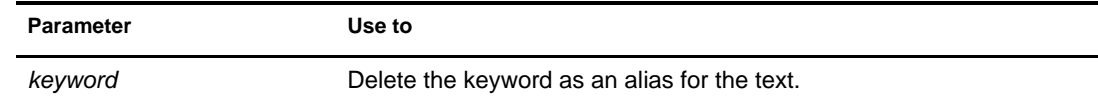

#### <span id="page-27-0"></span>**Using ALIAS**

Define an alias to reduce keystrokes or to avoid having to remember arguments in a long command string.

#### <span id="page-27-1"></span>**Examples**

In the following example, ALIAS associates the keyword proto with a command to bind a protocol.

**ALIAS PROTO BIND IPX NE3200 NET=12345678**

To use the keyword, enter the alias at the server console prompt, instead of the BIND command:

#### **PROTO**

Executing ALIAS with no parameter displays a list of defined aliases, similar to the following:

1. PROTO alias for <BIND IPX NE3200 NET=12345678>

2. M alias for <MODULES>

To revoke the keyword proto as an alias, you would enter the following at the server console prompt:

**ALIAS PROTO**

## <span id="page-27-2"></span>**ARP**

#### <span id="page-27-3"></span>**Purpose**

Use at the server console to display and modify the IP-to-Ethernet address translation table used by the address resolution protocol (ARP).

The hostname can be specified by name or IP address and is associated with an interface.

#### <span id="page-27-4"></span>**Syntax**

**arp [-n] -i** *interface\_name hostname* **arp [-n] -a arp -d -i** *interface\_name hostname* **arp -d -a arp -s -i** *interface\_name hostname ether\_addr* **[temp] arp -S -i** *interface\_name hostname ether\_addr* **[temp] arp -f** *filename*

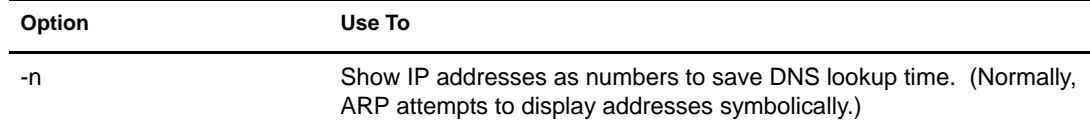

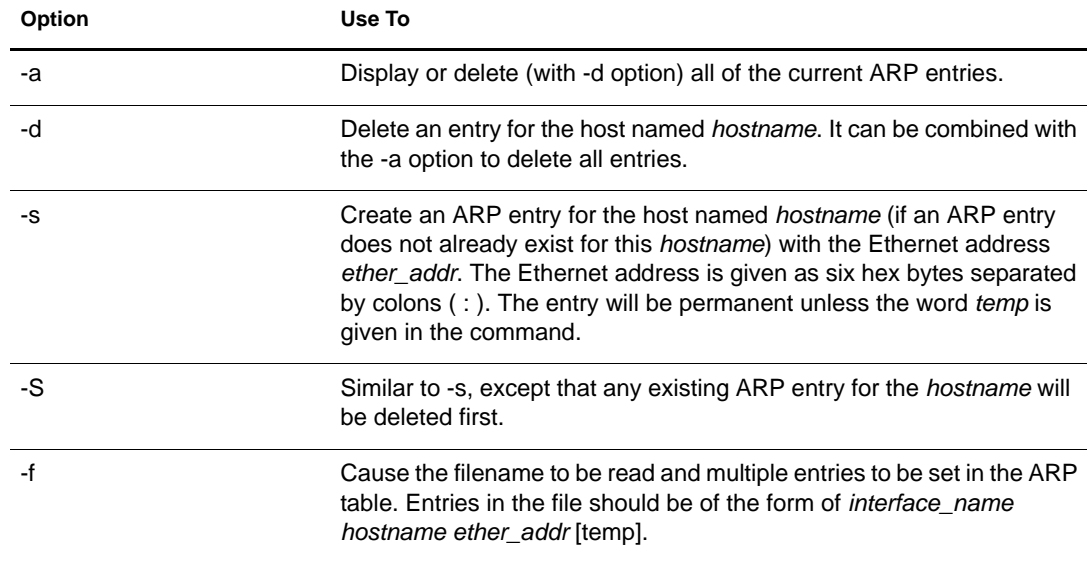

## <span id="page-28-0"></span>**BIND**

#### <span id="page-28-1"></span>**Purpose**

- Use at the server console to link a communication protocol to a network board and its LAN driver. Unless you link the protocol to the board, the board can't process packets.
- You can also use INETCFG to link the network boards and their LAN drivers to the communication protocols.

NOTE: Before you bind a protocol to a network board and LAN driver, you must install the network board and load the LAN driver.

#### <span id="page-28-2"></span>**Syntax**

**BIND** *protocol* **[TO]** *lan driver* **|** *board name* **[***driver parameter***...] [***protocol parameter***...]**

#### **Bind Parameters**

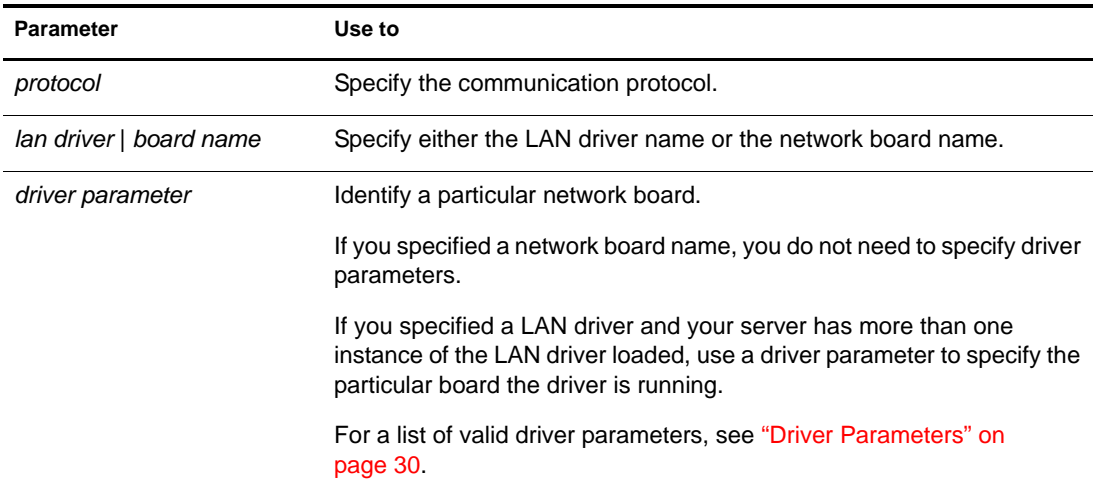

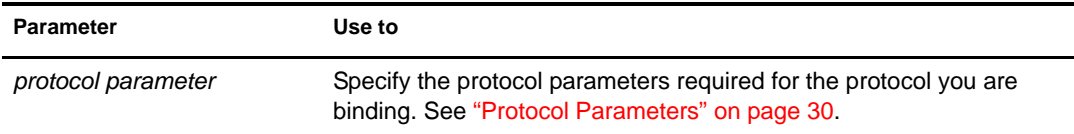

#### <span id="page-29-0"></span>**Driver Parameters**

Depending on your system, one or more of the following parameters can be used to identify a particular board.

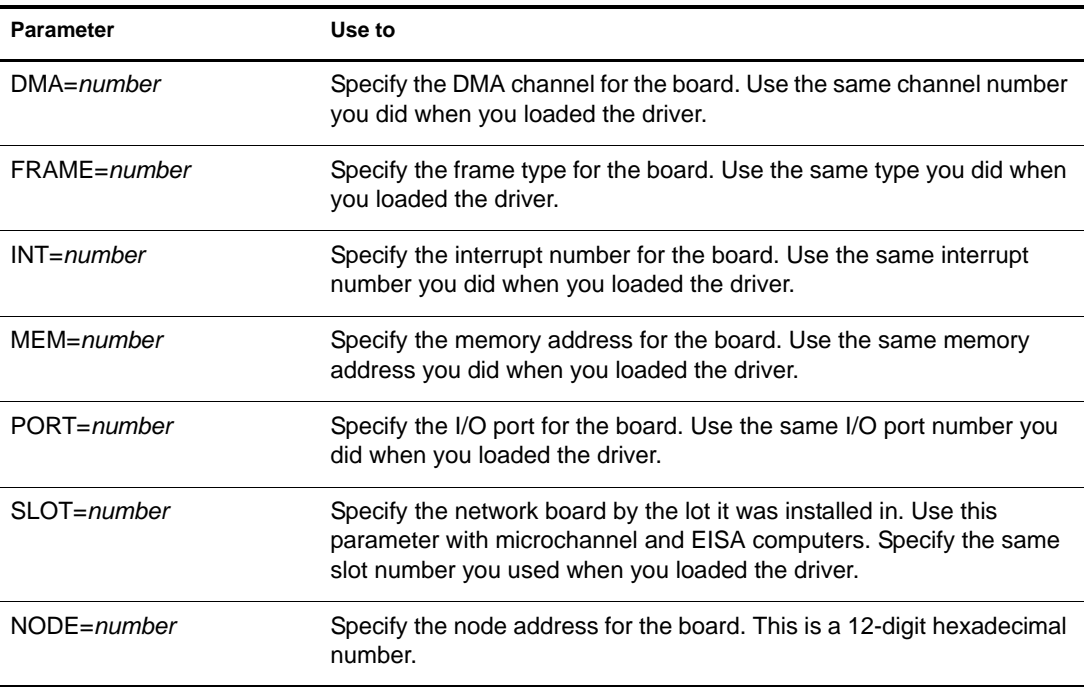

#### <span id="page-29-1"></span>**Protocol Parameters**

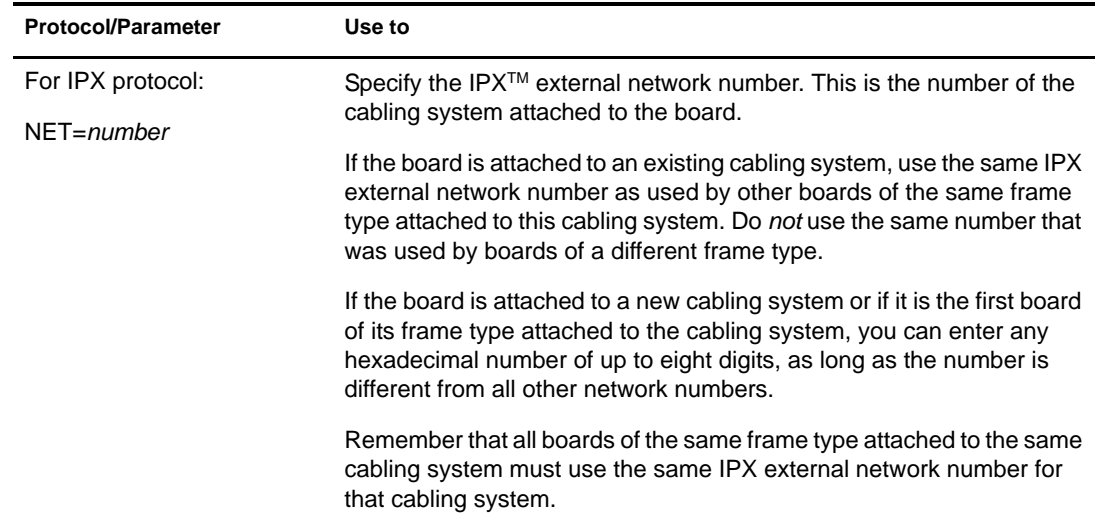

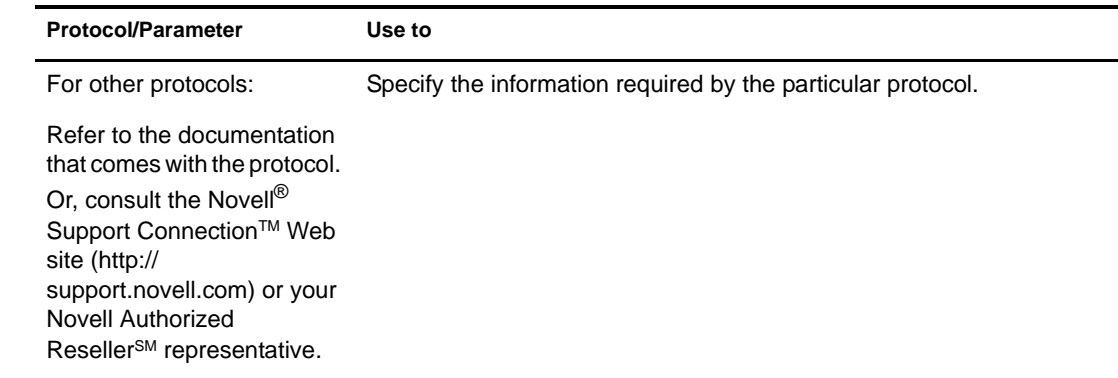

#### <span id="page-30-0"></span>**Using BIND**

- You may not need to use the BIND command unless you want to add new LAN drivers after the initial server installation.
- You can also use INETCFG to load and bind LAN drivers. INETCFG places the BIND statements in the initsys.cfg file.
- If you use only the IPX/SPXTM protocol, you can add the BIND statement to the autoexec.ncf file.

#### <span id="page-30-1"></span>**Additional Information**

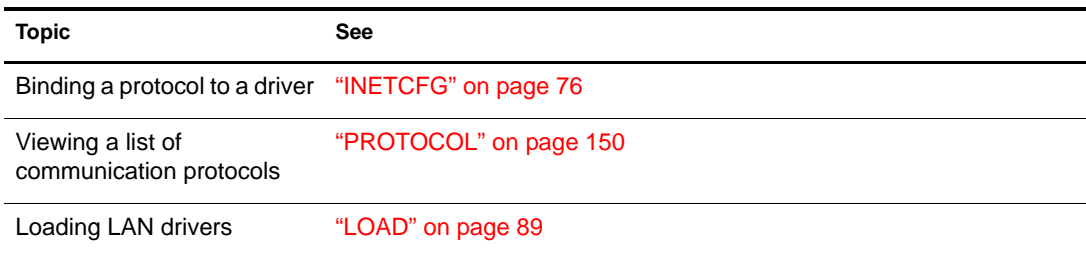

## <span id="page-30-2"></span>**CAPITRCE**

#### <span id="page-30-3"></span>**Purpose**

If a problem with a PPP over ISDN connection cannot be traced to the PPP layer, CAPITRCE can be used to observe and debug negotiation between the CAPI Manager and its upper and lower layers (the CAPI adaptation layer and CAPI driver, respectively).

## <span id="page-30-4"></span>**CAPTURE**

#### <span id="page-30-5"></span>**Purpose**

CAPTURE is a command line utility that allows you to print from applications not designed for NetWare print services. It sets up redirection parameters for printing output from your workstation; the NetWare DOS Requester™ software then redirects the workstation output from an LPT port to the specified network printer or file.

NOTE: This utility is for use with Novell's legacy, queue-based print services. Novell iPrint is the default and preferred print system in NetWare 6.5. If you have legacy applications that print only to an LPT port, use iPrint's iCapture command to redirect LPT port output to an iPrint printer. For more information on iPrint, see the *[iPrint](#page-1-0)  [Administration Guide for NetWare 6.5](#page-1-0)*.

#### <span id="page-31-0"></span>**Syntax**

**CAPTURE P=***printer\_name***|Q=***queue\_name* **L=1|LPT1 [***options***]**

#### <span id="page-31-1"></span>**Additional Information**

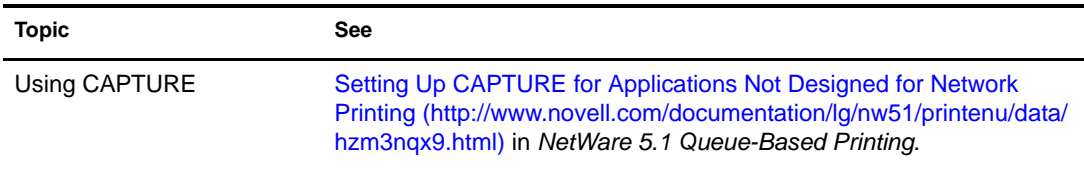

## <span id="page-31-2"></span>**CDDVD**

Owner: Catherine Craft; Engineer: Paul Taysom; Last Updated: 05/05/2005

#### **Purpose**

Use at the server console to allow a CD or DVD disk to function as a Novell Storage Services (NSS) volume. Your NSS volume will mount immediately.

This version of cddvd.nss replaces other CD modules used in previous NetWare releases. The NetWare 6 version of this module is cdrom.nlm and should only be used for NetWare 6 installation. The cdrom module loaded the nss module, cd9660.nss, and cdhfs.nss. These modules are not needed in NetWare 6.5. The NetWare 5 version was named cdinst.nlm and should be used only for NetWare 5 installation.

#### <span id="page-31-3"></span>**Syntax**

**[LOAD] CDDVD**

#### <span id="page-31-4"></span>**Using CDDVD**

IMPORTANT: Use a CD or DVD disk as a read-only NSS volume. Don't enable block suballocation or use file compression on the volume.

- NSS supports CD and DVD volumes mounted with the Macintosh\* and ISO 9660 name spaces.
- cddvd.nss also supports High Sierra, ISO 9660, and HFS (Apple\*) file system formats.

#### <span id="page-32-0"></span>**Additional Information**

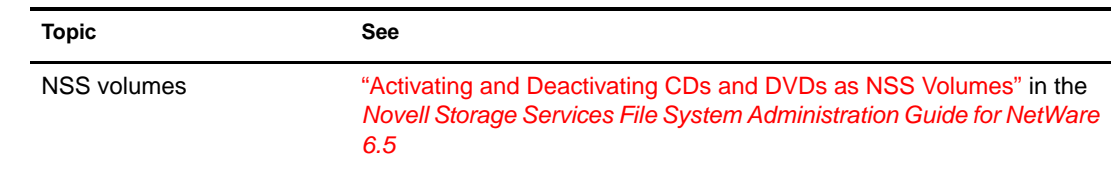

## <span id="page-32-1"></span>**CHARSET**

#### <span id="page-32-2"></span>**Purpose**

Use at the server console to change the code page currently used by the NetWare<sup>®</sup> server.

#### <span id="page-32-3"></span>**Syntax**

**CHARSET CP***xxx* **[stay]**

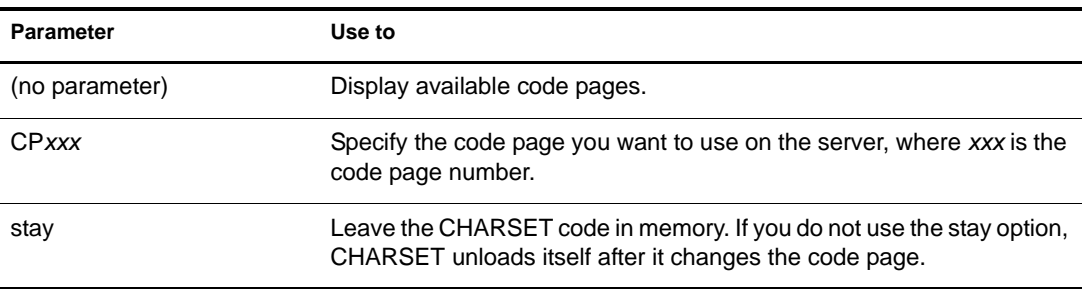

#### <span id="page-32-4"></span>**Using CHARSET**

The following code pages are supported for NetWare 6: 437, 737, 850, 852, 855, 857, 860, 861, 863, 865, 866, 869.

#### <span id="page-32-5"></span>**Additional Information**

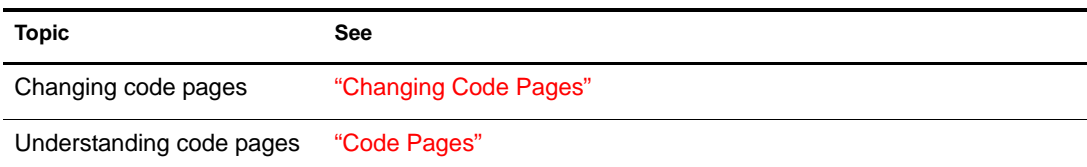

## <span id="page-32-6"></span>**Certificate Server**

Novell® Certificate Server enables the use of public keys cryptography and public key certificates in an eDirectory-enabled network. Certificate Server allows you to request, manage, and store public key certificates and their associated key pairs in the eDirectory tree, and establish and manage an eDirectory tree certificate authority (CA) that is specific to your eDirectory tree and to your organization.

Certificate Server also works with most commercial certificate authorities and with the major certificate authority software.Certificate Server optionally generates PKCS #10 formatted certificate signing requests (CSR) that can be used by commercial or external CAs.

Certificate Server consists of a PKI NLMTM and a snap-in module to ConsoleOneTM. A network administrator uses ConsoleOne as the administration point for Certificate Server.

Certificate Server uses the cryptography services provided by the Novell International Cryptography Infastructure (NICI). NICI is a modular infrastructure that offers replaceable cryptography engines. As such, a single version of Certificate Server can be used in NetWare installations throughout the world. Certificate Server derives all supported cryptography and signature algorithms, as well as supported key sizes from NICI.

For additional information and procedures, refer to the Help system or to the *Novell Certificate Server 2.7.x Administration Guide*.

## <span id="page-33-0"></span>**CLEAR STATION**

#### <span id="page-33-1"></span>**Purpose**

Use at the server console to clear a workstation connection.

WARNING: If you use CLEAR STATION while the workstation is in the middle of a transaction or a file update, files might be saved with incomplete data.

#### <span id="page-33-2"></span>**Syntax**

```
CLEAR STATION {n|all}
```
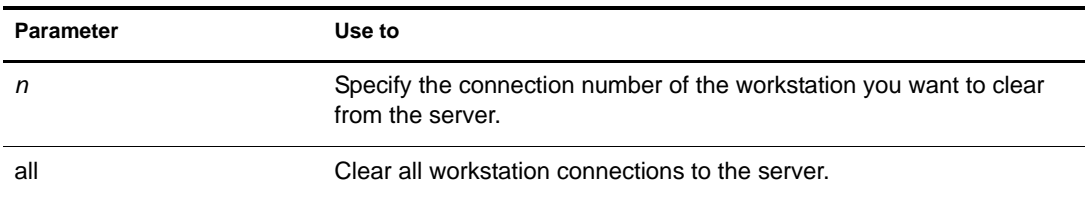

#### <span id="page-33-3"></span>**Using CLEAR STATION**

- To determine the connection number, from MONITOR's Available Options, select Connections > Connection Information at the server console or use NLIST on a workstation.
- You can use CLEAR STATION either after a workstation has crashed and left files open on a server or before you need to bring down the server.
- CLEAR STATION closes the workstation files and erases the server's internal tables for the station, including drive mappings not saved in the login script.
- The communication link between server and station is broken.

#### <span id="page-34-0"></span>**Additional Information**

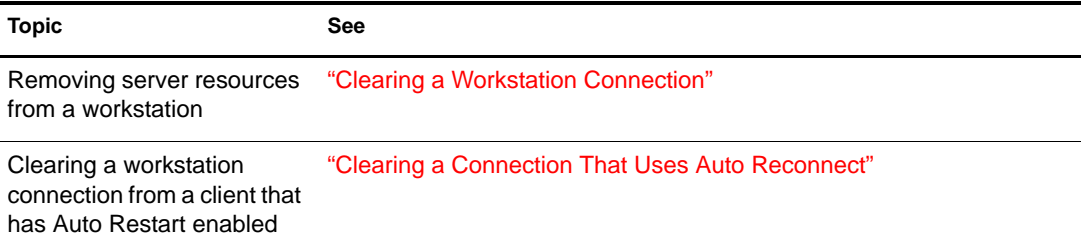

## <span id="page-34-1"></span>**CLIB**

#### <span id="page-34-2"></span>**Purpose**

The functionality of earlier versions of CLIB has been incorporated into a server library of C functions. The server library provides an ANSI-compliant runtime interface for other NetWare® Loadable Module<sup>TM</sup> (NLM<sup>TM</sup>) programs. You cannot load the server library manually because it is autoloaded by the server operating system. The server library includes the following NLM programs, of which clib.nlm is one: (engineer, Randy Stevens, Russ Bateman)

- **fpsm.nlm**—A library of functions providing floating-point support for NLM programs
- **threads.nlm**—A library of functions that constitute the NetWare threads package
- **requestr.nlm**—A library of functions that make up the NetWare requester
- **nlmlib.nlm**—A library of functions that provide basic runtime support for NLM programs, including POSIX-mandated functionality
- **nit.nlm**—A library of NetWare interface tools needed by some NLM programs
- **clib.nlm**—The standard C runtime library containing ANSI-mandated functions
- **lib0.nlm**—The message library, containing system and error messages for most of the other server library NLM programs

#### <span id="page-34-3"></span>**Using CLIB**

CLIB and the other modules of the server library are autoloaded by the server operating system.

## <span id="page-34-4"></span>**CLS**

#### <span id="page-34-5"></span>**Purpose**

Use at the server console to clear the console screen and move the console prompt to the top of the screen.

#### <span id="page-34-6"></span>**Syntax**

**CLS**

## <span id="page-35-0"></span>**CLUSTER ALERT**

#### <span id="page-35-1"></span>**Purpose**

Use at the server console to specify whether you want a cluster resource to fail over, fail back, or start.

The resource start, failover, or failback mode is set to manual and the resource is waiting to start on a node or to fail over or fail back to another node. Specify the resource name in the command and use the Yes|No switch to specify whether you want the resource to fail over, fail back, or start.

#### <span id="page-35-2"></span>**Syntax**

**CLUSTER ALERT** *resource* **YES|NO**

## <span id="page-35-3"></span>**CLUSTER CVB REBUILD**

#### <span id="page-35-4"></span>**Purpose**

Use at the server console to rebuild the CVB database to allow the use of duplicate pool names.

This command is specific to implementations using Veritas. It causes Cluster Services to disregard the current Cluster Volume Broker (CVB) database.

#### <span id="page-35-5"></span>**Syntax**

**CLUSTER CVSBIND {ADD, DEL}** *resource IP\_address*

## <span id="page-35-6"></span>**CLUSTER DHCP**

#### <span id="page-35-7"></span>**Purpose**

Use at the server console to specify the eDirectory™ context where DHCP configuration information is stored.

This command is useful if you have problems getting DHCP to function properly on a cluster.

#### <span id="page-35-8"></span>**Syntax**

**CLUSTER DHCP** *context*

## <span id="page-35-9"></span>**CLUSTER DOWN**

#### <span id="page-35-10"></span>**Purpose**

Use at the server console to remove all cluster nodes from the cluster. This command has the same effect as executing the CLUSTER LEAVE command on every server in the cluster.
**CLUSTER DOWN**

# **CLUSTER JOIN**

# **Purpose**

Use at the server console to add a node to the cluster.

This command adds the node to the cluster where the command is executed and makes the node visible to other servers in the cluster. Novell Cluster Services™ software must already be installed on a node for it to join the cluster.

# **Syntax**

**CLUSTER JOIN**

# **CLUSTER LEAVE**

# **Purpose**

Use at the server console to remove the node from the cluster where the command is executed. The node will no longer be visible to other servers in the cluster.

# **Syntax**

**CLUSTER LEAVE**

# **CLUSTER MAINTENANCE**

# **Purpose**

Use at the server console to temporarily suspend the cluster heartbeat while hardware maintenance is being performed.

This command is useful if you want to reset or power down the switch that the cluster is using to communicate with shared storage without bringing the cluster servers down.

# **Syntax**

**CLUSTER MAINTENANCE On|Off**

# **CLUSTER MIGRATE**

# **Purpose**

Use at the server console to migrate the specified resource from the node where it is currently running to the node you specify in the command.

The node you migrate the resource to must be running in the cluster and also be in the resource's assigned nodes list.

#### **Syntax**

**CLUSTER MIGRATE** *resource node\_name*

# **CLUSTER OFFLINE**

#### **Purpose**

Use at the server console to unload the specified resource from the node where it is currently running.

## **Syntax**

**CLUSTER OFFLINE** *resource*

# **CLUSTER ONLINE**

#### **Purpose**

Use at the server console to start the specified resource on the most preferred node that is currently active.

You can start the resource on a different node by specifying that node in the command.

#### **Syntax**

**CLUSTER ONLINE** *resource node\_name*

# **CLUSTER POOLS**

#### **Purpose**

Use at the server console to list the NSS pools on the shared disk system that are accessible via Novell Cluster Services.

### **Syntax**

**CLUSTER POOLS**

# **CLUSTER RESOURCES**

#### **Purpose**

Use at the server console to list all resources that currently exist in the cluster. The resources do not have to be online or running.

**CLUSTER RESOURCES**

# **CLUSTER RESTART**

# **Purpose**

Use at the server console to restart Novell Cluster Services software on all servers in the cluster after a specified time interval (in seconds).

## **Syntax**

**CLUSTER RESTART** *seconds*

# **CLUSTER STATS**

## **Purpose**

Use at the server console to display the node number, node name, and heartbeat information.You must switch to the log console screen to see cluster statistics.

# **Syntax**

**CLUSTER STATS {Display, Clear}**

# **CLUSTER STATUS**

### **Purpose**

Use at the server console to display the status of the specified resource.

This includes the number of times the resource has been migrated or failed over to another server, the resource state, and the node where the resource is currently running.

### **Syntax**

**CLUSTER STATUS** *resource*

# **CLUSTER VIEW**

### **Purpose**

Use at the server console to display the node name, cluster epoch number, master node name, and a list of nodes that are currently members of the cluster.

# **Syntax**

**CLUSTER VIEW**

# <span id="page-39-0"></span>**COMPFIX**

Owner: Catherine Craft; Engineer: Ying Ye/Randy Stokes; Last Updated: 05/10/2005

### **Purpose**

Use the Compfix utility to repair compressed volumes. Load Compfix.nlm on your server, then enter the Compfix command at the server console.

### **Syntax**

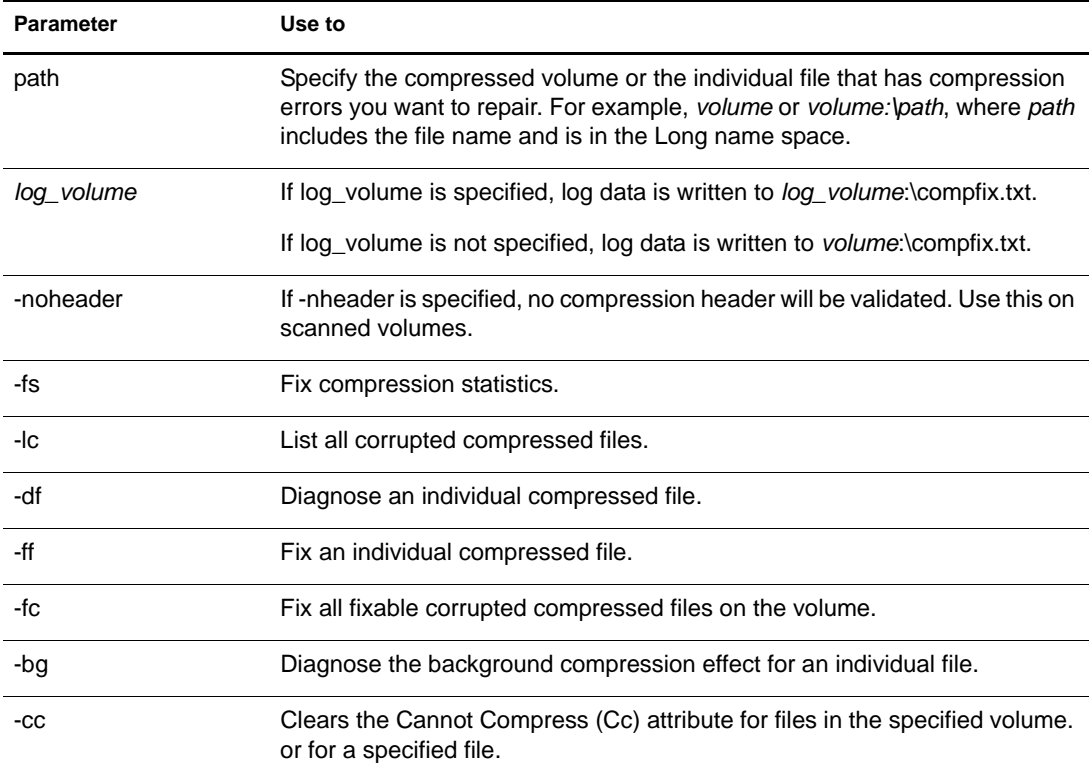

#### **compfix -[***attribute***] [-noheader]** *path* **[***log\_volume***]**

# **Using COMPFIX to Repair Compressed Volumes**

The following table illustrates typical uses of the Compfix utility.

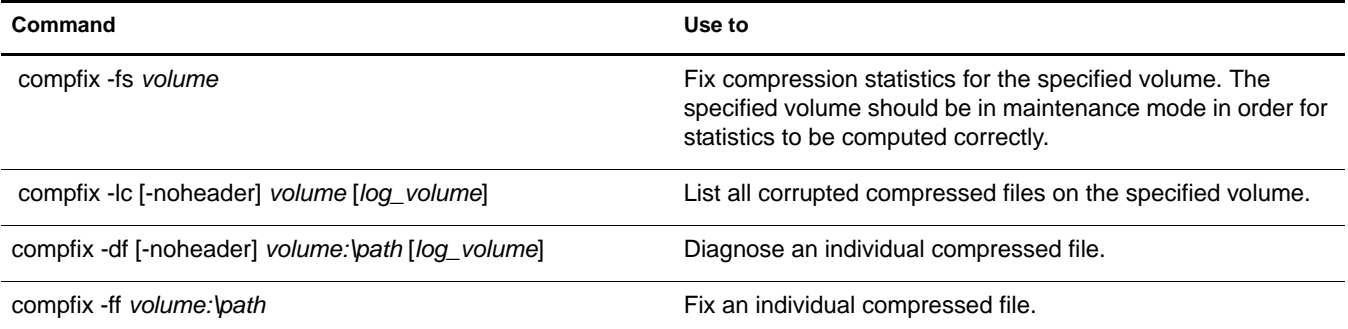

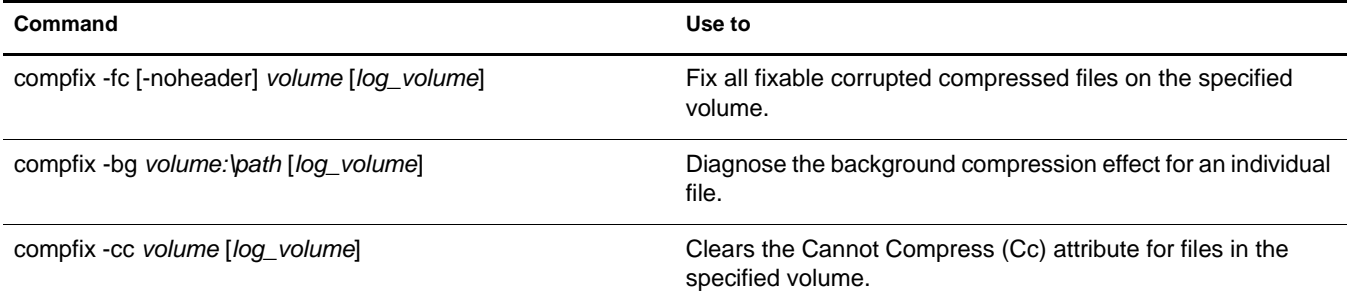

# **CONFIG**

# **Purpose**

Use at the server console to view the following:

- NetWare<sup>®</sup> server name, internal network number (server ID), server up time, and loaded LAN drivers
- Driver version numbers, hardware settings, node (station) addresses, external network number of the cabling scheme, board name, frame type, and networking protocol for each network board
- The server's eDirectory tree and bindery context

# **Syntax**

**CONFIG**

# **Using CONFIG**

- Before installing memory boards, network boards, or host bus adapters, execute CONFIG to see a list of hardware settings already in use by LAN drivers.
- ◆ On some systems, CONFIG may also display information about NetWare Loadable Module™  $(NLM^{TM})$  programs. The kind and amount of NLM information depends on the system.

The following is an example of server information that CONFIG returns:

```
IPX internal network number: 0F42DB87 
Server Up Time: 235 Days 17 Hours 7 Minutes 6 Seconds
Novell NE2000 
   Version 3.65a December 22, 2002 
    Hardware setting: I/O ports 300h to 31Fh, 
      Interrupt 3h
      Node address: 00001B2709AF 
    Frame type: ETHERNET_802.2 
    Board name: NE2000_1_E82 
   LAN protocol: IPX network 01010340
Novell NE2000 
    Version 3.65a December 22, 2002 
   Hardware setting: I/O ports 300h to 31Fh, 
      Interrupt 3h 
   Node address: 00001B2709AF 
    Frame type: ETHERNET_II
```

```
 Board name: NE2000_1_EII 
    LAN protocol: ARP 
    LAN protocol: IP address 123.45.678.910 
     mask FF.FF.FF.0 interfaces 1 mask FF.FF.FF.0 interfaces 1
Tree Name: DS_JSBACH
Bindery Context(s): 
    .novell
```
## **Additional Information**

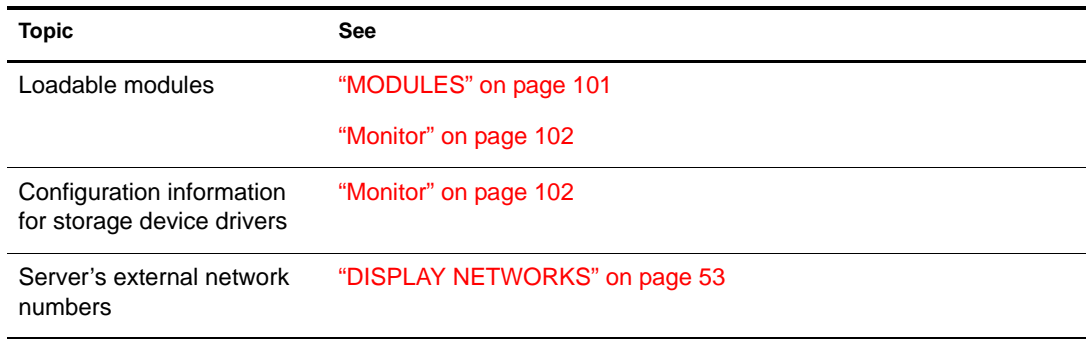

# **CONLOG**

#### **Purpose**

Use at the server console to

- Capture all console messages generated at the server while CONLOG is loaded. This includes system messages, eDirectory messages, the console output of all commands executed, and messages that announce RCONSOLE connections and disconnections.
- Write the messages to the default sys:\etc\console.log file (or to another file of your choice).
- View console messages for useful information although they scroll too quickly to read.
- Reveal errors that might occur during system initialization.

# **Syntax**

#### **[load] conlog [file=***log filename***] [save=***backup filename***] [archive=yes] [entire=yes] [maximum=***max file size***] [next=***hh***:***mm***:***ss***] | help**

TIP: Do not include a space before or after the equals sign (=).

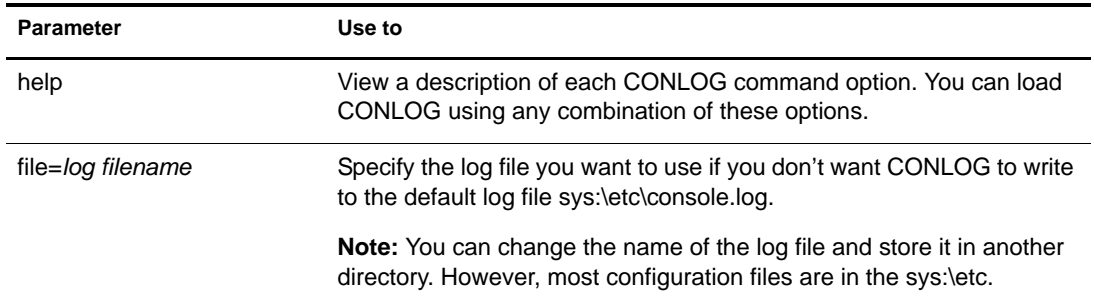

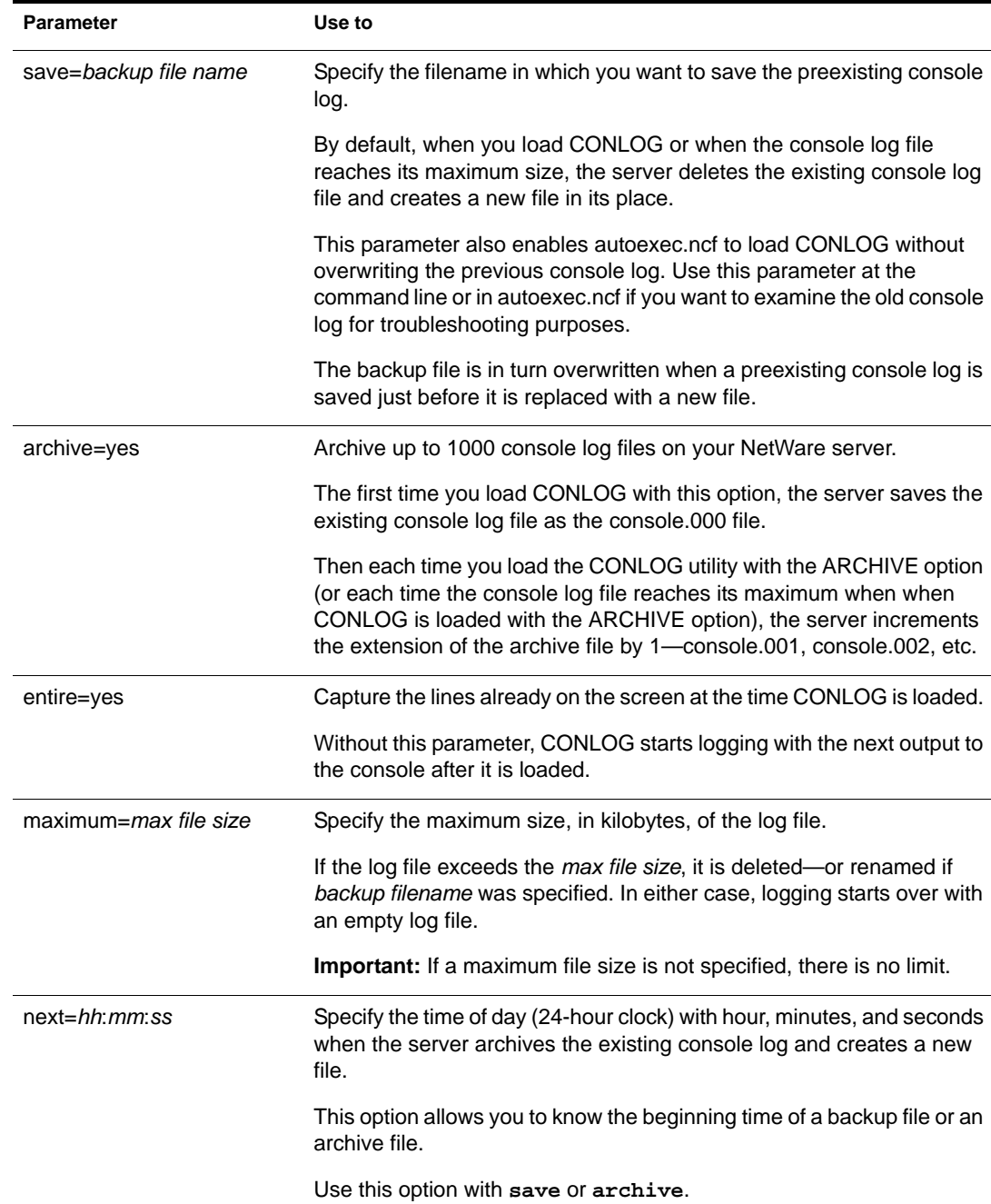

# **Using CONLOG**

You can view the console log from a workstation with any text editor. Any logged-in user with the Read right to the sys:\etc directory can view console log files in this way.

To view the console log file from the server console, use the VIEW utility or the INETCFG utility.

- Console messages can reveal errors that occur during system initialization.
- The command LOAD CONLOG is typically added to the autoexec.ncf file, as in the following example:

```
file server name netw5_svr
```
ipx internal net c92556e load conlog load remote load rspx

Where you place the **load conlog** command in autoexec.ncf determines which console messages the server saves in the console log file. To record as many console messages as possible, place the LOAD CONLOG command near the beginning (immediately after the FILE SERVER NAME, as above). Use EDIT or NWCONFIG to modify the autoexec.ncf file.

### **Examples**

To start capturing console messages during system initialization, enter

**[load] conlog**

 To load CONLOG but save the current log file as clog.bak and limit the size of console.log to 100 KB, enter

```
[load] conlog save=clog.bak maximum=100
```
 To load CONLOG, limit the size of console.log to 200 KB, and schedule existing console log files for daily archiving at 6:00 a.m., enter

**[load] conlog maximum=200 archive=yes next=06:00:00**

• To stop capturing console messages, enter

**unload conlog**

### **Additional Information**

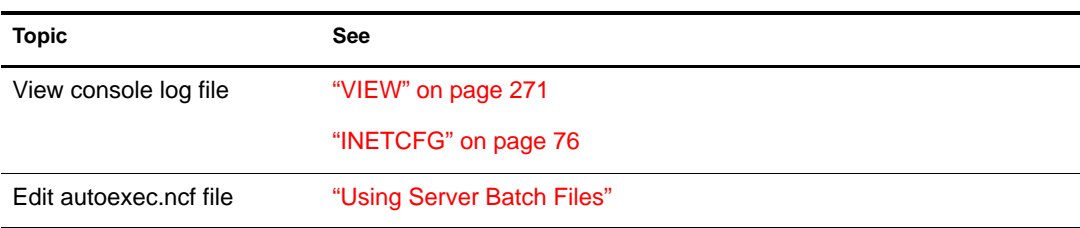

# **ConsoleOne**

# **Purpose**

ConsoleOne® is a Java\*-based tool for managing your network and its resources. By default, ConsoleOne lets you manage:

- ◆ eDirectory<sup>™</sup> objects, schema, partitions, replicas, and rights
- NetWare file system resources

If you install other Novell products, additional functionality might be added to ConsoleOne. For example, if you install Novell eDirectory, the capability to configure the LDAP interface to eDirectory is snapped in to ConsoleOne automatically.

ConsoleOne is designed like a file manager utility: in the left window pane you browse containers, and in the right window pane you work with the resources in those containers.

### **Starting ConsoleOne**

To start ConsoleOne on a NetWare server, do either of the following:

- On the servertop (server GUI), click Novell > ConsoleOne.
- At the system console prompt, type C1START.

To start ConsoleOne on a Windows workstation:

- 1 Map a drive to the sys: volume of a NetWare server.
- 2 On the mapped drive, go to public $\mathrm{mgm}$ :consoleone\1.2\bin, and then run consoleone.exe.

If ConsoleOne is installed locally on the Windows computer, simply double-click the ConsoleOne icon on the desktop.

If ConsoleOne is installed remotely on a NetWare or Windows server and you don't have a shortcut to that installation, do the following:

1 In Windows Explorer, find the mapped or shared drive that represents the server volume where ConsoleOne is installed and then browse to the folder where ConsoleOne is installed.

By default, this is:

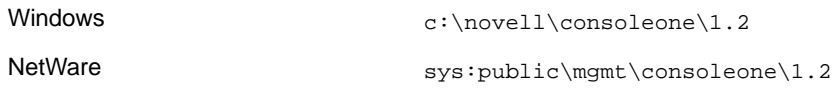

IMPORTANT: You must browse for ConsoleOne on a drive that is mapped to a letter, not a UNC path.

- 2 In the bin subfolder, double-click consoleone.exe.
- 3 (Optional) For future use, create a shortcut on your desktop to the remote consoleone.exe file.

To start ConsoleOne on Linux\* or Solaris\*:

At the system prompt of a local session or an X terminal (remote) session, enter the following command:

**/usr/ConsoleOne/bin/ConsoleOne**

# **Additional Information**

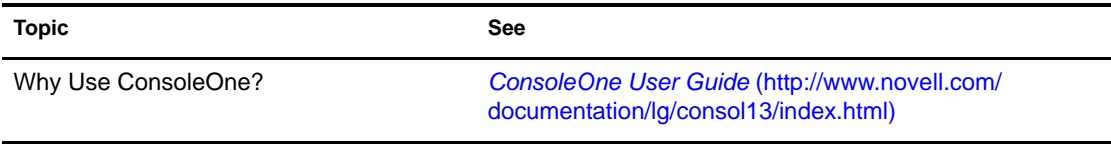

# <span id="page-45-0"></span>**CPUCHECK**

### **Purpose**

Use CPUCHECK at the server console to display per-processor information, including processor number, processor clock speed (MHz), processor ID, processor version and subversion, amount of L1 and L2 cache memory, and current revision number.(Owner, Denise Jewkes, engineer, Dana Hendrikson )

### **Syntax**

**cpucheck [***processor\_number***...]**

# **Using CPUCHECK**

When you run CPUCHECK, the output for a uniprocessor server is similar to the following:

```
 Processor Speed 199 MHZ, CPUID 619:FBFF 
      Family 6, Model 1, Stepping 9 
      L1 cache: 16K Bytes, L2 cache: 256K Bytes 
      Current Revision: D1
```
To verify information for a particular processor, specify the processor number.

### **Additional Information**

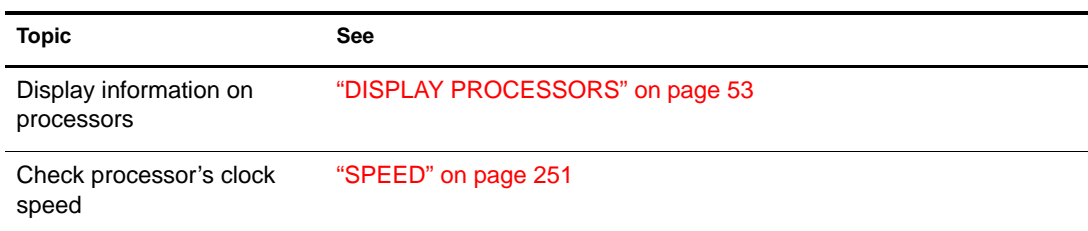

# **CX**

# **Purpose**

Use at a workstation to view or change your eDirectory™ context, or to view containers and leaf objects in your eDirectory tree structure.

# **Syntax**

**CX [***new context***] [/***option***...] [/? | /VER]**

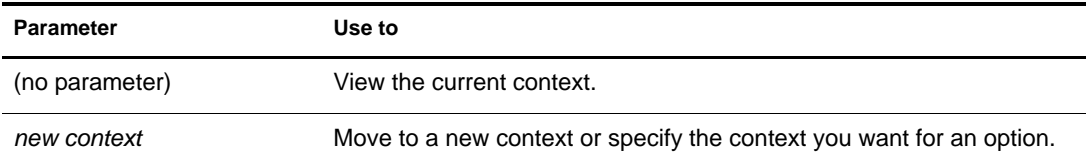

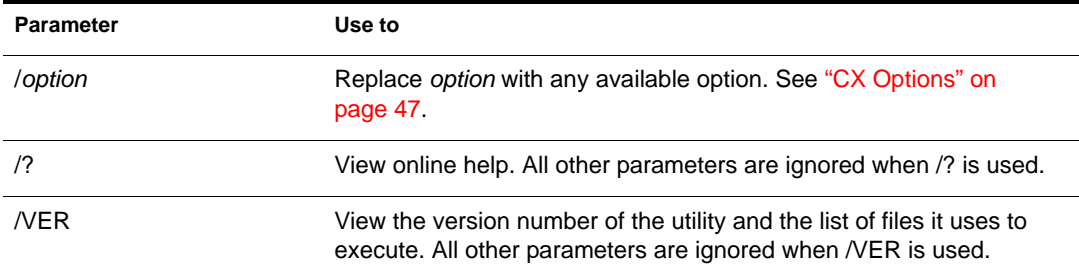

# **Using CX**

- CX is similar to the DOS CD and DIR commands in that CX allows you to change contexts and view all objects below a given container.
- CX doesn't recognize spaces in object names. If you have spaces in container names, put quotation marks around the names or use underscores (\_) in place of the spaces.

For example, for container CORPORATE ADMIN, type **Corporate Admin** or **Corporate\_Admin**.

#### <span id="page-46-0"></span>**CX Options**

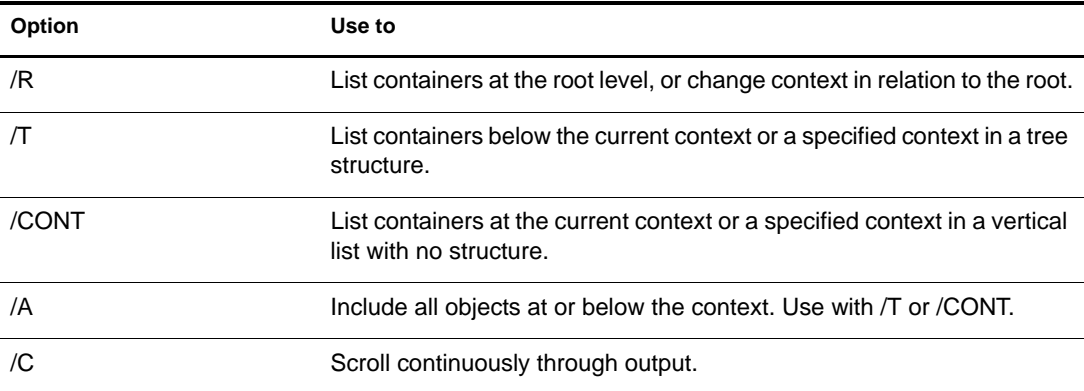

### **Examples**

To see your context in eDirectory before logging in, type

#### **CX**

- To set a new context from the root
	- Place a period in front of the new context you type, or
	- Enter the proper number of trailing periods to reach the root level, or
	- Use the /R option.
- To back up one level in the eDirectory tree, type

**cx .**

(You must put a space between the command and the trailing period.)

 To go down two levels from PROVO.NOVELL to SYSTEM.ENGINEERING. PROVO.NOVELL, type

**cx system.engineering**

 To change your current context from TESTING. PROVO.NOVELL.US to SYSTEM.MARKETING. PROVO.NOVELL.US, type

```
cx .system.marketing.provo.novell.us
or
cx system.marketing.
```
To change to the root when your context is TEST.PROVO.NOVELL, type

```
CX . . .
or
CX /R
```
 To change the complete context from TESTING. PROVO.NOVELL to TESTING.PARIS.NOVELL, type

```
cx .testing.paris.novell
```
• To show all containers in the current context, type

**CX /CONT**

To show all containers in the context SALES.NOVELL in a tree structure, type

```
cx .sales.novell /t
```
 To show all containers and leaf objects in the current context in a tree structure, type **cx /t /a**

# **DISABLE LOGIN**

#### **Purpose**

Use at the server console to prevent users from logging in.

#### **Syntax**

**disable login**

#### **Using DISABLE LOGIN**

- Use this command to prevent users from logging in when you are making repairs, backing up files, or loading software.
- Users already logged in aren't affected. However, a user who logs out can't log in again until you execute ENABLE LOGIN. See ["ENABLE LOGIN" on page 62](#page-61-0).

# **Dismount**

Owner: Catherine Craft; Engineer: Allen Jack; Last Updated 05/10/2005

#### **Purpose**

Use at the server console to make a volume unavailable to users.

# **Syntax**

**dismount** *volume\_name*

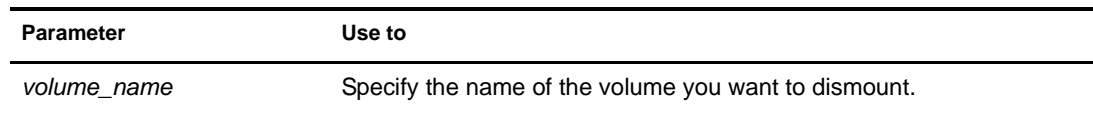

### **Using Dismount**

- **Dismount** allows you to maintain or repair a volume and to upgrade disk drivers while the NetWare server is up.
- Use this command to dismount all volumes residing on a removable drive before you remove the drive.
- If you are running out of memory and can't add more RAM, consider dismounting a volume that isn't used often.

Mounted volumes take up memory allocated for file caching and thus affect server performance.

### **Additional Information**

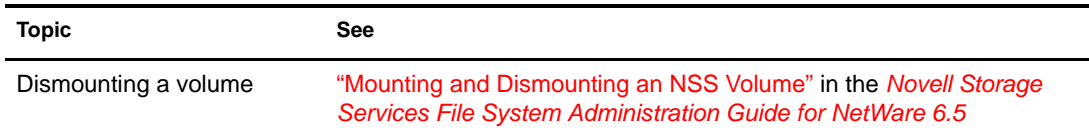

# <span id="page-48-0"></span>**Display Environment**

### **Purpose**

Use at the server console to display current search paths and current values of the settable server parameters, along with their default values and range of valid values.

If you use a color monitor as your console, the parameter name appears in white and its current value in yellow.

NOTE: DISPLAY ENVIRONMENT displays only settable server parameters that are not marked as hidden.

### **Syntax**

**display environment**

### **Using DISPLAY ENVIRONMENT**

DISPLAY ENVIRONMENT lists the server's current search paths first and then the settable server parameters follow.

The following example illustrates a sample of the command display. Note that the sample begins with the Communications Parameters, just as SET and MONITOR do.

PATH=\\BREMEN\SYS\SYSTEM\;C:\NWSERVER;\\BREMEN\SYS\JAVA\BIN\;\\BREMEN \SYS\JAVA\NWGFX\;

 SPX Maximum Window Size: 0 TCP Defend Land Attacks: On TCP Defend SYN Attacks: Off IP Wan Client Validation: Off Allow IP Address Duplicates: Off IPX Router Broadcast Delay: 0 Reply To Get Nearest Server: On IPX NetBIOS Replication Option: 2 Use Old Watchdog Packet Type: Off Number of Watchdog Packets: 10 Delay Between Watchdog Packets: 59.3 seconds Delay Before First Watchdog Packet: 4 minutes Console Display Watchdog Logouts: Off Maximum Packet Receive Buffers: 500 Minimum Packet Receive Buffers: 128 Maximum Physical Receive Packet Size: 4224 New Packet Receive Buffer Wait Time: 0.1 seconds IPX CMD Mode Routing: Off Load Balance Local LAN: Off Garbage Collection Interval: 5 minutes Alloc Memory Check Flag: Off Reserved Buffers Below 16 Meg: 300 Read Ahead Enabled: On Read Ahead LRU Sitting Time Threshold: 10 seconds Minimum File Cache Buffers: 20 Maximum Concurrent Disk Cache Writes: 4000 Dirty Disk Cache Delay Time: 0.1 seconds

### **Additional Information**

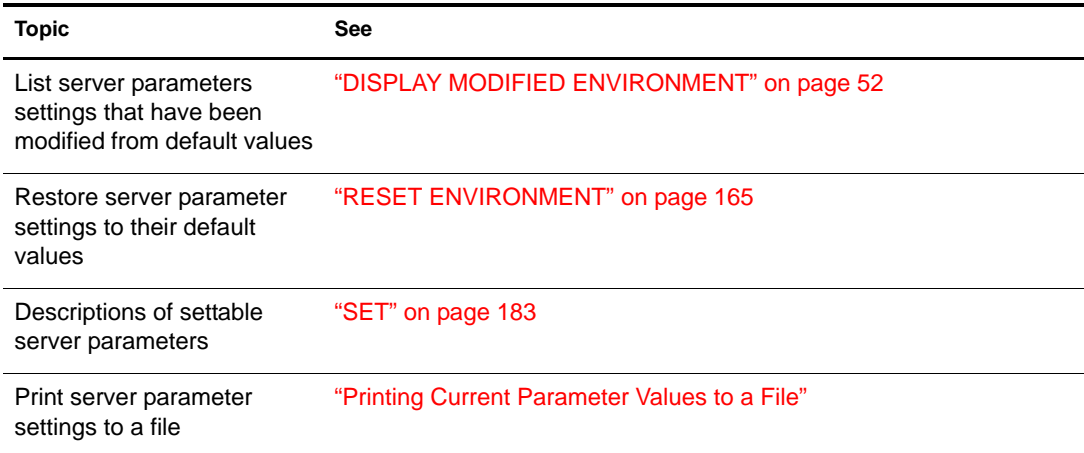

# <span id="page-49-0"></span>**DISPLAY INTERRUPTS**

#### **Purpose**

Use to display currently assigned hardware interrupts, interrupt handlers (also called Interrupt Service Routines or ISRs), and interrupt statistics.

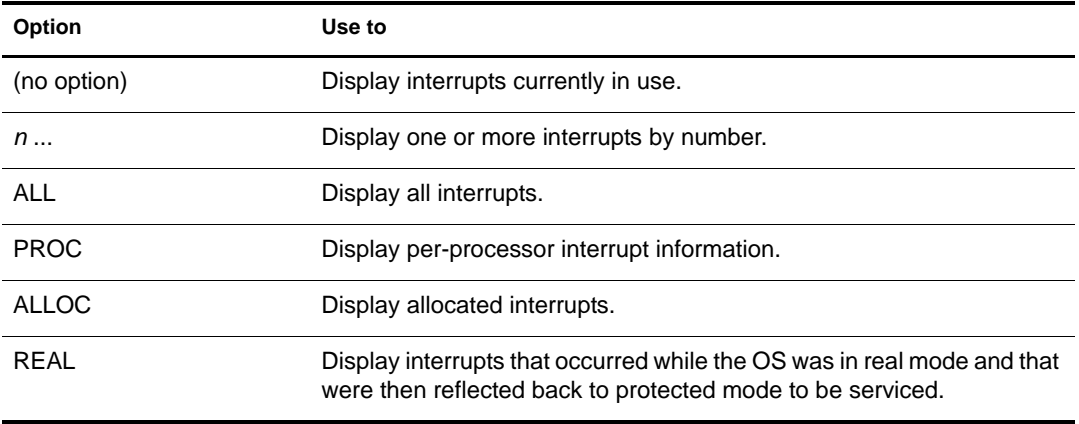

#### **DISPLAY INTERRUPTS [***option***]**

### **Using DISPLAY INTERRUPTS**

When a processor is taken offline or when an interrupt handler (ISR) is removed, the detailed statistics pertaining to that processor or interrupt handler are, by default, removed from memory.

To retain per-processor interrupt handler statistics for offline processors or to retain the total interrupt contribution from a previously loaded handler, change the SET parameter Set Auto Clear Interrupt Statistics to Off.

#### **Examples**

To display interrupts currently in use, enter DISPLAY INTERRUPTS with no options. The display is similar to the following sample:

Total Interrupt Count For All Processors: 940208

Interrupt 0: OS Allocated Bus Interrupt 292828 Interrupt Handler: Timer 0 Interrupt Handler

Interrupt 1: OS Allocated Bus Interrupt 375 Interrupt Handler: Keyboard Interrupt Handler 375

Interrupt 5: OS Allocated Bus Interrupt 86229 Interrupt Handler: E100B Hardware ISR 94829

Interrupt 9: OS Allocated Bus Interrupt 30691 Interrupt Handler: NPA Environment 30691

Interrupt 12: OS Allocated Bus Interrupt 1299 Interrupt Handler: PS/2 Mouse Port Interrupt 1299

Interrupt 39: MPS14.PSM Allocated Local Interrupt 0 Interrupt Handler: APIC Spurious Interrupt Handler

**Topic See**

Registered system interrupts and interrupt information MONITOR Available Options > Kernel > Interrupts

# <span id="page-51-0"></span>**DISPLAY MODIFIED ENVIRONMENT**

#### **Purpose**

Use at the server console to display all server parameter settings that have been modified from default values.

### **Syntax**

**DISPLAY MODIFIED ENVIRONMENT**

# **Using DISPLAY MODIFIED ENVIRONMENT**

DISPLAY MODIFIED ENVIRONMENT displays the current values of the server parameter settings that have been modified from their default values. Default values are also displayed. When parameter values are changed, the new values are persistent.

The following example shows a portion of the command display:

```
Maximum Concurrent Disk Cache Writes: 
      Current Setting: 4000 
      Default Setting: 200
Dirty Disk Cache Delay Time: 
      Current Setting: 0.1 seconds 
      Default Setting: 3.3 seconds
Auto Restart After Abend: 
      Current Setting: 0 
      Default Setting: 1
Default Tree Name: 
      Current Setting: DT_BREMEN 
      Default Setting:
```
### **Additional Information**

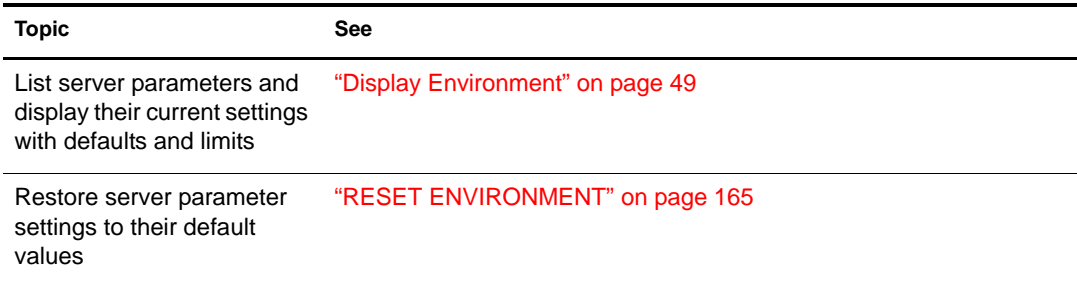

Print server parameter settings to a file

"Printing Current Parameter Values to a File"

# <span id="page-52-0"></span>**DISPLAY NETWORKS**

### **Purpose**

Use at the server console to list all networks and assigned network numbers that the NetWare<sup>®</sup> server's internal router recognizes.

#### **Syntax**

**DISPLAY NETWORKS**

### **Using DISPLAY NETWORKS**

DISPLAY NETWORKS lists the IPXTM external network numbers of networks recognized by this server. The following example illustrates a portion of the command display:

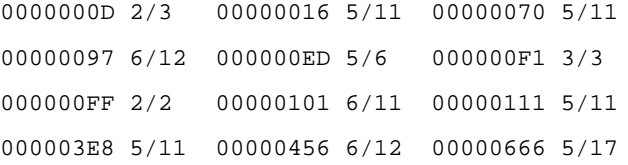

Each address is followed by two numbers separated by a slash.

- The first number is the number of routing hops between your server and the network at that address.
- The second number is the number of ticks (1/18th of a second) required to send a packet to that address.

# **Additional Information**

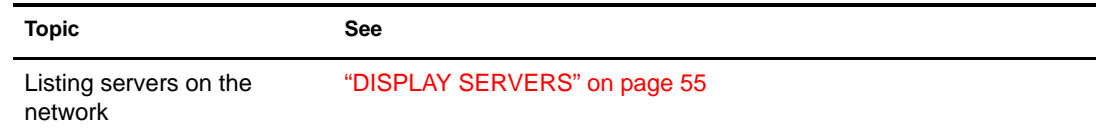

# <span id="page-52-1"></span>**DISPLAY PROCESSORS**

### **Purpose**

Use at the server console to display the status of all processors installed in the server computer and available to the NetWare® operating system.

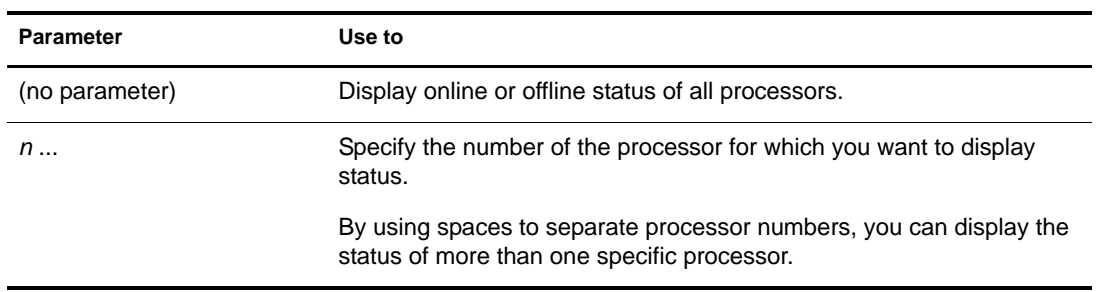

#### **display processors [** *n* **...]**

## **Using DISPLAY PROCESSORS**

j.

DISPLAY PROCESSORS lists the online or offline status of all processors. The following example illustrates the command display when all four processors are online:

Processor 0 is ONLINE. Processor 1 is ONLINE. Processor 2 is ONLINE. Processor 3 is ONLINE.

If you have a color monitor for your console, the output appears in green for online processors and in red for offline processor.

# **Additional Information**

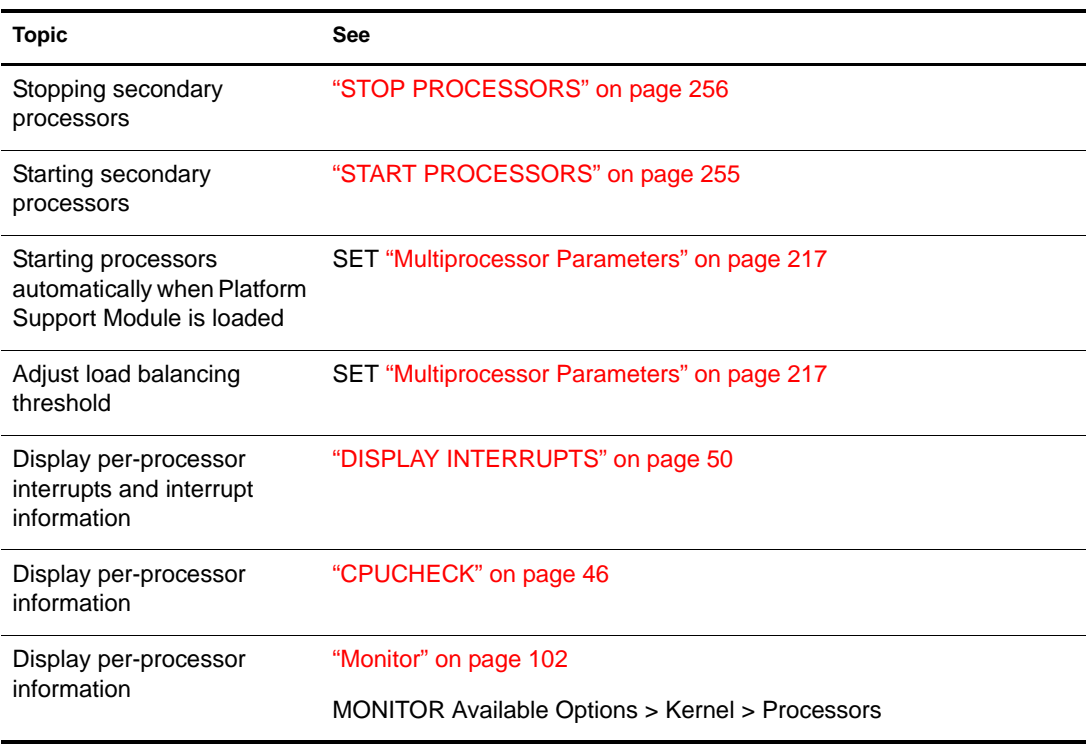

# <span id="page-54-0"></span>**DISPLAY SERVERS**

### **Purpose**

Use at the server console to view a list of  $IPX^{TM}$  servers and services being advertised by Service Advertising Protocol (SAP) packets.

#### **Syntax**

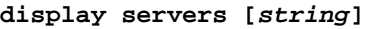

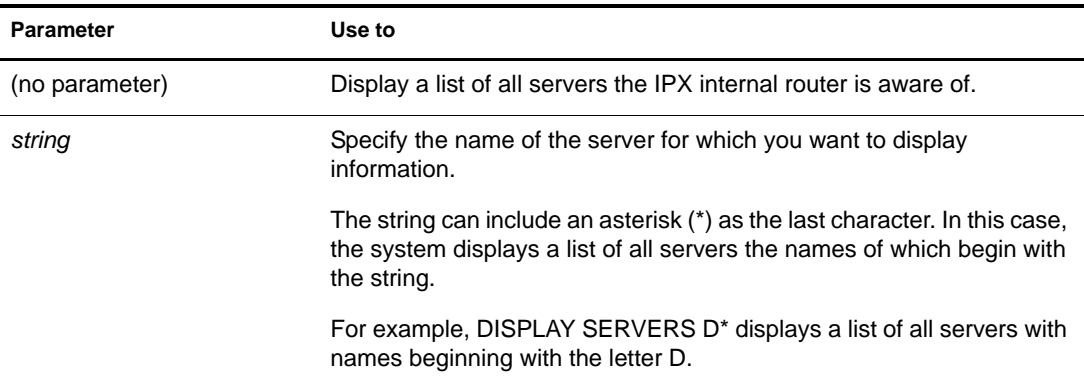

# **Using DISPLAY SERVERS**

**Display servers** lists server address names for services such as

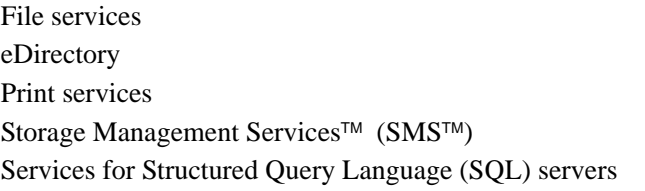

The following sample shows the beginning of a typical display:

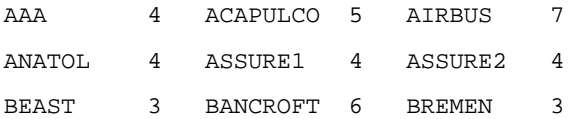

The number listed after the server name indicates the number of routing hops between this server and the listed servers. Your server is indicated by 0 hops

Servers more than 16 hops away aren't recognized.

 **Display servers** also displays eDirectory trees and network addresses. A server can be displayed many times, once for each service that it advertises.

For example, a NetWare server running IPX would be listed at least twice because it would use SAP both for eDirectory and for advertising file services.

# **Additional Information**

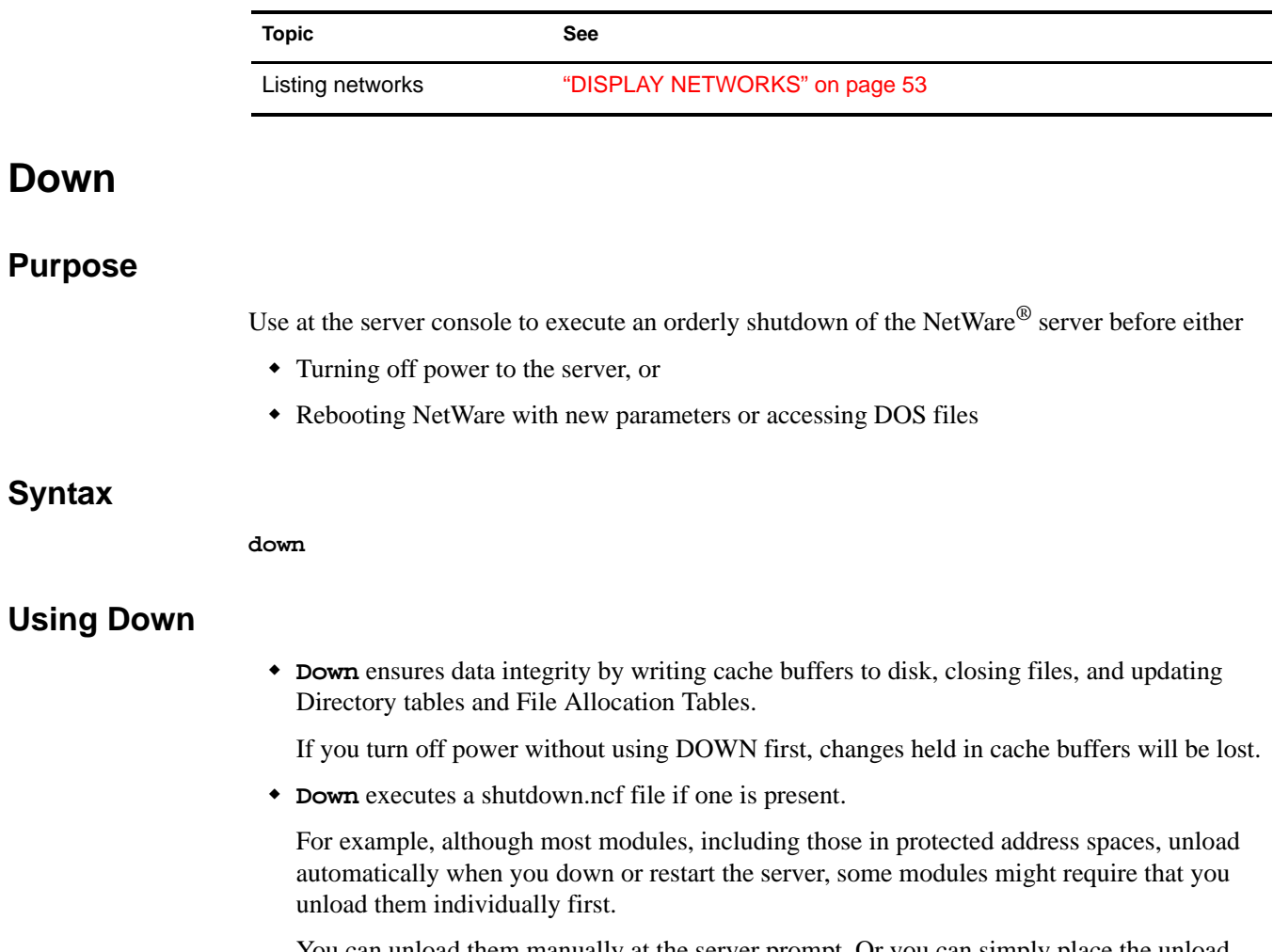

You can unload them manually at the server prompt. Or you can simply place the unload commands in a shutdown.ncf file. (Run the modules command to determine address spaces for specific modules.)

# **Additional Information**

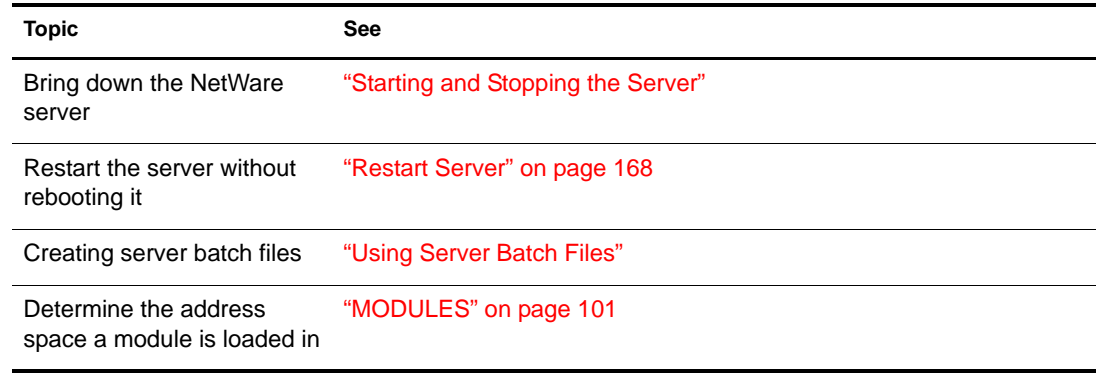

# **DSDiag (DS diagnostics)**

### **Purpose**

Use at the server console to

- Document your current eDirectory configuration
- Check the health of your eDirectory tree
- Diagnose or pinpoint problems

### **Additional Information**

DSDiag has been incorporated into iMonitor, and is no longer avaible on NetWare. See ["iMonitor"](#page-74-0)  [on page 75](#page-74-0) for more informaiton.

# **DSMerge**

#### **Purpose**

Use at the server console to

- Merge the roots of two separate eDirectory trees
- Rename a tree to verify that all servers in the eDirectory tree are responding properly and have the same tree name
- View time synchronization information and display the time server for all servers in the tree
- Graft a single server source tree's Tree object under a container specified in the target tree

### **Syntax**

**[load] [***path***] dsmerge**

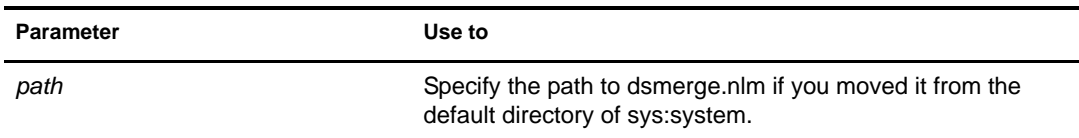

# **Things to Consider before Merging Trees**

- Before merging two trees, make sure that time synchronization is operating correctly and that both trees are synchronized. DSMerge allows the merge to complete if the time on the source tree is behind 5 minutes of the target tree time, but not ahead of the target tree time.
- When merging very wide trees with long subordinate names or many subordinate names (500 or more), the error -251 OS: ERR\_NO\_SUCH\_PROPERTY is returned. Rename the objects using shorter names or reduce the number of subordinates.
- When preparing a NetWare 4.1*x* tree for a merge, use DSRepair v4.56 or later to import the schema. Previous versions of DSRepair import the schema for NetWare 6 incorrectly.
- Partition synchronization operations generally complete quickly after a merge, but in some cases can take several hours. Use DSRepair to check synchronization status before performing a merge to ensure that replica synchronization processes are occurring properly.
- If you will merge trees where both your source and target tree contain Security containers, one of the Security containers must be deleted to successfully complete the merge. The Security container is located in [Root] of the eDirectory tree. Deleting the Security container could have serious consequences for the eDirectory tree Certificate Authority and Key Material objects. See the *Novell Certificate Server 2.7.x Administration Guide* for more information on this issue.

# **Additional Information**

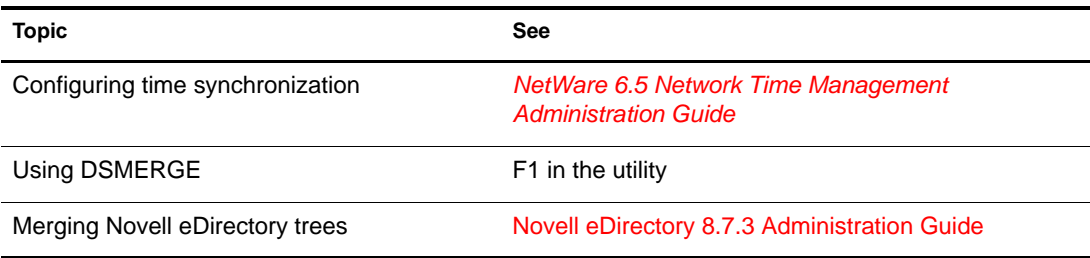

# **DSRepair**

## **Purpose**

Use at the server console to maintain and repair the database of a Novell eDirectory tree. DSRepair performs the following operations:

- Correct eDirectory problems such as bad records, schema mismatches, bad server addresses, and external references.
- Make advanced changes to the eDirectory schema.
- Check the structure of the database automatically without closing the database and without user intervention.
- Check the database operational indexes.
- Reclaim free space by discarding empty records.
- Repair the local database.
- Repair replicas, replica rings, and Server objects.
- Analyze each server in each local partition for synchronization errors.
- Locate and synchronize objects in the local database.

If the server abends, use DSRepair to verify the integrity of the eDirectory database after restarting the server.

# **Syntax**

**[LOAD] [***path***] DSREPAIR [-U|-A]**

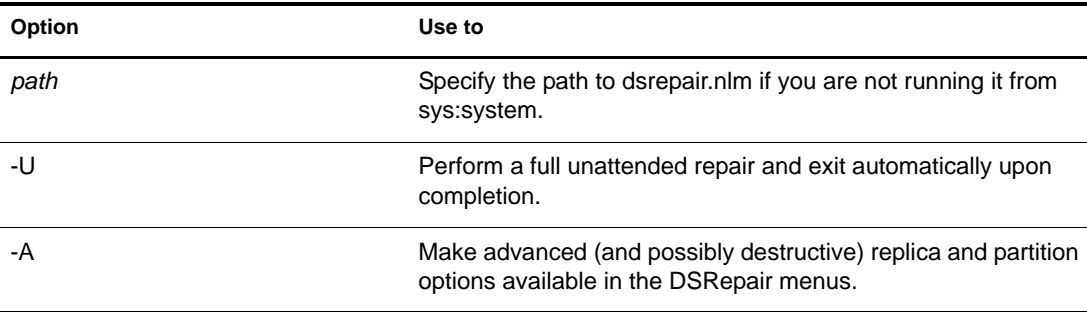

## **DSRepair Options**

#### **Unattended Full Repair**

An unattended full repair performs all possible repair operations that do not require your input. This is the suggested means of repair unless you are told by Novell technical support to perform other operations manually.

The log file is displayed by default when the repair completes. The log file is a text file named dsrepair.log and it is stored in the sys:system directory.

#### **Time Synchronization**

Select this option to determine whether this server has synchronized its clock with other servers on the network. Because replica synchronization depends on time stamps, replica synchronization can be delayed until time synchronization is achieved.

When changing a read/write replica to a master, make sure the time synchronization on the server is working correctly so the changes will happen in a timely manner.

NOTE: eDirectory operates on "synthetic time" if true synchronization has not been accomplished. Synthetic time is generated when the time stamp on a replica of a partition is ahead of the actual server time. eDirectory conducts its normal operations fully on synthetic time, but some partition and replication work can be delayed until time is synchronized.

If time is not synchronized to the network, server clocks are automatically adjusted in small increments until synchronization is achieved. In this case, no user intervention is required.

The Time Synchronization option of DSRepair generates a warning message if synchronization has not completed within 12 hours. In this case, you should troubleshoot your time server configuration.

#### **Report Synchronization Status**

This option gets replica synchronization status from all servers that hold replicas of the same partitions held on this server. It also reports other eDirectory errors associated with those servers or replicas. Use this option to determine whether you need to repair replicas, resolve communications problems, or initiate some other action.

Error code descriptions are in the [Novell Error Code online documentation](http://www.novell.com/documentation/lg/nwec/docui/index.html) (http:// www.novell.com/documentation/lg/nwec/docui/index.html).

#### **Repairing Network Addresses**

Repair Network Addresses (RNA) checks the network address for every server in the local eDirectory database files by searching the local SAP tables if  $IPX^{TM}$  is enabled or by using SLP in an IP-only environment.

Each address is then compared to the NetWare Server object's Network Address property and the address record in each Replica property of every partition [ROOT] object. If the addresses are different, they are updated to be the same.

If the server address is not found in the SAP table or through SLP, no other repair is performed.

### **Additional Information**

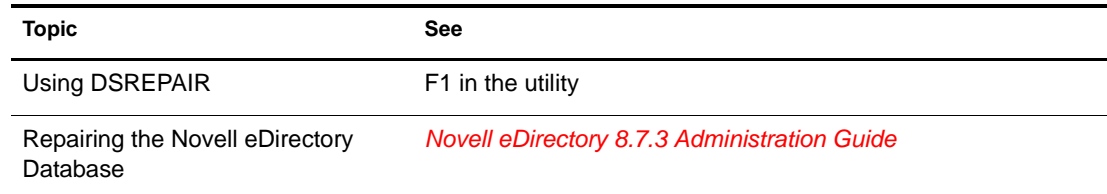

# **DTRACE**

#### **Purpose**

DTRACE is a menu-driven trace utility used with U.S. Robotics\* ISDN Allegra adapter with fxpri.lan and fxbri.lan ISDN drivers.

# **EDIRUTIL**

#### **Purpose**

The Novell<sup>®</sup> eDirectory<sup>™</sup> Management Toolbox (eMBox) lets you access all of the eDirectory backend utilities remotely as well as on the server. eMBox works with Novell iManager to provide Web-based access to eDirectory utilities such as DSRepair, DSMerge, Backup, and Restore, as well as to Service Manager functionalities. All functions are accessible, either on the local server or remotely, through a command line client. You can perform tasks for multiple servers from one server or workstation using the eMBox Client.

The EDIRUTIL utility gives you a shortcut to running the eMBox Client. It points to the Java\* executable and the default location where the eMBox Client is installed with eDirectory. And for NetWare<sup>®</sup> software, it includes the necessary -ns option (which is a Java option on NetWare meaning "new screen").

You must have access behind the firewall to use the eMBox command line client for the servers you want to manage—so if you are remote, you'll need VPN access.

### **Syntax**

**edirutil -i**

# **Using EDIRUTIL**

To display the eMBox general command line help before going in to the eMBox Client, do the following:

- NetWare and UNIX: At the command line, enter **edirutil -?**
- Windows: Run *drive*\novell\nds\embox\edirutil.exe -?

To display the eMBox interactive command line help while you are in the interactive mode, at the eMBox Client prompt, enter a question mark (?). For example:

#### **eMBox Client> ?**

To use the eMBox Client on a machine other than an eDirectory server:

- 1 Copy the eMBoxClient.jar file from an eDirectory server to your machine.
	- NetWare: sys:\system\embox\eMBoxClient.jar
	- Windows: \novell\nds\embox\eMBoxClient.jar
	- UNIX: /usr/lib/nds-modules/embox/eMBoxClient.jar
- **2** Make sure the machine has Sun<sup>\*</sup> JVM<sup>\*</sup> 1.3.1 installed.
- **3** Make sure you have access behind the firewall to use the eMBox command line client for the servers you want to manage.

You can't use the EDIRUTIL command on a workstation as a shortcut to getting in to the eMBox Client in interactive mode as you can on a server. You must either set up the environment once in your path and class path or enter it manually each time.

## **Additional Information**

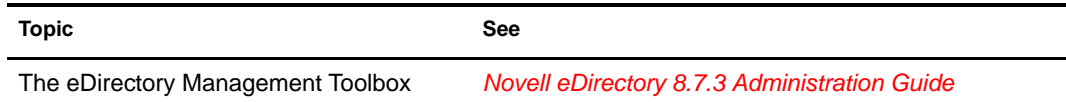

# **EDIT**

#### **Purpose**

Use at the server console to create or modify a text file on a boot, DOS, USB, or NetWare® partition.(owner, Denise, updated 03-08-04)

### **Syntax**

#### **[LOAD] [***path***]EDIT [***pathname***]**

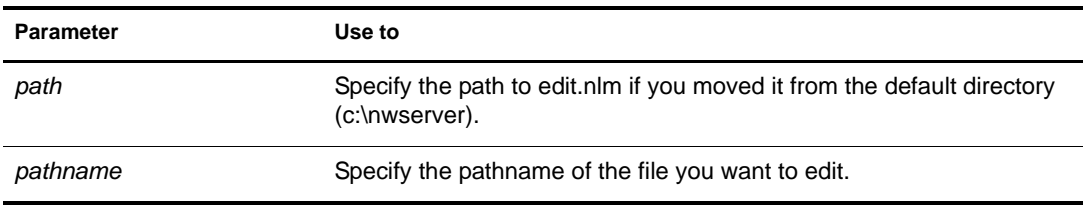

 If you don't enter a pathname when you load EDIT, a dialog box displays where you can enter the pathname.

You can also press Insert to display a browse window from which you can select a file. To see the contents of a volume or directory, select the volume or directory name in the window and press Enter. Use the arrow keys to scroll up and down the list of files and directories. When the file you want to edit is selected, press Enter to display the file.

- If the file doesn't exist, EDIT displays a prompt asking if the file should be created.
- When you create a new file, the file can be no larger than 8 KB. Each time you open the file after that, you can increase the file size by up to 4 KB.
- You can use EDIT to view read-only files.
- EDIT is particularly useful for creating .ncf batch files that automatically execute server commands.
- You can use the following function keys:

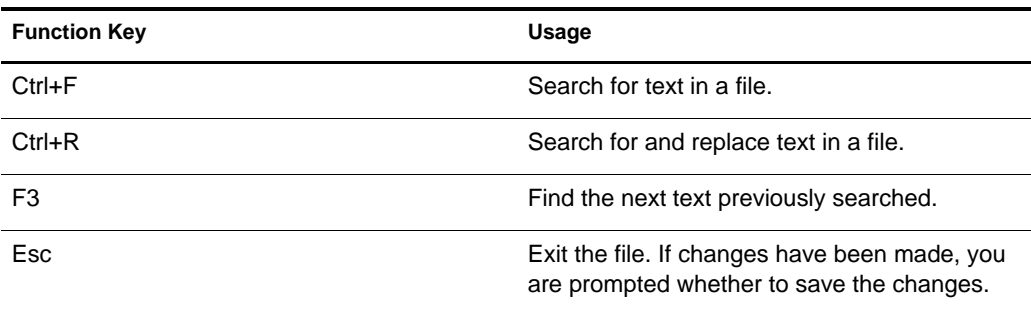

## **Additional Information**

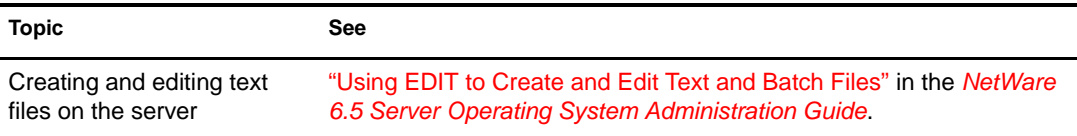

# <span id="page-61-0"></span>**ENABLE LOGIN**

### **Purpose**

Use this command at the server console prompt to

- Reenable the login function after using DISABLE LOGIN.
- Enable the supervisor account when the account has been locked by the intruder detection function. (The supervisor account exists only on bindery-based servers or on NetWare<sup>®</sup> 4 servers when bindery emulation is active.)

#### **Syntax**

**ENABLE LOGIN**

# **Using ENABLE LOGIN**

You don't need to use ENABLE LOGIN when you start the NetWare server or workstation. The login function is enabled during the startup process.

# **Enhanced SBACKUP**

### **Purpose**

Use at the server console to back up and restore Storage Management Services<sup>TM</sup> (SMS<sup>TM</sup>) targets such as eDirectory, binderies, the file system, or hard disks on workstations to media for off-site storage.

### **Starting Enhanced SBACKUP**

Certain prerequisites must be met before loading the backup software. See *[NetWare 6.5 Storage](#page-1-0)  [Management Services Administration Guide](#page-1-0)* in the NetWare 6 online documentation.

A series of NetWare modules must be loaded in sequence:

- 1. Type **smdr**. This loads the backup submitter so the backup software on the server can communicate with the TSA.
- 2. Enter the full context of your user name.
- 3. Enter the administrator password.
- 4. Type **tsa600**. This loads the TSA for NetWare 6.
- 5. Type **smsdi**.
- 6. Type **qman**. This creates a queue.
- 7. Type **sbsc**.
- 8. Type **sbcon**. This loads the backup engine.

You can also back up data from a Windows\* 95\* or Windows NT\* workstation by starting NWBACK32 (SYS:public\nwback32.exe).

#### **Using Enhanced SBACKUP**

When you type **sbcon**, the backup engine loads, and the main menu appears. Make your selections from this screen. Press F1 for Help.

### **Additional Information**

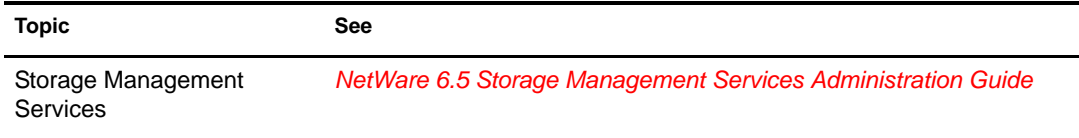

# **FILTCFG**

### **Purpose**

Use at the server console to set up and configure filters for IPX<sup>™</sup>, TCP/IP, and AppleTalk<sup>\*</sup> protocols.

### **Syntax**

```
[LOAD] FILTCFG
```
# **Using FILTCFG**

Filters help you control what kind of information is sent and received by a router by selectively discarding packets of specified types.

Filters help you to limit specific kinds of traffic to a certain part of your network, or to provide security.

The NetWare<sup>®</sup> operating system provides the following filter types:

- Packet forwarding
- Service information
- Routing information

The following table shows filtering support for protocols:

#### **Table 1 Filtering Support for Protocols**

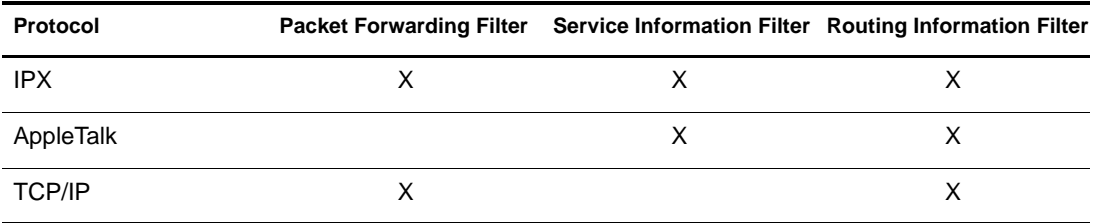

#### **Packet Forwarding Filters**

Packet forwarding filters restrict access to services by filtering data packets sent by the restricted location to the service location.

Because these filters don't restrict Service Advertising Protocol (SAP) packets sent by servers, restricted users might see advertisements of services even when they cannot access the service.

Although these filters provide the highest level of security of all the filters, they might affect the performance of the router because the filters are applied to each data packet the router receives.

#### **Service Information Filters**

Service information filters restrict service advertisement on a router's internetwork.

This type of filtering provides low-level security by preventing users from finding the network addresses of services.

It also reduces the network bandwidth consumed by periodic service broadcasts.

Service information filters are of two types:

- Service advertisement filters limit the service advertisements sent by a router for a specified set of services to a specified set of networks.
- Service acceptance filters limit the acceptance of service advertisements received by the router for a specified set of services at a specified set of networks. (By filtering what a router sees, you are restricting the set of services that are advertised by the router on any other interface.)

#### **Routing Information Filters**

Routing information filters restrict the exchange of routing information between routers by limiting the routes added to the routing tables of specified routers.

These filters increase network security by limiting the visibility of specified networks. They also reduce the bandwidth used by the periodic exchange of routing information between routers.

Routing information filters are of two types:

- Route advertisement
- Route acceptance

When you add a routing information filter, an implicit server filter is also added for all services residing on the filtered networks.

# **FILER**

#### **Purpose**

Use at a workstation to manage files and directories. FILER works with the file system; it doesn't affect eDirectory objects.

[Figure 1 on page 66](#page-65-0) shows the functions of FILER.

#### <span id="page-65-0"></span>**Figure 1 FILER Functions**

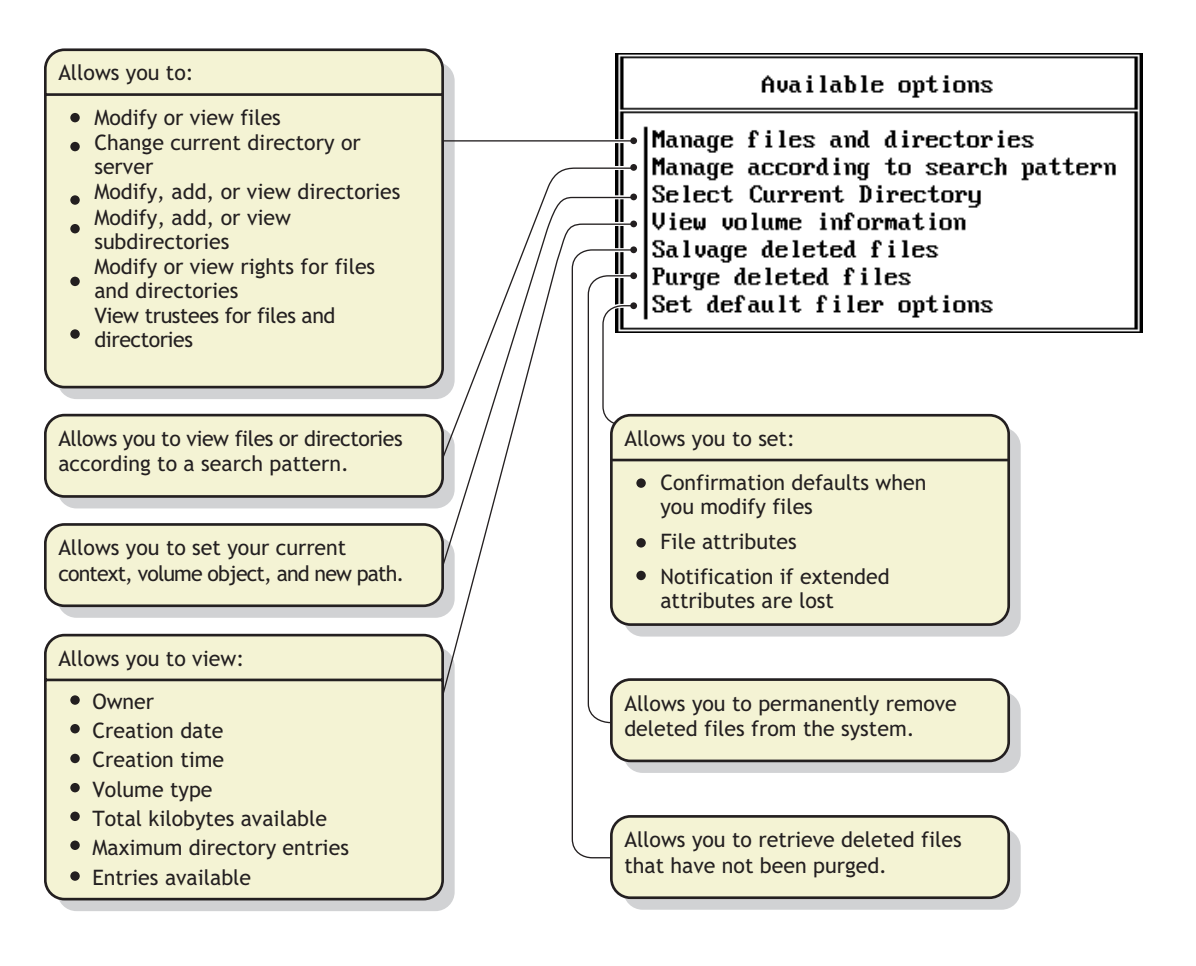

# **FLAG**

Owner: Catherine Craft; Engineer: Randy Stokes; Last Updated: 05/05/2005

# **Purpose**

Use at a workstation to

- View or modify file and directory attributes to determine which operations can be performed with the file or directory
- Modify the owner of a file or directory
- View or modify the search mode of executable files to determine how the program uses search drives when looking for a file

# **Syntax**

**SYS:PUBLIC\FLAG.EXE** *path* **[[+ | -]** *attribute***...] [/***option***...] [/? | /VER]**

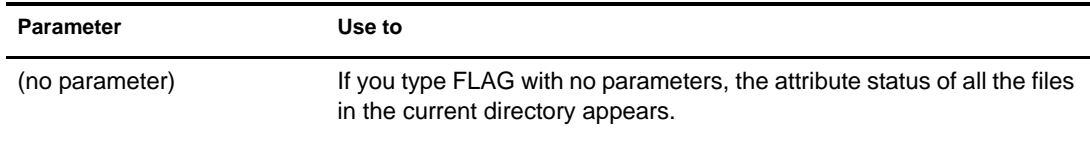

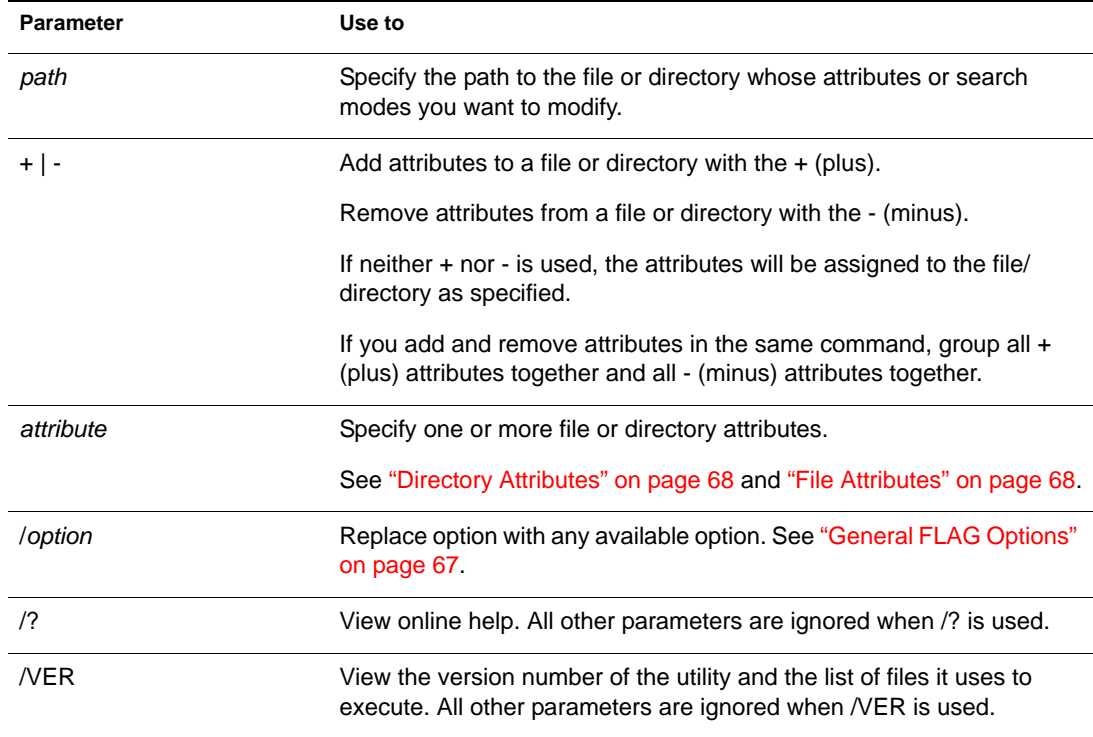

NOTE: For help with tasks, press F1 in the utility.

# **Using FLAG**

 Use FLAG options to add or delete directory and file attributes, as defined in the preceding parameters table.

For attributes that can be applied to directories, see ["Directory Attributes" on page 68.](#page-67-0)

For attributes that can be applied to files, see ["File Attributes" on page 68.](#page-67-1)

- When you add or delete multiple attributes, include a space between attribute abbreviations.
- You can't remove the Execute Only attribute. You must delete the file and then reinstall it.
- You can use wildcard characters.

#### <span id="page-66-0"></span>**General FLAG Options**

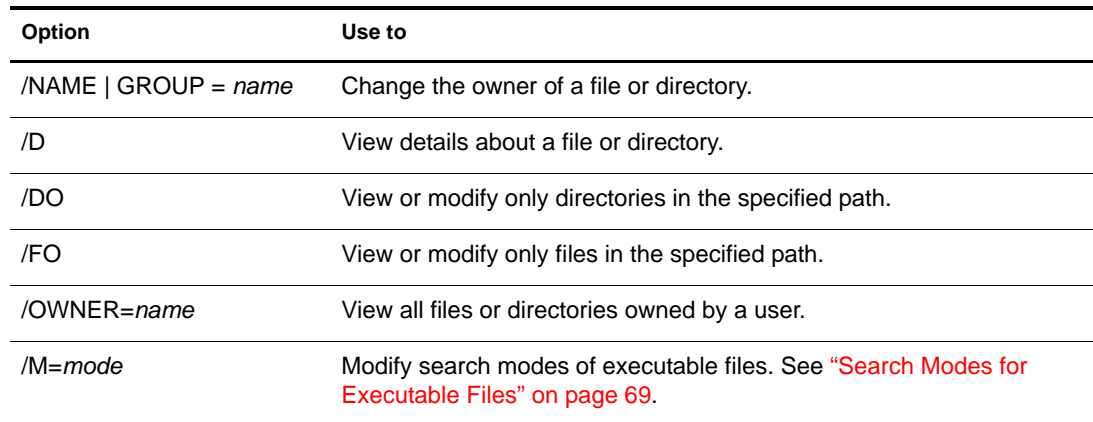

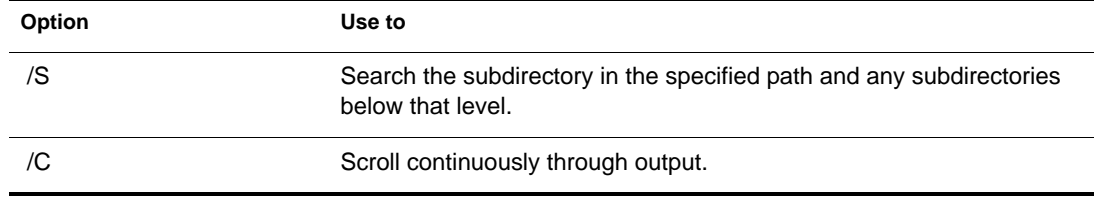

### <span id="page-67-0"></span>**Directory Attributes**

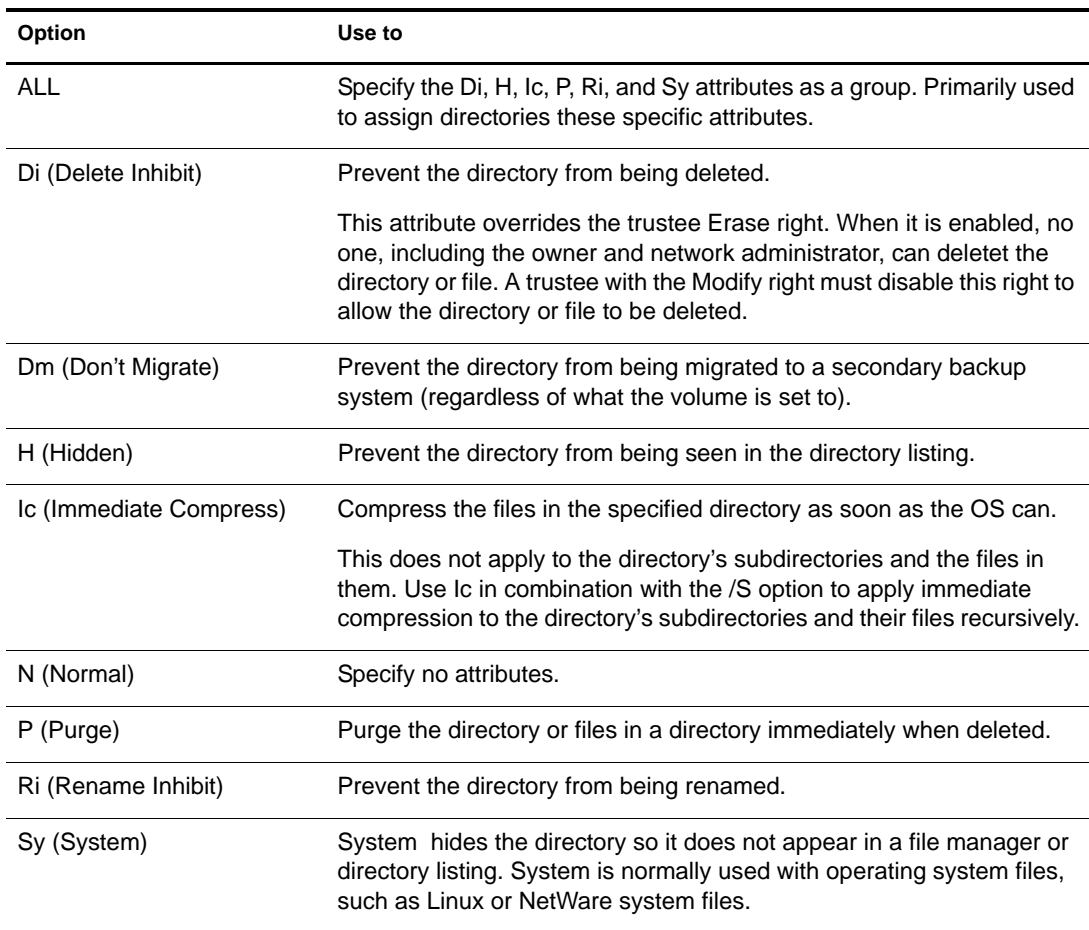

#### <span id="page-67-1"></span>**File Attributes**

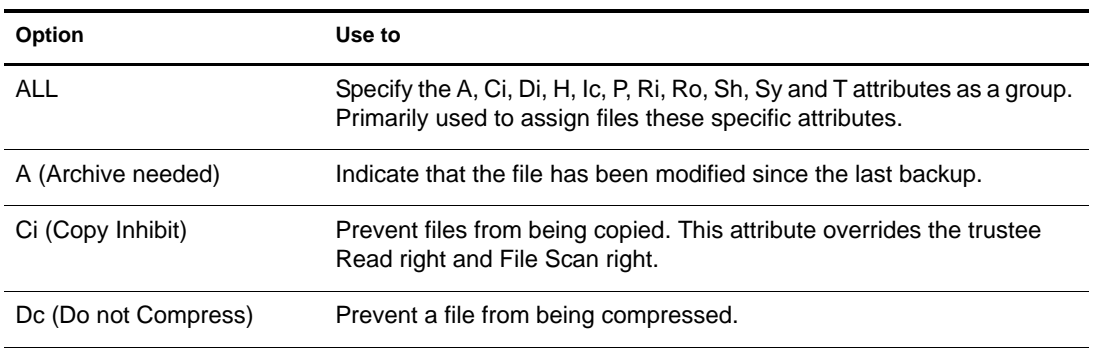

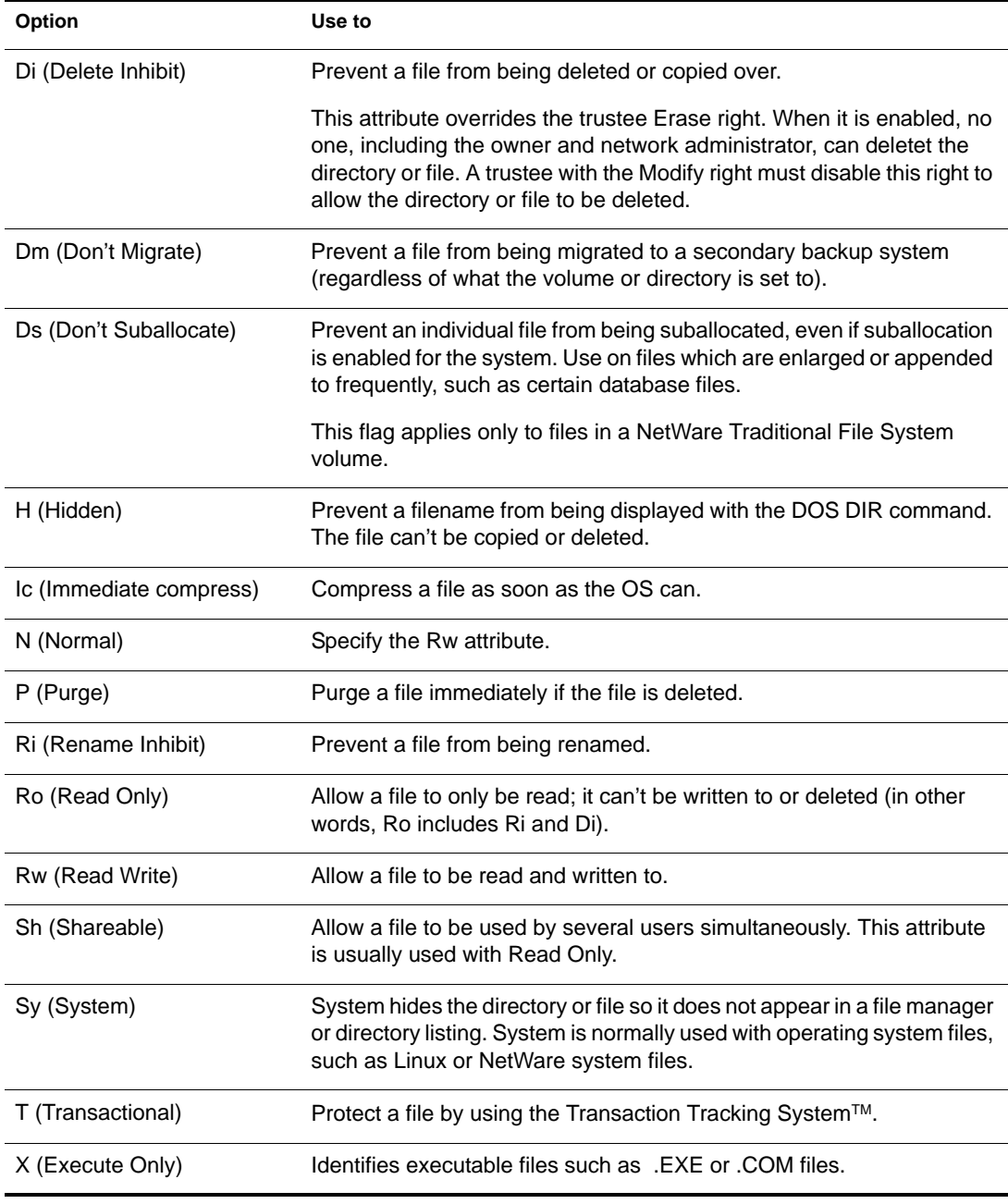

#### <span id="page-68-0"></span>**Search Modes for Executable Files**

IMPORTANT: The syntax is /M=*mode*. Replace *mode* with a mode number from the following table.

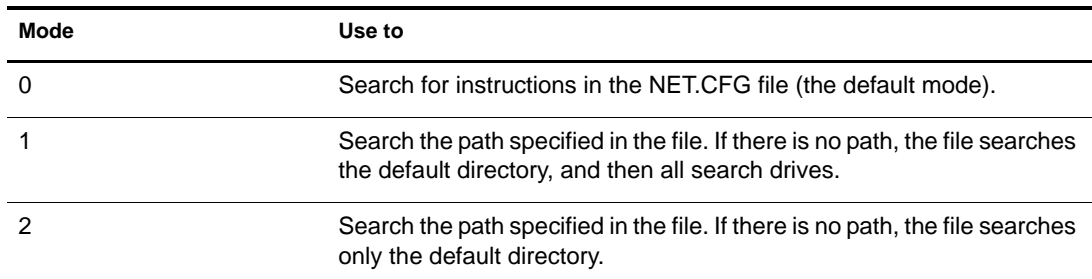

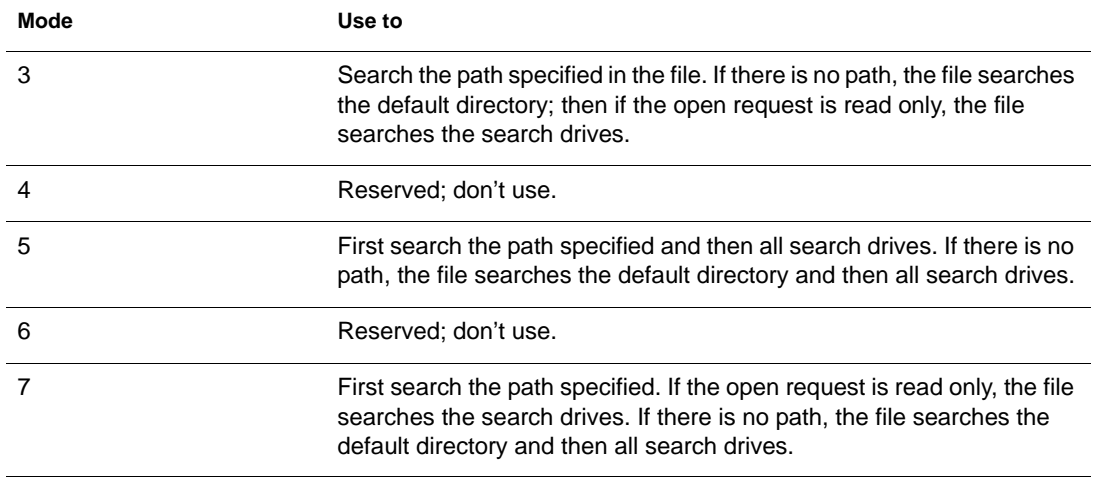

#### **Status Flags**

NOTE: Status flags show attribute information for a file or directory. You can't change these flags.

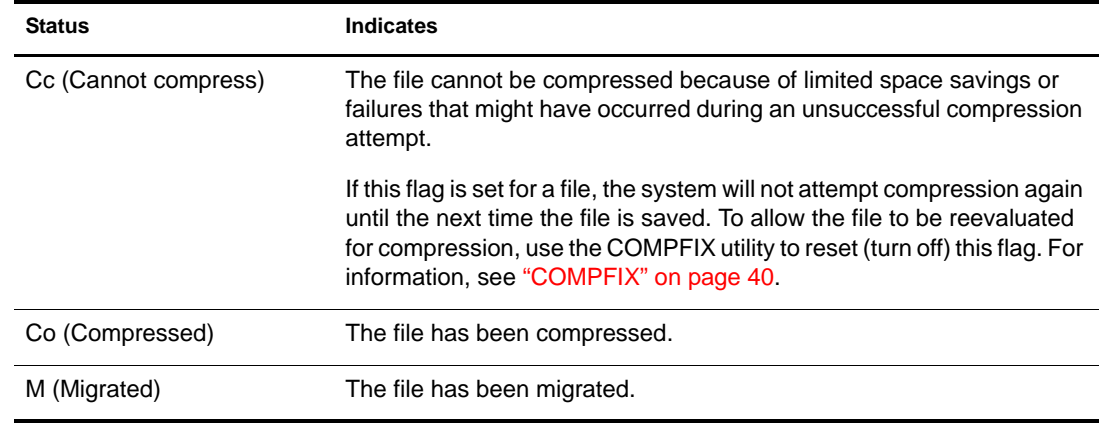

## **Examples**

- To add Rw and Ic and remove Di and A from all files in the current directory, enter **FLAG \*.\* +R W Ic -Di A**
- To view attributes for file STUDENTS in directory SYS:\COURSE\WINTER, enter **FLAG SYS:\COURSE\WINTER\STUDENTS**
- To give files in drive G: the Hidden attribute, enter

**FLAG G:\*.\* H /FO**

To set the search mode to 7 for all executable files in the current directory, enter

**FLAG \*.\* /M=7**

 To set the search mode to 1 and assign all files in the current directory the Read Write attribute, enter

**FLAG \*.\* RW /M=1**

# **Format**

#### **Purpose**

Use this command at the System Console prompt to format a local FAT volume, such as diskettes or USB drives, that have not already been formatted.(Owner, Denise Jewkes; engineer: Bruce Rogers, modifie 12-20-04, needs editing)

#### **Syntax**

**FORMAT** *Local\_FAT\_Vol* **[/V:***label]* **[/U] [/Q] [/FS:***fat\_type]* **[/A:***cluster\_size]*

| <b>Parameter</b>  | Use to                                                                                                    |
|-------------------|----------------------------------------------------------------------------------------------------|
| Local FAT Vol     | Specify a drive letter followed by a colon.                                                                                          |
| $N:$ label        | Specify a label for the newly formatted FAT volume. Quotes are allowed in the<br>label name.                                         |
| $\Lambda$ : label | Unconditionally format the whole drive.                                                                                              |
| /Q                | Perform a quick format of the device. The quick format resets only the boot sector,<br>FAT, and directory and is the default format. |
| /FS: Ifat type    | Specify the filesystem type, FAT or FAT32.                                                                                           |
| /A: cluster size  | Specify the required size for a cluster. Options include 512, 1K, 2K, 4K, 8K, 16K,<br>32K, 64K, 128K, 256K, 512K.                    |
|                   | <b>IMPORTANT:</b> The format will fail if the requested size is not possible.                                                        |

### **Examples**

To format a diskette that is located in drive A: of the server and label the volume with the name of DEMO, enter the following at the system console promt:

#### **Format A: /V: DEMO**

To quickly format a diskette that is located in the A: drive of the server, enter the following at the System Console prompt:

**Format A: /Q**

# **HELP**

#### **Purpose**

Use at the server console to view the syntax, a brief description, and an example of a console command.

## **Syntax**

**HELP [***console command***] [ALL]**

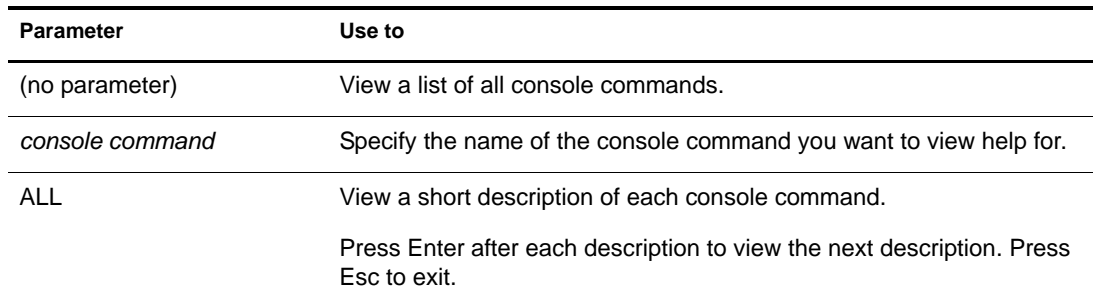

# **Examples**

To view help for LIST DEVICES, enter

**HELP LIST DEVICES**

 To view a description of each command, enter **HELP ALL**

# **Hidescreen**

# **Purpose**

Use this command at the System Console prompt to hide a screen for a utility that is running at the server console. Using this command can be helpful if there is a console utility that you want to run but you don't always want to view its screen while it is running. (Owner, Denise Jewkes; engineer: Richard Keil, added 5-12-04)

To learn a screen name, press Ctrl+Esc to display the Current Screens list. Hidden screens are indicated by an asterisk before the screen name in this list.

To restore a screen after it has been hidden, use the [Showscreen \(page 250\)](#page-249-0) command.

# **Syntax**

**HIDESCREEN** *screen\_name*

# **Examples**

To hide the running Monitor screen, enter **HIDESCREEN netware 6 console monitor**

# **ICAPTURE**

# **Purpose**

ICAPTURE is a DOS command line utility that lets you capture LPT ports and redirect the output to iPrint printers. The utility is installed when you install the iPrint Client, and it can be used at the DOS-box command line, called from a batch files, or called from a login script.
IMPORTANT: Icapture.exe requires that the iPrint printer be installed before the command is run. You can install a printer from the DOS command line using [FLAG \(page 66\).](#page-65-0)

Use the following parameters when executing the icapture.exe command.

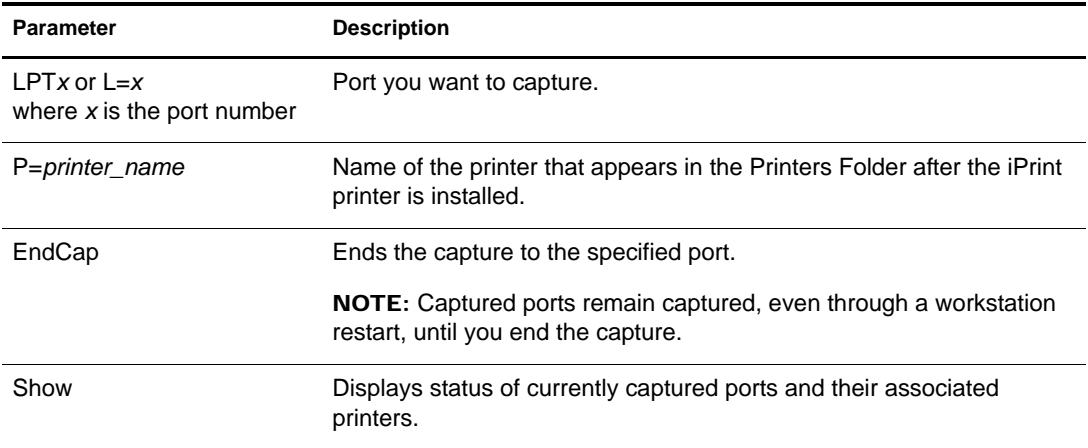

### **Syntax**

**icapture l=***LPT port number* **p=***iPrint printer name***[***parameters***]**

# **Additional Information**

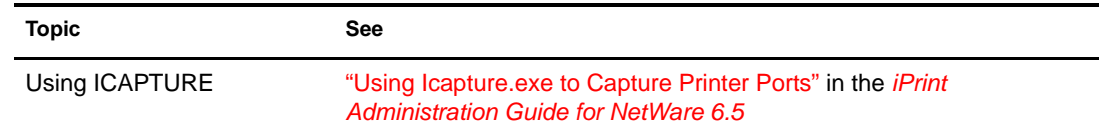

# **ICE**

#### **Purpose**

The Novell Import Conversion Export (ICE) utility lets you

- Import data from LDIF files to an LDAP directory.
- Export data from the LDAP directory to an LDIF file.
- Migrate data between LDAP servers.
- Perform a schema compare and update.
- Load information into eDirectory using a template.

#### **Syntax**

```
ice general_options
  -S[LDIF | LDAP | DELIM | LOAD | SCH] source_options
  -D[LDIF | LDAP | DELIM] destination_options
```
For a description of the options, see "Using the Command Line Interface" in the *Novell eDirectory 8.7.3 Administration Guide*.

### **Additional Information**

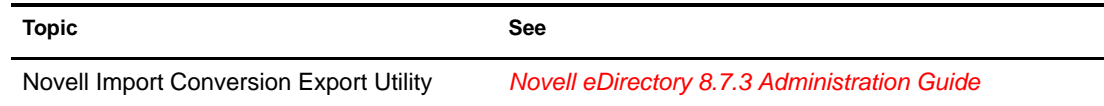

# **IFCONFIG**

### **Purpose**

Use at the server console to configure network interface parameters.

#### **Syntax**

#### **ifconfig** *board\_name* **create addr** *address* **[***parameters***]...**

Binds *address* as a primary IP address to the board *board\_name* with the specified parameters. Note that a board cannot have more than one primary IP address in a given network.

#### **ifconfig** *board\_name* **AddrChange** *address new\_address* **[***parameters***]...**

Changes a primary IP address of the board *board\_name* from *address* to *new\_address*.

**ifconfig** *board\_name* **[addr** *address***] [***parameters***]...** 

Configures specified parameters. Use the optional [addr *address*] if the board *board\_name* has multiple primary IP addresses bound to it. Ifconfig *board\_name* displays the board parameters.

**ifconfig** *board\_name* **[addr** *address***] destroy [verbose]**

Unbinds the primary IP address bound to the board *board\_name*. Use the optional [addr *address*] if the board *board\_name* has multiple primary IP addresses bound to it.

```
ifconfig [-a] [-d | -u] [-af address_family]
```
Displays the parameters of all the boards:

-a displays information about all the boards in the system.

-d displays the parameters of boards that are down.

-u displays the parameters of boards that are up.

-af specifies the address family. The supported address family is inet.

**ifconfig -l [-d | -u] [-af** *Address\_Family***]**

Displays the list of all the board names.

**ifconfig -help | -h**

-help displays the detailed help for the utility.

-h displays the syntax of the utility.

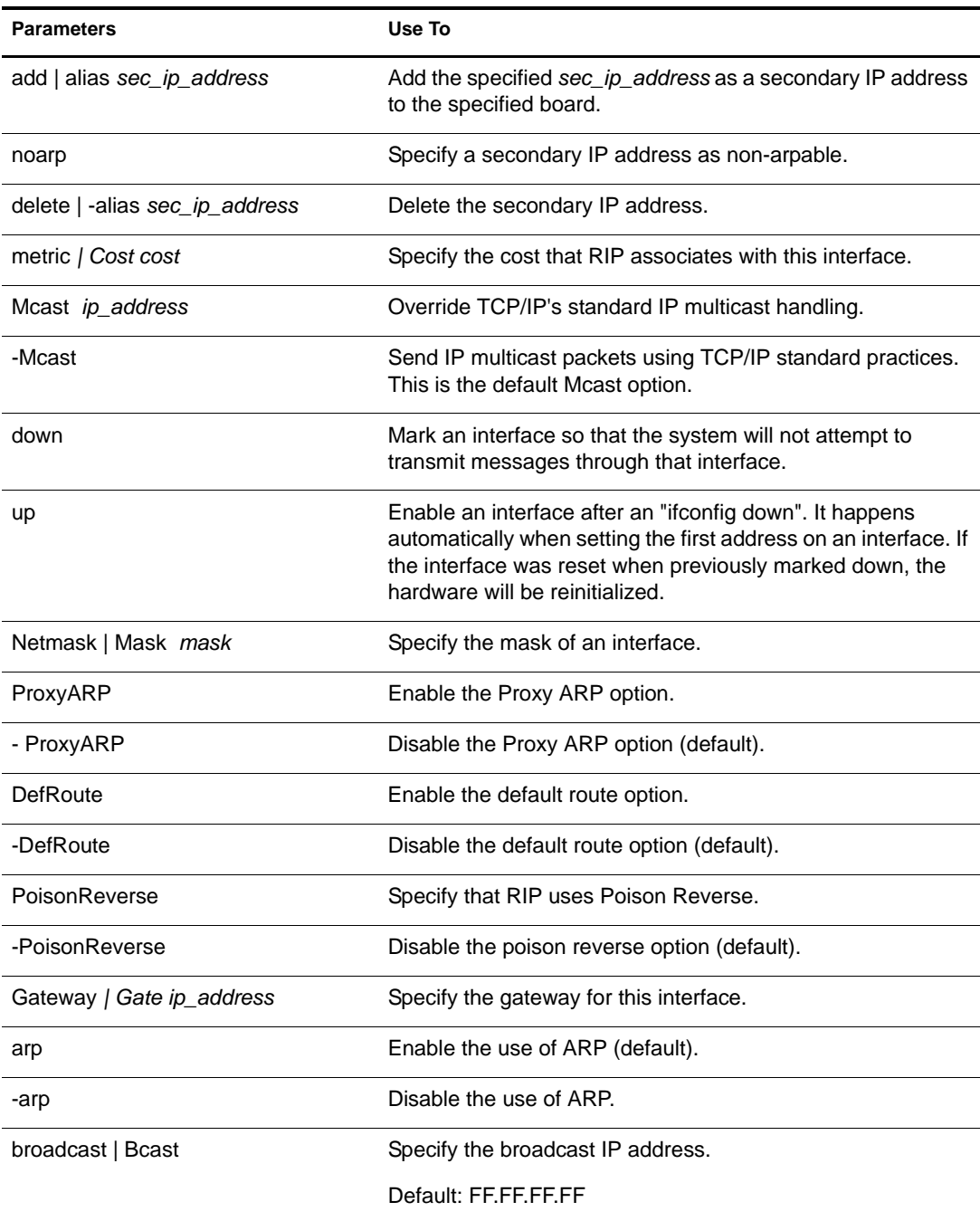

# **iMonitor**

# **Purpose**

Novell iMonitor provides cross-platform monitoring and diagnostic capability to all servers in your eDirectory tree. This utility lets you monitor your servers from any location on your network where a Web browser is available. iMonitor lets you look at the eDirectory environment in depth on a partition, replica, or server basis. You can also examine what tasks are taking place, when they are happening, what their results are, and how long they are taking.

# **Syntax**

(In a Web browser)

**http://***server's\_TCPIP\_address***:***httpstack\_port***/nds**

# **Additional Information**

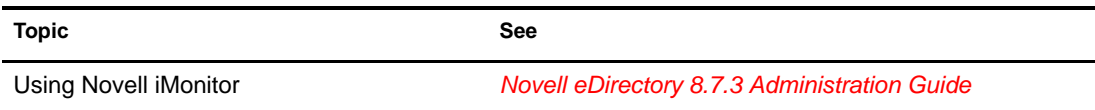

# <span id="page-75-0"></span>**INETCFG**

# **Purpose**

Use at the server console to set up and customize your internetworking configuration for  $IPX^{TM}$ , IP, and AppleTalk\*.

INETCFG simplifies the process of configuring local area networks (LANs) to work with network and routing protocols supported by NetWare®.

# **Syntax**

**[LOAD] INETCFG**

# **Using INETCFG**

When you load INETCFG, the Internetworking Configuration menu appears, as shown in the following figure. You access INETCFG features from this menu.

Description: Internetworking Configuration menu

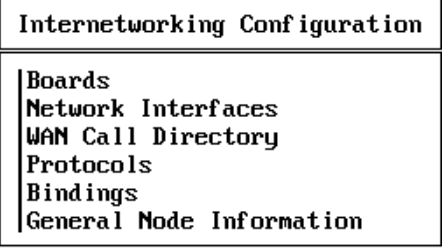

Menu options are described in the following table.

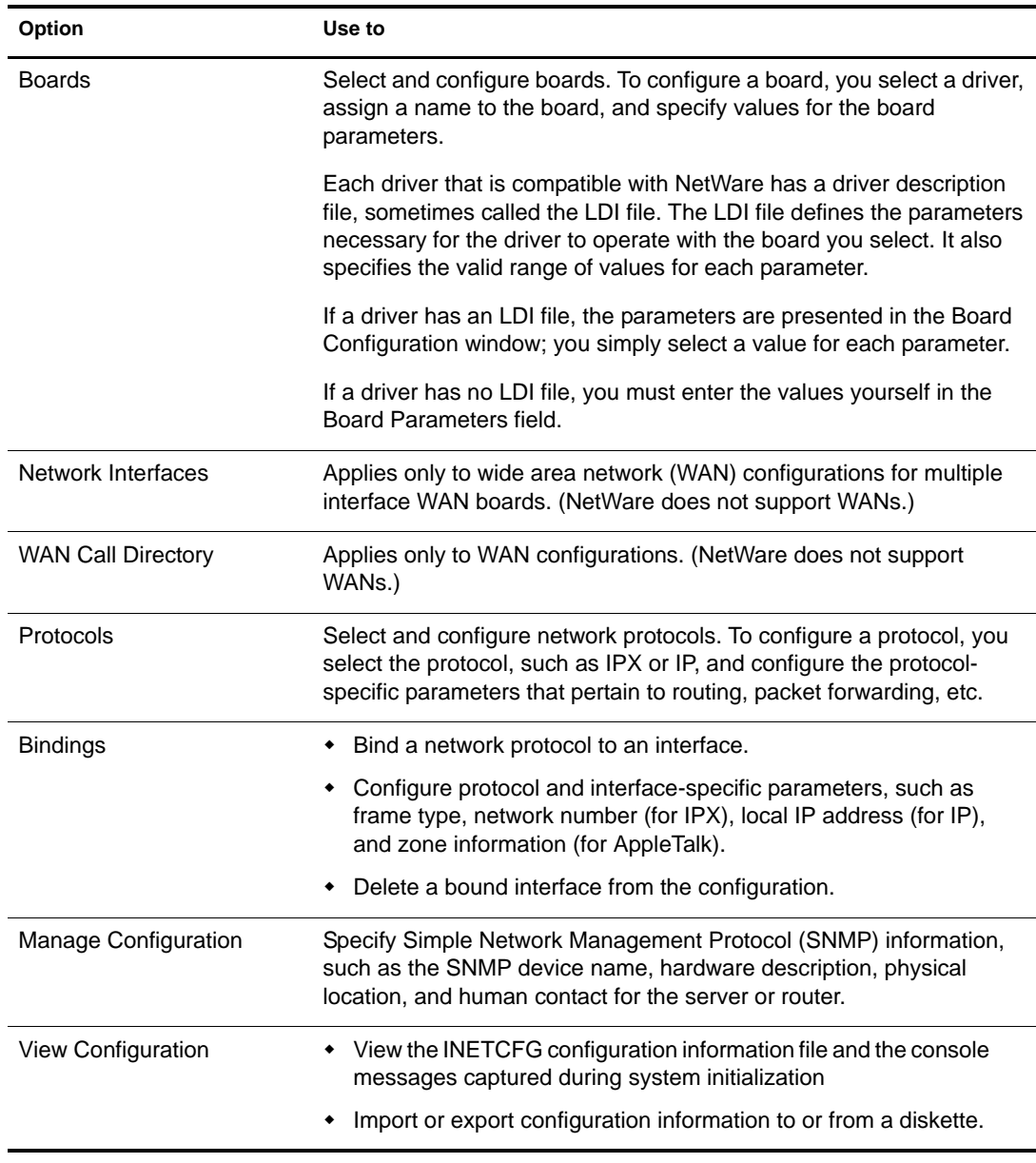

INETCFG records information in various configuration (.CFG) files located in SYS:\ETC. Some of these files are present at system startup; others are created by INETCFG, depending on what you configure. Here is a partial list of these files:

- AURP.CFG
- ◆ TCPIP.CGF
- ◆ IPXSPX.CFG
- ◆ NLSP.CFG
- NETINFO.CFG

WARNING: INETCFG creates these files strictly for its own use; do not delete them or change their contents.

### **Additional Information**

**Topic See**

Capturing console messages

["CONLOG" on page 42](#page-41-0)

# **INITIALIZE SYSTEM**

#### **Purpose**

Use at the server console to enable the multiprotocol router configuration by executing all commands in the system NETINFO.CFG file.

#### **Syntax**

```
INITIALIZE SYSTEM
```
### **Using INITIALIZE SYSTEM**

This command is typically executed from the INITSYS.NCF file during server startup.

WARNING: Executing INITIALIZE SYSTEM on a system that has already been initialized can generate errors when the system discovers that the commands in the NETINFO.CFG file have already been executed.

# **Additional Information**

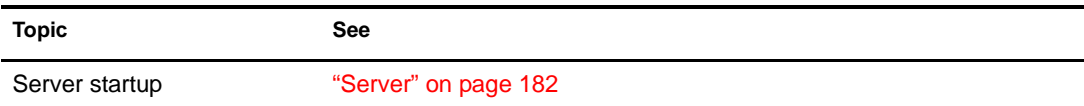

# **IPRNTCMD**

### **Purpose**

If you need to install an iPrint printer but cannot use a Web browser, you can use the IPRNTCMD command at a DOS prompt.Iprntcmd.exe can install, remove, or set a printer as the default printer. This command is most often used in login scripts in conjunction with the [FLAG \(page 66\)](#page-65-0) command. Use the following parameters when executing the IPRNTCMD command.

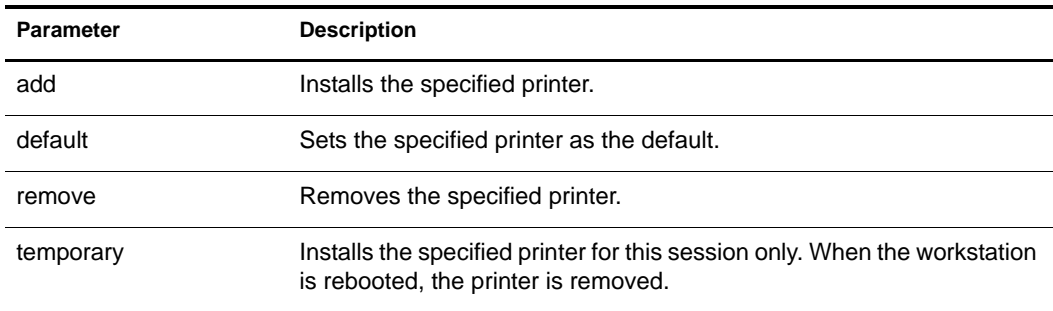

**iprintcmd** *iprint\_printer\_url* **[***parameters***]**

# **Additional Information**

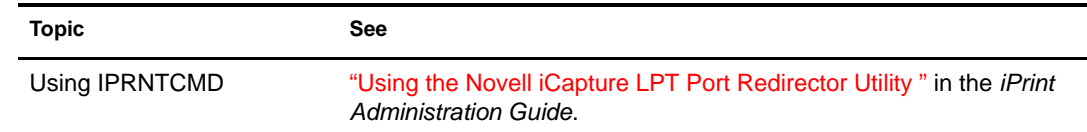

# **IPXCON**

# **Purpose**

Use at the server console to

- Monitor and troubleshoot IPX<sup>™</sup> routers and network segments throughout your IPX internetwork
- View the status of an IPX router or network segment
- View all paths through which IPX packets can flow
- Locate all active IPX routers on your internetwork
- Monitor remote IPX routers that are running NetWare® IPX Router software

# **Syntax**

**[LOAD] IPXCON [/P]**

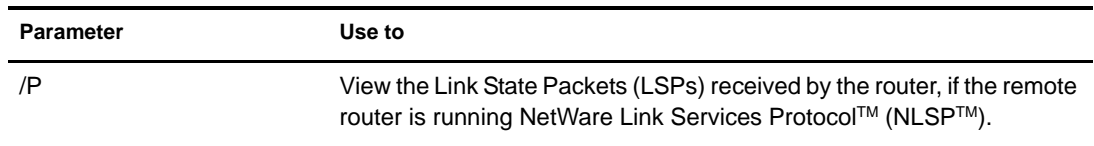

# **Using IPXCON**

When you load IPXCON, the top of the screen displays a summary of routing statistics for the selected router. (The following figure shows a partial display of routing statistics.) The bottom of the screen displays an Available Options menu.

Description: IPXCON routing statistics screen example

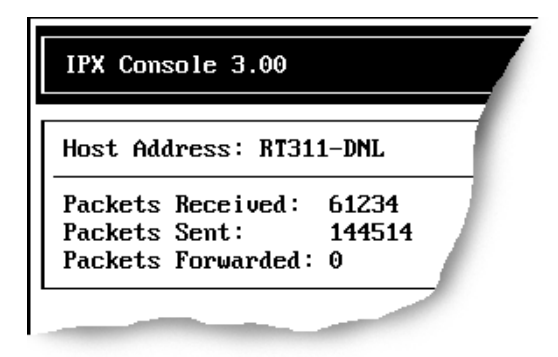

The following table explains the fields in the summary display. Because IPXCON is a real-time monitor, these fields are always active, and some values in the fields change as the router processes IPX packets.

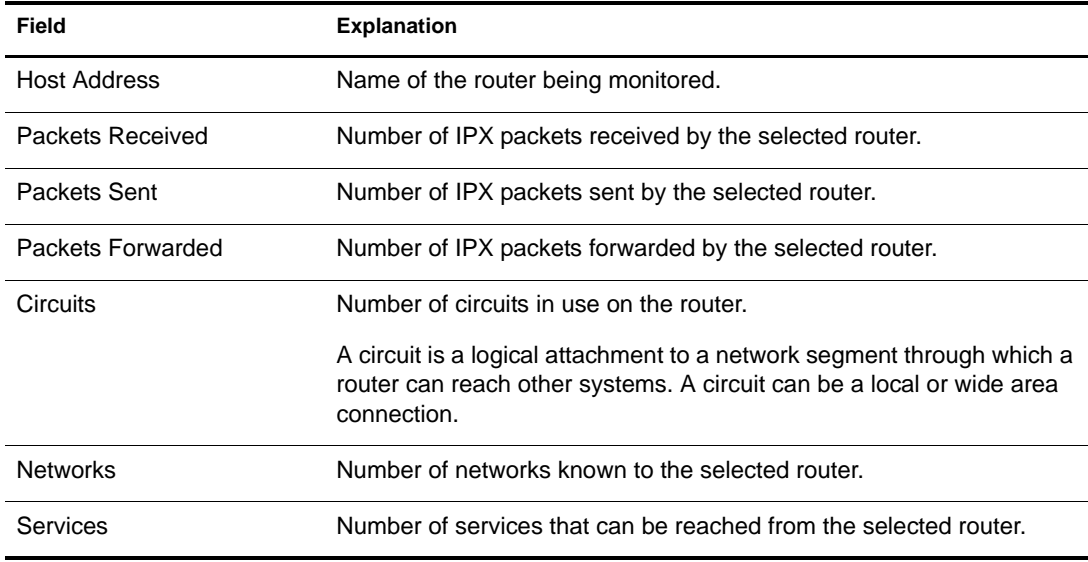

The Available Options menu allows access to additional features of IPXCON. These features are described in the following table.

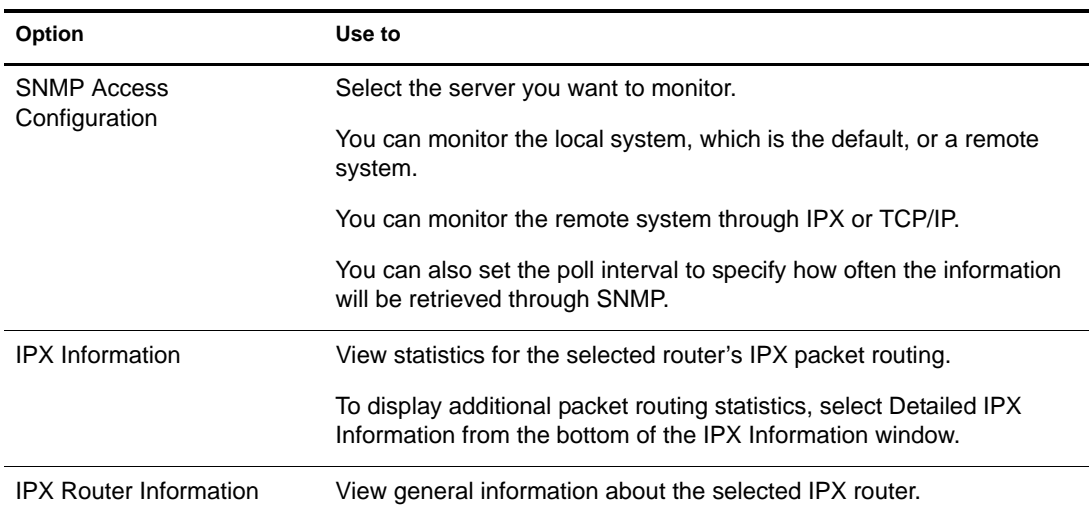

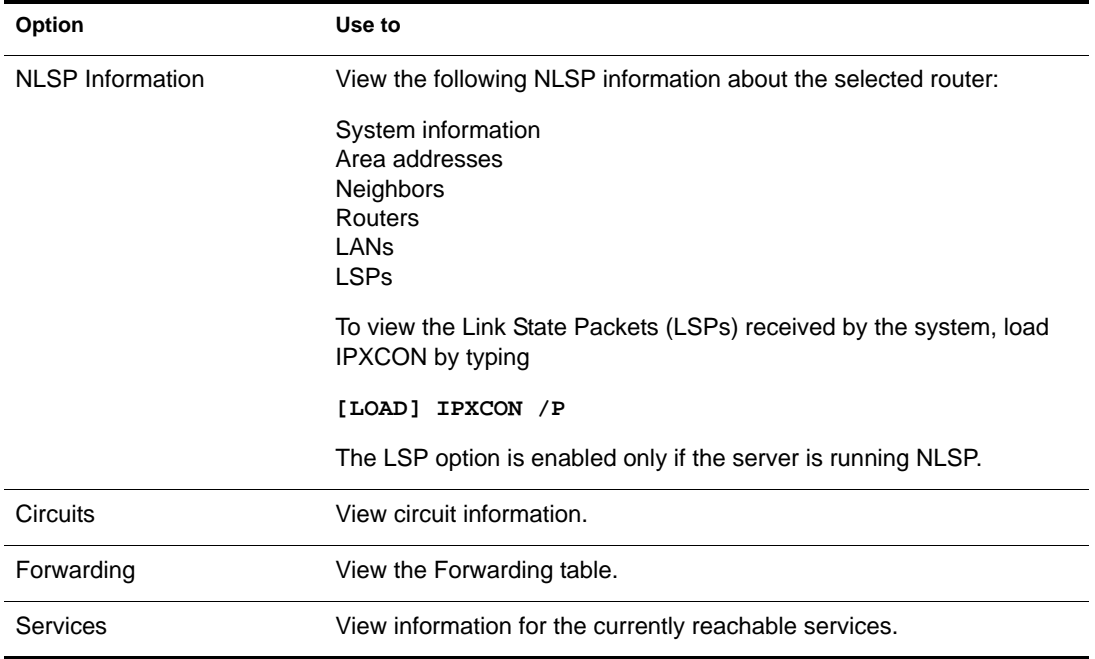

- IPXCON uses Simple Network Management Protocol (SNMP) to exchange management information and operational statistics with remote IPX routers.
- IPXCON operates over both IPX and TCP/IP networks.
- To execute IPXCON automatically each time you boot the server, add the LOAD IPXCON command after the INITSYS.NCF line in your autoexec.ncf file.

# **IPXPING**

### **Purpose**

Use at the server console to check connectivity to an IPX™ server on your internetwork.

### **Syntax**

**[LOAD] IPXPING**

# **Using IPXPING**

- IPXPING sends an IPX ping request packet to an IPX target node (server or workstation). When the target node receives the request packet, it sends back a reply packet.
- To select an IPX server or workstation, enter its IPX internal network number and node number.

You can also specify the number of seconds between each request packet transmission.

- To start sending request packets, press Esc. The sending node continues to send request packets and collect response time statistics until you press Esc again to exit IPXPING.
- Request and reply packets use the same format; each packet contains the standard IPX header.
- To add other nodes, press Insert and select another server.

# **IPXS**

### **Purpose**

Provides IPX™ protocol to NLM™ programs that require STREAMS-based IPX.

### **Syntax**

**[LOAD] [***path***]IPXS [LDFILE = [***path***]***filename***[.***ext***]]**

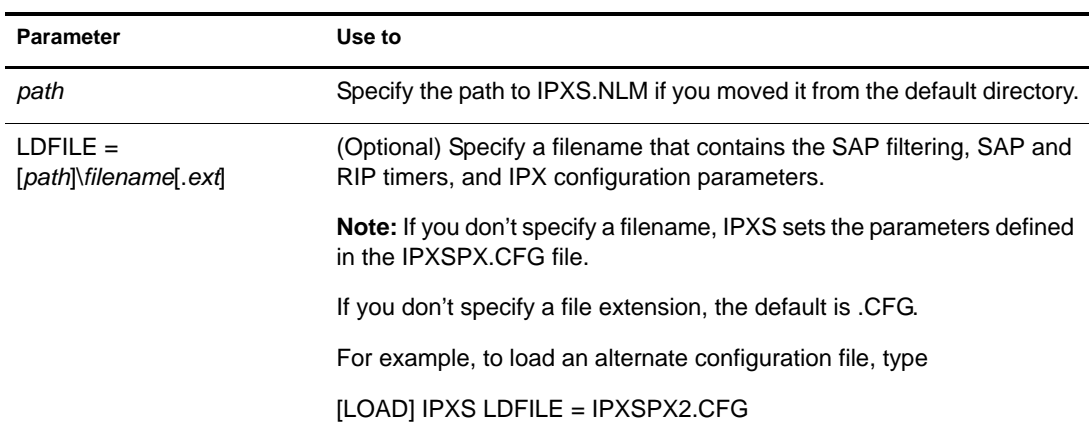

# **Using IPXS**

NOTE: The IPXSPX.CFG file is modified from the INETCFG utility when you set SPX/IPX™ parameters.

- When you load IPXS, STREAMS is autoloaded.
- IPXSPX.CFG contains the Service Advertising Protocol (SAP) filtering, SAP and Router Information Protocol (RIP) timers, and the IPX configuration defaults.
- You can create multiple configuration files in addition to IPXSPX.CFG. Use this feature if you frequently alternate between two or more IPX/SPX™ configurations.

To create multiple configuration files, copy the IPXSPX.CFG file to a new filename (IPXSPX2.CFG, for example). Then you can change the IPXSPX.CFG file (by using INETCFG) and still preserve the original configuration in the IPXSPX2.CFG file.

To load a configuration file other than the default IPXSPX.CFG file, use the LDFILE option.

For example, if you have a second configuration file called IPXSPX2.CFG, you can load that configuration by typing

**[LOAD] IPXS LDFILE = IPXSPX2**

### **Additional Information**

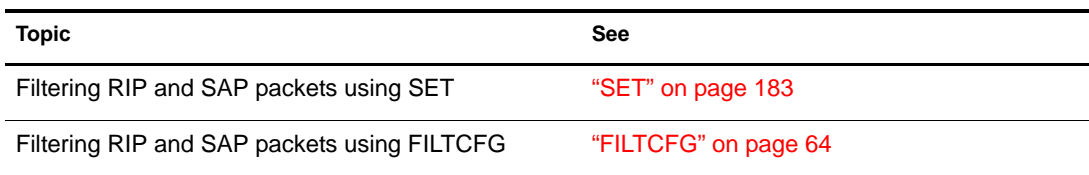

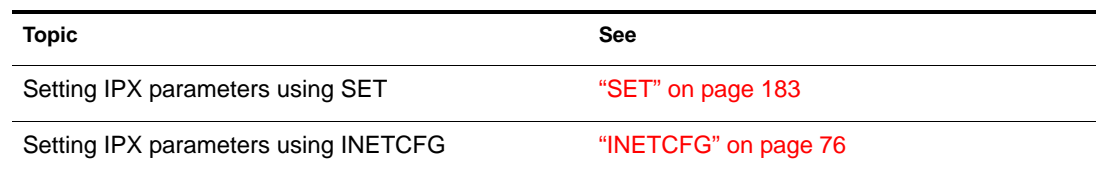

# **JAVA**

### **Purpose**

Load at the server console to start the Novell® JVM for NetWare® product. The Novell JVM product is comprised of several NLM<sup>™</sup> programs that let the NetWare server run Java\*-based applications and applets, including multi-threaded applications and applications that use a graphical interface.

### **Syntax**

**[LOAD] JAVA**

# **Using JAVA**

- You must load the JVM before you can run Java-based applications and applets on the server and before you can set necessary environment variables.
- Starting the NetWare servertop automatically loads the JVM.

# **Additional Information**

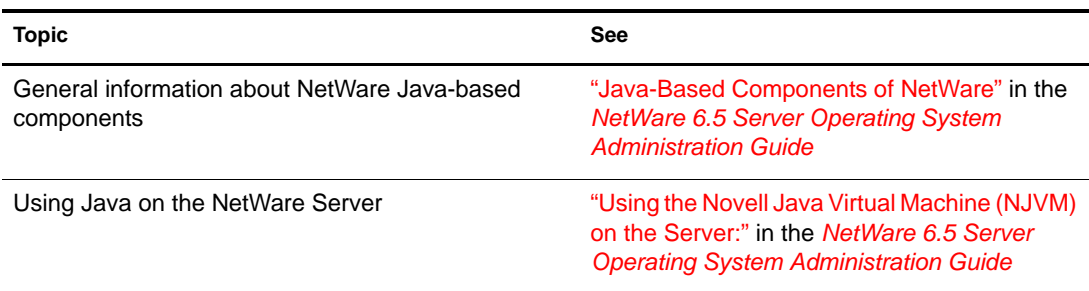

# **KEYB**

# **Purpose**

Use at the server console to change the console keyboard type to the language of your keyboard.

The language you specify with KEYB must match the language of your keyboard, not the server language.

IMPORTANT: Changing the keyboard type causes some keys to represent different characters. Therefore, do not use this command unless you have the appropriate keyboard for the language you are specifying and you are familiar with the keyboard's use.

# **Syntax**

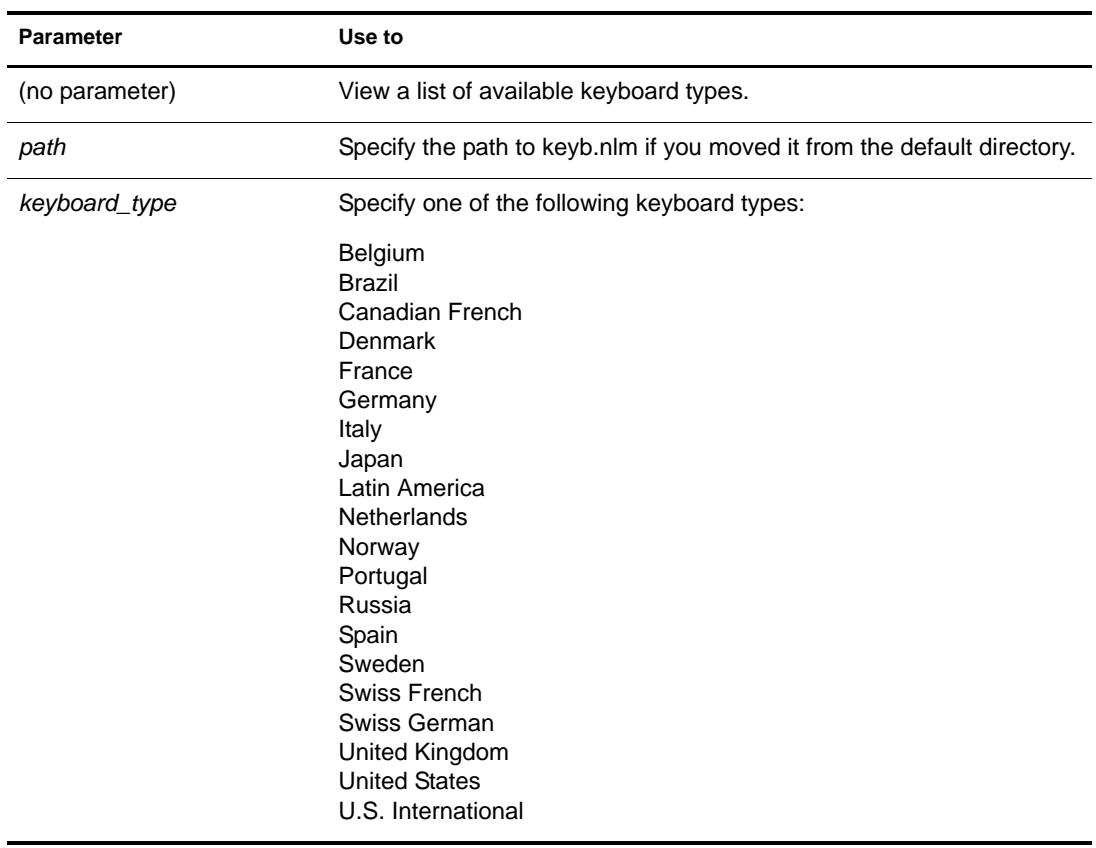

#### **[LOAD] [***path***]KEYB [***keyboard\_type***]**

# **Using KEYB**

To change the keyboard type, unload KEYB and then reload it, specifying the new keyboard type parameter.

# **KF8**

# **Purpose**

Use at the server console to enable or disables pausing between commands executed from NCF files.(Owner, Denise Jewkes)

# **Syntax**

#### **KF8** *parameter*

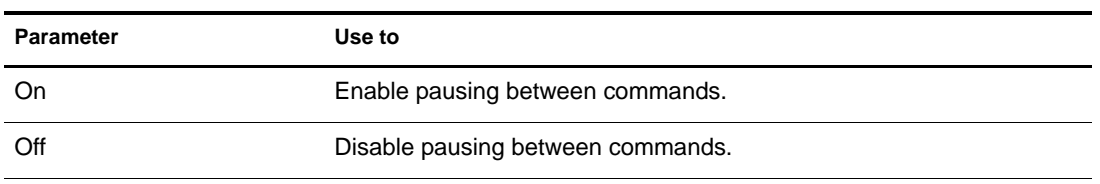

# **LANGUAGE**

### **Purpose**

Use at the server console to set the language for subsequently loaded modules.

NOTE: LANGUAGE does not change the language of the operating system or of currently loaded modules.

The LANGUAGE command gives the modules access to directories containing message files in the specified language. This directory structure is under sys:system as follows:

sys:system\nls\*language\_number*

### **Syntax**

#### **LANGUAGE [***language\_name* **|** *number***] [LIST | REN** *number new\_name***]**

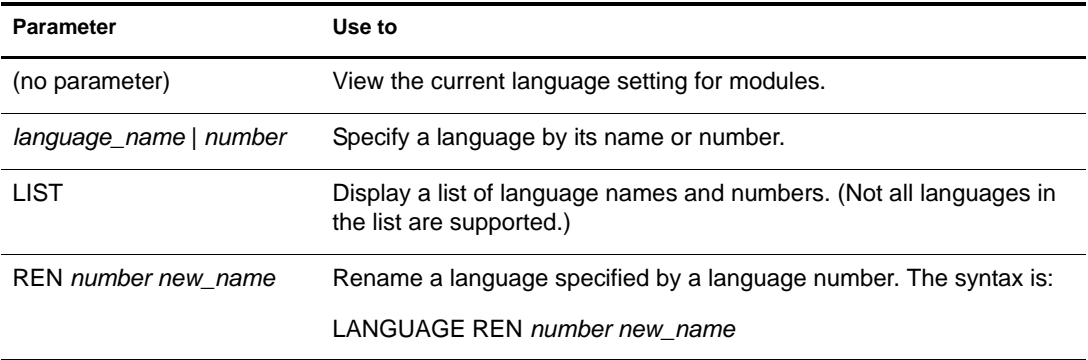

### **Examples**

To set a module to use the German message files, type

**LANGUAGE GERMAN**

or

**LANGUAGE 7**

- To change the name of Spanish to Espanol, type **LANGUAGE REN 14 ESPANOL**
- To display a list of language names and numbers, type **LANGUAGE LIST**

# **LFVMOUNT**

### **Purpose**

Use at the System Console prompt to mount all local FAT volumes not recognized by DOS and assign them a local drive letter.(Owner, Denise Jewkes, engineer Bruce Rogers)

### **Syntax**

**LFVMOUNT**

# **LFVOLUMES**

#### **Purpose**

Use at the System Console prompt to display a list of local FAT volumes currently mounted.(Owner, Denise Jewkes, engineer, Bruce Rogers)

#### **Syntax**

**LFVOLUMES**

# <span id="page-85-0"></span>**LIST DEVICES**

#### **Purpose**

Use at the server console to display a list of the storage devices on the server and to register new devices with the server's Media Manager database.

A device can be a disk drive, magneto-optical disc drive, CD-ROM, or any other physical device.

#### **Syntax**

**LIST DEVICES**

### **Using LIST DEVICES**

LIST DEVICES forces a scan for devices , displays the return list of storage devices, and registers any new devices with the Media Manager database. This command does not simply read the database.

When you are installing new storage devices, you can load drivers with a no scan parameter, and then run LIST DEVICES so that drivers will find their devices simultaneously.

The command output is returned by the device drivers. The information for each storage device includes the device number and name, as well as additional information that varies by device and by manufacturer.

Following is an example of a device listing:

0x0001:[V023-A0-D0:0] SEAGATE ST31051N rev:0530 0x0002:[V023-A0-D0:1] NEC CD-ROM DRIVE:500 rev:2.5

The hexadecimal integer at the beginning of the line is the device's Media Manager object ID.

The bracketed numbers comprise the device name that identifies the storage device, as follows:

- **Vendor number.** A unique number specific to the device vendor
- **Adapter number.** The instance number of an adapter registered with Media Manager. In the example, A0 identifies the first instance of an adapter installed in the server.
- **Device number.** The number of the disk or other device.For a SCSI disk, this is the SCSI ID, usually set by a jumper on the hard disk.

For an IDE disk, this number represents the bus from the IDE controller. IDE numbers range from D0 through D3, representing the primary, secondary, tertiary, or quaternary bus.

 **Logical unit number (LUN).** The LUN identifies individual devices when more than one device is attached to one bus.

For example, one IDE bus can be attached to two disks, a master and a slave. LUN 0 represents the master and LUN 1 represents the slave.

However, because disk manufacturers rarely use the logical unit number to identify hard disks, the LUN almost always appears as 0.

The driver's version or revision number appears at the end of the line.

# **Additional Information**

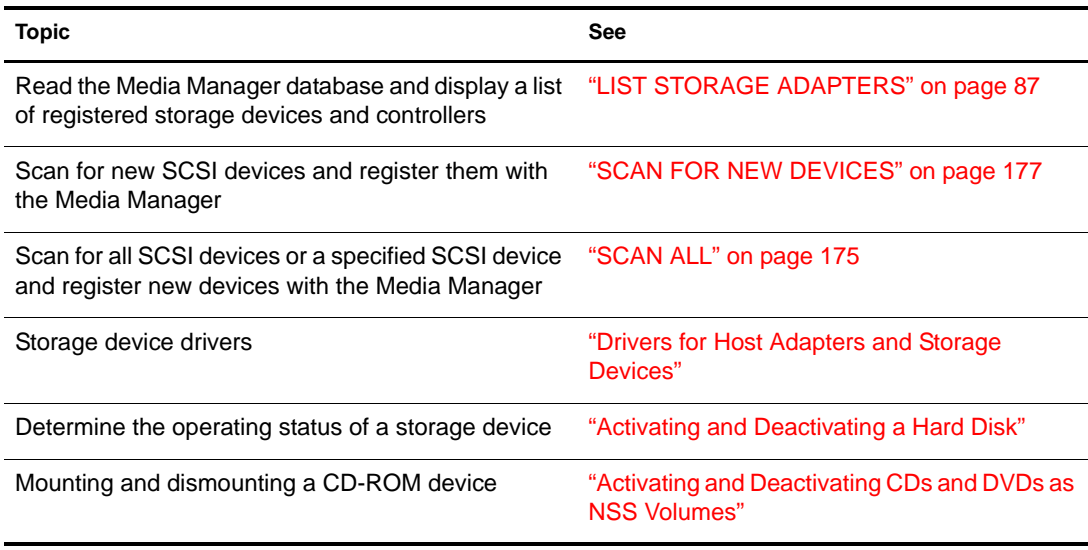

# <span id="page-86-0"></span>**LIST STORAGE ADAPTERS**

### **Purpose**

Use at the server console prompt to display a list of registered storage adapters and the devices they drive. The information is read from the Media Manager database.

### **Syntax**

**LIST STORAGE ADAPTERS**

# **Examples**

Following is an example of a listing of a server's storage adapter and the associated storage device:

[V025-A0] NOVELL IDE HOST ADAPTER MODULE [V025-A0-D1: 0] QUANTUM FIREBALL\_TM3840a

The first line in the example identifies an IDE disk adapter. The second line identifies a hard disk operated by that adapter. The second line is indented to indicate that the device is associated with the adapter in the preceding line.

The bracketed numbers at the beginning of each line comprise the device name. The device name identifies the adapter or device, as follows:

- **Vendor number.** A unique number specific to the device vendor.
- **Adapter number.** The instance number of an adapter registered with NWPA. In the example, A0 identifies the first instance of an adapter installed in the server.
- **Device number.** The number of the disk or other device.For a SCSI disk, this is the SCSI ID, usually set by a jumper on the hard disk.

For an IDE disk, this number represents the bus from the IDE controller. IDE numbers range from D0 through D3, representing the primary, secondary, tertiary, or quaternary bus.

 **Logical unit number (LUN).** The LUN identifies individual devices when more than one device is attached to one bus.

For example, one IDE bus can be attached to two disks, a master and a slave. LUN 0 represents the master and LUN 1 represents the slave.

However, because disk manufacturers rarely use the logical unit number to identify hard disks, the LUN almost always appears as 0.

### **Additional Information**

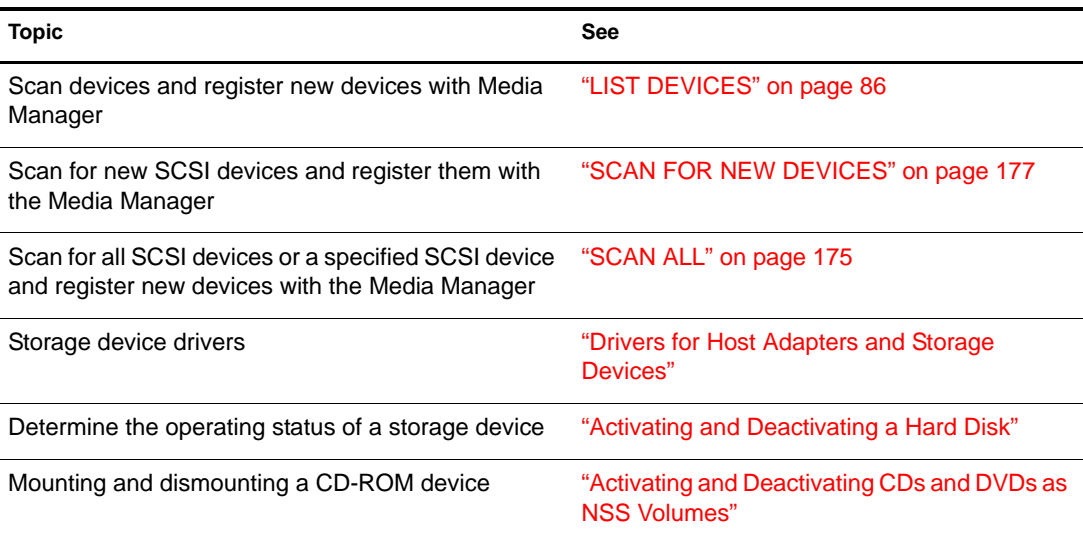

# **LIST STORAGE DEVICE BINDINGS**

#### **Purpose**

Use at the server console to list all Custom Device Modules (CDMs) bound to a particular device.

### **Syntax**

**LIST STORAGE DEVICE BINDINGS** *number*

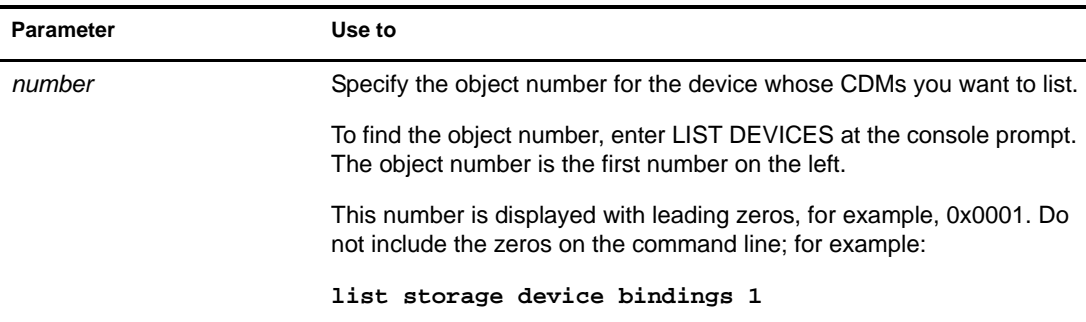

### **Using LIST STORAGE DEVICE BINDINGS**

When you execute the command, the screen displays information similar to the following:

```
Device: [V312-A0-D0:0] SEAGATE ST32430N rev:0510 
Filter: NetWare Elevator Filter 
Filter: NetWare Sector Conversion Filter 
Base: Novell SCSI Fixed Disk CDM 
HAM: [V312-A0] ADAPTEC PCI Host Adapter Module
```
The first line specifies the device.

The next lines specify the CDMs associated with the device.

- Filters are CDMs that communicate with the storage device. The elevator filter controls messages to and from the storage device, including scatter-gather messages. The sector conversion filter converts sector sizes to standard 512 byte units.
- The Base is the essential CDM required to manage communication with the Host Adapter Module.
- Information about CDMs for changers (called *Enhancers*) might also be displayed.

The last line identifies the Host Adapter Module for the adapter to which the device is connected.

# <span id="page-88-0"></span>**LOAD**

#### **Purpose**

Use LOAD to link loadable modules to the operating system. Loadable modules include disk drivers, LAN drivers, NLMTM programs, platform support modules, and name space modules.(Owner, Denise Jewkes; engineer: Richard Keil)

Use the LOAD command to load application modules to a protected address space, a region of logical memory in user mode (ring 3). Protected modules operate in their own execution environment. You can also mark a protected address space for restart after cleanup.

IMPORTANT: LAN and disk drivers or the MONITOR utility are not candidates for protected address space because they must run in the kernel. For example, MONITOR makes system calls that the call gate doesn't allow between protected space and the kernel.

Use the LOAD command at the server console to load server NLM programs. You can also use LOAD at a workstation running the Novell<sup>®</sup> Client<sup>™</sup> to load client modules. Client NLM programs used by Novell Client load without parameters.

TIP: In most cases you can load an NLM program by simply entering the name of the NLM program at the server console prompt. LOAD is implied. For example, to load monitor.nlm, just enter MONITOR.

The exception is if there is an .ncf file of the same name as the utility. In this case, you must use the LOAD command. Using LOAD tells the server to load the utility instead of executing an .ncf file with the same name.

The following information explains the loading process and load parameters, whether or not you actually use LOAD as part of the command string.

# **Syntax**

**[LOAD] [PROTECTED | RESTART |** *address\_space\_name***] [***path***]***loadable\_module\_name* **[***parameter***...]**

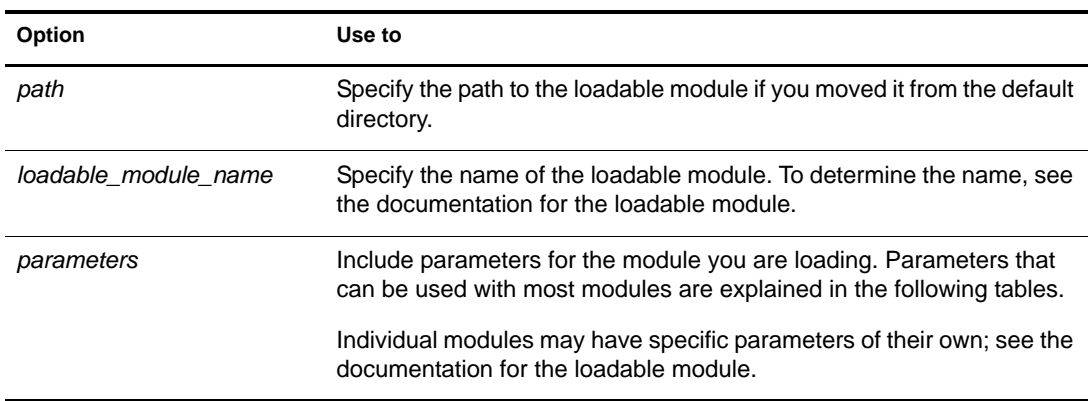

#### **Memory Protection Parameters**

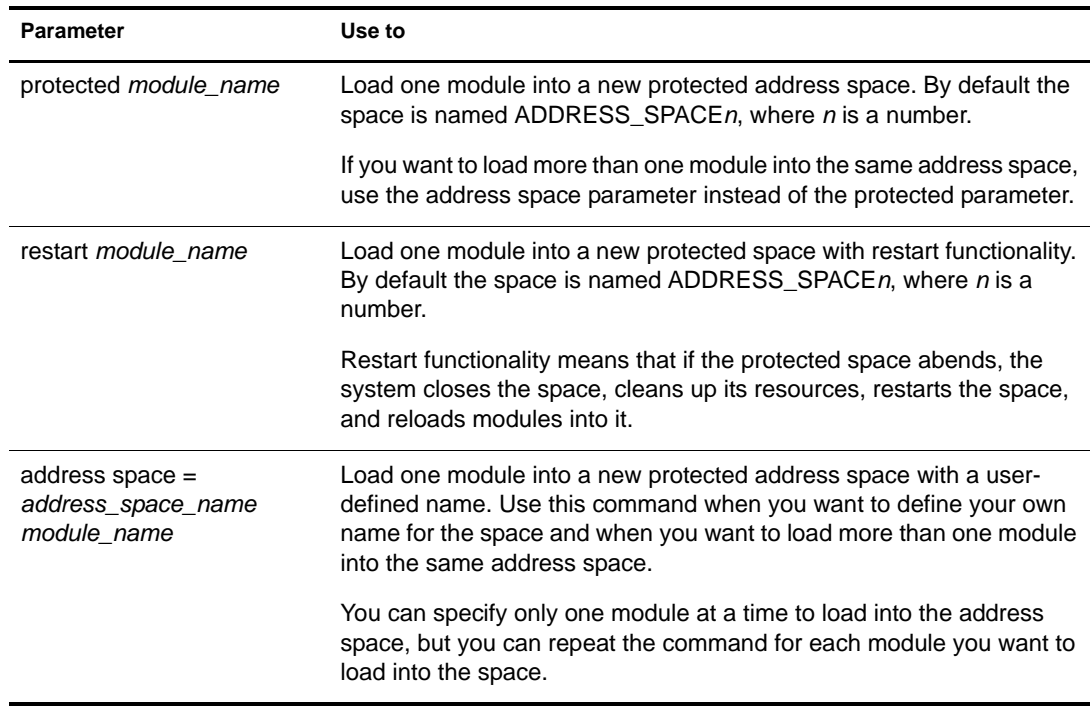

# **Using LOAD**

 When a module is loaded, it links itself to the operating system and allocates a portion of the computer's memory for its use, thus using system resources. When modules are unloaded, allocated resources are returned to the system.

Some modules, such as LAN drivers and disk drivers, need to be loaded every time the server is booted. To load modules automatically when the server boots, include LOAD commands in the autoexec.ncf or startup.ncf file. (See "Using Server Batch Files".)

Other modules, such as MONITOR, can be loaded, used, and then unloaded. Refer to the documentation for the specific module.

- You can load modules in protected address space. Because NetWare supports NLM programs running in user mode (ring 3), server-based network applications, such as GroupWise<sup>®</sup> or Lotus\* Notes\* can have their own execution environment.
- You can also load shared libraries such as CLIB in more than one space (point one copy to two places). Multiple instances share code but have different data. Because each instance of the module must be loaded at the same logical address in each address space, that place is reserved across application spaces when you load the shared library in the first address space.
- When you install system and public files on the server, any .nlm and .lan modules are copied to sys:system. The .ham and .nam modules are copied to the boot directory of the server.
- The installation of LAN drivers can be best accomplished with HDETECT. This means that HDETECT can load, bind, and configure the drivers and add the LOAD command to the autoexec.ncf file. See "Loading and Binding LAN Drivers" and ["NWCONFIG" on page 144](#page-143-0).

# **Examples**

◆ To load the NE3200<sup>™</sup> driver (without parameters), enter

**[LOAD] NE3200**

To load the NWCONFIG module, enter

**[LOAD] NWCONFIG**

To load a module called database.nlm in a protected address space, enter

**[LOAD] PROTECTED DATABASE.NLM**

 To load a module in a protected address space and flag the address space as restartable, enter **[LOAD] RESTART GRPWISE**

The PROTECTED option is not necessary if either RESTART or ADDRESS SPACE are specified on the command line.

# **Additional Information**

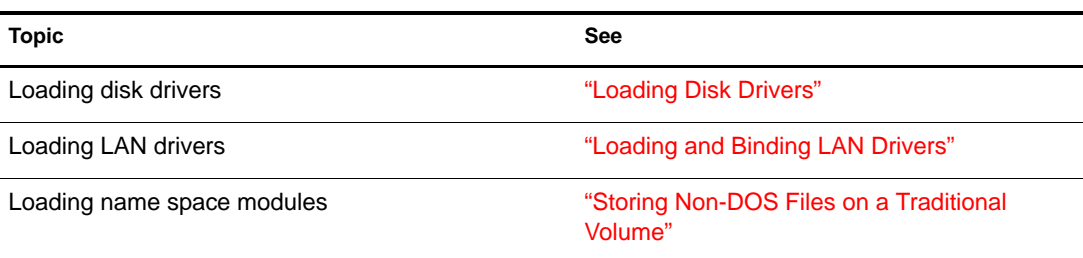

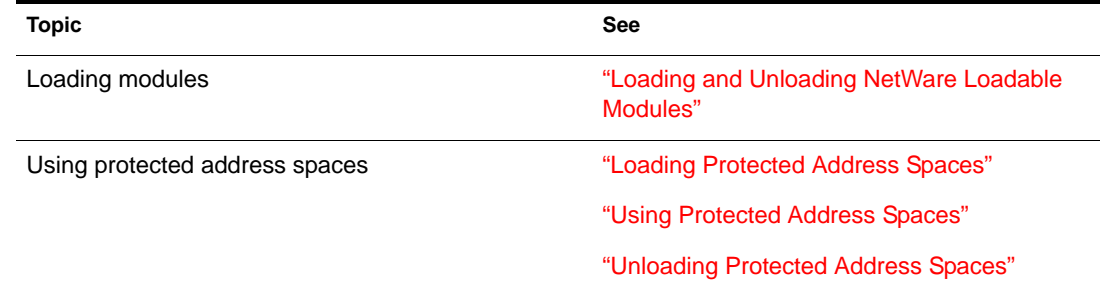

# <span id="page-91-1"></span>**Loggerpath**

# **Purpose**

Use at the System Console prompt to change the directory where the logger.txt file is saved. The default directory is the server startup directory. If the path does not exist, it is created.(Owner, Denise Jewkes; Engineer: Richard Keil)

You can change the path to any volume on volume sys: or the boot drive.

The logger.txt file contains the text from the logger screen buffer.

# **Syntax**

**loggerpath =** *volume\_name:directory\_name* For example: **loggerpath = sys:\logger**

### **Additional Information**

For related information, see ["Loggersave" on page 92](#page-91-0).

# <span id="page-91-0"></span>**Loggersave**

### **Purpose**

Use at the System Console prompt to save the logger screen buffer to the logger.txt file. The default directory is the server startup directory. (Owner, Denise Jewkes; Engineer: Richard Keil)

You can change the path it is saved to using the loggerpath command.

### **Syntax**

**loggersave**

### **Additional Information**

For related information, see ["Loggerpath" on page 92.](#page-91-1)

# **LOGIN**

### **Purpose**

Use at a workstation to access the network by logging in to a server and running a login script.

### **Syntax**

**LOGIN [***server\_name/* **|** *tree/***][***user***] [/***option***...][/? | /VER]**

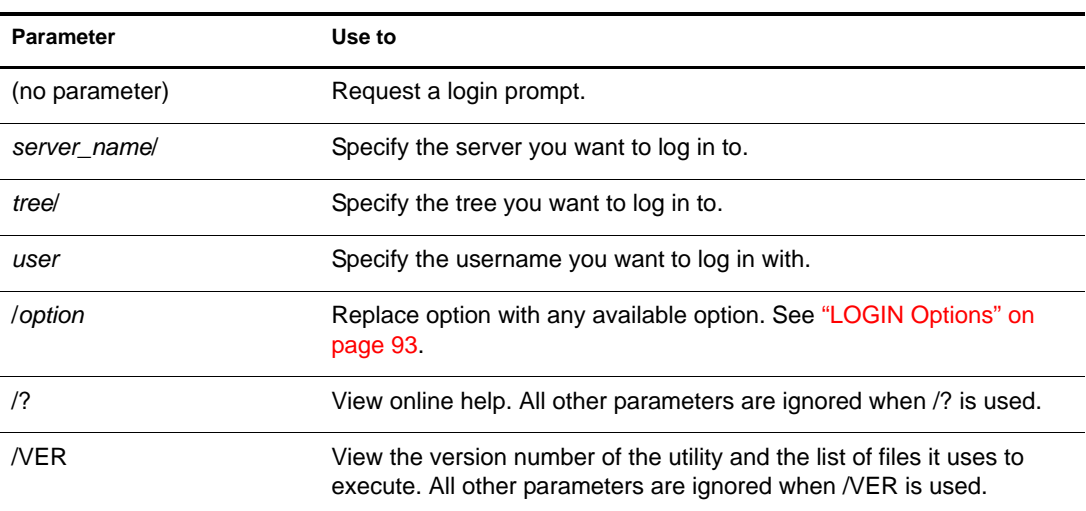

# **Using LOGIN**

 Using LOGIN implies use of the LOGOUT command. That is, using LOGIN to access an additional server logs you out of all other servers.

To remain logged in to other servers, use the no script (/NS) option.

NOTE: Using the /NS option is similar to using the **ATTACH** command in NetWare® 3.

- To use another object's login script, you need the Read property right to the Login Script property of that object. This login script replaces the profile script (if one is specified).
- To set your context before you log in, either use the CX command or set your context in the NET.CFG file using the following statement:

```
name context = complete_name
```
NOTE: For OS/2\* do not use the equals sign or quotation marks.

# <span id="page-92-0"></span>**LOGIN Options**

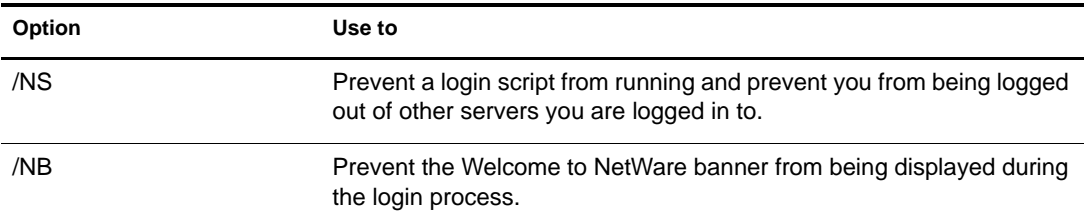

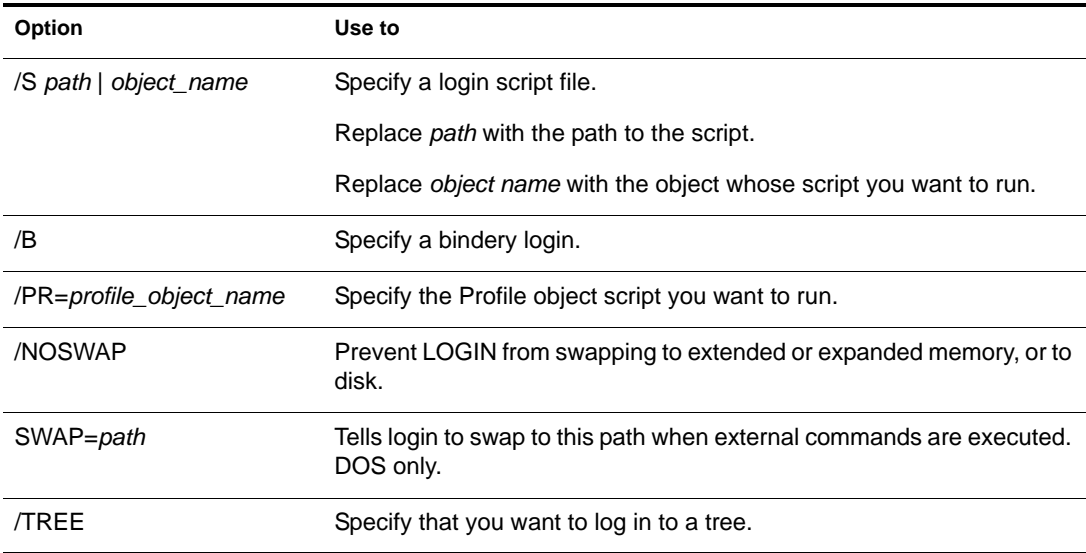

### **Examples**

 To log in to server PAYROLL as user MARIE without logging out of other servers you are logged in to, type

**LOGIN PAYROLL/MARIE /NS**

- To log in to tree TERMINAL as user MARIE, type **LOGIN TERMINAL/MARIE /TREE**
- ◆ To log in to the eDirectory<sup>™</sup> tree as user SAM (if current context is set to SAM's container), type

**LOGIN SAM**

 To log in as user SAM and specify a Profile object to use as a login script, type **LOGIN SAM /PR=WPGROUP.NOVELL**

# **LOGOUT**

# **Purpose**

Use at a workstation to exit the network or to log out of servers.

### **Syntax**

**LOGOUT [***server\_name* **| /T][/? | /VER]**

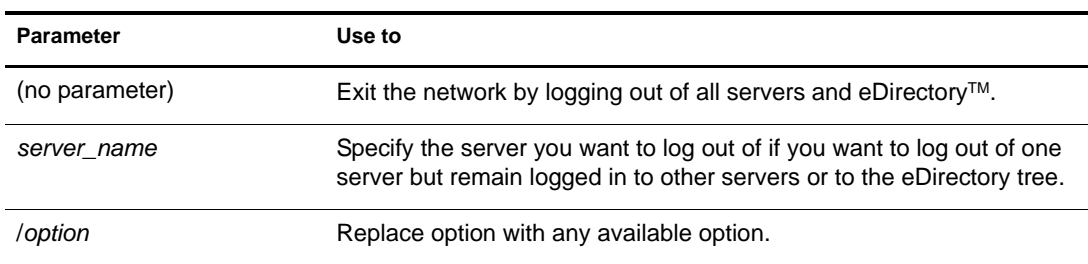

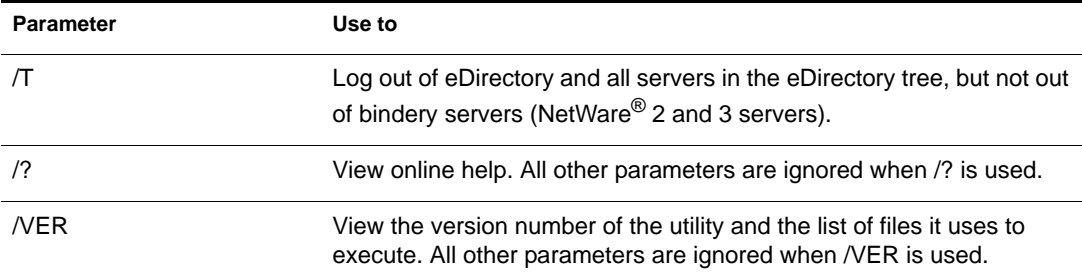

# **Using LOGOUT**

You can use wildcard characters in the *server name* parameter.

### **Examples**

- To log out of all servers, type **LOGOUT**
- To log out of server MARATHON while remaining logged in to other servers, type **LOGOUT MARATHON**
- To log out of all servers that begin with TEST, type **LOGOUT TEST\***

# **MAGAZINE**

### **Purpose**

Use at the server console in response to the screen prompts Insert Magazine and Remove Magazine. The screen prompts refer to media magazines (hardware devices that hold several pieces of media).

### **Syntax**

#### **MAGAZINE [***parameter***]**

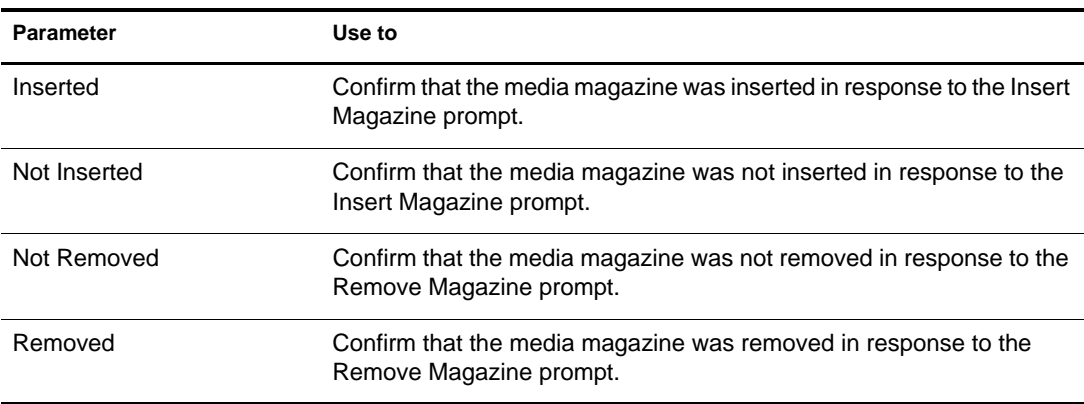

### **Purpose**

Use at a workstation to

- View drive mappings
- Create or change network or search drive mappings
- Map a drive to a fake root directory (for applications that must use a root directory)

### **Syntax**

#### **MAP [P | NP] [***option***...] drive:= [***drive***: |** *path***] [/? | /VER]**

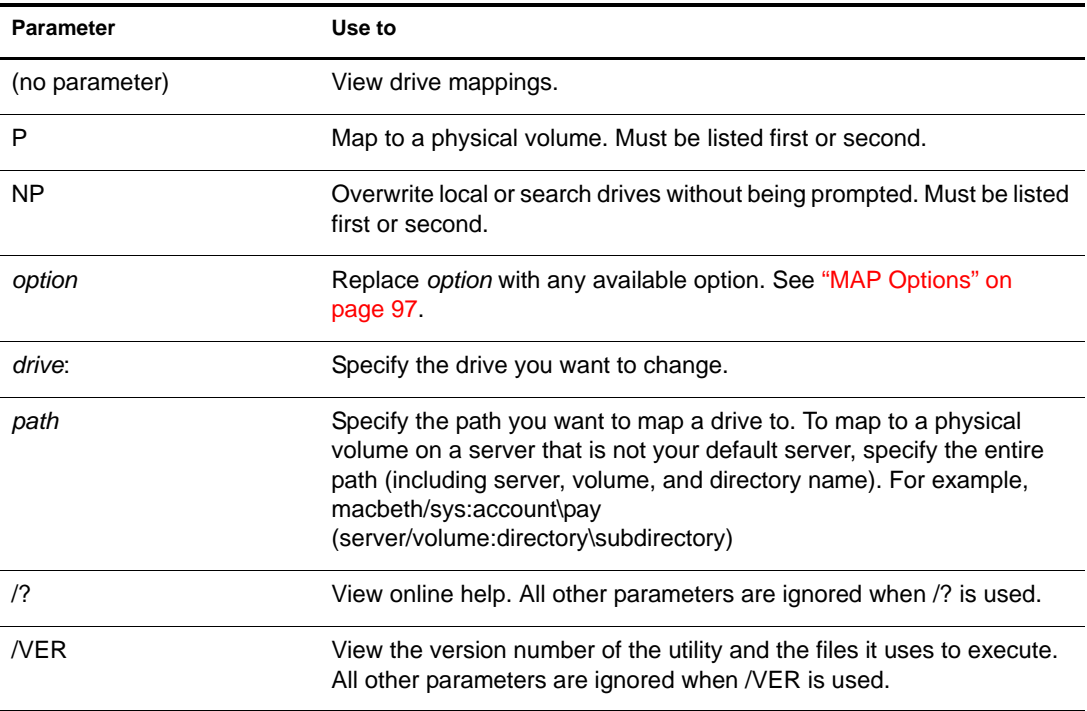

# **Using MAP**

- If you don't include drive mappings in your login script, they will have to be manually recreated each time the user logs in.
- You can have up to 26 mappings, including local drives.
- Search drive mappings begin with the letter Z and continue backward through the alphabet.
- To map a search drive, use S and a number. (See ["MAP Options" on page 97.](#page-96-0))
- If you don't want to overwrite existing search drives, use the INS option.
- $\bullet$  To map to the next available search drive, use S16:=.

# <span id="page-96-0"></span>**MAP Options**

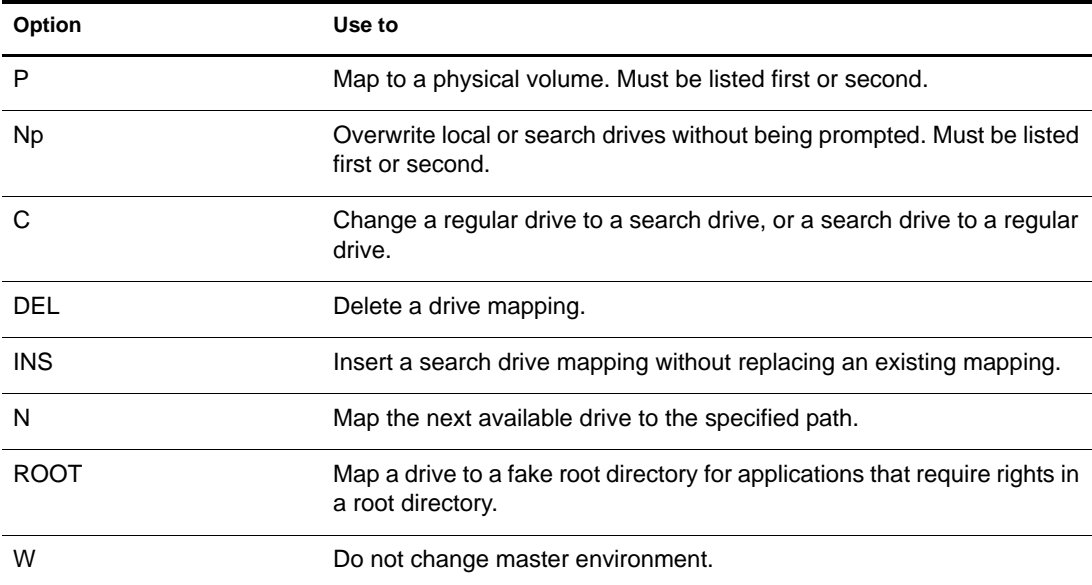

# **Examples**

• To view mappings, type

**MAP**

• To map drive G: to SYS:\HOME\JAN on the current server, type

**MAP G:=SYS:\HOME\JAN**

 To extend the mapping for drive G: above to SYS:\HOME\JAN\ PROJECTS, type

**MAP G:=PROJECTS**

To map search drive 4 to PRUFROCK (server) SYS (volume) APP (directory), type

**MAP S4:=PRUFROCK/SYS:APP**

- To change Y: from a regular NetWare® drive to a search drive, type **MAP C Y:**
- To delete the mapping for drive G:, type

**MAP DEL G:**

- To map drive F: to the DOSGAMES volume of the GAMES directory as a fake root, type **MAP ROOT F:=GAMES\DOSGAMES:**
- To map the last possible search drive to IZARD (server) SYS (volume) PUBLIC (directory), type

**MAP S16:=IZARD/SYS:PUBLIC**

 $\bullet$  To map the next available drive to Z:\PUBLIC\DOS\APP from Z:\PUBLIC, type

**MAP N DOS\APP**

• To map the next available drive to MICHEL/SYS:ACCT\ OLD, type

**MAP N MICHEL/SYS:ACCT\OLD**

To insert COUNT (server) SYS (volume) PUBLIC (directory) as a new search drive, type

**MAP INS S4:=COUNT/SYS:PUBLIC**

 To map to PUBLIC\RPTS under Volume object SYS.ACCOUNTING.ACME.US from the root, type

**MAP H:=.SYS.ACCOUNTING.ACME.US:PUBLIC\RPTS**

### **Additional Information**

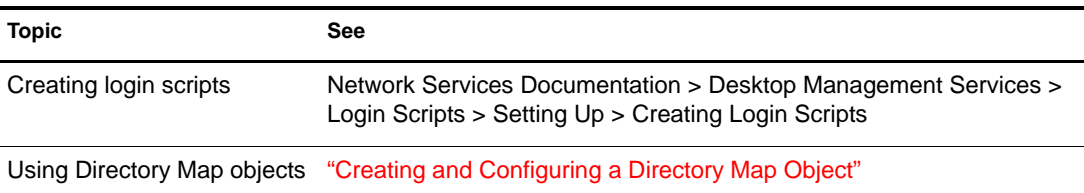

# **MEDIA**

Owner: Catherine Craft, Engineer: Allen Jack, Last Updated: 05/10/05

### **Purpose**

Use at the server console in response to the screen prompts Insert Media and Remove Media.

This command is used by Media Manager for the Human Jukebox. It is seldom used because most applications that use the Media Insert/Remove APIs register the notification routines and support their own methods of detecting when media is inserted or removed. This command corresponds to a default notification to insert or remove media if the application does not register one. It simply waits for the user to enter the command to notify Media Manager that a piece of media was inserted or removed into/from the "mailbox" slot of the computer.

# **Syntax**

#### **MEDIA [***parameter***]**

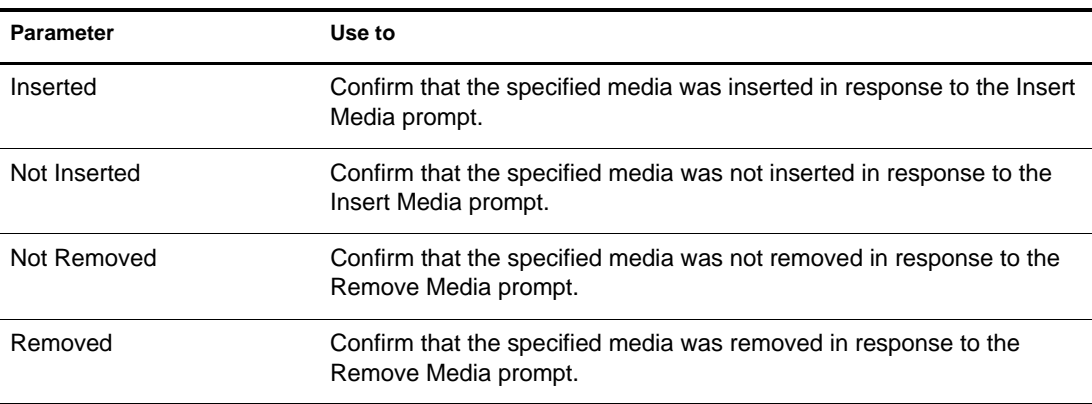

# **Memory**

### **Purpose**

Use at the server console to display the total amount of installed memory that the operating system can address.(Owner, Denise Jewkes; Engineer: Allan Neill)

#### **Syntax**

**memory**

### **About Memory Addressing**

- On EISA bus computers, NetWare® 3.1 and later versions address memory above 16 MB.
- On microchannel and ISA (AT) bus computers, NetWare (all versions) can address memory only up to 16 MB.
- On PCI bus computers, NetWare can address up to 4 GB.

### **Additional Information**

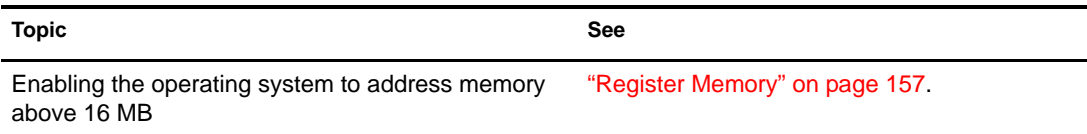

# **Memory Map**

#### **Purpose**

Use at the server console to display the amount of memory (in bytes) allocated to DOS and to the server.

### **Syntax**

**MEMORY MAP**

### **Using Memory Map**

**Memory Map** displays the memory allocated to DOS and to the server's memory.

# **MIRROR STATUS**

Owner: Catherine Craft; Engineer: Allen Jack; Last Reviewed: 05/10/2005

#### **Purpose**

Use at the server console to

- View the status of mirrored disk partitions
- View the percentage of mirrored data on each partition

Mirror Status can be used on any NetWare mirror, regardless of type as long as all the partition types in the mirror match. This includes NSS, TRAD, SBD, and ISCSI devices and any other NetWare partition types that are mirrored.

# **Syntax**

#### **MIRROR STATUS [***logical\_partition\_number***]**

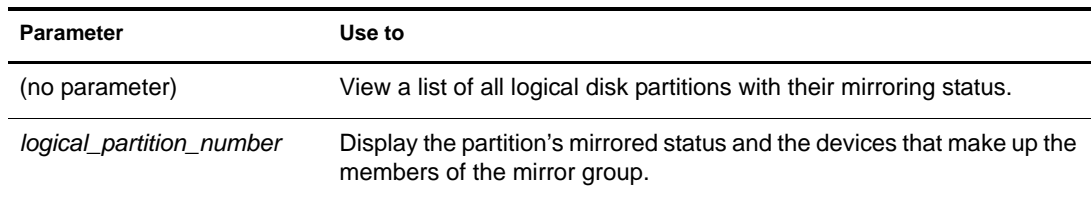

# **Using MIRROR STATUS**

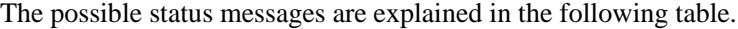

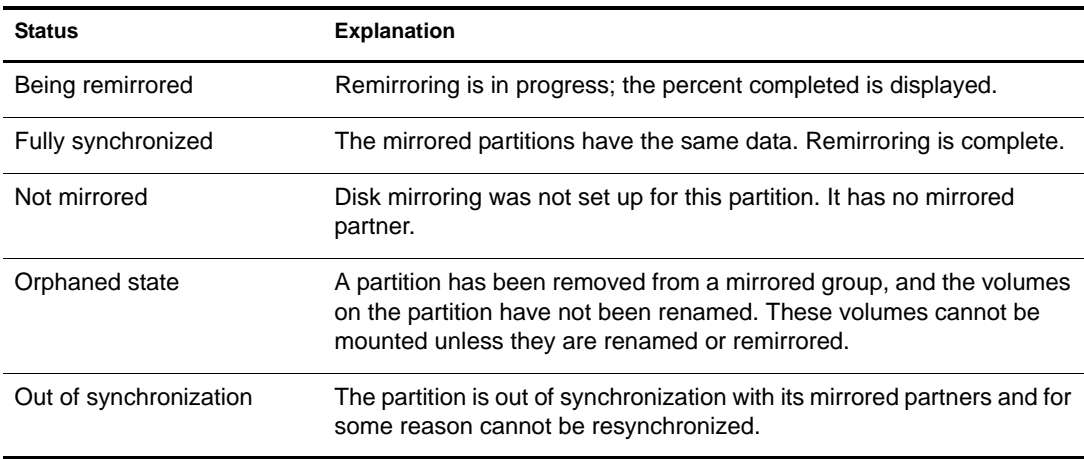

# **Additional Information**

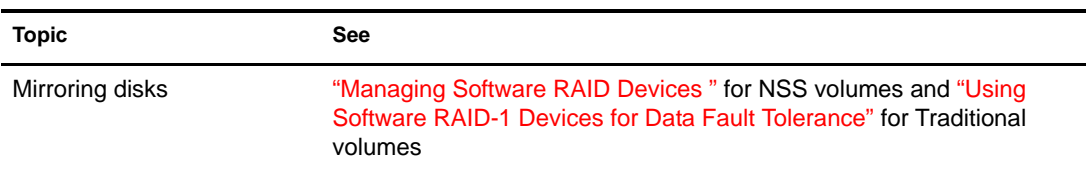

# **MODULES**

### **Purpose**

Use at the server console prompt (or at a workstation running Novell® Client™ software) to display a list of currently loaded modules. For each module, the command displays the following information:(Owner, Denise Jewkes)

- The module short name or filename
- Color coding that indicates the module's functional group
- The address space where the module is loaded
- The file from which the module was loaded
- A descriptive string or long name for each module
- The version number if the module is a disk driver, LAN driver, or NLM<sup>TM</sup> program
- The date on the module file
- Copyright information

### **Syntax**

#### **MODULES [***string***]**

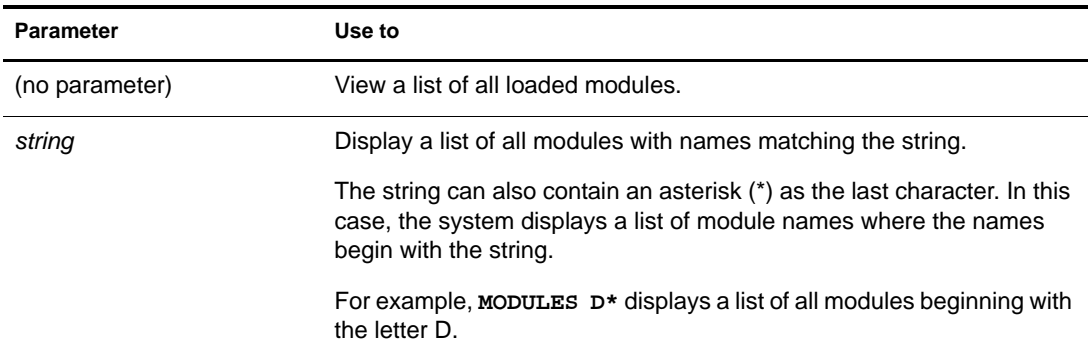

### **Using Modules**

If you are using a color monitor, each module name is displayed in a color that represents the functional group it belongs to.

- **Cyan** (light blue) module name indicates a module loaded by server.exe
- **Red** module name indicates a module loaded from the startup directory
- **White** module name indicates a module loaded from the autoexec.ncf file
- **Purple** module name indicates a module loaded by other modules

The following example illustrates output of the MODULES command:

CDBE.NLM (Address Space = OS) Loaded from internal nlm list. NetWare Configuration DB Engine Version 5.00 (Build 28) April 28, 1998

Copyright 1998 Novell, Inc. All rights reserved. CPUCHECK.NLM (Address Space = OS) Loaded from internal nlm list. NetWare Processor Checking Utility Version 1.00 April 10, 1998 Copyright 1998 Novell, Inc. All rights reserved. AHA2940.HAM (Address Space = OS) Adaptec 7800 Family HAM Driver for NetWare v7.00 Version 7.00 April 22, 1998 Copyright 1997 Adaptec, Inc. All rights reserved.

# **Additional Information**

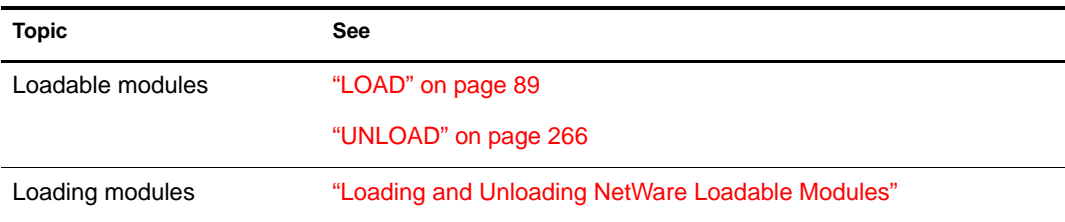

# **Monitor**

#### **Purpose**

Use at the server console to(Owner, Denise Jewkes, transferred back to Provo, 11-01-03, Allan Niell, engineer)

- View server statistics and activity
- Assess server RAM and processor utilization
- Set server parameter values
- Print server parameter settings to a file

NOTE: The screen saver and the console-locking features have been removed from Monitor and incorporated in the Scrsaver utility.

# **Syntax**

**[LOAD] [***path***] MONITOR**

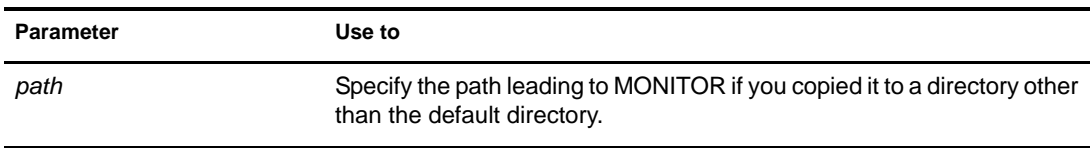

# **Using Monitor**

When Monitor is first loaded, both the General Information window and the Available Options menu are displayed.

Long Description: Genral Information window and the Available Options menu

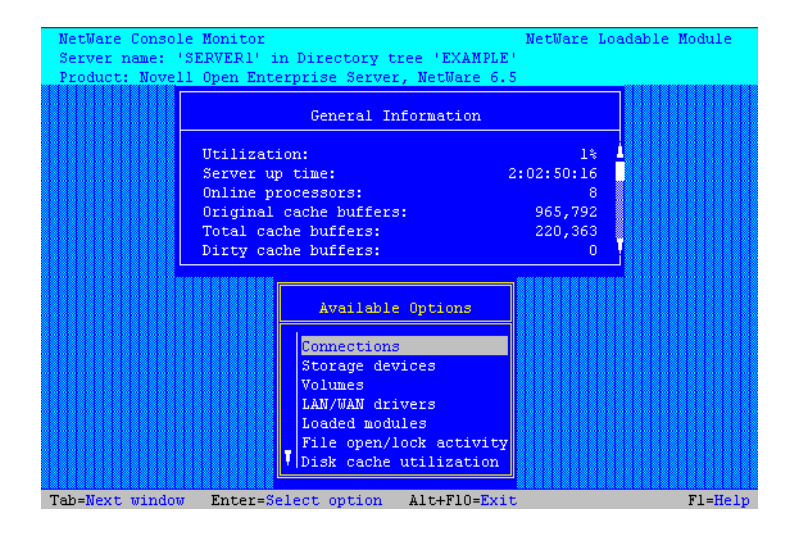

The Available Options menu allows you to access additional server information, statistics, and settings. At some windows, you can also perform operations.

The General Information window displays many of the key statistics that Monitor reports.

The arrow to the left of the vertical line in the Available Options menu indicates that the menu can be scrolled.

TIP: For explanations of options on Monitor menus as well as lists and statistics, you can press press F1 to access Monitor's online help when you are running MONITOR at the server console.

You can press Tab to expand and activate any information window. You can press Tab again to toggle back to a list or menu. The active window is always highlighted in yellow.

After a period of inactivity at the Available Options menu, the General Information screen expands by default to allow convenient monitoring of more critical statistics, as shown in the following figure.

Description: MONITOR General Information screen

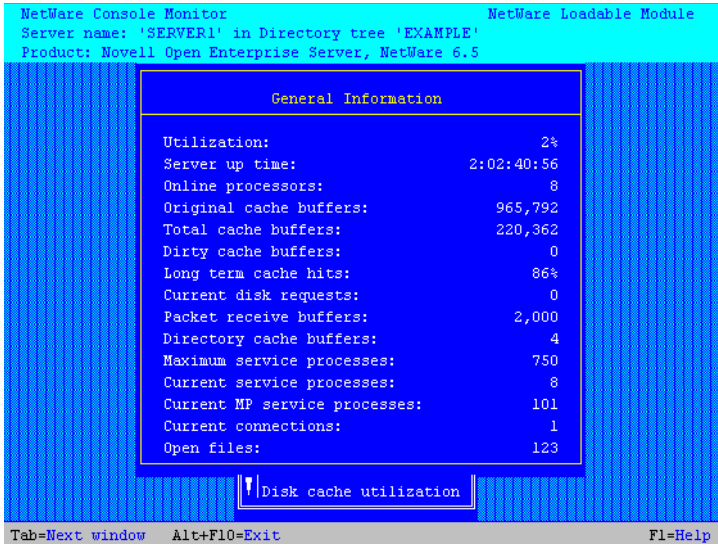

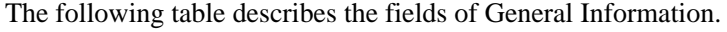

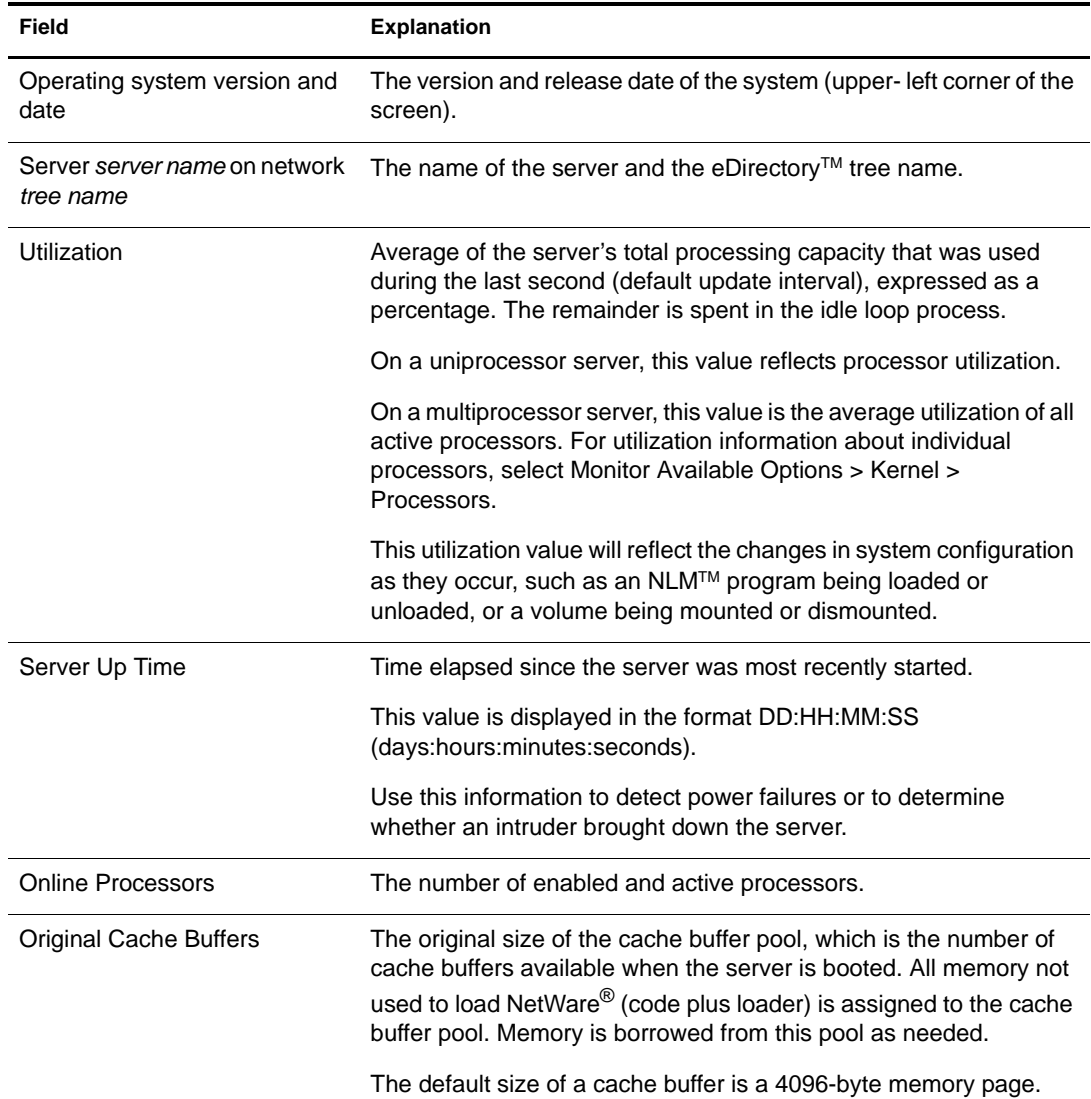

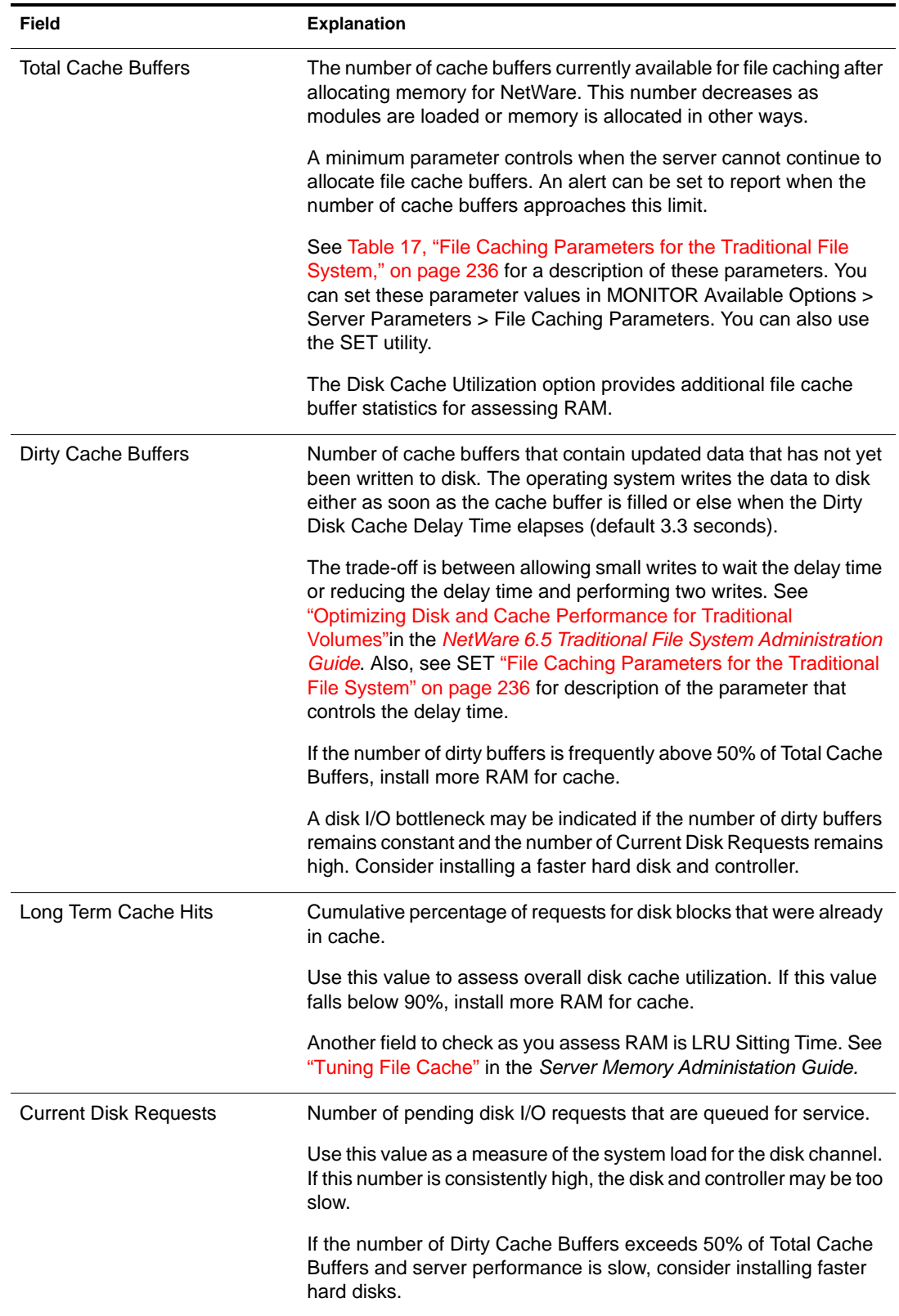

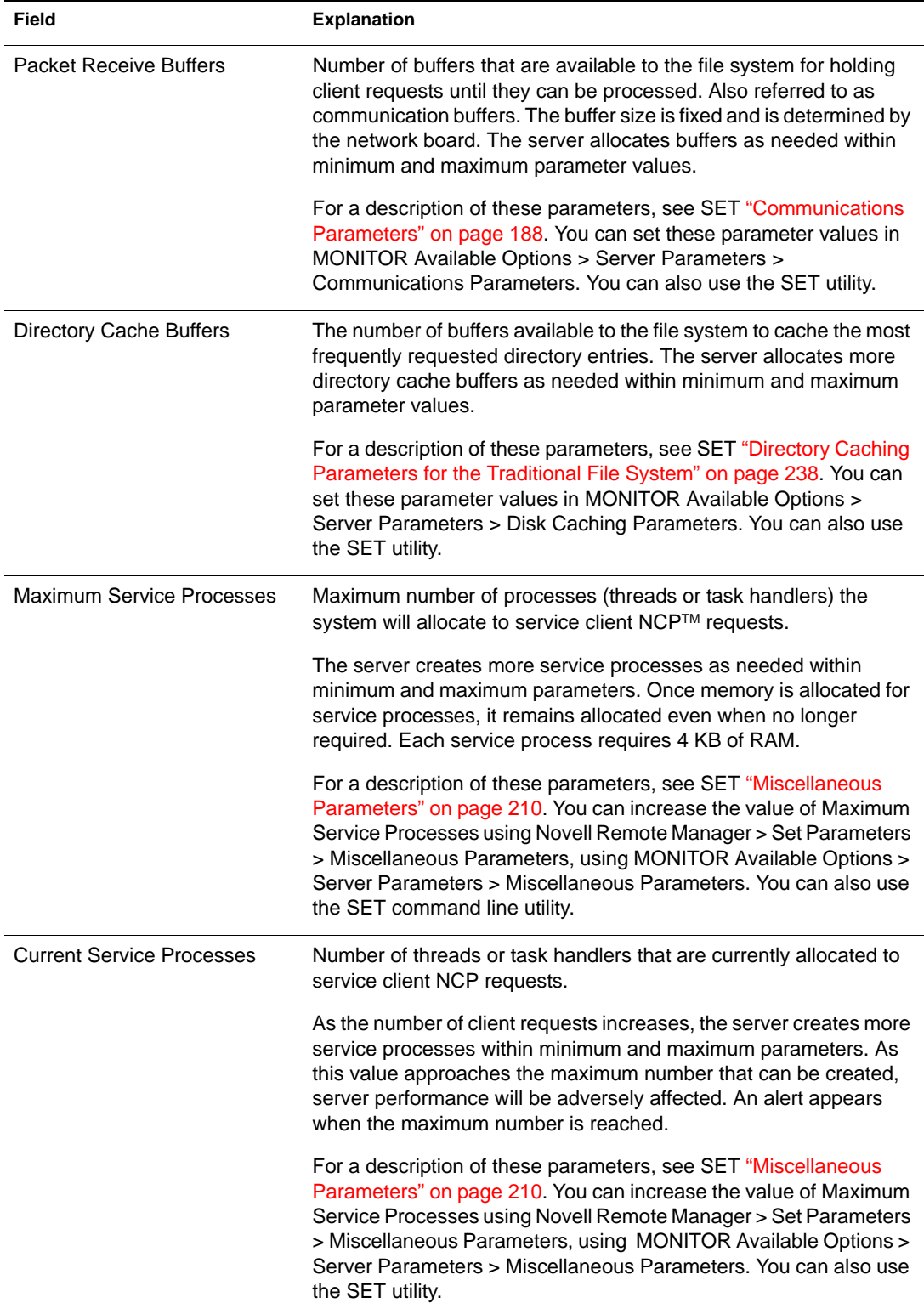

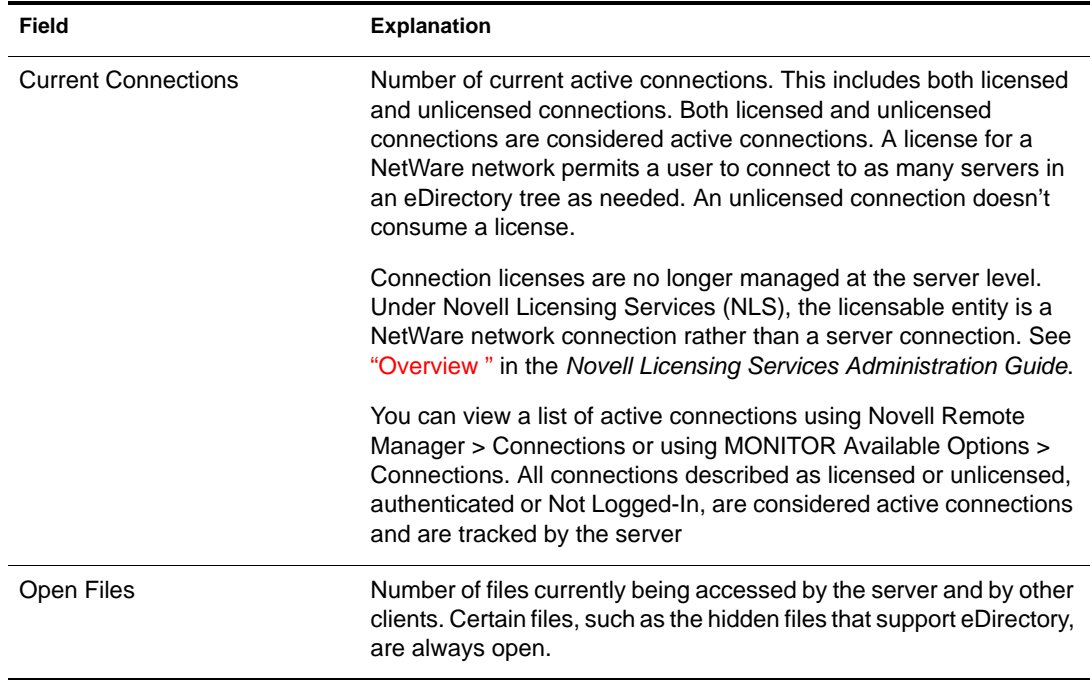

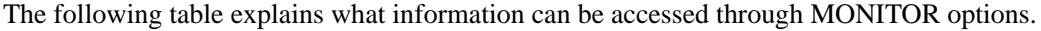

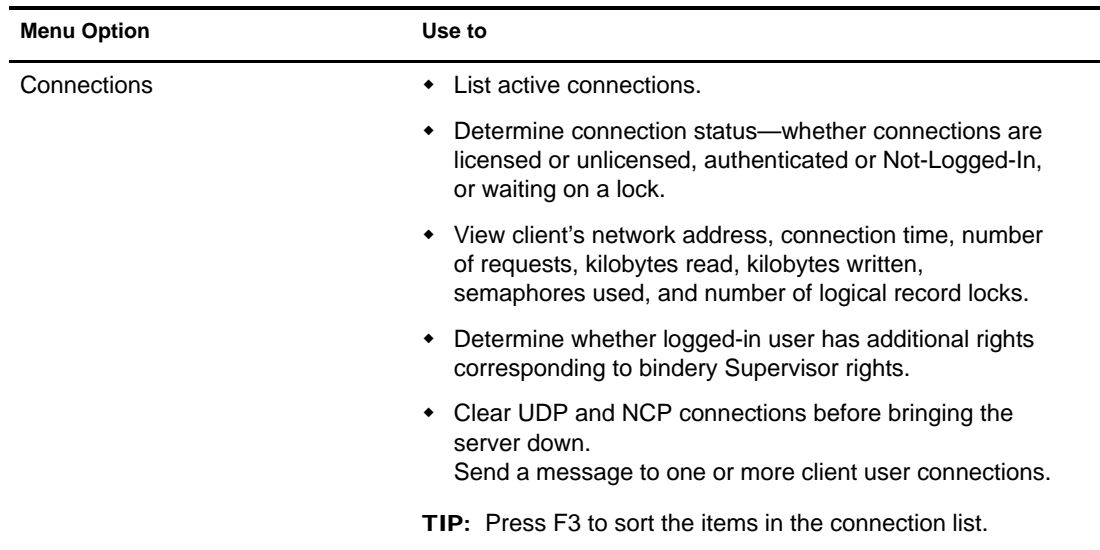

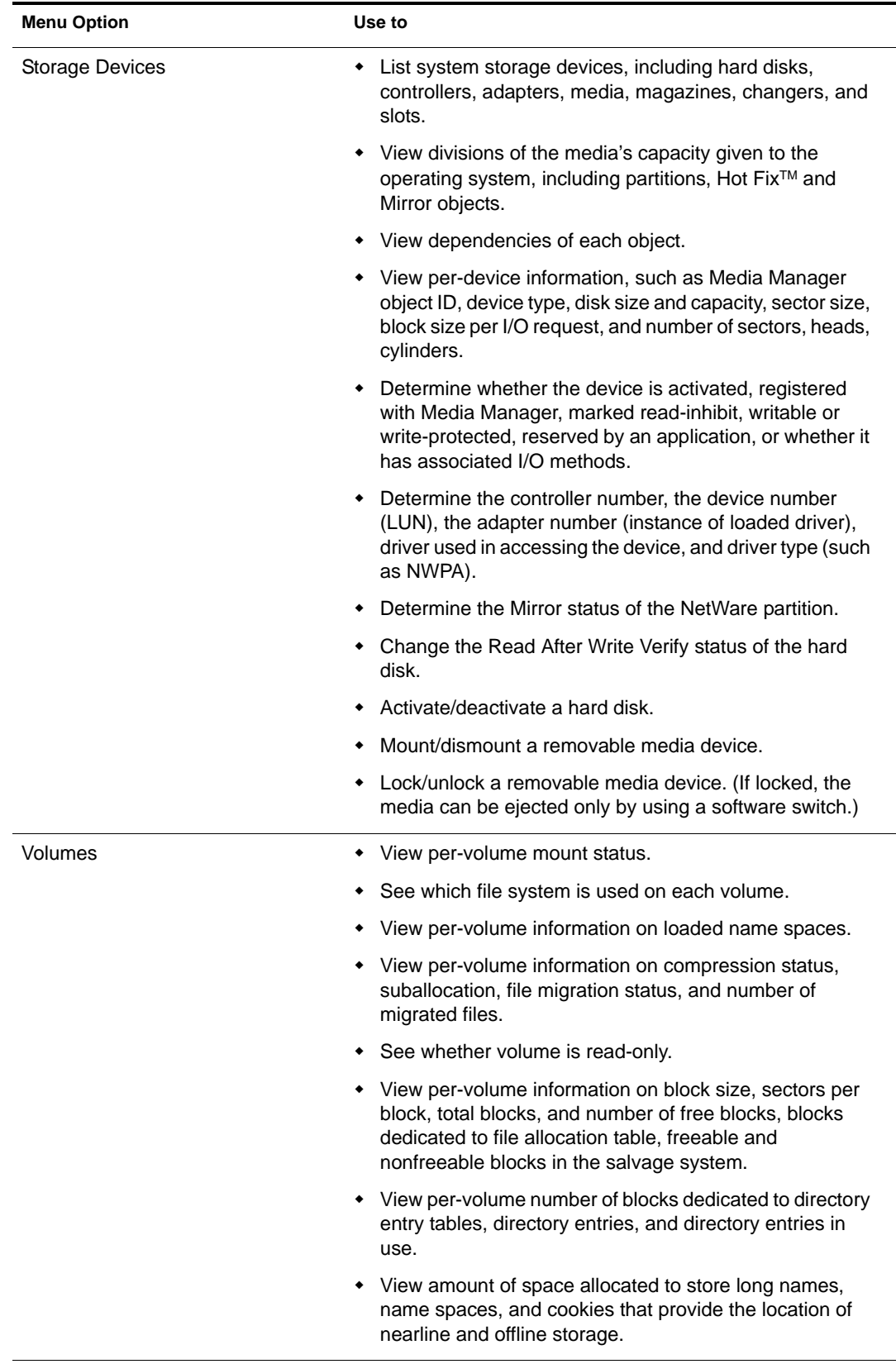
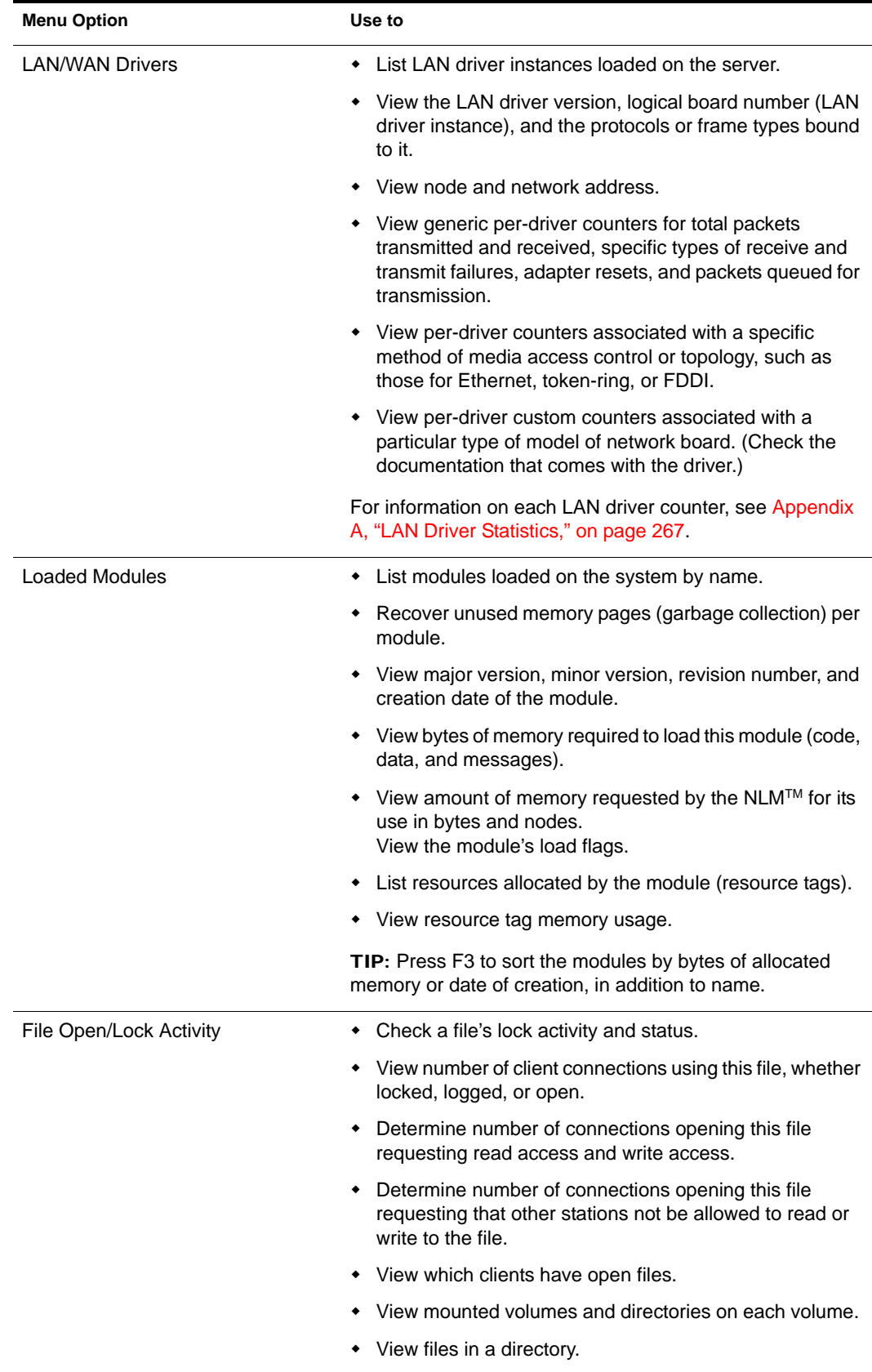

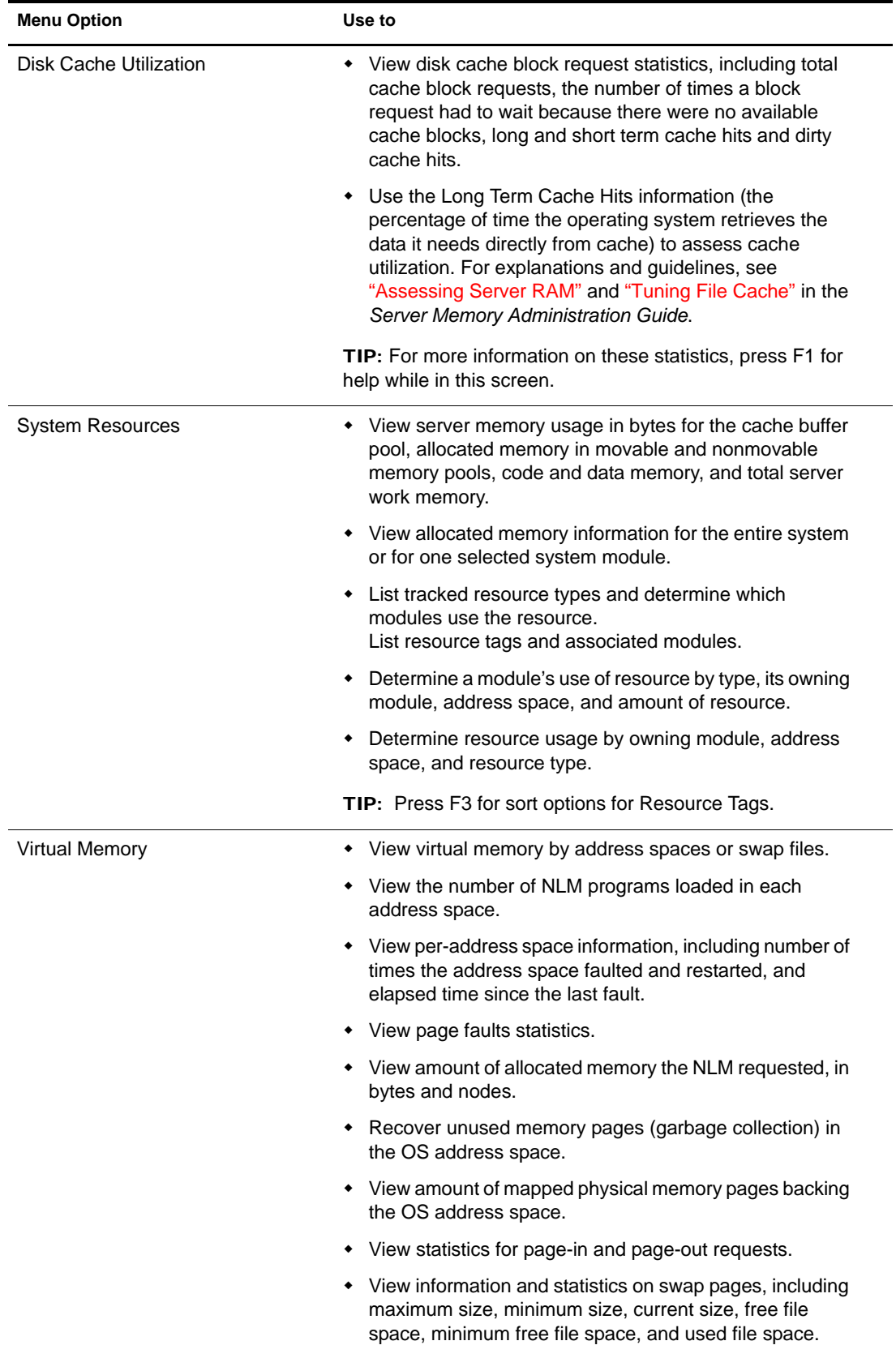

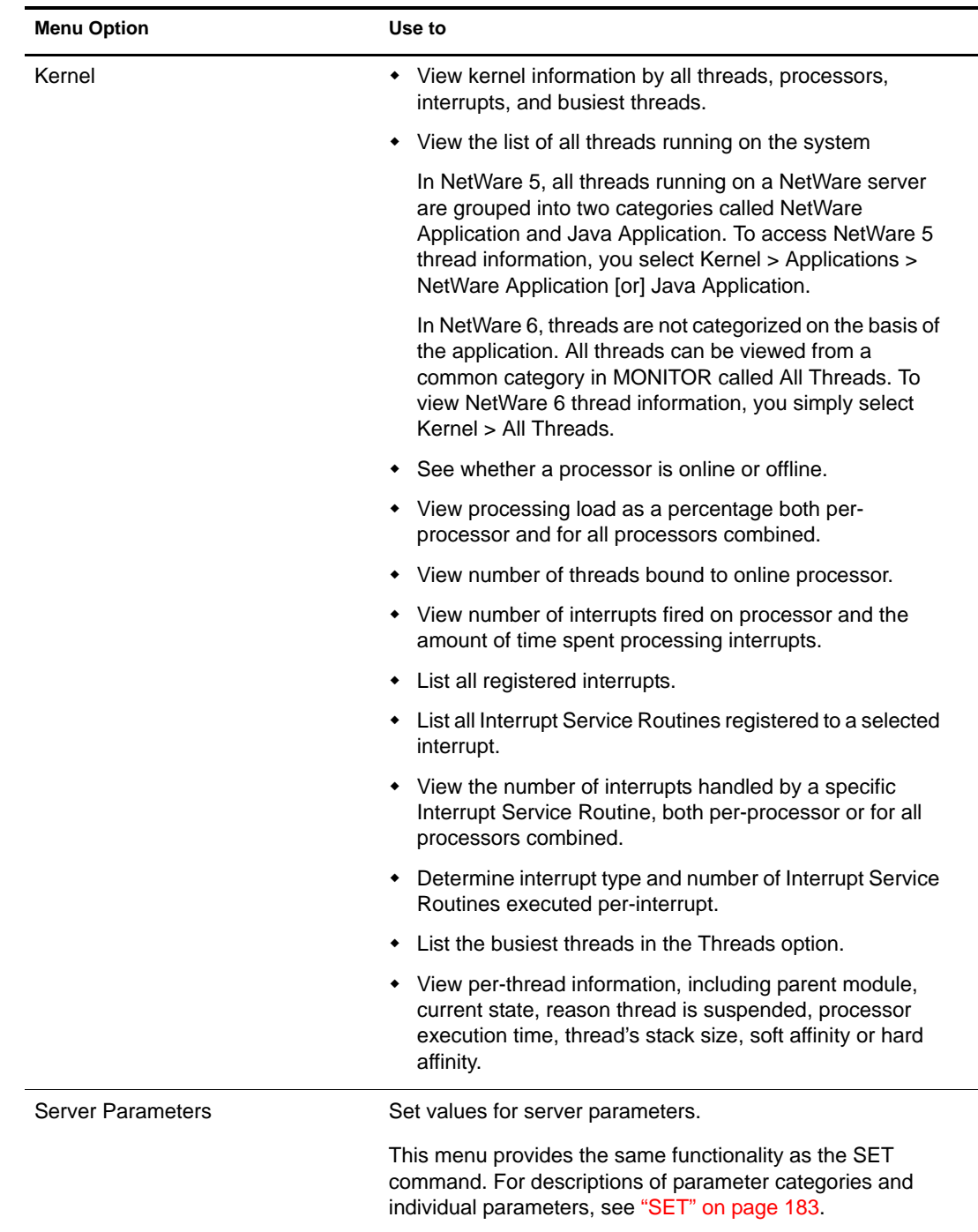

For a description of the MONITOR Server Parameters, see the tables for each parameter category in ["SET" on page 183.](#page-182-0)

# **Additional Information**

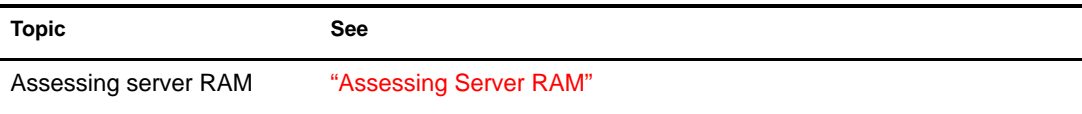

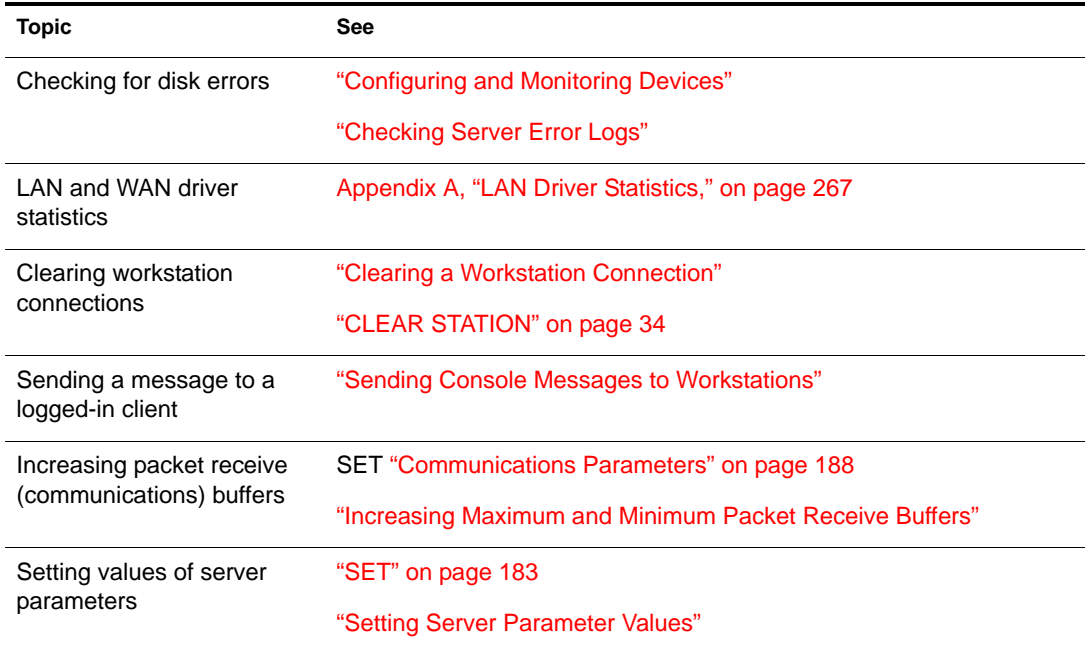

# **MOUNT**

Owner: Catherine Craft; Engineer: Allen Jack; Last Updated: 05/11/2005

### **Purpose**

Use at the server console to make a volume available to users.

## **Syntax**

**MOUNT** *volume\_name* **| ALL**

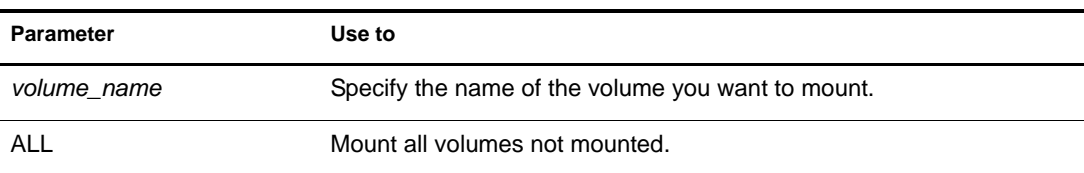

# **Using MOUNT**

- If you set up the autoexec.ncf file to mount all volumes automatically each time the server comes up, then you would use the MOUNT command only if you have dismounted a volume and want to remount it.
- After you replace a removable drive, use this command to mount all volumes residing on the removable drive.
- You can mount and dismount volumes while the server is running.

# **Examples**

• To mount volume STATISTICS, type

**MOUNT STATISTICS**

 To mount all unmounted volumes at once, type **MOUNT ALL**

# **NAME**

## **Purpose**

Use at the server console to display the server name.

TIP: You can also use the SET parameter, Replace Console Prompt with Server Name = *servername*, in autoexec.ncf to display the server name with the console prompt. See SET ["Miscellaneous Parameters" on](#page-209-0)  [page 210](#page-209-0).

This is very useful where you have multiple server consoles in one location or access several servers from a single management console.

## **Syntax**

**NAME**

# **NCMCON**

## **Purpose**

Load the Novell® Configuration Manager (NCMCON) at the server to control and monitor PCI Hot Plug.(Owner, Denise Jewkes; Engineer: Bill Rieske)

PCI Hot Plug technology allows industry-standard PCI adapters to be inserted and removed without shutting down the NetWare<sup>®</sup> server. NCMCON displays slot configuration details, including adapter driver information and status.

# **Syntax**

**[LOAD] NCMCON**

# **Using NCMCON**

The Configuration Manager Console consists of three screens: the Main menu, the Slot Options menu, and the Slot Detailed Information screen.

If you want this utility to load each time the server is started, add the command to load NCMCON to the server's autoexec.ncf file.

# **Additional Information**

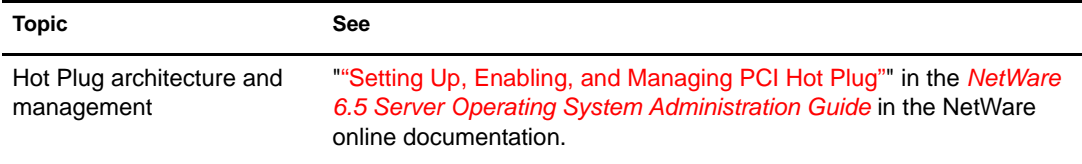

# **NCOPY**

Owner: Catherine Craft; Engineer: Paul Taysom; Last Updated: 05/05/2005

# **Purpose**

The Ncopy command provides two attributes to specify your intention for copying a compressed file to a compressed volume or a non-compressed volume. Enter the commands at the server console.

## **Syntax**

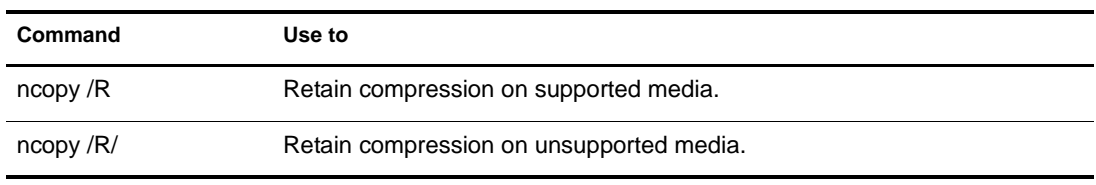

# **NCS Debug**

## **Purpose**

NCS Debug displays and saves a record of all NCS port activity in an ASCII text file named NCSTRACE.LOG in the sys:system directory. The size of the log file is limited to 800 KB. After the file reaches that size, the entries wrap around to the beginning of the file and logging continues.

# **NDIR**

Owner: Catherine Craft; Engineer: Paul Taysom; Last Updated: 05/05/2005

## **Purpose**

The Ndir command allows you to view file attributes and compression information for all files in a directory. Enter the commands at the server console.

# **Syntax**

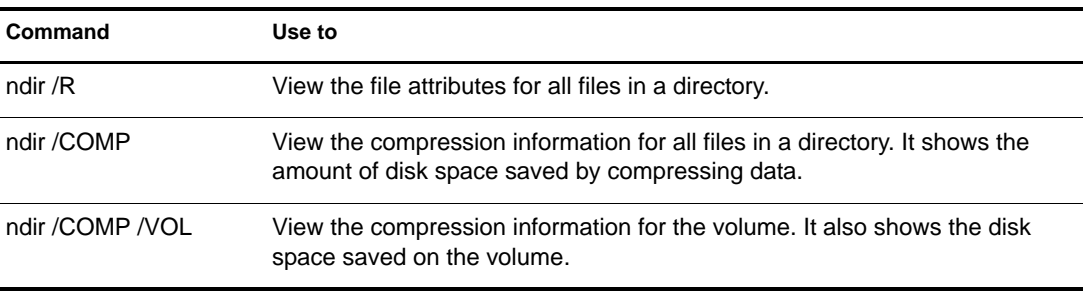

# **NDPS Broker**

## **Purpose**

The Broker provides three network support services not previously available in NetWare: the Service Registry Service (SRS), Event Notification Service (ENS), and Resource Management Service (RMS). While these services are invisible to end users, administrators should be aware of them. Novell Distributed Print Services<sup>TM</sup> (NDPS<sup>®</sup>) uses these services in the following ways:

- **Service Registry Service.** The Service Registry allows public access printers to advertise themselves so that administrators and users can find them. This service maintains information about device type, device name, device address, and device-specific information such as the manufacturer and model number.
- **Event Notification Service.** This service enables printers to send customized notifications to users and operators about printer events and print job status. The Notification Service supports a variety of delivery methods including NetWare pop-up, log file, e-mail (GroupWise®), and programmatic.
- **Resource Management Service.** This service allows resources to be installed in a central location and then downloaded to clients, printers, or any other entity on the network that needs them. The Resource Management Service supports adding, listing, and replacing resources including printer drivers, printer definition (PDF) files, banners, and fonts.

# **Additional Information**

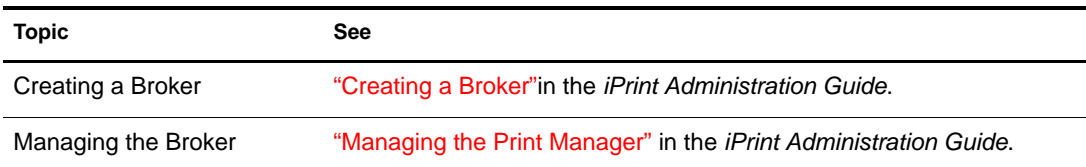

# **NDPS Print Manager**

## **Purpose**

A Novell Distributed Print Services (NDPS) Print Manager provides a platform for Printer Agents that reside on the server. A Print Manager must be created as an object in the eDirectory tree before you can create server-based Printer Agents.

# **Using Print Manager**

The Print Manager object stores information used by the NetWare Loadable Module (NLM) program named ndpsm.nlm. You can manually load this NLM program at the server console, or it will be automatically loaded when you create a Printer Agent with NetWare Administrator.

A single Print Manager can control multiple Printer Agents. (There is no hard limit.)

A specific Print Manager can be loaded only on one server. If it controls a local printer, it must be loaded on the server the local printer is attached to.

A user creating an Print Manager should have Supervisor rights for the container in which the object will be created.

## **Additional Information**

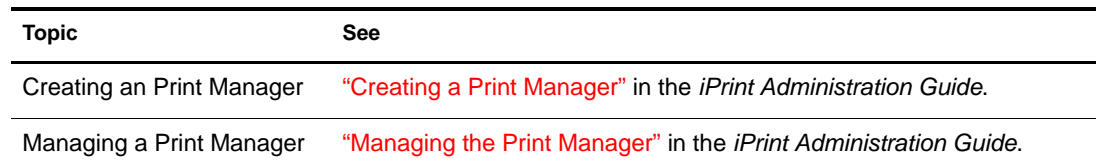

# **NetWare Login**

## **Purpose**

Use at a Windows\* 3.1*x* or Windows 95 workstation to

- Access an eDirectory tree or a NetWare® server
- $\triangleleft$  Run a login script

## **Starting NetWare Login**

By default, NetWare Login runs when you start Windows. However, you can start NetWare Login any time by choosing its icon in Windows.

Depending on your Windows platform, type the appropriate executable filename: either LOGINW31 or LOGINW95.

Example:

#### **loginw95 /a**

An additional parameter, /A, is provided to cause the advanced tabs to appear in the NetWare Login dialog box.

Open the login window on a Windows 95 workstation by clicking Start > Programs > Novell > NetWare Login.

### **Using NetWare Login**

Use the options provided in the NetWare Login dialog box or in your Client  $32^{TM}$  settings. For more information, see the online Help for NetWare Login.

## **Additional Information**

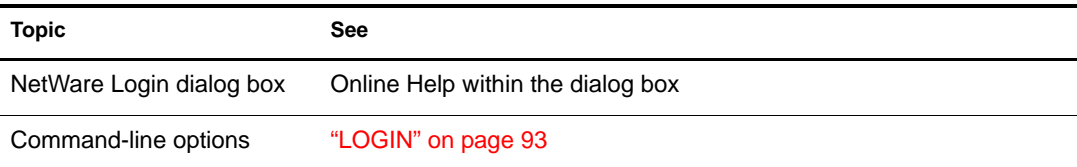

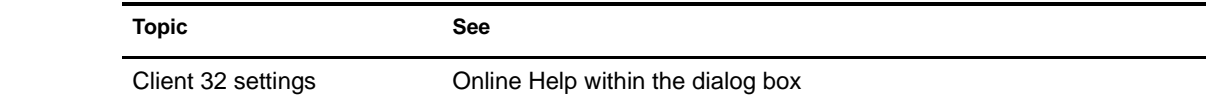

# **Novell iCapture**

## **Purpose**

Novell iCapture LPT Port Redirector lets you capture LPT ports and redirect the output to iPrint printers. Novell iCapture is installed when you install the iPrint Client. Before using the LPT Port Redirector, you must have iPrint printers installed on the workstation, and the Print Services Manager and Printer Agents must be up and running.

You can use the LPT Port Redirector to also end a printer capture by selecting a port and clicking End Capture.

## **Additional Information**

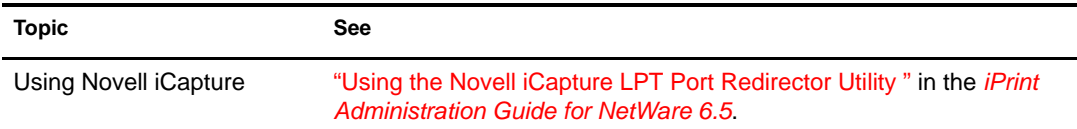

# <span id="page-116-0"></span>**Novell iManager**

## **Purpose**

Novell iManager 2.0 is a Web-based network management application. You can use iManager to

- Manage your NetWare 6.5 server and environment.
- Configure network services.
- Set up and manage your Novell eDirectory tree.
- Create and manage eDirectory objects.

# **Additional Information**

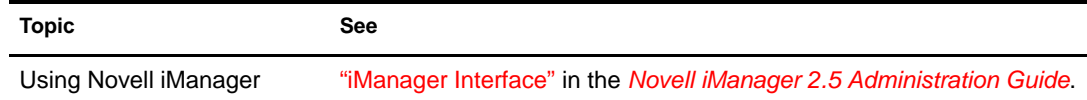

# **Novell Migration Wizard**

The Novell Migration Wizard utility is a self-extracting executable that lets you copy your NetWare 3.1*x* server bindery and file system across the wire and place them in a desired location in an existing eDirectory tree.

The across-the-wire upgrade (also referred to as a *migration*) is administered on a Windows 95 or Windows NT workstation.

## **Additional Information**

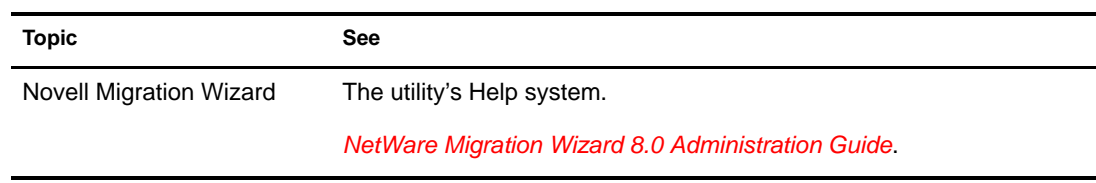

# **Novell NetWare Server Consolidation**

The Novell NetWare Server Consolidation Utility helps you consolidate data and reorganize your network by moving data from any number of NetWare volumes (or directories within volumes) or NT domains to a NetWare 5.1, 6.0, or 6.5 server; to a NetWare Cluster/SAN; or to multiple NetWare 6.0 or 6.5 servers. The Server Consolidation Utility will perform these functions either within the same tree or between servers in different trees. This means you have fewer servers to manage.

In each case, the accompanying rights, trustees, ownership, and name space information are copied along with the files to the destination server. The Server Consolidation Utility also copies many user attributes from one tree to another.

The server consolidation is administered on a Windows NT (4.0 or later), Windows 2000, or Windows XP Professional Edition workstation with 50 MB of available disk space.

### **Additional Information**

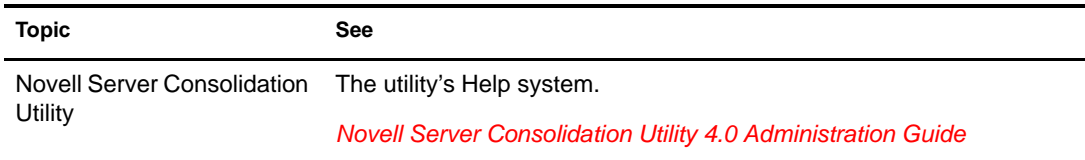

# **Novell Printer Manager**

### **Purpose**

The Novell Printer Manager lets workstation users manage all of their Novell Distributed Print Services (NDPS) printing tasks including printer installation, customized printer configuration, and print job management.

Users can also use the Printers folder in Windows to add NDPS printers and perform certain printer management tasks.

Novell Printer Manager provides a graphical display of all the NDPS printers that are currently installed on a workstation. Through an easy-to-use graphical interface, users can add and configure additional printers for their installed printers list.

When a user adds a printer to the workstation, the corresponding printer driver is automatically installed on that workstation. Administrators can specify printers to be added automatically to workstations through the Remote Printer Management feature of NDPS. (See [Using Remote](http://www.novell.com/documentation/lg/nw6p/ndps_enu/data/h26ruuv3.html#h26ruuv3)  [Printer Management](http://www.novell.com/documentation/lg/nw6p/ndps_enu/data/h26ruuv3.html#h26ruuv3) (http://www.novell.com/documentation/lg/nw6p/ndps\_enu/data/ h26ruuv3.html#h26ruuv3) in the *NetWare 6 Novell Distributed Print Services Administration Guide*.)

Users can view real-time status and configuration information about their printers and print jobs and receive event notification for their print jobs. Feedback that they can receive includes information about the following:

- A printer's status
- A printer's characteristics and properties
- A printer's features
- Printer events that require operator intervention (such as low toner, empty paper tray, or jammed feed mechanism)
- A print job's status, characteristics, and properties

## **Additional Information**

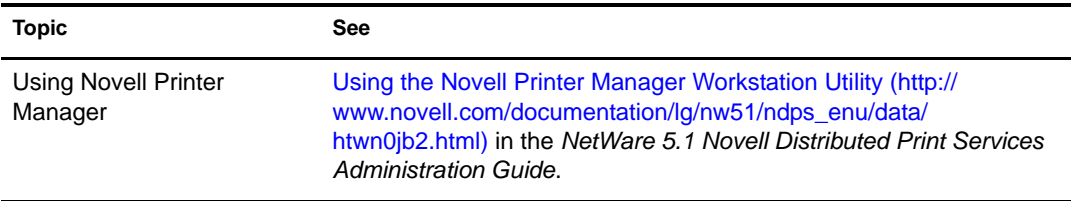

# <span id="page-118-0"></span>**Novell Remote Manager**

## **Purpose**

Use at a workstation through a Web browser to diagnose and manage NetWare<sup>®</sup> servers. The main tasks that you can complete using this tool are:(Owner, Denise Jewkes, engineer, Richard Keil, Dana Hendrickson, or Del Robins - Name changed from NetWare Remote to Novell Remote in NetWare 6.5 SP3 release)

- Diagnose Server Problems
- Manage Servers, Applications, Hardware
- ◆ Access eDirectory<sup>™</sup> management tools.

## **Additional Information**

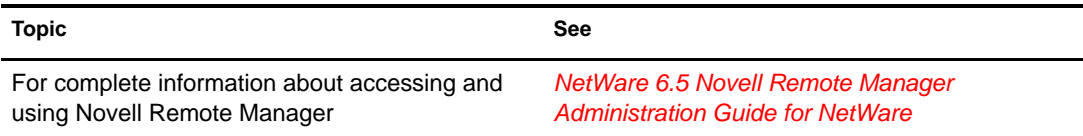

# **Nslookup**

## **Purpose**

Use at the server console to diagnose DNS setup problems or DNS problems in an application. This utility is similar to other Nslookup applications available in Windows and UNIX; however, this utility supports only the interactive mode and the commands and options listed below or in the online help. The interactive mode allows you to query name servers for information about various hosts and domains or to display a list of hosts in a domain.(Owner, Denise Jewkes, engineer, David Mair)

## **Using Nslookup**

Using this utility requires you to be familiar with how DNS works. For more information about DNS, see the references in ["Additional Information" on page 123](#page-122-0).

To load Nslookup utility, enter **nslookup** at the System Console prompt.

For optimum performance, Nslookup uses the sys:\system\etc\resolv.cfg file to obtain the DNS configuration information. If this file is missing or not configured, the Nslookup queries might display information that looks similar to the following:

Description: Message displayed if RESOLV.CFG is missing

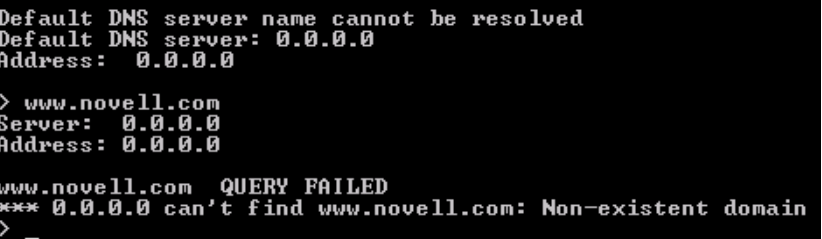

To resolve this problem, either configure the resolv.cfg file with the correct DNS configuration information and then exit and reload Nslookup or issue the following server command for Nslookup to use as the DNS server information for future queries:

#### **SERVER** *IP\_ADDRESS*

#### **Syntax**

After loading Nslookup, use the following commands to make queries about DNS.

#### *command variable***|[optional]***command***[***variable***]**

The following table contains a list of supported commands and a description of what each does.

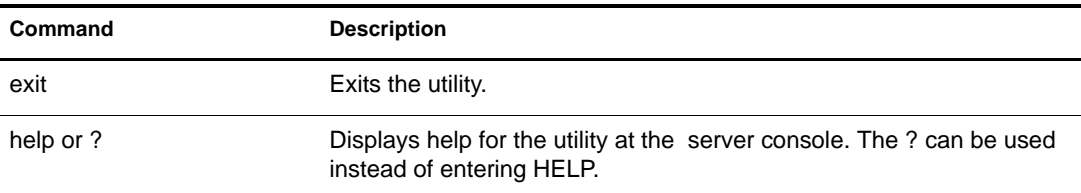

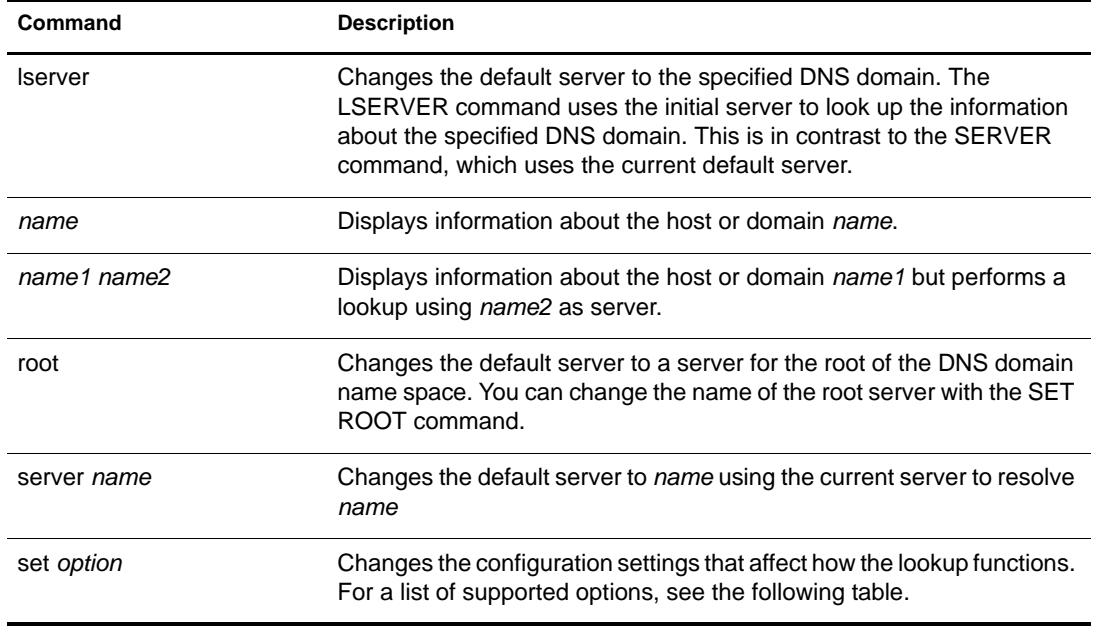

The following table contains a list of supported NSLOOKUP SET command options and a description of what each does.

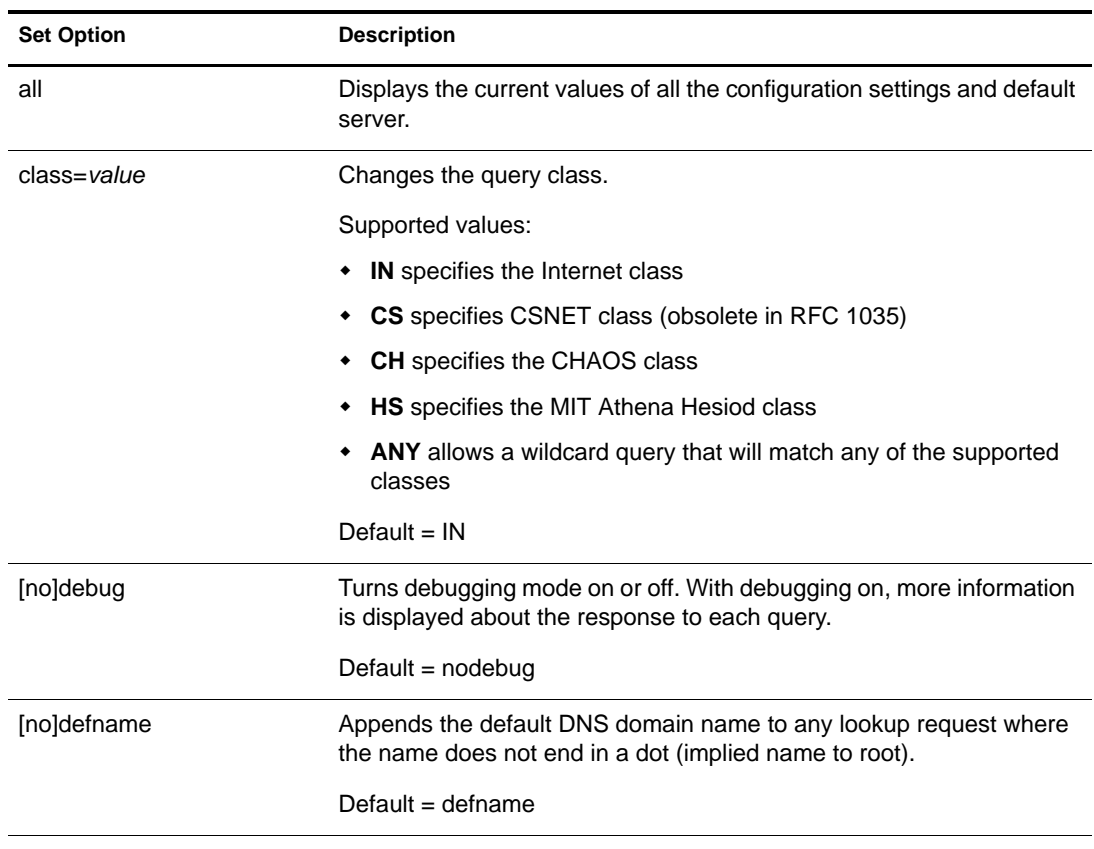

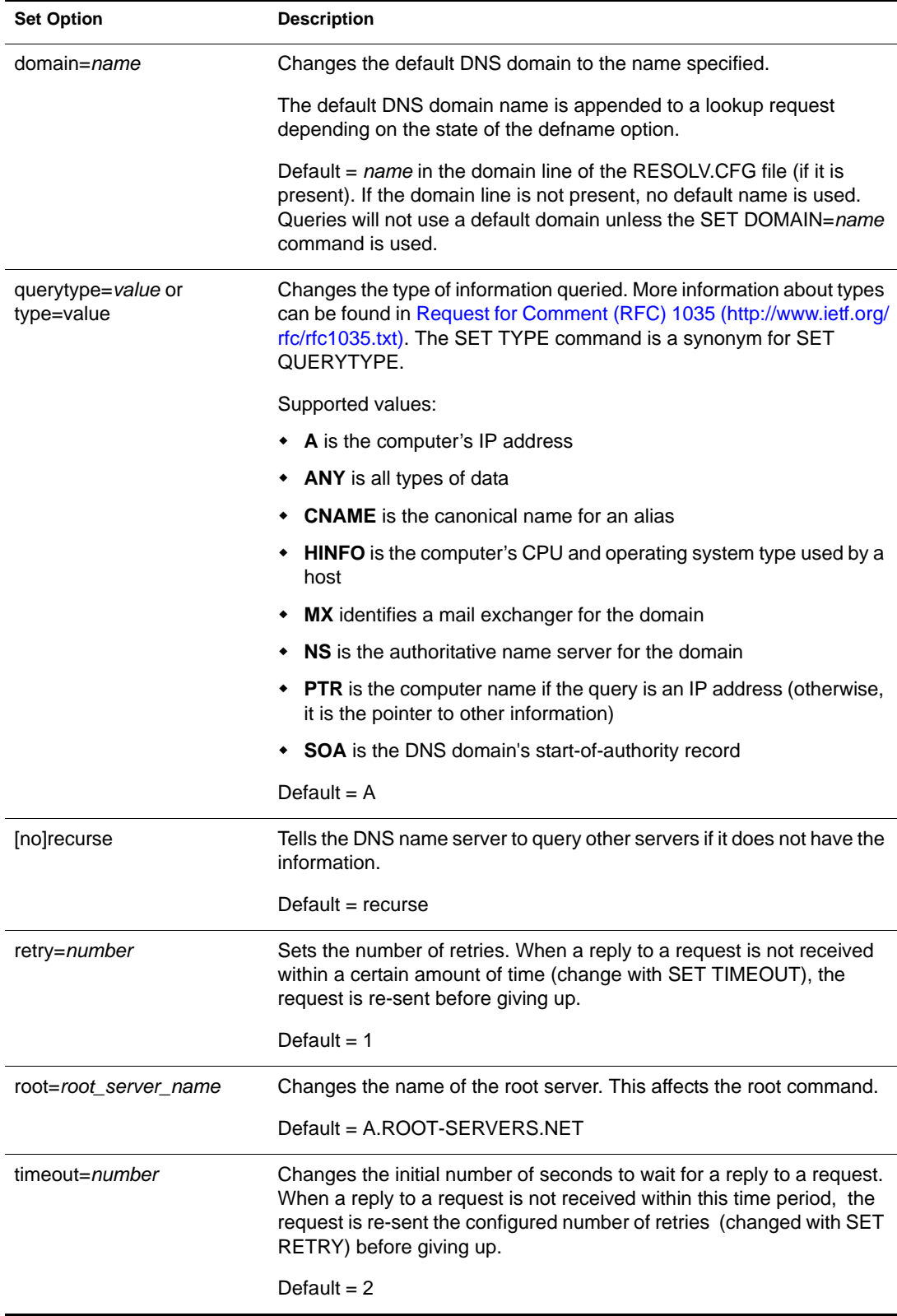

# <span id="page-122-0"></span>**Additional Information**

#### **Topic See** Domain Names—Concepts and Facilities [Request for Comment \(RFC\) 1034](http://www.ietf.org/rfc/rfc1034.txt) (http://www.ietf.org/rfc/rfc1034.txt) Domain Names— Implementation and Specification [Request for Comment \(RFC\) 1035](http://www.ietf.org/rfc/rfc1035.txt) (http://www.ietf.org/rfc/rfc1035.txt) In-depth information about **NSLOOKUP** *DNS and BIND* by Paul Albitz and Cricket Liu, published by O'Reilly and Associates, April 2001

# **NSS**

Owner: Catherine Craft, Engineers: Randy Stokes, Paul Taysom, Allen Jack, Last Updated: 05/10/ 2005

# **Purpose**

Use the Novell Storage Services (NSS) console commands to do the following:

- Unload NSS
- Display NSS module or volume information
- Check NSS volume statistics
- Change NSS caching
- Modify other NSS tunables

# **Using NSS**

- ["Load Commands" on page 124](#page-123-0)
- ["Status Commands" on page 125](#page-124-0)
- ["Maintenance Commands" on page 126](#page-125-0)
- ["System Volume Recovery Commands" on page 127](#page-126-0)
- ["Compression Commands" on page 128](#page-127-0)
- ["Encryped Volume Support Commands" on page 128](#page-127-1)
- ["SALVAGE and PURGE Commands" on page 129](#page-128-0)
- ["Read Ahead Commands" on page 130](#page-129-0)
- ["Cache Balancing Commands" on page 130](#page-129-1)
- ["Commands for Mounting CDs and DVDs as NSS Volumes" on page 131](#page-130-0)
- ["Commands for CD and DVD Image Files as NSS Volumes" on page 132](#page-131-0)
- ["DOS FAT Commands" on page 133](#page-132-0)
- ["MSAP Commands" on page 133](#page-132-1)
- ["Multipath Connection Failover Commands" on page 134](#page-133-0)
- ["Pool Snapshot Commands" on page 135](#page-134-0)
- ["Other NSS Commands" on page 136](#page-135-0)

For online Help for the NSS console commands, enter the following at the server console:

**nss /help** or **nss /?** opens the NSS console Help facility.

The interface returns a list of NSS commands, each with a brief definition and any constraints such as the default value, a range of valid values, and persistence information.

#### **Default Value**

The default value is the setting used for a given server configuration parameter unless you modify it for your particular implementation. Default values are the best choice for a majority of server configurations, but you should review the settings as you fine-tune the server.

#### **Range of Valid Values**

The range of valid values establishes the constraints for any particular variable setting.

#### **Persistence**

If a command's setting is persistent, the values you set remain in effect for the server through any subsequent server reboots until you next modify the settings. If a command is not persistent, the setting remains in effect only until the next server reboot.

#### <span id="page-123-0"></span>**Load Commands**

NSS provides the following startup commands. Startup commands are only valid when NSS is loading.

#### **Issuing NSS Startup Commands while OES NetWare Boots**

NSS Startup commands can run as part of the OES NetWare c:\nwserver\server.exe command by using the -z option. However, these commands are not persistent through a server reboot; you must enter them each time you boot your server.

At the server command line, enter

#### **server -z"/***parameter=value***"**

In the above example, the -z tells the server to look for specific NSS startup commands. The information in quotes is the actual command with command values, if any. For example:

server -z"CDDVD"

#### **Making NSS Startup Commands Persist through an OES NetWare Reboot**

NSS Startup commands issued at the command line during a server boot do not persist through a server reboot. To make non-persistent command settings persist automatically through a server reboot, place the commands in the nssstart.cfg file, which NSS reads on startup.

- 1 In a text editor, create a file called nssstart.cfg in the c:\nwserver directory.
- **2** Enter any NSS startup commands that you want to persist through server reboots.

Each NSS command should be preceded by a forward slash (/) and followed with a space. For example:

/numworktodos=40 /cddvd /dosfat

3 Save and close your c:\nwserver\nssstart.cfg file.

### **Startup Commands**

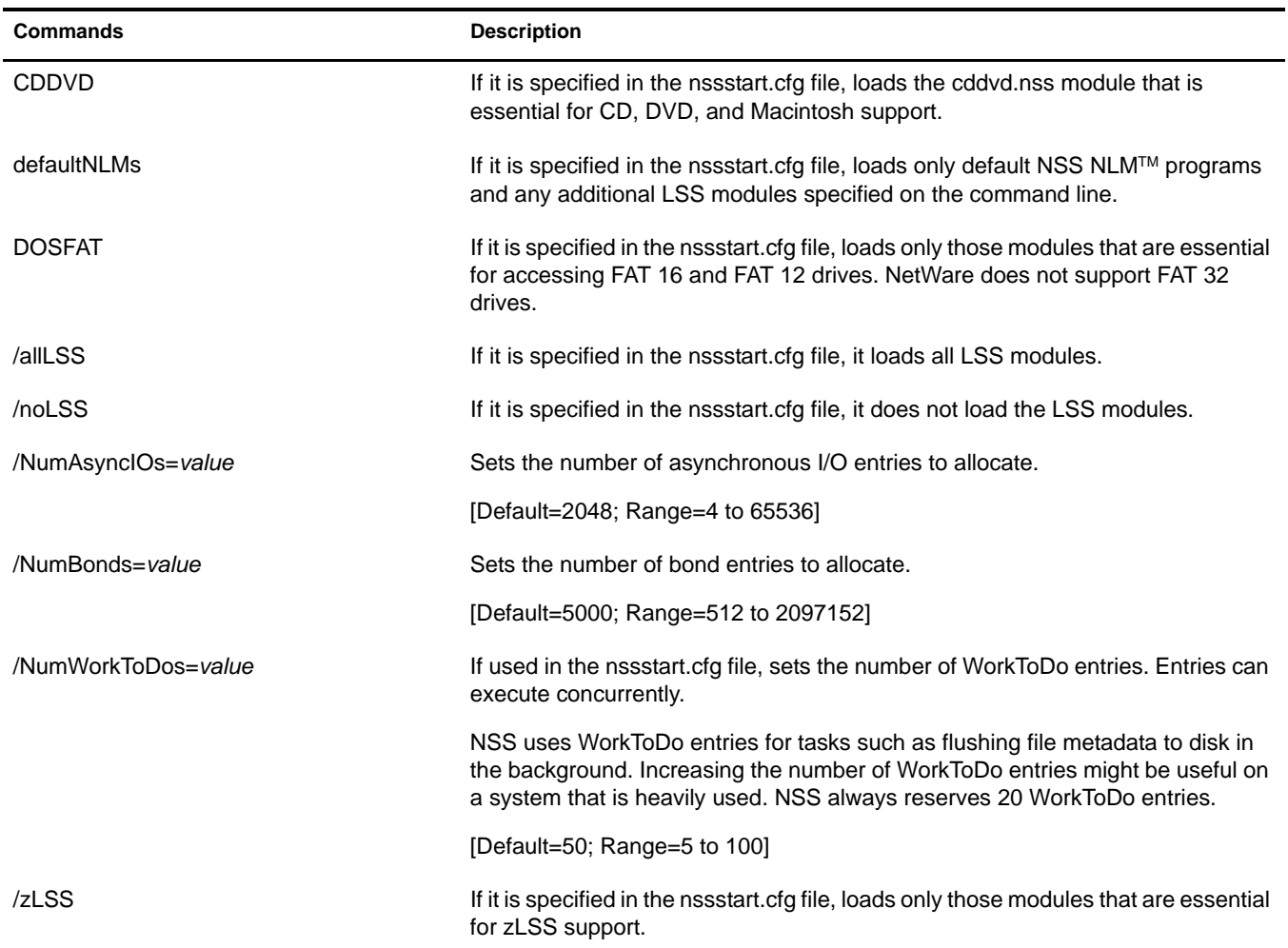

### <span id="page-124-0"></span>**Status Commands**

NSS provides the following commands to show the status of various NSS parameters. To view a complete list, use the nss /help command.

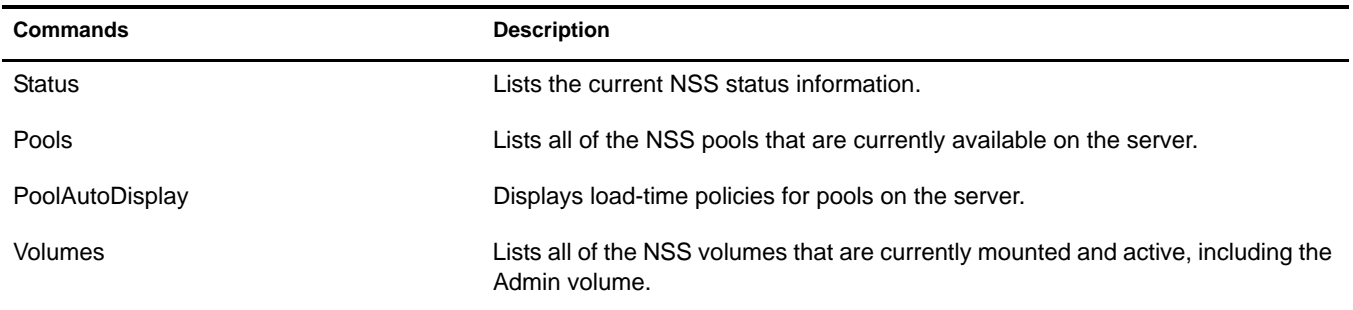

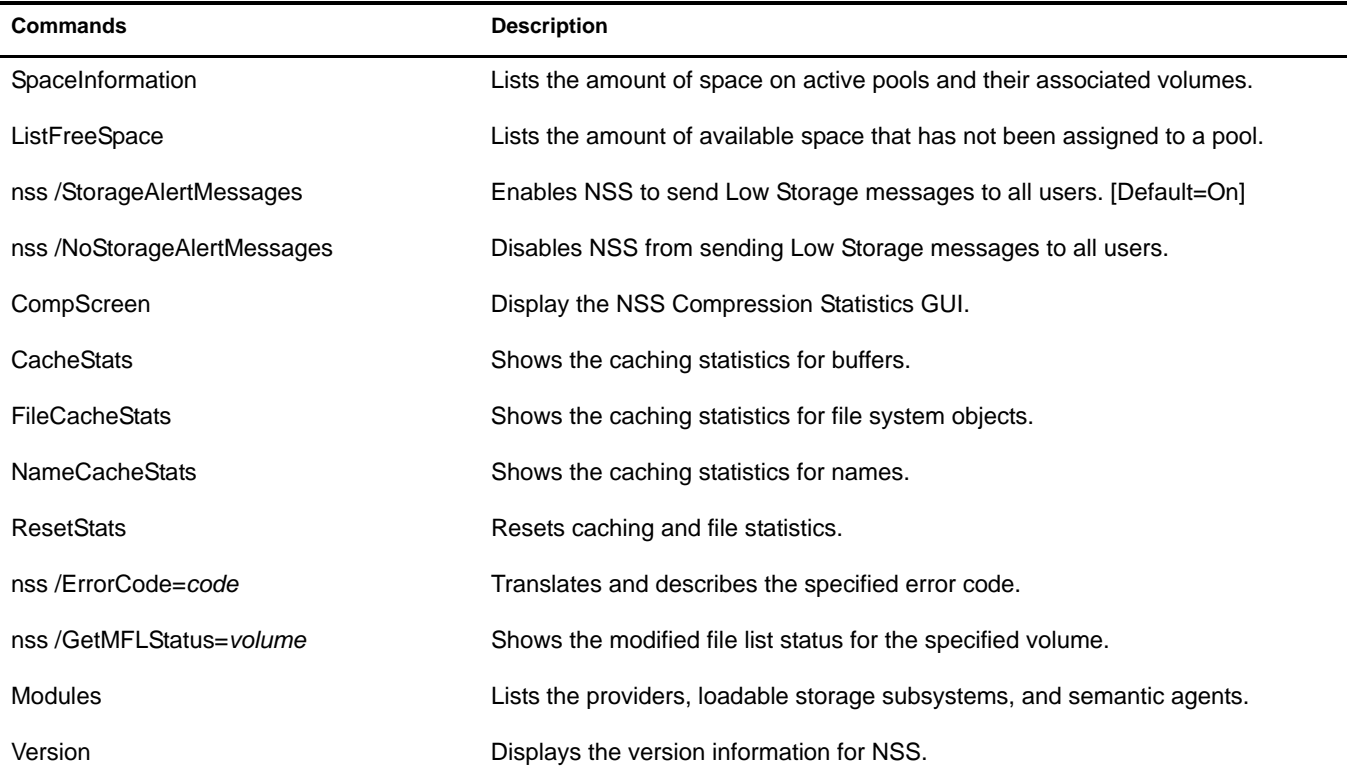

### <span id="page-125-0"></span>**Maintenance Commands**

NSS provides the following maintenance for pools and volumes. To view a complete list, use the nss /help command.

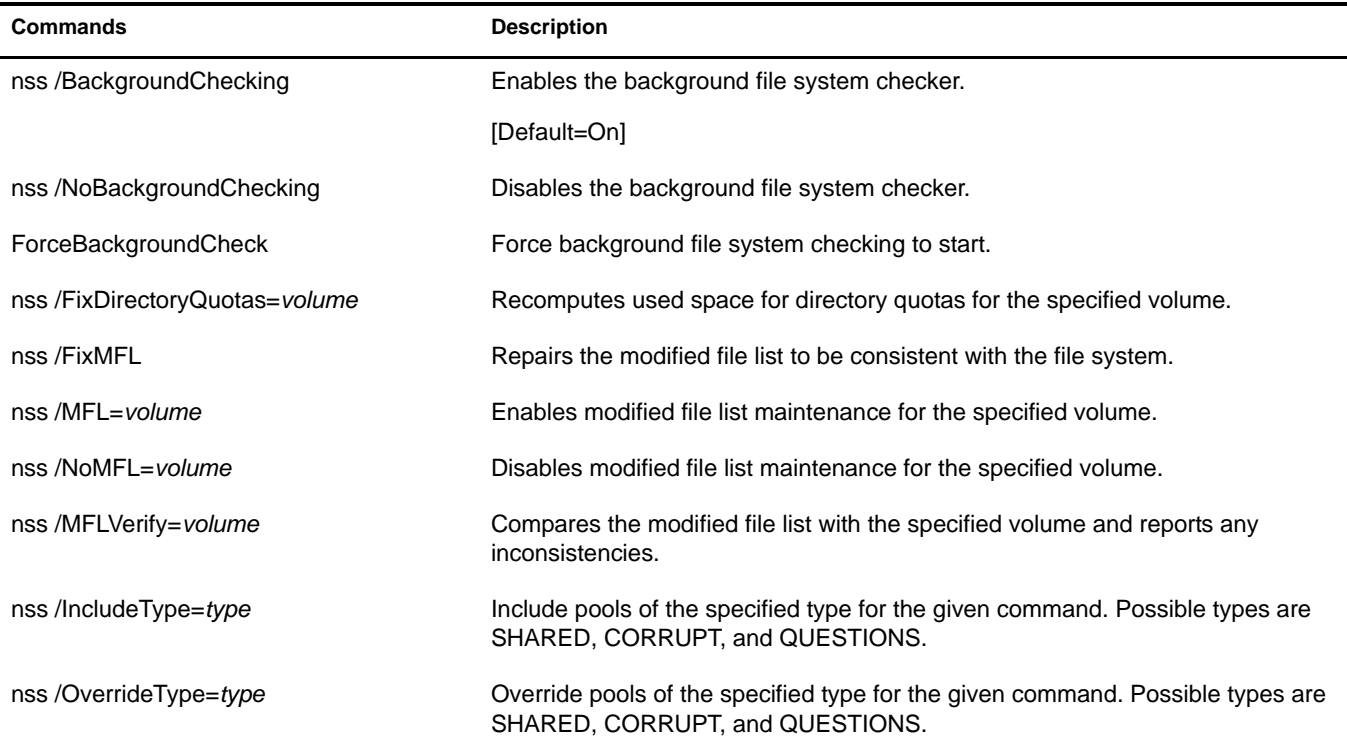

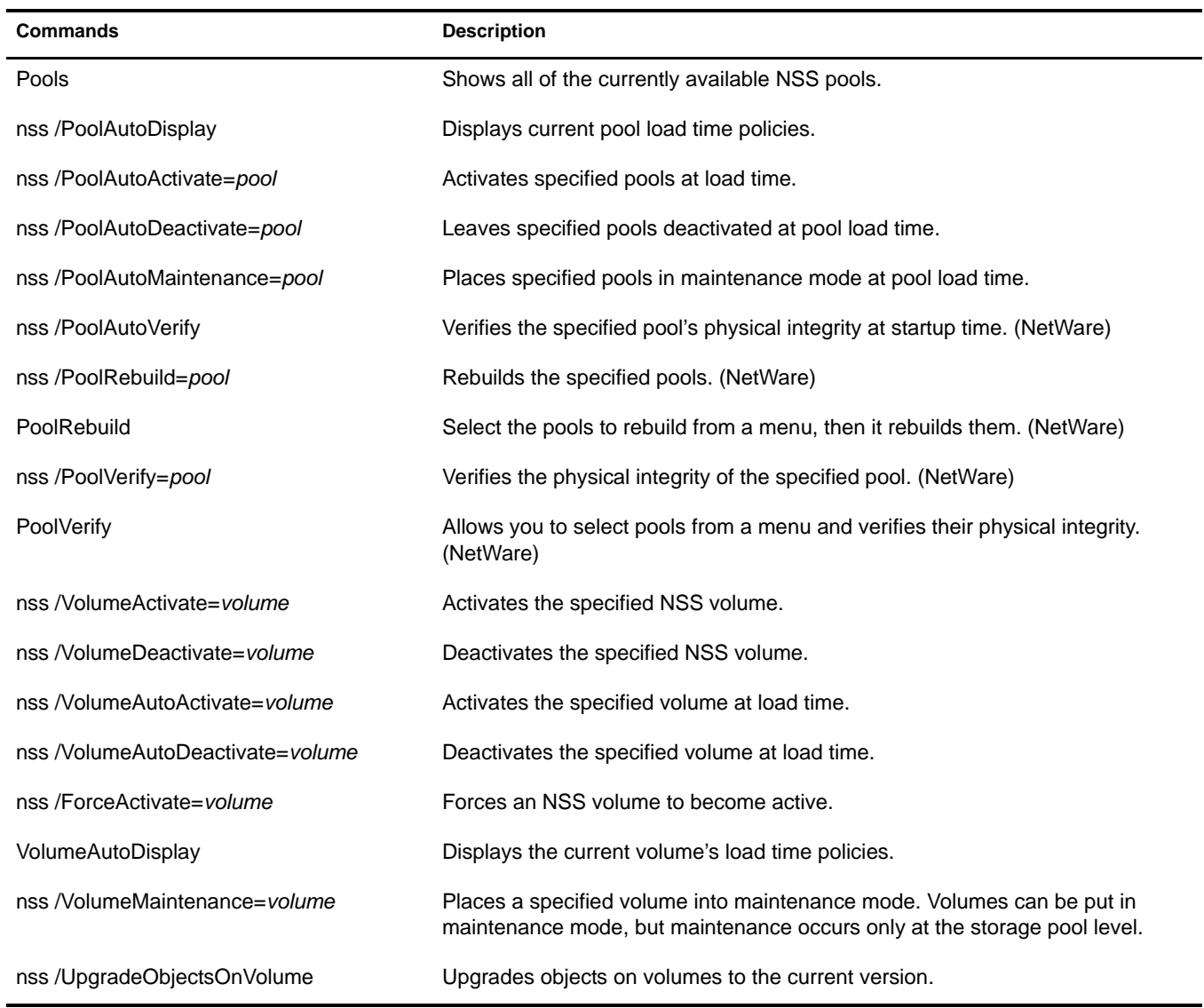

### <span id="page-126-0"></span>**System Volume Recovery Commands**

NSS provides the following commands for recovering the system volume on NetWare. To view a complete list, use the nss /help command.

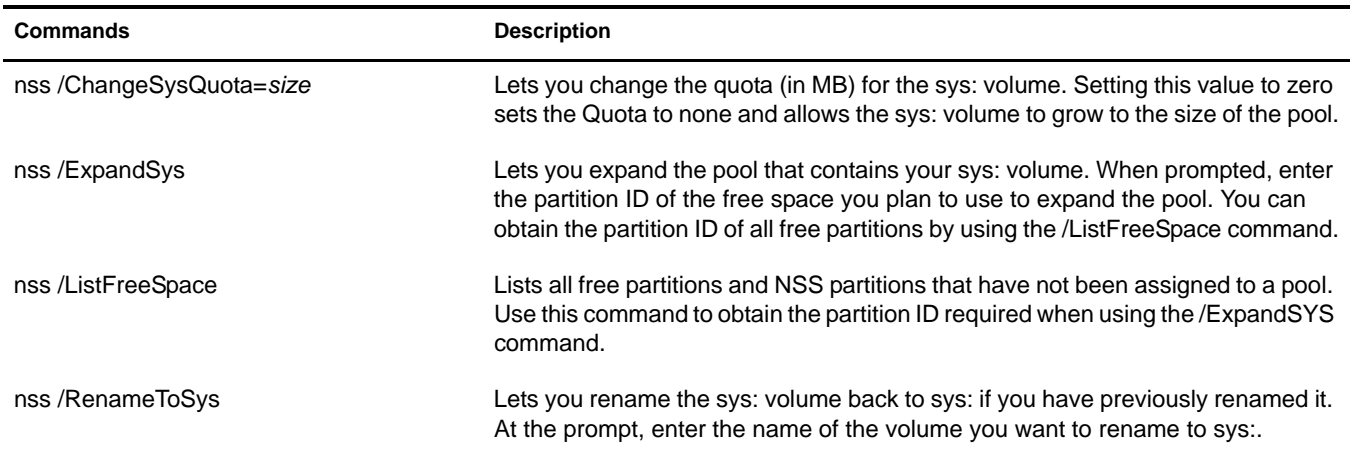

nss /SalvageSys Lets you restore the sys: volume if you have deleted it (only if it has not yet been purged).

#### <span id="page-127-0"></span>**Compression Commands**

NSS offers the following commands for configuring and monitoring compression. To view a complete list, use the nss /help command.

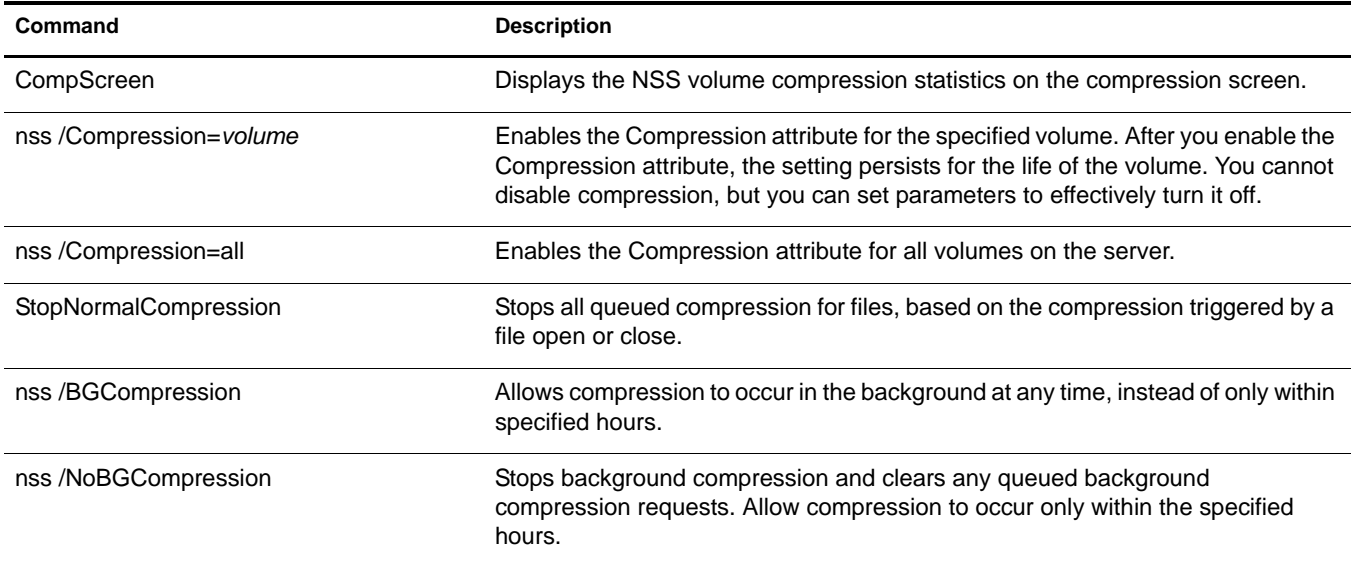

#### <span id="page-127-1"></span>**Encryped Volume Support Commands**

You can use NSS console commands to display volume status and to activate, mount, deactivate, or dismount encrypted volumes. You must enter a password only on the first activation following a system reboot. Thereafter, other environmental security and authentication measures control access to user data.

The following table provides the syntax for NSS commands to use with encrypted volumes. You can use this syntax to activate an encrypted volume from the console command line prompt or in a script file. In each case, replace *volname* with the name of the encrypted NSS volume. In general, you cannot use the wildcard option of "all" as the *volname*. Until an encrypted volume is activated with its password following each system reboot, the All option does not find the volume and does not execute the command. The system returns an error message, requesting more information.

Replace *volpassword* with the password you used when you created the encrypted volume. If the password is not supplied, and a corresponding key is not found in memory, NSS prompts for the password at the command line.

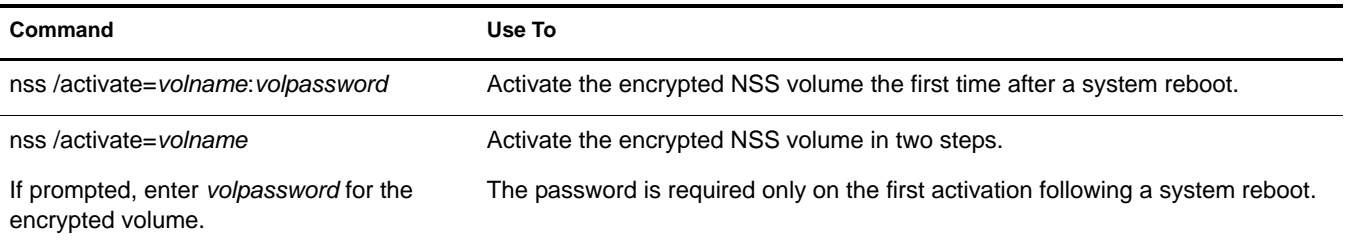

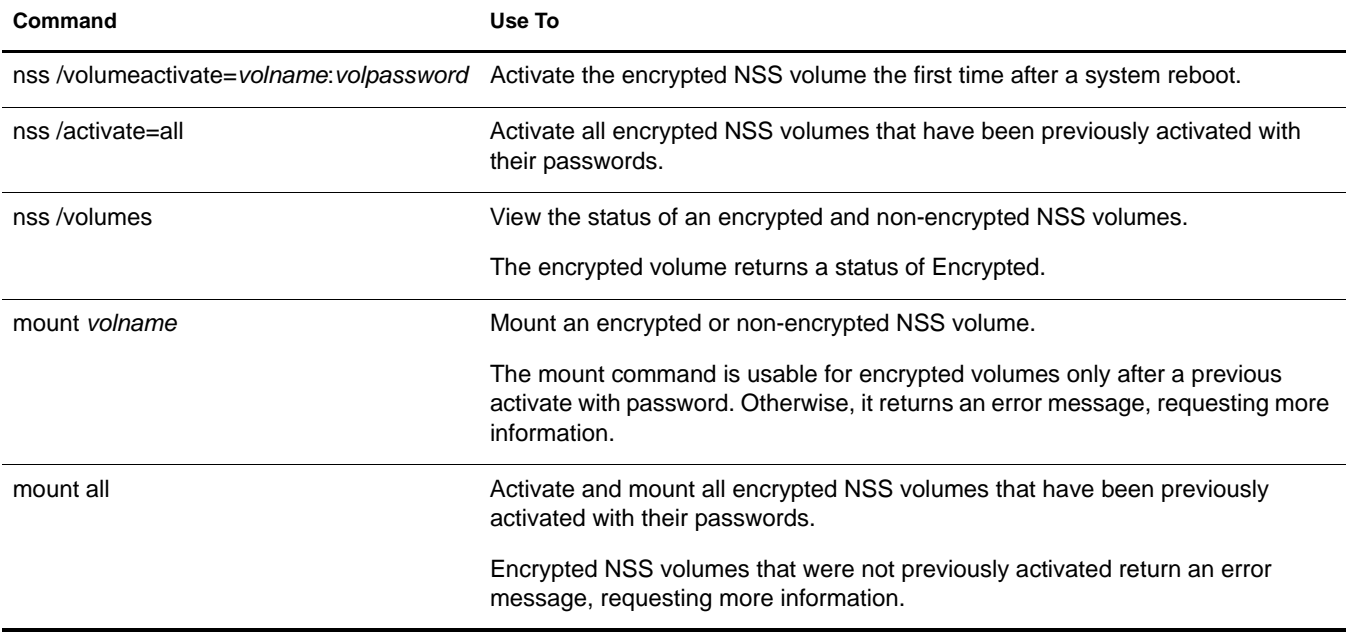

You cannot use wildcard options and commands to activate encrypted volumes, such as nss / VolumeAutoActivate.

### <span id="page-128-0"></span>**SALVAGE and PURGE Commands**

Both PURGE and SALVAGE commands are supported and behave almost the same in NSS as in previous versions of NetWare.

The SALVAGE command for the traditional NetWare file system and previous releases of NetWare was either turned on or off for the whole file system. In NSS, you can turn SALVAGE on or off for each NSS volume.

Use SALVAGE at the server console as follows:

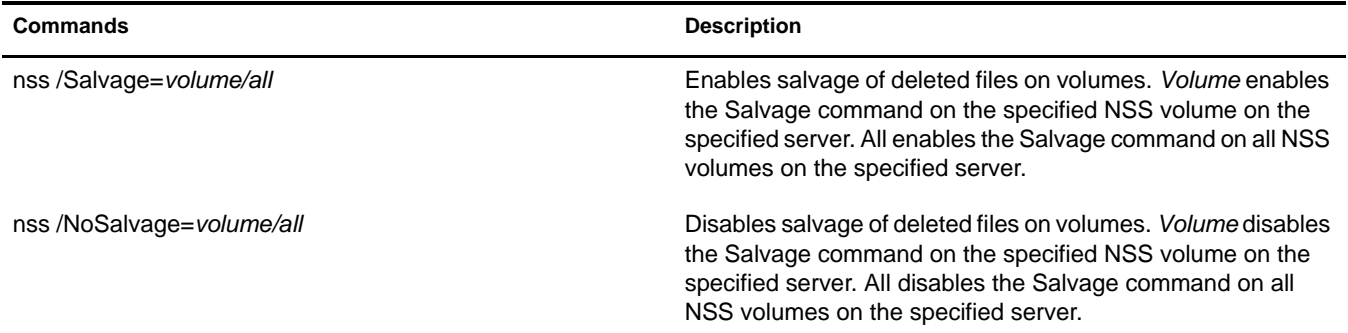

NSS offers the following commands for tuning the purging processes for a volume. To view a complete list, use the nss /help command.

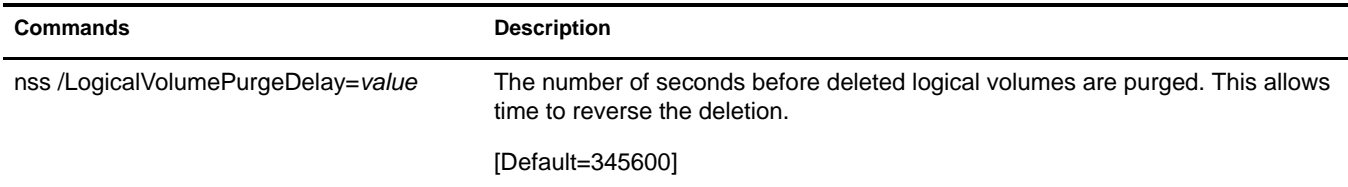

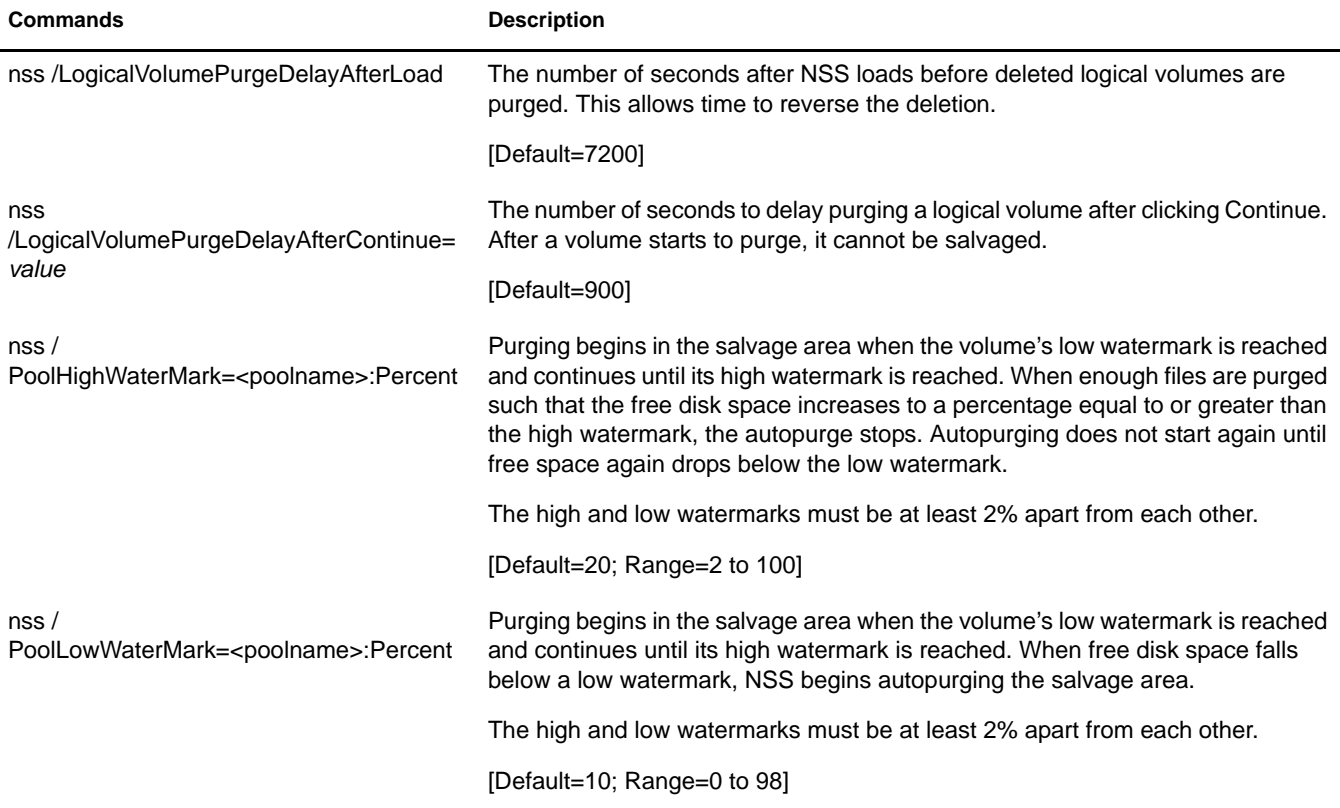

#### <span id="page-129-0"></span>**Read Ahead Commands**

NSS offers the following Read Ahead commands for tuning your storage solution. To view a complete list, use the nss /help command.

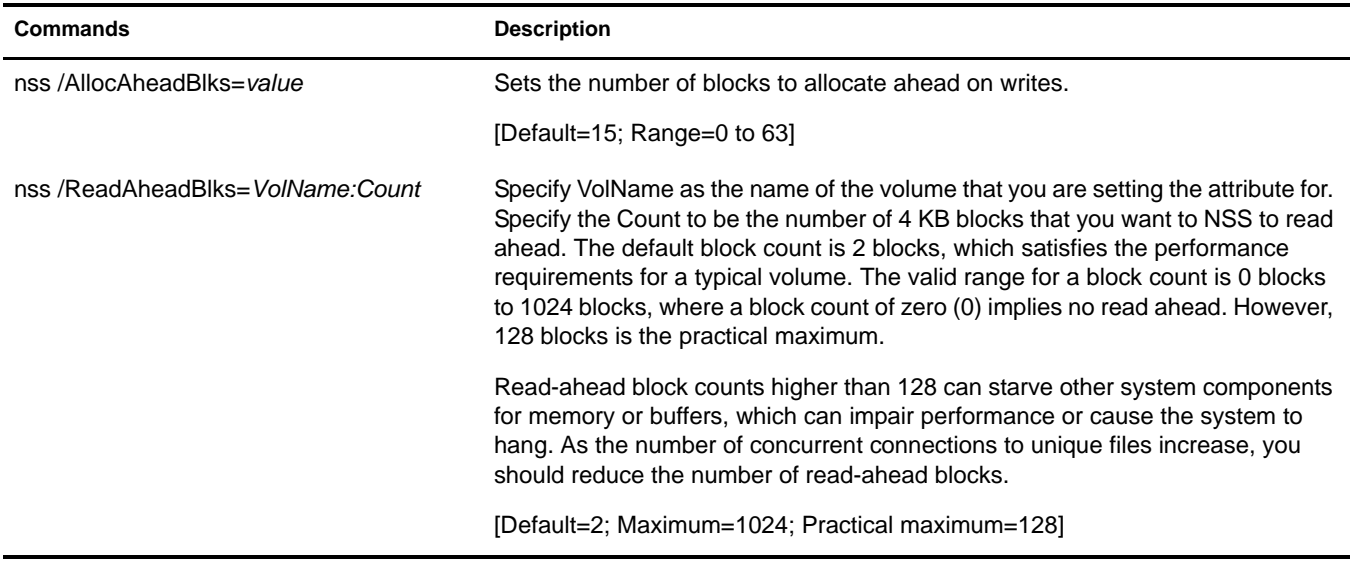

### <span id="page-129-1"></span>**Cache Balancing Commands**

NSS provides commands to balance the cache for NSS on NetWare.

WARNING: If you give NSS more memory than you allow for the server, NSS fails to load. Your NSS-based sys: volume becomes inoperable until you load the c:\nwserver\server.exe with an NSS override to correct the situation. For information, see ["Load Commands" on page 124](#page-123-0).

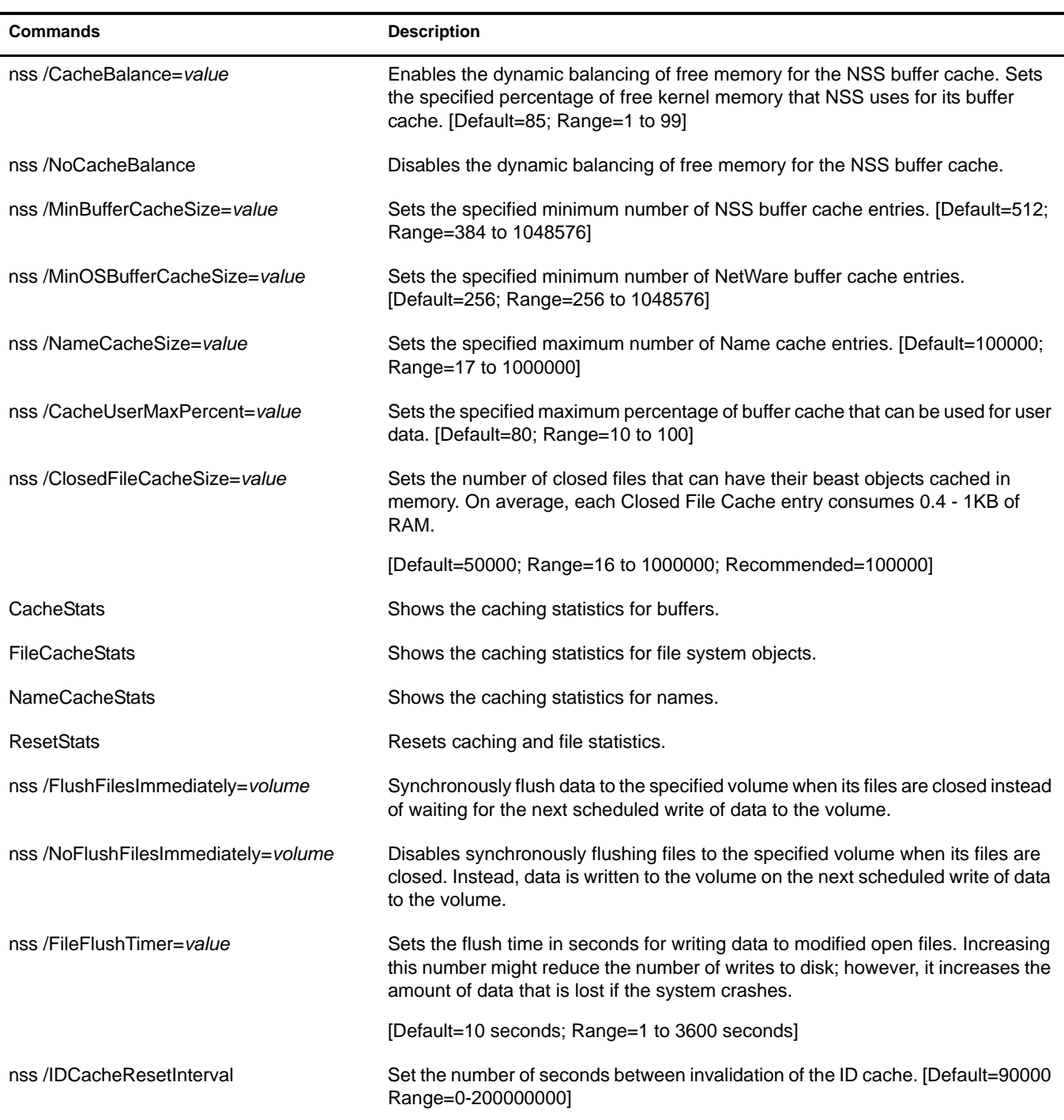

#### <span id="page-130-0"></span>**Commands for Mounting CDs and DVDs as NSS Volumes**

Cddvd.nss is loaded automatically on startup by default. Use the following commands to manage CDs, DVDs, and Macintosh CDs as NSS volumes on Netware.

NOTE: The cddvd.nss module replaces cdrom.nlm and cd9660.nss for CD support, udf.nss for DVD support, and cdhfs.nss for Macintosh CD support. The following commands for cddvd.nss are the same ones used for previous CD and DVD management modules.

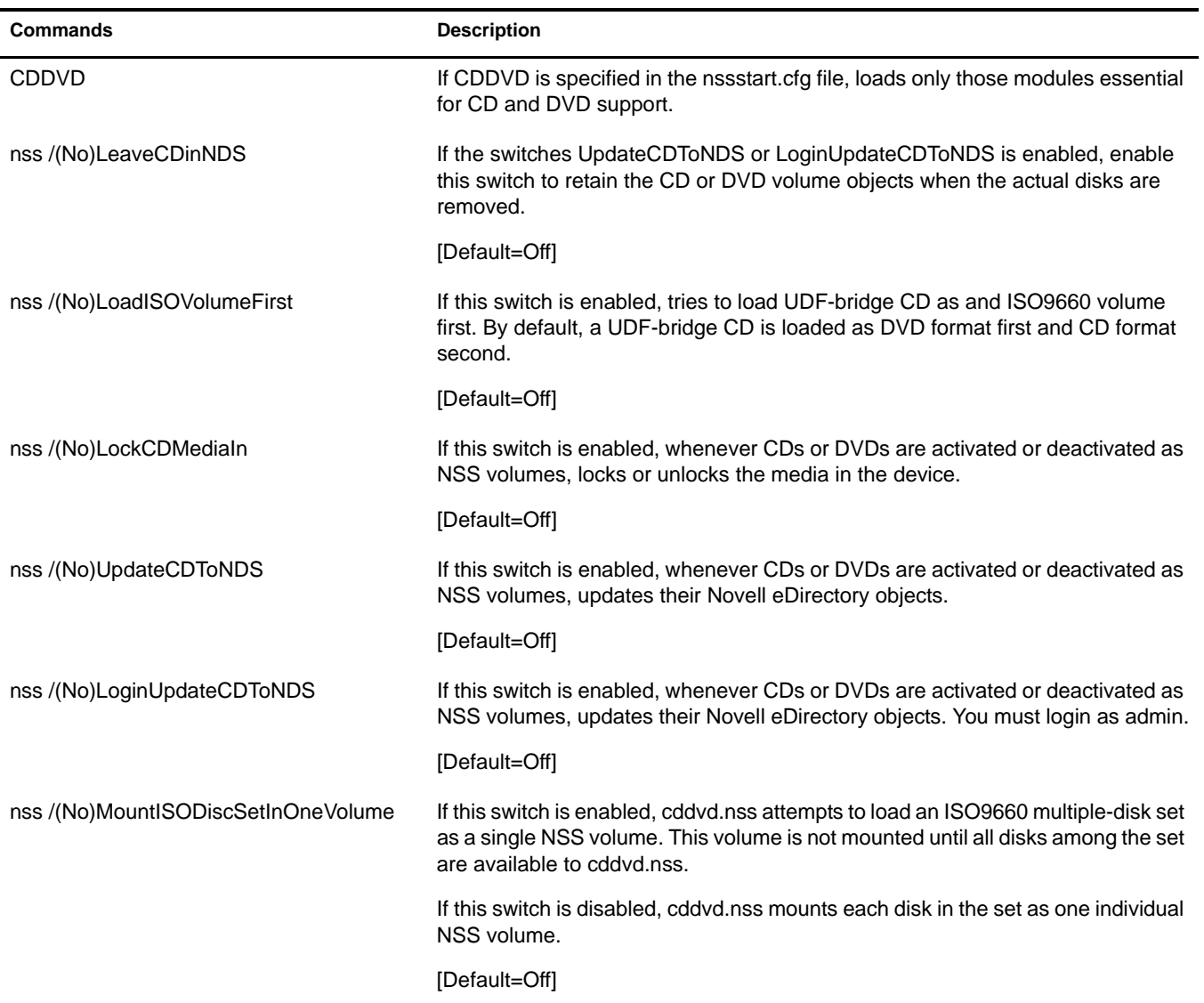

#### <span id="page-131-0"></span>**Commands for CD and DVD Image Files as NSS Volumes**

Cddvd.nss is loaded automatically on startup by default. Cddvd.nss provides the following commands for adding and removing CD and DVD image files as NSS Volumes.

While the CD or DVD image source file is loaded as an NSS volume, the following actions cause the image file to be removed as an NSS volume:

- Any file operations on the image source file, such as open, read, or write
- Deactivation of the NSS volume where the image source file resides

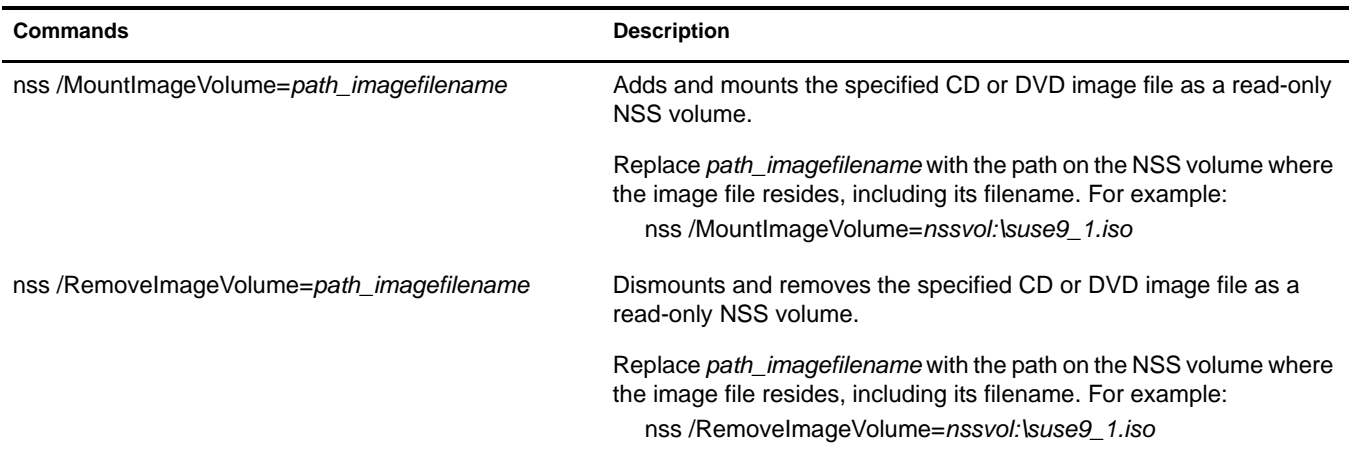

#### <span id="page-132-0"></span>**DOS FAT Commands**

NSS provides the following commands for managing DOS FAT partitions.

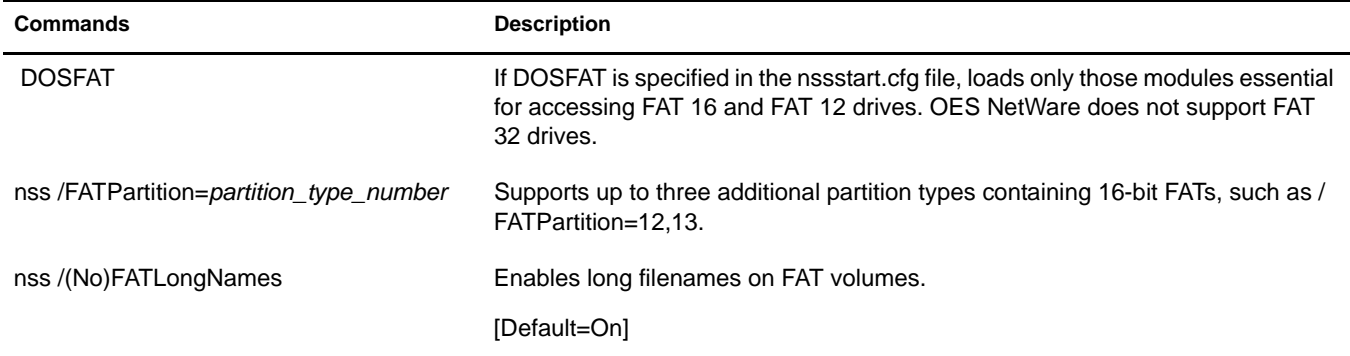

### <span id="page-132-1"></span>**MSAP Commands**

The management file for pool MSAP is \_admin\manage\_nss\pool\*poolname*\zlss\msap.xml. One file exists for each pool. This file contains MSAP statistics for the pool. The MSAP attribute is displayed in the enabledAttributes tag of the poolinfo.xml management file.

For manage.cmd, the pool operation getPoolInfo returns the MSAP tag (<msap>) in the supportedAttributes tag (<supportedAttributes>) and the enabledAttributes tag (<enabledAttributes>).

For APIs, the pool feature zpool\_feature\_msap can be viewed and controlled using the zGetInfo and zModifyInfo commands.

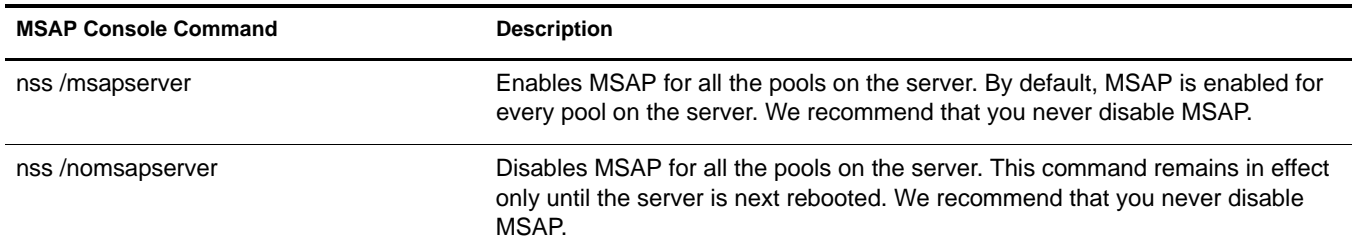

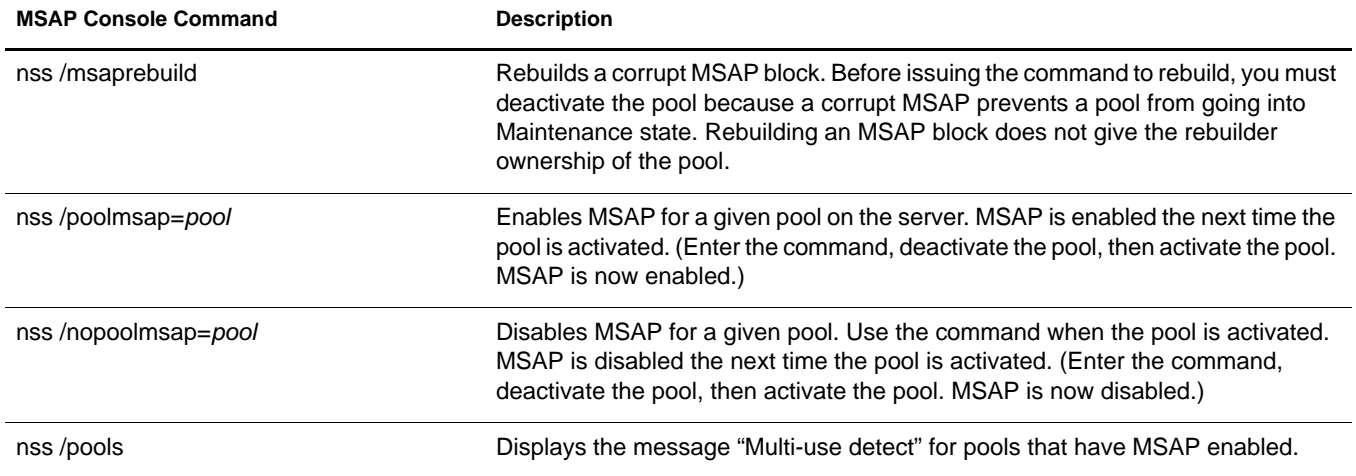

### <span id="page-133-0"></span>**Multipath Connection Failover Commands**

NSS provides the following Media Manager commands for managing multipath connection failover.

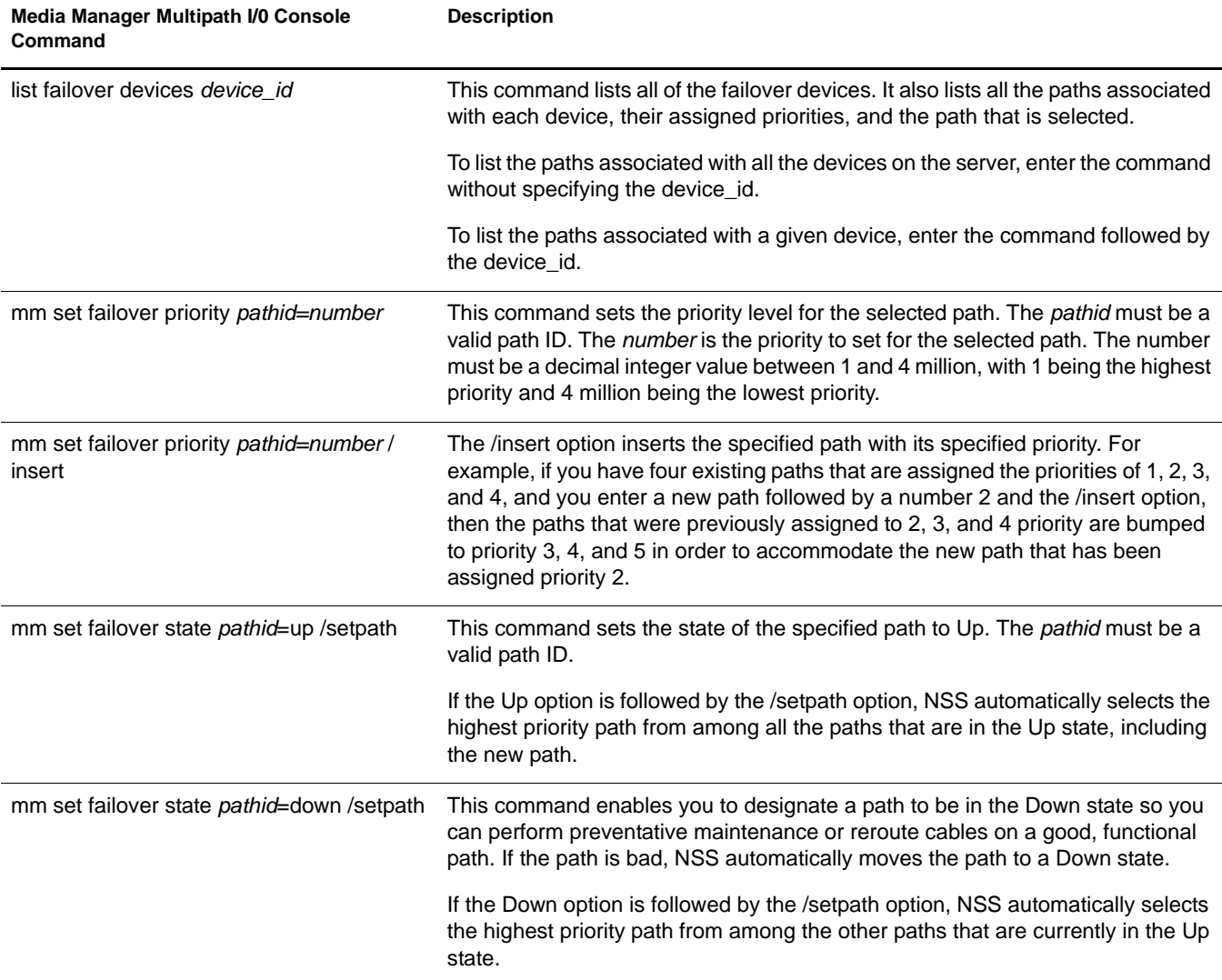

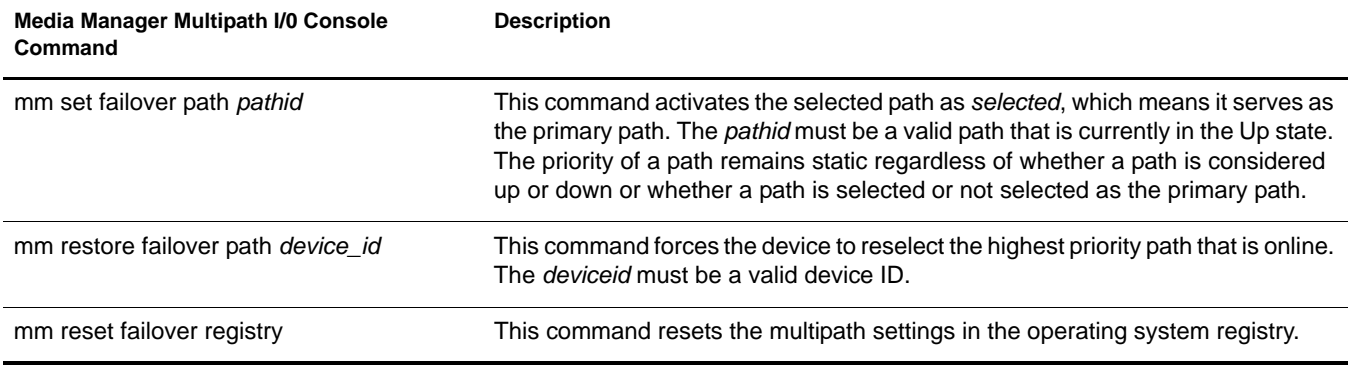

## <span id="page-134-0"></span>**Pool Snapshot Commands**

The following table shows the server console commands you can use to manage pool snapshots.

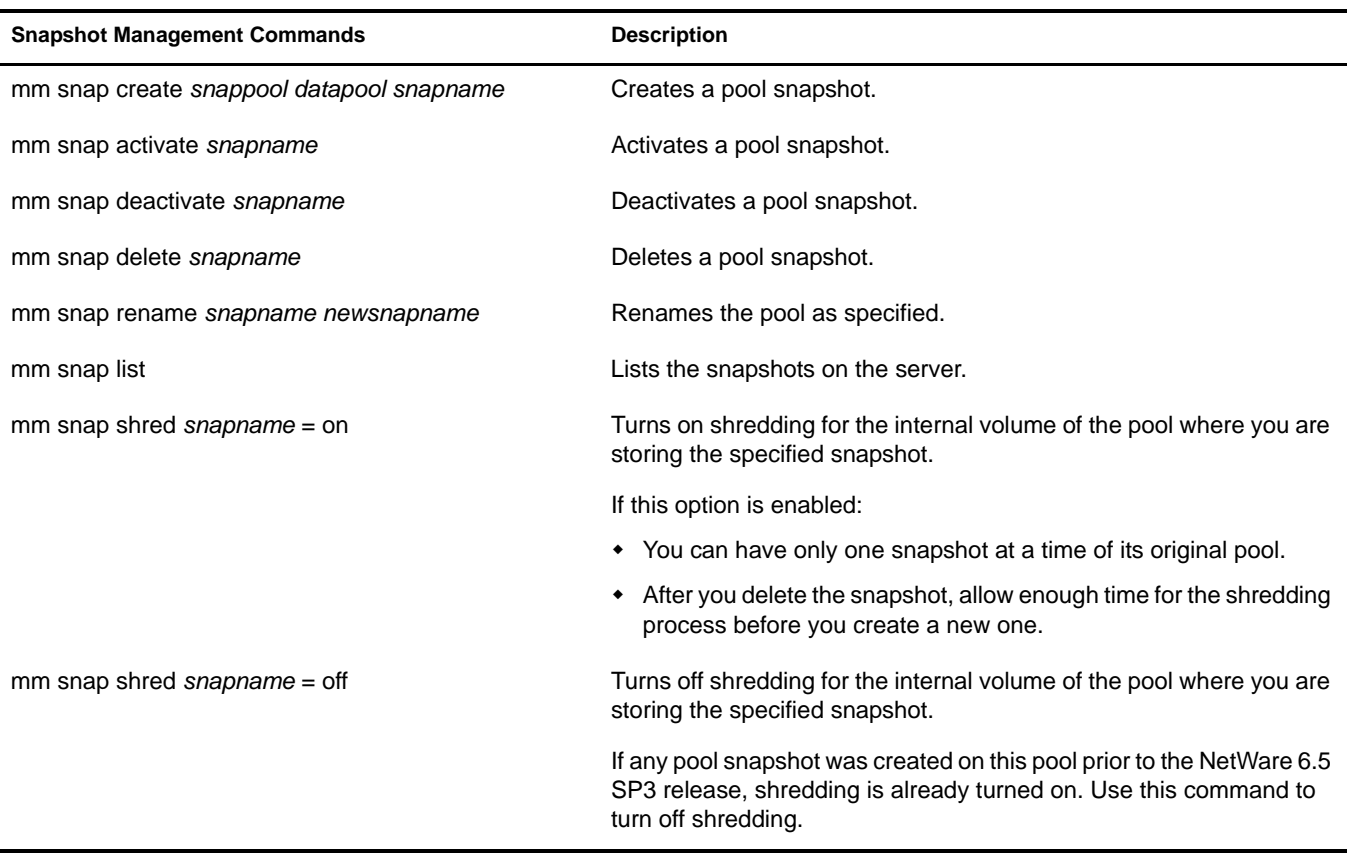

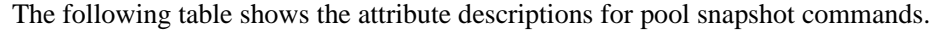

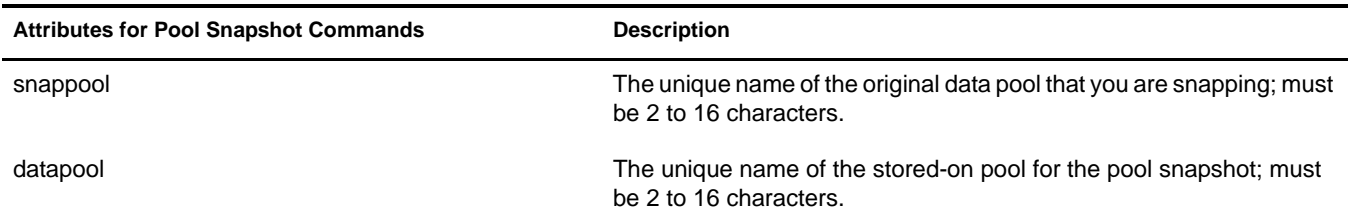

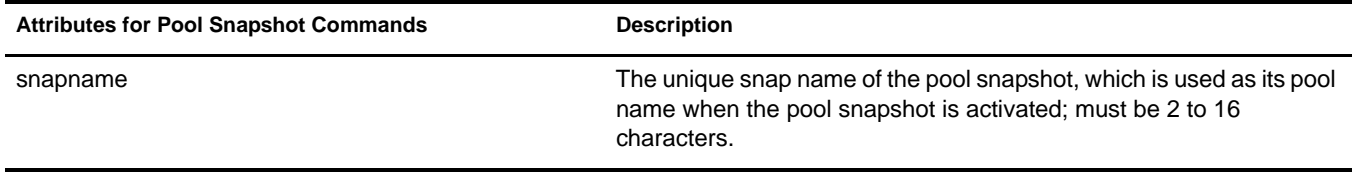

### <span id="page-135-0"></span>**Other NSS Commands**

NSS provides these additional commands for managing pools and volumes. To view a complete list, use the nss /help command.

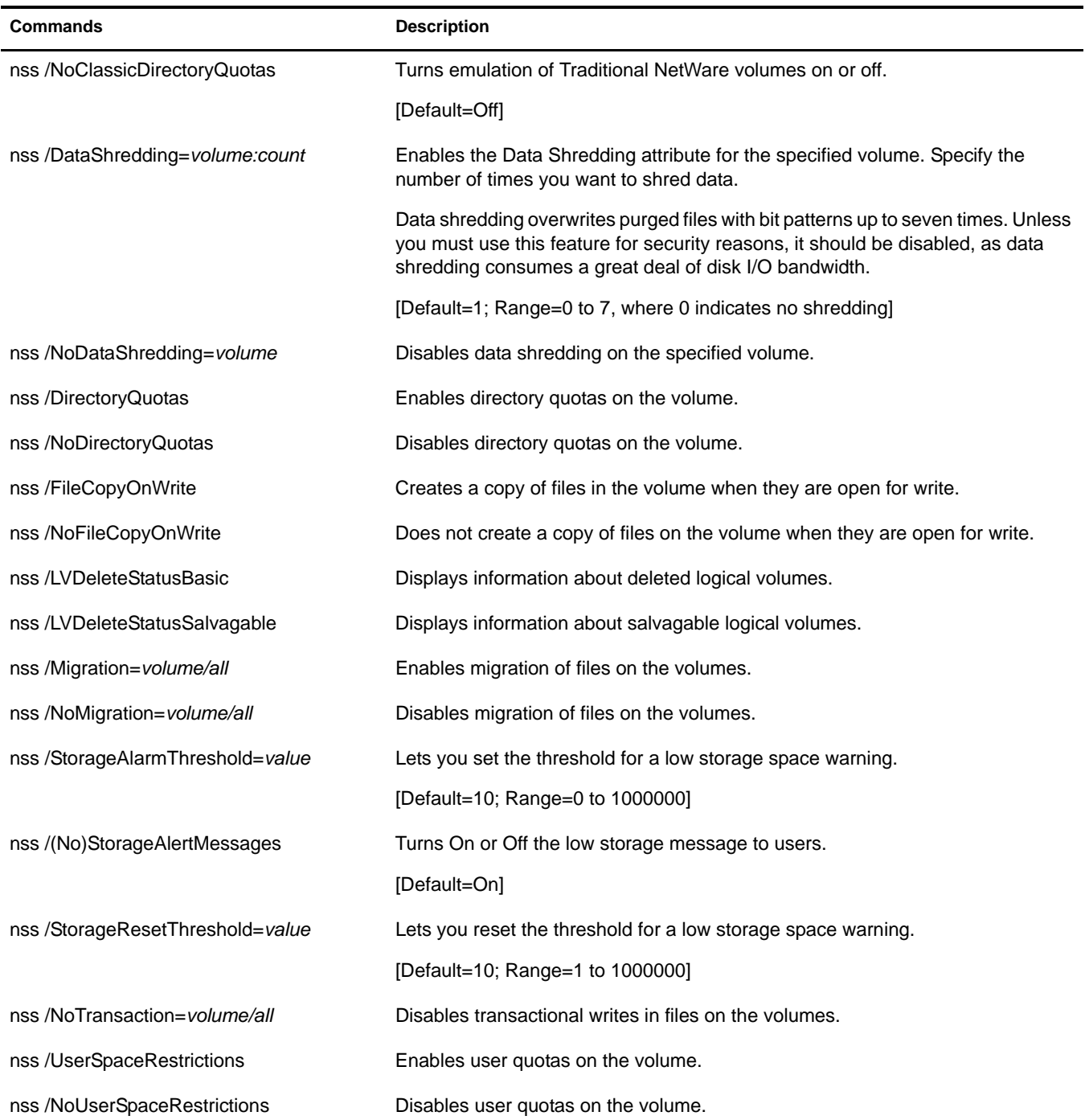

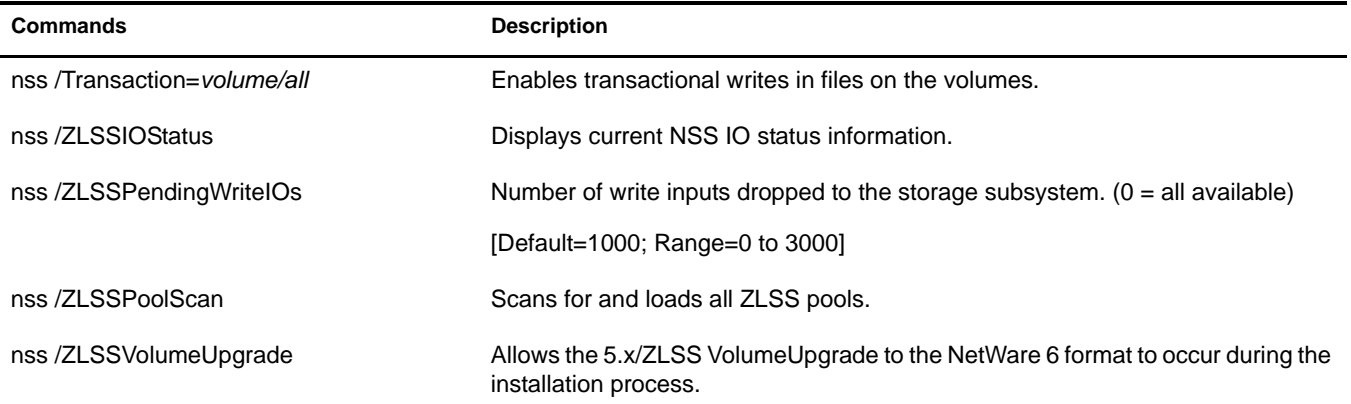

# **Additional Information**

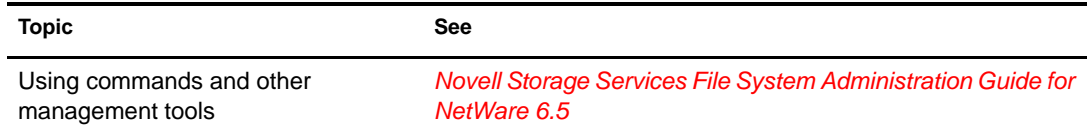

# <span id="page-136-0"></span>**NSSMU**

Owner: Catherine Craft; Engineer: Tom Mallory; Last Updated: 05/10/2005

# **Purpose**

The Novell Storage Services<sup>™</sup> Management Utility (NSSMU) is a console-based utility for managing NSS storage media on a server. NSSMU is the interface you use to set up your basic NSS storage solution during the installation of NetWare 6.5 and later. You can use it as an alternative to the browser-based iManager Storage Management plug-in. NSSMU allows limited creation and management of the following NSS components: devices (including software RAIDs 0, 1, 5, 10, and 15 devices), partitions (NSS and iSCSI), pools, and volumes.

**IMPORTANT:** NSSMU is the only management tool that can access your server if you accidentally delete or rename the sys: volume.

To set up iSCSI partitions, use the Partitions option in NSSMU. You must have iSCSI target software loaded to make your server into an iSCSI disk server. You cannot create iSCSI devices during the initial installation. For information, see the *iSCSI 1.1.3 Administration Guide for NetWare 6.5*.

For NetWare 6.5 Support Pack 2 and later, you can use NSSMU and Novell Remote Manager to create encrypted volumes. Encryption is an optional volume attribute, available only at volumecreation time. An encrypted volume meets the legal standard of making data inaccessible to software that circumvents normal access control, such as if the media were stolen. You cannot create encrypted volumes during the initial install. The sys: volume is not eligible for encryption; reserve its use for the operating system and application software.

# **Using NSSMU**

Load the NSSMU module (nssmu.nlm) at the command line of the server console by entering

#### **nssmu**

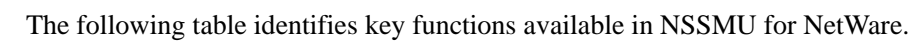

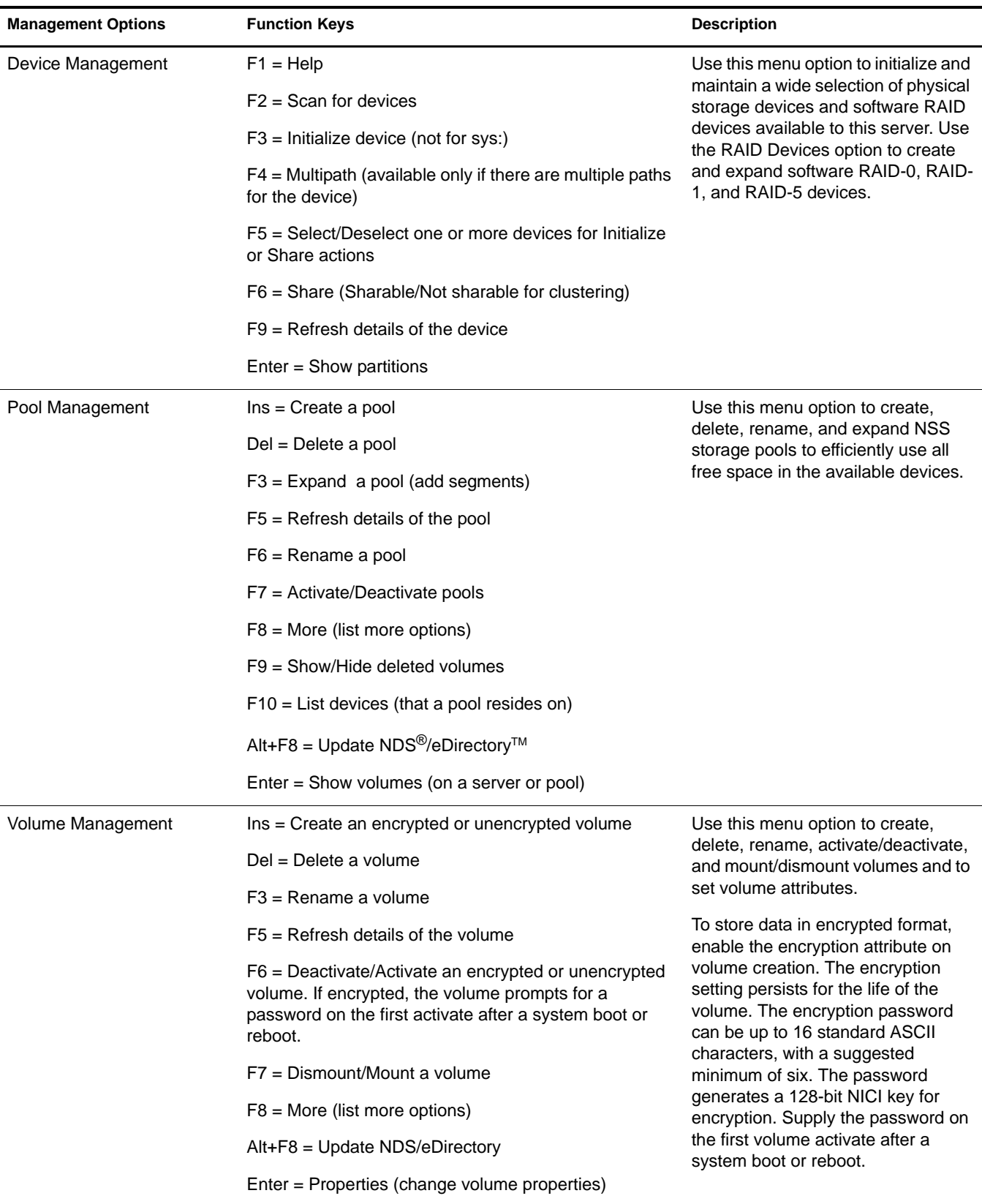

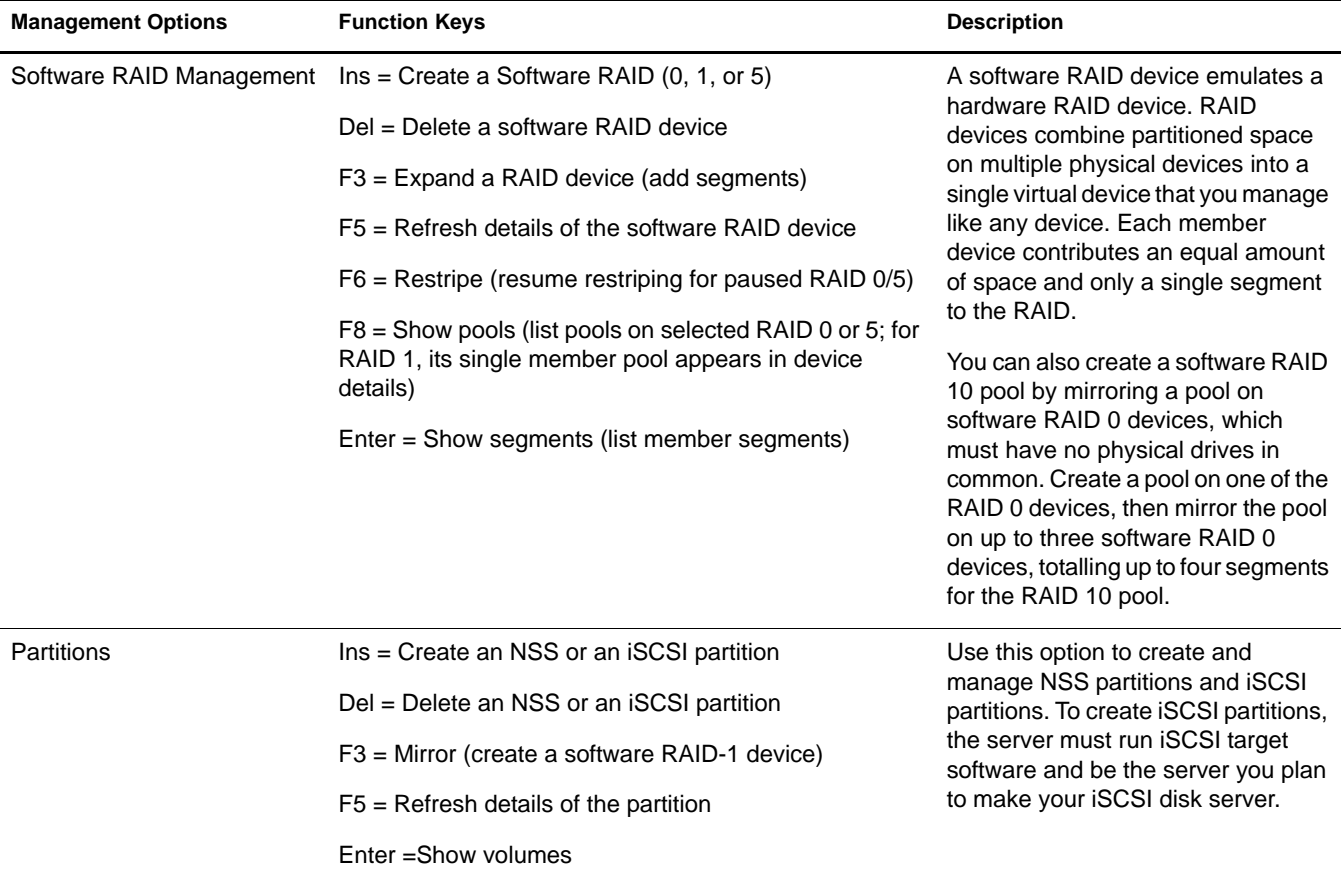

# **NETSTAT**

## **Purpose**

Use at the server console to monitor the network status.

Netstat prints information about the NetWare networking sub-system.The type of information printed is controlled by the first argument.

# **Syntax**

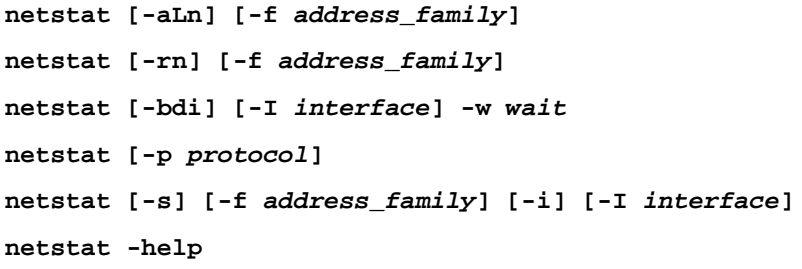

The following table contains a list of supported options and a description of what each does.

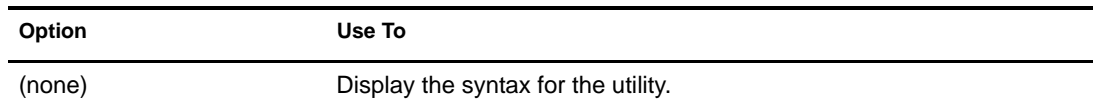

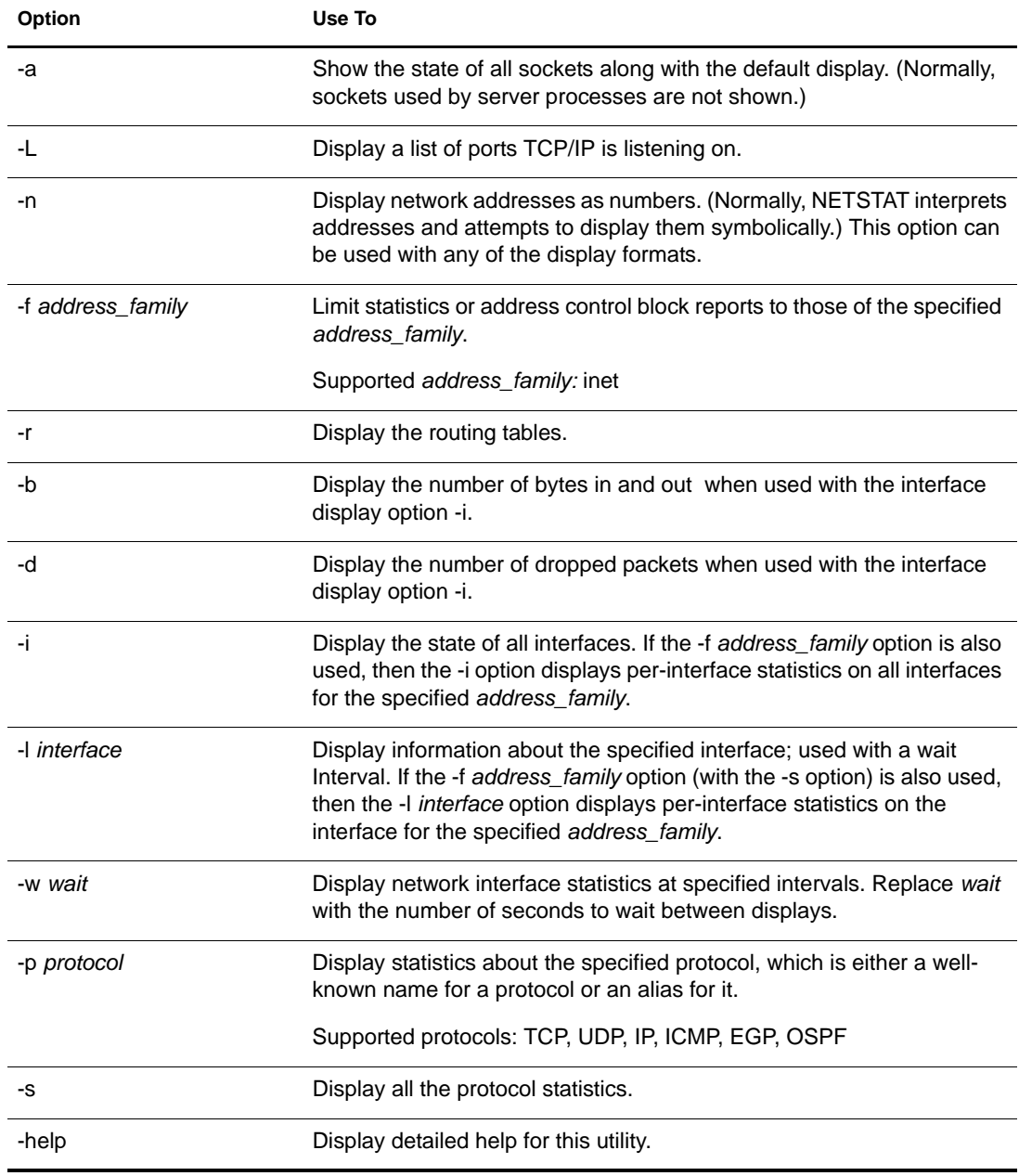

# **NSWEB**

# **Purpose**

Use NSWEB and NSWEBDN to start and stop the NetWare® Web Manager and NetWare Enterprise Web Server.

# **Syntax**

**NVXWEBUP NVXWEBDN**

# **NVXADM**

### **Purpose**

Use NVXADMUP and NVXADMDN to start and stop the NetWare<sup>®</sup> Web Manager.

### **Syntax**

**NVXADMUP NVXADMDN**

# **NVXWEB**

### **Purpose**

Use NVXWEBUP and NVXWEBDN to start and stop the NetWare® Web Manager.

### **Syntax**

**NVXWEBUP NVXWEBDN**

# **NWBACK32**

## **Purpose**

From a Windows\* 95 or Windows NT\* workstation, use this graphical utility to back up or restore Storage Management Services<sup>TM</sup> (SMS<sup>TM</sup>) targets such as eDirectory<sup>TM</sup>, binderies, the file system, or hard disks. With this utility, you can do the following:

- Back up data
- Restore data
- Verify what you have backed up or restored
- Create new sessions
- Manage your devices
- Manage your backup or restore jobs
- Create log and error reports
- Schedule backup or restore jobs

## **Starting NWBACK32**

Certain prerequisites must be met on the backup server before you can start NWBACK32 on a Windows 95 or Windows NT workstation. Also, if you are loading NWBACK32 for the first time, the steps are different. See *[NetWare 6.5 Storage Management Services Administration Guide](#page-1-0)* in the NetWare® 6 online documentation.

1 Log in to the desired eDirectory tree.

2 Select Network Neighborhood > Novell > Sys:public >Nwback32.

The Quick Access window appears.

#### Description: Quick Access window

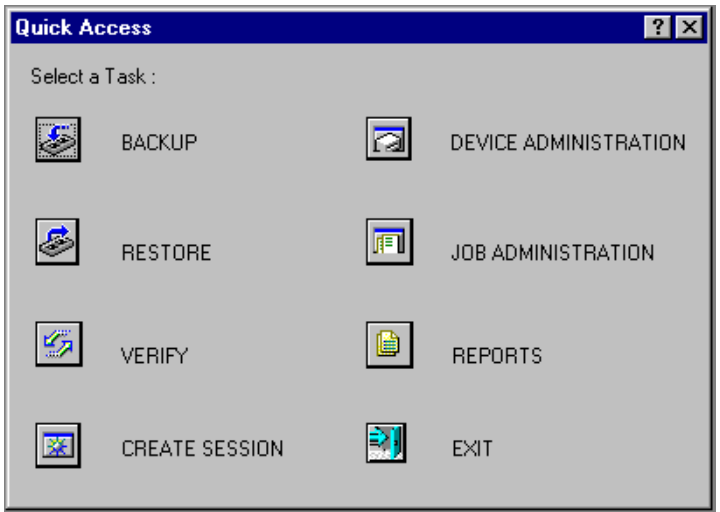

### **Using NWBACK32**

The following sections describe how the elements of NWBACK32 work. There are three methods for using NWBACK32: Quick Access, the toolbar, or the menu bar. Use the Quick Access window to determine what you want to back up or restore. Then Quick Access window does not contain as many features as in the menus or toolbar.

#### **Using the Graphical Interface**

Click the preferred button in the Quick Access window:

- **Backup** lets you choose what to back up and where to back up.
- **Restore** lets you choose what to restore and where to restore.
- **Verify** lets you check the data on your media to ensure a successful backup.
- **Create Session** lets you create you log and error file sessions.
- **Device Administration** lets you monitor the properties of a device.
- **Job Administration** lets you view and change jobs.
- **Reports** lets you view the details of session and error reports.
- **Exit** quits NWBACK32.

When you reach your destination, in most instances you can right-click the last item. You may also use the menu bar or the toolbar to complete the task.

#### **Using the Menu Bar**

The menu bar displays headings for various menus. The tasks in the menus contains all the features the toolbar uses and more than the Quick Access menu. To complete a task or manage a job, select one of the following if preferred:

- **File** contains options for a new session, changing the context, changing the protocol, or exiting NWBACK32.
- **Backup** contains options for submitting a job, using filters, selecting a backup type, scheduling a backup, or selecting the backup frequency.
- **Restore** contains options for submitting a job, using the filters, and scheduling a restore.
- **Verify** contains an option for submitting a job.
- **Create Session** contains an option for submitting a job.
- **Device Administration** contains options for changing device labels or types, attaching to media, releasing a device, viewing media properties, erasing the media, moving the media, retension the media, or create a new media label.
- **Job Administration** contains options for checking properties of jobs, enabling or deleting jobs, starting or holding jobs, rescheduling a job, or aborting a job.
- **Reports** contains options for creating new log and error reports.

#### **Using the Toolbar**

The toolbar displays buttons for various tasks or topics as follows:

- **Start a backup** initializes your backup job.
- **Start restore job** initializes your restore job.
- **Start verify session** initializes verification of data on the media.
- **Start create session** initializes a new session for the job.
- **Job administration** contains options for checking properties of jobs, enabling or deleting jobs, starting or holding jobs, rescheduling a job, or aborting a job.
- **Device administration** contains options for changing device labels or types, attaching to media, releasing a device, viewing media properties, erasing the media, moving the media, retension the media, or create a new media label.
- **Reports** lets you create a log or error report.
- **Run** lets you run a report.
- **Apply filters** lets you use the filters you selected in Backup.
- **Complete differential and incremental backup** lets you run these backup types.
- **Schedule the job** lets you schedule your backup or restore.
- **Frequency of backup** lets you indicate how often to back up.
- **Change the context** lets you change to another context.
- **IP/IPX** lets you change the protocol.
- **Help** displays the Help facility (not yet available).
- **Exit** closes NWBACK32.

## **Additional Information**

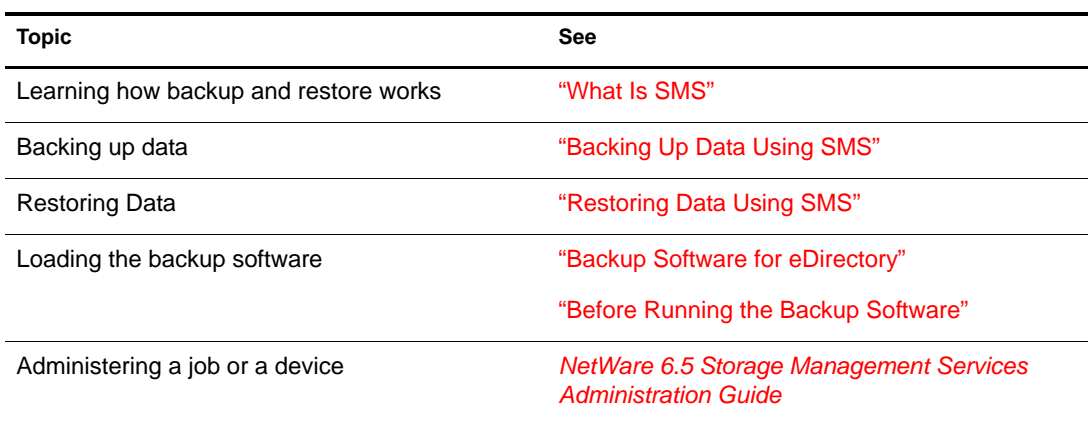

# **NWCONFIG**

## **Purpose**

Use at the server console to

- Modify your NetWare® server's configuration
- Perform server management operations
- Install additional products

# **Syntax**

**[LOAD] [***path***]NWCONFIG**

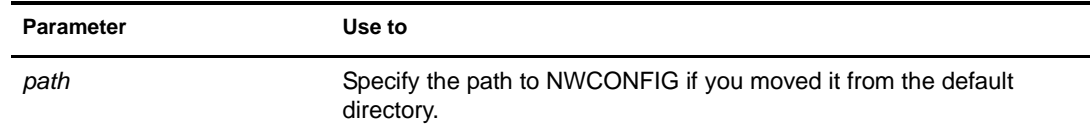

# **Using NWCONFIG**

The following table describes each option found on the NWCONFIG main menu.

NOTE: For information about NWCONFIG options, press F1 from any NWCONFIG window.

#### **Table 2 NWCONFIG Installation Options Menu**

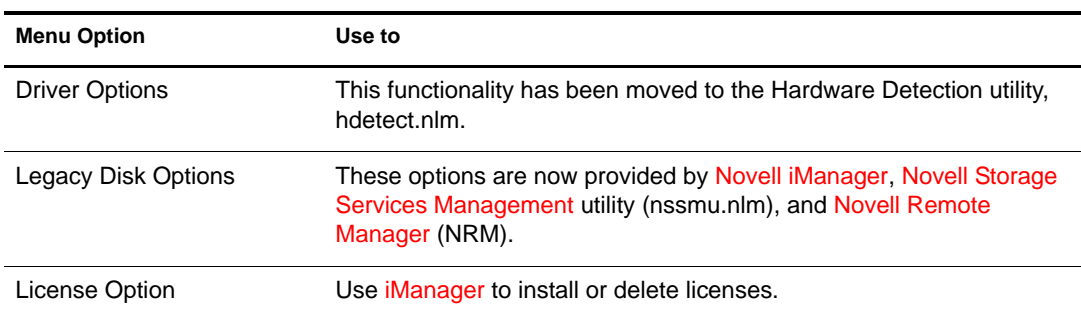
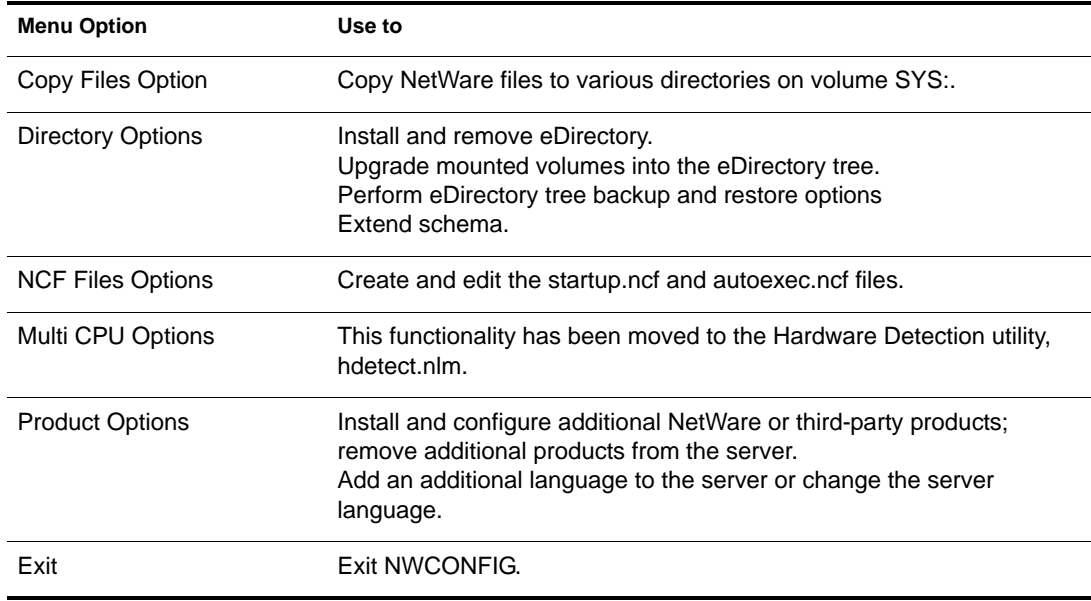

## **Additional Information**

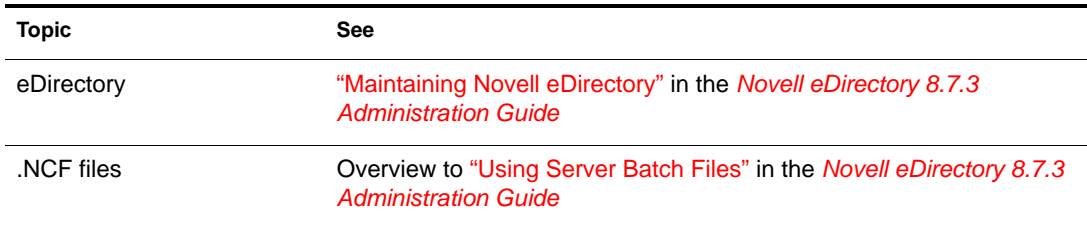

## **NWPING**

## **Purpose**

Use at the server console for remote host reachability diagnosis.

The NWPING utility sends a packet to the specified host and waits for a reply. The host address and roundtrip times for each pair of packets are displayed. In addition, the total number of packets sent; total number of packets received; percent packet loss; and the minimum, average, and maximum roundtrip times are displayed when the program exits.

## **Syntax**

**nwping [-afnq] [-c** *count***] [-i** *wait***] [-l** *preload***] [-p** *pattern***] [-s** *packetsize***] [-S** *src\_addr***] [-t** *timeout***] [***host***] [-help]**

The following table contains a list of supported options and a description of what each does.

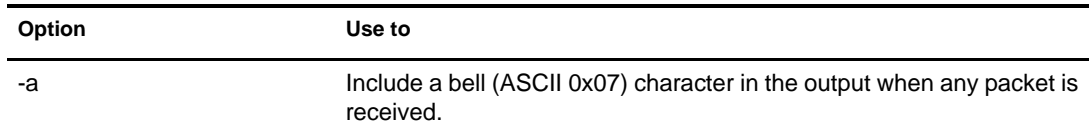

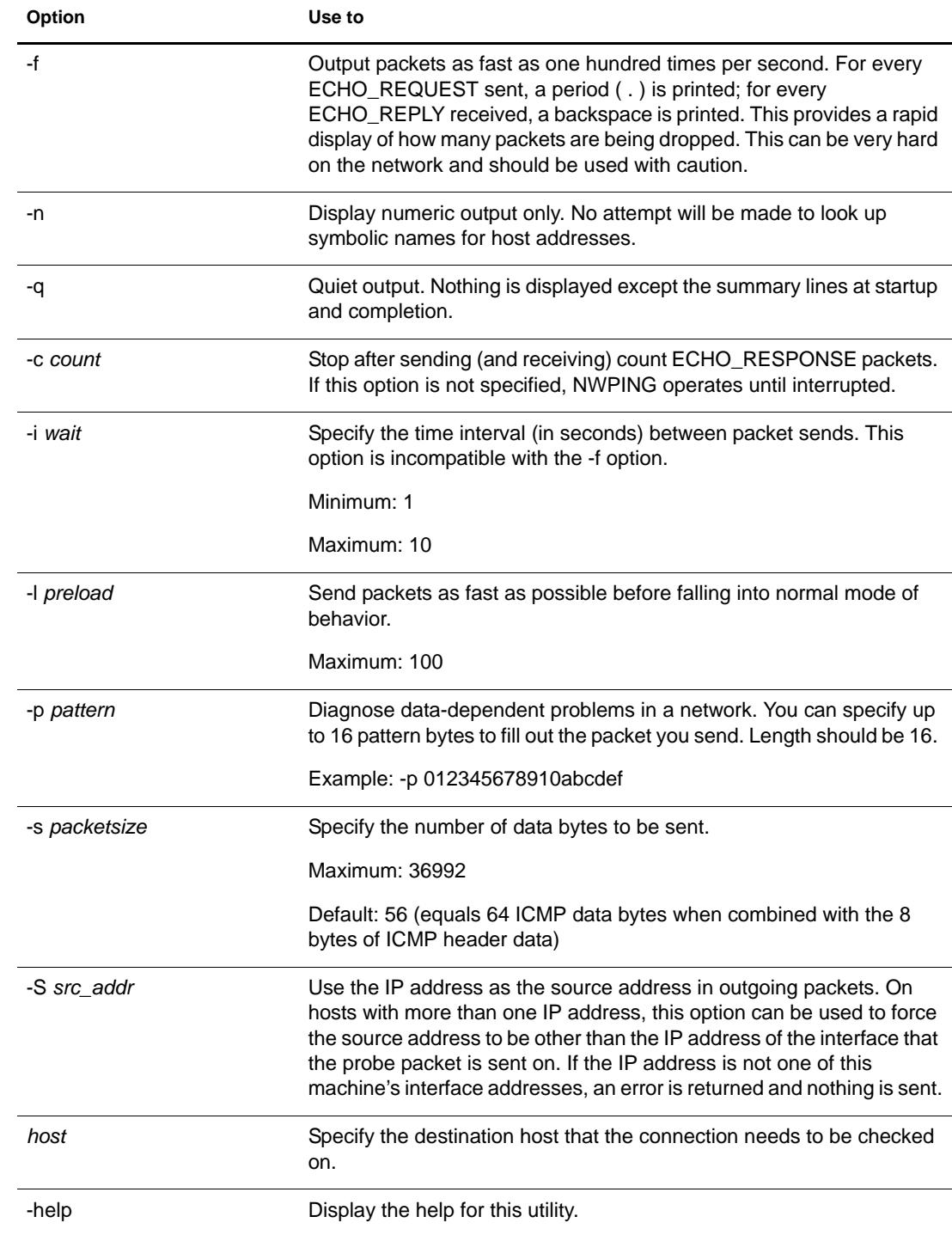

# **NWTrace**

## **Purpose**

Use at the server console to print the route that packets take to the network host.

NWTrace utilizes the IP Protoco time-to-live field and attempts to elicit an ICMP\_TIME\_EXCEEDED response from each of the gateways along the path to a host, to track the route the packets follow.

The only mandatory parameter is the destination hostname or IP address. The default probe datagram length is 40 bytes, but this can be increased by specifying a packet length (in bytes) after the destination hostname.

## **Syntax**

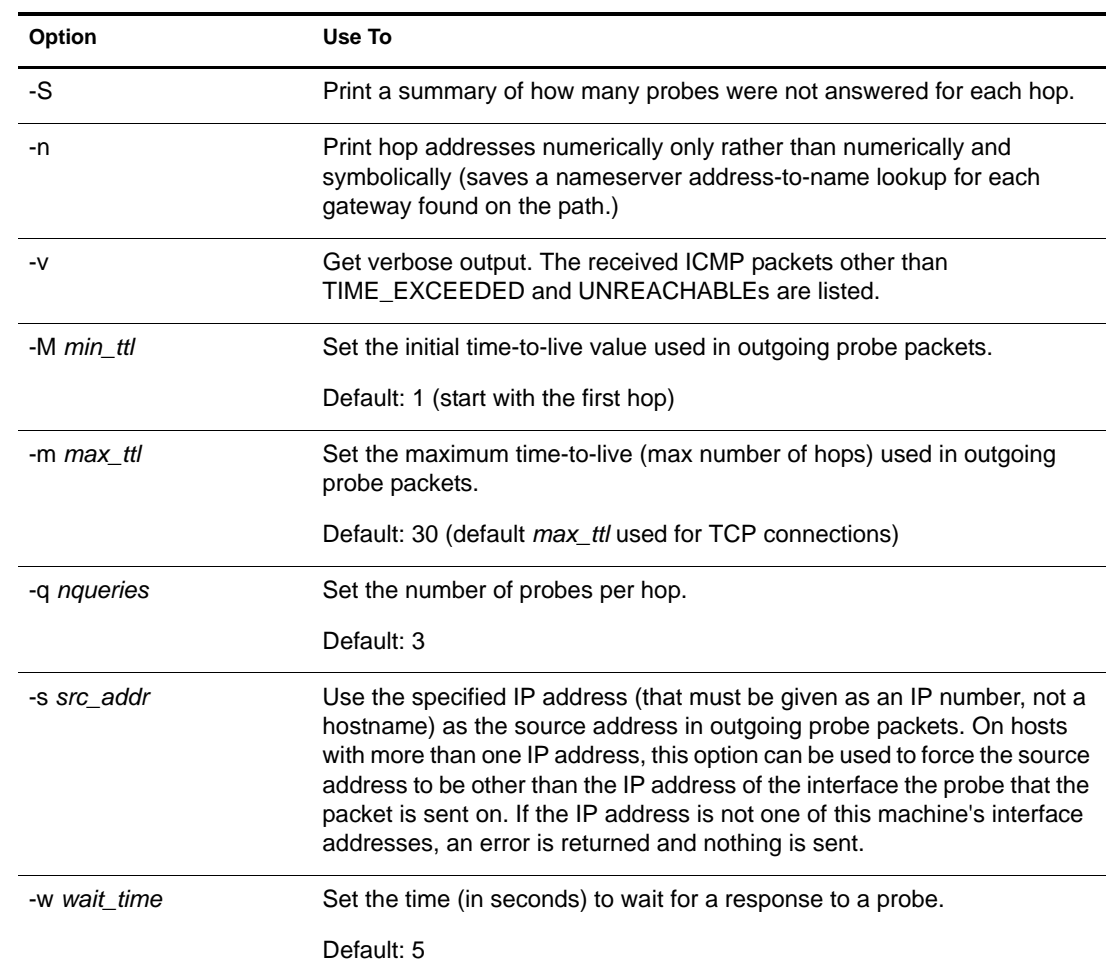

#### **NWtrace [-Snv] [-M** *min\_ttl***] [-m** *max\_ttl***] [-q** *nqueries***] [-s** *src\_addr***][-w** *wait\_time***]** *host* **[***packetlen***]**

# **PING**

## **Purpose**

Use at the server console to send an Internet Control Message Protocol (ICMP) echo request packet to an IP node on your internetwork.

PING determines whether an IP node is reachable on your internetwork.

## **Syntax**

**[LOAD] PING**

## **Using PING**

- PING sends an ICMP echo request packet to an IP node on your internetwork. If the target node receives the packet, it sends back a reply packet.
- To select an IP node, enter its hostname or IP address in the Host Name field.

You can also specify the number of seconds between each packet transmission and the size of the packet, in bytes.

- To start sending packets, press Esc. The sending node continues to send request packets and collect response time statistics until you press Esc again to exit PING.
- To select additional IP nodes, press Insert. Enter the hostname or IP address of the node in the Host Name field. Press Esc to start sending packets.

# **PPPCON**

## **Purpose**

Use PPPCON to view Point-to-Point Protocol (PPP) interface configuration and statistical information.

# **PPPTRACE**

## **Purpose**

The PPPTRACE utility enables you to debug PPP data link problems.

PPPTRACE fully decodes and displays PPP protocol exchanges. You can also examine network protocol data that flows through the PPP link in a partially decoded format.

Because each captured frame is time-stamped to an accuracy of one-tenth of a second, PPPTRACE can also provide valuable timing information.

# **PROTECT**

## **Purpose**

Use at the server console to load NLMTM programs into a protected address space when the commands to load the NLM programs are in a .ncf file. Specify the .ncf file as a parameter to the command.

## **Syntax**

**PROTECT** *filename*

## **Using PROTECT**

Use this command when you normally use a .NCF file to load multiple modules at once, and you want the modules to be loaded into the same protected address space.

The command creates a protected address space with the same name as the .ncf file and executes the .ncf file to load all the modules into the space.

For example,

#### **protect grpwise**

creates a protected address space called grpwise and reads grpwise.ncf to load modules into the protected space.

IMPORTANT: Remember that not all modules can run in a protected address space. Some modules, such as LAN and disk drivers, MONITOR, and server.exe, must run in the kernel address space. For more information, see "Modules Not Allowed in Protected Address Spaces".

## **PROTECTION**

### **Purpose**

Use at the server console to display a list of protected address spaces or to add or remove restart functionality from an existing address space.

*Restart* functionality means that if the protected address space faults, the memory management system automatically closes the space, cleans up its resources, restarts the space, and reloads modules into it.

### **Syntax**

**PROTECTION [RESTART | NO RESTART** *address\_space***]**

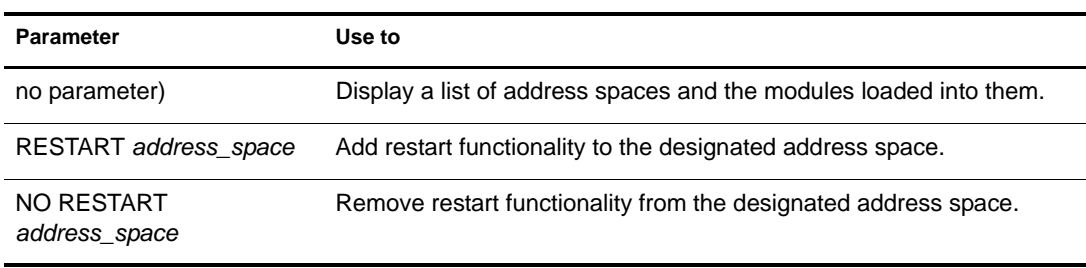

## **Using PROTECTION**

When you execute PROTECTION without parameters, the server displays a list of all loaded address spaces. Each address space name is followed by a list of the modules loaded into the space, with a short description of each module.

If you add restart functionality to an address space, use the Memory Protection No Restart Interval parameter to prevent the address space from repeatedly faulting and then restarting. See ["Memory](#page-206-0)  [Parameters" on page 207](#page-206-0).

# **PROTOCOL**

## **Purpose**

Use at the server console to

- View the protocols registered on your NetWare<sup>®</sup> server
- Register additional protocols and frame types

## **Syntax**

#### **PROTOCOL [REGISTER** *protocol frame id#***]**

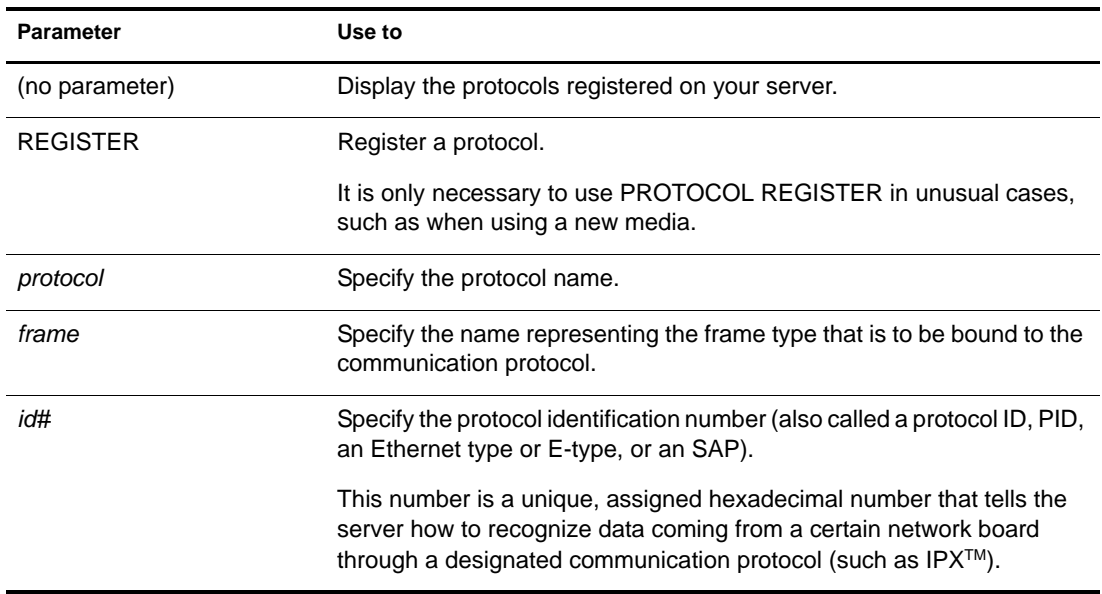

## **Using PROTOCOL**

- LAN drivers automatically register IPX; other protocol stacks register themselves.
- For approved protocol loadable modules, consult your reseller. For the protocol name, check the documentation that comes with the protocol module.
- LAN drivers automatically register a frame type when they are loaded. If the LAN driver supports more than one frame type, the frame type is registered when you load the driver with that frame type.

## **Additional Information**

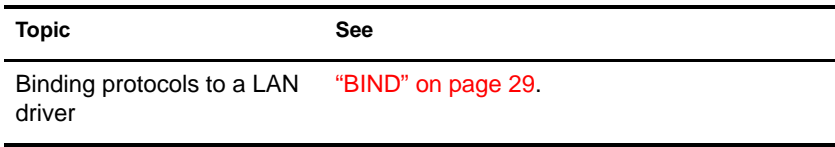

# **PSERVER**

## **Purpose**

A print server is a *software* program that monitors and manages printers and print queues. PSERVER is the native NetWare print server that takes jobs from a NetWare print queue and directs them (via NPRINTER) to the assigned printer. In NetWare 6 software, PSERVER is available only as a NetWare Loadable Module (NLM) program that can be loaded on a NetWare server.

NOTE: Multiple PSERVER modules cannot run concurrently on the same NetWare server.

Print server functions can be managed through the NetWare Administrator utility or at the server console.

TIP: This utility is for use with Novell legacy, queue-based print services. iPrint is the default and preferred print system in NetWare 6.5. Queue-based printing is fully supported in NetWare 6, which allows your users to continue printing as they always have until you complete the transition to NDPS.

## **Syntax at Server Console**

**PSERVER .CN=***print\_server\_name***.OU=***container***.O=***container*

## **Additional Information**

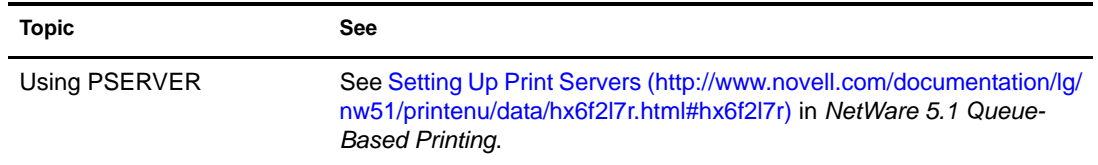

## <span id="page-150-0"></span>**RCONAG6**

## **Purpose**

RCONAG6.NLM is the RConsoleJ Agent. Load this NLM™ at the server console to allow remote console access to the server, using RConsoleJ Client.

## **Syntax**

**LOAD RCONAG6 [ENCRYPT] [-E***digest* **|** *password IP\_port IPX\_port secure\_IP\_port***]**

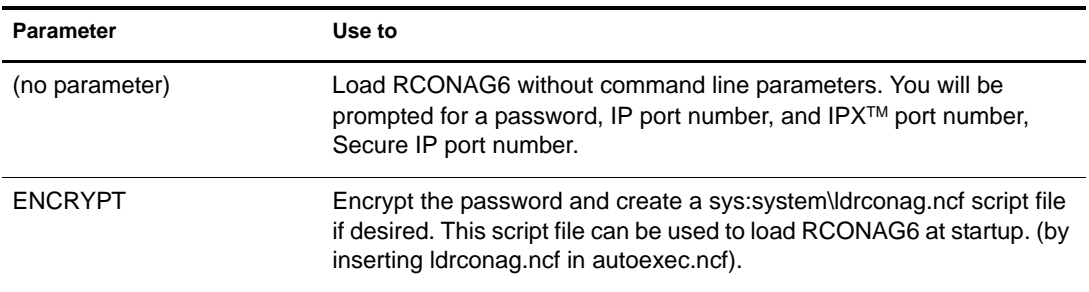

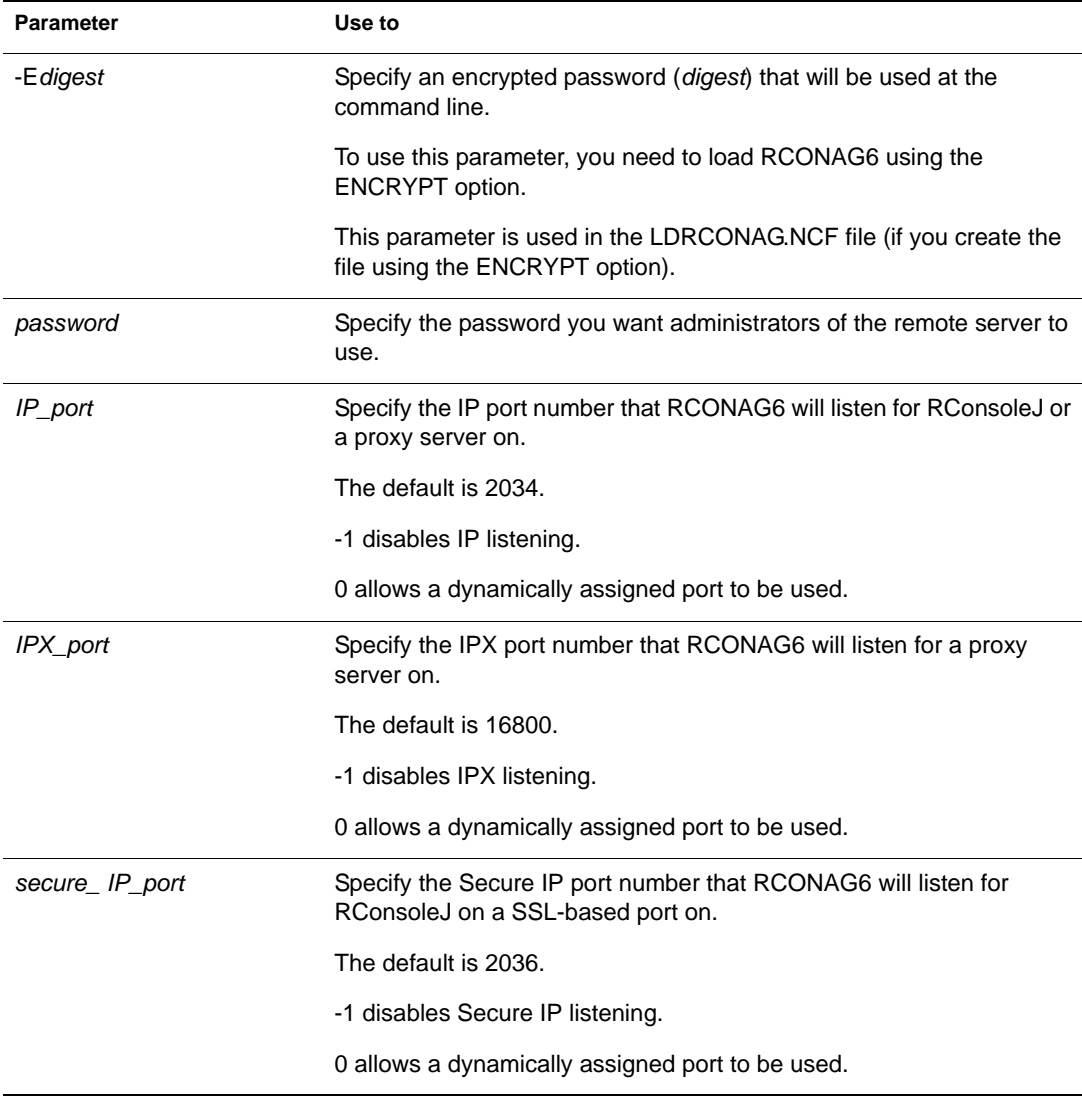

## **Using RCONAG6**

- If the target server runs Streams-based SPXTM services, you must load the spxs.nlm before loading RCONAG6. See "Setting Up RConsoleJ" in the *[NetWare 6.5 Remote Server](#page-1-0)  [Management Administration Guide](#page-1-0)*.
- Before accessing a target server using RConsoleJ, load RCONAG6 on the server. When you load RCONAG6, you establish a password that must be entered when you execute RConsoleJ.

To optimize security, use an encrypted password when loading RCONAG6.

To encrypt the password, enter

#### **RCONAG6 ENCRYPT**

The system prompts for a password. Enter the password. The password is encrypted and two options are provided:

 (Recommend) Create LDRCONAG.NCF, containing the script, to load RCONAG6.NLM with the encrypted password. This ensures that your password is in clear text. Additionally, you need not remember the password to load RCONAG6.NLM with the encrypted password.

- Load the RCONAG6.NLM without creating LDRCONAG.NCF
- If you want to connect to an SPX server using RConsoleJ, you must also create a proxy server using RCONPRXY.NLM.
- To make RConsoleJ sessions available whenever you boot the server, enter the following command in the autoexec.ncf file. (This assumes you have encrypted the password and created the sys:system\ldrconag.ncf file.)

**LDRCONAG**

## **Additional Information**

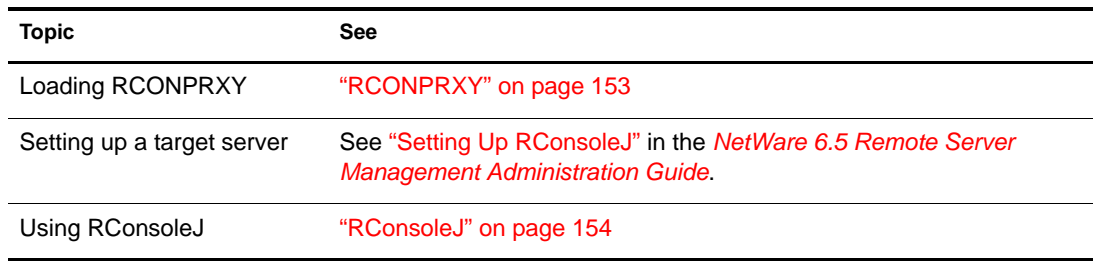

# <span id="page-152-0"></span>**RCONPRXY**

## **Purpose**

Load at the server console to create an RConsoleJ proxy server on a NetWare<sup>®</sup> 6 server. RConsoleJ proxy servers allow RConsoleJ to access target servers using an IPX™ (or IP) connection.

## **Syntax**

**[LOAD] RCONPRXY** *TCP\_Port*

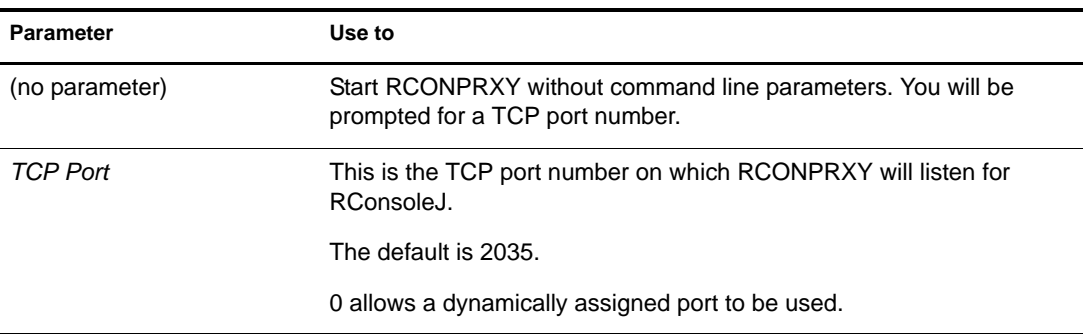

## **Using RCONPRXY**

 Use RCONPRXY.NLM to allow RConsoleJ to communicate with an NetWare 6 server IPXonly.

RCONPRXY creates a proxy server through which RConsoleJ can communicate with the IPX-only server.

• The proxy server must run both IP and Streams-based SPX<sup>TM</sup> services.

## **Additional Information**

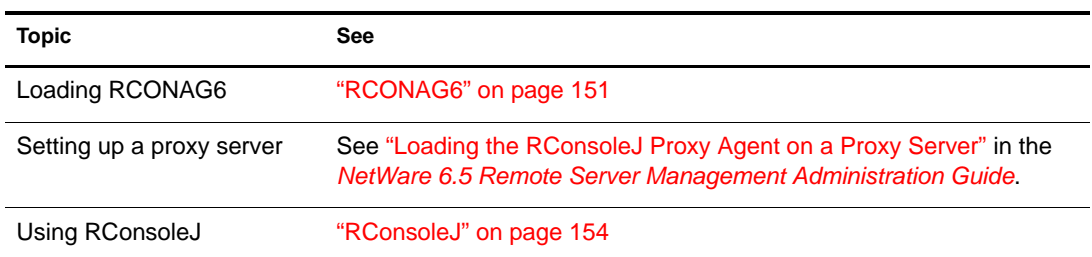

# <span id="page-153-0"></span>**RConsoleJ**

## **Purpose**

Use at a workstation or server to remotely control a NetWare® server.

IMPORTANT: For security reasons, this version of RConsoleJ must be used only inside firewalls.

## **Using RConsoleJ**

NetWare 6 provides Java\*-based remote console utility (RConsoleJ) that lets you control a NetWare server from a workstation and perform the following tasks:

- Use console commands as you would at the server console
- Use NLM<sup>™</sup> programs as you would at the server console (for example, EDIT.NLM to edit files)
- Send console commands in the server's native language from the RConsoleJ Client using Buffer Input
- Control the server from another server using RConsoleJ
- Upgrade a NetWare server (text-based UI only)
- Run a Secure Socket Layer (SSL)-based secure session

You can use the following keystrokes during a remote console session. All other keys function as if you were at the server console.

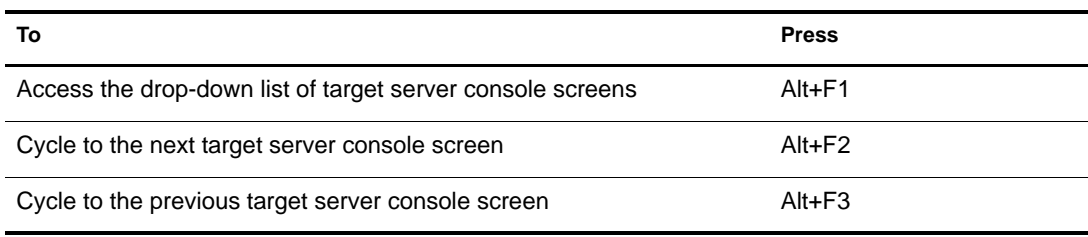

## **Additional Information**

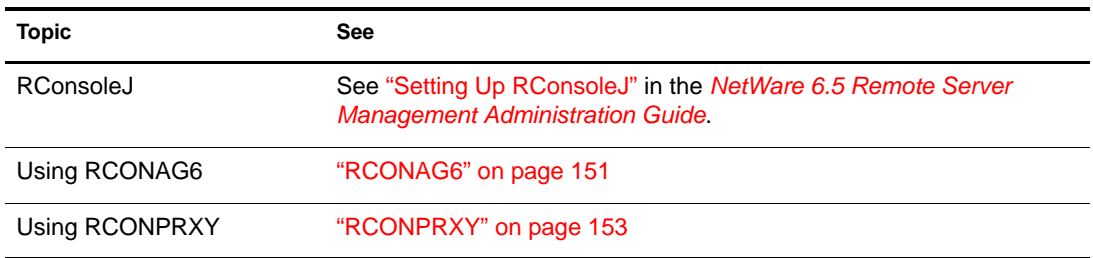

# **REBUILD**

Owner: Catherine Craft; Engineer: Randy Stokes/Paul Taysom; Last Updated: 05/10/2005

## **Purpose**

Use REBUILD to recover corrupted Novell Storage Services (NSS) pools. The REBUILD utility salvages the data it finds on your corrupted NSS pool and recovers it.

NetWare users may be used to using VREPAIR to repair and rebuild NetWare volumes. VREPAIR still works for NetWare Traditional volumes, but it does not work on NSS pools. For NSS, you must use REBUILD.

Rebuild verifies and uses the existing leaves of an object tree to rebuild all the other trees in the system. The NSS pools that are verified and rebuilt are placed in maintenance mode. This means the NSS pool and the volumes on it are unusable until this process is finished, and the pool is remounted.

After running REBUILD, you must run the VERIFY utility. VERIFY accounts for all blocks in the system. If errors are found, they are reported to the screen, and the NSS pool is left in maintenance mode. Run REBUILD again until no errors are found. If errors are not found, the pool is placed back in the active state. You may have to mount the pool and its volumes.

NOTE: This utility protects against system failures only, not hardware failures.

## **Syntax**

To rebuild a single pool, specifying the name, enter

**nss /poolrebuild=***pool\_name*

## **Starting and Using REBUILD**

Use REBUILD at the command line.

NOTE: Always back up your data. If an NSS pool uses several hard disks and one of the hard disks becomes corrupted, you must create a new NSS pool, then restore its NSS volumes from backup.

- 1 Load NSS.
- **2** Rebuild your NSS pool.

Select one of the following options:

To rebuild a single pool, specifying the name, enter

**nss /poolrebuild=***pool\_name*

To rebuild a single pool by selecting from a list of pool names, enter

#### **nss /poolrebuild**

A list of pools appears. Select the preferred pool. You must enter this command for each pool you want to rebuild.

To rebuild more than one NSS volume at a time, enter

**nss /poolrebuild=***pool\_name***,** *pool\_name*

A process runs for each volume up to five NSS volumes.

Rebuilding a pool can take up to several hours, depending on the size of the pool.

**3** Check the output screen.

This screen indicates the time elapsed, the time remaining, the total elapsed time, the number of objects processed, etc.

4 Verify your rebuilt NSS pool, by entering

**nss /poolverify=[***pool\_name***]**

If you do not enter the NSS pool name parameter, you will be prompted to select it.

## **Additional Information**

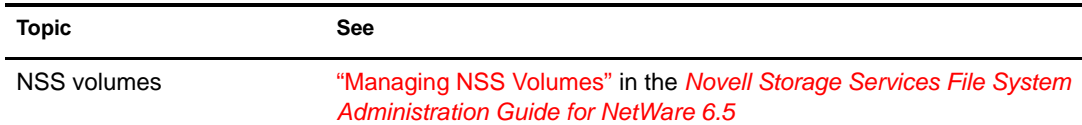

## <span id="page-155-0"></span>**RECORD**

### **Purpose**

Use at the server console to record command sequences that you enter at the console over and over. The RECORD command creates a temporary batch file on the server. You can then save the temporary batch file as an .ncf file or delete it from memory.(Owner, Denise Jewkes, engineer, Richard Keil)

## **Syntax**

**record [***action***] | [***temporary batch file name***]**

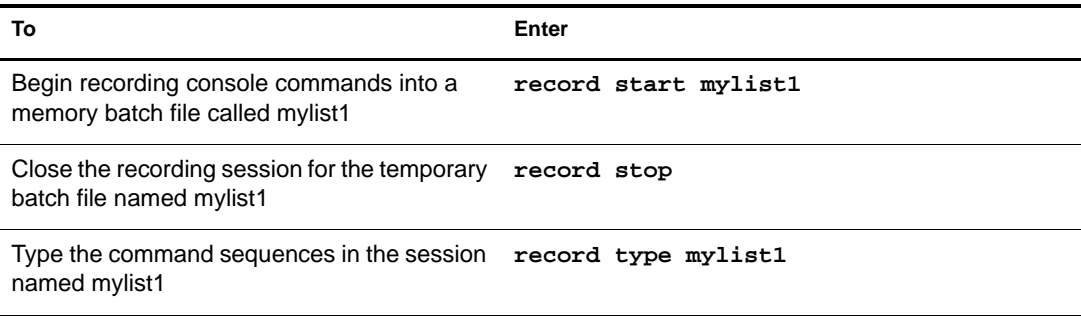

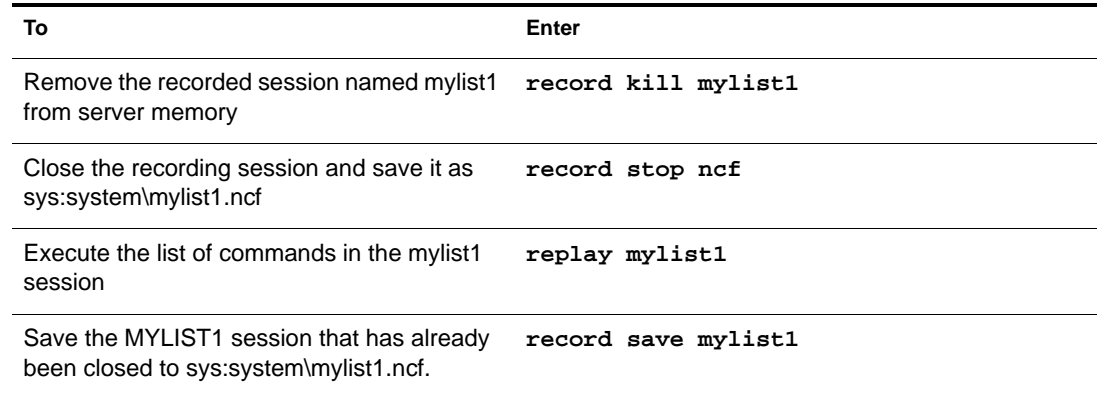

## **Additional Information**

For information, see ["REPLAY" on page 165](#page-164-0).

## **Register Memory**

## **Purpose**

Use at the server console to configure the operating system to recognize installed memory above the amount of memory that is automatically registered. NetWare<sup>®</sup>  $\check{6}$  can address up to 4 GB.(Owner, Denise Jewkes, engineer, Allan Niell)

IMPORTANT: Use the **register memory** command only if absolutely necessary. Manually registering memory can cause memory fragmentation. Ideally, you should upgrade the system board so that NetWare's automatic memory registration will work.

Before using **register memory**, try the following:

- Review the config.sys or autoexec.bat files to make sure nothing is being loaded on the server that prevents memory recognition: sometimes a real mode driver or a memory manager stops NetWare from registering memory above 64 MB.
- If your server contains an older network board, such as many ISA and MCA devices, upgrade to a newer board.
- If you have access to the World Wide Web, search the knowledge base at http:// support.novell.com for Register Memory topics.

## **Syntax**

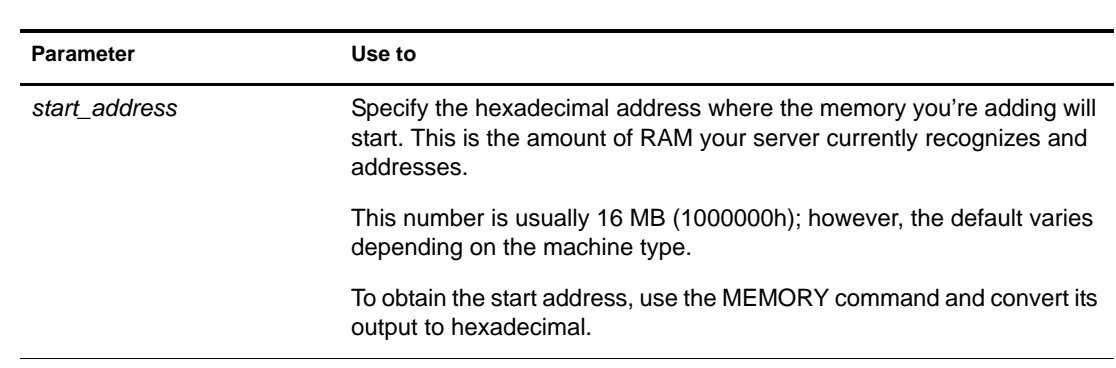

#### **register memory** *start\_address amount*

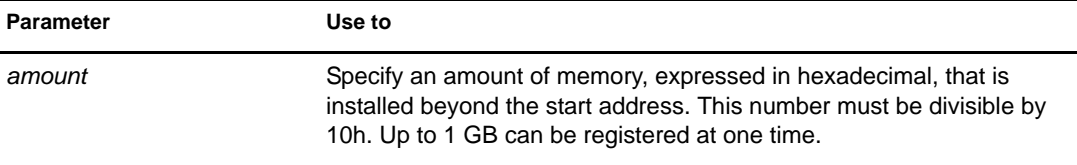

NOTE: In the preceding table and in the following sections, the h after the number denotes a hexadecimal number. The d denotes a decimal number.

For example, 1000000h is 1 million in hexadecimal, and 1000000d is 1 million in decimal.

The hexadecimal numbers A through F correspond to the decimal numbers 10 through 15, respectively.

#### **Using Register Memory**

- NetWare registers all memory that it recognizes according to bus type. On an ISA bus, NetWare recognizes up to 16 MB. On an EISA or MCA bus, NetWare recognizes all of the memory that is present. On a computer with a Peripheral Component Interconnect (PCI) bus, NetWare 6 recognizes up to 4 GB.
- To have the additional memory registered automatically when the server boots, add the **register memory** line to the startup.ncf file.

IMPORTANT: Place the **register memory** command before the command to load disk drivers in the startup.ncf file so that the registered memory will be available to the SYS: volume.

Failure to register memory before volume Sys is mounted can result in error messages indicating that the cache memory allocator is out of available memory, or that there is insufficient memory to mount volumes.

- If the memory does not register, check for the following possible errors:
	- An incorrect hexadecimal value was specified for *start address* or *amount*.
	- The *amount* value exceeds the total installed memory. Use the setup or reference diskette that came with the computer to determine the total amount of installed memory.

NOTE: You must avoid memory address conflicts. A conflict occurs if an adapter board uses 16- or 24 bit DMA or Bus-Master DMA.

To resolve this conflict, upgrade to 32-bit bus adapters or use drivers that are modified and certified to compensate for memory-addressing limitations. Or use the machine's configuration program to move system memory around the adapter if the program allows.

 In some cases, the ISA (16-bit) host adapter driver must be loaded in memory below 16 MB. To do so, add the following to the startup.ncf file:

```
load disk_driver
register memory amount of memory to add
```
For more information, consult the driver documentation.

#### **Determining the Amount of Memory**

The following table lists common start address and amount values for standard computers.

In the table, total memory  $=$  start address  $+$  amount of memory to add.

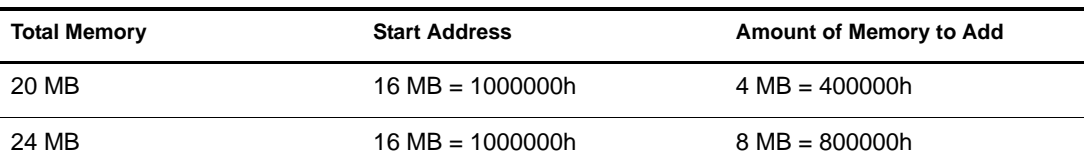

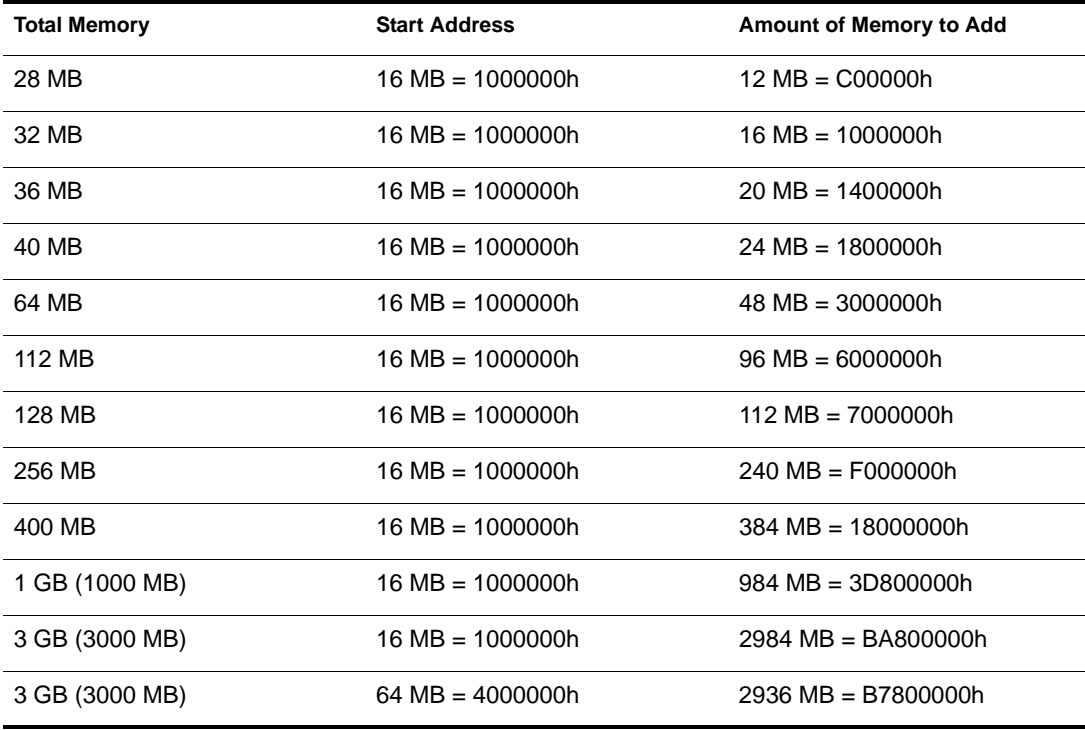

**Register memory** requires that the amount of memory to be registered is stated in hexadecimal format. If you are adding an amount of memory that is not in the preceding table, then you need to calculate the amount.

#### **Calculating the Amount of Memory**

The following figure illustrates how to calculate the amount of memory you are adding:

Long Description: Explanation of how to calculate the amount of memory you are adding

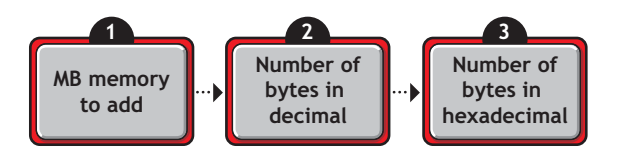

1. Start with the amount of memory you are adding stated in decimal MB.

Obtain this number from the documentation that came with the memory you are adding.

2. Convert the memory value from MB to bytes.

NOTE: A megabyte of memory is more than a million bytes. One megabyte equals 1,048,576 bytes in decimal.

3. Convert the number of bytes from decimal to hexadecimal notation.

To do this calculation, you can either use a calculator that converts decimal numbers to hexadecimal, or you can convert manually.

For example, 1 megabyte  $= 1,048,576d$ , which is the same as 100000h.

So 1,048,576 bytes in decimal equals 100000 in hexadecimal.

To convert manually, consult a specialized manual.

## **Examples**

• To add 4 MB of memory above 16 MB, type

**register memory 1000000 400000**

• To add 24 MB of memory above 16 MB, type **register memory 1000000 1800000**

## **Additional Information**

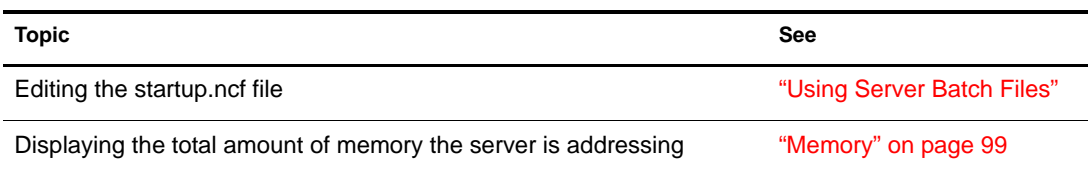

## **REINITIALIZE SYSTEM**

## **Purpose**

Use at the server console to enable configuration changes made since the commands in the netinfo.cfg file were executed.

## **Syntax**

#### **REINITIALIZE SYSTEM**

## **Using REINITIALIZE SYSTEM**

- REINITIALIZE SYSTEM compares the current NETINFO.CFG file with the previous one, which became effective the last time you ran the INITIALIZE SYSTEM or REINITIALIZE SYSTEM command. If REINITIALIZE SYSTEM finds any new commands in the current NETINFO.CFG file, it executes them.
- REINITIALIZE SYSTEM also informs any Simple Network Management Protocol (SNMP) registered NLM<sup>TM</sup> file that it is executing. This is a call-back mechanism that enables NLM files that store configuration information outside the NETINFO.CFG file to know that changes to the configuration have taken place.

## **Limitations of REINITIALIZE SYSTEM**

- REINITIALIZE SYSTEM unloads any NLM affected by a configuration change. If REINITIALIZE SYSTEM cannot unload the NLM because of interdependencies with other modules, the configuration change will not take effect. Additionally, not all NLM files register with SNMP for notification of REINITIALIZE SYSTEM.
- When you create a new configuration or delete an existing configuration, REINITIALIZE SYSTEM recognizes the change. However, REINITIALIZE SYTEM may not recognize changes to an already configured NLM that involve more than loading, unloading, binding, or unbinding protocol stacks.

IMPORTANT: If you are changing an existing configuration, the most effective way to ensure the changes are recognized is to bring down the server. Alternatively, if you know which NLM files have been changed by your modifications, you can unload them, then execute REINITIALIZE SYSTEM.

## **Additional Information**

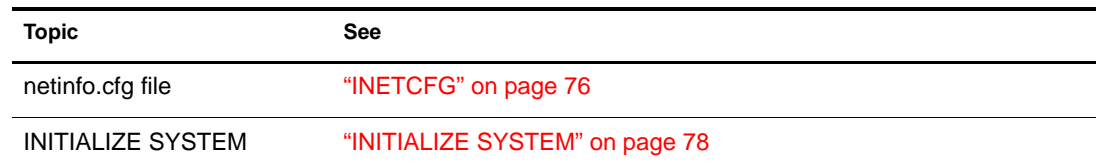

## **REMIRROR PARTITION**

Owner: Catherine Craft; Engineer: Allen Jack; Last Reviewed: 05/10/2005

## **Purpose**

Use at the server console to start the remirroring of a logical partition.

Because the server remirrors partitions automatically, you should use REMIRROR PARTITION only if you have stopped remirroring by using the ABORT REMIRROR command or something has caused your server to cease remirroring.

Remirror Partition can be used on any NetWare mirror, regardless of type as long as all the partition types in the mirror match. This includes NSS, TRAD, SBD, and ISCSI devices and any other NetWare partition types that are mirrored.

## **Syntax**

**REMIRROR PARTITION** *logical\_partition\_number*

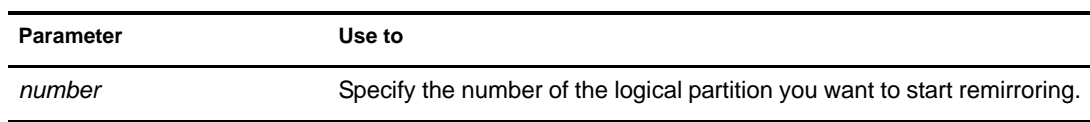

## **Example**

To start remirroring for logical partition 0x4, type

**REMIRROR PARTITION 4**

## **Additional Information**

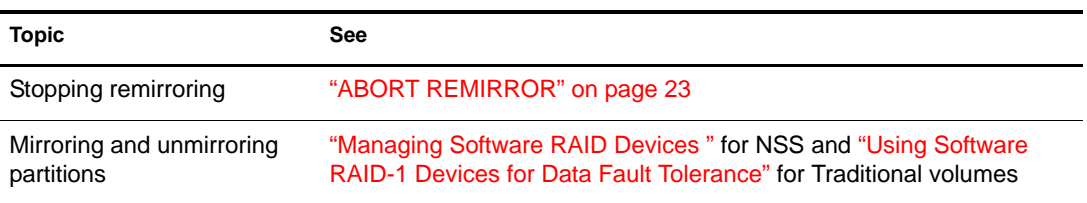

# **REMOVE NETWORK ADAPTER**

### **Purpose**

Use at the server console to unload one LAN driver when the LAN driver has been loaded multiple times to support multiple boards.

## **Syntax**

**REMOVE NETWORK ADAPTER** *filename***, [***board\_instance***]**

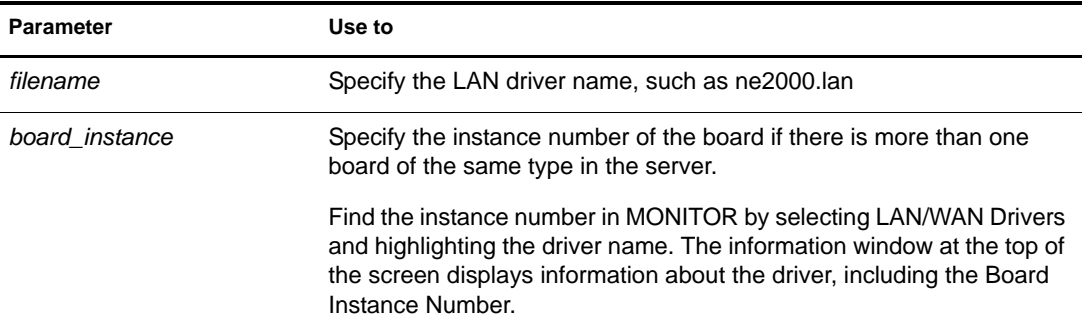

## **Using REMOVE NETWORK ADAPTER**

If there is only one instance of the network board in the server, you do not need to use REMOVE NETWORK ADAPTER. You can simply unload the LAN driver using the UNLOAD command. Unloading the LAN driver releases the memory resources used by the board and driver.

### **Example**

**REMOVE NETWORK ADAPTER NE2000, 2**

# **REMOVE NETWORK INTERFACE**

### **Purpose**

Use at the System Console scree to unload one frame type when there are multiple frame types loaded with one LAN driver. Each instance of one frame type loaded with one LAN driver is called a *logical board*.

When you use REMOVE NETWORK INTERFACE to unload a frame type, the associated LAN driver with its other frame types remains loaded and active.

### **Syntax**

**REMOVE NETWORK INTERFACE** *board\_number* **|** *board\_name*

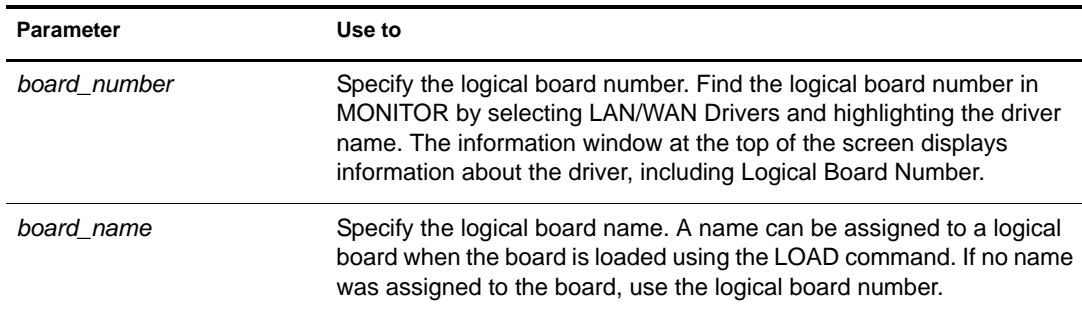

## **Remove Storage Adapter**

## **Purpose**

Use at the server console to remove one instance of a storage driver.

## **Syntax**

#### **remove storage adapter a***n*

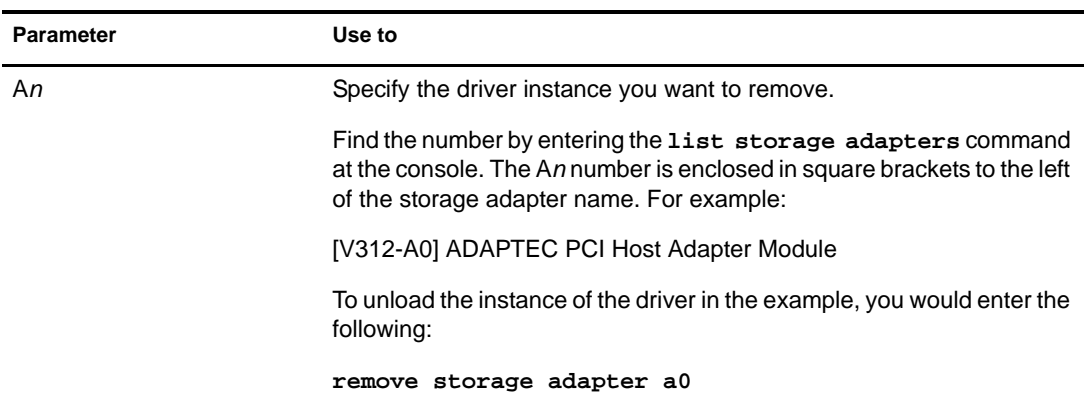

## **Using REMOVE STORAGE ADAPTER**

If only one instance of the driver is currently loaded, the entire driver is unloaded.

If multiple instances of the driver are loaded, only the selected instance is unloaded.

## **Removemodule**

## **Purpose**

Use at the System Console prompt to remove modules that are preloaded by the startup.ncf file or modules that were loaded using the load -s command.(Owner, Denise Jewkes, engineer, Richard Keil)

Preloading modules is required to avoid a fatal loss of access to essential driver files during a time period in the boot process when access to the FAT (DOS) partition containing the files is not

possible. This period begins when the first driver is activated and ends when the partition is made available through NetWare drivers instead of Real Mode (BIOS/DOS) drivers.

If you have tested serveral load switches for a new driver and want only one to be active, remove it from the list and then reload and activate the driver.

## **Syntax**

**removemodule = all|***module\_name*

For example:

**removemodule idecd.cdm**

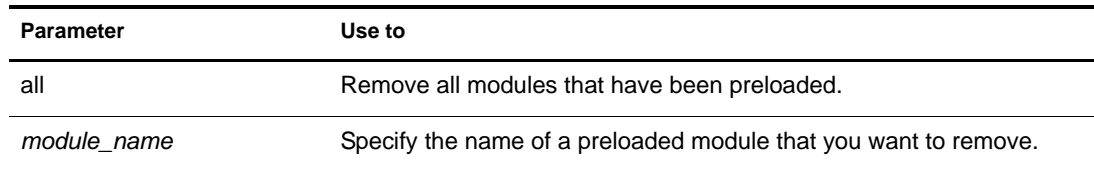

## **Additional Information**

For related information, see ["Activatemodule" on page 24](#page-23-0).

# **REPLACE**

## **Purpose**

Use at the server console to unload and reload a specific module in one step. Entering this command unloads the module and reloads it using the current search path order.(Owner, Denise Jewkes, engineer, Richard Keil)

To view the ordering of current search paths on the server, enter **search** at the server console.

## **Syntax**

#### **replace** *module\_name*

For example, if you have a new monitor nlm program that you have copied to sys:\system, rather than entering

**unload monitor**

#### **load monitor**

you only need to enter

**replace monitor**

# <span id="page-164-0"></span>**REPLAY**

## **Purpose**

Use at the server console, to execute a list of commands that were recorded in and saved in a session using the [RECORD](#page-155-0) command.(Owner, Denise Jewkes, engineer, Richard Keil)

### **Syntax**

**replay [***session\_name***]**

For example, if the session was named mylist1, enter

**replay mylist1**

## **Additional Information**

For information, see ["RECORD" on page 156.](#page-155-0)

# **RESET ENVIRONMENT**

## **Purpose**

Use at the server console to reset server parameters that have been modified to their default values. You can reset all modified parameters or you can confirm only those resets that you want.(Owner, Denise Jewkes, engineer, Richard Keil)

## **Syntax**

**RESET ENVIRONMENT**

## **Using RESET ENVIRONMENT**

RESET ENVIRONMENT lists the first server parameter with the option of resetting the current value to the default value or of retaining the modified value. You can also reset all parameters that have modified settings to their default values, or else quit the utility.

The following example illustrates part of the command display:

Reset variable TIMESYNC Hardware Clock  $(Y)$ es,  $(N)$ o,  $(A)$ ll,  $(Q)$ uit ?

## **Additional Information**

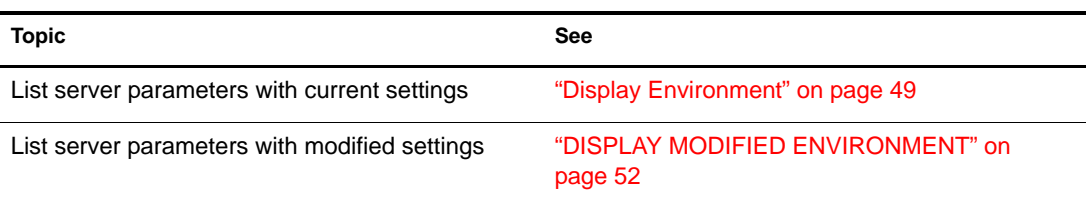

Print server parameters with current settings to a file.

["Monitor" on page 102](#page-101-0)

MONITOR Available Options > Server Parameters

# **RESET NETWORK ADAPTER**

### **Purpose**

Use at the server console to reset a network adapter manually.(Owner, Denise Jewkes, engineer, Richard Keil)

WARNING: Resetting a network adapter stops whatever work the adapter is doing and resets it to a clean state.

## **Syntax**

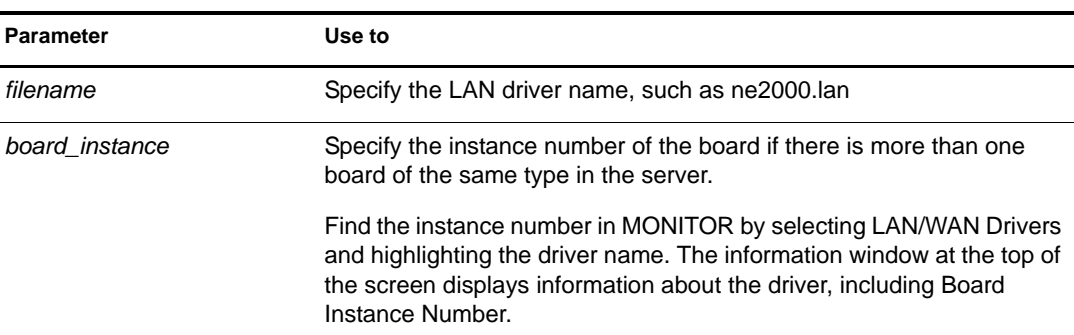

**RESET NETWORK ADAPTER** *filename***, [***board\_instance***]**

## **Using RESET NETWORK ADAPTER**

You might want to reset an adapter manually if you suspect a problem with the hardware. Resetting the adapter also resets the logical boards associated with the adapter.

Network adapters reset themselves automatically if something goes wrong. About one reset a day is normal. A great number of resets, such as one reset a minute, usually indicates a hardware problem.

Resets are included in the LAN statistics displayed in MONITOR. Select LAN/WAN Drivers and highlight a driver name. Press Tab to expand the information window at the top of the screen. Look for Adapter Resets in the Generic Counters section of the screen.

## **Example**

**RESET NETWORK ADAPTER NE2000, 2**

# **RESET NETWORK INTERFACE**

## **Purpose**

Use at the server console to restart a logical board that has been shut down using the SHUTDOWN NETWORK INTERFACE command. See ["SHUTDOWN NETWORK INTERFACE" on](#page-250-0)  [page 251](#page-250-0). (A *logical board* is an instance of one frame type associated with one LAN driver.)

RESET NETWORK INTERFACE restarts the logical board without requiring you to reload and bind the LAN driver.

NOTE: Resetting the logical board does not reset the adapter.

## **Syntax**

**RESET NETWORK INTERFACE** *board\_number* **|** *board\_name*

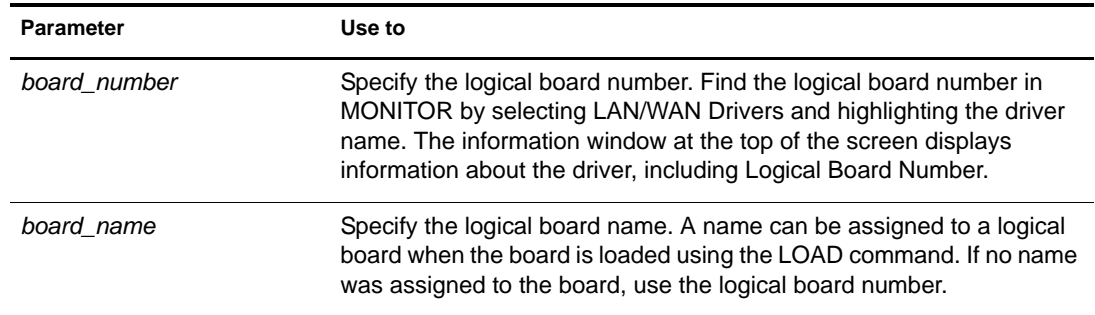

# **RESET ROUTER**

## **Purpose**

Use at the server console to reset the router table in the server if the table becomes inaccurate or corrupted.

## **Syntax**

**RESET ROUTER**

## **Using RESET ROUTER**

- If several servers or bridges go down, packets sent to or through their routers are lost. Use RESET ROUTER to update router tables on active servers.
- Normally, the router updates its tables every minute. This command updates the router table immediately.

## **Restart Server**

### **Purpose**

Use at the server console to bring down the server and then to restart it immediately after.(Owner, Denise Jewkes, engineer, Richard Keil)

## **Syntax**

**restart server [-***parameter***]**

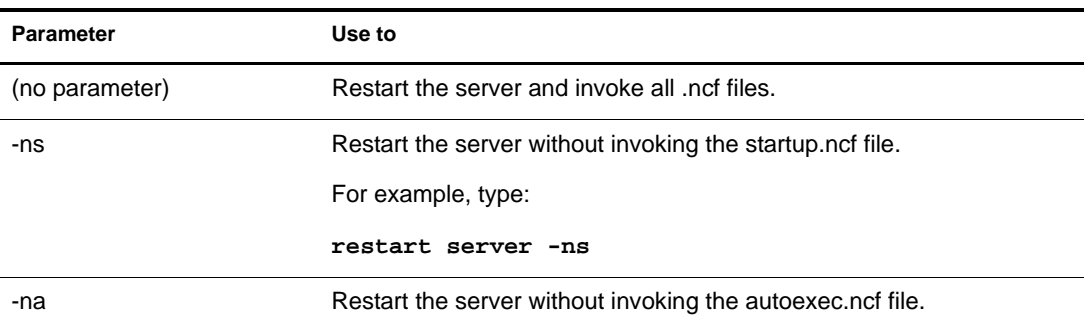

## **Using Restart Server**

**Restart server** is useful when troubleshooting requires that you bring down the server frequently. (If you need to bring the server down to reboot it with new parameters, use ["Down" on](#page-55-0)  [page 56.](#page-55-0))

## **Additional Information**

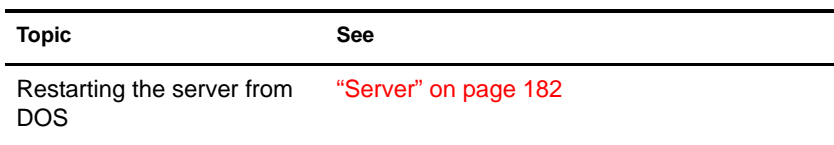

# **RIGHTS**

Owner: Catherine Craft; Engineer: Randy Stokes; Last Updated: 05/10/2005

## **Purpose**

Use at a workstation to

- View or modify user or group rights for files
- View or modify user or group rights for directories and volumes

### **Syntax**

**RIGHTS** *path* **[[ + | - ]** *rights***] [/***option***...] [/? | /VER]**

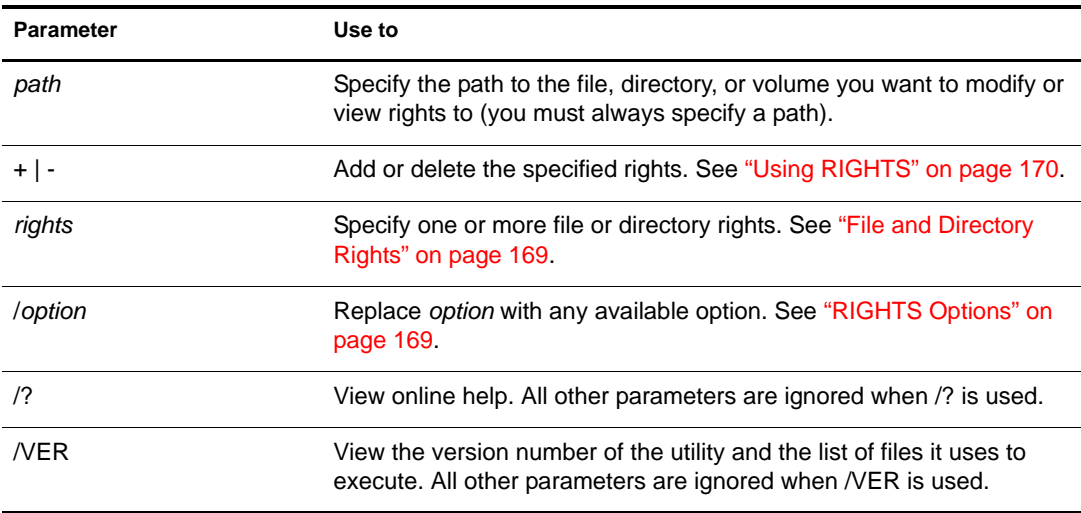

## <span id="page-168-1"></span>**RIGHTS Options**

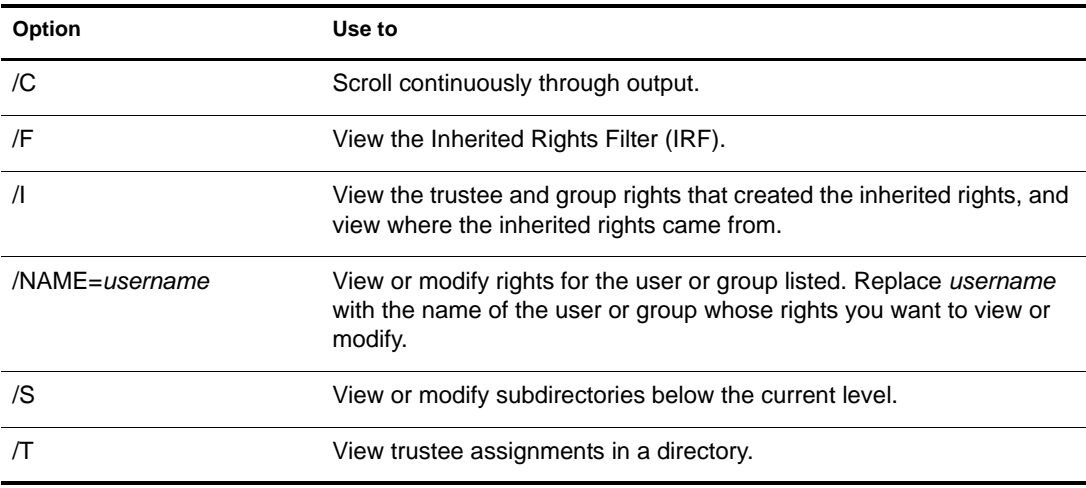

## <span id="page-168-0"></span>**File and Directory Rights**

The following table lists the rights, the letter to use for each right, and what the right is used for.

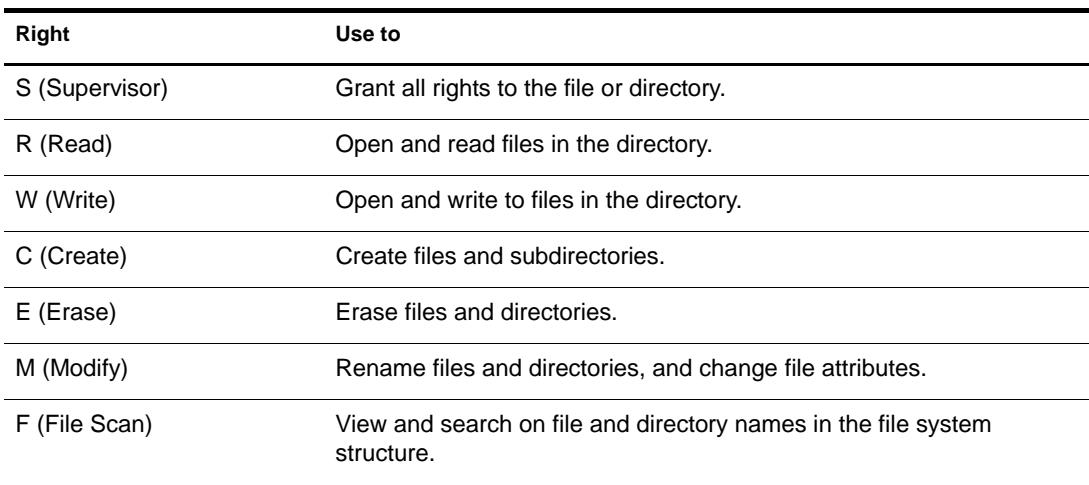

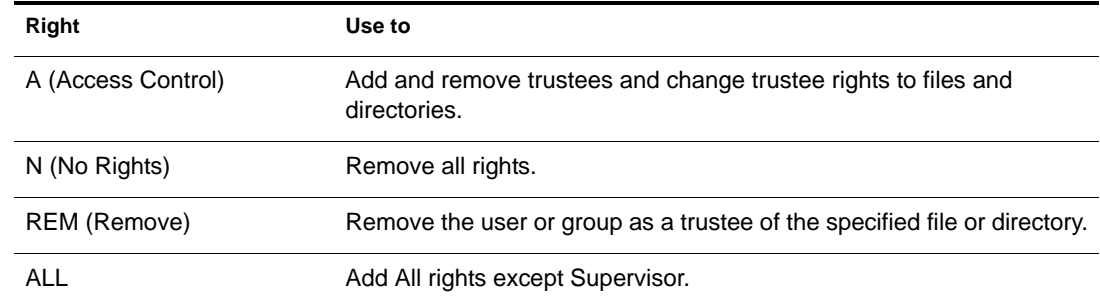

## <span id="page-169-0"></span>**Using RIGHTS**

- $\bullet$  If you use + (plus) to add rights, the rights you list are added to the existing rights.
- If you use (minus) to remove rights, the rights you list are deleted from the existing rights.
- If you add and delete rights in the same command, group all added rights together and all deleted rights together.
- $\bullet$  If you list rights without using  $+$  or  $-$ , the rights you list replace the existing rights.
- You must always specify a path. You can use a period (.) to represent your current directory.
- You can use wildcard characters.

## **Examples**

 To set the trustee rights in the current directory for user JANICE to Read, Write, and File Scan, type

**RIGHTS . R W F /NAME=JANICE**

To remove user ERNESTO from ALICE/SYS:USERS, type

**RIGHTS ALICE/SYS:USERS REM /NAME=ERNESTO**

 To see where user PATRICK's inherited rights came from for SYS:USERS/HOME, type **RIGHTS SYS:USERS/HOME /NAME=PATRICK /I**

# **ROUTE**

## **Purpose**

Use at the server console on a token ring cabling system to pass frames (packets) from NetWare<sup>®</sup> through IBM\*-compatible source route bridges.

ROUTE enables the operating system to

- Keep track of the source routing information in the frames
- Configure the source routing information in the frames according to the parameters with which ROUTE is loaded

NOTE: You must load the token ring LAN driver before you load ROUTE.

ROUTE and most ROUTE parameters can also be configured using the INETCFG utility. See ["Configuring Source Route End Station Parameters with INETCFG" on page 173](#page-172-0).

## **Syntax**

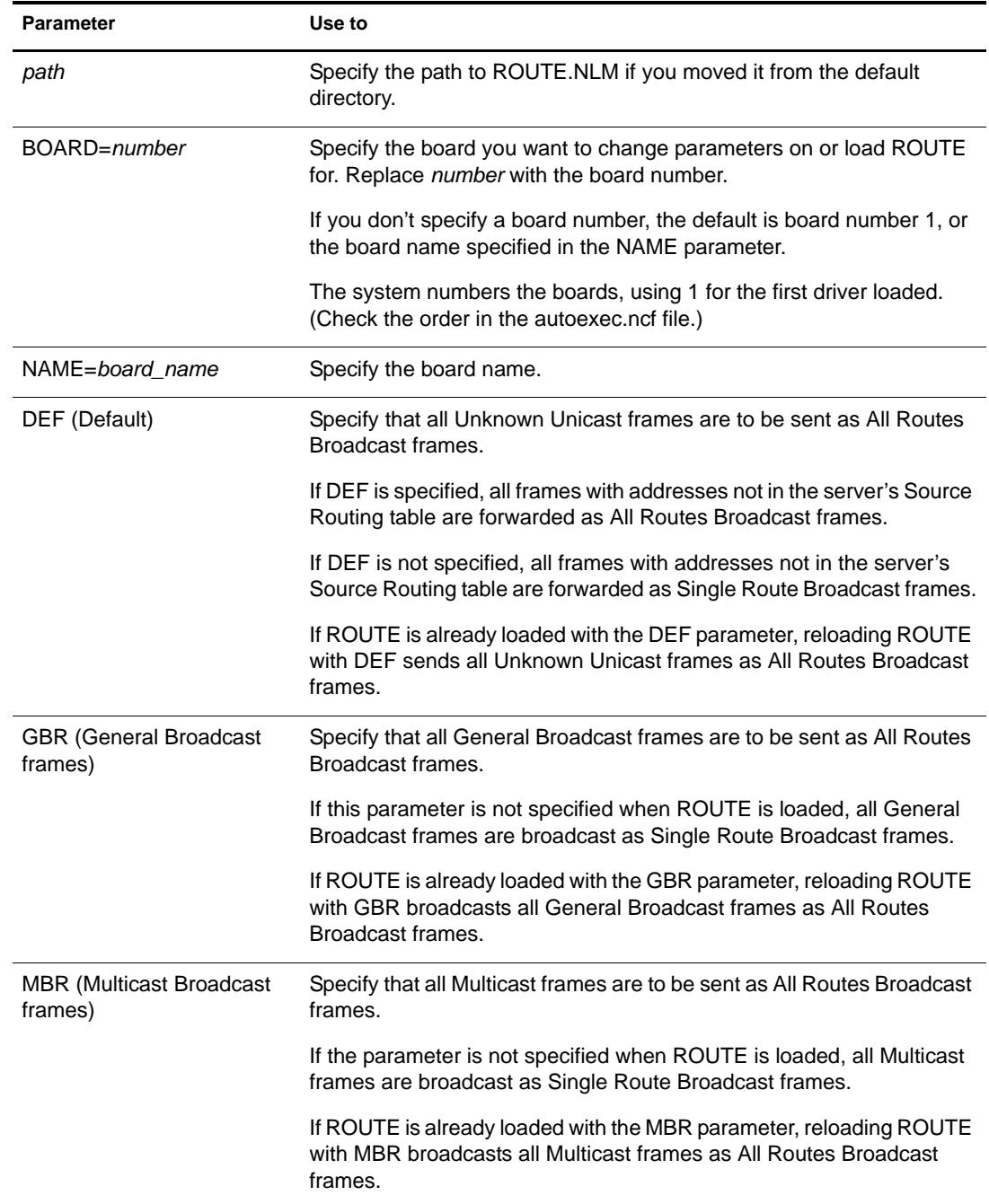

**[LOAD] [***path***]ROUTE [BOARD=***number***] [NAME=***board\_name***] [DEF|GBR|MBR] [TIME=***number***] [RSP=AR|NR] [CLEAR] | [REMOVE=***number***] [XTX=***number***] [UNLOAD [BOARD=***number***]]**

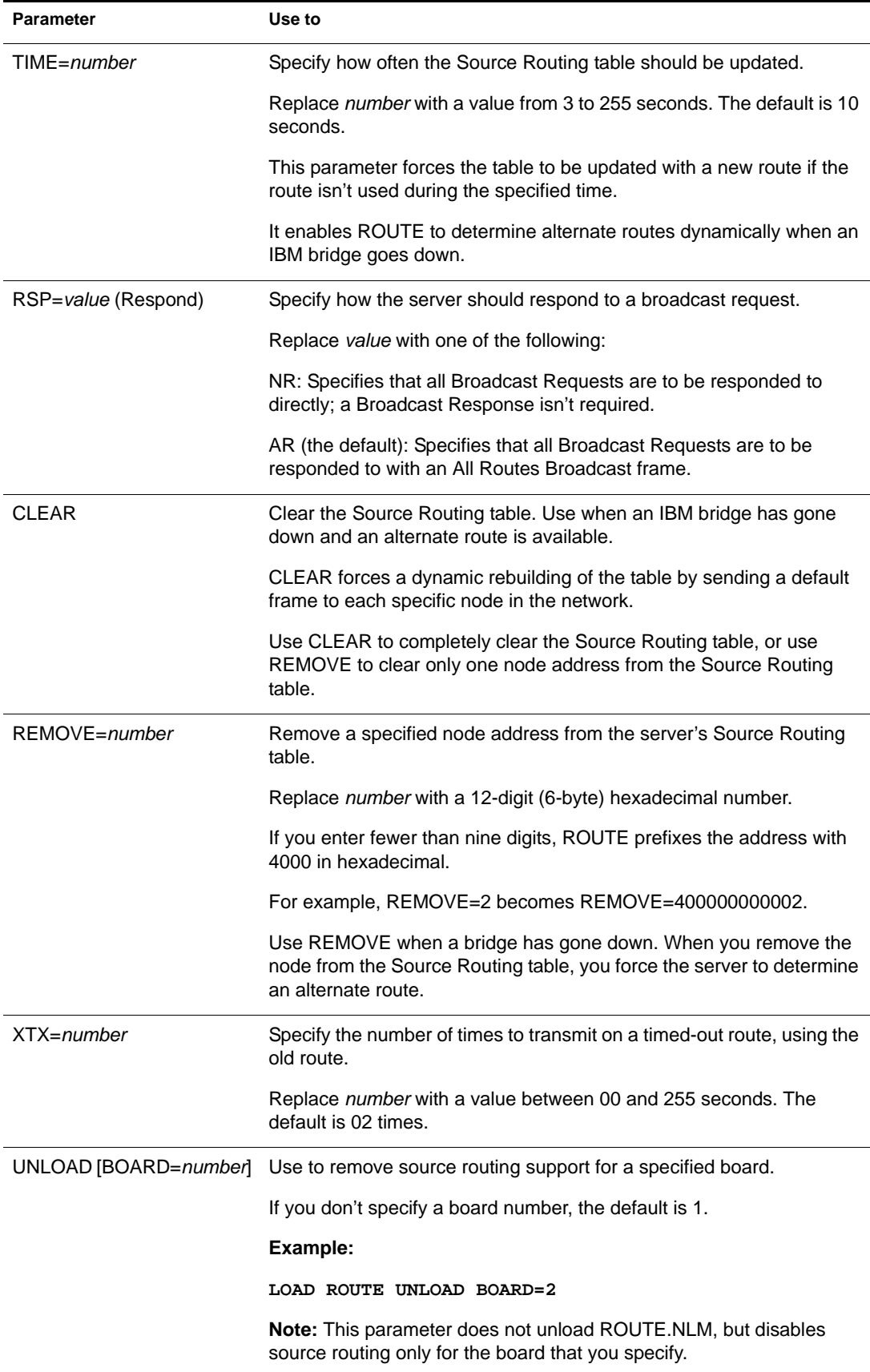

## **Using ROUTE**

- No parameters are required. However, you can load ROUTE a second time with a specified parameter to change the configuration.
- Most of the parameters have default values that should work with simple configurations for IBM bridges.

If you have parallel IBM bridges, you can change some of the parameters to reduce traffic on some of the paths.

- As frames pass through an IBM bridge, source routing information is added to the frame header at the Media Access Control (MAC) layer. The operating system's bridging is done above this layer.
- ROUTE can be loaded reentrantly.
	- If you have two token ring boards in the server, load ROUTE twice. The second time you load it, use the BOARD or NAME parameter to specify a particular board.
	- To change the configuration, load ROUTE with the parameter that needs to be changed.

## <span id="page-172-0"></span>**Configuring Source Route End Station Parameters with INETCFG**

You can use INETCFG to load ROUTE and configure many source route end station parameters.

To use INETCFG:

- 1 Load INETCFG.
- 2 Select Internetwork Configuration > Boards to load a token-ring board.
- 3 Return to the Internetwork Configuration menu and use the Protocols option to enable Source Route End Station.
- 4 Return to the Internetwork Configuration menu and select Bindings.

A list of bindings appears.

5 Select an existing binding or press Insert to add a new binding.

A list of enabled protocols appears.

**6** Select Source Route End Station.

A list of boards is displayed.

**7** Select the token ring board you configured with the Boards option.

The Attach Source Route End Station to an Interface menu appears.

The Source Route End Station parameters are listed in the following table.

#### **Table 3 Source Route End Station Parameters**

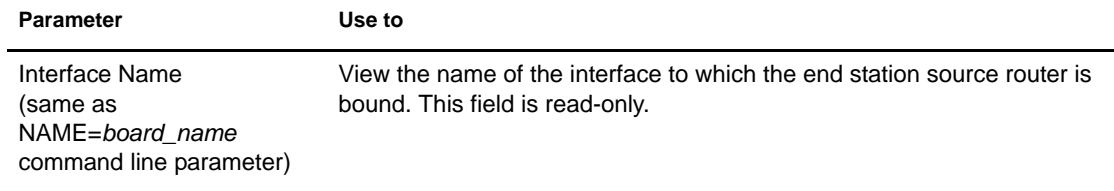

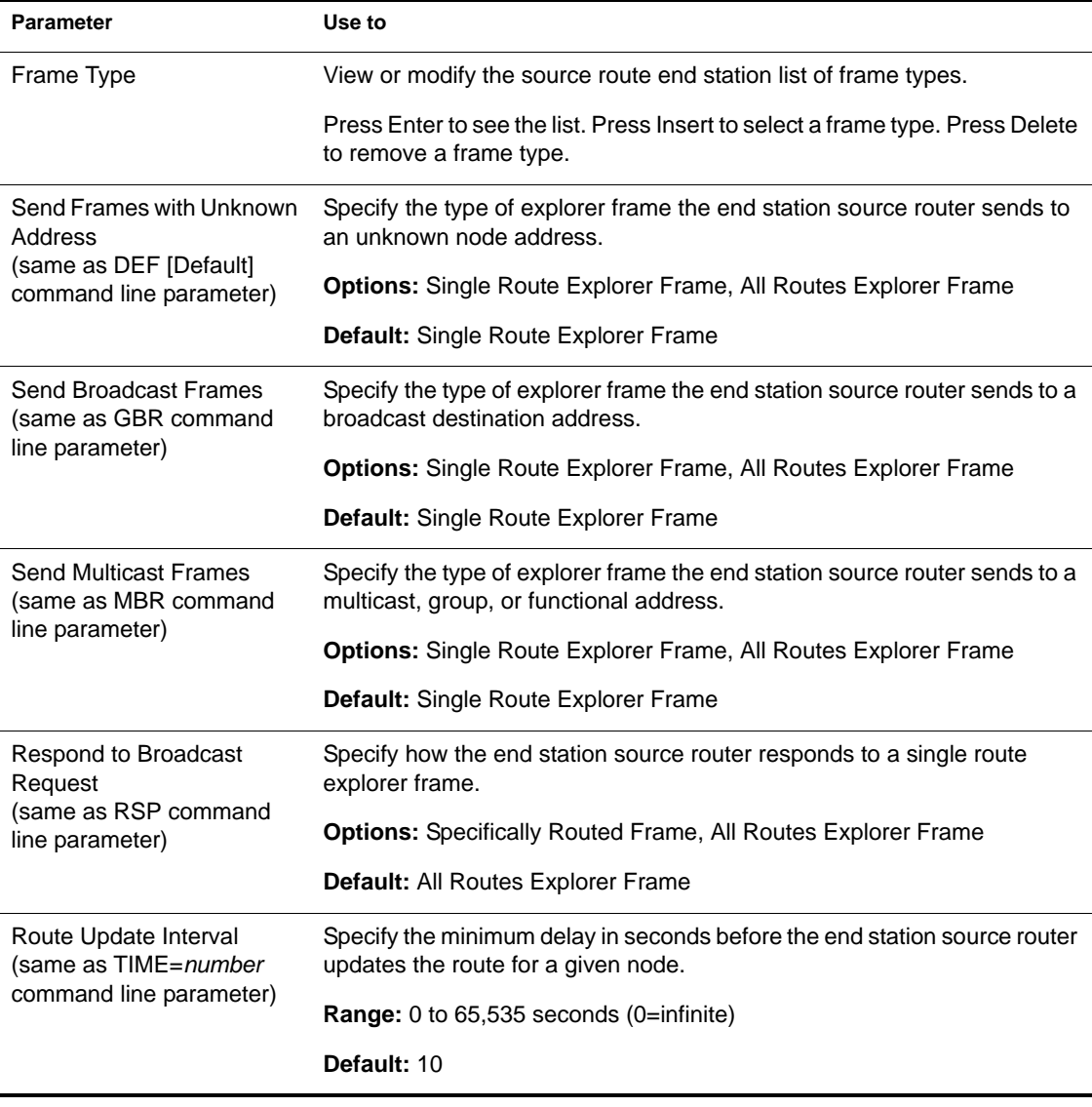

NOTE: To remove source route bridge support for the specified board, disable the binding.

## **Additional Information**

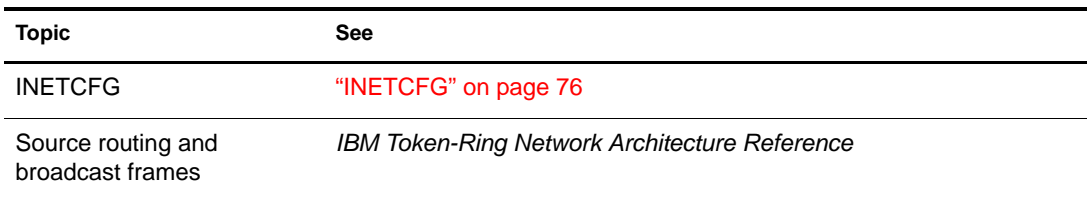

# **ROUTECON**

## **Purpose**

Use at the server console to manipulate the routing tables manually.

## **Syntax**

#### **routecon [-h]**

routecon displays the syntax for the utility.

-h displays detailed help for the utility.

**routecon [-n] monitor**

Continuously reports any changes to the routing table.

**routecon [-n] flush**

Removes all routes.

**routecon [-nv]** *command* **[-net|-host]** *destination gateway* **[***optional\_modifier***]**

**Options/Commands/Optional Modifiers Use To**

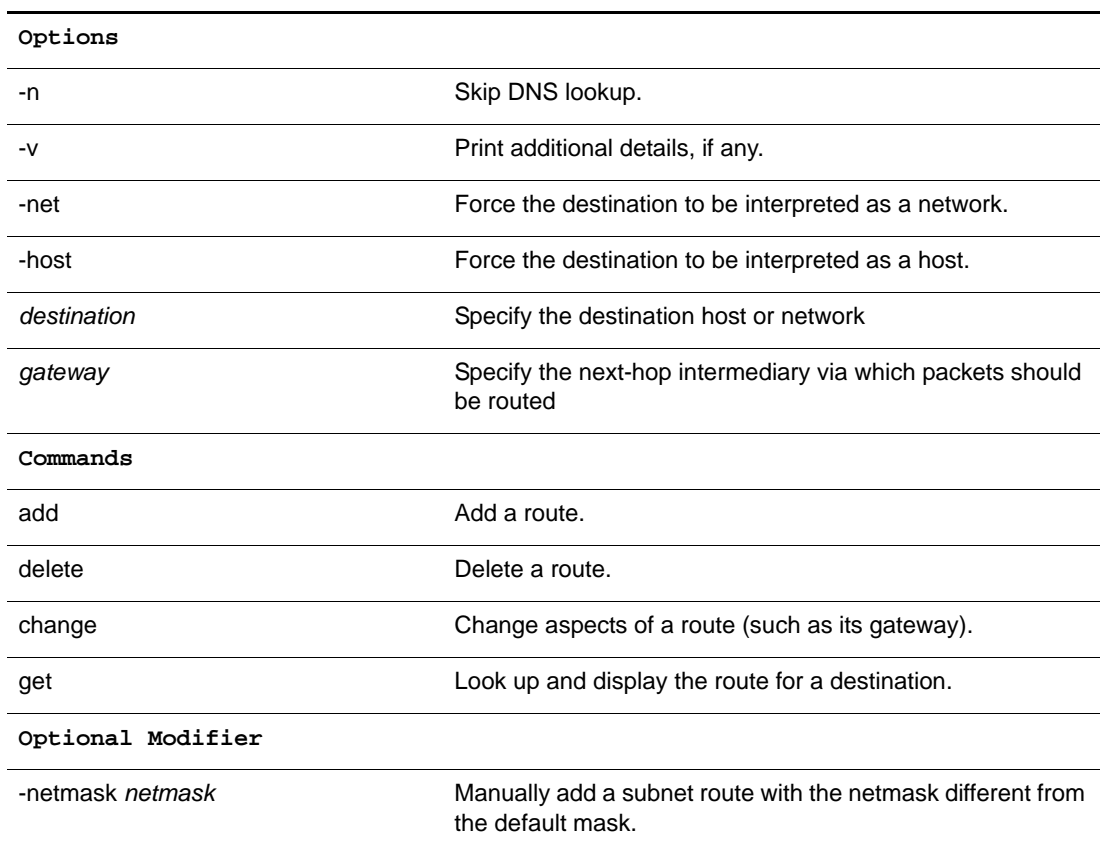

# <span id="page-174-0"></span>**SCAN ALL**

### **Purpose**

Use at the server console to scan all LUNs of all SCSI adapters in the server or all LUNs associated with a designated SCSI adapter.

IMPORTANT: SCAN ALL forces a scan and takes an order of magnitude longer to execute than SCAN FOR NEW DEVICES does. SCAN ALL should be used only when you know that there is an undetected device on a LUN other than LUN0.

## **Syntax**

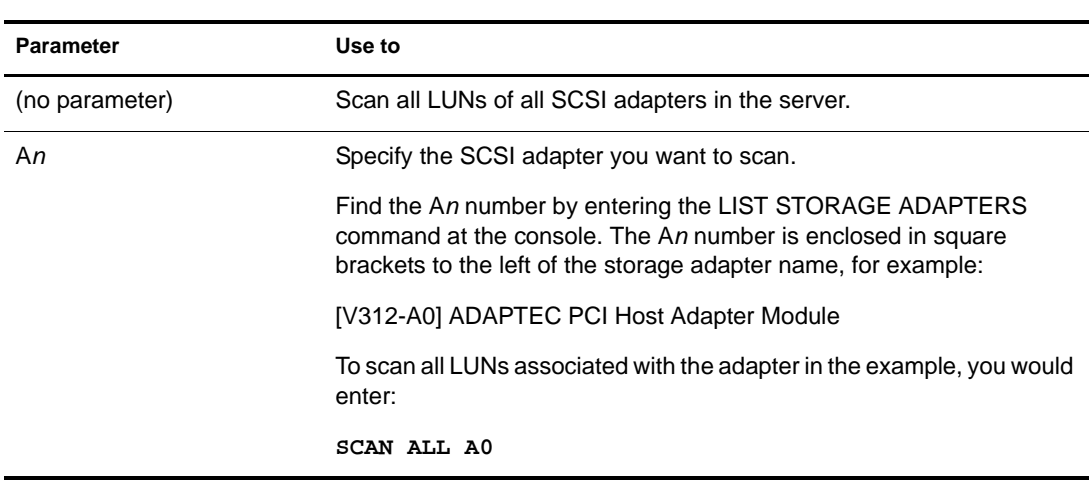

#### **SCAN ALL A***n*

## **Using SCAN ALL**

Several utilities perform much the same operation, but they each differ in some respects.

- LIST STORAGE ADAPTERS displays a list of registered storage adapters and the devices they drive. The information is read from the Media Manager database.
- LIST DEVICES forces a scan for devices , displays the return list of storage devices, and registers any new devices with the Media Manager database. This command does not simply read the database.
- SCAN FOR NEW DEVICES forces a scan on LUN0 of SCSI adapters and registers new devices with the Media Manager so that they are available to the operating system. This command scans only SCSI devices.

## **Additional Information**

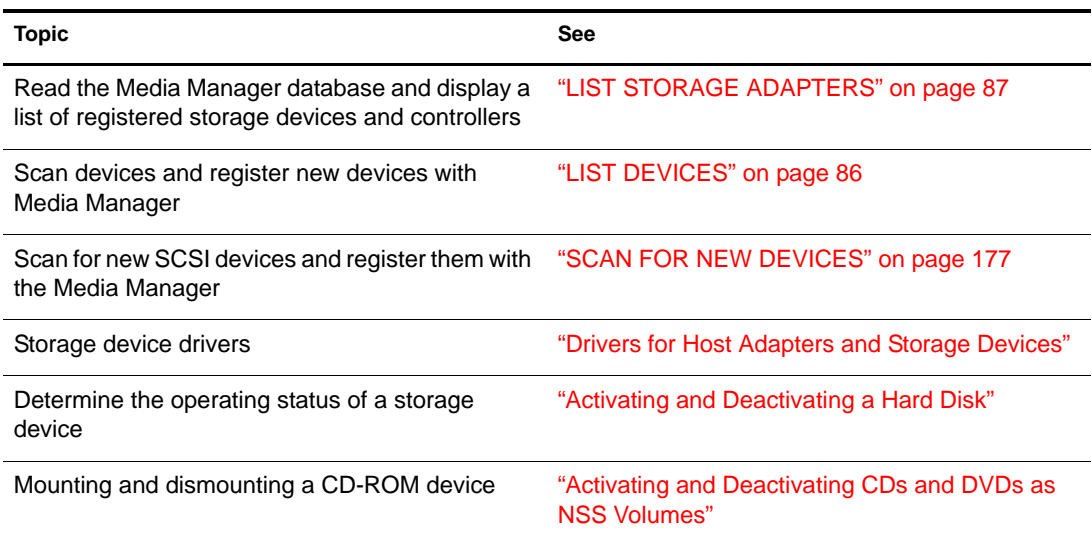

# <span id="page-176-0"></span>**SCAN FOR NEW DEVICES**

## **Purpose**

Use at the server console to force a scan on LUN0 of SCSI adapters and to register new devices with the Media Manager so that they are available to the operating system.

## **Syntax**

**SCAN FOR NEW DEVICES**

## **Using SCAN FOR NEW DEVICES**

- Use this utility if you add new devices after you boot your server and the devices do not then appear with the LIST DEVICES command.
- If devices have been added, but the drivers aren't loaded in startup.ncf, use SCAN FOR NEW DEVICES after loading the drivers to register the devices with the system.
- ◆ After you boot the server, if NetWare<sup>®</sup> detects new devices, SCAN FOR NEW DEVICES registers the devices with the operating system. It does not return a message to the screen.
- This command scans only LUN0 of SCSI adapters. To scan all LUNs of SCSI adapters, use SCAN ALL. However, SCAN ALL should be used only when you know that there is an undetected device on a LUN other than LUN0. SCAN ALL may take far more time for to execute than does SCAN FOR NEW DEVICES. See ["SCAN ALL" on page 175](#page-174-0).
- SCAN FOR NEW DEVICES does not produce any output.
- If you remove a Hot Plug mirrored disk without bringing down the server, you must execute SCAN FOR NEW DEVICES as soon as you remove the disk. This lets the system know that the remaining disk in the mirrored pair is no longer synchronized with a mirrored partner. If you unmirror the disk before removing it, you do not need to run SCAN FOR NEW DEVICES.

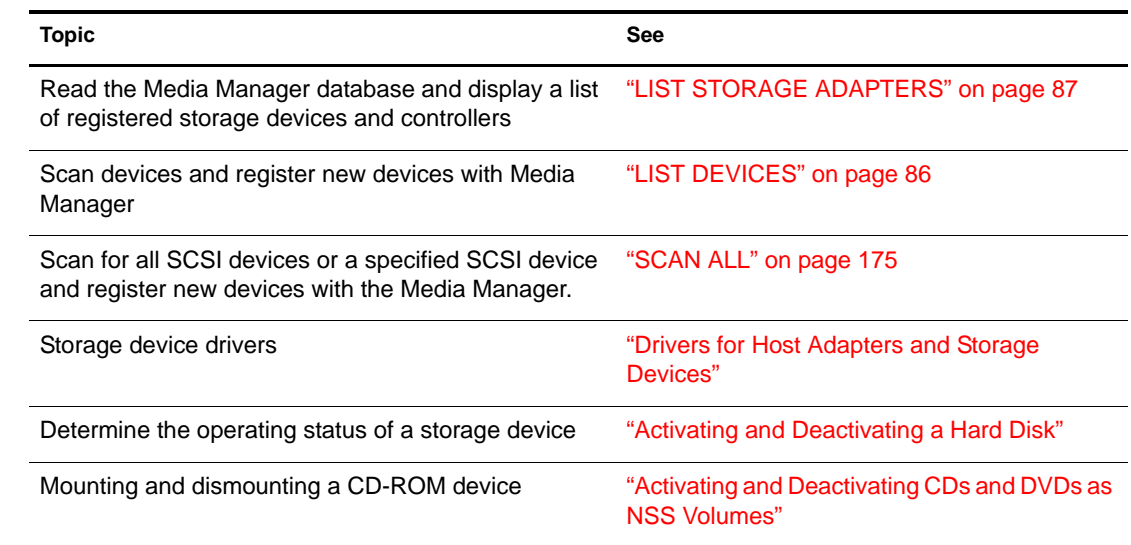

## **Additional Information**

# **SCRSAVER**

## **Purpose**

Use to lock the server console and to activate a screen saver for the console display.

NOTE: The screen saver and the console-locking features were formerly part of MONITOR. Separating them from monitor.nlm allows the utility to protect the console by using the stronger security of eDirectory authentication.

Owner: Denise Jewkes, engineer Lynn Bendixson, last updated 01-07-05

## **Syntax**

#### **SCRSAVER [***option***][;***option***][;***option***] [...]**

When SCRSAVER is loaded, you can use any of the following command options as console commands.

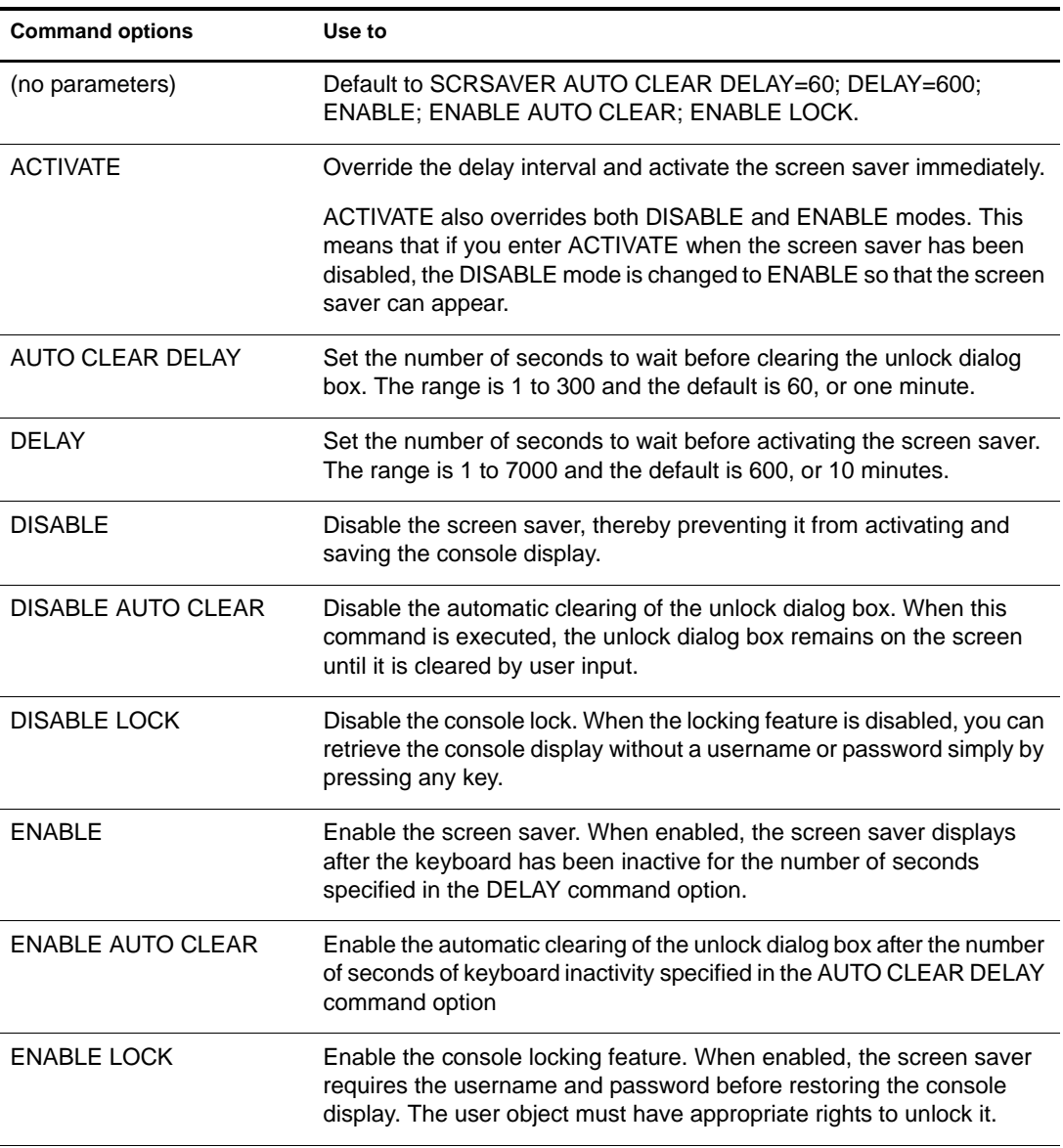

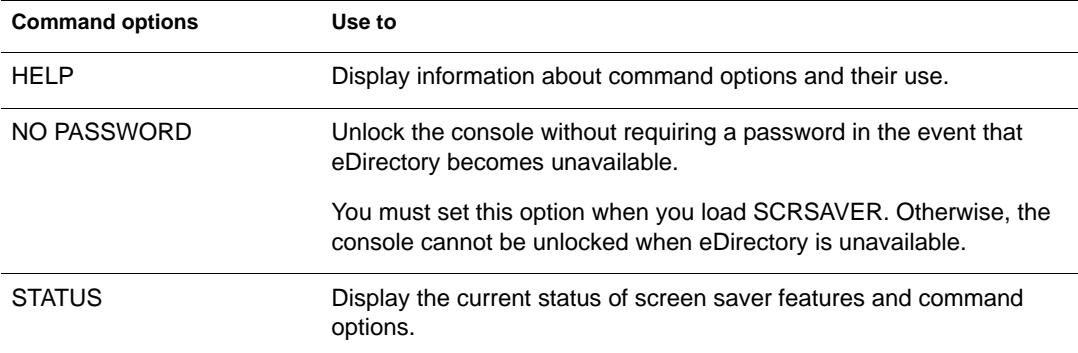

## **Using SCRSAVER**

When the screen saver is displayed, a snake-like figure—one for each online processor—appears on the blank console screen. The snake for processor 0 is red and the snake for processor 1, blue, etc. The snakes move randomly on the screen, and as processor utilization increases, the snakes move faster and their tails lengthen.

When scrsaver.nlm is loaded, the server console can be in one of three states.

- **Active.** The console is active—you can enter console commands and monitor server activity.
- **Screen Saver.** The console can be locked or unlocked.

If the console is not locked, the screen saver appears by default after 10 minutes of inactivity. To retrieve the console display, press any key.

If the console is locked, the screen saver appears by default after one minute of inactivity. To retrieve the console display, the console must first be unlocked.

**Verifying.** SCRSAVER verifies rights to the console through eDirectory authentication.

To unlock the console, you must supply an eDirectory username and password. The eDirectory user must be either of the following:

- A trustee of the Server object having the Write right to the "access control list" (ACL) property of the Server object.
- A Console operator or a member of a group assigned as "console operator", with the user or group being a trustee of the Server object with at least the Read right to the [All Attributes Rights] property of the Server object.

The chance of eDirectory becoming unavailable is very slim, but you can load SCRSAVER with the NO PASSWORD option to ensure that you can (if necessary) unlock the console without a password. (Of course, a password would still be required when eDirectory was available.)

For example, you might decide to run DSREPAIR in manual mode. In such a case, the eDirectory database would be locked until there was manual intervention. If SCRSAVER were also active and locked the console on schedule, you would have a deadlock situation—unlocking the console would be dependent on eDirectory authentication—and making eDirectory available for authentication would be dependent on unlocking the console.

If you first load SCRSAVER with NO PASSWORD, you avoid having to power off the machine or break into the debugger to exit NetWare®. To ensure that SCRSAVER is loaded when the server is started, you can use place SCRSAVER in the autoexec.ncf file.

# **SEARCH**

## **Purpose**

Use at the server console to

- Tell the server where to look for loadable module files and .ncf files
- Add other search paths or delete current search paths
- View the current search paths for the operating system

## **Syntax**

```
SEARCH [ADD [number] path]
```
or

**SEARCH DEL [***number***]**

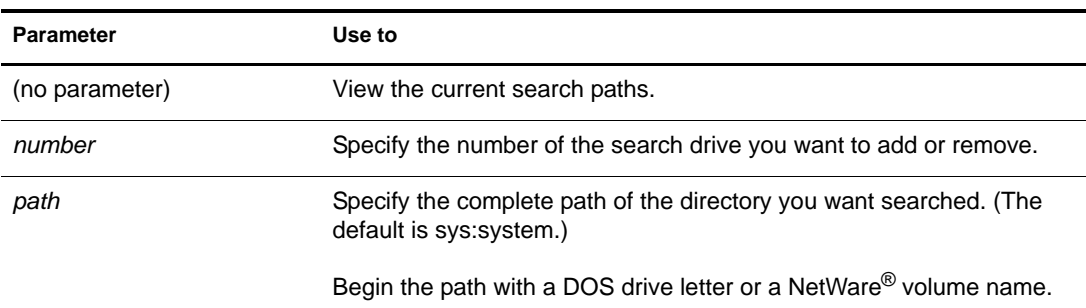

## **Using SEARCH**

- To set search paths each time the server comes up, place the SEARCH commands in the autoexec.ncf file.
- If you execute SECURE CONSOLE, SEARCH is disabled to prevent modules from being loaded from directories other than the boot directory. The sys: system search path remains in effect, but you cannot create new search paths.

Once you execute SECURE CONSOLE, you must bring down the server and reboot it to create additional search paths.

NOTE: When the server comes up and volume SYS: is mounted, the search path to the boot partition is deleted.

## **Example**

- To display the current server search paths, type **SEARCH**
- To add vol1:ncf (a network directory) as a search path, type **SEARCH ADD VOL1:NCF**
**Topic See**

Search drives "Network-Search Drive Mappings"

# **SECURE CONSOLE**

## **Purpose**

Use at the server console to increase network security by

- Preventing loadable modules from being loaded from any directory other than the boot directories—sys:system or c:\nwserver
- Preventing keyboard entry into the operating system debugger
- Preventing the server date and time from being changed

## **Syntax**

**SECURE CONSOLE**

## **Using SECURE CONSOLE**

- When you execute SECURE CONSOLE, path specifiers are disabled. The sys:system search path remains in effect, but you cannot create new search paths.
- Use of SECURE CONSOLE is recommended, especially in security-sensitive environments. SECURE CONSOLE prevents the following types of breaches in security:
	- **Trojan Horse modules.** If you don't use SECURE CONSOLE, a module can be loaded from a DOS partition, a diskette drive, or any directory on a NetWare® volume.

If you allow modules to be loaded from all these drives, anyone who has access to the server console can load a loadable module. An intruder could create a module to access or alter any information on the server, or to change user account information at the server security level.

 **Date and Time Modifications.** Some security and accounting features (such as password expiration, time restrictions, intruder detection, and lockout intervals) depend on date and time for their enforcement.

If you don't use SECURE CONSOLE, an intruder can change the date and time at the server and bypass these time-dependent features.

 To disable SECURE CONSOLE, use DOWN to bring down the server in an orderly way, and then reboot the server.

## **Additional Information**

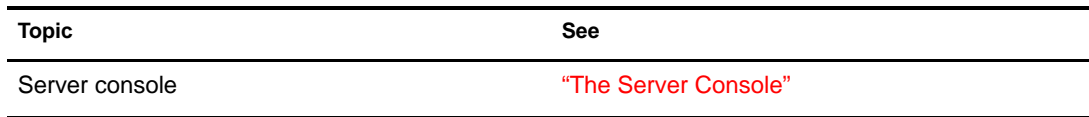

# **Server**

## **Purpose**

Use at the server console from the DOS prompt to

- $\bullet$  Boot the NetWare<sup>®</sup> operating system on your server
- Automatically load bound-in modules
- Execute the startup.ncf file
- Mount volume sys:
- Execute the autoexec.ncf file

## **Syntax**

#### **server [***parameter***]**

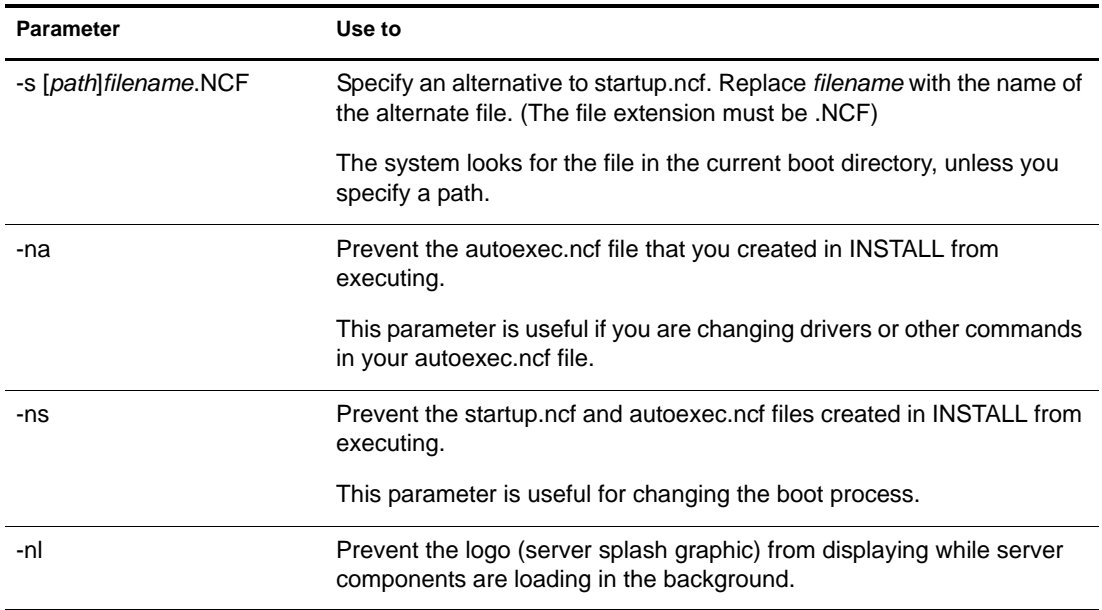

## **Using SERVER**

- **Server** is an executable file containing bound-in modules. **Server** uses DOS as a cold boot loader to boot the NetWare operating system. From then on, NetWare is in control and loads modules.
- $\bullet$  If neither of the .ncf files exists, Server prompts you for a server name and an IPX<sup>TM</sup> internal network number; Server then brings up the console prompt (:).

IMPORTANT: The internal net number is used as a server ID in IP networks as well as IPX networks. Do not delete it from .ncf files.

- To automatically bring up the server when you boot up the machine, you can place the **server** command in the autoexec.bat file in your boot partition.
- **Server** executes startup.ncf and autoexec.ncf, if they exist.
- To prevent the Novell® logo (server splash screen) from displaying, you can load **Server** with the -nl (no logo) command option. Otherwise the graphics screen displays for about 10 seconds while server components are loading in the background.

TIP: To substitute a different image for the current logo screen, place a file called nwlogo.bmp (for machines using a 256-color palette) or nwlogo16.bmp (for machines using a 16-color palette) in the same directory as server.exe (must be in .BMP format).

BIOS limitations on the size and resolutions of the image are 640x480 pixels. The server will display the 256-color version, if possible; otherwise, the server will use the 16-color image. If neither is found in the directory, the default logo screen is displayed.

## **Additional Information**

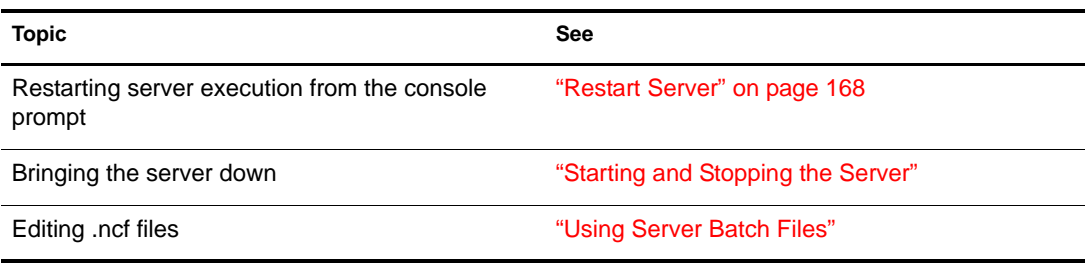

# **SET**

## **Purpose**

Use at the server console to view and configure operating system parameters.

TIP: You can also modify server parameter values from Monitor's Available Options, and then Server Parameters or using Novell Remote Manager's, Set Parameters link.

The default SET parameter values give maximum performance for most systems. Server parameter values should seldom need to be modified.

## **Syntax**

#### **set [***parameter***] = [***value***]**

### **Parameter Categories**

[Common File System Parameters \(page 185\)](#page-184-0) [Communications Parameters \(page 188\)](#page-187-0) [Directory Services Parameters \(page 196\)](#page-195-0) [Disk Parameters \(page 200\)](#page-199-0) [Error Handling Parameters \(page 203\)](#page-202-0) [Licensing Services Parameters \(page 206\)](#page-205-0) [Memory Parameters \(page 207\)](#page-206-0) [Miscellaneous Parameters \(page 210\)](#page-209-0)

[Multiprocessor Parameters \(page 217\)](#page-216-0) [NCP Parameters \(page 218\)](#page-217-0) [Novell Storage Service Parameters \(page 223\)](#page-222-0) [Power Management Parameters \(page 224\)](#page-223-0) [Service Location Protocol Parameters \(page 226\)](#page-225-0) [Time Parameters \(page 231\)](#page-230-0) [Traditional File Parameters \(page 235\)](#page-234-0)

## **Using SET**

Although most default values of the server parameters don't need to be modified, you might increase the performance of your system by adjusting the values of certain parameters. Suggestions for improving server performance can be found in ""Optimizing the NetWare Server" and "Setting Server Parameter Values"" in the *Server Operating System Administration Guide*.

Server parameter settings are persistent in NetWare®. If the server goes down, any settings that you have made to tune your server for performance will not be lost.

### **Displaying and Changing Current Settings**

- If you type SET without a parameter, a list of numbered categories appears. When you select a category, the current settings for the server parameters in that category appear along with a brief description of each parameter, the range of valid values, and the default value.
- If you type SET with a parameter but no value, the current setting, range of valid values, and a brief description of the parameter are displayed.
- If you type SET with a parameter and a value, the operating system is reconfigured according to the specified value.

You can also use the Monitor utility to modify server parameter values. See "Monitor" on [page 102](#page-101-0).

### **Entering Parameters**

- You can modify the values of most SET parameters at the console prompt. The system is immediately configured to that setting. Any setting in the autoexec.ncf file is overridden.
- You can enter SET commands that you execute at the console prompt in the autoexec.ncf file. When a parameter value is set in this file, the server configures itself to that setting each time the server is booted—unless the value is modified.
- Some commands can be also saved in the startup.ncf file. Use [NWCONFIG \(page 144\)](#page-143-0) to edit both the autoexec.ncf and the startup.ncf file.

### **Parameters That Control the Allocation of Services**

Some SET parameters control how the system dynamically allocates services. Three types of parameters interact to control the allocation of a service:

- Maximum limits control the amount of server resources the operating system can allocate for a particular service.
- Minimum limits allow the operating system to allocate a minimum amount of resources as soon as a request is received.

Low minimum limits slow the growth of a particular service. High minimum limits allow rapid growth.

For example, if the minimum number of directory cache buffers is set to 20, the system allocates another buffer resource as soon as a request is made—until 20 cache buffers have been allocated.

When 20 directory cache buffers are allocated, the system waits 2.2 seconds (default) when a request comes in, and then allocates another buffer if the request is still active.

However, if the minimum number of directory cache buffers is set to 40, the system allocates 40 directory cache buffers before it starts slowing the growth by waiting 2.2 seconds after each request.

Wait time limits control how rapidly the operating system can allocate a new resource.

## <span id="page-184-0"></span>**Common File System Parameters**

#### Owner: Catherine Craft; Engineer: Paul Taysom; Last Updated: 05/10/2005

Common File System Parameters contain parameters that apply to both the NSS file system and the traditional file system. For a description of file system parameters, see the following table.

| <b>Parameter</b>                                               | Use to                                                                                                    |
|----------------------------------------------------------------|----------------------------------------------------------------------------------------------------|
| Maximum Transactions = number                                  | Specify how many transactions can occur at the same time.                                                                                       |
|                                                                | Supported values: 100 to 10000<br>Default: 10000                                                                                                |
|                                                                | <b>Owning NLM: filesys.nlm</b>                                                                                                    |
| <b>Maximum Concurrent Directory</b><br>Cache Writes = $number$ | Specify how many write requests from directory cache buffers are<br>put in the elevator before the disk head begins a sweep across<br>the disk. |
|                                                                | Supported values: 5 to 500<br>Default: 75                                                                                                    |
|                                                                | A high number creates more efficient write requests. A low<br>number creates more efficient read requests.                                      |
|                                                                | <b>Owning NLM: filesys.nlm</b>                                                                                                    |
| Minimum File Delete Wait Time $=$<br>time                      | Specify how long a deleted file remains salvageable on the<br>volume.                                                                           |
|                                                                | <b>Supported values: 0 seconds to 7 days</b><br>Default: 1 minute 5.9 seconds                                                                   |
|                                                                | Files deleted for less than this minimum aren't automatically<br>purged even if the volume is full and users can't create new files.            |
|                                                                | <b>Owning NLM: filesys.nlm</b>                                                                                                    |

**Table 4 Common File System Parameters**

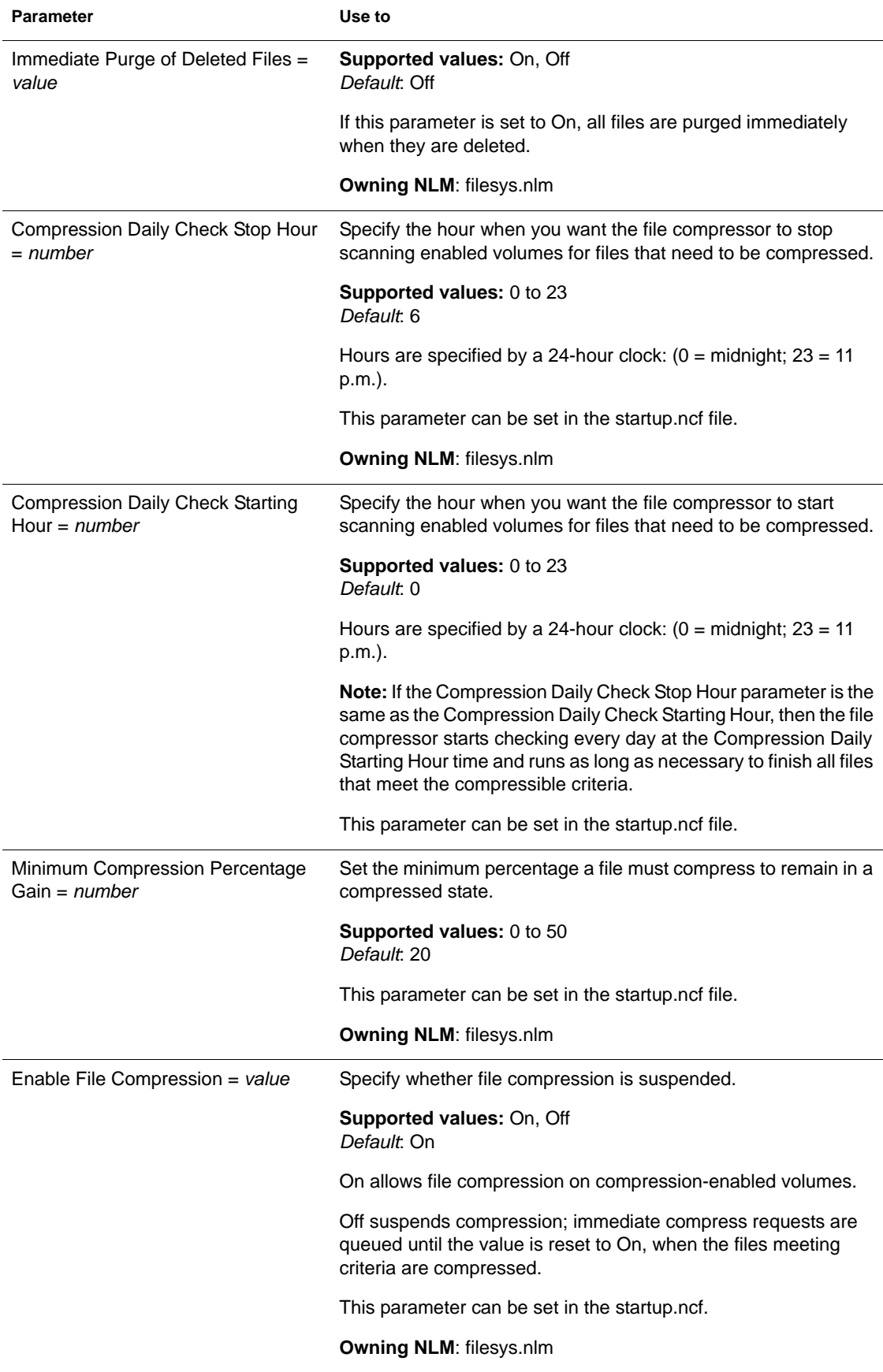

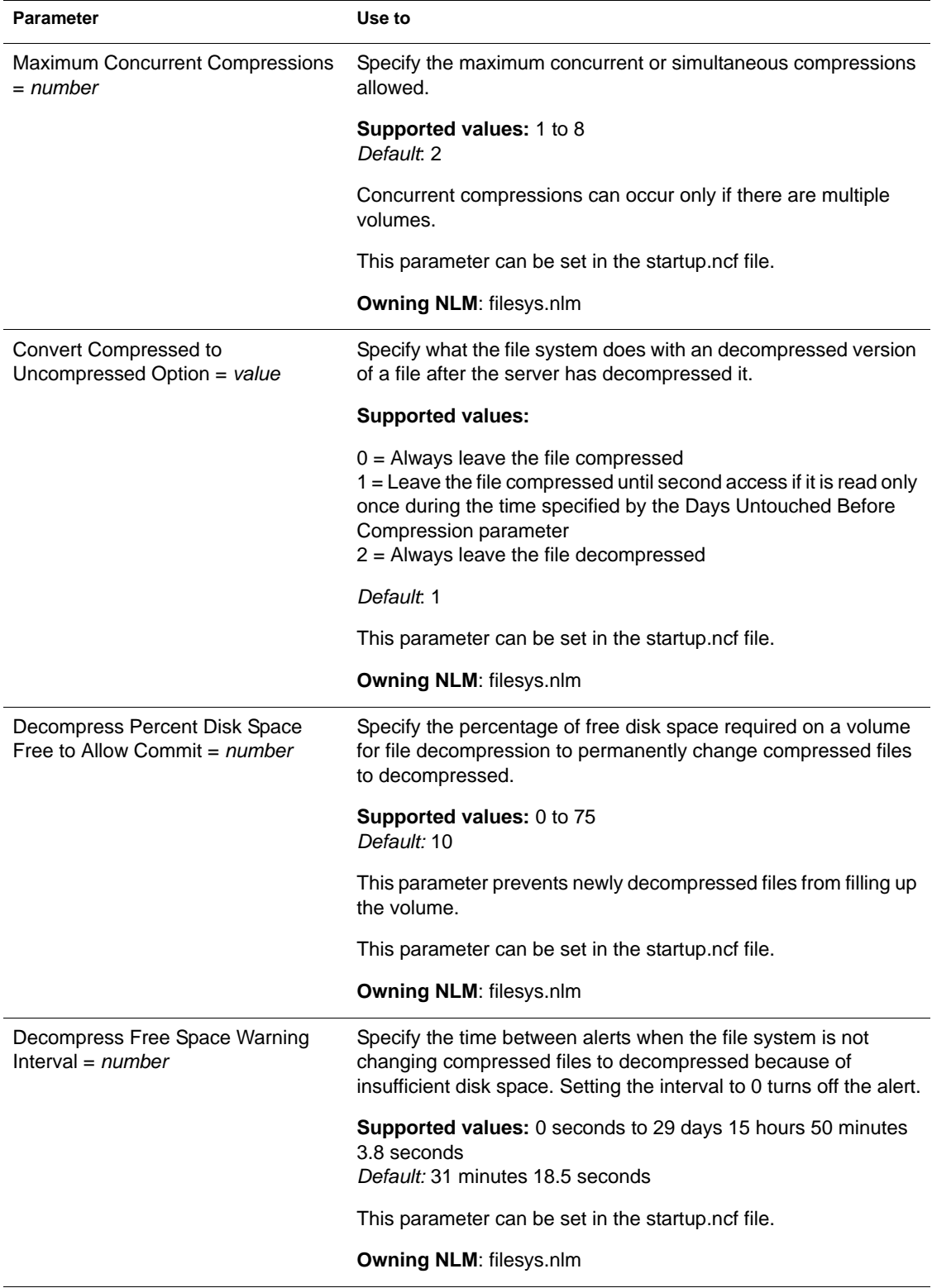

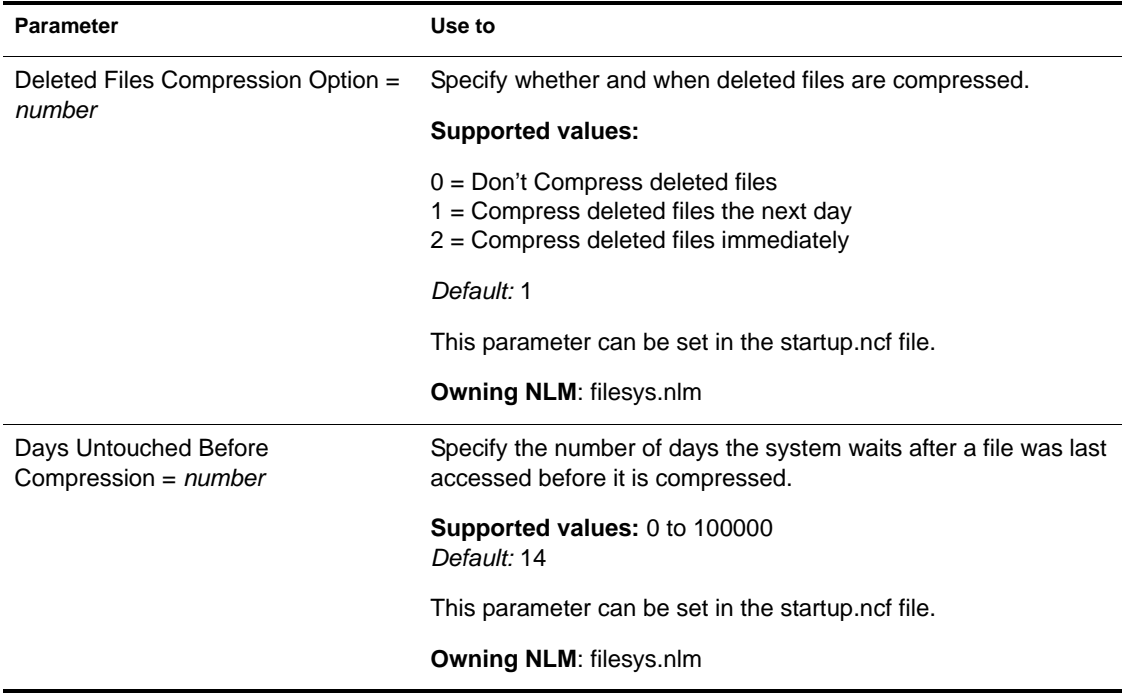

## <span id="page-187-0"></span>**Communications Parameters**

Communication parameters control settings for communication buffers. Four parameters configure packet receive buffers; four control the watchdog.

 Packet Receive Buffers are areas in the server's memory that are set aside to hold data packets. The packets remain in the buffers while the server processes them.

You can monitor the current number of allocated packet receive buffers on Monitor's General Information screen.

 Watchdog Packets are used to make sure stations are connected. If the server doesn't receive a packet from a station within a set time (delay before first watchdog packet), a watchdog packet is sent to the station.

If the station doesn't respond within a configurable amount of time (delay between watchdog packets), another packet is sent.

If the station doesn't respond to a set number of packets, the server assumes that the station is no longer connected and clears the station's connection.

For a description of communications parameters, see [Table 5 on page 188](#page-187-1).

<span id="page-187-1"></span>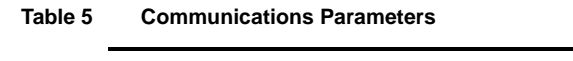

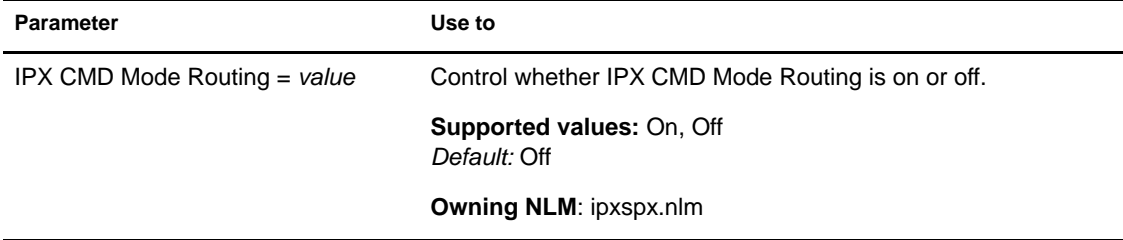

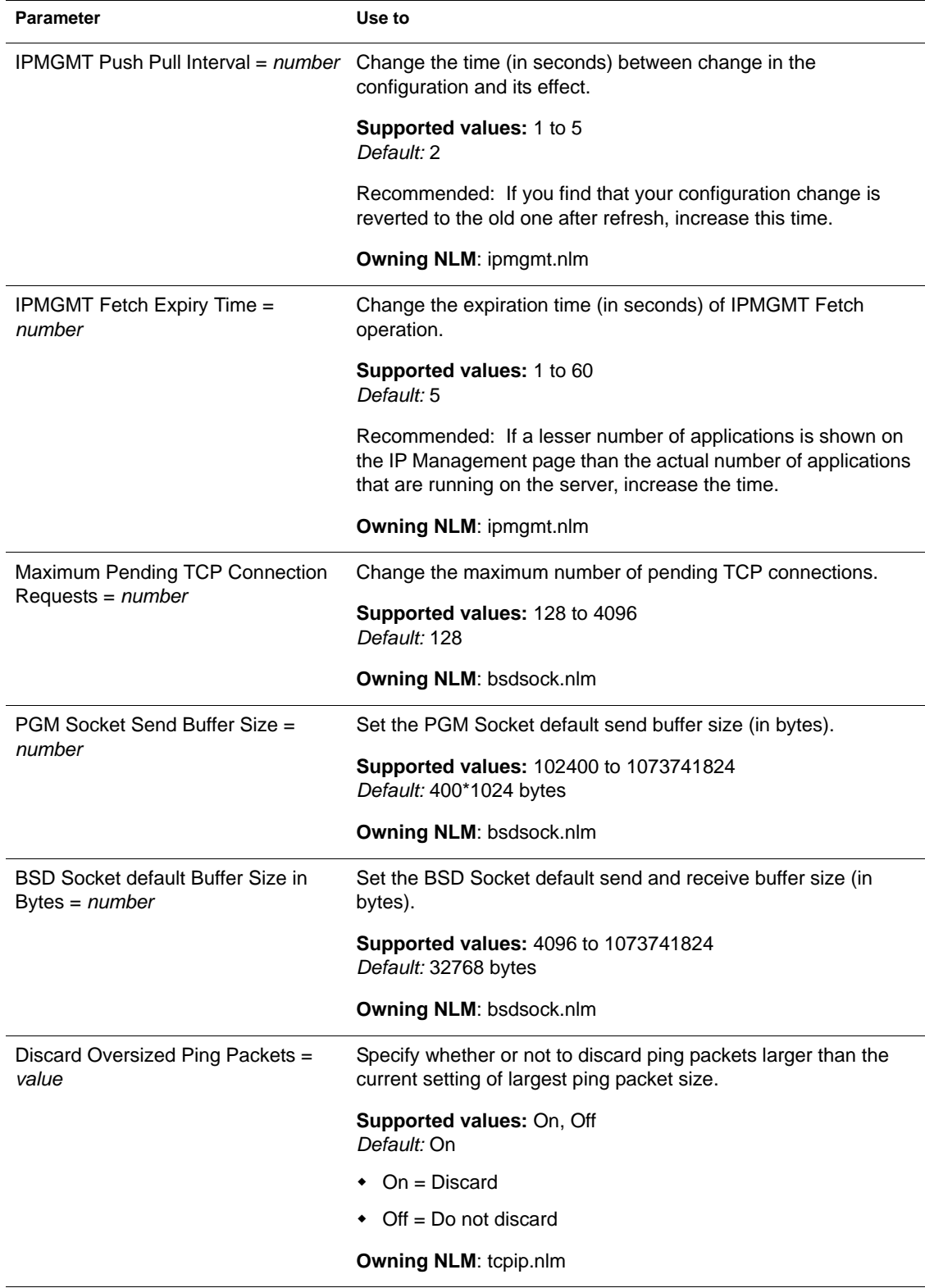

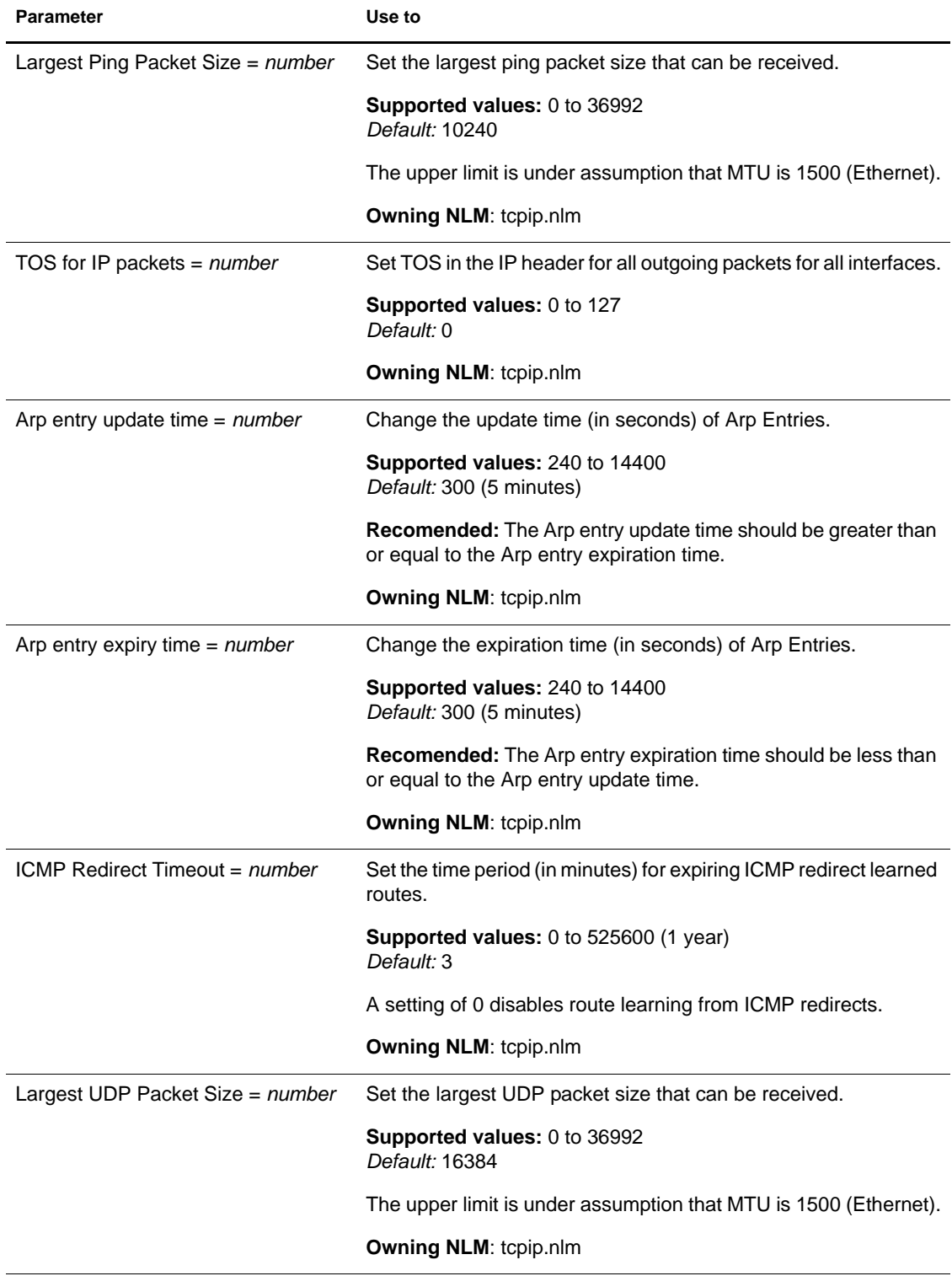

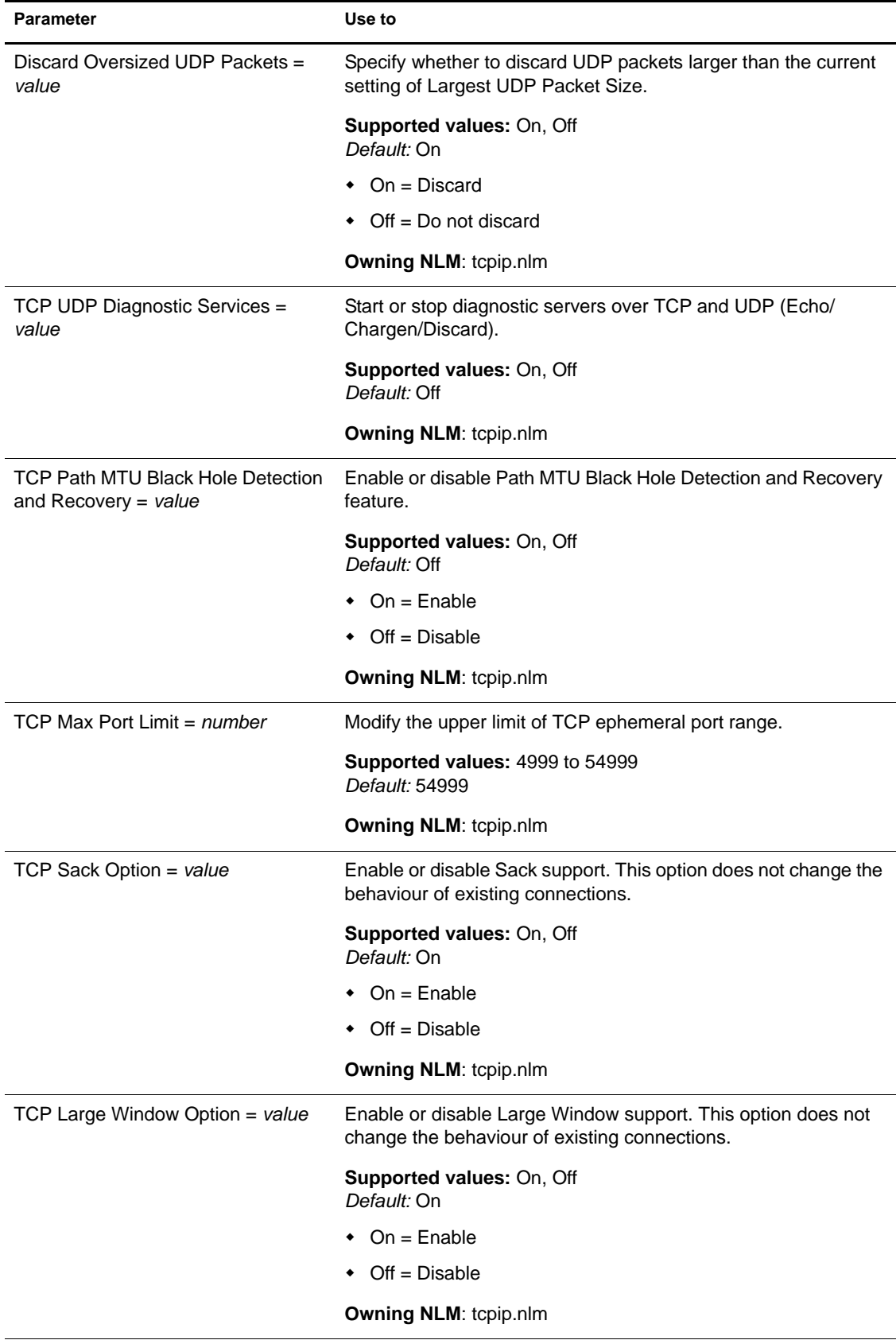

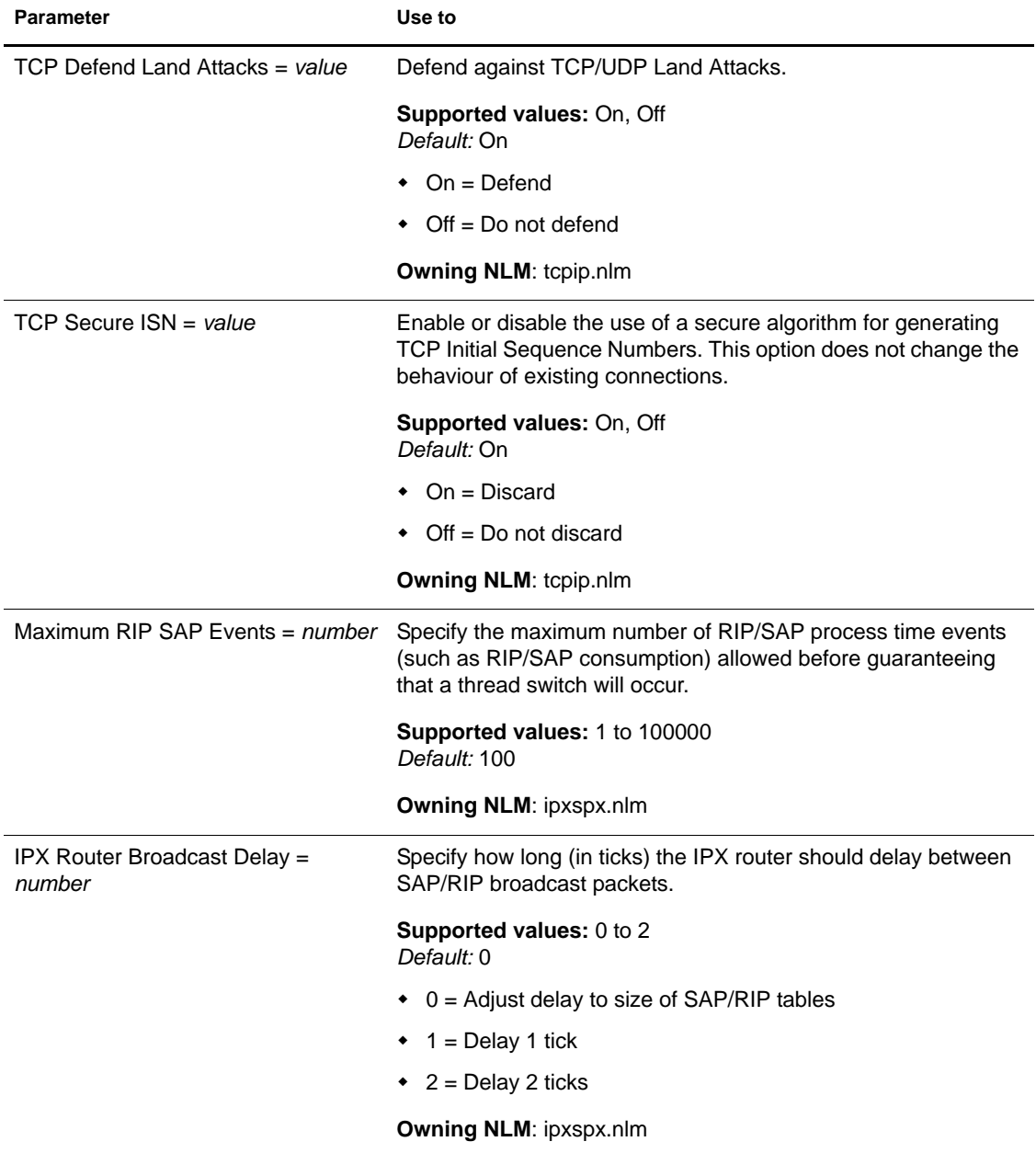

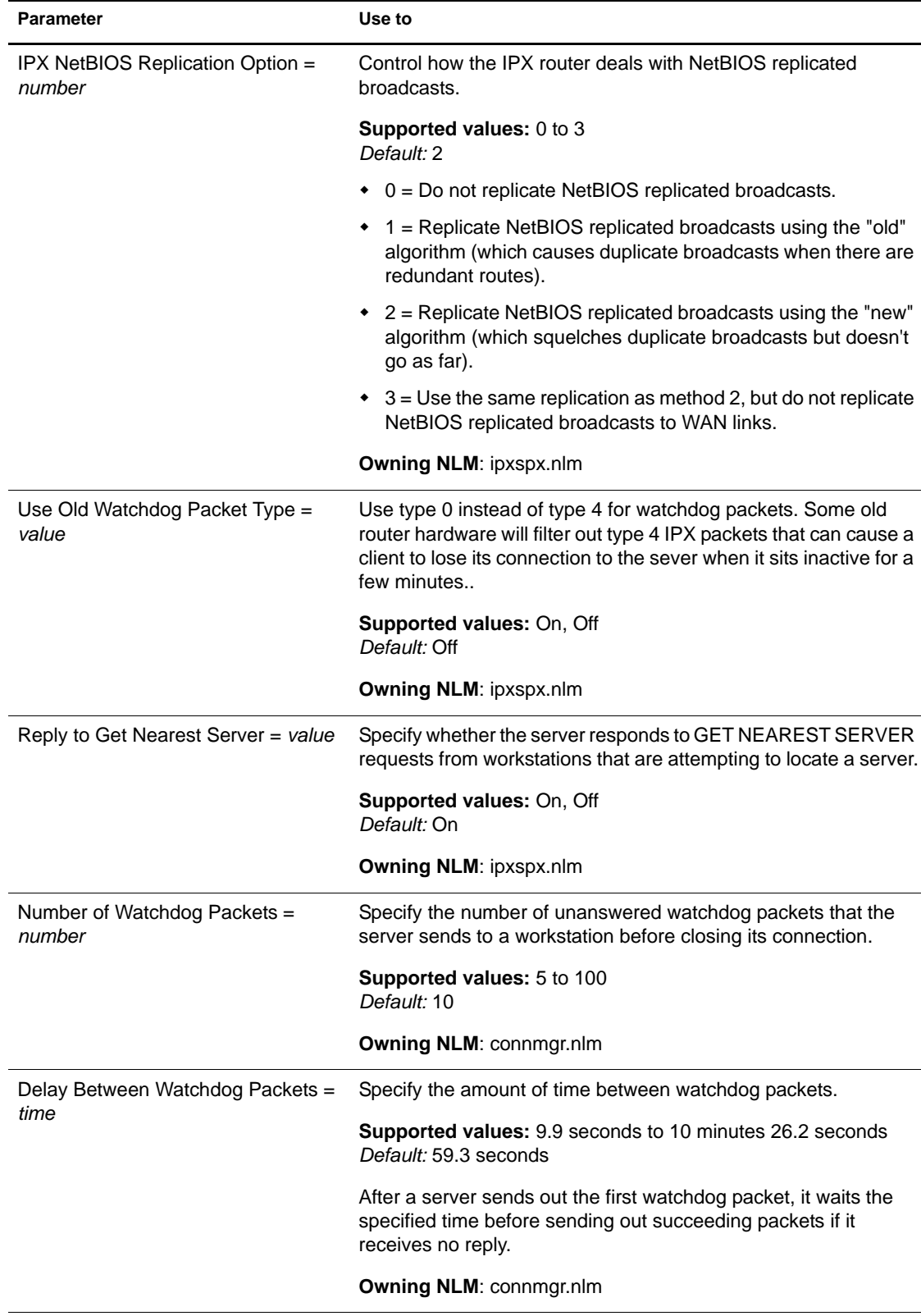

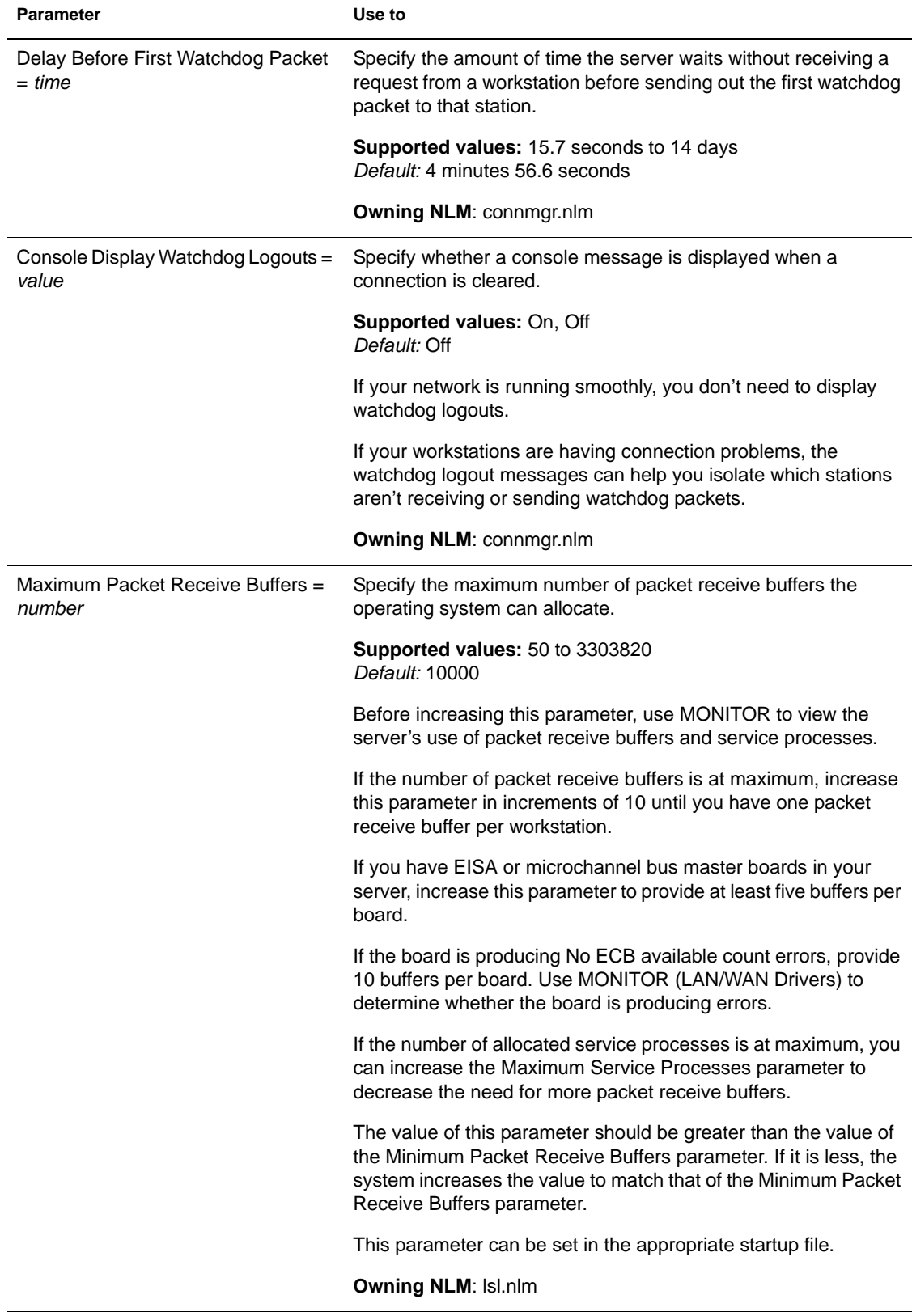

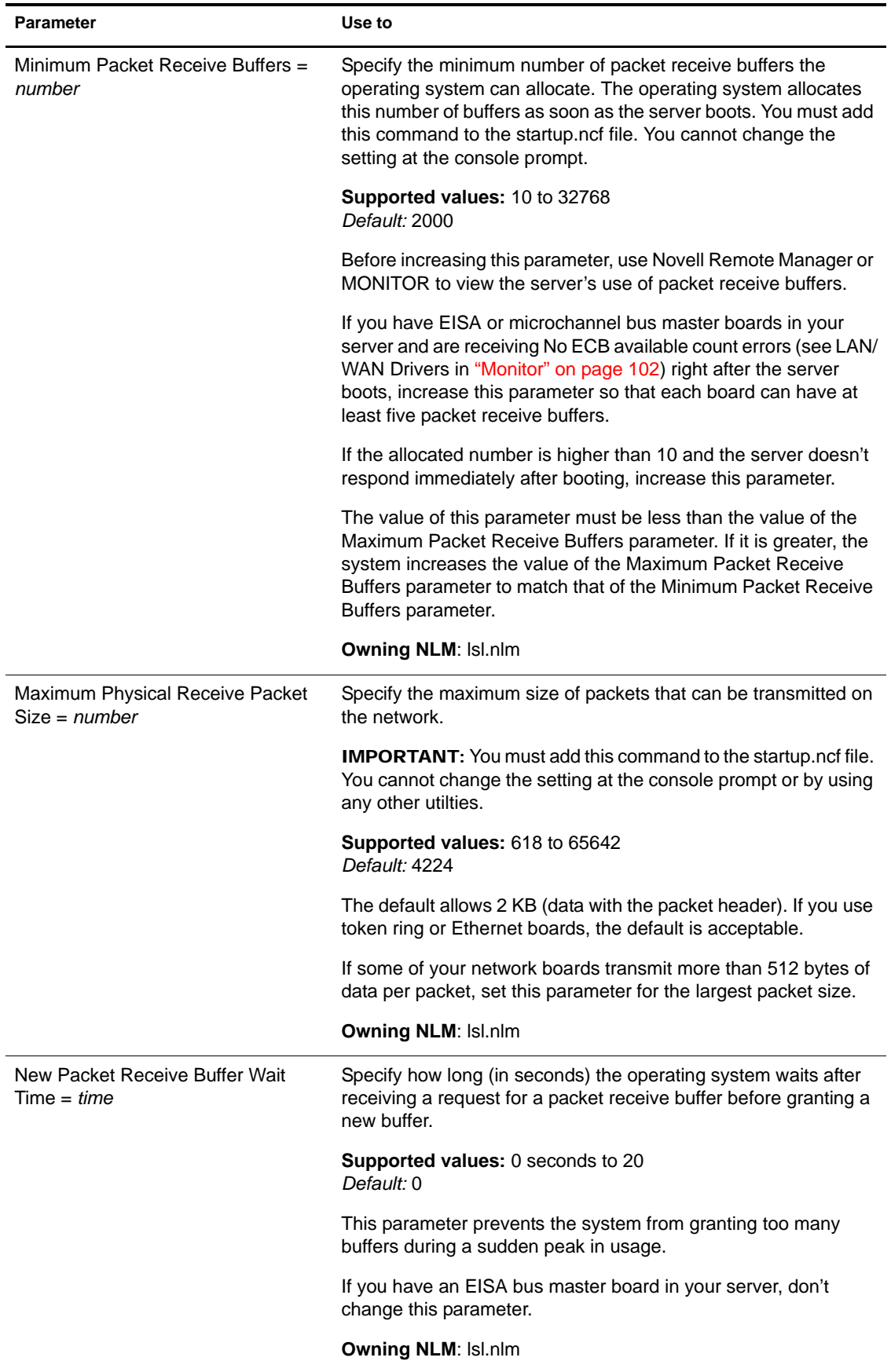

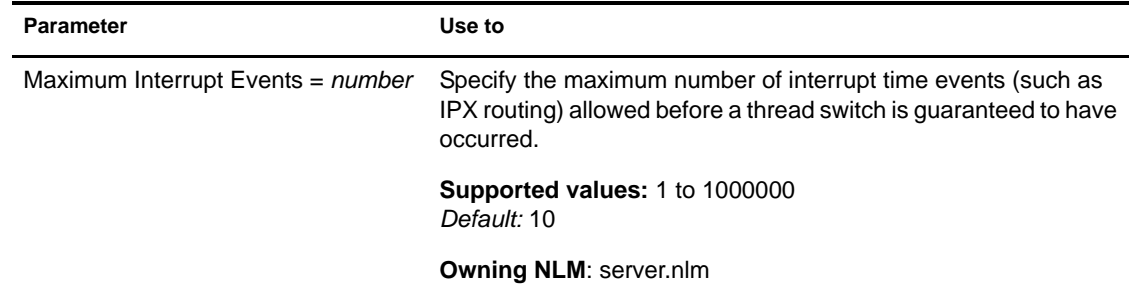

## <span id="page-195-0"></span>**Directory Services Parameters**

Directory services parameters allow you to do the following:

- ◆ Control the Novell eDirectory™ trace file.
- Set time intervals for maintenance processes that reclaim disk space, remove external references, and check the consistency of backlinks.
- Set eDirectory synchronization intervals and restrictions.
- Specify the number of NCPTM retries before timeout.
- Mark the status of other servers in the namebase as UP or DOWN.
- Specify bindery services contexts.
- Handle security issues.

For descriptions of directory services parameters, see the following table.

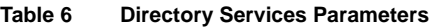

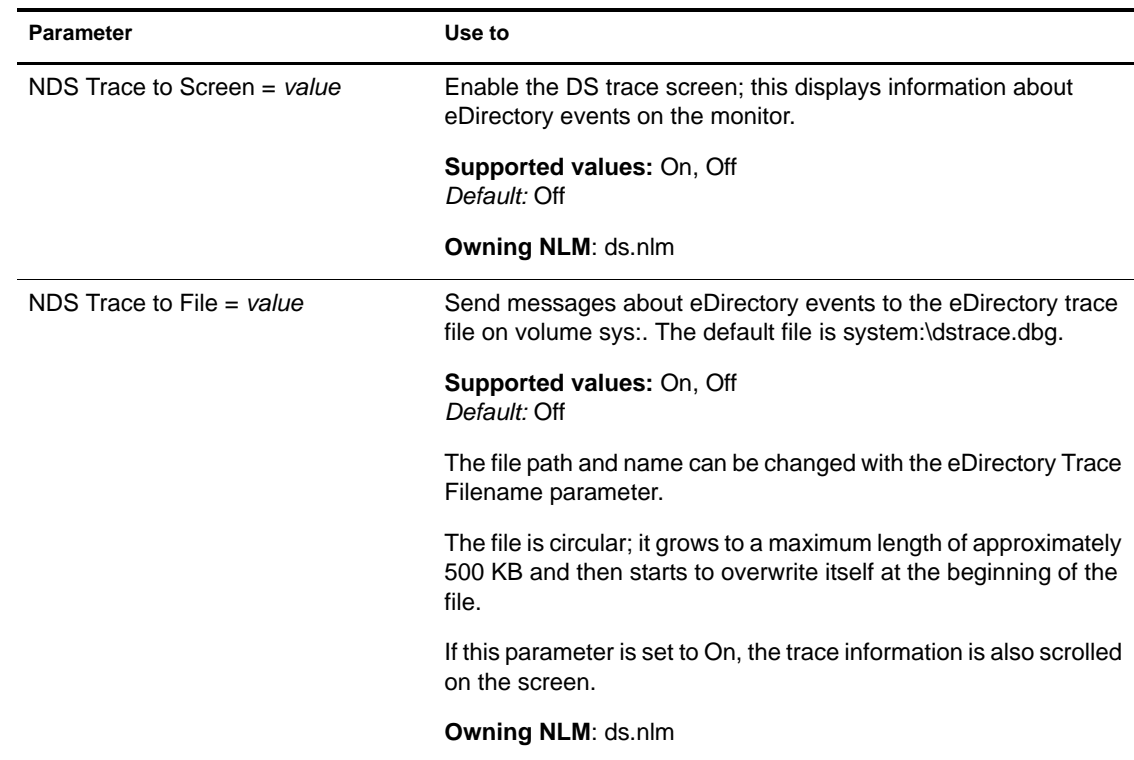

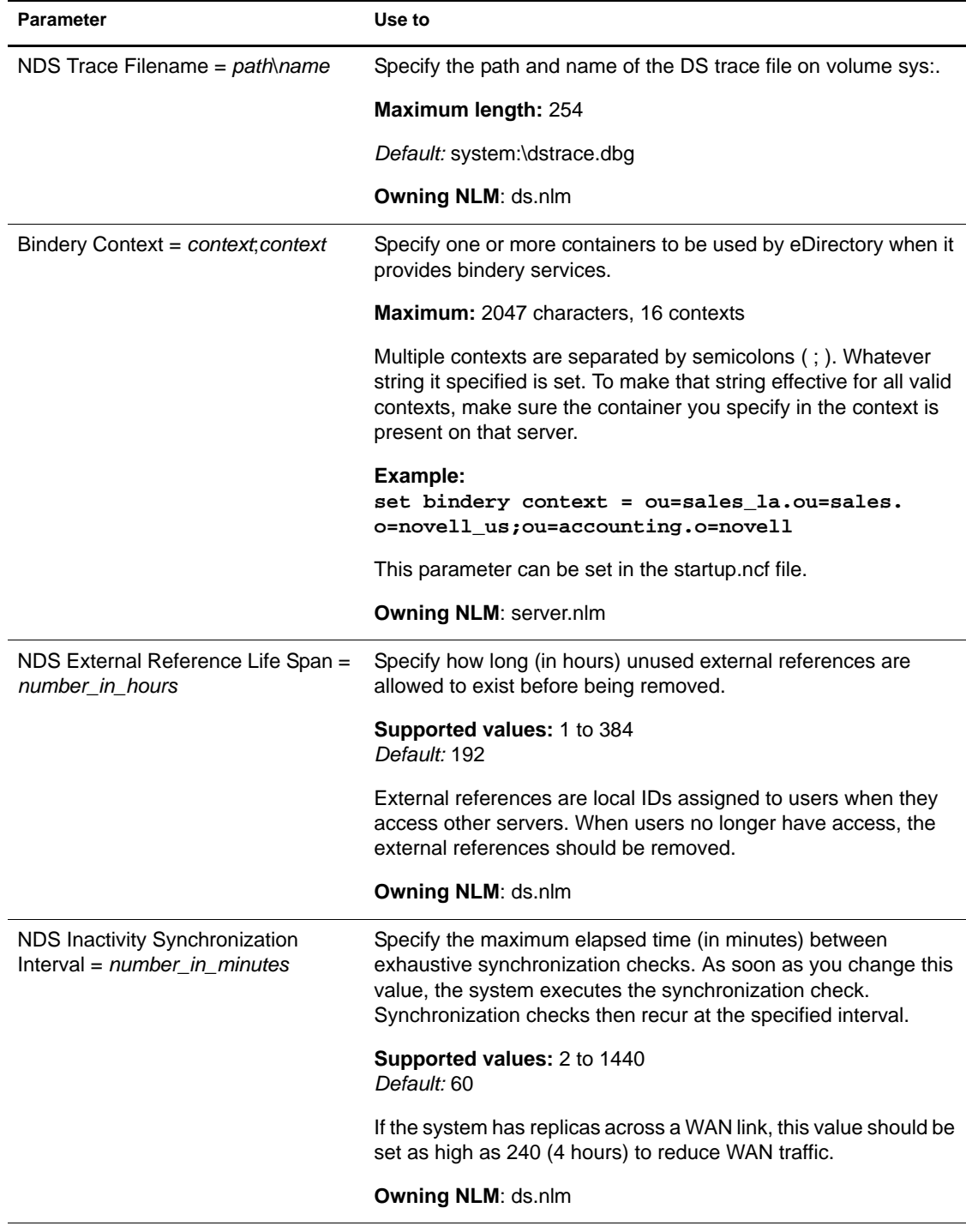

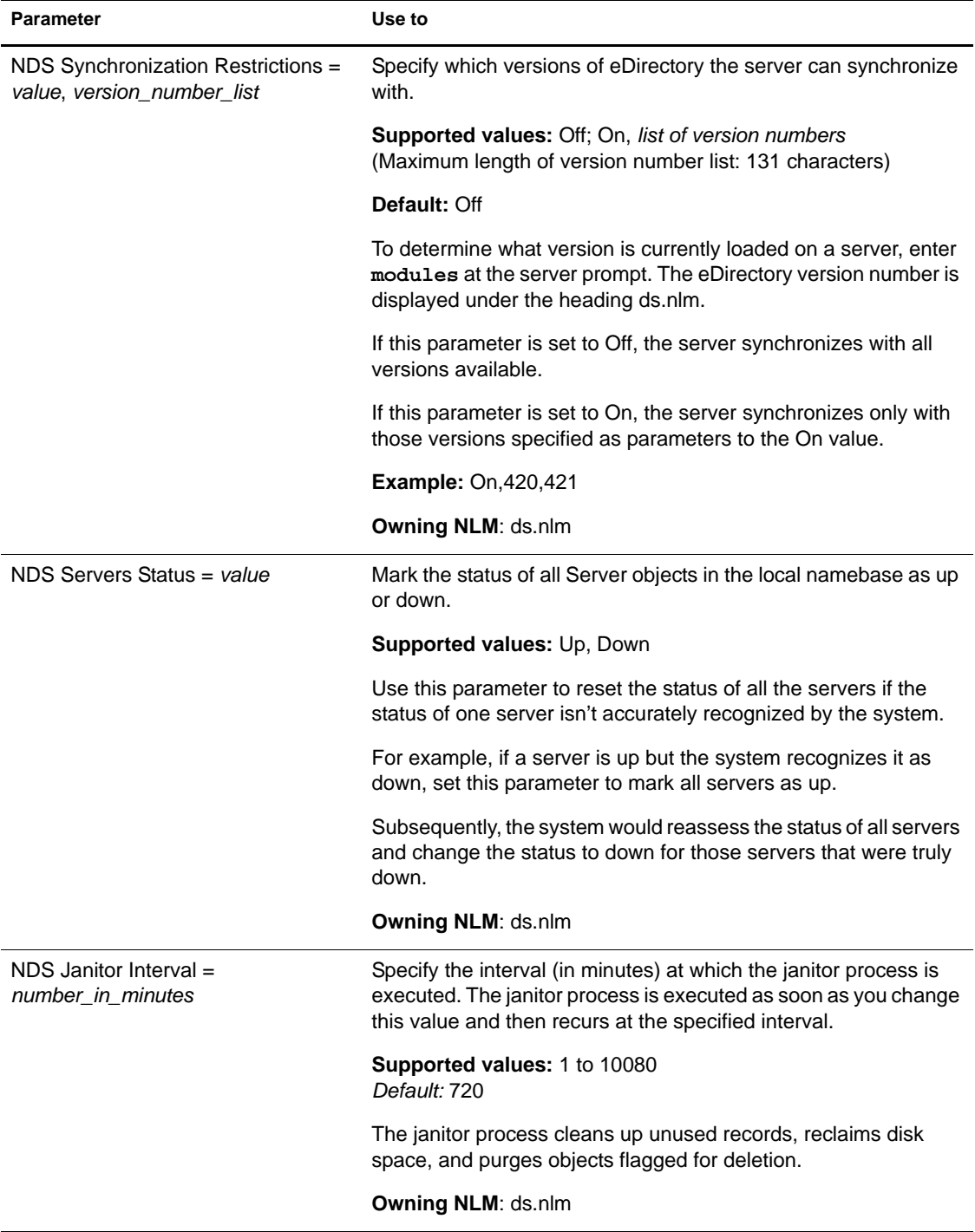

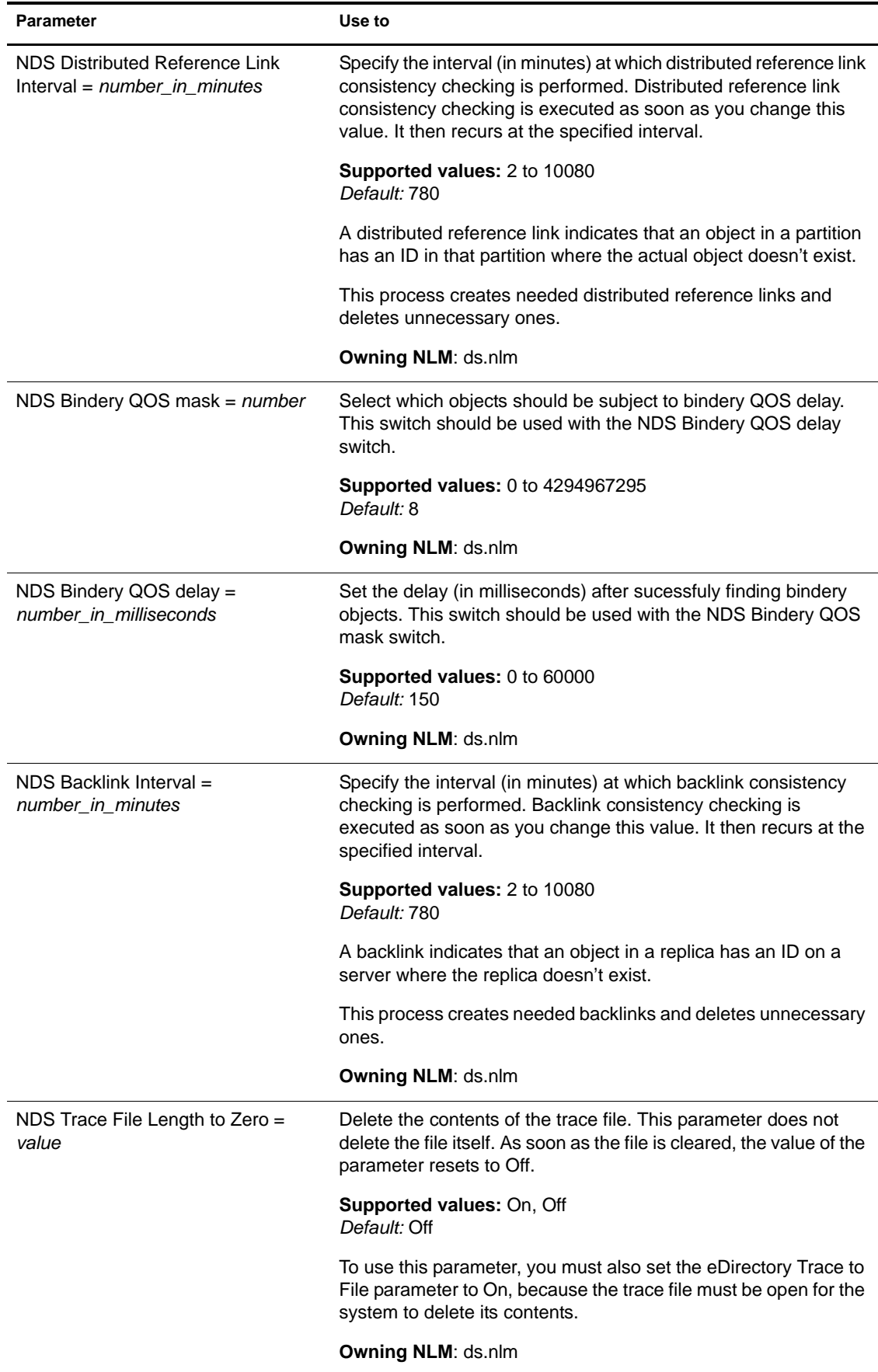

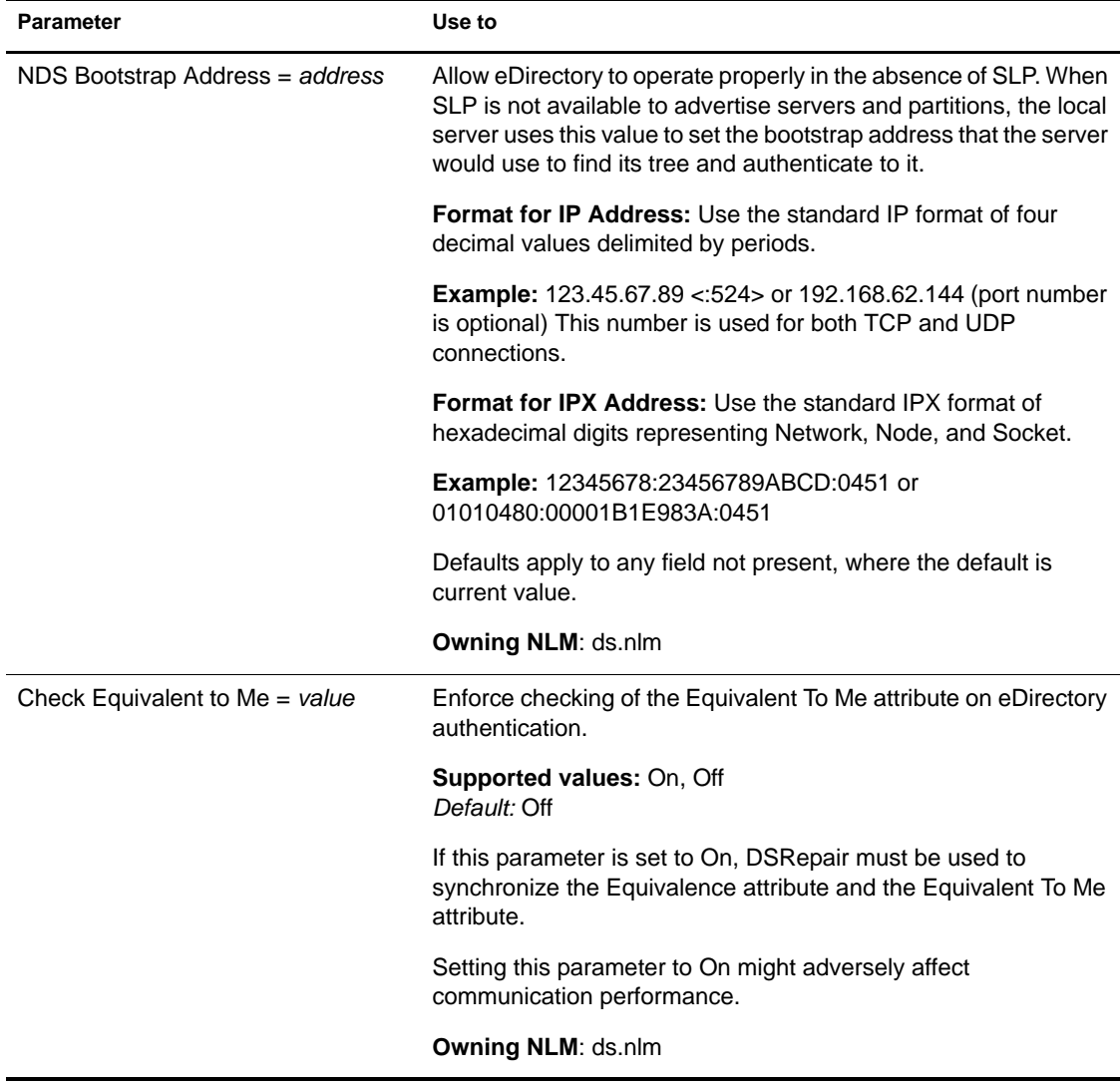

## <span id="page-199-0"></span>**Disk Parameters**

Owner: Catherine Craft; Engineer: Paul Taysom; Last Updated: 05/10/2005

Disk parameters control aspects of disk reads and writes.

For a description of disk parameters, see the following table.

**Table 7 Disk Parameters**

| Use to                                                                                                    |
|----------------------------------------------------------------------------------------------------|
| Automatically scan for devices when a HAM is loaded. If turned<br>off, operator must issue a Scan for New Devices on the command<br>line before the devices will be seen. |
| <b>Supported values: On, Off</b><br>Default: On                                                                                                    |
| <b>Owning NLM: nwpa.nlm</b>                                                                                                    |
|                                                                                                    |

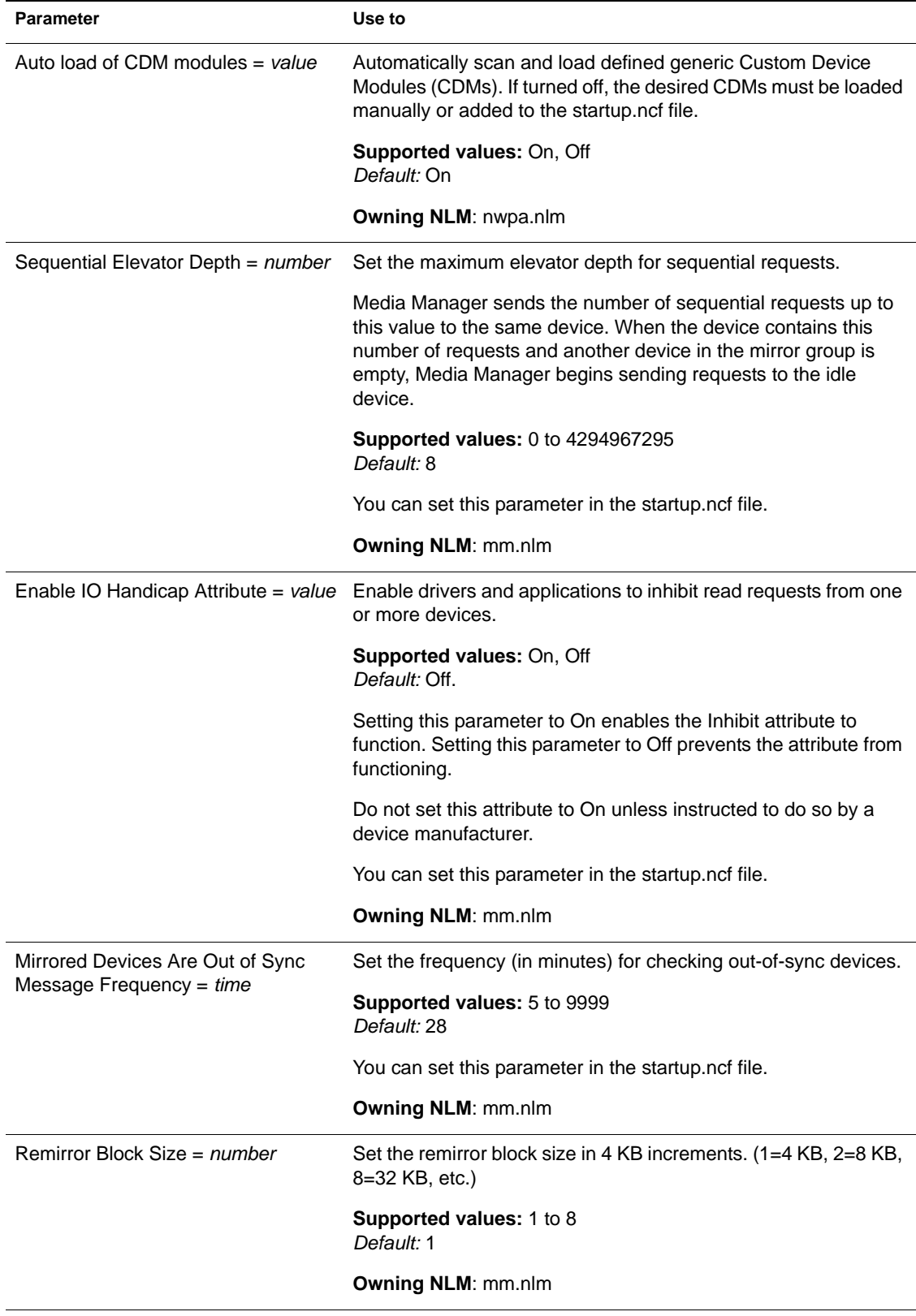

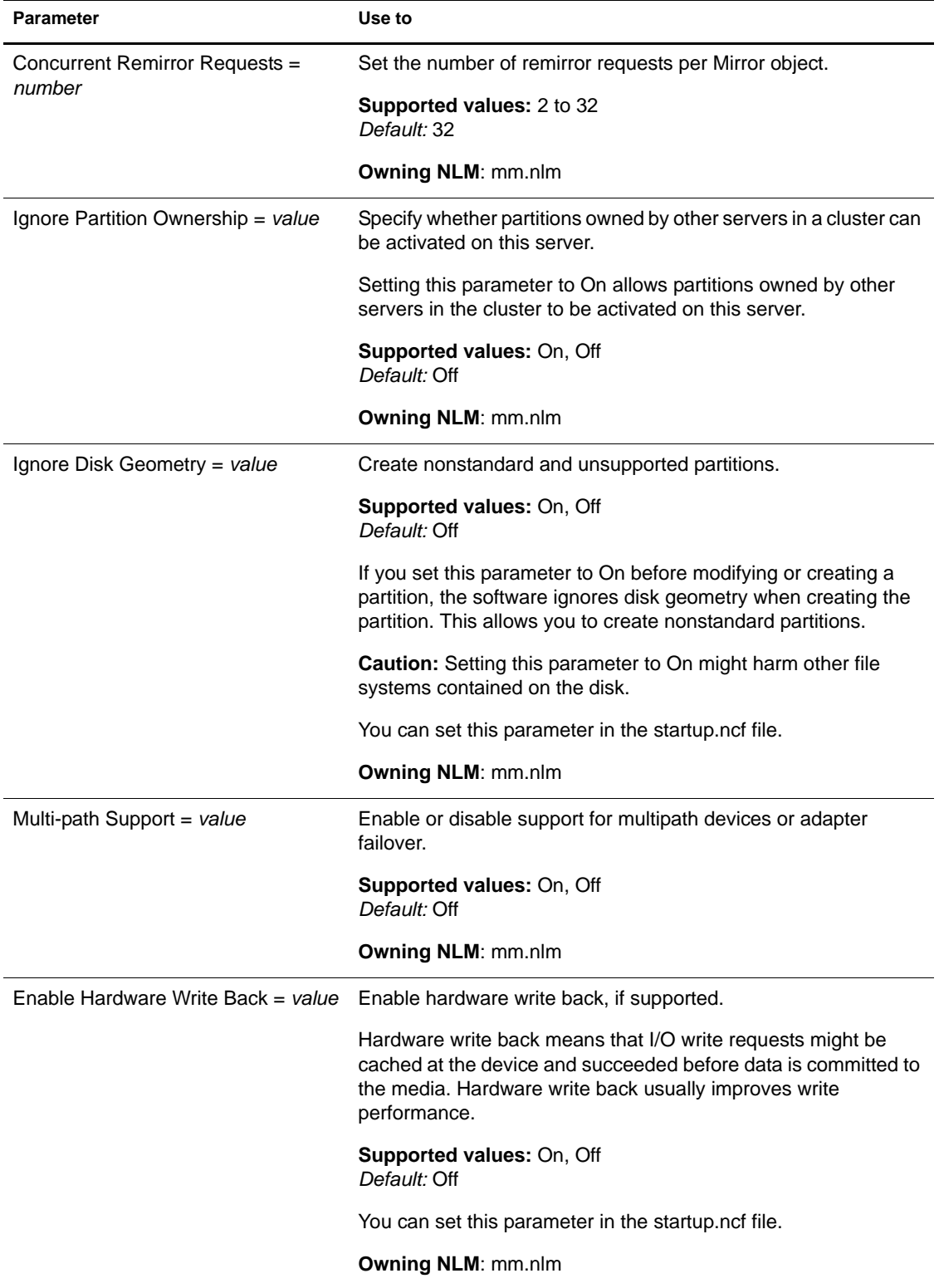

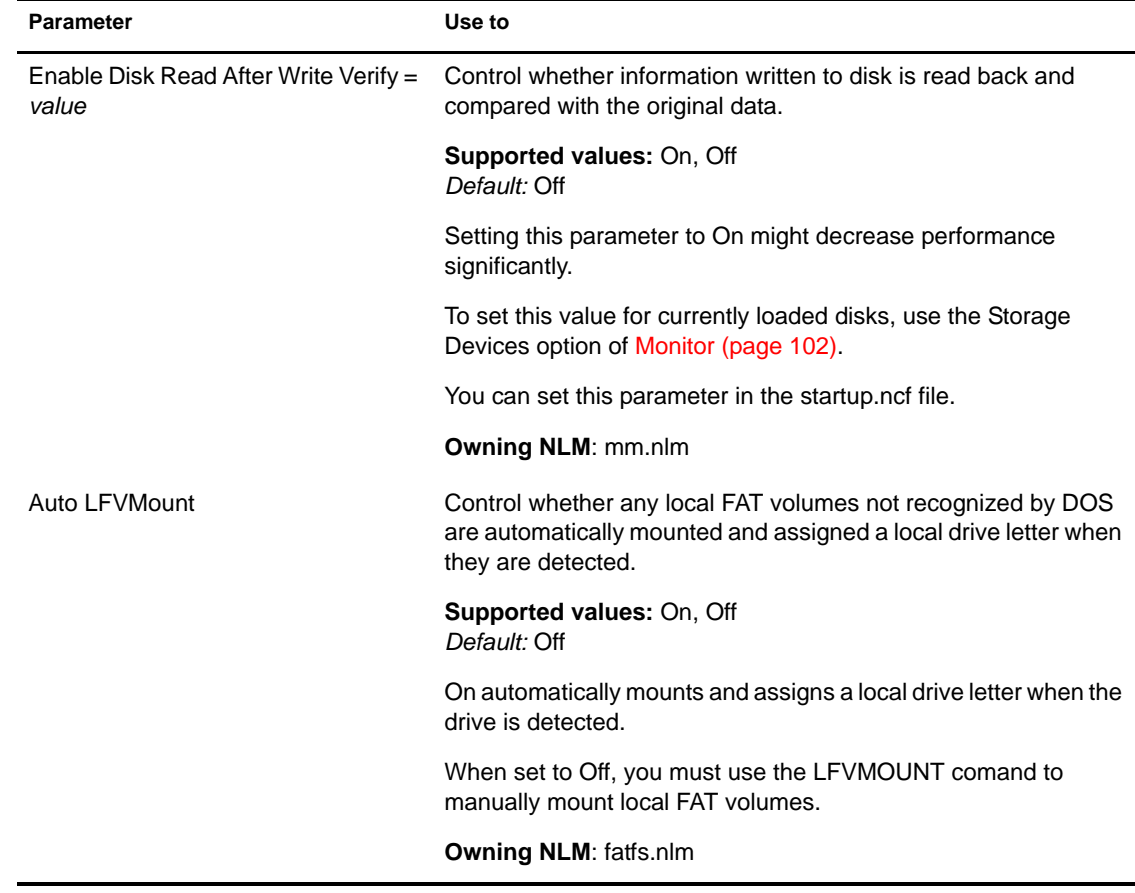

## <span id="page-202-0"></span>**Error Handling Parameters**

Error handling parameters control the size of error logs and specify what happens when logs exceed the specified size. They also control how the server responds to an abend or to an NLM that does not unload from a protected address space.

For descriptions of error handling parameters, see the following table.

**Table 8 Error Handling Parameters**

| <b>Parameter</b>               | Use to                                                                                                    |
|--------------------------------|----------------------------------------------------------------------------------------------------|
| Server Log File State = number | Control what happens when the sys\$log.err file is larger than the<br>size specified by the Server Log File Overflow Size parameter. |
|                                | <b>Supported values:</b>                                                                                                    |
|                                | $0 =$ Leave sys\$log.err as is<br>$1 =$ Delete sys\$log.err<br>$2 =$ Rename sys\$log.err                                             |
|                                | Default: 1                                                                                                    |
|                                | You can set this parameter in the startup.ncf file.                                                                                  |
|                                | <b>Owning NLM: server.nlm</b>                                                                                                    |

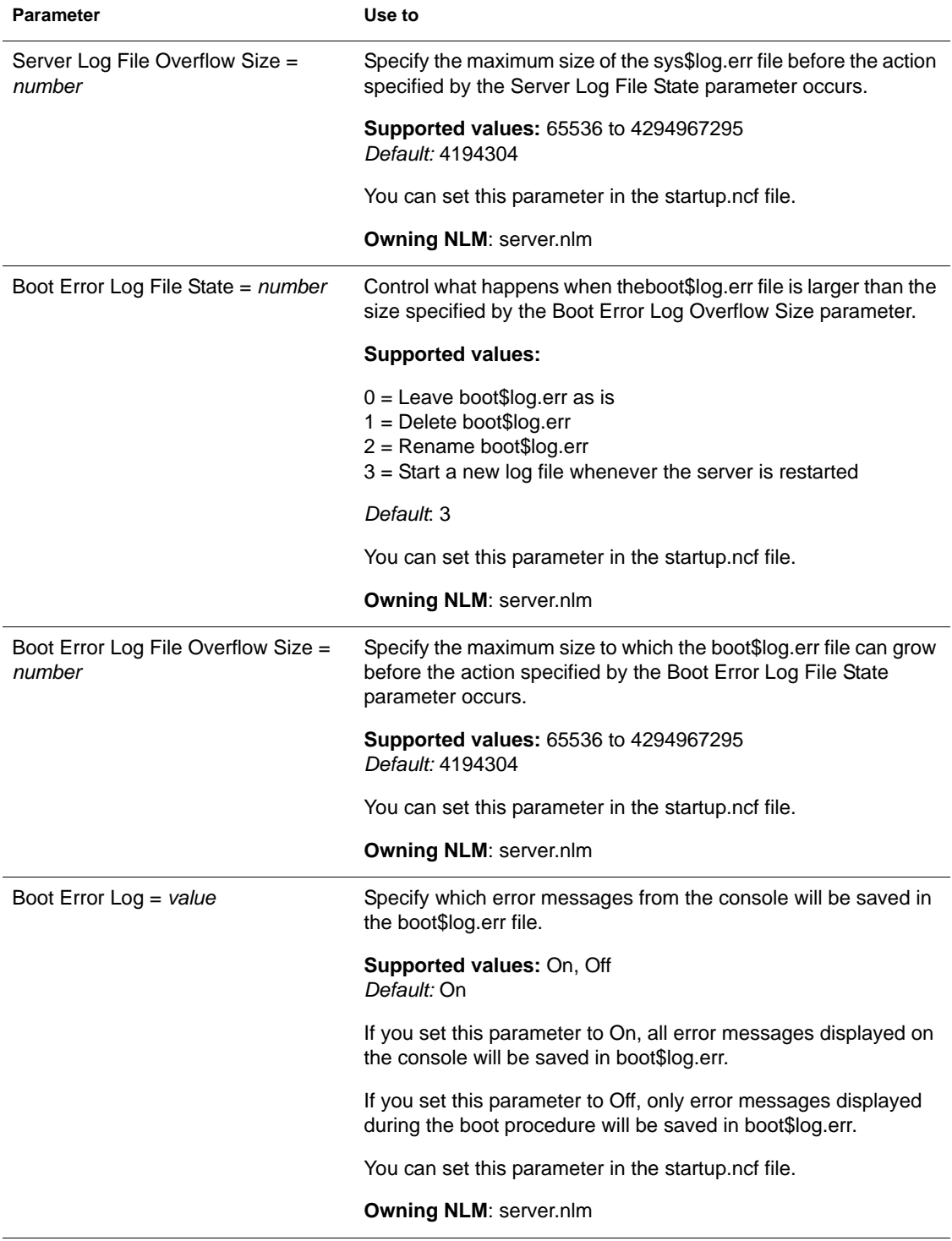

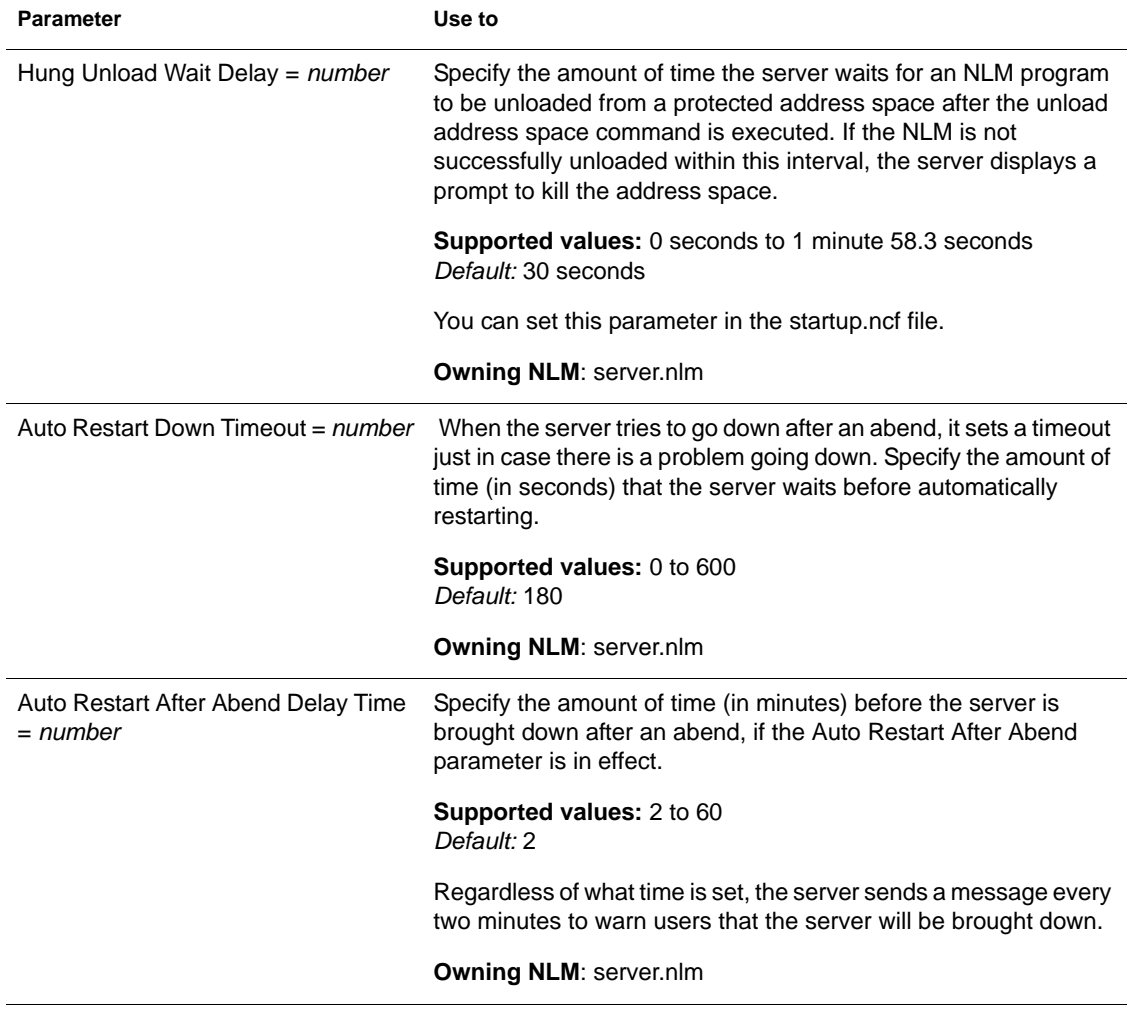

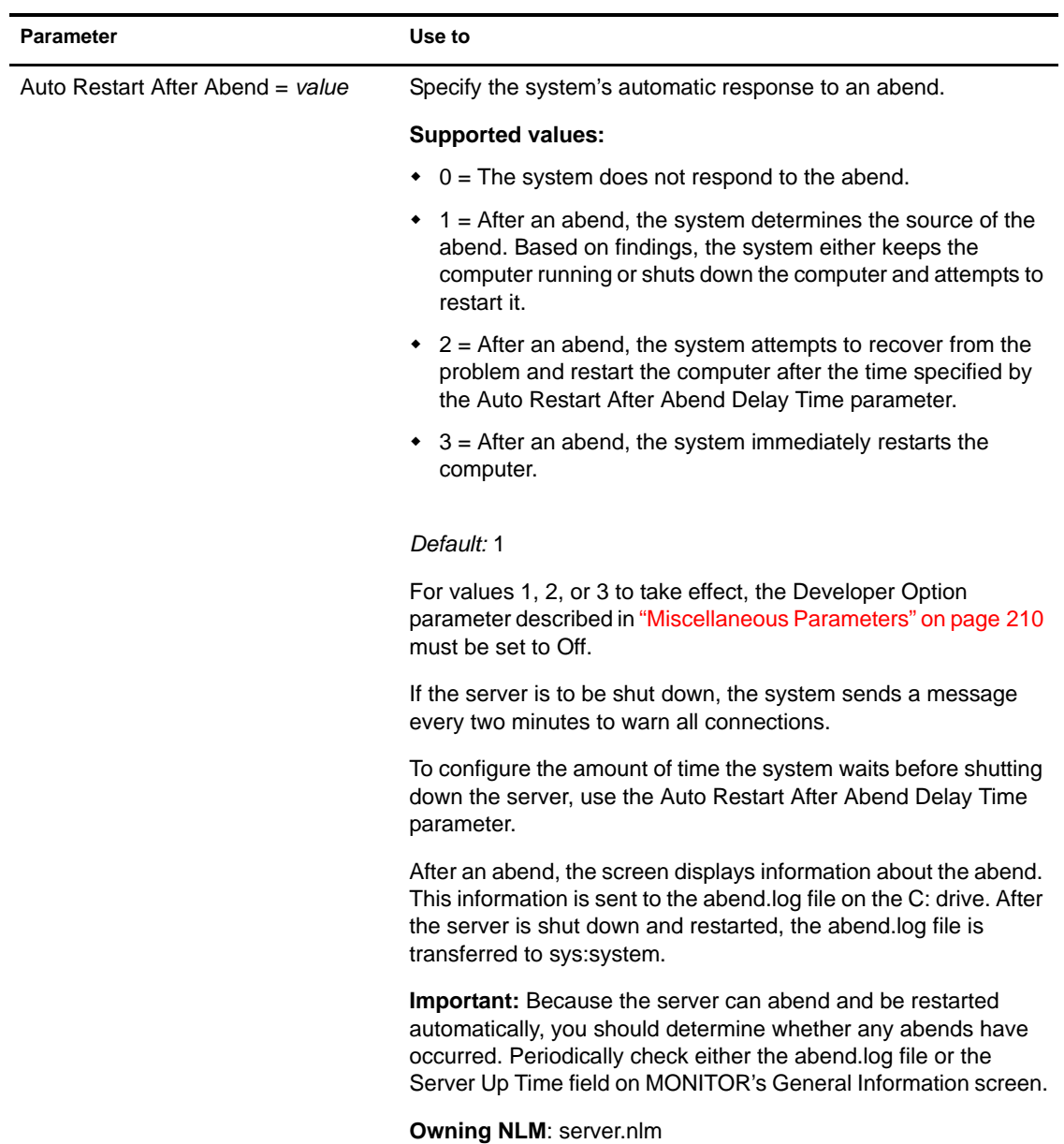

## <span id="page-205-0"></span>**Licensing Services Parameters**

Licensing service parameters control Novell Licensing Service diagnosis features.

For a description of licensing parameters, see [Table 9 on page 207.](#page-206-1)

#### <span id="page-206-1"></span>**Table 9 Licensing Service Parameters**

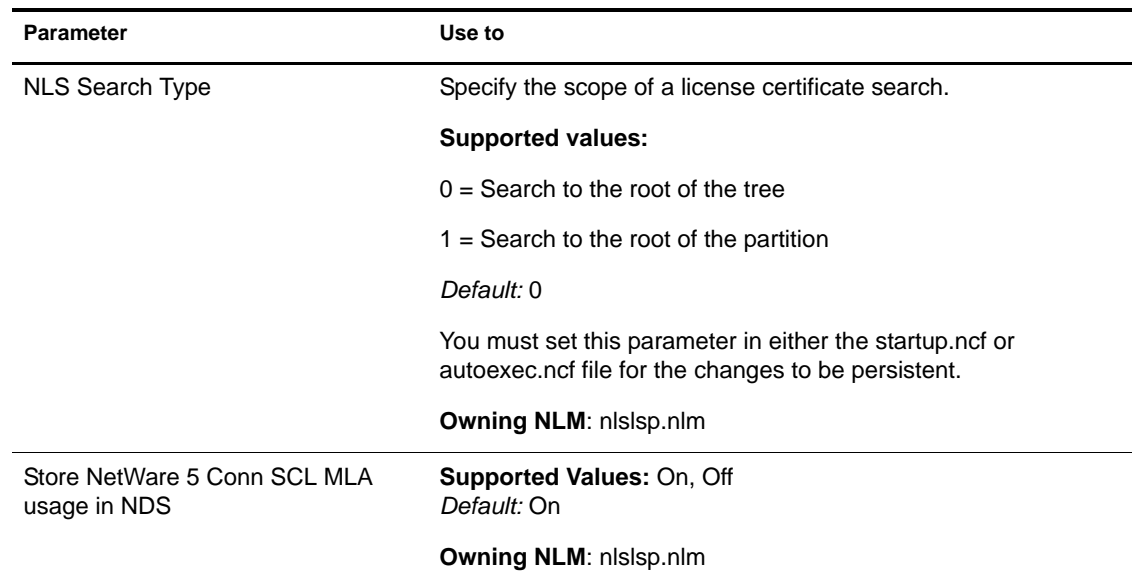

# <span id="page-206-0"></span>**Memory Parameters**

Memory parameters control garbage collection, corruption checking, the amount of memory below 16 MB available to device drivers, and aspects of protected and virtual memory.

For a description of memory parameters, see the following table.

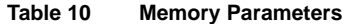

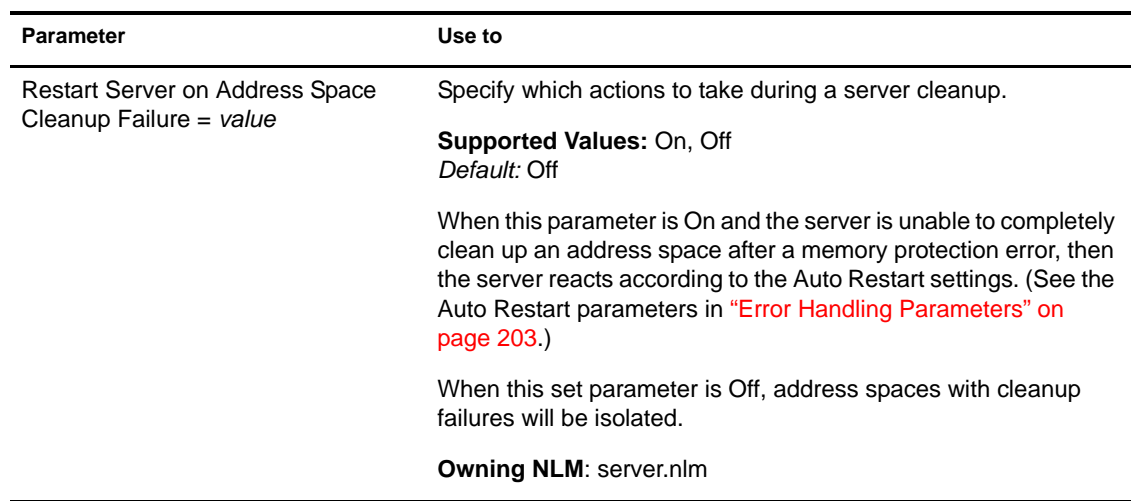

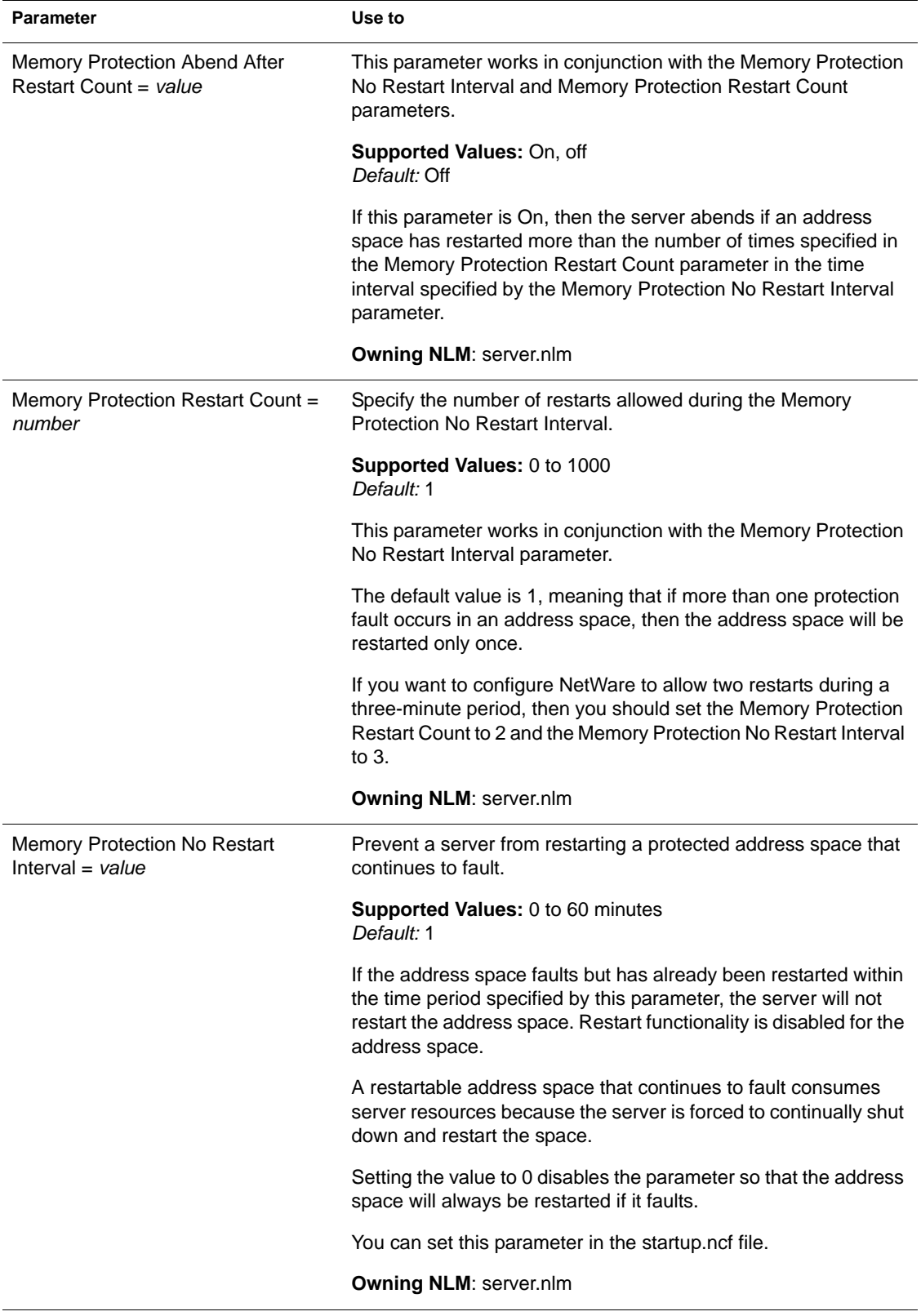

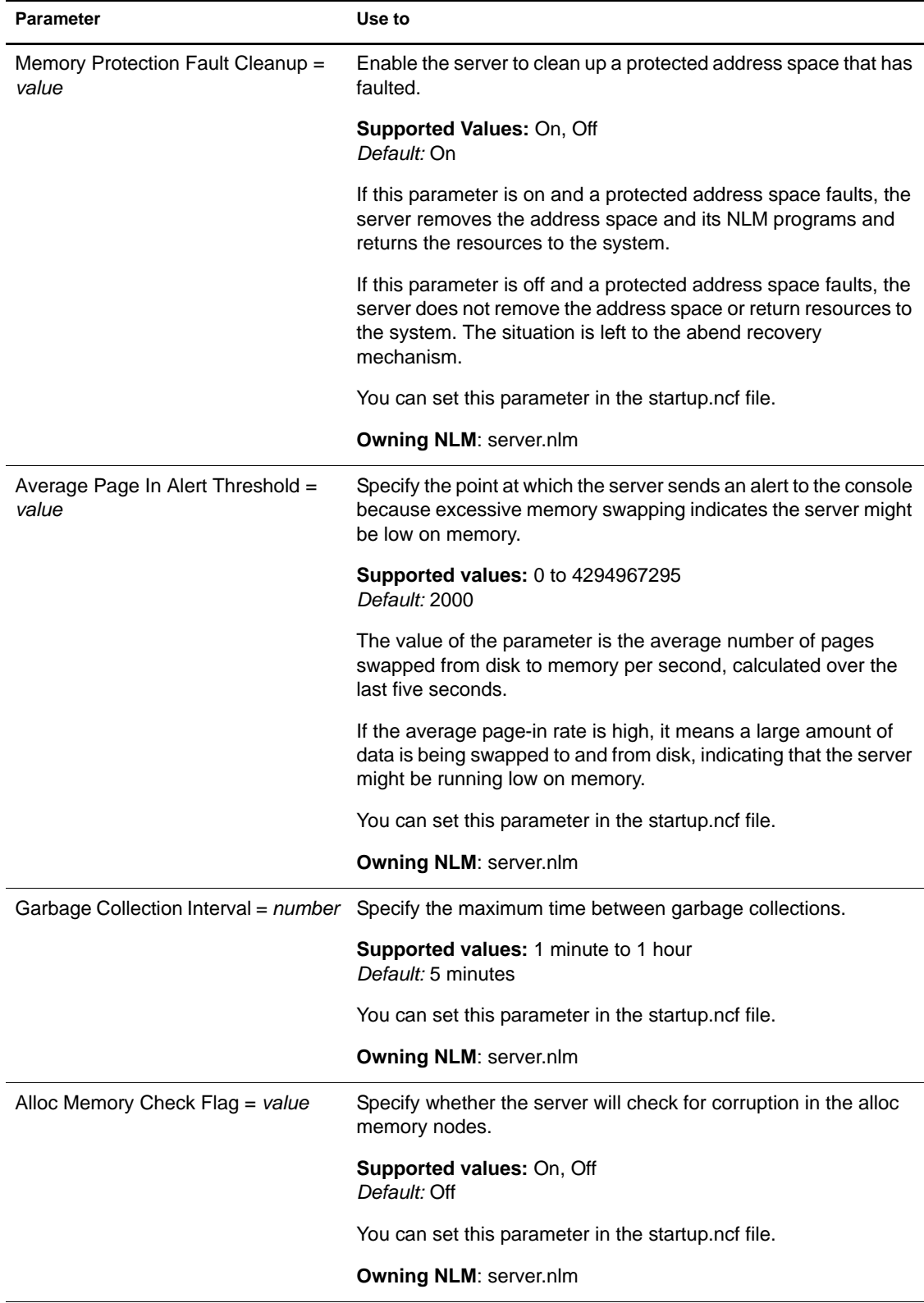

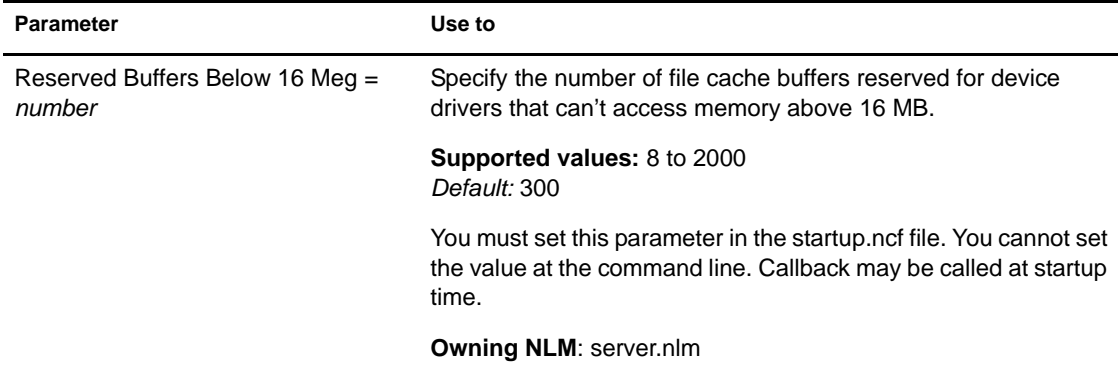

## <span id="page-209-0"></span>**Miscellaneous Parameters**

Miscellaneous parameters do not fit aptly or neatly into other categories. The functionality is listed below and described in [Table 11.](#page-209-1)

- Default response to optional commands
- Adding the server's name to the console prompt
- Configuring alerts
- Controlling alerts for lost or spurious interrupts
- Specifying response when invalid parameters are detected
- Enabling developer options
- Controlling allocation of service processes
- Password security
- Enabling execution of secure.ncf at startup
- Controlling aspects of the kernel, scheduler, and threads

#### <span id="page-209-1"></span>**Table 11 Miscellaneous Parameters**

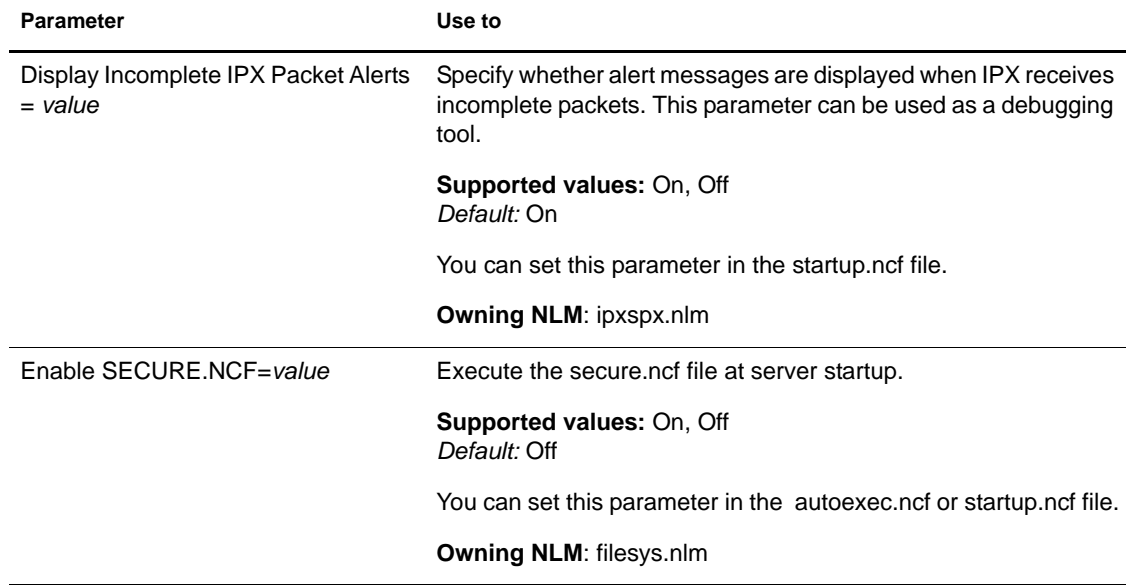

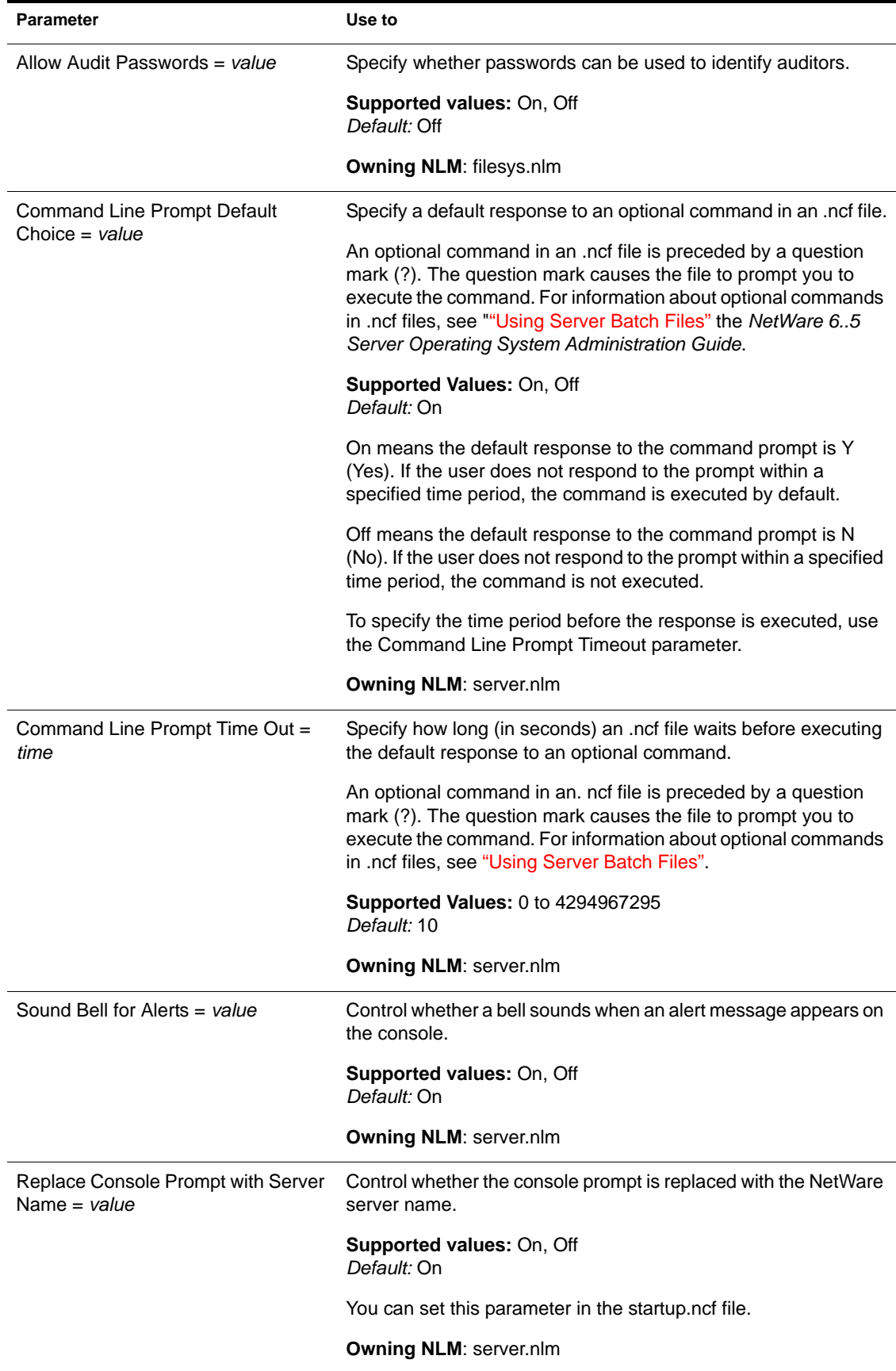

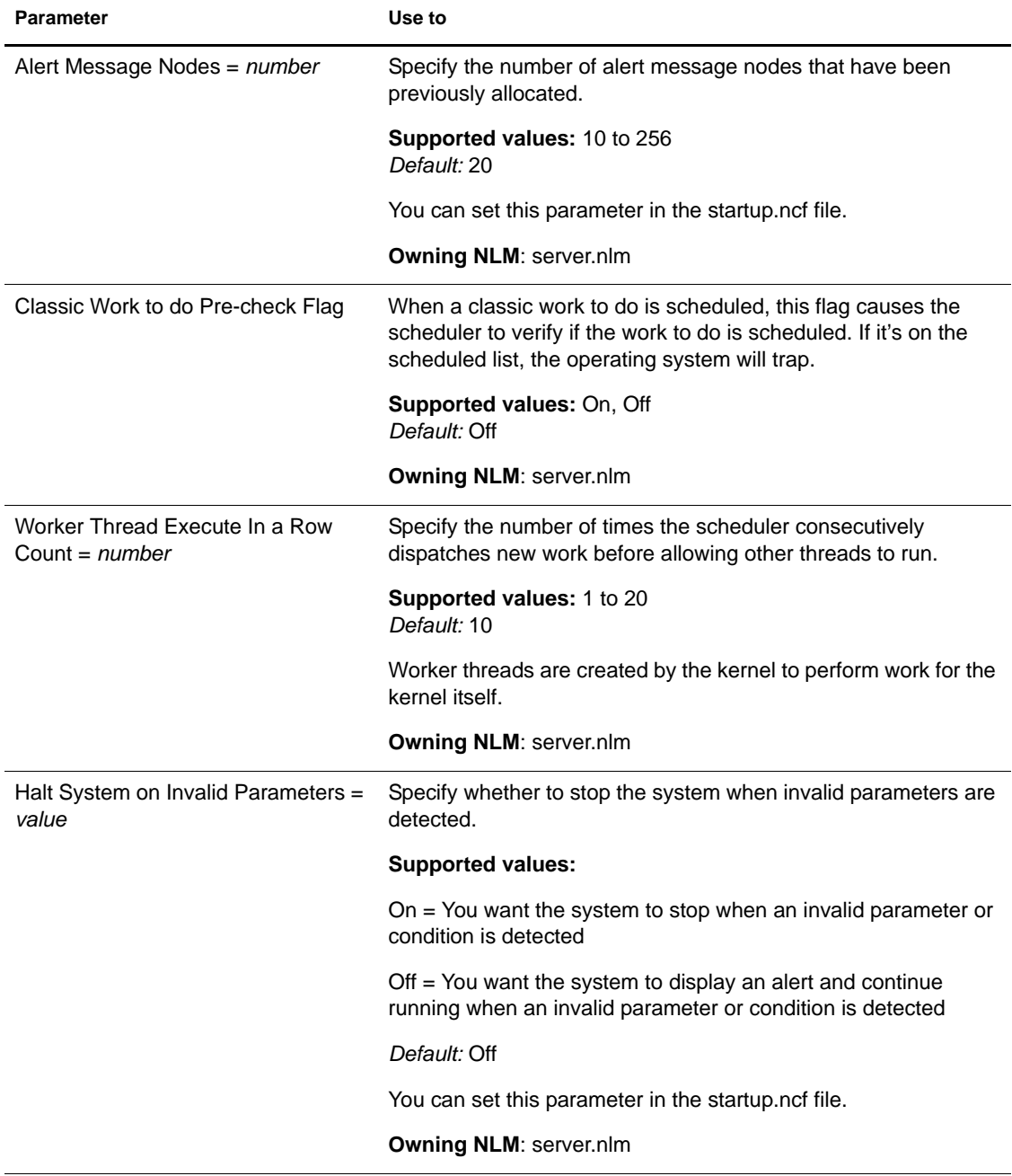

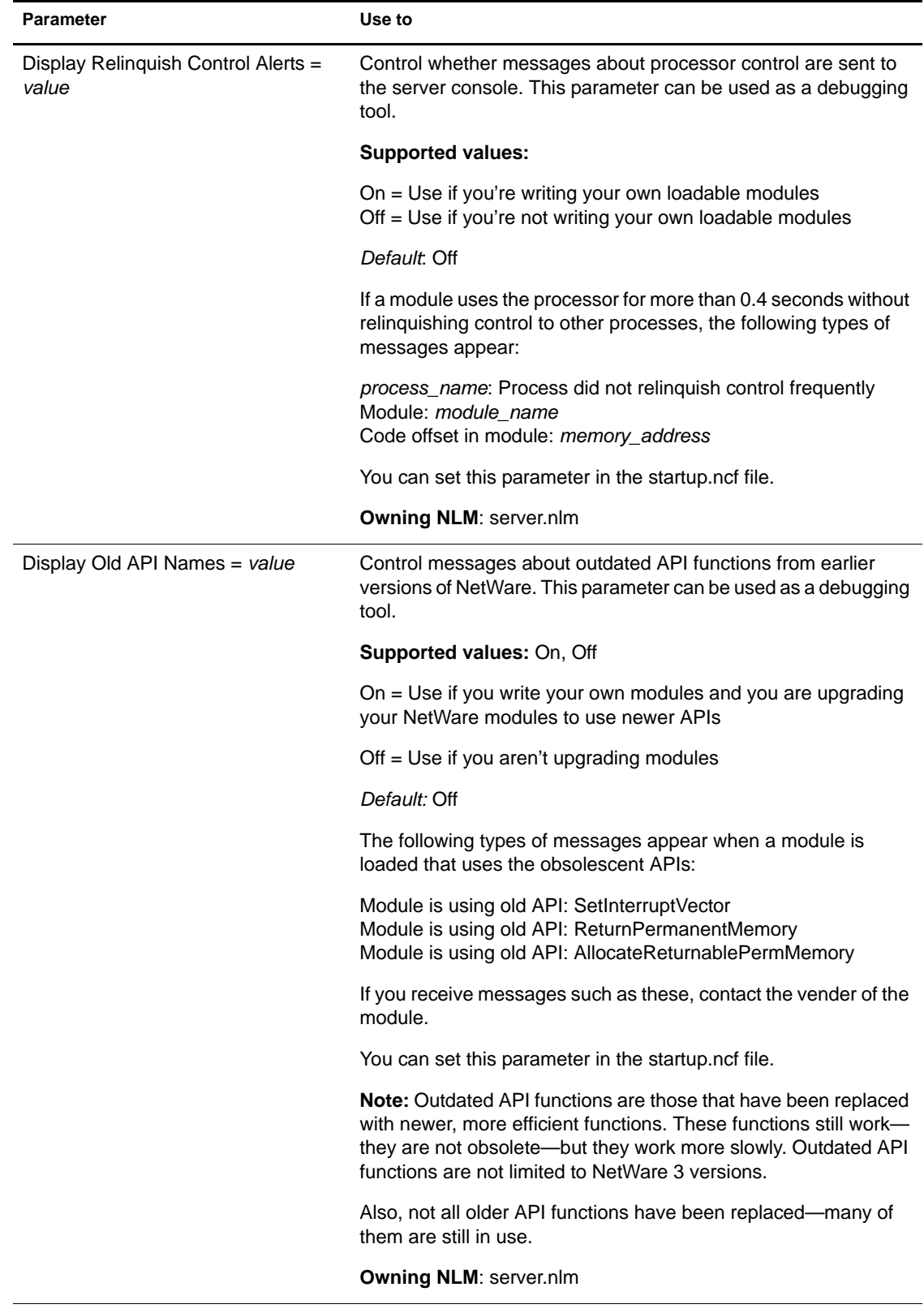

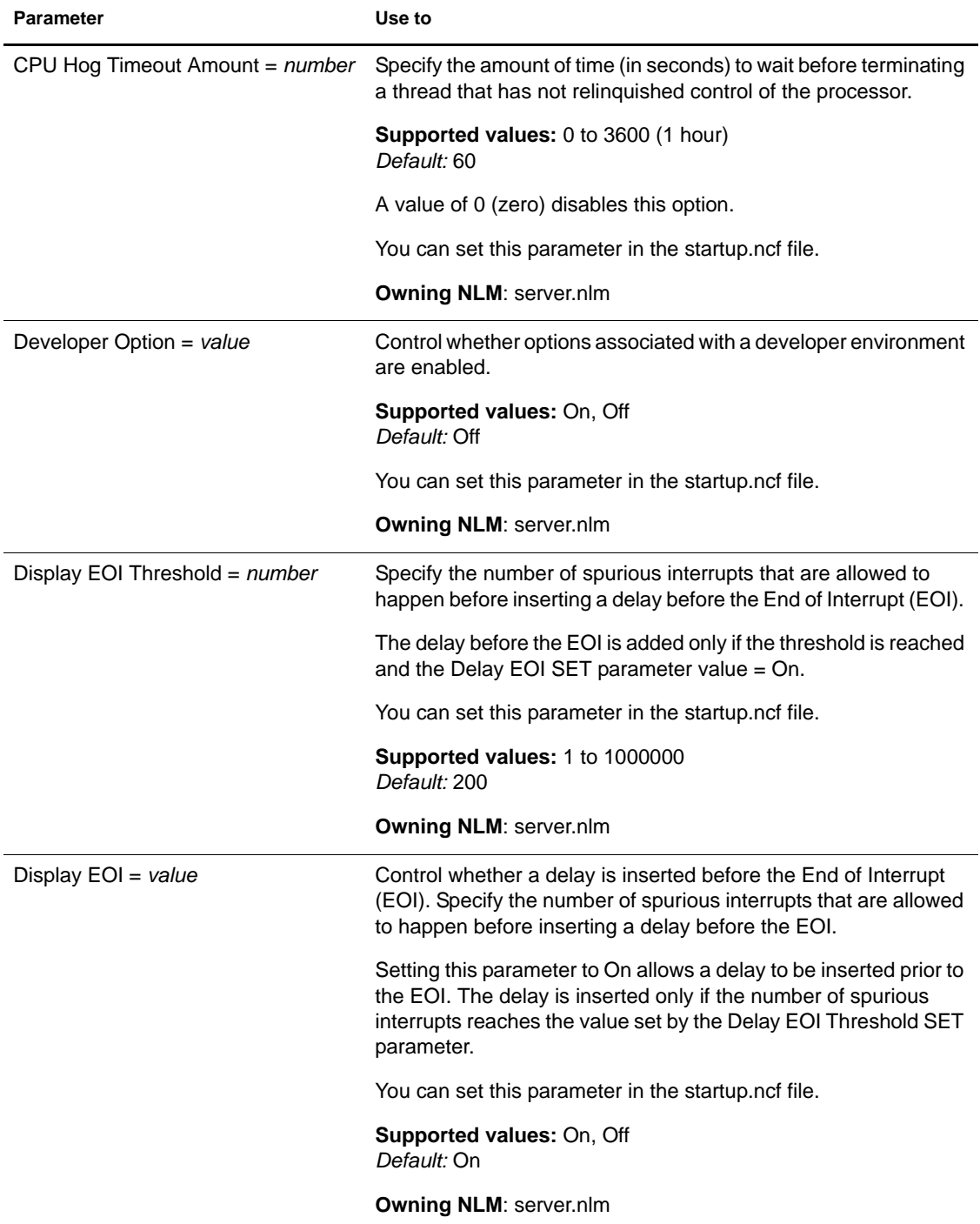

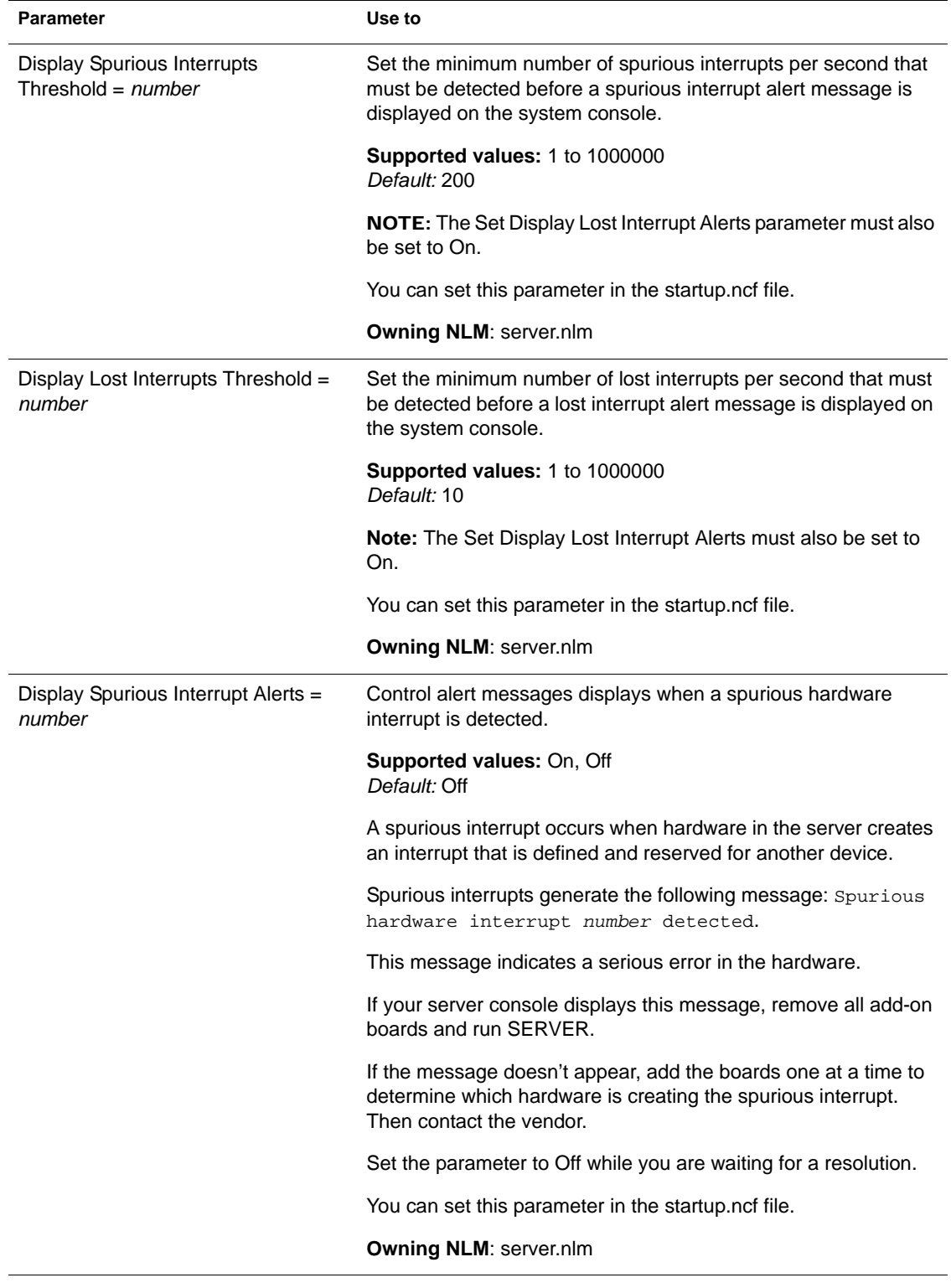

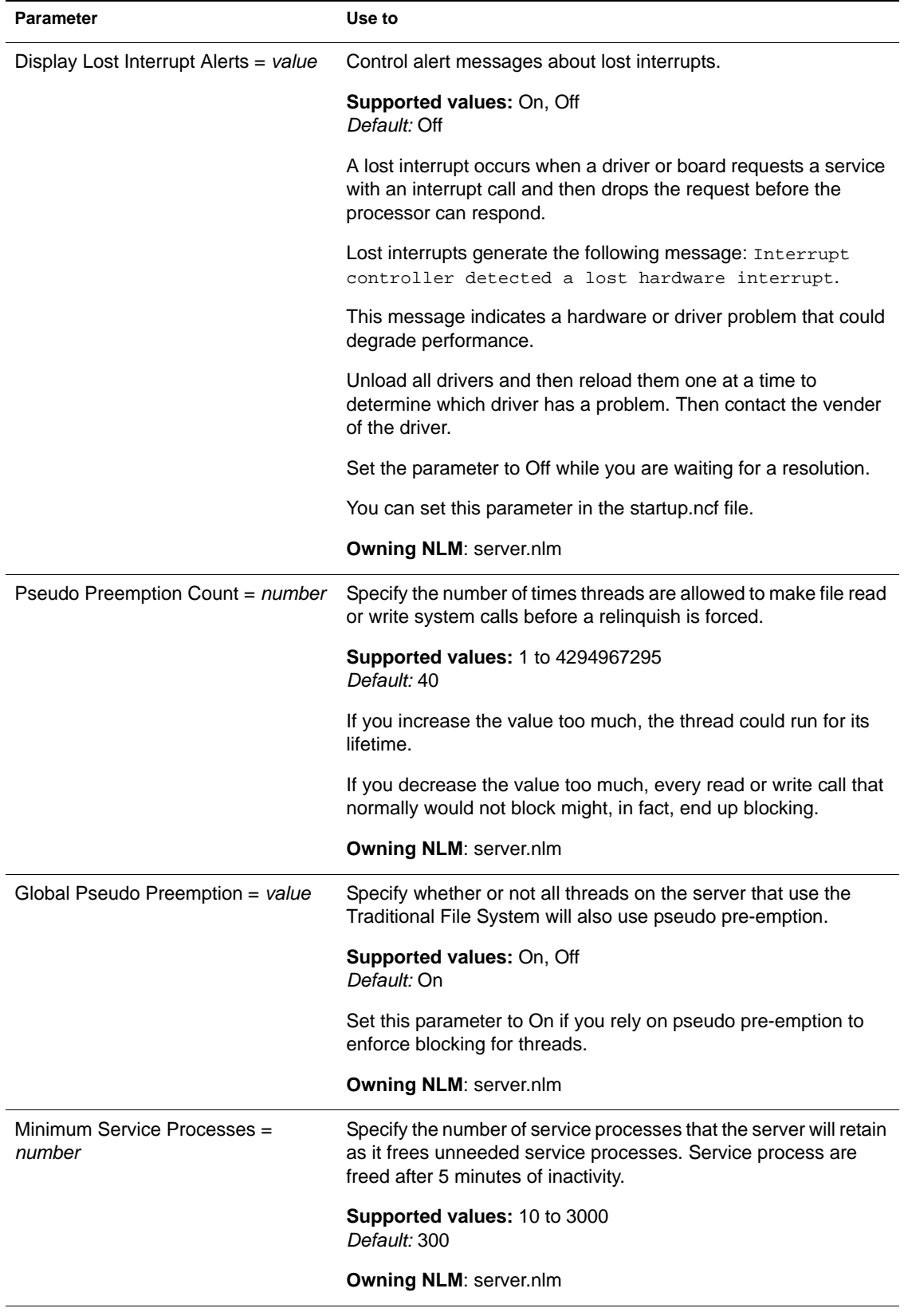
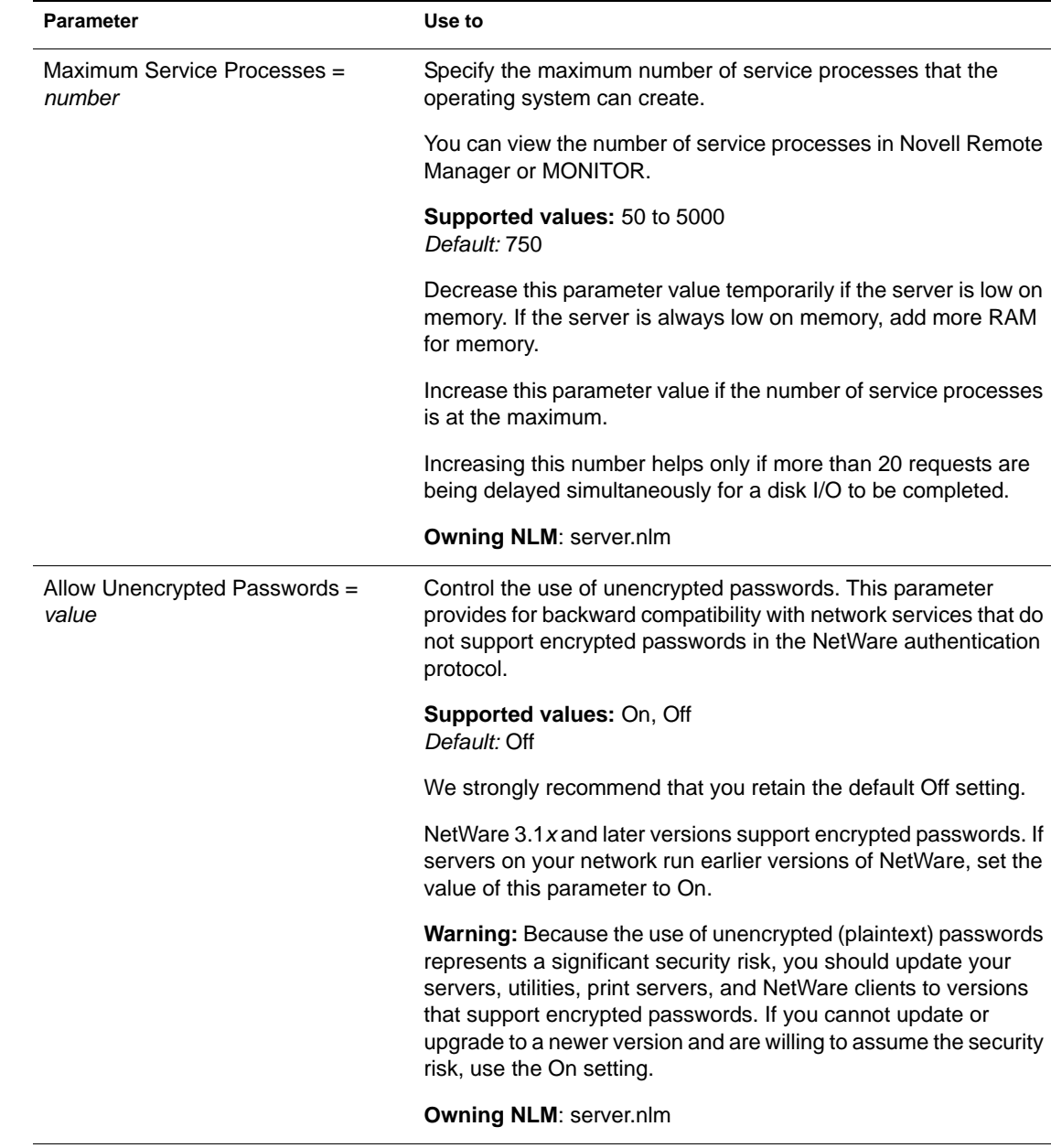

## **Multiprocessor Parameters**

Multiprocessor parameters allow you to

- Set the threshold for load balancing across multiple processors.
- Start secondary processors automatically on startup.
- Control whether interrupt statistics are removed from memory when a processor is taken offline or an interrupt handler is removed.

Multiprocessor parameters are described in the following table.

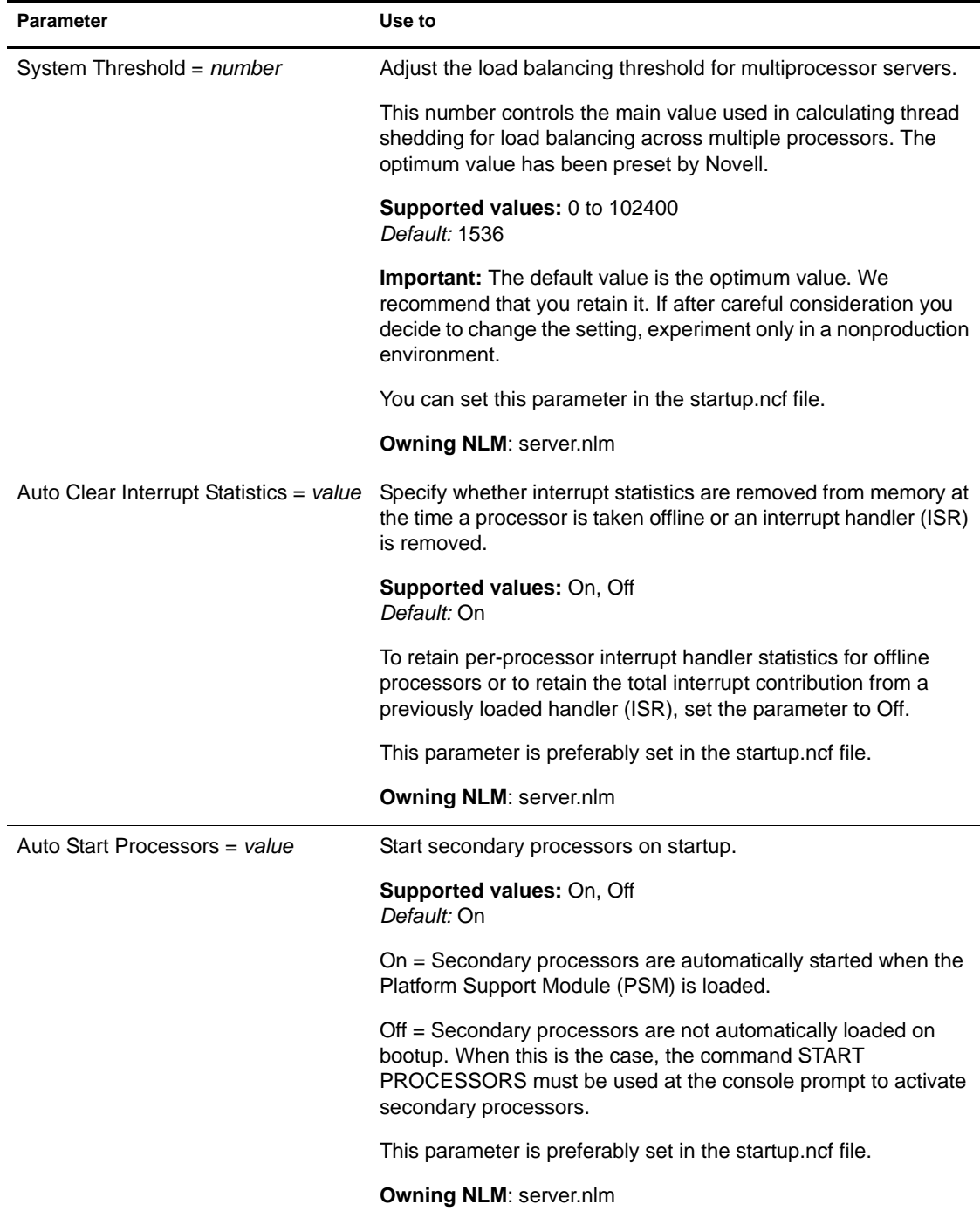

## **NCP Parameters**

With NetWare Core Protocol<sup>TM</sup> (NCP<sup>TM</sup>) parameters, you can (Owner, Denise Jewkes, engineer, Ross Doxey)

- Control NCP packets
- Control boundary checking
- Assign the NCP Server Packet Signature levels

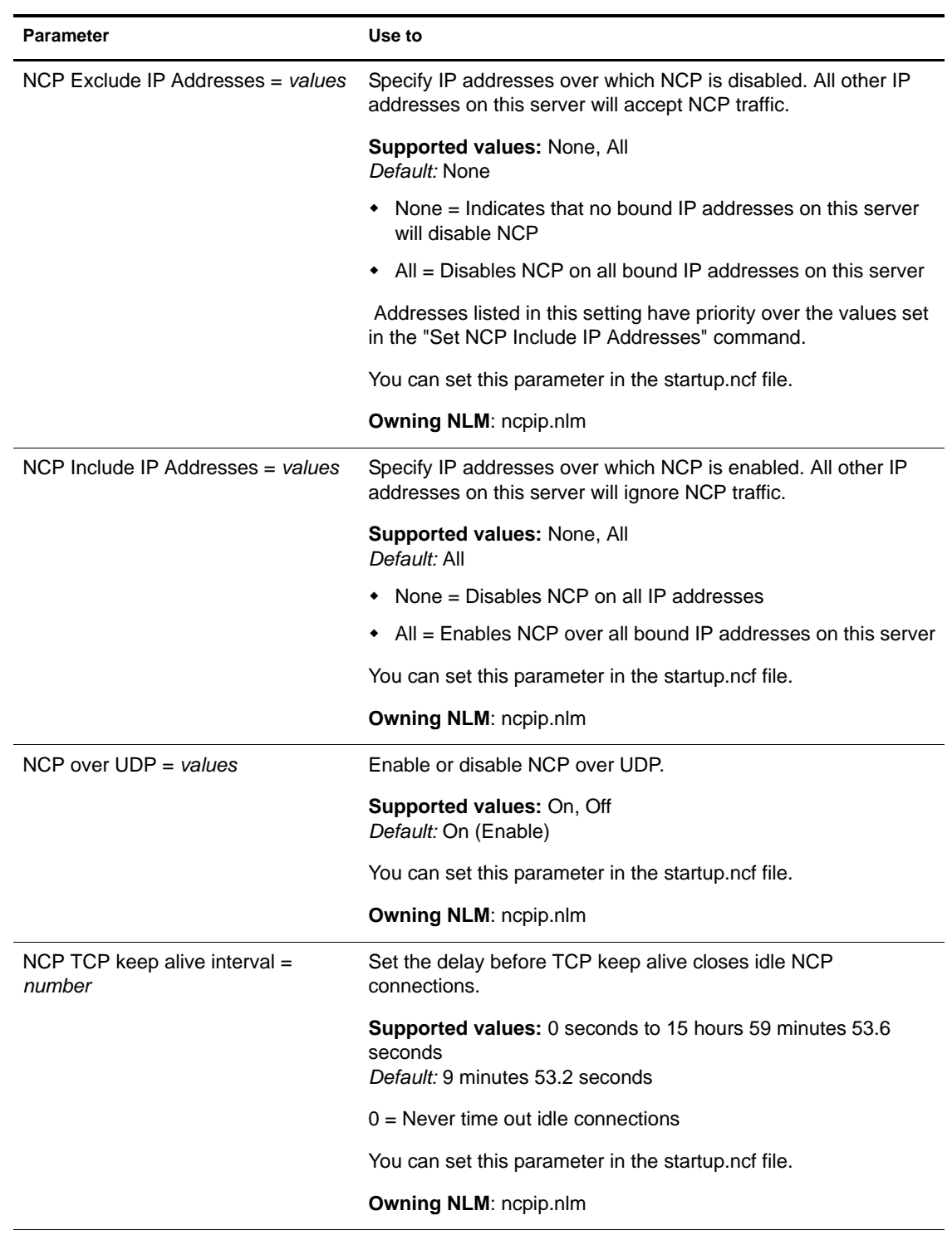

#### **Table 13 NCP Parameters**

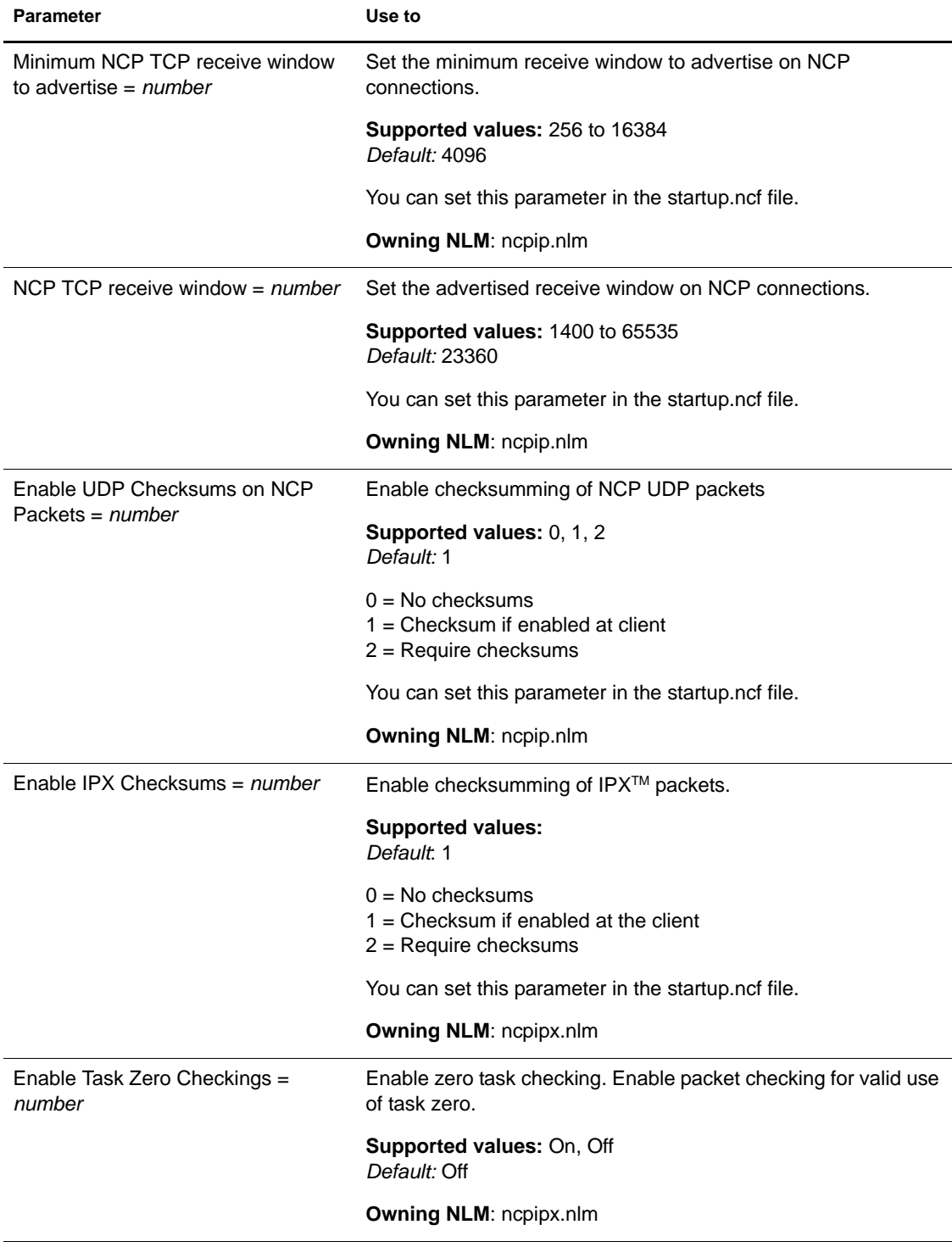

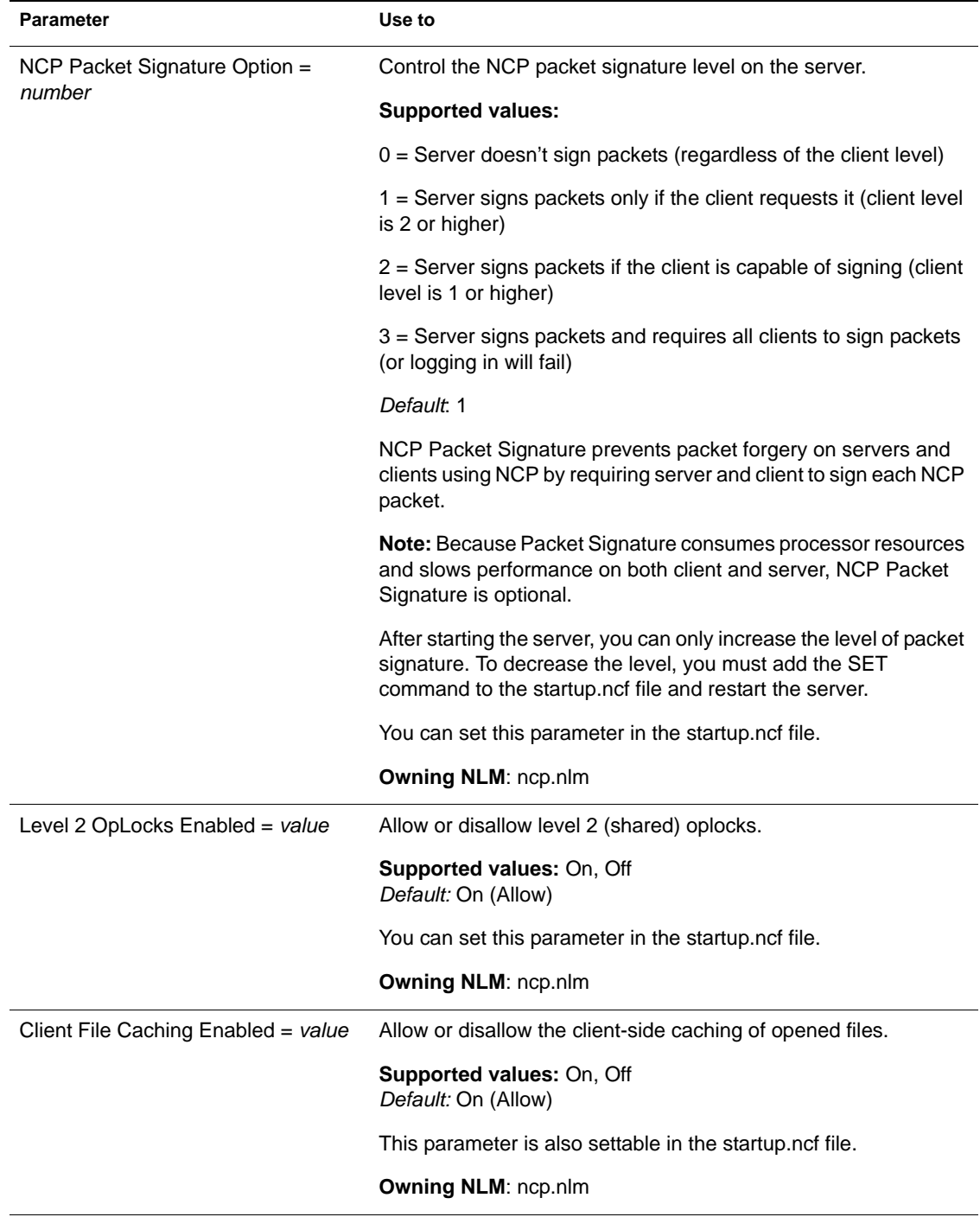

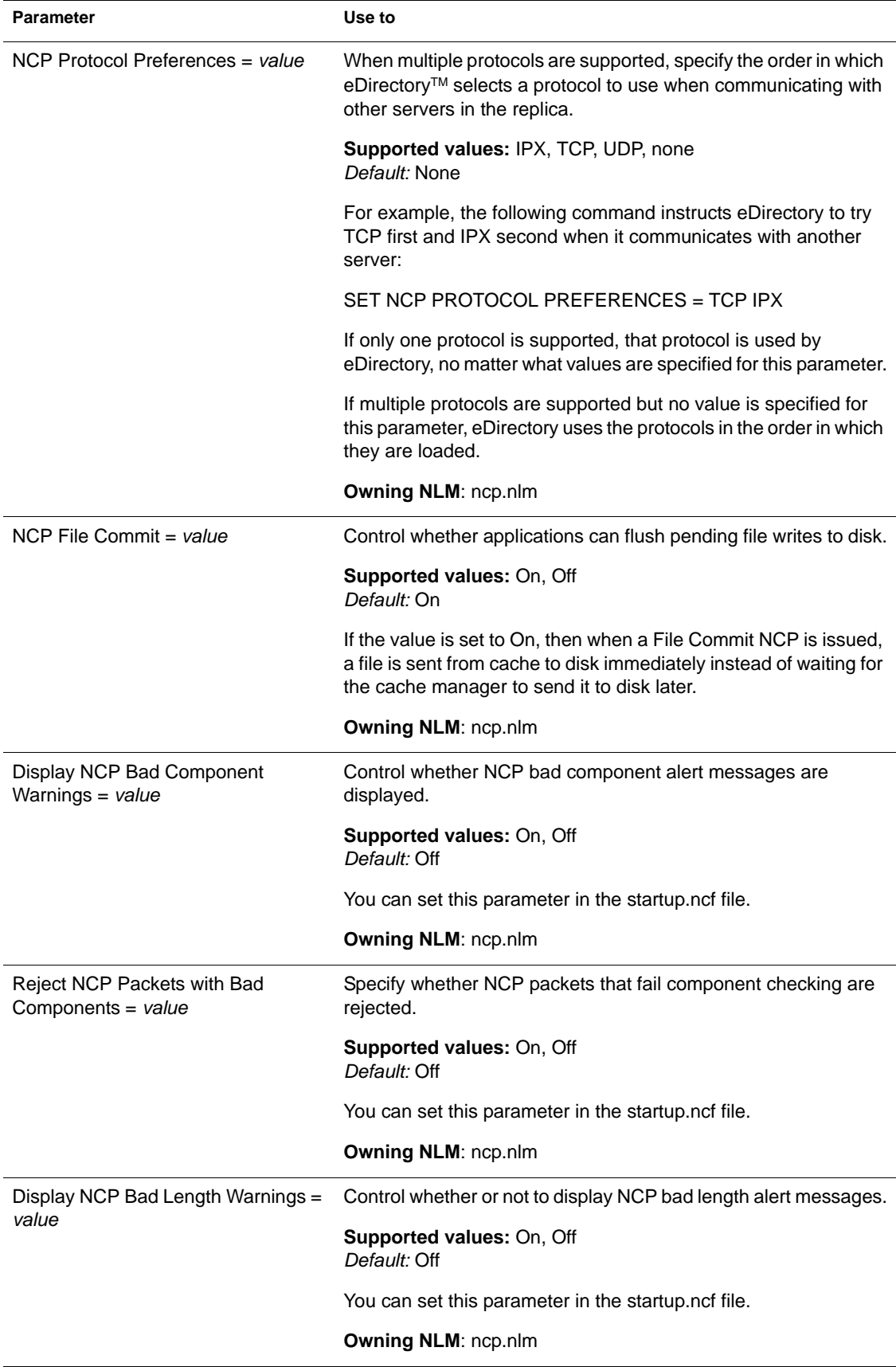

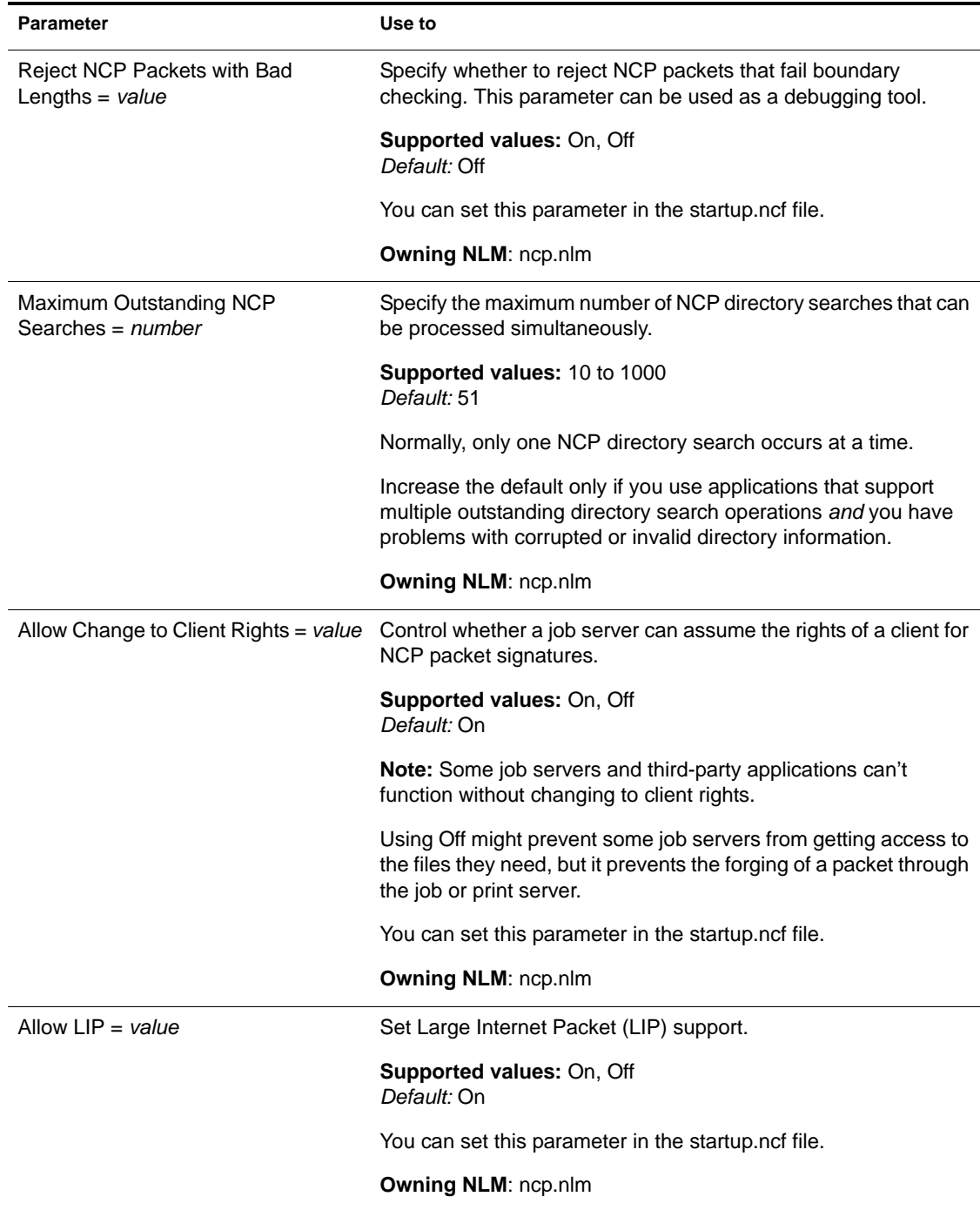

## **Novell Storage Service Parameters**

Owner: Catherine Craft; Engineer: Paul Taysom; Last Updated: 05/10/2005

For Novell Storage Service SET parameters, see ["Load Commands" on page 124,](#page-123-0) ["DOS FAT](#page-132-0)  [Commands" on page 133,](#page-132-0) ["SALVAGE and PURGE Commands" on page 129,](#page-128-0) ["Cache Balancing](#page-129-0)  [Commands" on page 130](#page-129-0), and ["Other NSS Commands" on page 136.](#page-135-0)

The following are the default settings in NetWare 6.5 for the NSS file system SET parameters.

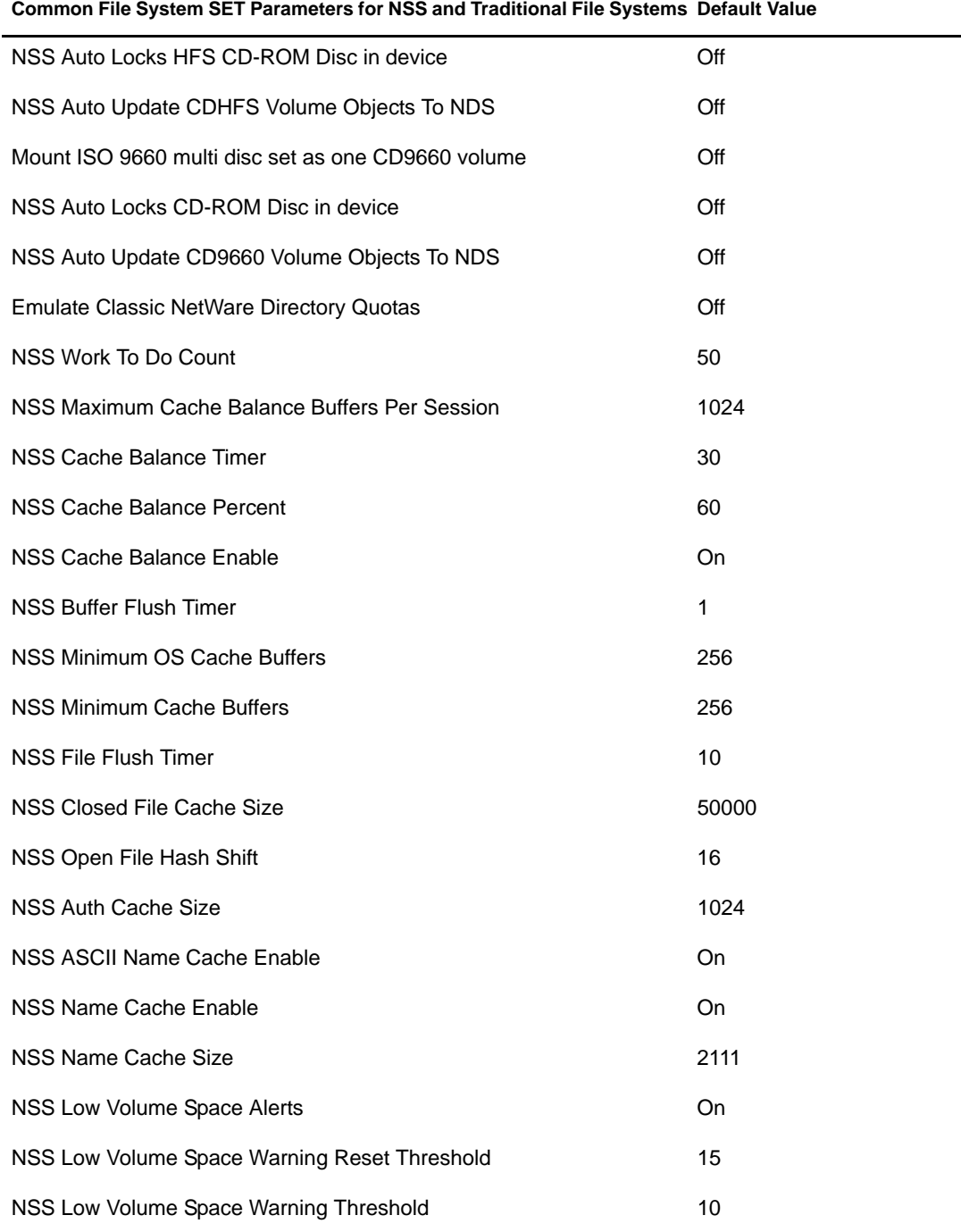

## **Power Management Parameters**

Power Management parameters let you control the behavior of the Power button and the Down and Reset options on a server running the ACPI power management driver. (Owner, Denise Jewkes, engineer, Randy Stevens, Bill Rieske)

### **Table 14 Power Management Parameters**

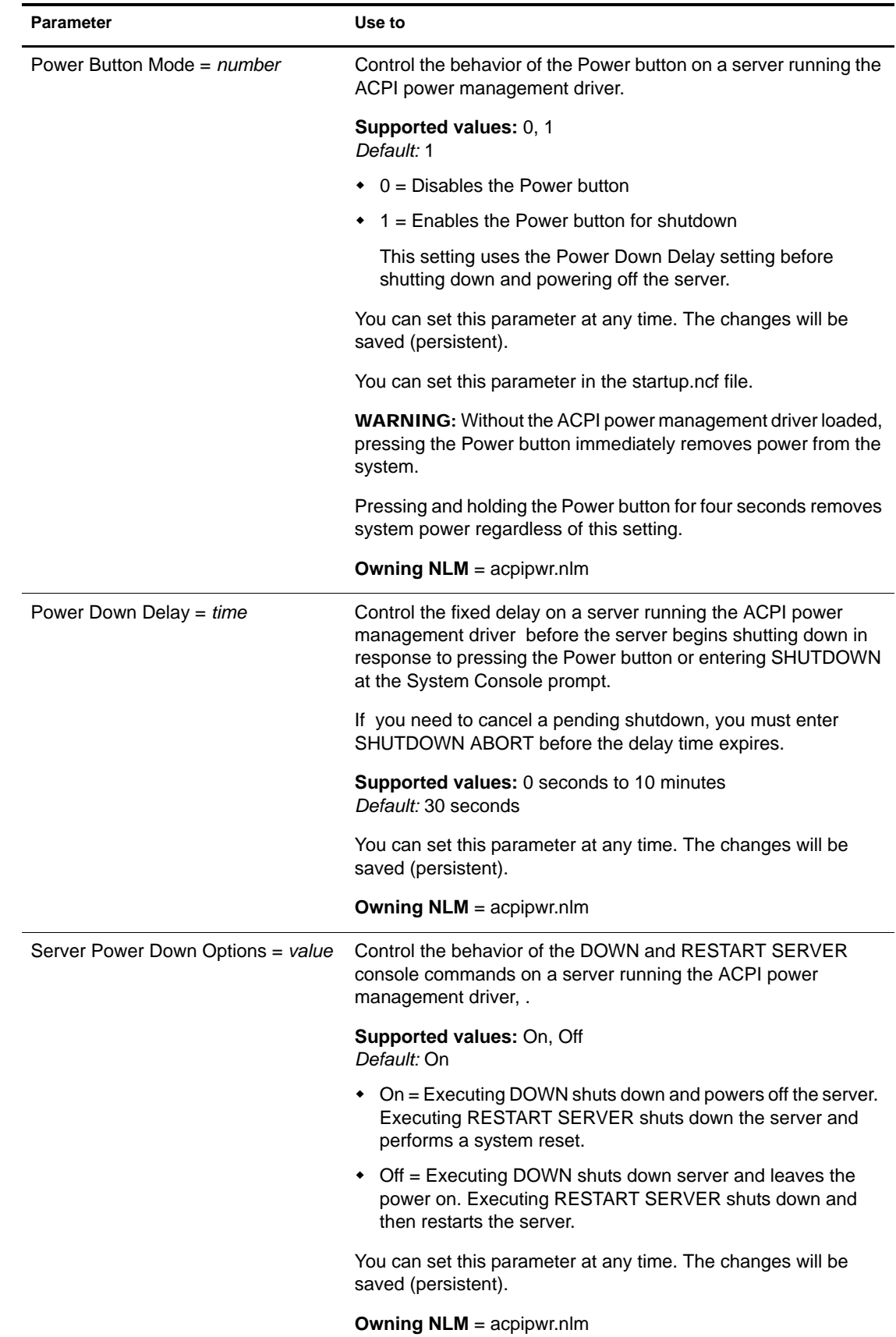

## **Service Location Protocol Parameters**

The service location protocol parameters define how SLP locates and distributes information about services that are available on the network.

For descriptions of service location protocol parameters, see the following table.

**Table 15 Service Location Protocol Parameters**

| Parameter                        | Use to                                                                                                    |
|----------------------------------|----------------------------------------------------------------------------------------------------|
| SLP Exclude IP Addresses = value | Specify IP addresses over which SLP is disabled. All other IP<br>addresses on this server will accept SLP traffic.                                             |
|                                  | Supported values: None, All<br>Default: None                                                                                                    |
|                                  | None = Indicates that no bound IP addresses on the server will<br>disable SLP.                                                                                 |
|                                  | $\bullet$ All = Disables SLP on all bound IP addresses on the server.<br>Addresses listed here have priority over the Set SLP Include<br>IP Addresses command. |
|                                  | This parameter can be set in the startup.ncf file.                                                                                                    |
|                                  | <b>Owning NLM</b> = slptcp.nlm                                                                                                    |
| SLP Include IP Addresses = value | Specify IP addresses over which SLP is enabled. All other IP<br>addresses on this server will ignore SLP traffic.                                              |
|                                  | Supported values: None, All<br>Default: None                                                                                                    |
|                                  | $\bullet$ None = Indicates that SLP is disabled on all IP addresses.                                                                                           |
|                                  | $\bullet$ All = Enables SLP over all bound IP addresses on this server.                                                                                        |
|                                  | This parameter can be set in the startup.ncf file.                                                                                                    |
|                                  | <b>Owning NLM</b> = slptcp.nlm                                                                                                    |
| SLP Agent IP Address = value     | Specify the IP address of the SLP SA/DA on the server.                                                                                                    |
|                                  | <b>Supported values: First, Follow</b><br>Default: First                                                                                                    |
|                                  | First = Use the first bound NON-Excluded IP address.                                                                                                    |
|                                  | • Follow = Use the IP address of the received SA/DA service<br>request.                                                                                        |
|                                  | This parameter can be set in the startup.ncf file.                                                                                                    |
|                                  | <b>Owning NLM</b> = slptcp.nlm                                                                                                    |
| SLP API Handicap = value         | Set the maximum number of UA requests before SLP starts<br>slowing them down.                                                                                  |
|                                  | Supported values: 1 to 100000<br>Default: 50                                                                                                    |
|                                  | This parameter can be set in the startup.ncf file.                                                                                                    |
|                                  | Owning $NLM =$ slp.nlm                                                                                                    |

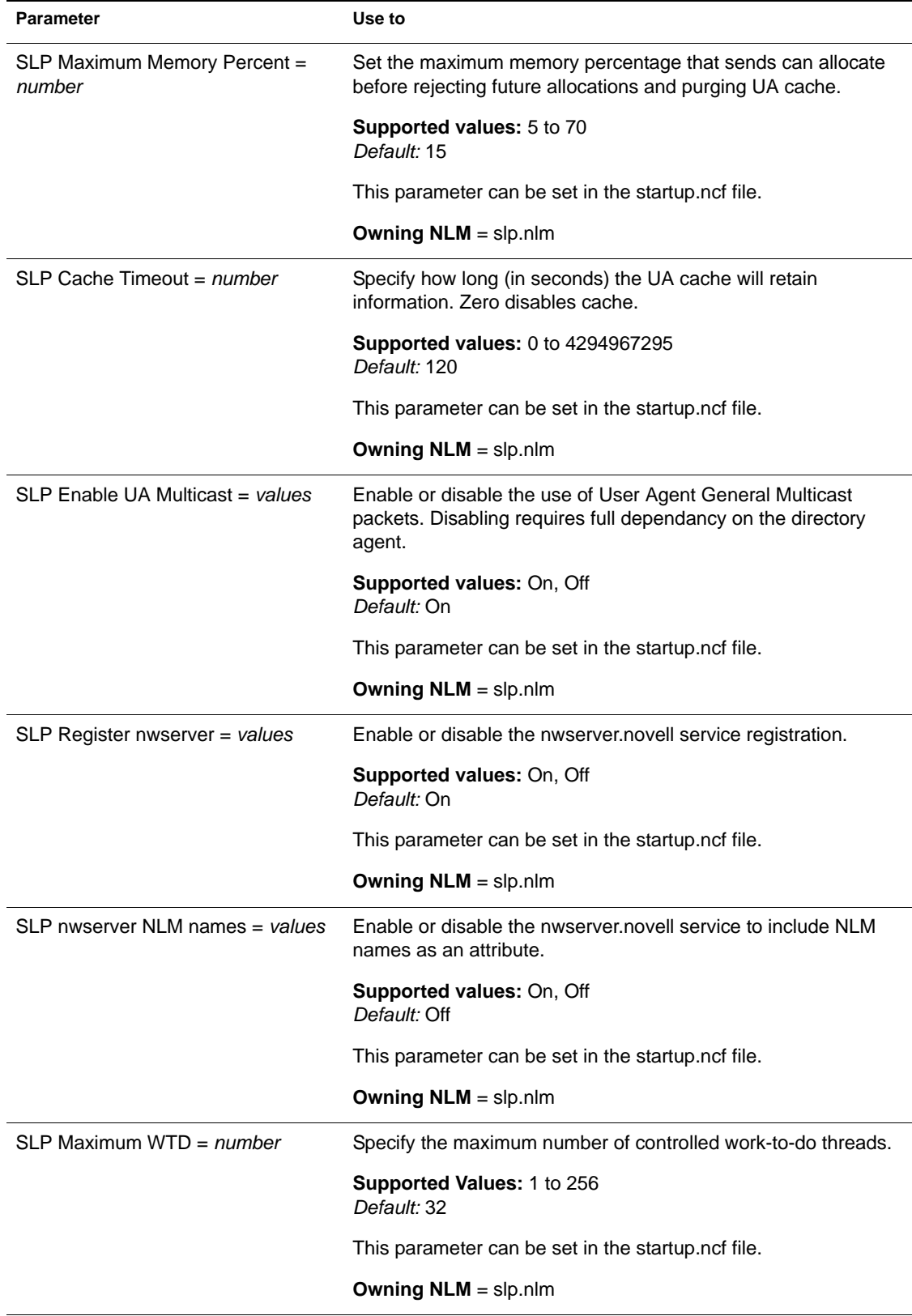

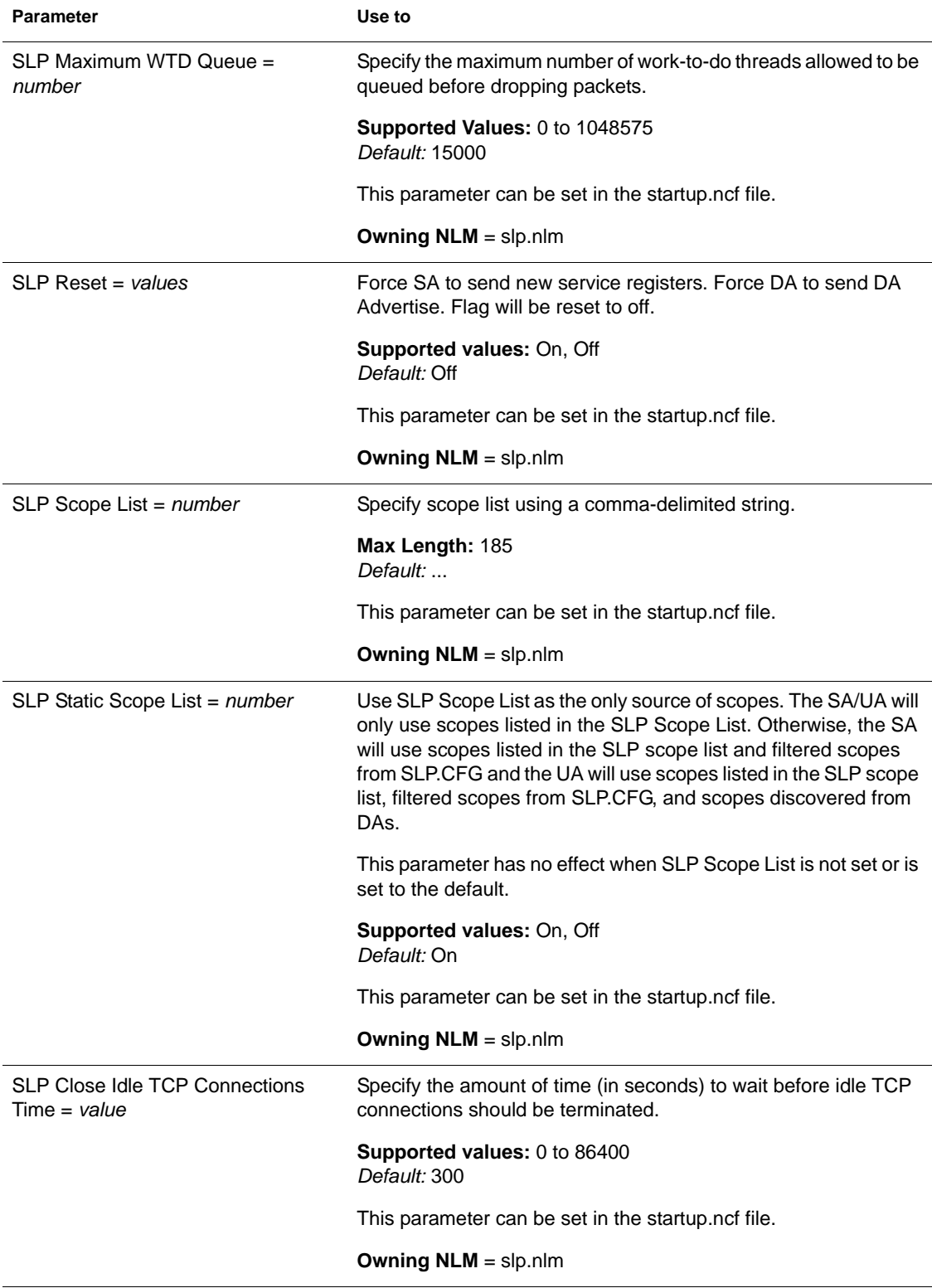

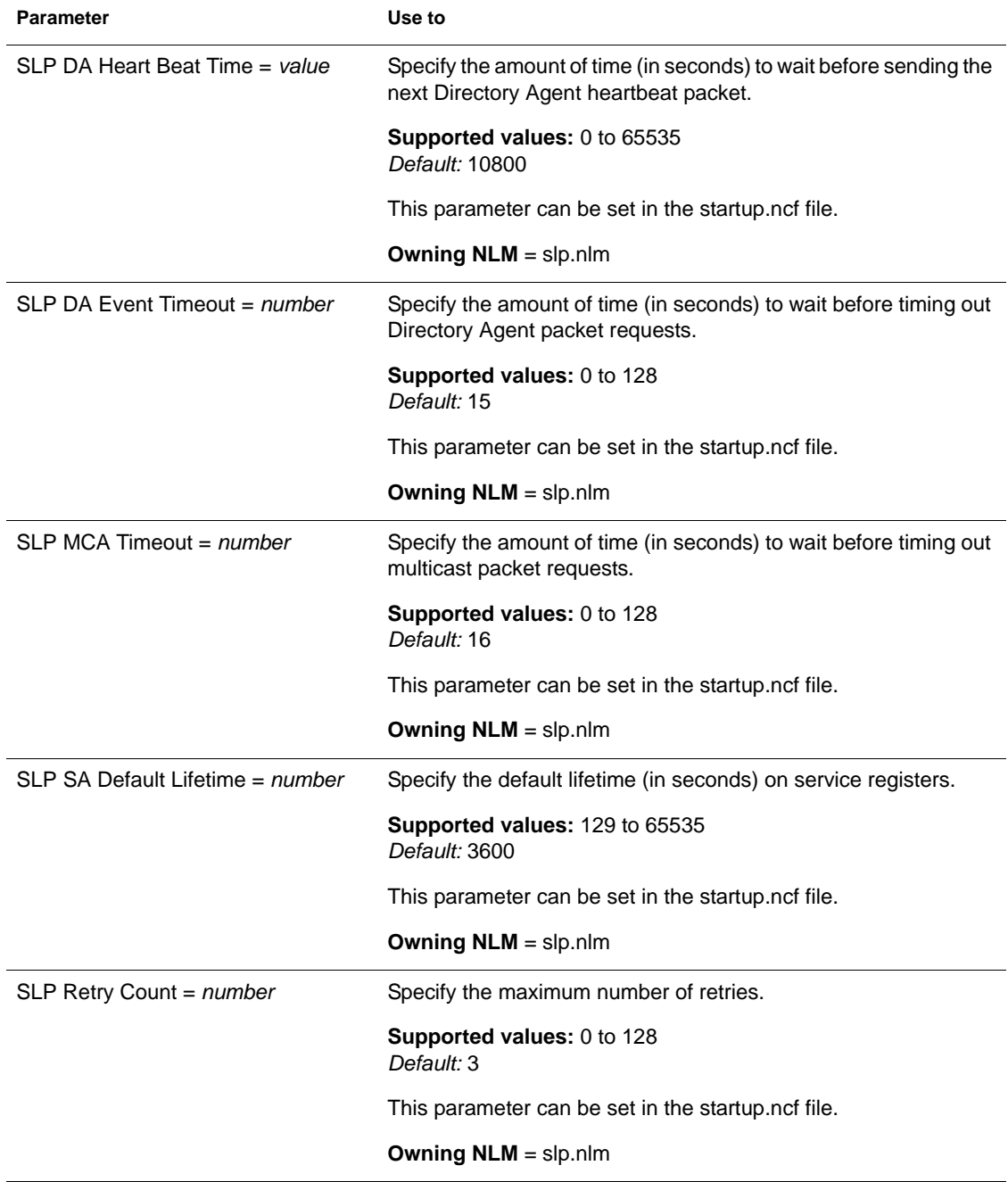

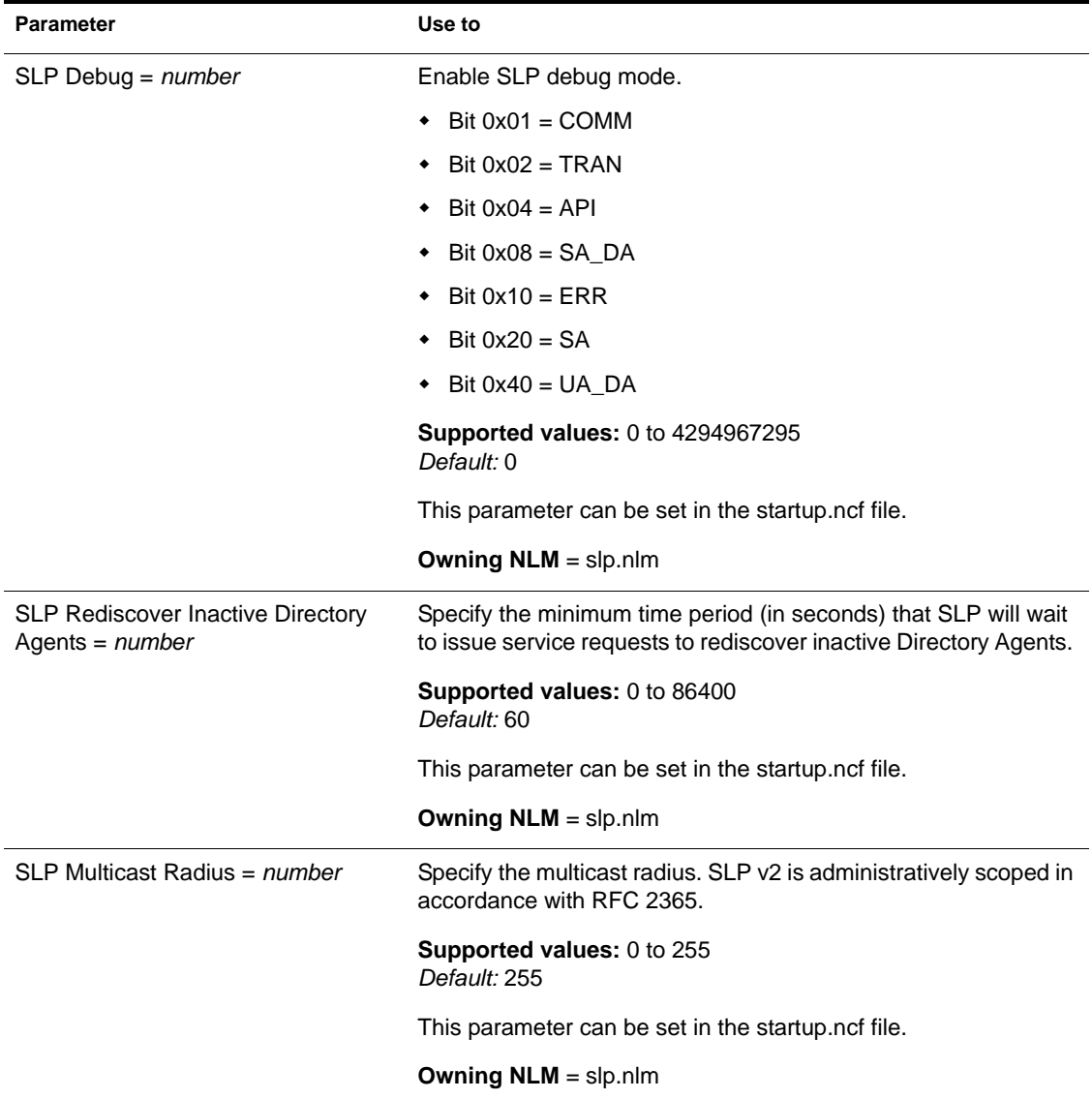

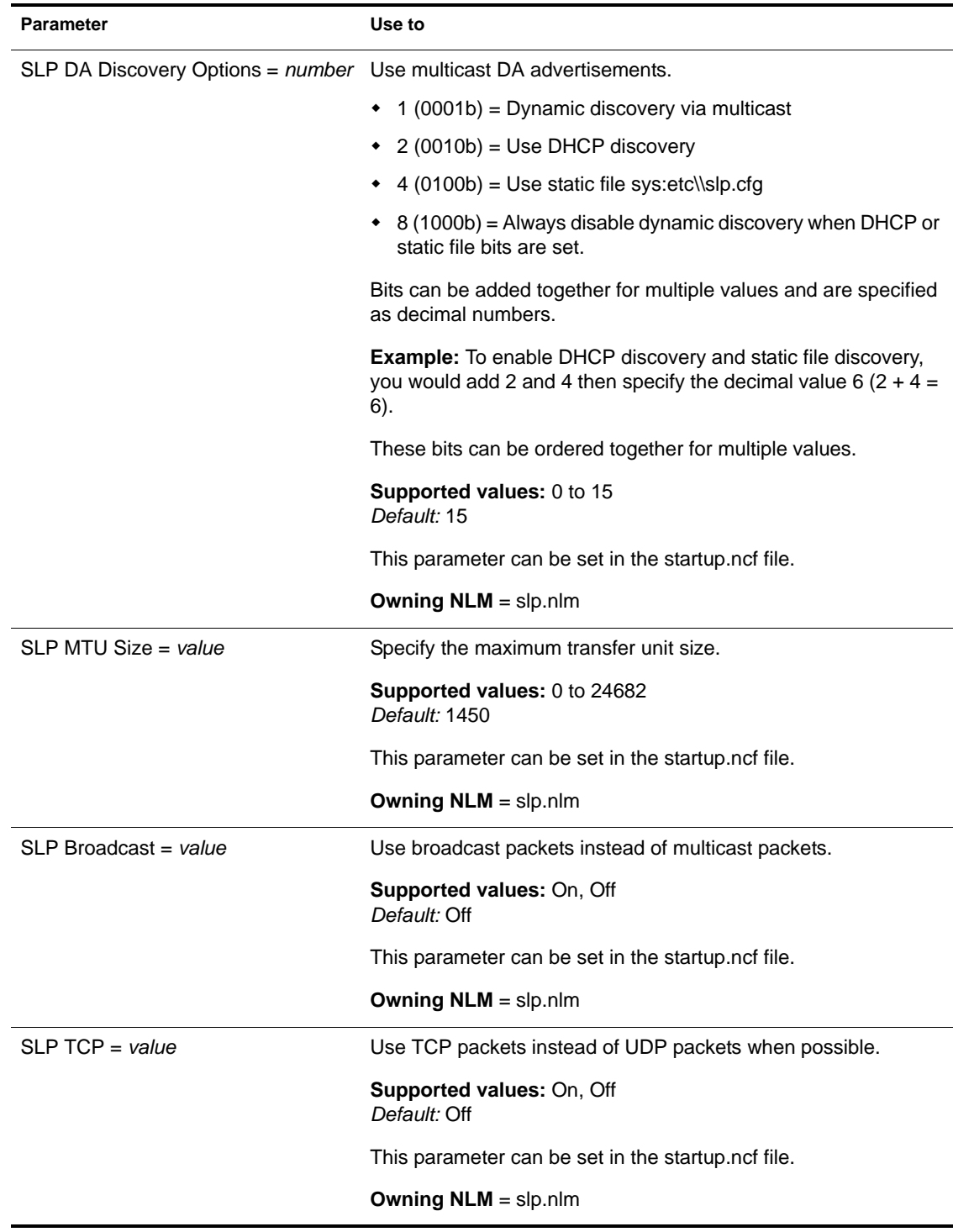

## **Time Parameters**

Time parameters control time synchronization, the TIMESYNC.CFG file, and time zone settings to ensure that the time reported by all servers is consistent, or synchronized. For more information, see the *[NetWare 6.5 Network Time Management Administration Guide](#page-1-0)*.

For a description of time parameters, see the following table.

### **Table 16 Time Parameters**

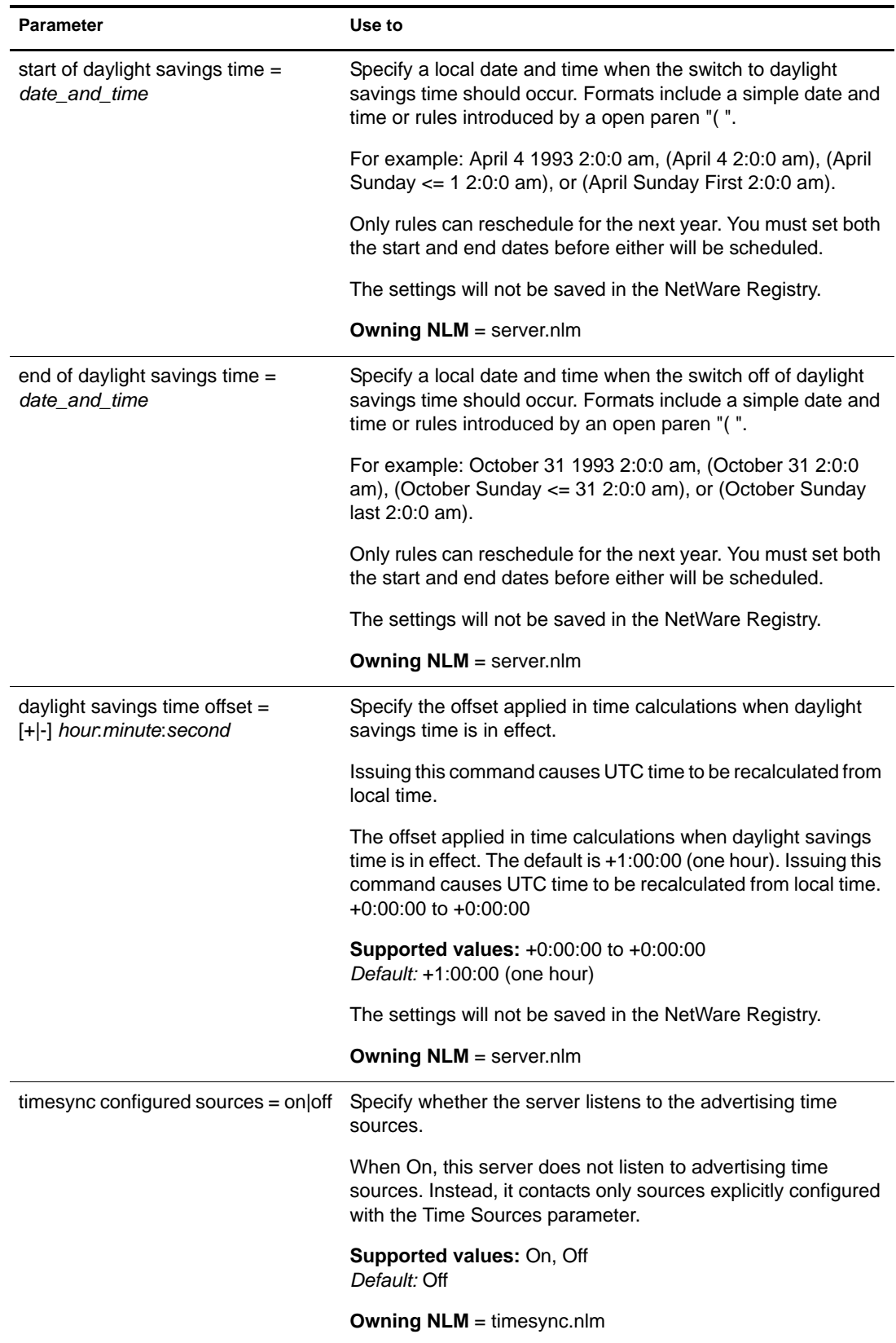

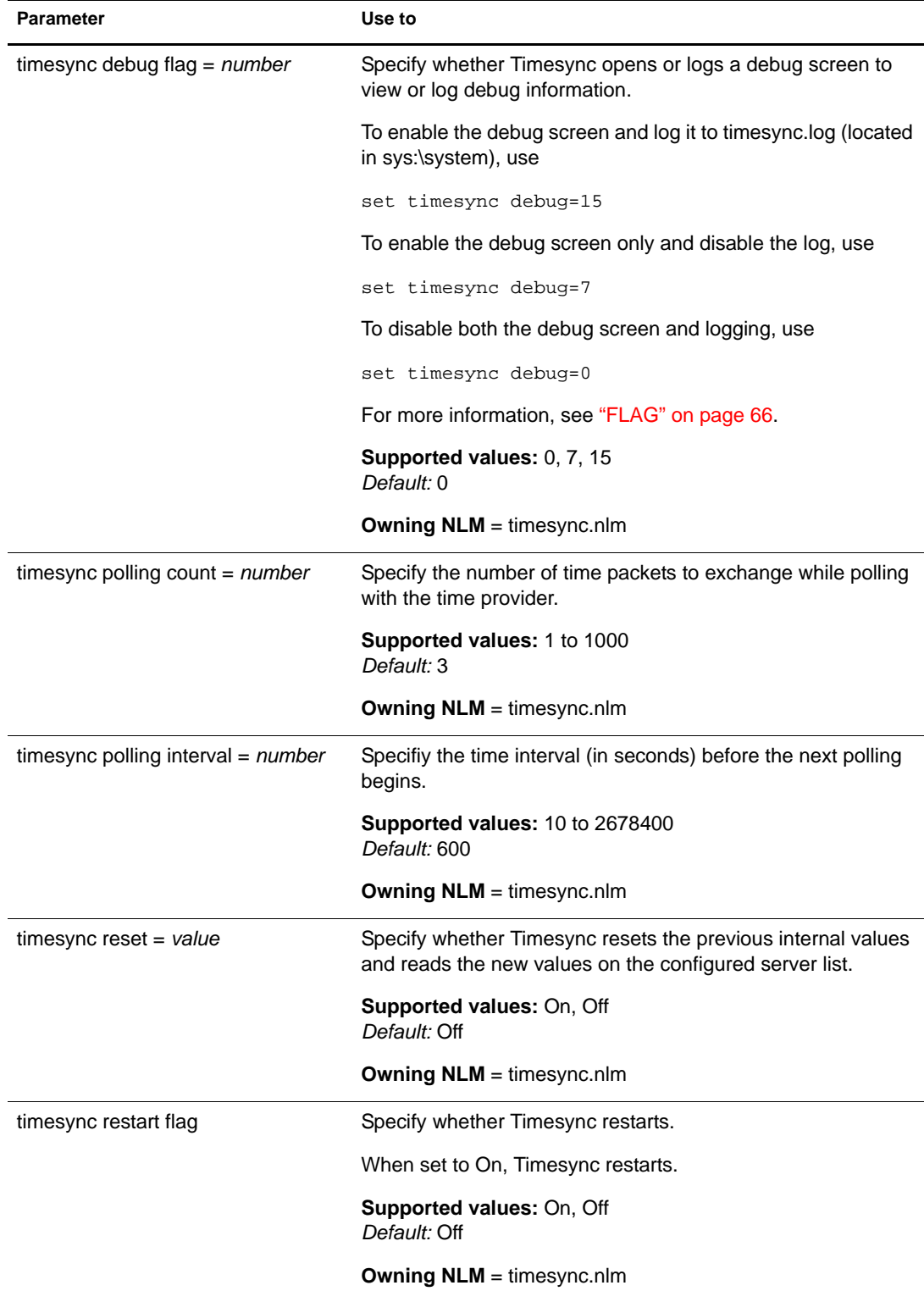

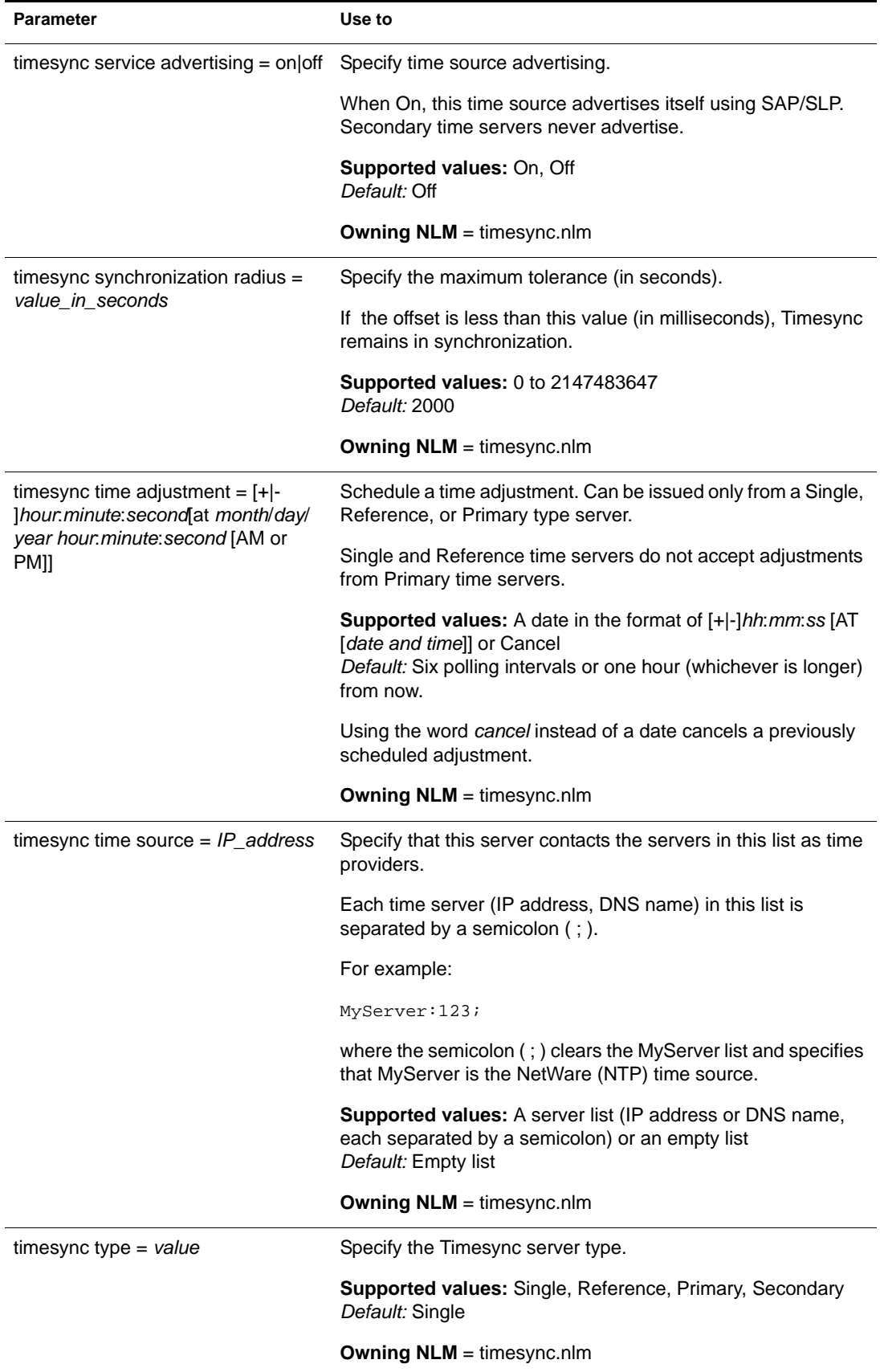

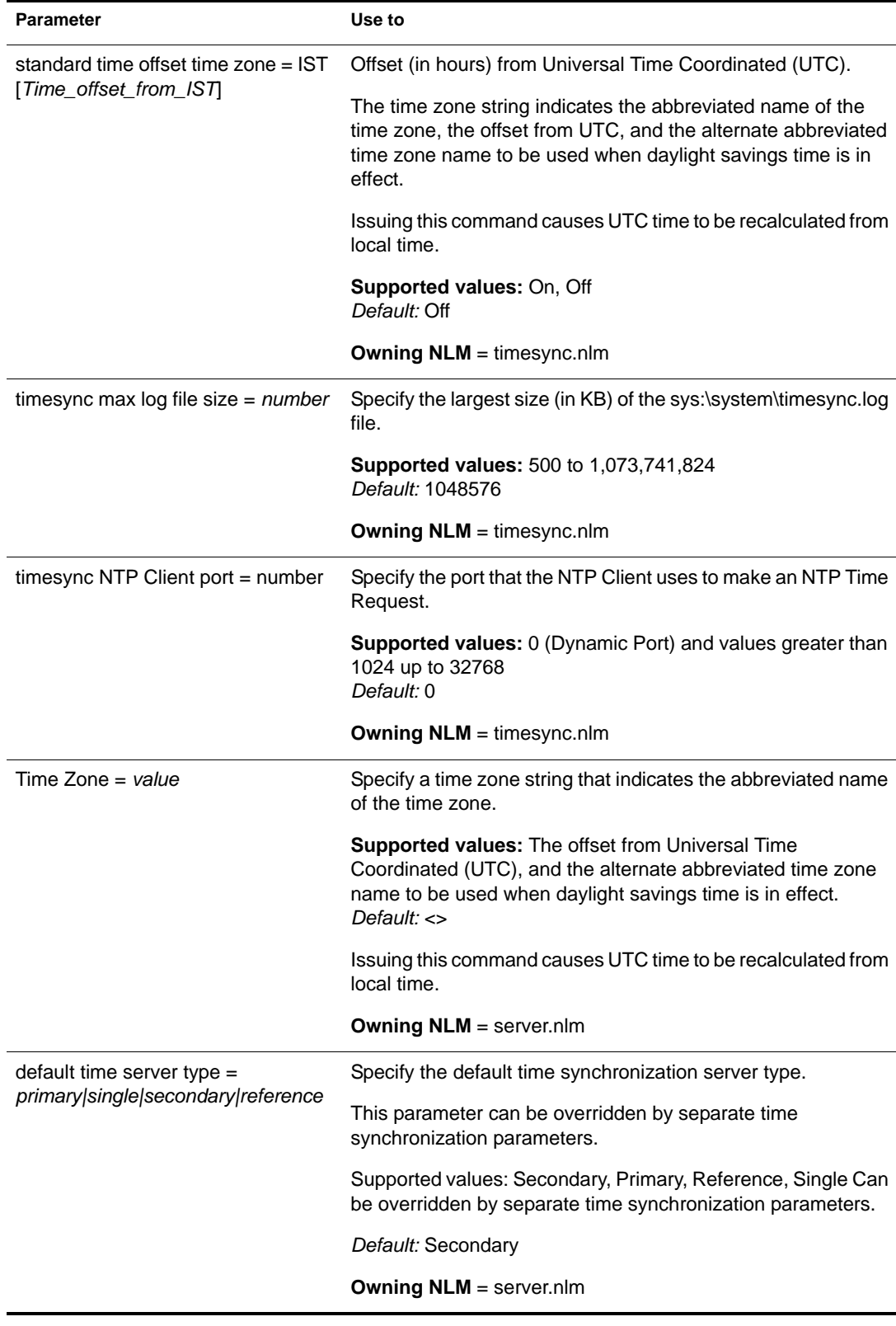

# **Traditional File Parameters**

Owner: Catherine Craft; Engineer: Paul Taysom; Last Updated: 05/10/2005

Traditional file parameters now contain parameters that were previously designated as Directory Caching, File Caching, Error Handling, File System, Locks, and Transistion Tracking

### **File Caching Parameters for the Traditional File System**

File caching allows faster access to frequently used files by holding a file (or a portion of it) in disk cache memory. Files being read from or written to are kept in file cache buffers. When the requested data is already in cache, disk reads are unnecessary.

The number of files kept in memory depends on the number of file cache buffers allowed. This is determined by the amount of disk cache memory available and the value of the Minimum File Cache Buffers parameter.

Disk cache memory not only speeds up access to file data, it is also used to cache portions of the eDirectory database. If you want to tune your NetWare server in general, or eDirectory in particular, tune the file caching parameters. The key to optimizing cache utilization is to monitor both Long Term Cache Hits and LRU Sitting Time statistics. Both parameters are found in MONITOR's Available Options > Disk Cache Utilization. (File caching parameters can also be set in MONITOR's Available Options > Server Parameters.)

File caching and directory caching work together, however. In tuning the server, directory caching and file caching need to be balanced for maximum performance. See ["How Directory Caching and](#page-238-0)  [File Caching Work Together" on page 239](#page-238-0).

Remember also that the file and directory caching parameters in SET apply only to NetWare servers using the Traditional File System. In contrast, the Novell<sup>®</sup> Storage Services™ (NSS™) file system provides improved resource use, requiring less memory to mount multiple volumes.

For information about NSS directory caching parameters, see ["Cache Balancing Commands" on](#page-129-0)  [page 130](#page-129-0) and ""Overview of NSS" in the *Novell Storage Services Administration Guide for NetWare 6.5*.

For a description of file caching parameters, see the following table.

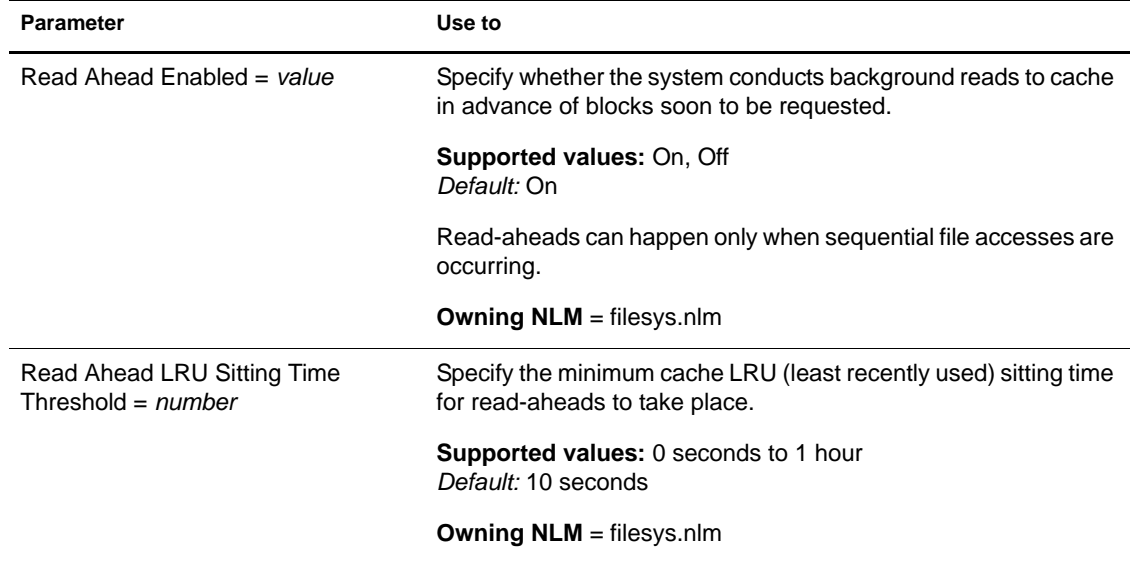

### <span id="page-235-0"></span>**Table 17 File Caching Parameters for the Traditional File System**

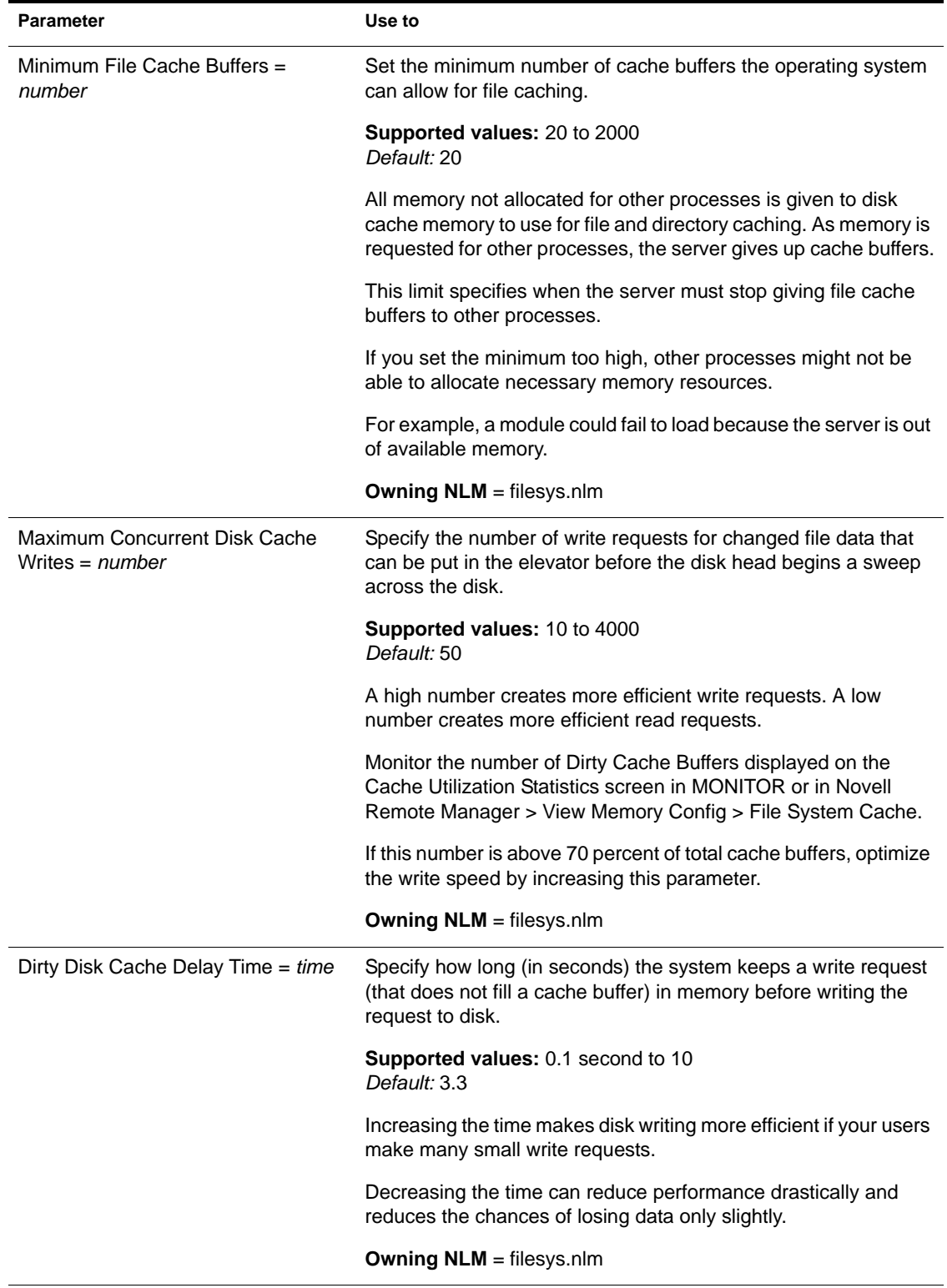

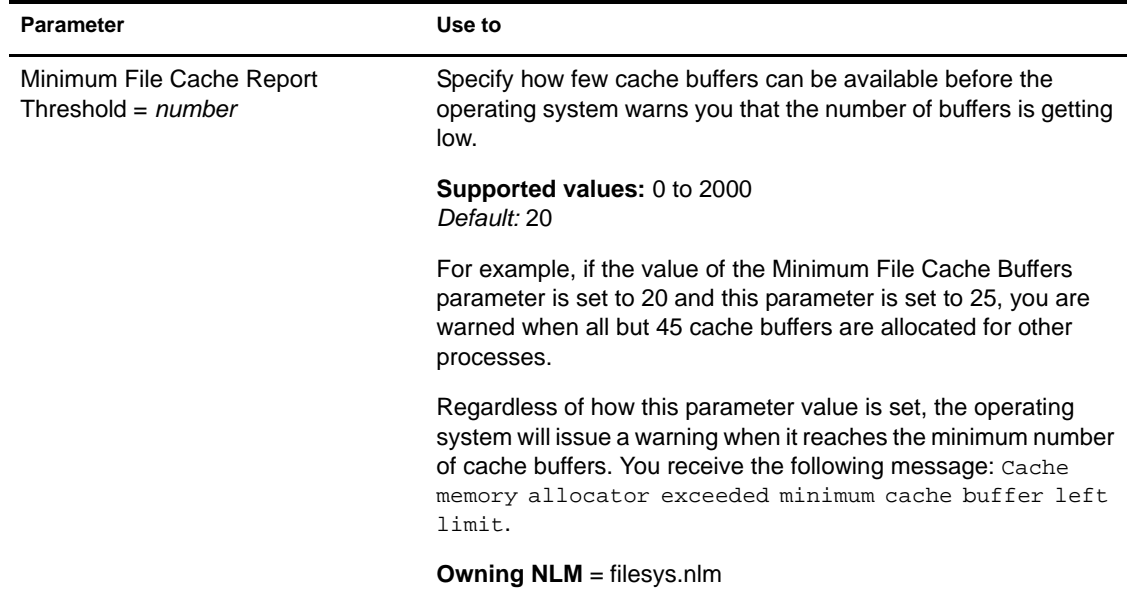

### **Directory Caching Parameters for the Traditional File System**

Directory caching allows fast access to frequently used directories. A directory cache buffer is a portion of NetWare server memory (disk cache memory) that holds entries from the directory table.

A directory entry stays in a cache buffer as long as it is accessed frequently (default=33 seconds). The system can overwrite the directory entry if the allocated directory cache buffers are accessed more frequently.

Directory caching and file caching work together, however. In tuning the server, directory caching and file caching need to be balanced for maximum performance.

Remember also that the directory and file caching parameters in SET apply only to NetWare servers using the Traditional File System. In contrast, the Novell Storage Services (NSS) file system provides improved resource use, requiring less memory to mount multiple volumes.

For information about NSS caching parameters, see ""Overview of NSS" in the *Novell Storage Services Administration Guide for NetWare 6.5* and ["Cache Balancing Commands" on page 130.](#page-129-0)

For a description of directory caching parameters, see [Table 18 on page 239](#page-238-1).

### **Allocation of Directory Cache Buffers**

When the server boots, the system allocates a minimum number of directory cache buffers (default=20). It creates these buffers immediately when it receives a request for a new buffer.

The server obtains directory cache buffers by removing a minimal set of file cache buffers from the file cache during server startup. Additional directory cache buffers are obtained from the file cache later on if they are needed.

When the minimum number of buffers is allocated and another is needed, the system must wait a specified amount of time before allocating another buffer.

If necessary, the system allocates buffers until it reaches the maximum. If enough directory cache buffers are allocated and enough memory is available for directory caching, all directory tables can be cached in memory.

### <span id="page-238-0"></span>**How Directory Caching and File Caching Work Together**

As directory cache buffers increase, file cache buffers decrease. Thus, a tradeoff exists between directory caching and file caching, and directory caching and file caching must be balanced for maximum performance.

If you adjust the system to use too much memory for directory caching, you can leave too little memory for file caching, and vice versa.

For a description of file caching parameters, see [Table 17 on page 236.](#page-235-0) For a description of directory caching parameters, see the following table.

<span id="page-238-1"></span>**Table 18 Directory Caching Parameters for the Traditional File System**

| <b>Parameter</b>                                 | Use to                                                                                                    |
|--------------------------------------------------|----------------------------------------------------------------------------------------------------|
| Dirty Directory Cache Delay Time =<br>time       | Specify how long (in seconds) the system keeps a directory table<br>write request in memory before writing it to disk.                                             |
|                                                  | Supported values: 0 to 10<br>Default: 0.5                                                                                                    |
|                                                  | Increasing the delay time gives slightly quicker performance but<br>increases the probability of the directory tables becoming<br>corrupted.                       |
|                                                  | Decreasing the delay time slightly reduces the chance of<br>directory tables becoming corrupted, but can reduce performance<br>slightly.                           |
|                                                  | A setting of 0 reduces performance dramatically.                                                                                                    |
|                                                  | <b>Owning NLM</b> = filesys.nlm                                                                                                    |
| Directory Cache Allocation Wait Time<br>= number | Specify how long the system must wait after allocating a new<br>directory cache buffer before it can allocate another buffer.                                      |
|                                                  | <b>Supported values:</b> 0.1 second to 2 minutes<br>Default: 2.2 seconds                                                                                           |
|                                                  | During this time, all requests for a new directory cache buffer are<br>ignored.                                                                                    |
|                                                  | If the wait time is too low, peak usage requests cause more<br>resources than necessary to be allocated to directory caching.                                      |
|                                                  | If the wait time is too high, the system is very slow in allocating<br>the directory cache buffers necessary to service the usual<br>number of directory requests. |
|                                                  | If directory searches seem slow even after the server has been<br>running for 15 minutes, you should decrease this parameter.                                      |
|                                                  | <b>Owning NLM</b> = filesys.nlm                                                                                                    |

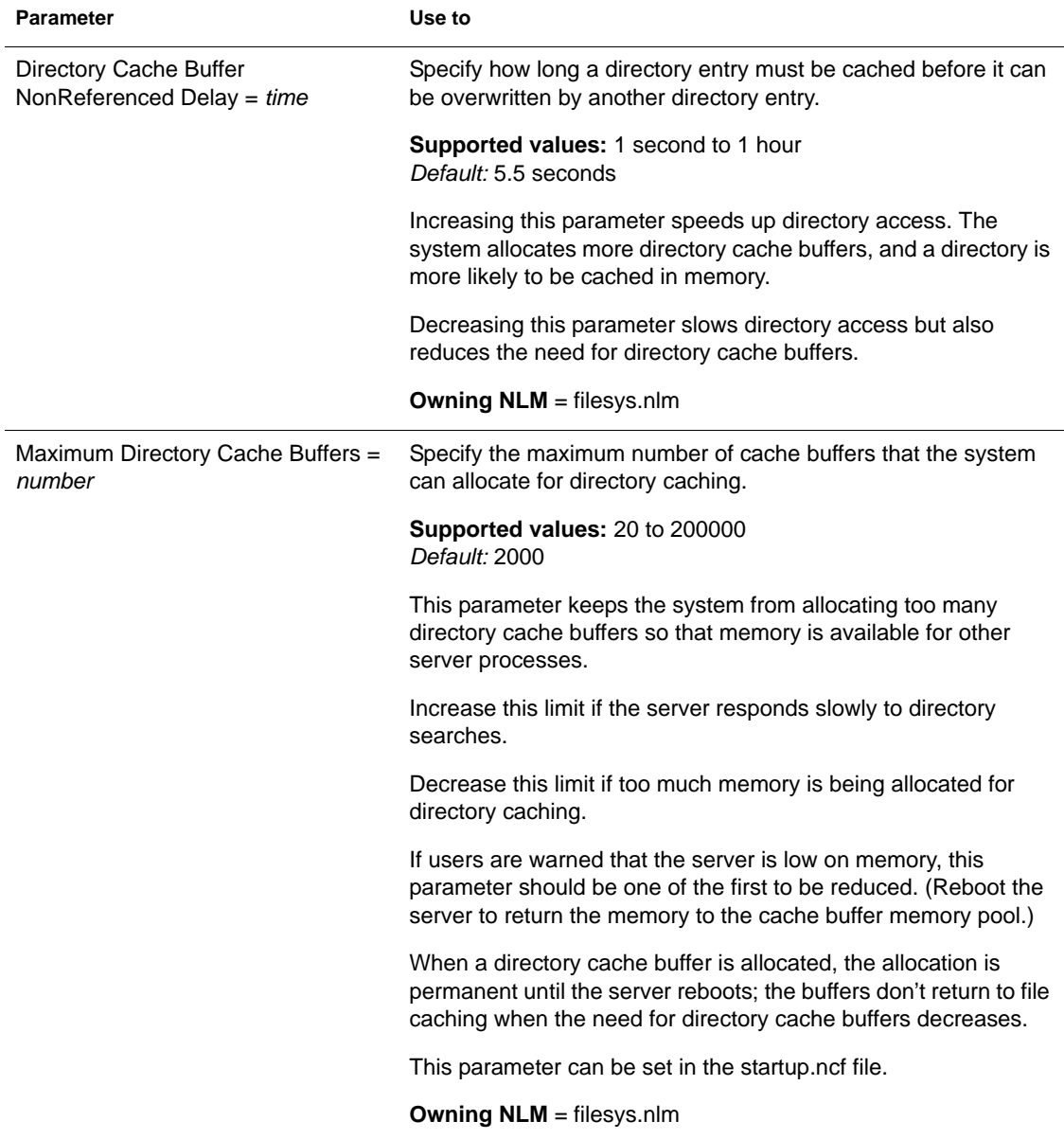

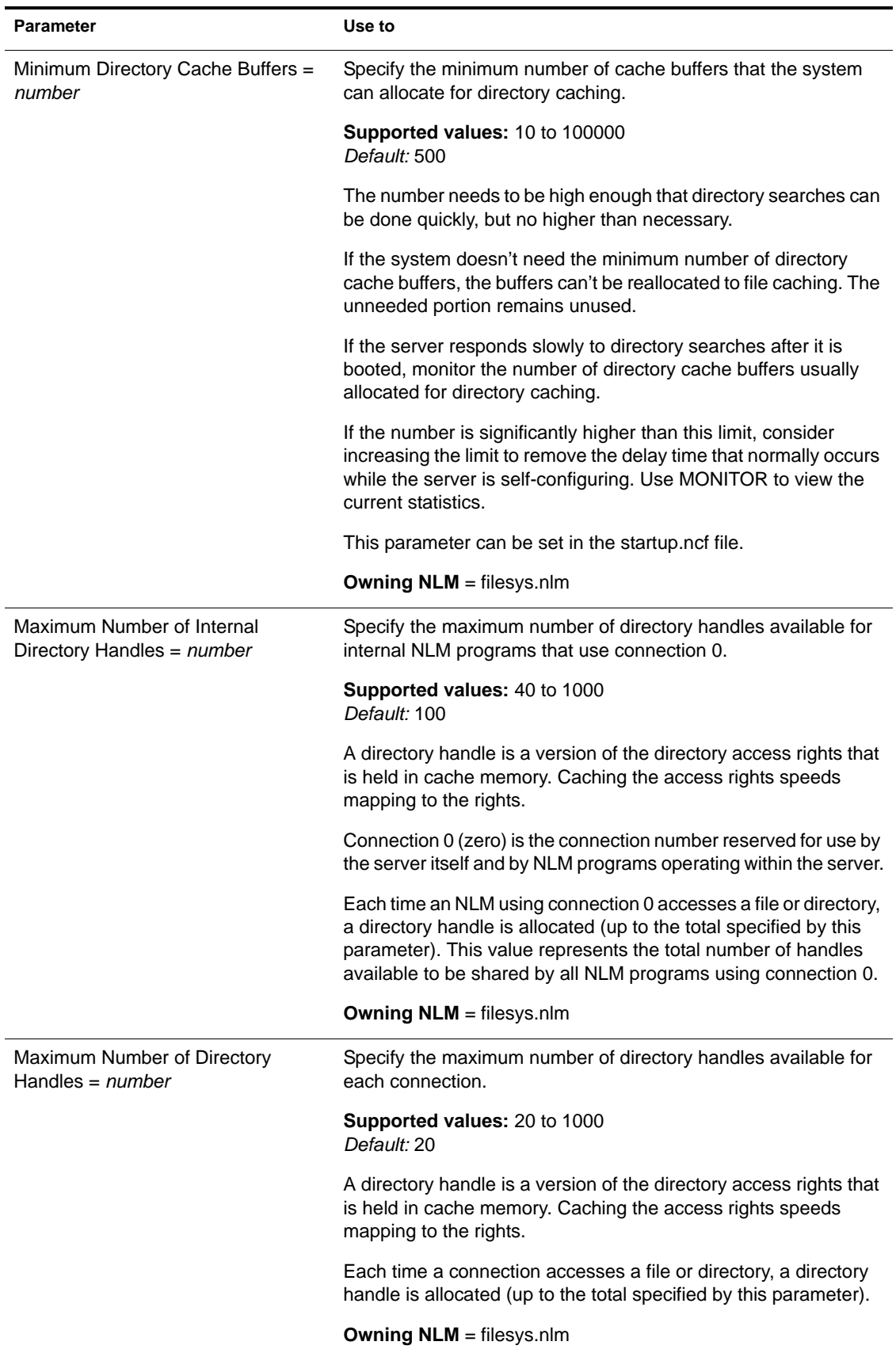

#### **File Parameters for the Traditional File System**

- Three parameters control warnings about volumes that are almost full.
- Three parameters control file purging. File-purging parameters influence other parameters which, in turn, control warnings about almost-full volumes.

All deleted files remain on the disk for a specified minimum amount of time. The system calculates a volume's remaining space by subtracting the following from the total space:

- Actual files
- Salvageable files that can't be purged because their Minimum File Delete Wait Times have not expired
- One parameter controls the reuse of turbo FATs.
- Ten parameters control file compression.

For a description of file system parameters, see the following table.

**Table 19 File Parameters for the Traditional File System**

| <b>Parameter</b>                            | Use to                                                                                                    |
|---------------------------------------------|----------------------------------------------------------------------------------------------------|
| Automatically Repair Bad Volumes =<br>value | Specify whether VREPAIR runs automatically on a volume that<br>fails to mount.                                                                   |
|                                             | <b>Supported values: On, Off</b><br>Default: On                                                                                                  |
|                                             | You can set this parameter in the startup.ncf file.                                                                                              |
|                                             | <b>Owning NLM</b> = filesys.nlm                                                                                                    |
| File Delete Wait Time $=$ time              | Specify when a salvageable file can be purged to create free<br>space on a volume.                                                               |
|                                             | <b>Supported values: 0 seconds to 7 days</b><br>Default: 5 minutes 29.6 seconds                                                                  |
|                                             | Set this parameter as high as is useful for your users, but this<br>parameter doesn't guarantee that a file remains salvageable.                 |
|                                             | The system tries to keep at least 1/32 of available space on the<br>volume free for new files.                                                   |
|                                             | This parameter guarantees only that files aren't purged to<br>maintain this free disk space.                                                     |
|                                             | Files that haven't met this time limit are purged if the volume is full<br>and the system needs space for a user to create a new file.           |
|                                             | When a deleted file remains on the server longer than the File<br>Delete Wait Time parameter setting, the system marks the file as<br>purgeable. |
|                                             | When the volume is full of purgeable files and needs free space,<br>the oldest purgeable files are purged.                                       |
|                                             | <b>Owning NLM</b> = filesys.nlm                                                                                                    |

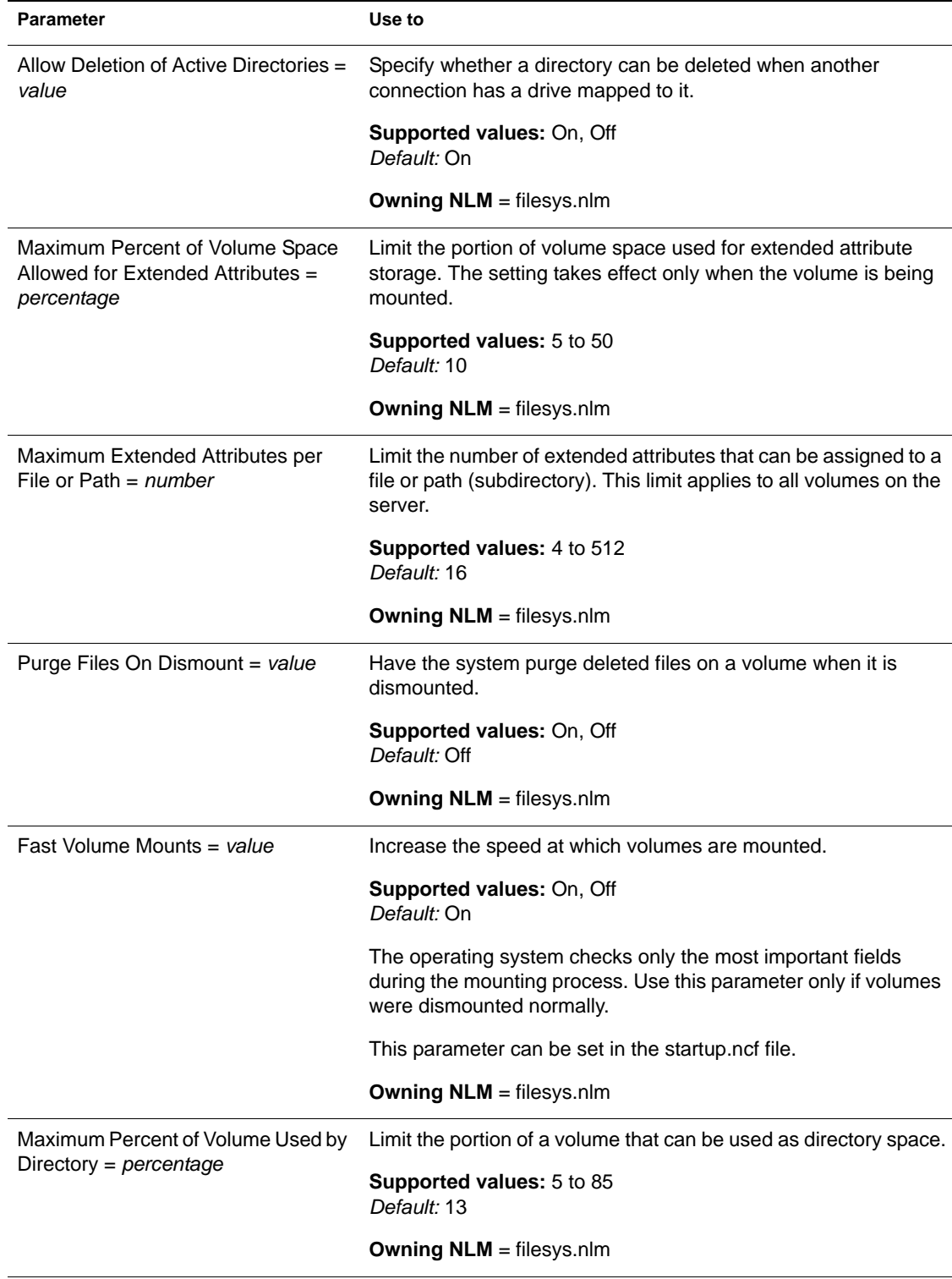

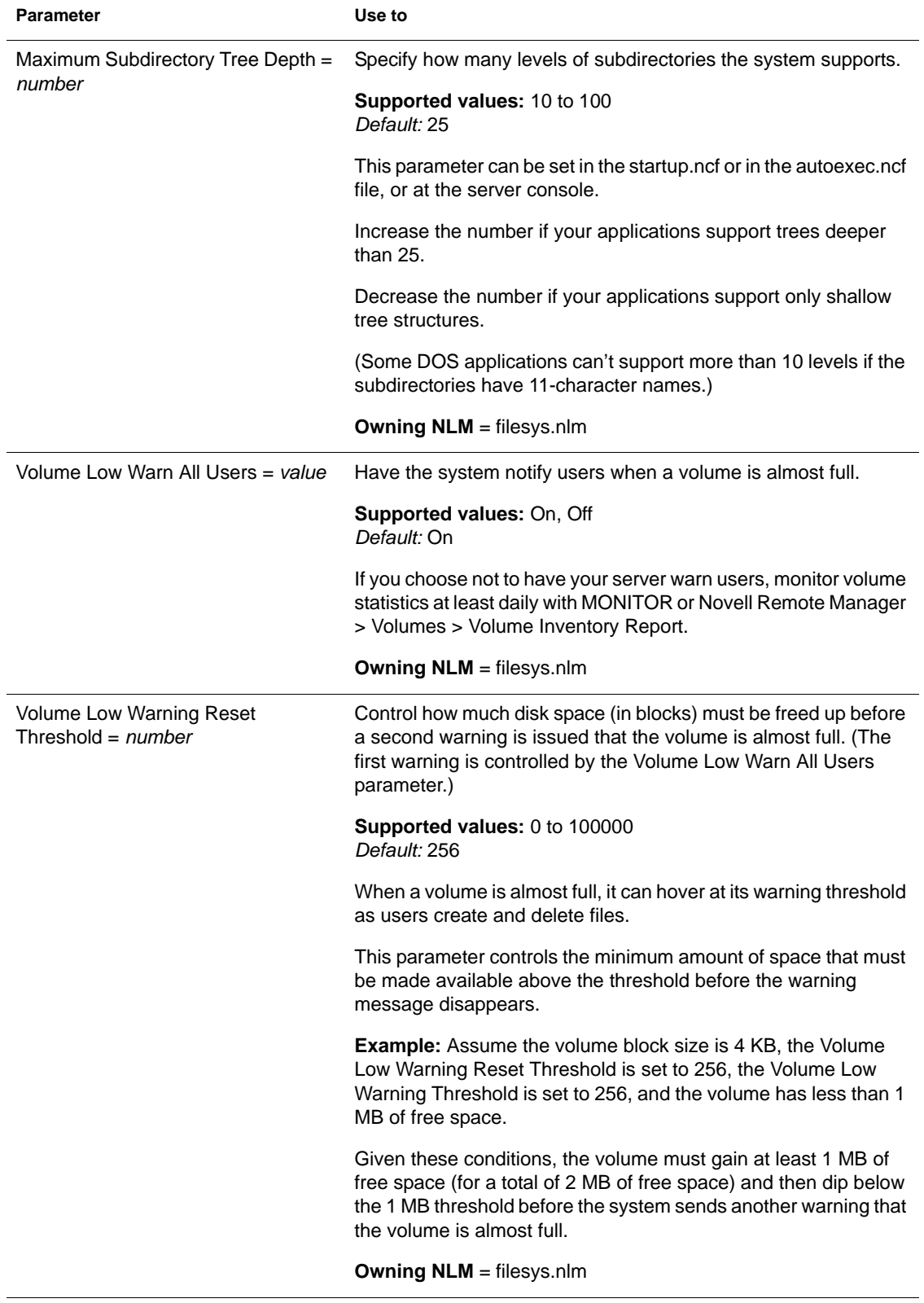

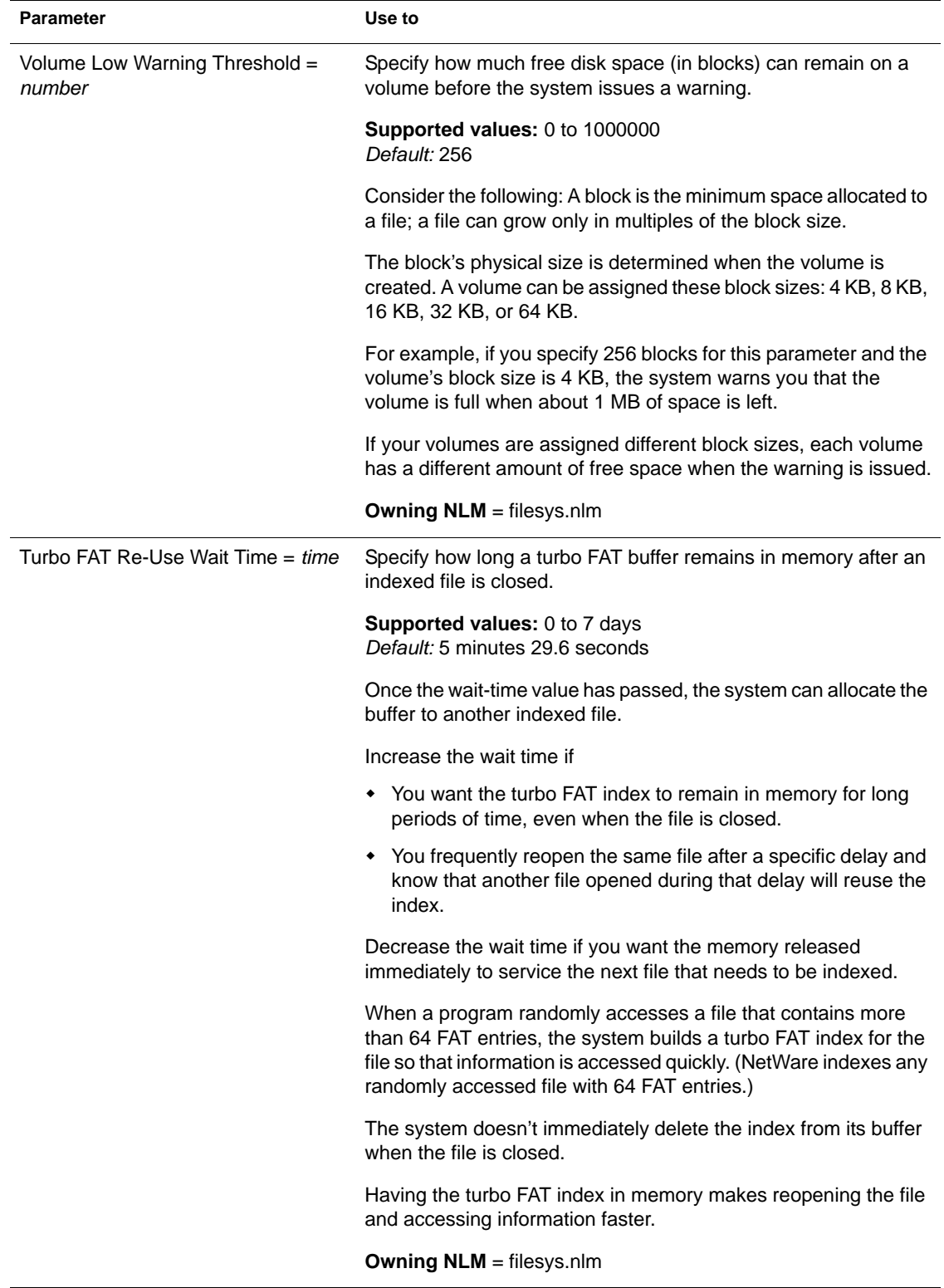

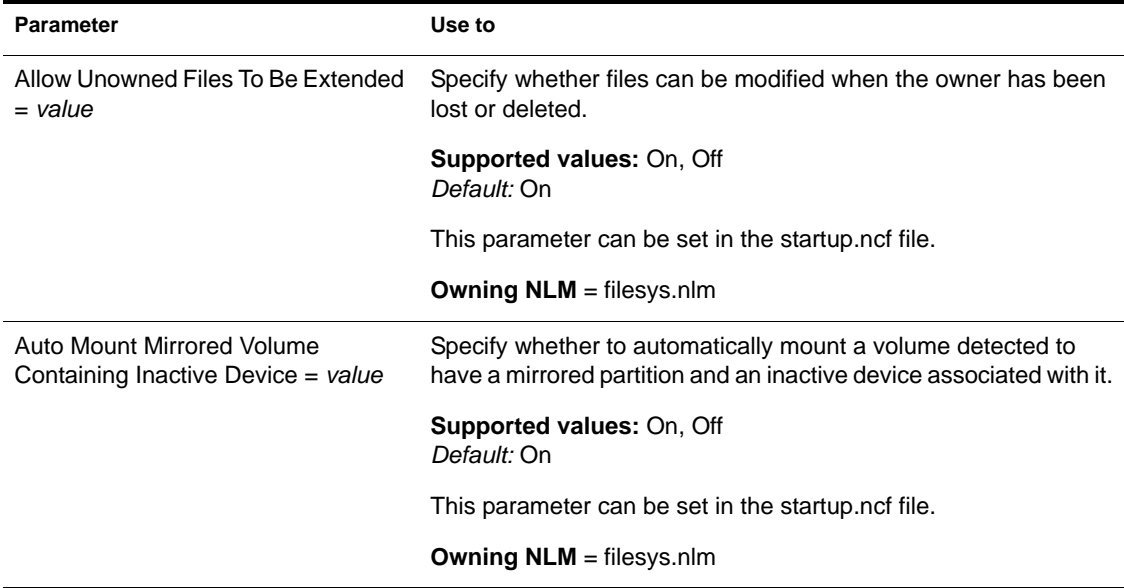

### **Locks Parameters for the Traditional File System**

Locks parameters control

- How many open files each workstation can have
- How many open files the system can handle
- How many record locks each connection can have
- How many record locks the system can handle

There are three types of locks:

- File locks secure the file and prevent other stations from accessing it.
- Physical record locks control data access by multiple users. They prevent other users from accessing or changing a range of bytes (a record) in a file. They are sometimes referred to as byte-range locks.

Physical record locks are enforced by the system. If a user tries to access a range of bytes that is physically locked, the user receives an Access Denied error message.

 Logical record locks also control data access by multiple users. The application assigns a name to each section of data that needs to be locked. The application then locks this name whenever it accesses the data.

Logical locks are enforced only to the extent that the application checks the name each time it needs access to data.

For a description of locks parameters, see the following table.

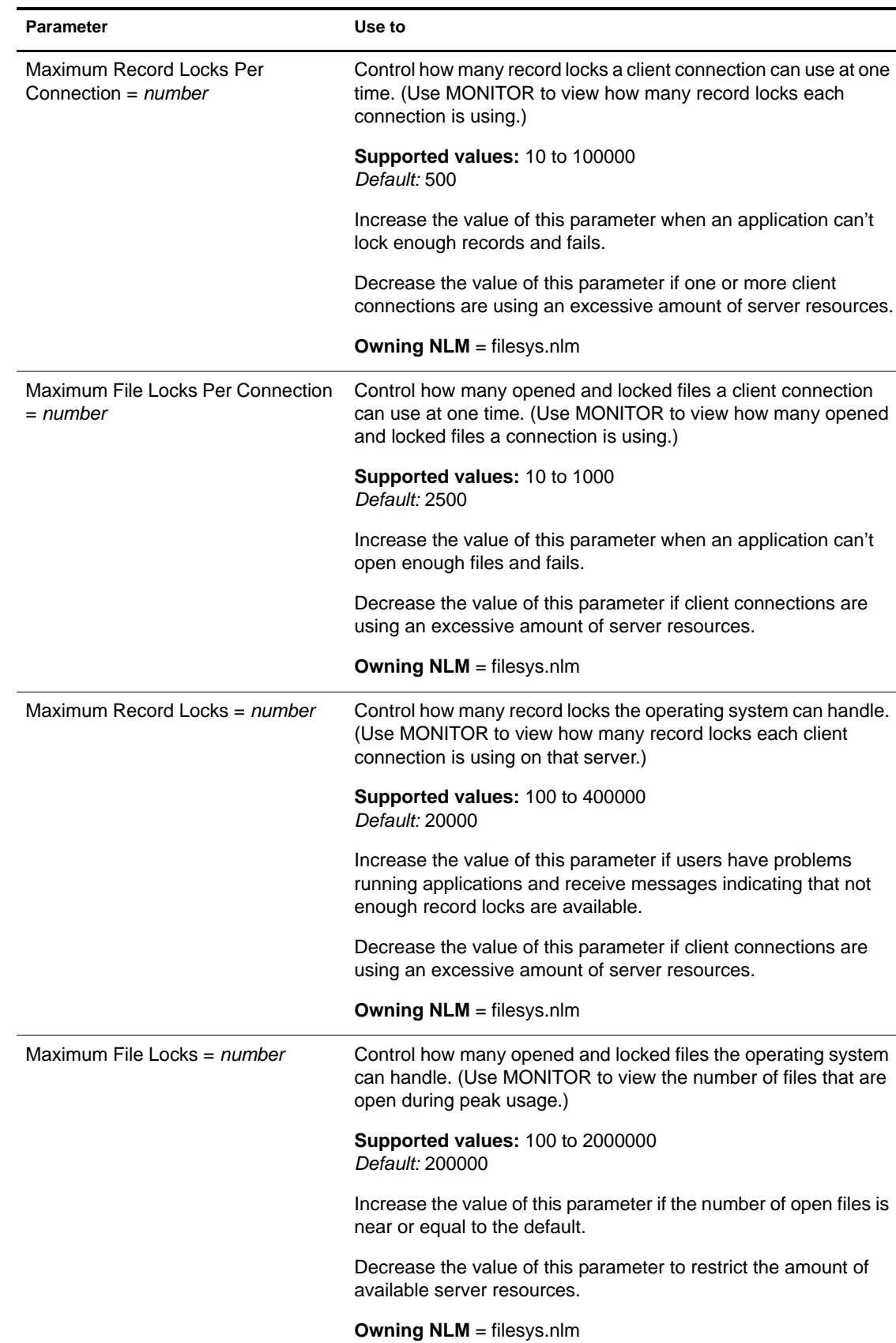

#### **Table 20 Locks Parameters for the Traditional File System**

### **Error Handling Parameters for the Traditional File System**

Error handling parameters control the size of error logs and specify what happens when logs exceed the specified size. They also control how the server responds to an abend or to an NLM that does not unload from a protected address space.

For descriptions of error handling parameters, see the following table.

**Table 21 Error Handling Parameters for the Traditional File System**

| <b>Parameter</b>                              | Use to                                                                                                    |
|-----------------------------------------------|----------------------------------------------------------------------------------------------------|
| Volume Log File State = number                | Control what happens when the vol\$log.err file is larger than the<br>size specified by the Volume Log File Overflow Size parameter.        |
|                                               | <b>Supported values:</b>                                                                                                    |
|                                               | $0 =$ Leave vol\$log.err as is<br>$1 =$ Delete vol\$log.err<br>$2 =$ Rename vol\$log.err                                                    |
|                                               | Default: 1                                                                                                    |
|                                               | You can set this parameter in the startup.ncf file.                                                                                         |
|                                               | <b>Owning NLM</b> = filesys.nlm                                                                                                    |
| Volume TTS Log File State = number            | Control what happens when the tts\$log.err file is larger than the<br>size specified by the Volume TTS Log File Overflow Size<br>parameter. |
|                                               | <b>Supported values:</b>                                                                                                    |
|                                               | $0 =$ Leave tts\$log.err as is<br>$1 =$ Delete tts\$log.err<br>$2 =$ Rename tts\$log.err                                                    |
|                                               | Default: 1                                                                                                    |
|                                               | You can set this parameter in the startup.ncf file.                                                                                         |
|                                               | <b>Owning NLM</b> = filesys.nlm                                                                                                    |
| Volume Log File Overflow Size =<br>number     | Specify the maximum size of the vol\$log.err file before the action<br>specified by the Volume Log File State parameter occurs.             |
|                                               | Supported values: 65536 to 4294967295<br>Default: 4194304                                                                                   |
|                                               | You can set this parameter in the startup.ncf file.                                                                                         |
|                                               | <b>Owning NLM</b> = filesys.nlm                                                                                                    |
| Volume TTS Log File Overflow Size =<br>number | Specify the maximum size of the tts\$log.err file before the action<br>specified by the Volume TTS Log File State parameter occurs.         |
|                                               | <b>Supported values: 65536 to 4294967295</b><br>Default: 4194304                                                                            |
|                                               | You can set this parameter in the startup.ncf file.                                                                                         |
|                                               | <b>Owning NLM</b> = filesys.nlm                                                                                                    |

### **Transaction Tracking Parameters for the Traditional File System**

- A *transaction* is a set of write operations that must be completed together to maintain file and database integrity.
- *Write operations* consist not only of data and data records, but also of changes to the index and the key structures that are important to an application's continual operation.
- ◆ Transaction Tracking System™ (TTS™) software guarantees that a transaction is written to disk in its complete form or is backed out if incomplete. This ensures database integrity in case a failure occurs before a transaction is completed.

For a description of transaction tracking parameters for the Traditional File System, see the the following table.

| Parameter                               | Use to                                                                                                    |
|-----------------------------------------|----------------------------------------------------------------------------------------------------|
| Auto TTS Backout Flag = value           | Specify whether a server with transactional files will automatically<br>back out of incomplete transactions when the server is restarted.                             |
|                                         | <b>Supported values:</b>                                                                                                    |
|                                         | On = The server backs out incomplete transactions when booting<br>Off = The server waits for you to answer a prompt before it backs<br>out of transactions            |
|                                         | Default: On                                                                                                    |
|                                         | You must set this parameter in the startup.ncf file. You cannot set<br>the parameter at the command line.                                                             |
|                                         | <b>Owning NLM</b> = filesys.nlm                                                                                                    |
| TTS Abort Dump Flag = value             | Specify whether a file is created to log transactional backout data.                                                                                                  |
|                                         | <b>Supported values:</b>                                                                                                    |
|                                         | On = The information is saved in tts\$log.err<br>$Off = The information backed out is not saved$                                                                      |
|                                         | Default: Off                                                                                                    |
|                                         | If the parameter is set to On, the backed-out information is written<br>to file tts\$log.err on volume sys:. You can print the file or view it<br>with a text editor. |
|                                         | <b>Owning NLM</b> = filesys.nlm                                                                                                    |
| TTS UnWritten Cache Wait Time =<br>time | Specify how long a block of transactional data can be held in<br>memory.                                                                                              |
|                                         | Supported values: 11 seconds to 10 minutes 59.1 seconds<br>Default: 1 minute 5.9 seconds                                                                              |
|                                         | Some blocks of transactional data wait for other transactional<br>blocks to be written first.                                                                         |
|                                         | If one of these blocks reaches its maximum time limit, other write<br>requests are held up and this block is written to disk.                                         |
|                                         | <b>Owning NLM</b> = filesys.nlm                                                                                                    |

**Table 22 Transaction Tracking Parameters for The Traditional File System**

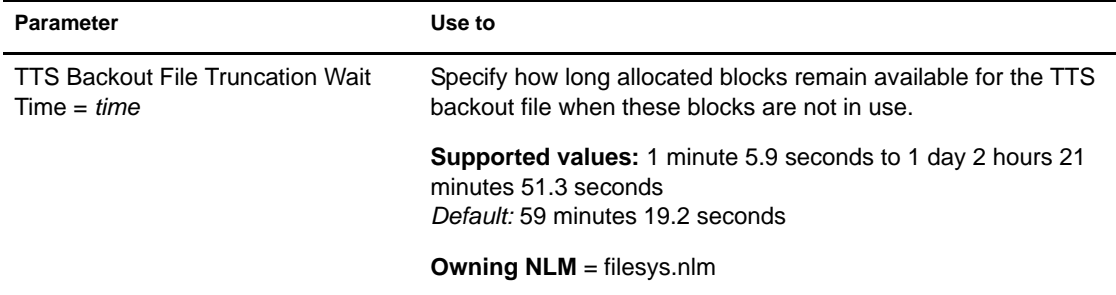

## **Additional Information**

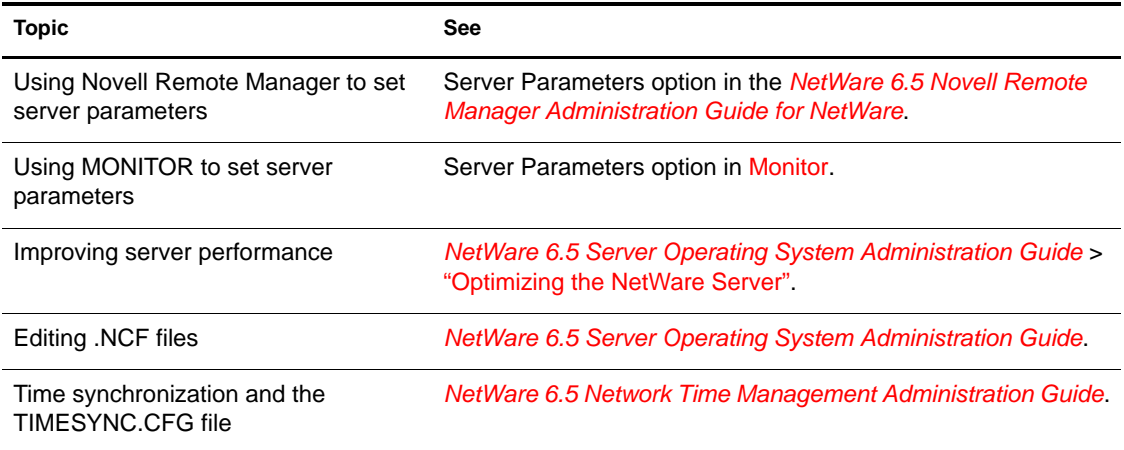

# **Showscreen**

## **Purpose**

Use this command at the System Console prompt to restore a screen that has been hidden by the [Hidescreen \(page 72\)](#page-71-0) command.(Owner, Denise Jewkes; engineer: Richard Keil, added 5-12-04, needs editing)

You can also restore a screen by pressing Ctrl+Esc to view the Current Screens list and entering the number for the screen you want to restore. Hidden screens are indicated by an asterisk before the screen name in the Current Screens list.

## **Syntax**

**SHOWSCREEN** *screen\_name*

## **Examples**

To restore the Monitor screen after it had been hidden, enter **SHOWSCREEN netware 6 console monitor**

# **SHUTDOWN NETWORK INTERFACE**

### **Purpose**

Use this command at the System Console prompt to shut down a logical board without removing its resources. (A logical board is an instance of one frame type associated with one LAN driver.)(Owner, Denise Jewkes, engineer, Richard Keil)

After you shut down the logical board, you can restart the board, if needed, without reloading and binding the LAN driver. See ["RESET NETWORK INTERFACE" on page 167.](#page-166-0)

### **Syntax**

**SHUTDOWN NETWORK INTERFACE** *board\_number* **|** *board\_name*

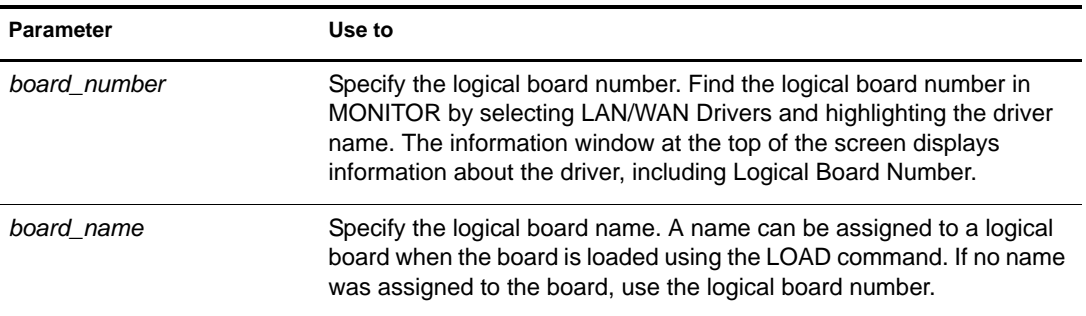

# **SPEED**

## **Purpose**

Use this command at the System Console prompt to display the speed at which the processor is running.(Denise Jewkes, engineer: Richard Keil)

TIP: The CPUCHECK command provides additional information as well as processor clock speed. See ["CPUCHECK" on page 46](#page-45-0).

## **Syntax**

**SPEED**

## **About Processor Speed**

- Processor speed rating is determined by
	- Processor clock speed (90 MHz, 100 MHz, 200 MHz, 233 MHz, etc.)
	- Processor type (80486, Pentium\*, Pentium Pro, Pentium II, etc.)
	- Number of memory wait states  $(0, 1, 2, etc.)$
- If your computer has a slower rating than you expected, use SPEED to check the processor's speed rating.

For example, entering SPEED for a Pentium II processor running at 333 MHz got the following rating:

Processor speed: 26288

- Some computers have an Auto or Common processor speed mode that can reduce the clock speed to as little as 6 MHz.
- For NetWare<sup>®</sup> 6 operation, the processor or processors should be set to the highest speed. If your machine has a slower rating than expected, check the processor speed setting. For instructions on how to set the processor speed, see your computer's documentation.

# **SPFCON**

### **Purpose**

The SPFCON utility enables you to monitor Sequenced Packet Exchange<sup>TM</sup> (SPX<sup>TM</sup>) spoofing statistics.

Spoofing is the process of preserving the transport end point connection by imitating keep alive packets and responding to watchdog request packets without passing this traffic across on-demand WAN links.

Using SPX spoofing can help you maintain lower costs over on-demand WAN links.

# **SPXCONFG**

### **Purpose**

Use at the server console to configure certain SPX<sup>™</sup> parameters.

NOTE: These parameters can also be configured from the INETCFG utility.

## **Syntax**

**[LOAD] SPXCONFG [***option***[=***value***]]**

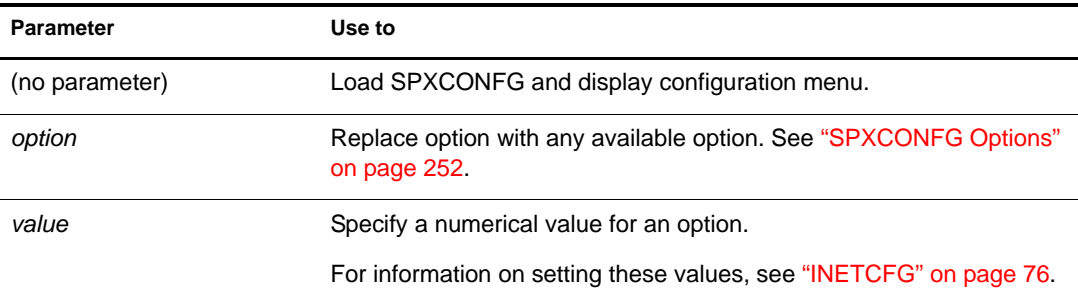

### <span id="page-251-0"></span>**SPXCONFG Options**

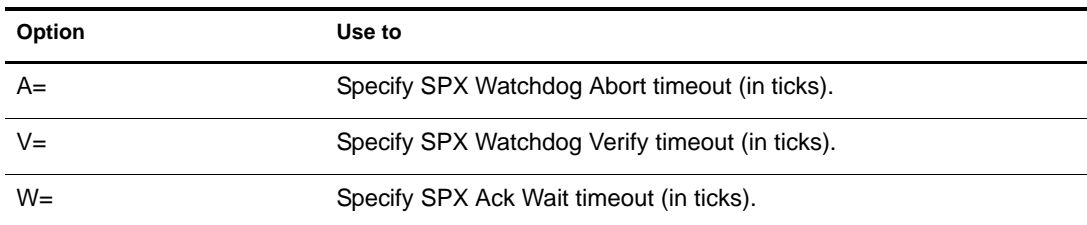
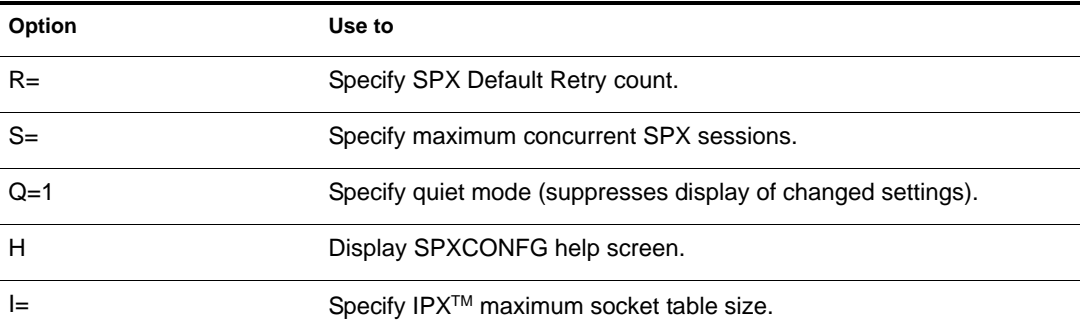

## **Using SPXCONFG**

- You can use SPXCONFG in your autoexec.ncf file, as a console command, as a menu utility, or as a configuration file that is invoked by INETCFG.
- If you don't specify a parameter, the following menu appears:

SPX Configuration Control Program

- 1. SPX Watchdog Abort timeout 540
- 2. SPX Watchdog Verify timeout 54
- 3. SPX Ack wait timeout 108
- 4. SPX Default Retry count 10
- 5. Maximum concurrent SPX sessions 2048
- 6. IPX maximum socket table size 1200

You can then select parameters to change.

- SPXCONFG changes the configuration of SPX as well as the STREAMS-based SPXS (SPXII).
- If you enabled TCP/IP or AppleTalk\* on the server, you can use either INETCFG or SPXCONFG to set SPX parameters.

When you set the parameters using INETCFG, a load line for SPXCONFG is automatically added to the NETINFO.CFG file so it runs each time you bring up the server.

 $\bullet$  If you have only IPX/SPX<sup>™</sup> enabled on the server (and not TCP/IP or AppleTalk) and you want to use the SPXCONFG parameters each time you boot the server, place the following command in your autoexec.ncf file:

**[LOAD] [***path***]SPXCONFG [***option***[=***value***]]**

#### **Examples**

To set SPX options to 1000 ticks for the SPX Watchdog Abort timeout and suppress the display of changed settings, type

**[LOAD] SPXCONFG A=1000 Q=1**

## **Additional Information**

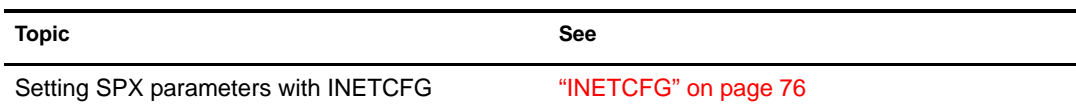

# **SPXS**

#### **Purpose**

Use at the server console to provide STREAMS-based SPX™ protocol services.

#### **Syntax**

#### **[LOAD] [***path***]SPXS [LDFILE = [***path***]***filename***[***ext***]]**

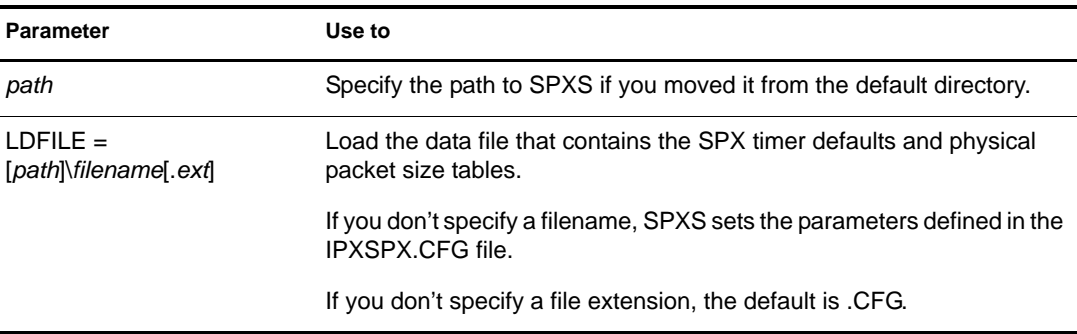

# **Using SPXS**

 When you load SPXS, the parameters in the IPXSPX.CFG file are set, unless you specify an alternate configuration filename.

NOTE: The IPXSPX.CFG file is modified from the INETCFG utility when you set SPX/IPX parameters.

 You can create multiple configuration files in addition to IPXSPX.CFG. Use this feature if you frequently alternate between two or more IPX/SPX configurations.

To create multiple configuration files, copy the IPXSPX.CFG file to a new filename (IPXSPX2.CFG, for example). Then you can change the IPXSPX.CFG file (by using INETCFG) and still preserve the original configuration in the IPXSPX2.CFG file.

To load a configuration file other than the default IPXSPX.CFG file, use the LDFILE option.

For example, if you have a second configuration file called IPXSPX2.CFG, you can load that configuration by typing

**[LOAD] SPXS LDFILE = IPXSPX2**

When you load SPXS, STREAMS is autoloaded.

### **Additional Information**

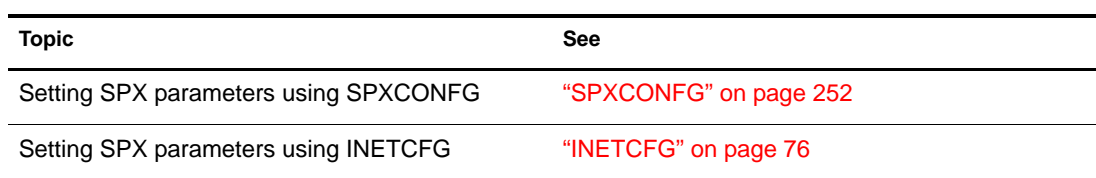

# <span id="page-254-0"></span>**START PROCESSORS**

#### **Purpose**

Use this command at the System Console prompt to start one or more secondary processors when the server is running on a multiprocessor computer.

NOTE: Because NetWare<sup>®</sup> is running on processor 0, the boot processor, START PROCESSORS affects only secondary processors.

#### **Syntax**

**START PROCESSORS [***n***...]**

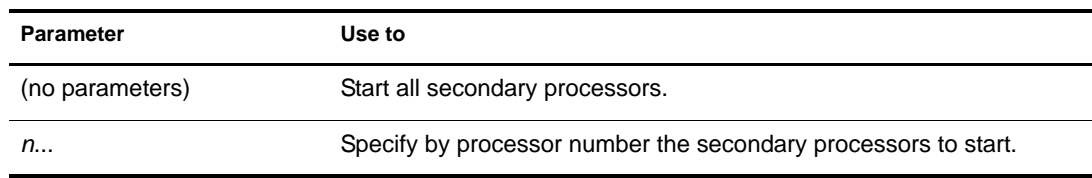

## **Using START PROCESSORS**

To bring a specific secondary processor online, enter at the console prompt:

```
START PROCESSORS 1
```
A confirmation message is displayed:

```
Processor 1 is ONLINE.
```
To bring all secondary processors online, enter at the console prompt:

#### **START PROCESSORS**

A confirmation message is displayed:

```
Processor 1 is ONLINE.
Processor 2 is ONLINE.
Processor 3 is ONLINE.
```
- If you choose to start secondary processors when NetWare boots, use Set Auto Start Processors = Off in the startup.ncf file (see ["Multiprocessor Parameters" on page 217\)](#page-216-0).
- To stop secondary processors, see ["STOP PROCESSORS" on page 256.](#page-255-0)
- For more information, see "Starting and Stopping Processors".

# **STATICON**

#### **Purpose**

You use the Static Routing Configuration utility (STATICON) to open a connection to a remote IPXTM router and configure static routes and services at each end of the connection.

# <span id="page-255-0"></span>**STOP PROCESSORS**

#### **Purpose**

Use STOP PROCESSORs at the server console prompt to stop one or more secondary processors in a multiprocessor computer.

NOTE: Because Processor 0, the boot processor, cannot be taken offline while the server is running, STOP PROCESSORS affects only secondary processors.

#### **Syntax**

**STOP PROCESSORS [***n***...]**

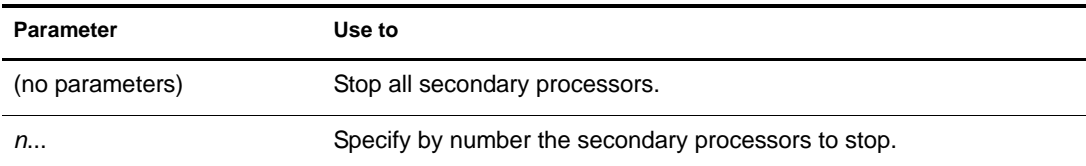

#### **Using STOP PROCESSORS**

Run the DISPLAY PROCESSORS command before stopping a secondary processor to determine the processor's status and its number. (See ["DISPLAY PROCESSORS" on page 53.](#page-52-0))

When you stop a processor, the threads that were running on the processor are automatically migrated to another processor.

If you run STOP PROCESSORS without specifying the identifying number or numbers of the processors, all secondary processors will be stopped.

For more information, see "Starting and Stopping Processors".

#### **Examples**

To stop secondary processors 1 and 3, enter

**STOP PROCESSORS 1 3**

A confirmation message is displayed:

Processor 1 is OFFLINE. Processor 3 is OFFLINE.

To start secondary processors , see ["START PROCESSORS" on page 255](#page-254-0).

# **SWAP**

## **Purpose**

Use this command at the System Console prompt to display information about swap files, to add or delete swap files, and to specify the parameters of swap files.

## **Syntax**

**SWAP [ADD** *vol\_name* **[***parameter* **=** *value***]] [DEL** *vol\_name***] [PARAMETER**  *vol\_name parameter* **=** *value***]**

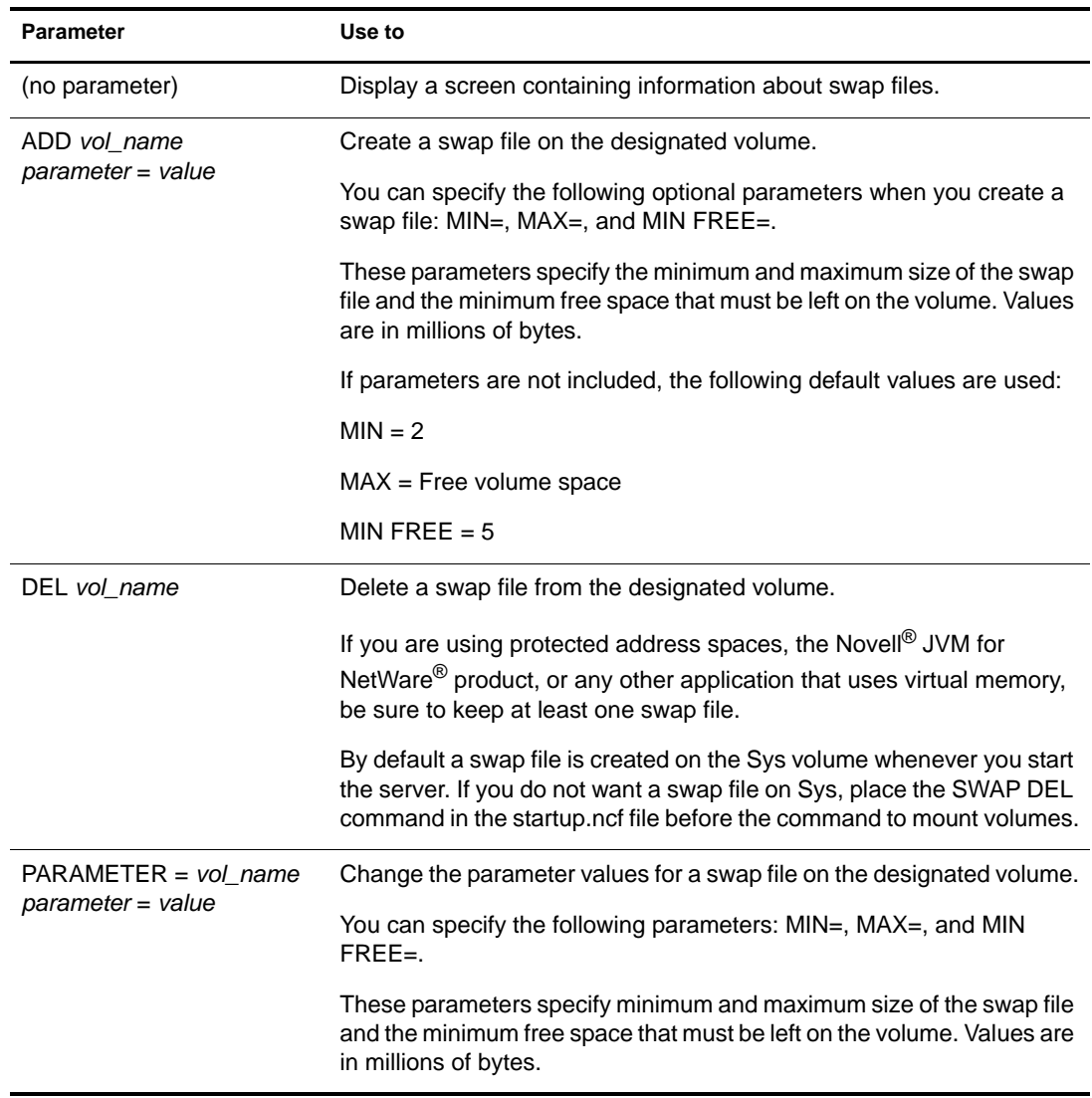

## **Using SWAP**

- If a swap file is being used when it is deleted, then the swapped data is moved to another swap file. If there is no other swap file, an error message is displayed and the file is not deleted.
- You can create one swap file per volume. The swap file for the Sys volume is created by default; you can delete it if necessary.
- Data moved to disk by virtual memory will be stored in any available swap file; it does not matter which volume the swap file is on. Generally, you will place swap files on the fastest volume or the one with the most available space.
- You can add a swap file to a volume by executing the SWAP ADD command, even if the volume is not mounted. Once you've added the swap file, the file will be created when you mount the volume.
- When you dismount a volume, the swap file is deleted. To keep a swap file on that volume, you must create the swap file again. The exception is the SYS: volume swap file, which is created by default. For convenience, place the commands to create swap files into the autoexec.ncf file so the files will be created each time the server is started.
- Swap files are dynamic; they change size as data is swapped in and out of memory.

#### **Additional Information**

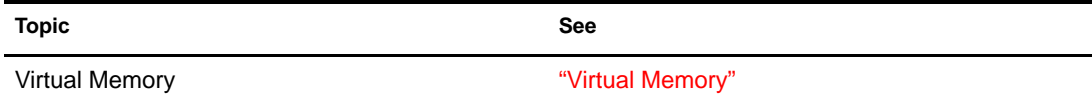

# **TCPCON**

#### **Purpose**

Use at the server console to

- Monitor activity in the TCP/IP network segments of your internetwork
- View configuration and statistics information about the following TCP/IP protocols: IP, ICMP, UDP, TCP, OSPF, and EGP
- View IP routes known to a TCP/IP node
- View network interfaces supported by a TCP/IP node
- Access the trap log maintained by SNMPLOG (local systems only)
- Use Simple Network Management Protocol (SNMP) over TCP/IP or IPX<sup>™</sup> to access TCP/IP information in any remote protocol stack supporting the TCP/IP Management Information Base (MIB)

#### **Syntax**

**[LOAD] TCPCON**

## **Using TCPCON**

By default, TCPCON monitors and gathers information from the local NetWare<sup>®</sup> TCP/IP node.

You can, however, access another TCP/IP node on your internetwork if you know the symbolic hostname or host IP address of that node.

When you load TCPCON, the TCPCON main screen appears.

#### Description: TCPCON main screen

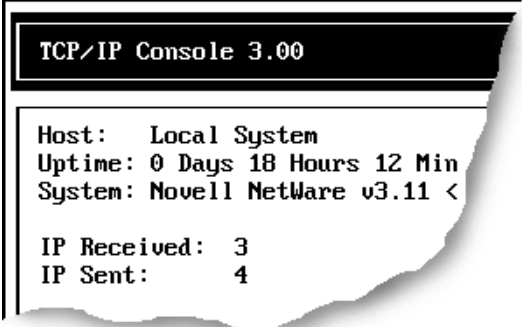

The top of the main screen displays a summary of statistics for the selected host, as follows:

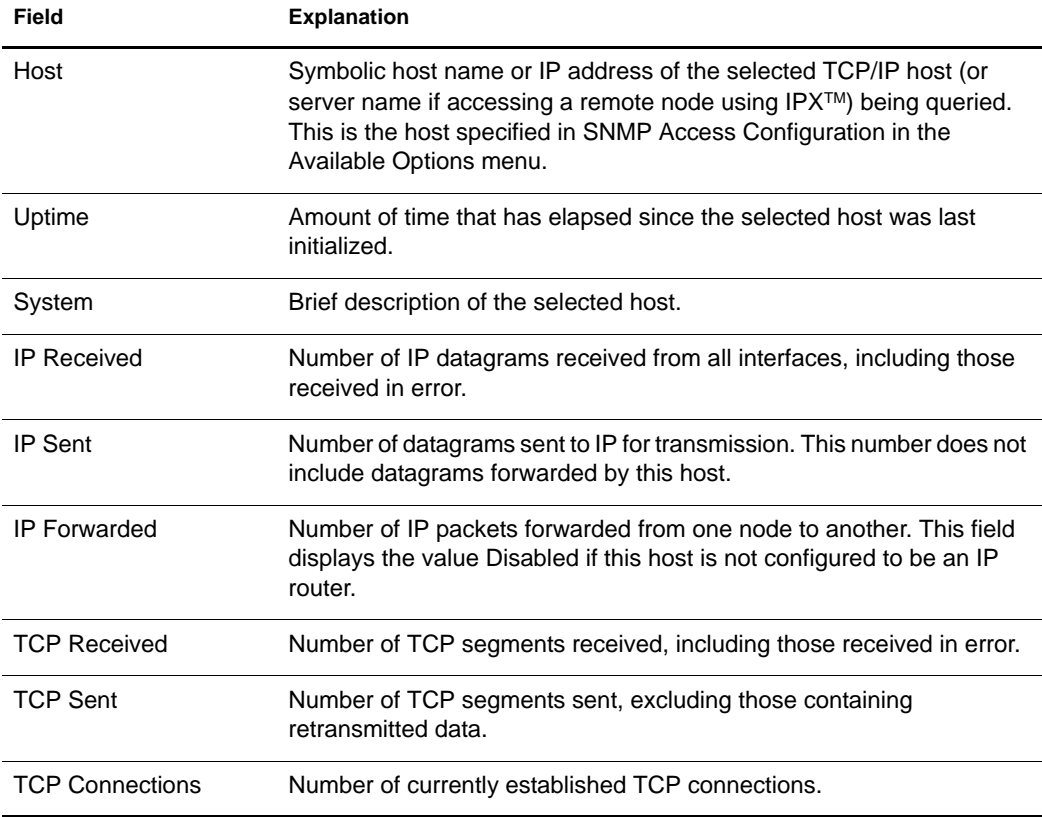

 The Available Options menu on the main screen allows access to additional features of TCPCON, as follows:

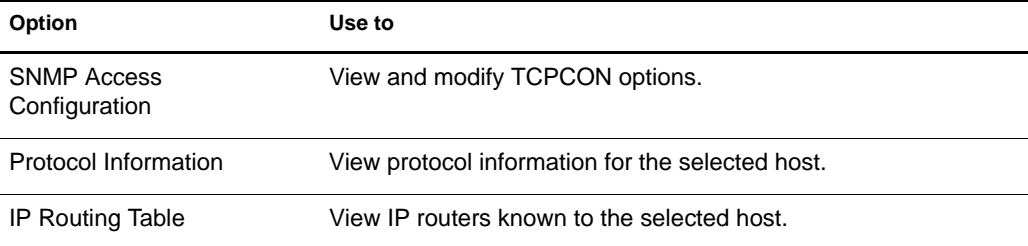

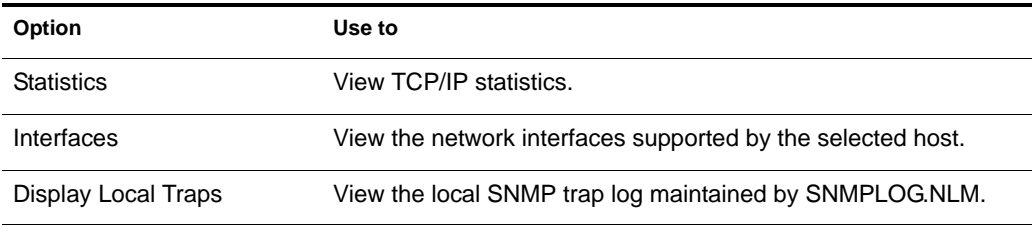

# **TECHWALK**

#### **Purpose**

Use this command at the System Console prompt to record NetWare<sup>®</sup> configuration information.

#### **Syntax**

#### **[LOAD] TECHWALK [***console\_NLM\_name***]**

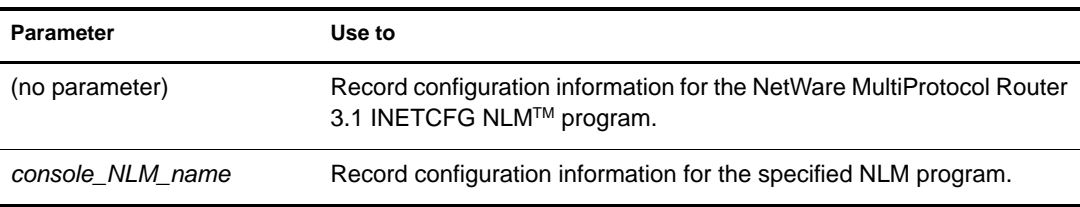

## **Using TECHWALK**

TECHWALK saves the configuration information for INETCFG (or the specified NLM program) to a file named SYS:ETC\TECHWALK.OUT. All enabled items and summary lists are recorded.

You might prefer to exit INETCFG (or the specified NLM program) before you run TECHWALK. Running TECHWALK takes from 5 to 60 minutes, depending on your configuration and the network traffic, and dedicates your machine to the process during that period.

# **TIME**

#### **Purpose**

Use this command at the System Console prompt to display

- Date and time kept by the NetWare® server's clock
- Daylight saving time status
- Time synchronization information

#### **Syntax**

**TIME**

## **Using TIME**

When you execute TIME, information similar to the following appears on the console screen.

NOTE: The output is formatted according to your locale configuration.

Description: TIME output

SALES:time Time zone string: "MST7MDT" DST status: OFF DST start: Sunday, April 4, 1993 2:00:00 am MST DST end:  $2:00:00$  am MDT Sunday, October 31, 1993 Time synchronization is active. Time is synchronized to the network. Monday, June 11, 1993 7:06:59 pm UTC Monday, June 11, 1993 12:06:59 pm MST

# **TIMESYNC**

#### **Purpose**

Use at the server console to monitor the internal time on a server to ensure that the time reported by all servers across the network is consistent, or synchronized.

TIMESYNC autoloads when the server boots. Under very few circumstances will you ever load or unload TIMESYNC. You may, however, want to load TIMESYNC to use an alternate configuration (.CFG) file.

#### **Syntax**

**[LOAD] [***path***] TIMESYNC**

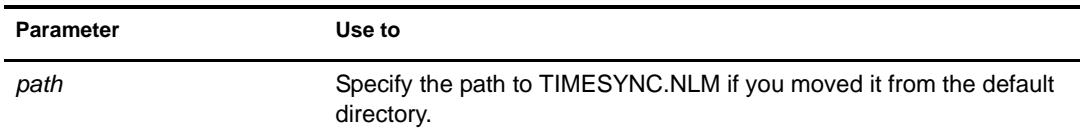

You can set TIMESYNC parameters in the configuration file (TIMESYNC.CFG) or with the SET utility.

## **Additional Information**

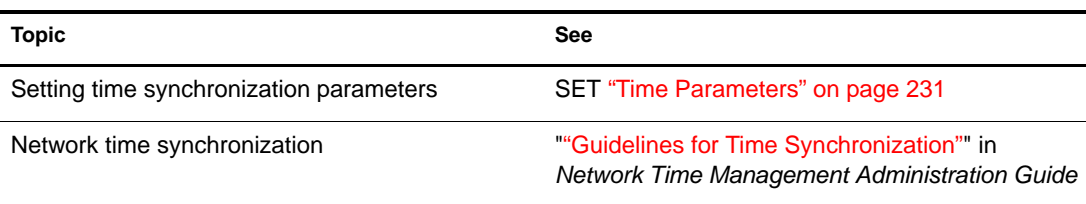

# **TLI**

#### **Purpose**

Use at the server console to provide Transport Level Interface (TLI) communication services.

## **Syntax**

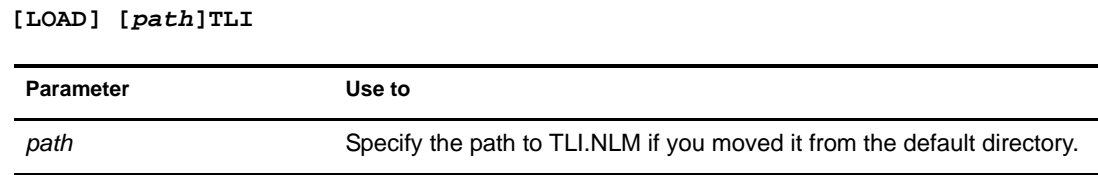

# **Using TLI**

- To use TLI, you must have one or more protocol service modules loaded, such as SPXS or IPXS.
- TLI also requires STREAMS, CLIB, and CLIB-related modules and autoloads them if they are not already loaded.

# **TPING**

## **Purpose**

Use this command at the System Console prompt to send an Internet Control Message Protocol (ICMP) echo request packet to an IP node on your internetwork.

TPING is a command line utility that determines whether an IP target node on your internetwork is reachable.

## **Syntax**

**[LOAD] TPING** *host* **[***packet\_size* **[***retry\_count***]]**

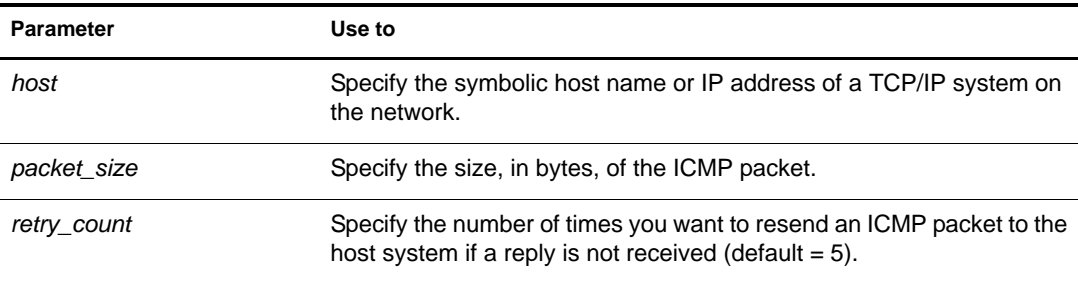

## **Using TPING**

TPING sends an ICMP echo request packet to the IP target node. If the target node receives the request packet, it sends back a reply packet.

If TPING doesn't receive a reply, it resends the request packet the specified number of times.

When TPING receives a reply, it stops sending requests and displays a message indicating that the target node is reachable. (If it doesn't receive a reply, TPING also notifies you.)

# <span id="page-262-1"></span>**TRACK OFF**

#### **Purpose**

Use this command at the System Console prompt to prevent the server from displaying the RIP Tracking Screen. This screen displays Router Information Protocol (RIP) traffic on the server.

#### **Syntax**

**TRACK OFF**

#### **Additional Information**

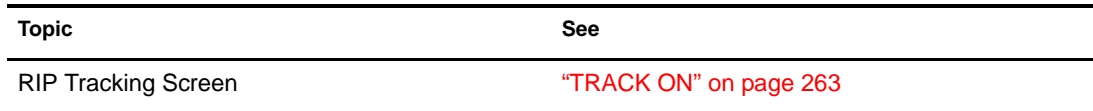

# <span id="page-262-0"></span>**TRACK ON**

#### **Purpose**

Use this command at the System Console prompt to view the RIP Tracking Screen and make it the active screen. This screen displays Router Information Protocol (RIP) traffic on the server.

#### **Syntax**

**TRACK On**

#### **Using TRACK ON**

- TRACK On signals the router to display all server and network routing (RIP) packets that are received or sent.
- TRACK On displays information about servers, networks, and connection requests.

This information is formatted according to whether the NetWare® server is

- Receiving incoming information (IN)
- Broadcasting outgoing information (OUT)
- Receiving a connection request

#### <span id="page-262-2"></span>**Incoming Information**

Incoming information looks similar to the following:

```
IN [00D0C200:00001B026C09] 10:53:01am 010123C5 11/22 5300DEEF 3/4 00001EF0 5/
365
```
FADE2401 12/98 00001EEE 2/3 C9008617 5/11

The packet is incoming from network address 00D0C200 and from the server at node address 0001B026C09. The packet was sent at 10:53 a.m.

The columns of data that follow the line labeled IN are network numbers that the sending server knows about. For example, 010123C5 and 5300DEEF are the network numbers recognized by the server at address 00001B026C09.

The numbers 11/22 and 3/4 indicate routing information about that network. For example, the 11/ and 3/ indicate the hop count, or number of hops (gateways or routers) from the sending server to this network.

NOTE: The maximum number of hops a RIP packet travels is 16.

The /22 and /4 indicate the number of ticks (1/18th of a second) that a packet took to reach this network from the sending server.

#### **Outgoing Information**

Outgoing information looks similar to the following:

OUT [1986DAD0:8941A801] 11:00:01am 00001EEE 2/3 5300DEEF 3/4 00001EF0 5/365 FADE2401 2/3 FEED00BB 4/5 ACCCDDD 5/11

The packet is outgoing from network address 1986DAD0 and from the server at node address 8941A801. The packet was sent at 11:00 a.m.

The columns of data that follow the line labeled OUT are network numbers that the sending server knows about. The associated hop and tick count information is listed after each network. For an explanation of these, see ["Incoming Information" on page 263](#page-262-2).

#### **Connection Request**

When a client boots and loads a NetWare® Requester<sup>™</sup> (such as DOS Requester or OS/2<sup>\*</sup> Requester), a Get Nearest Server request is broadcast on the network the station is cabled to.

Any connected server can receive the message and respond to the station with a Give Nearest Server response.

The station initially attaches to the first server that responds to the Get Nearest Server request.

## **Additional Information**

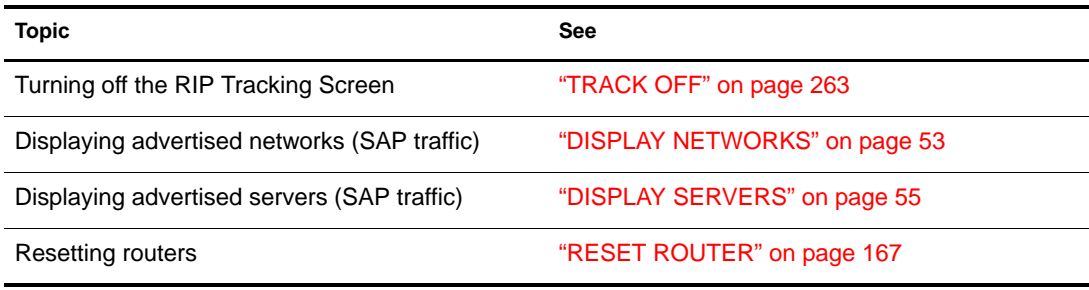

# **UNBIND**

#### **Purpose**

Use this command at the System Console prompt to

- Remove a communication protocol from the LAN driver of a network board
- Disable communication on a specific board

## **Syntax**

**UNBIND** *protocol* **[FROM]** *LAN\_driver* **|** *board\_name* **[[***driver\_parameter***/]]** 

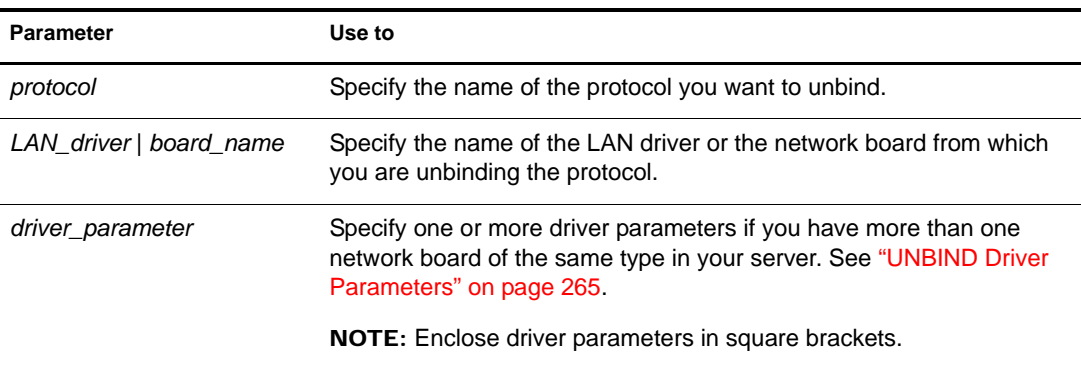

#### <span id="page-264-0"></span>**UNBIND Driver Parameters**

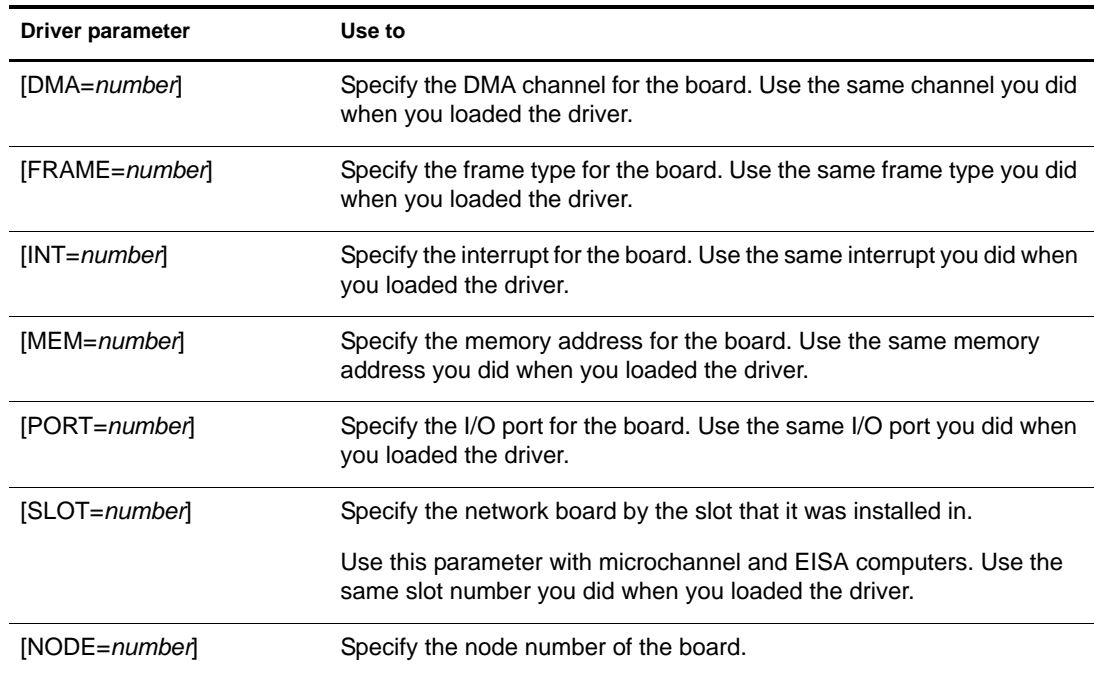

#### **Using Driver Parameters**

- You must tell the operating system which network board or LAN driver to unbind the communication protocol from.
- If you have multiple boards or LAN drivers, you must unbind each one separately.
- If your server has more than one instance of the LAN driver loaded, use one or more driver parameters to specify the particular board you are unbinding.
- To prevent a driver from binding automatically when the server boots, delete the following line from the autoexec.ncf file:

**BIND IPX TO** *LAN\_driver* **NET=***number*

#### **Examples**

• To unbind IPX<sup>™</sup> from an NE3200<sup>™</sup> driver that has been loaded only once, type

**UNBIND IPX FROM NE3200**

• To unbind IPX from an NE3200 driver that has been loaded more than once, using driver parameters to specify the particular network board, type

```
UNBIND IPX FROM NE3200 [SLOT=3, FRAME=ETHERNET_II]
```
#### **Additional Information**

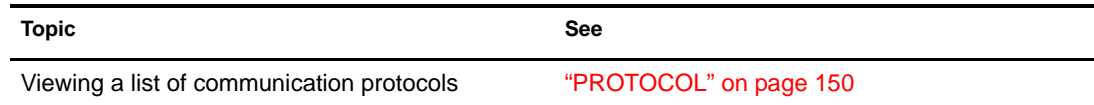

# **UNLOAD**

#### **Purpose**

Use this command at the System Console prompt to

- Unload a module that was previously loaded with the LOAD command
- Unload outdated NLM<sup>™</sup> programs so that updated modules can be loaded

You can also use UNLOAD at workstations running Novell<sup>®</sup> Client<sup>™</sup> software for client modules that have been previously linked with LOAD.

#### **Syntax**

```
UNLOAD NLM_name
UNLOAD ADDRESS SPACE=address_space [NLM_name]
UNLOAD KILL ADDRESS SPACE=address_space
```
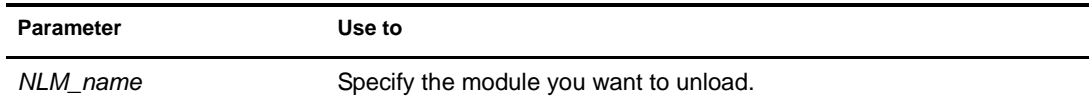

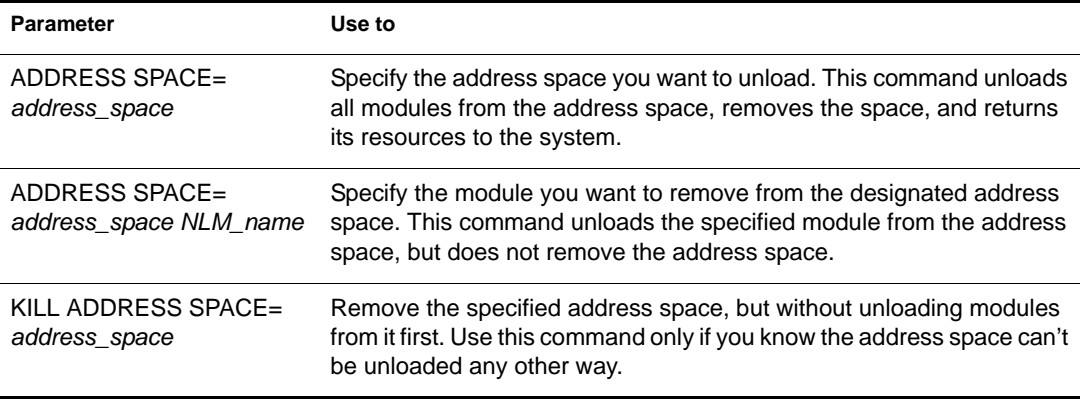

IMPORTANT: Before you unload a module, be sure to read the next section, ["Unloading Modules."](#page-266-0)

#### <span id="page-266-0"></span>**Unloading Modules**

The UNLOAD command unlinks a loadable module from the operating system that was previous linked to the operating system with the LOAD command. (See ["LOAD" on page 89.](#page-88-0)) When you unload a module, all resources are returned to the system.

To unload a module from an address space, you can specify its address space.

NOTE: If an address is specified without a module, all modules in that address space will be unloaded.

Keep the following information in mind when unloading LAN drivers, name space modules, or disk drivers.

◆ LAN Drivers

When you unload a LAN driver, the driver is unbound from all communication protocols and removed from all network boards it was linked to.

After a LAN driver is unloaded, users with network boards that require the unloaded driver receive the following error message:

Network error on Server <fileserver>: Error receiving from network. Abort, Retry?

If this occurs, do the following:

- ◆ Retry once to see if an alternate route to the NetWare<sup>®</sup> server is available on another network.
- If the retry fails, retry again after the LAN driver is reloaded and bound to the communication protocol.

A user who receives the error message must reestablish a connection within 15 minutes. If the connection is broken for more than 15 minutes, the server watchdog terminates the station's connection.

If the LAN driver will be unloaded for 15 minutes or longer, have users log out before unloading the LAN driver.

• Name Space Modules

Before unloading name space modules, dismount all volumes that are using the module. These volumes cannot be remounted until the module is loaded again.

To permanently delete a name space from a volume before you unload the name space module, use VREPAIR.

Disk Drivers

Before unloading a disk driver, dismount all volumes stored on the hard disks connected to the controller or host bus adapter.

If you don't dismount the volumes, the system warns you that the driver is in use and lists the volumes using the driver.

If you override the warning and unload the driver without dismounting the volumes, the server dismounts the volumes and notifies those who are using the volumes.

#### **Examples**

• To unload MONITOR, enter

**UNLOAD MONITOR**

To unload the CLIB module from the address space for GroupWise®, enter

**UNLOAD ADDRESS SPACE=GRPWISE CLIB**

 To unload all modules from the GroupWise address space and shut down the address space, enter

**UNLOAD ADDRESS SPACE=GRPWISE**

 To shut down an address space that cannot be unloaded any other way, enter **UNLOAD KILL ADDRESS SPACE=ADDRESS\_SPACE1**

# **UPS\_AIO**

## **Purpose**

If your uninterruptible power supply (UPS) is connected to the server through a serial port, use UPS\_AIO to provide the software link between your server and the UPS.

#### **Syntax**

**[LOAD] [***path***]UPS\_AIO [***parameter***...]**

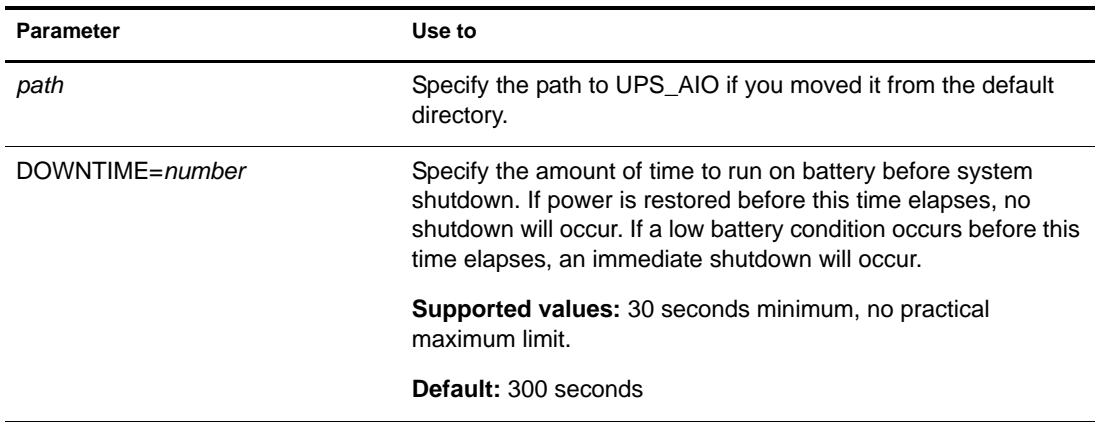

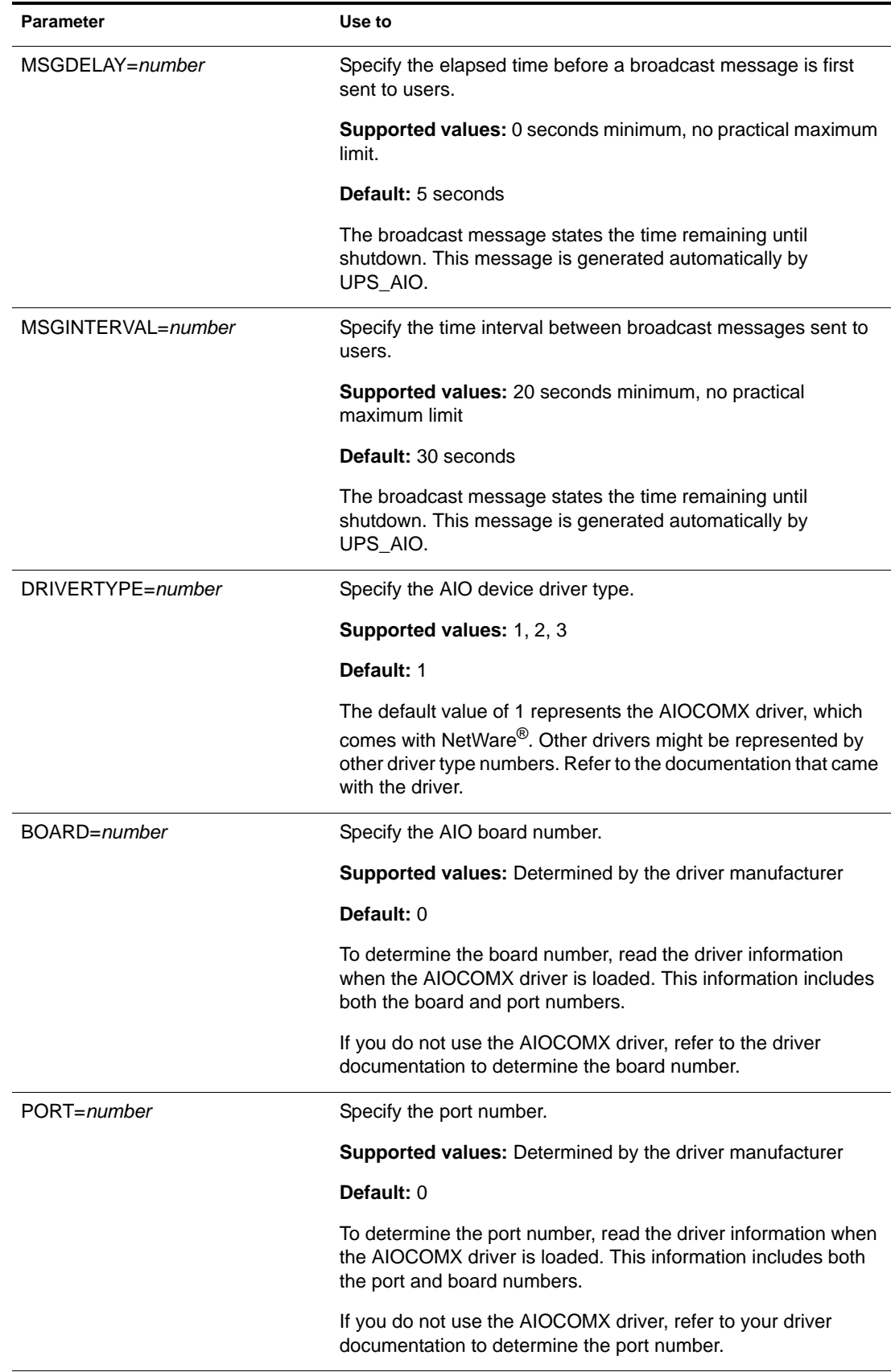

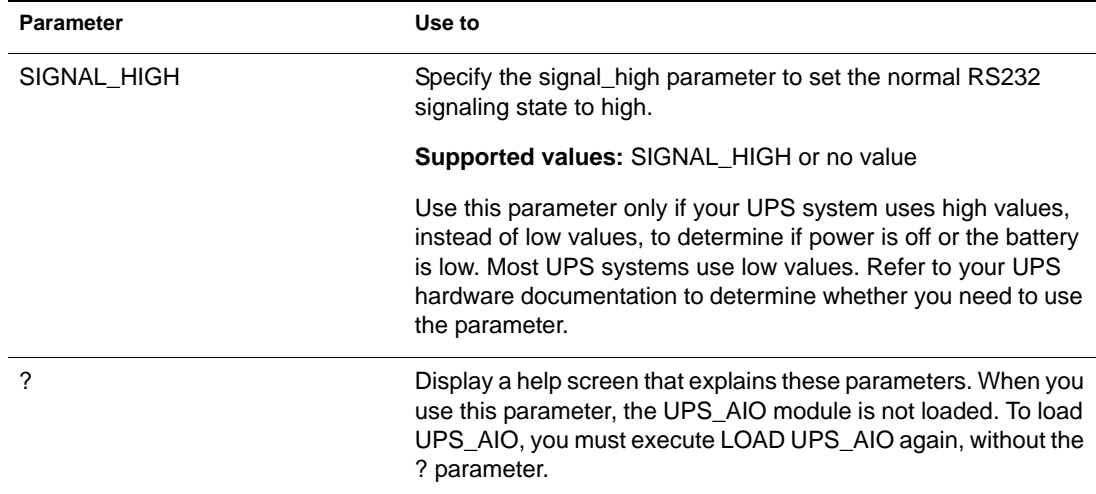

## **Using UPS\_AIO**

NOTE: The serial cable between the UPS and the server must be designed for use with the UPS. Contact the manufacturer of your UPS for information on the correct cable to use for your system.

- You must load an AIO device driver before loading UPS\_AIO; the driver is not loaded automatically. The AIOCOMX driver is included with the NetWare operating system. If you want to use a different driver, consult the UPS hardware and driver documentation.
- The UPS\_AIO module does not allow you to change parameter settings after loading the module. If you want to change the settings, reload the module with the new parameter values.
- Place the commands to load the device driver and UPS\_AIO in your autoexec.ncf file to load them each time the server comes up.
- After you load UPS\_AIO, a status screen displays messages about the current status and activities of the UPS. To toggle between this and other screens, press Alt Esc. These messages are also logged to sys:system\sys\$log.err.

# **VERIFY**

Owner: Catherine Craft; Engineer: Randy Stokes/Paul Taysom; Last Updated: 05/10/2005

## **Purpose**

Use VERIFY to validate all blocks in an NSS pool. The Verify option fixes an NSS pool and its volumes by searching for inconsistent data blocks or other errors. This utility indicates if there are problems with the file system. If there are no problems with the pool, it is safe to activate the pool.

NOTE: This utility protects against system failures only, not hardware failures.

## **Syntax**

The PoolVerify command is a read-only assessment of the pool. At the server console, enter **nss /poolverify=[***pool\_name***]**

If you do not enter the NSS pool name parameter, you will be prompted to select it.

During the verification process, the NSS pool and its volumes are placed in maintenance mode. This means the NSS pool and the volumes on it are unusable until this process is finished, and the pool is activated and mounted.

If errors are found, they are reported to the screen, and the NSS pool is left in maintenance mode. Run REBUILD until no errors are found.

## **Starting and Using VERIFY**

Use VERIFY at the command line.

NOTE: Always back up your data. If an NSS pool uses several hard disks and one of the hard disks becomes corrupted, you must create a new NSS pool, then restore its NSS volumes from backup.

- **1** Load NSS.
- 2 Verify your rebuilt NSS pool, by entering

```
nss /poolverify=[pool_name]
```
If you do not enter the NSS pool name parameter, you will be prompted to select it.

Verifying a pool can take a up to a few hours, depending on the size of the pool.

3 Check the output screen.

This screen indicates the time elapsed, the time remaining, the total elapsed time, the number of objects processed, etc.

## **Additional Information**

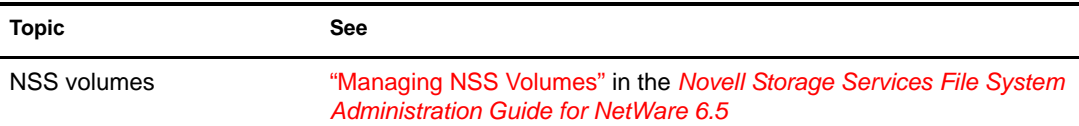

# **VERSION**

#### **Purpose**

Use this command at the System Console prompt to view the file server version, license information, and copyright notice from the System Console prompt.This command also shows the version of the server Support Pack and Novell eDirectory that are running on the server.

#### **Syntax**

**VERSION**

# **VIEW**

#### **Purpose**

Use to view a file from the NetWare<sup>®</sup> server console.

NOTE: VIEW does not let you create or modify files. To create or modify a file, use ["EDIT" on page 61.](#page-60-0)

## **Syntax**

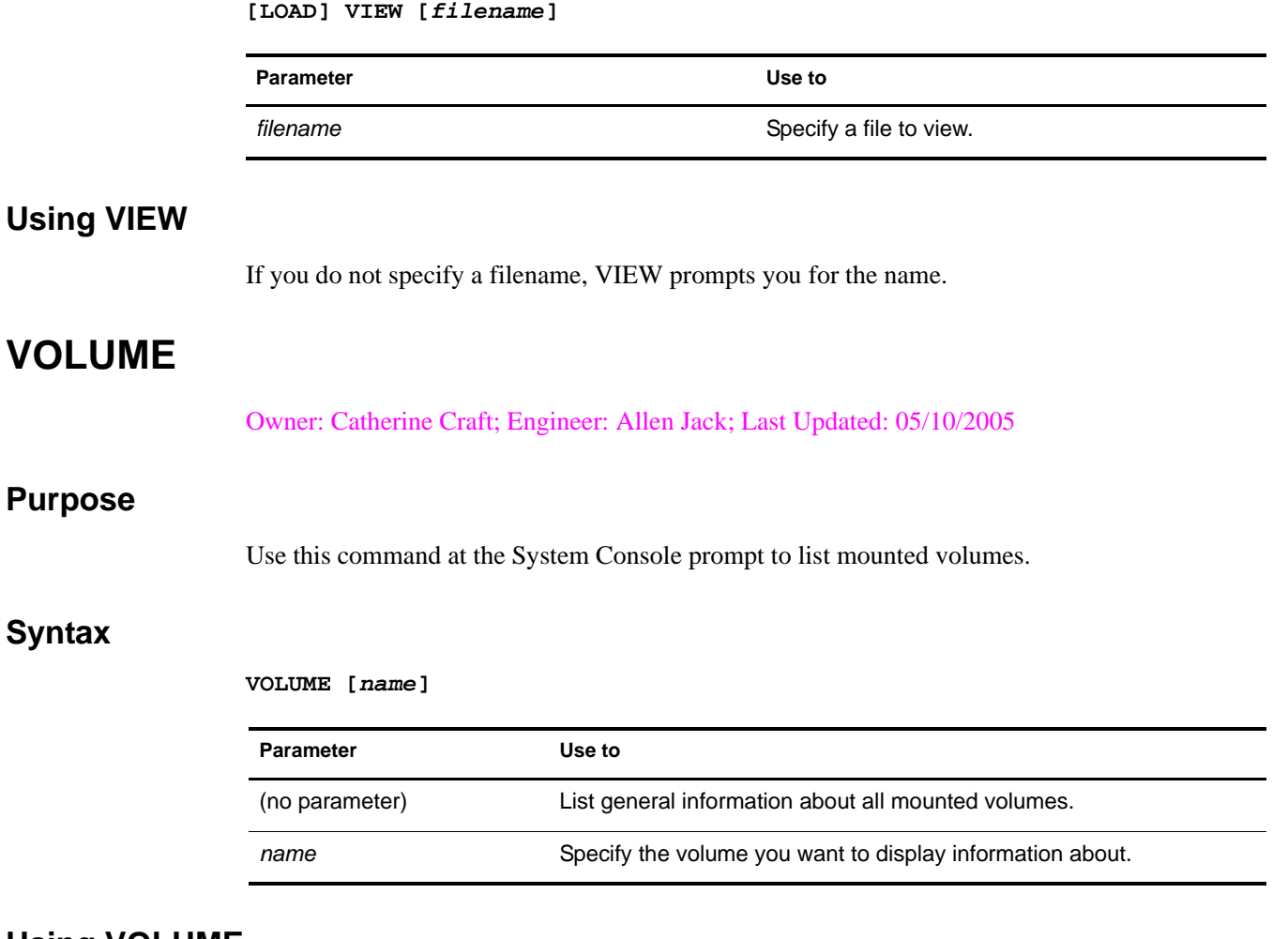

## **Using VOLUME**

When you execute VOLUME without the *name* parameter, a message similar to the following appears:

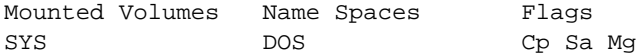

The output lists each mounted volume, its name spaces, and the flags that are set for that volume. The three possible flags are:

Cp—indicates that file compression is enabled on the volume

Sa—indicates that block suballocation is enabled on the volume

Mg—indicates that migration is enabled on the volume

When you execute **volume** *name*, the screen displays more detailed information about the specific volume, such as the following:

Description: Volume information

Volume SYS information:

Block Usage: 4 FAT blocks, 34 Directories blocks, 0 EDS blocks Directory Entries: 1314 used of 2176 Blocks: 1569 used of 4084 EDS: 0 used of 0 extants Extended Attributes: 0 Data Streams: 590, 668 (Cp), 9 (Cp Limbo), 242 (Cant Cp) Sub Alloc Blocks: 321 NameSpaces: DOS Flags: Cp Sa

# **VREPAIR**

Owner: Catherine Craft; Engineer: Randy Stokes/Paul Taysom; Last Updated: 05/10/2005

#### **Purpose**

For NetWare Traditional volumes, use this command at the System Console prompt to

- Correct volume problems
- Remove name space entries from Directory Entry Tables

NOTE: You can't use VREPAIR on a mounted volume.

Also, VREPAIR is not used to repair NSS volumes. For NSS volumes, you must use the REBUILD utility. See ["REBUILD" on page 155.](#page-154-0)

#### **Syntax**

**[LOAD] [***path***] VREPAIR [***volume\_name***] [***log\_filename***]**

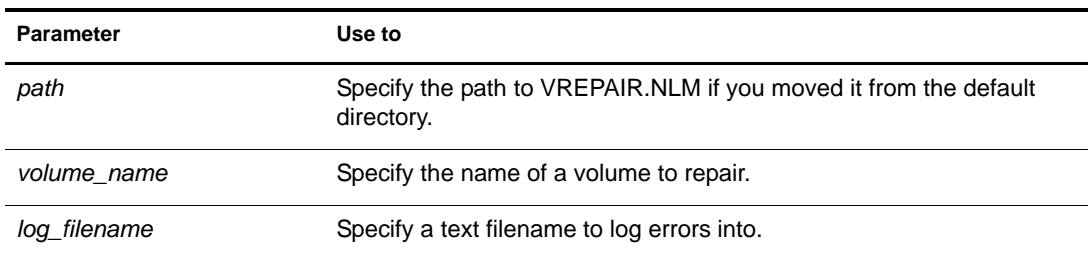

## **Using VREPAIR**

- For an explanation of the VREPAIR main menu, see ["VREPAIR Options" on page 274](#page-273-0).
- If a volume fails to mount when the server is brought up, VREPAIR loads automatically and tries to repair the failed volume.

If you don't want VREPAIR to automatically repair a volume that won't mount, load MONITOR, select Server Parameters > File System, and set the Automatically Repair Bad Volume parameter to Off. (For more information, see ["Monitor" on page 102.](#page-101-0))

- Use the version of VREPAIR that matches the operating system.
- The majority of all problems fixed by VREPAIR are caused by hardware failures. If a volume frequently needs repair, consider replacing the hard disk or controller.

TIP: Copy vrepair.nlm and the VREPAIR name space support modules (*v\_namespace.*nlm) to the boot partition of your server. Then, if volume SYS: fails to mount, you can load and run VREPAIR from the DOS boot directory.

#### **How VREPAIR Works**

Minor problems can occur on a volume if the primary File Allocation Table (FAT) or Directory Entry Table (DET) becomes corrupted.

VREPAIR compares the primary tables with their mirrored counterparts. (The operating system keeps two copies of all tables. If hard disks are mirrored, then four copies are kept.)

VREPAIR checks the sets of mirrored tables for errors. If it finds inconsistencies, it uses the most correct table entry as the corrected entry. VREPAIR then writes the corrected entry to both the primary and mirrored tables.

VREPAIR may have to delete some corrupted files or tables. For more information, see ["Viewing](#page-276-0)  [Deleted Files" on page 277](#page-276-0).

VEPAIR will log bad block information into a file if you specify a log filename when you load VREPAIR. You can also specify a log filename after you load VREPAIR, when VREPAIR displays an error.

#### **When to Use VREPAIR**

VREPAIR can repair a bad volume that you have dismounted while other NetWare<sup>®</sup> server volumes are functioning. After you finish running VREPAIR, you can mount the repaired volume (in most cases).

Use VREPAIR when

- A hardware failure either prevented a volume from mounting or caused a disk read error. NOTE: Although VREPAIR can't fix hardware problems, it can sometimes fix related volume damage.
- A power failure corrupted a volume.
- The server displays memory errors and can't mount a volume after a name space (such as Macintosh\*) is added to the volume.

For this type of problem, either add more memory to the server or use VREPAIR to remove the newly added name space.

• The volume has bad blocks.

The following kinds of errors in FATs or Directory tables signal bad blocks:

- ◆ Read errors
- Data mirror mismatch errors
- Multiple allocation errors
- Fatal DIR errors
- Write errors

TIP: This information is reported in the log file.

#### <span id="page-273-0"></span>**VREPAIR Options**

The VREPAIR main screen displays the following menu:

Options:

1 - Repair a volume

2 - Set VRepair options

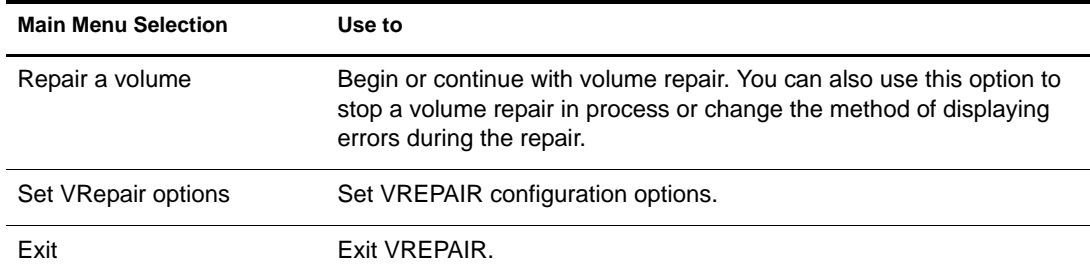

In the Set VRepair Options menu, there are two settings for each option, a default option and an alternate option. When VREPAIR autoloads and tries to repair a volume that will not mount, the default settings are used.

You can configure the VREPAIR alternate options by selecting the associated option number to toggle between the alternate and default options.

For example, Option 2 settings are Write All Directory and FAT Entries Out to Disk and Write Only Changed Directory and FAT Entries Out to Disk.

The default for Option 2 is Write Only Changed Directory and FAT Entries Out to Disk. If you select Option 2, your current VREPAIR configuration reflects the change from the default to the new setting: Write All Directory and FAT Entries Out to Disk.

The VREPAIR configuration options are described in the following table.

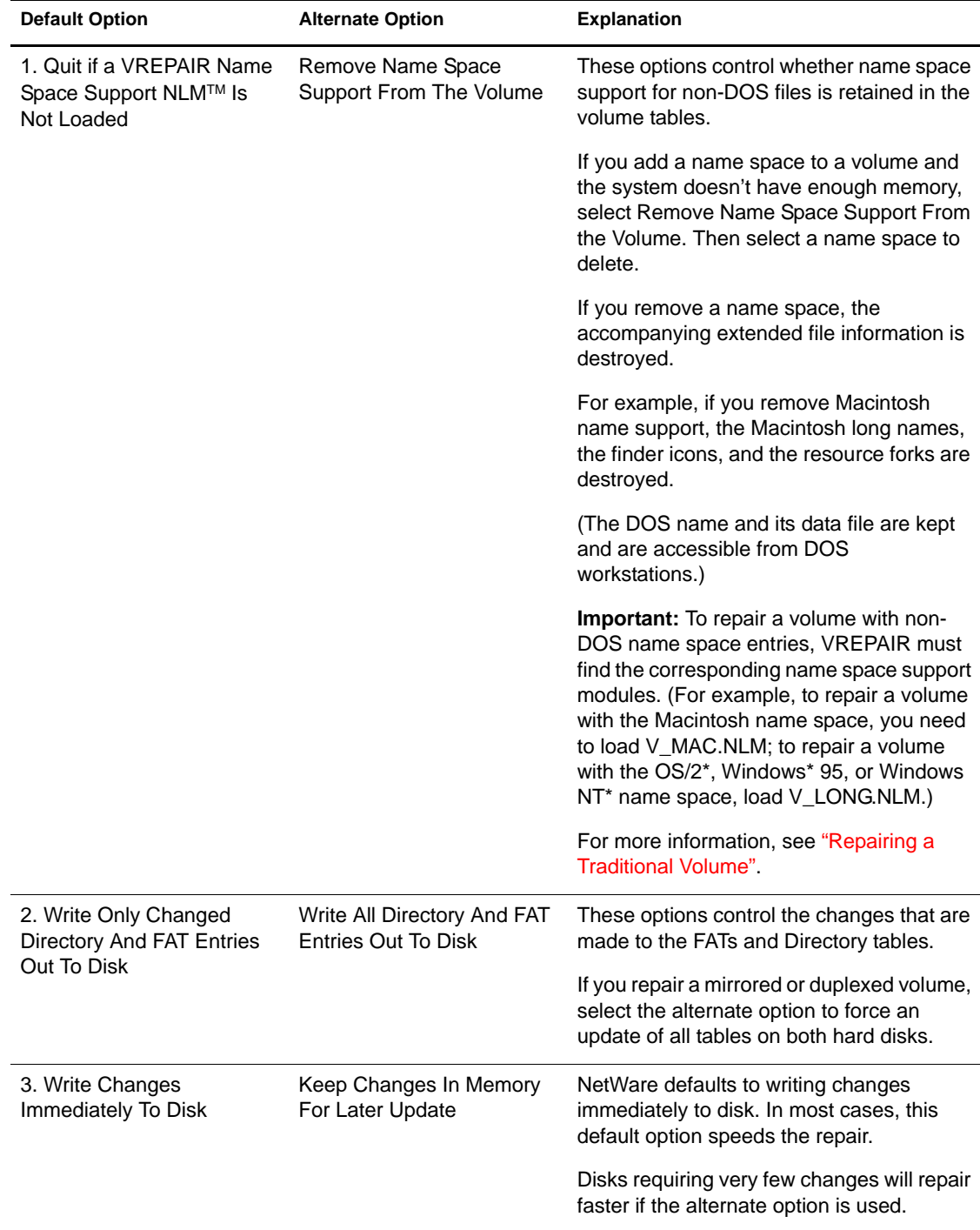

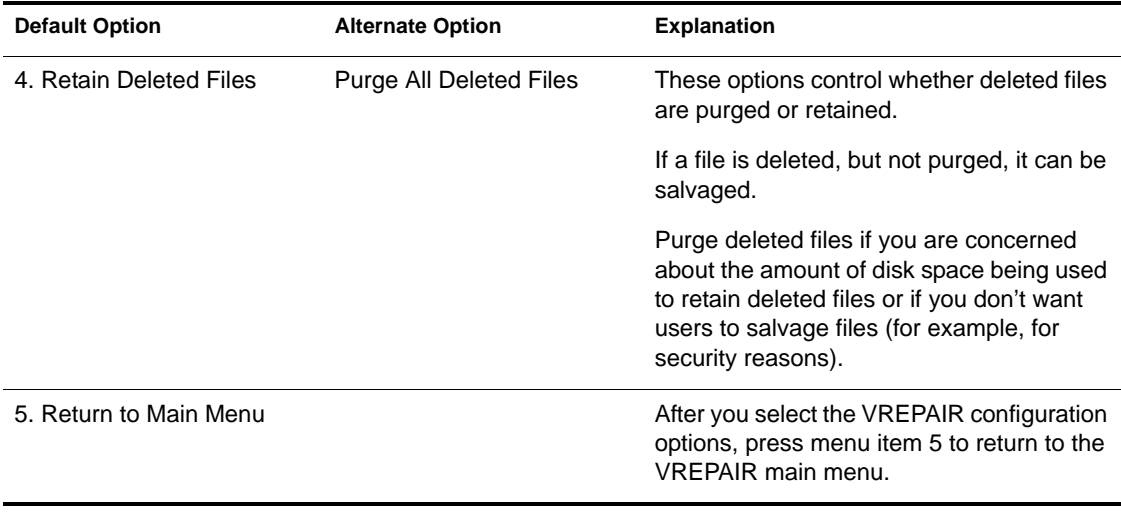

#### **Displaying Errors during Repair**

There are run-time options you can modify during the VREPAIR process to change the way errors are displayed. To view the options, select the main menu option, Repair a Volume.

- Select Option 1 if you do not want VREPAIR to pause after each error.
- Select Option 2 if you want VREPAIR to log errors in a text file.
- Select Option 3 to stop the repair of the volume.
- Select Option 4 to continue with a volume repair after you have temporarily suspended the repair.

#### <span id="page-276-0"></span>**Viewing Deleted Files**

The repair operation can create new files containing data that VREPAIR deleted. You can access these files if you select the default configuration option, Retain Deleted Files. The files are numbered and named VR*NNNNNN*.FIL where *N* is any number.

These numbered files are created in any of the following circumstances:

- VREPAIR found a filename that has an invalid DOS name. The filename might contain invalid characters or might be too long.
- VREPAIR found that the filename is not unique. (Another file exists with the same name.)
- VREPAIR found a FAT chain without a file showing ownership of it.

NOTE: A file is divided into a series of data blocks that are linked together in a FAT chain.

 No files in the Directory Entry Table (DET) claimed ownership of the data, so a new filename was generated to point to this data.

VREPAIR might create as many as several thousand of these files. These numbered files are created in the directory where they were found during the volume repair operation.

#### **Recovering Files**

You might be able to recover some or all of the files deleted by VREPAIR. Contact Technical Support for more information.

## **Additional Information**

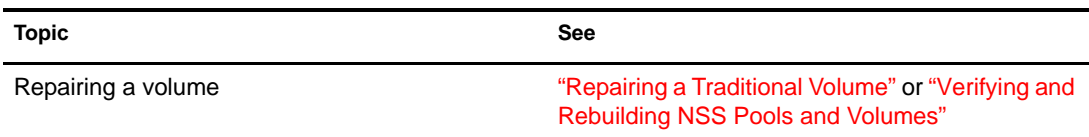

# **WAN Traffic Manager**

WAN Traffic Manager allows you to manage how and when traffic is sent across WAN links, thus reducing network costs. It consists of three elements:

- $\bullet$  WTM.NLM, which resides on each server in the eDirectory<sup>TM</sup> tree. Before eDirectory sends server-to-server traffic, wtm.nlm reads a WAN traffic policy and determines whether that traffic will be sent.
- WAN traffic policies, which are rules that control the generation of eDirectory traffic. WAN Traffic Policies are text stored as an eDirectory property value on the NetWare<sup>®</sup> Server object, the LAN Area object, or both.
- ◆ WANMAN ConsoleOne™ snap-in which is the interface to WAN Traffic Manager. It allows you to create or modify policies, create LAN Area objects, and apply policies to LAN Areas or to servers.

When WAN Traffic Manager is installed, the schema will include a LAN Area object and three new detail pages on the Server object:

- LAN Area Membership
- WAN Policies
- Cost

A comprehensive Help system is built into the utility. For addition information and procedures, refer to the Help system.

# **WMDMMGR**

#### **Purpose**

WMDMMGR is a windows-based modem script editing tool used to create and modify modem descriptions and PPP login scripts used with Novell® Internet Access Server 4.1.

# **XLOG**

#### **Purpose**

Use the XLOG utility to help diagnose ISDN-related connection problems with Eicon\* Technology ISDN adapters.

# **XNTPD**

## **Purpose**

XNTPD is the implementation of Network Time Protocol Version 3 (NTPv3) on NetWare 6.5 based on RFC 1305. It is the new time synchronization service that is used to synchronize time with servers that are NTPv3 compliant.

## **Syntax**

**XNTPD [-aAbdm] [-c** *conffile***] [-f** *driftfile***] [-k** *keyfile***] [-l** *logfile***] [-p** *pidfile***] [-r** *broadcastdelay***] [-s** *statsdir***] [-t** *key***] [-v** *variable***] [-V** *variable***] [-T slp/noncp] [-S]** 

#### **Table 24 XNTPD Parameters**

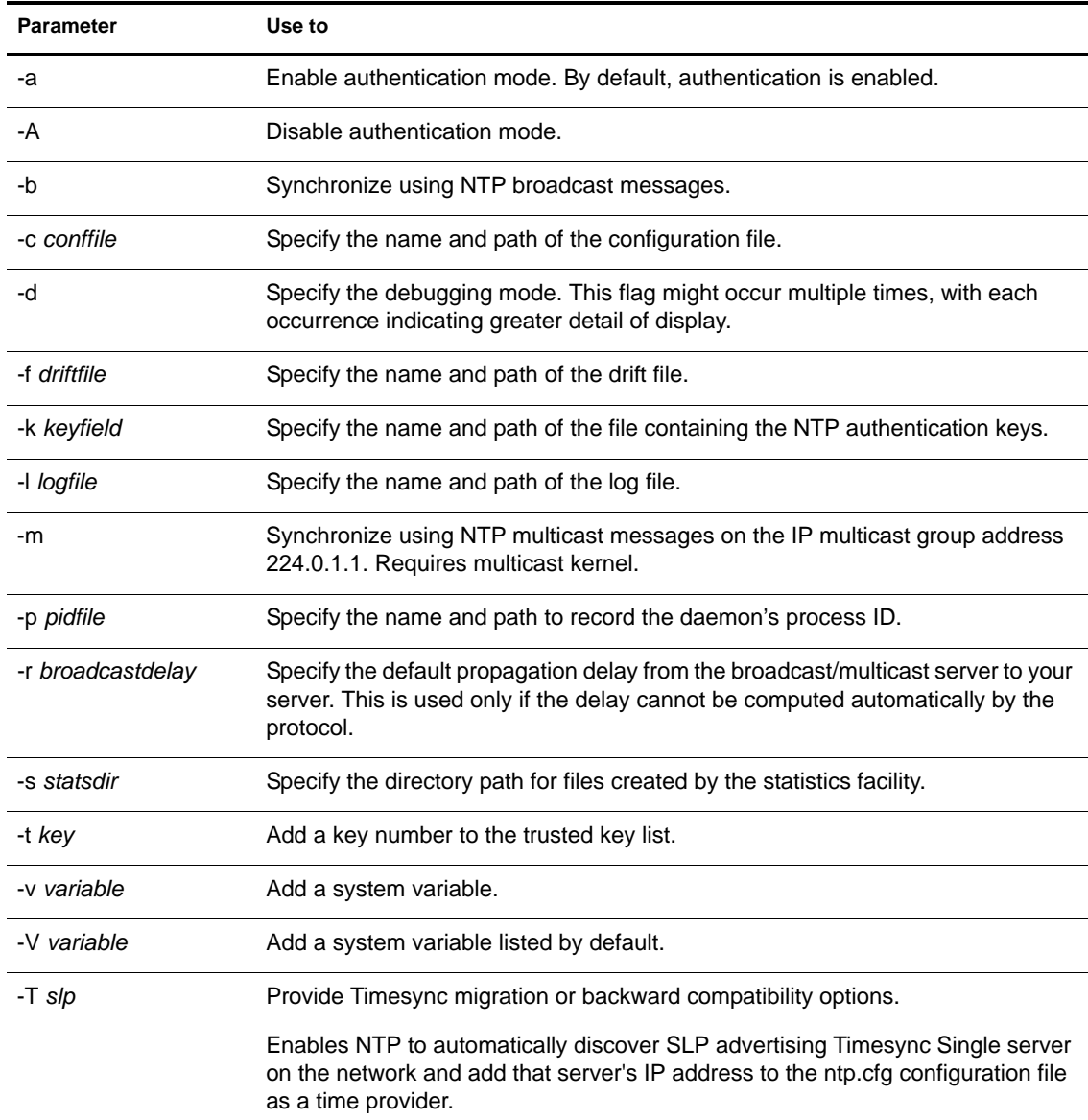

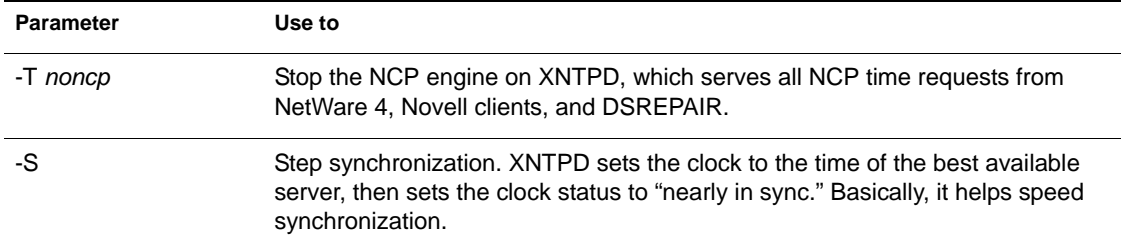

## **Using XNTPD**

- XNTPD is an operating system service that sets and maintains the system time-of-day in sync with Internet standard time servers.
- XNTPD reads the ntp.cfg configuration file at startup in order to determine the synchronization sources and operating modes.
- XNTPD can operate in any of several modes, including client-server and broadcast/multicast mode, as described in RFC-1305.
- A broadcast/multicast client can discover remote servers, compute client-server propagation, delay correction factors, and configure itself automatically. This makes it possible to deploy a fleet of workstations without specifying configuration details specific to the local environment.

## **Examples**

To start XNTPD normally, enter

#### **XNTPD**

To start XNTPD with debug level 4, enter

**XNTPD -D 4**

To start XNTPD with fast synchronization enabled, enter

**XNTPD -S**

To start XNTPD with auto discovery of Timesync time sources, enter

**XNTPD -T slp**

# A **LAN Driver Statistics**

This appendix contains information on both common and custom LAN driver statistics.

# **Monitoring Network Traffic**

By comparing information about LAN drivers installed on your server, you can tell which cabling system is handling the most traffic.

If errors occur frequently on a high-traffic system, you may want to switch some of the stations on the busy system to a new or less busy cabling system.

To view LAN driver statistics:

1 At the server console prompt, enter

**[LOAD] MONITOR**

- 2 Select Available Options > LAN/WAN Drivers.
- **3** Select a LAN driver from the Available LAN Driver menu.

The statistics for the selected LAN driver are displayed. Press Tab > PageUp or PageDown to scroll through the information in the window.

For more information, see ["LOAD" on page 88](#page-88-1).

#### **Common LAN Driver Statistics**

The generic statistics common to most of the drivers are maintained by two modules in the NetWare<sup>®</sup> operating system that are autoloaded by LAN drivers. The modules are:

- ◆ The Media Support Module™ (MSM.NLM)
- ◆ The Topology Specific Module<sup>™</sup> (TSM.NLM)

There are three TSMTM modules. The one that is autoloaded will depend on your server's LAN driver. The three are ETHERTSM (Ethernet), TOKENTSM (token-ring), and FDDITSM.

These common LAN driver statistics can be viewed with MONITOR. Select Available Options > LAN/WAN drivers, and then select a driver. The system displays a window containing both the generic and custom statistics for the selected driver.

Brief descriptions of the statistics maintained by the MSM module and each of the TSM modules are found in the following tables:

- [Table 25, "LAN Driver Statistics," on page 268](#page-281-0)
- [Table 26, "Generic Statistics for Ethernet Drivers That Use Ethertsm.nlm," on page 271](#page-284-0)
- [Table 27, "Generic Statistics for Token Ring Drivers That Use Tokentsm.nlm," on page 272](#page-285-0)
- [Table 28, "Generic Statistics for FDDI Drivers That Use Fdditsm.nlm," on page 273](#page-286-0)

## **Custom LAN Driver Statistics**

Custom statistics describe LAN activity for specific LAN device drivers.

The custom LAN driver statistics can be viewed with MONITOR. Select Available Options > LAN/WAN drivers, and then select a driver, then press Tab. The system displays a window containing both the generic and custom statistics for the selected driver.

Brief descriptions of statistics for selected drivers are found in the following tables:

- [Table 29, "Custom Statistics for NE2000, NE2, NE2\\_32, CNE2\\_32, and Other Ethernet](#page-286-1)  [Drivers," on page 273](#page-286-1)
- [Table 30, "Custom Statistics for Token Ring Drivers," on page 277](#page-290-0)
- [Table 31, "Custom Statistics for IBM Baseband PCN2L Drivers," on page 279](#page-292-0)

NOTE: Custom statistics vary, depending on the LAN driver installed. For statistical information about thirdparty drivers not listed in the custom statistics section, check the documentation that comes with the driver.

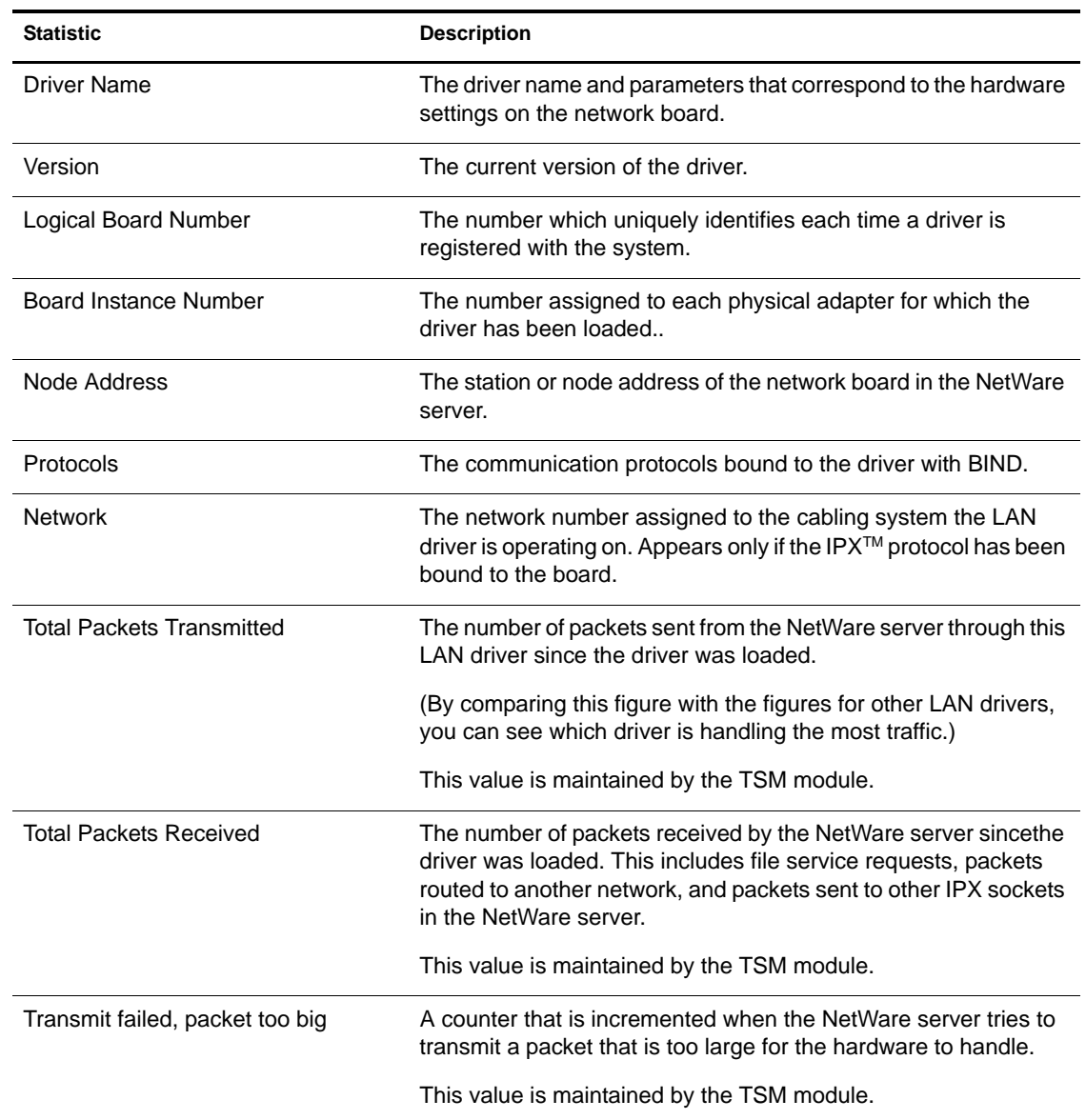

#### <span id="page-281-0"></span>**Table 25 LAN Driver Statistics**

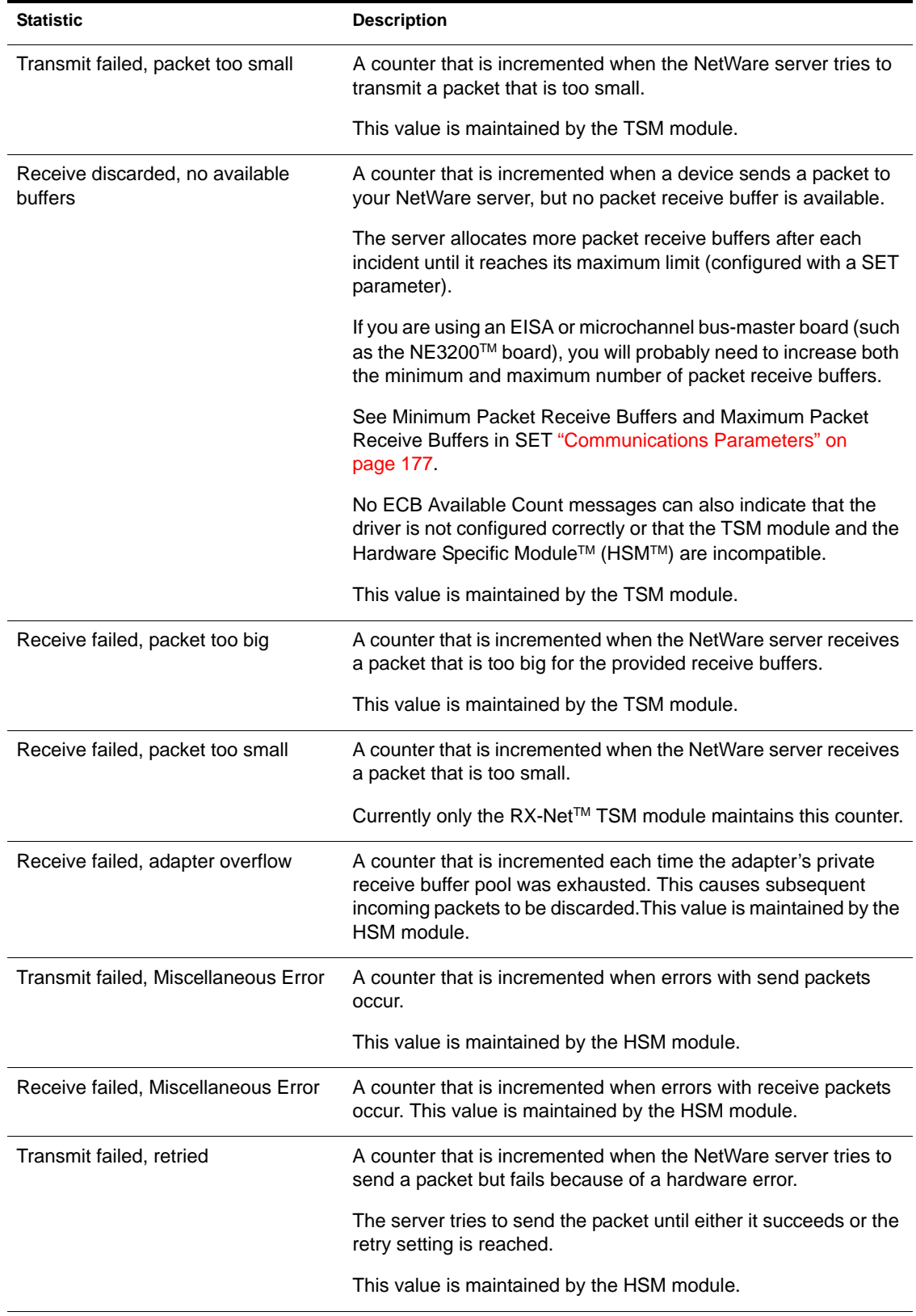

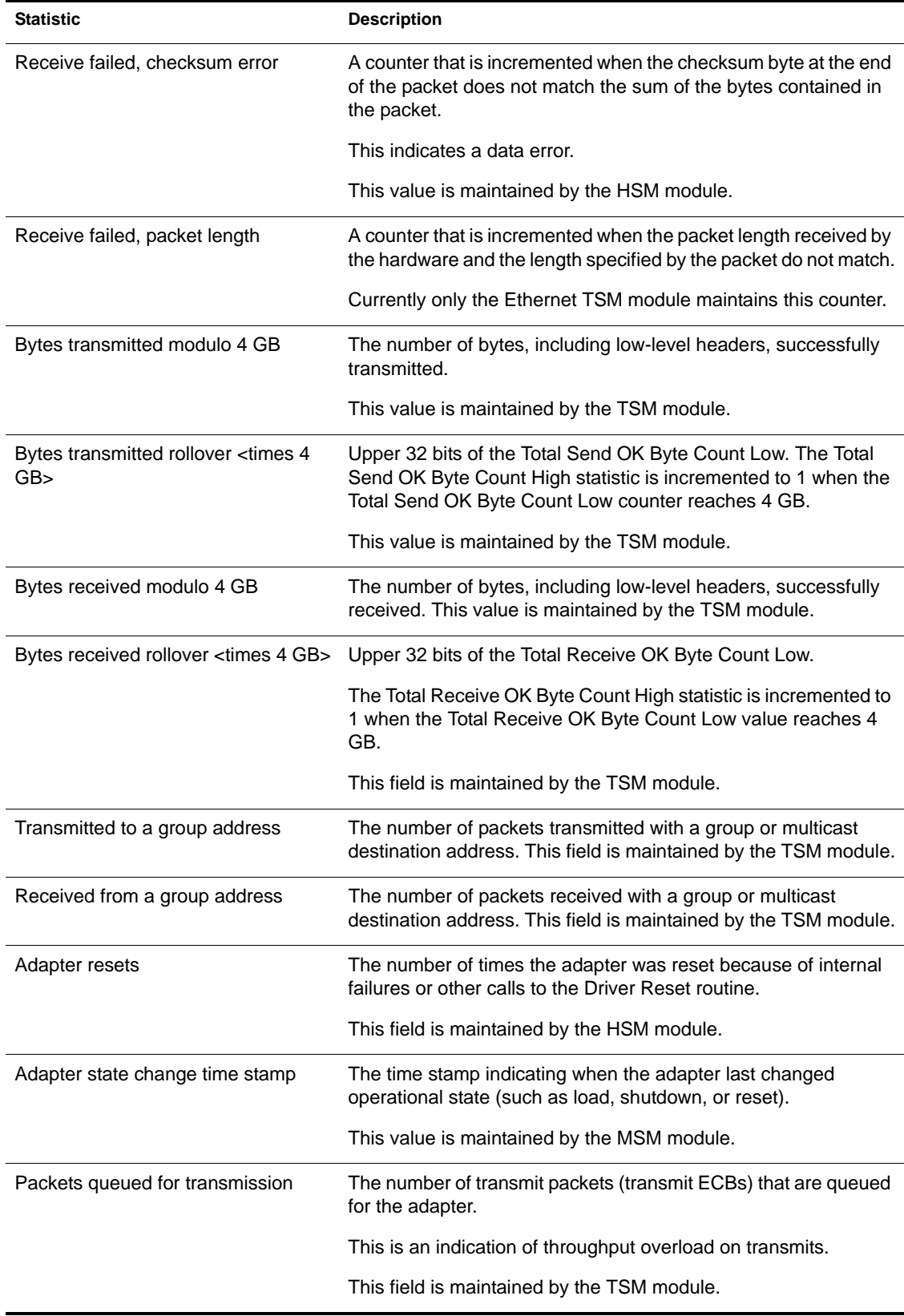

#### <span id="page-284-0"></span>**Table 26 Generic Statistics for Ethernet Drivers That Use Ethertsm.nlm**

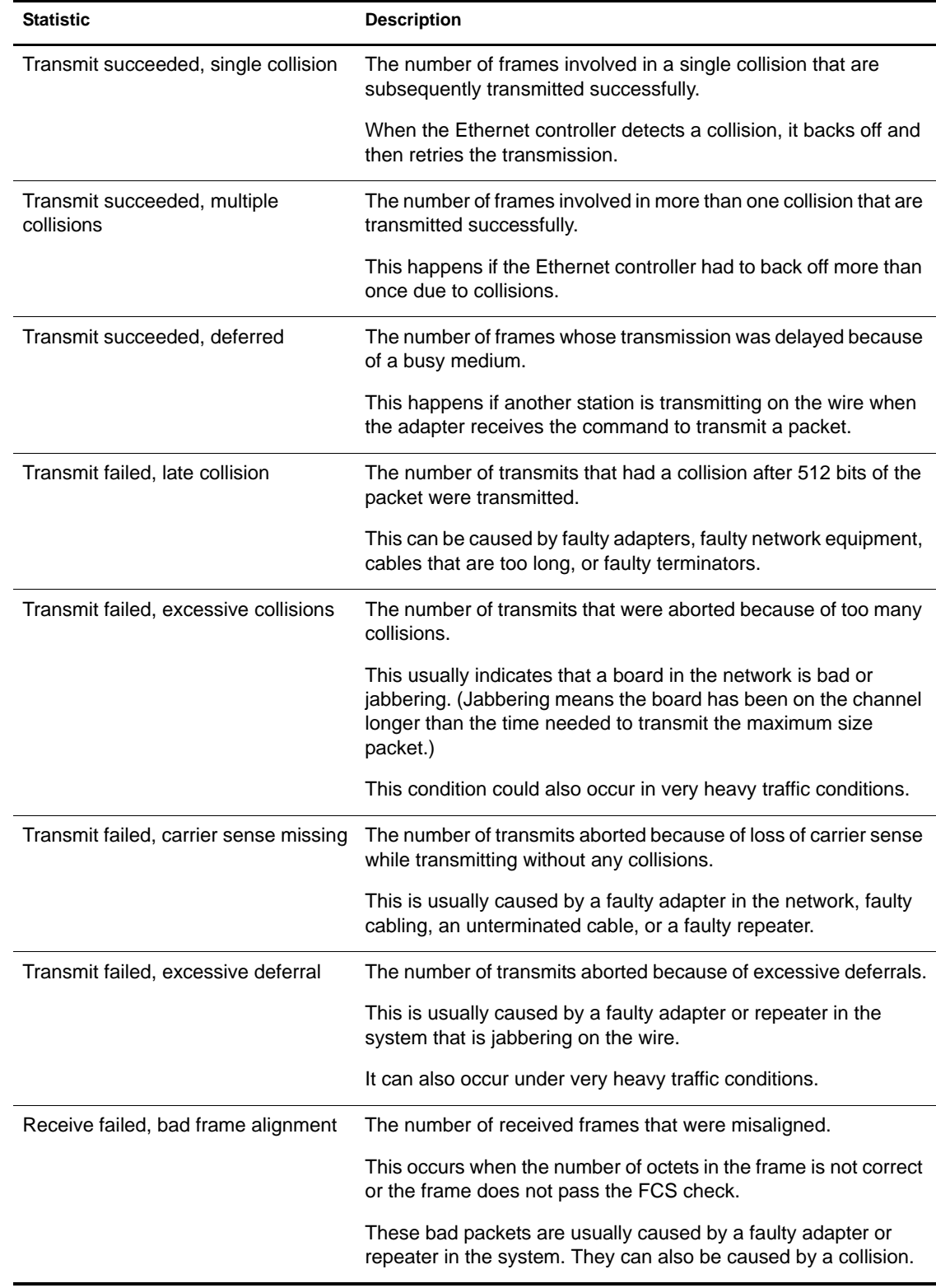

 $\overline{\phantom{a}}$ 

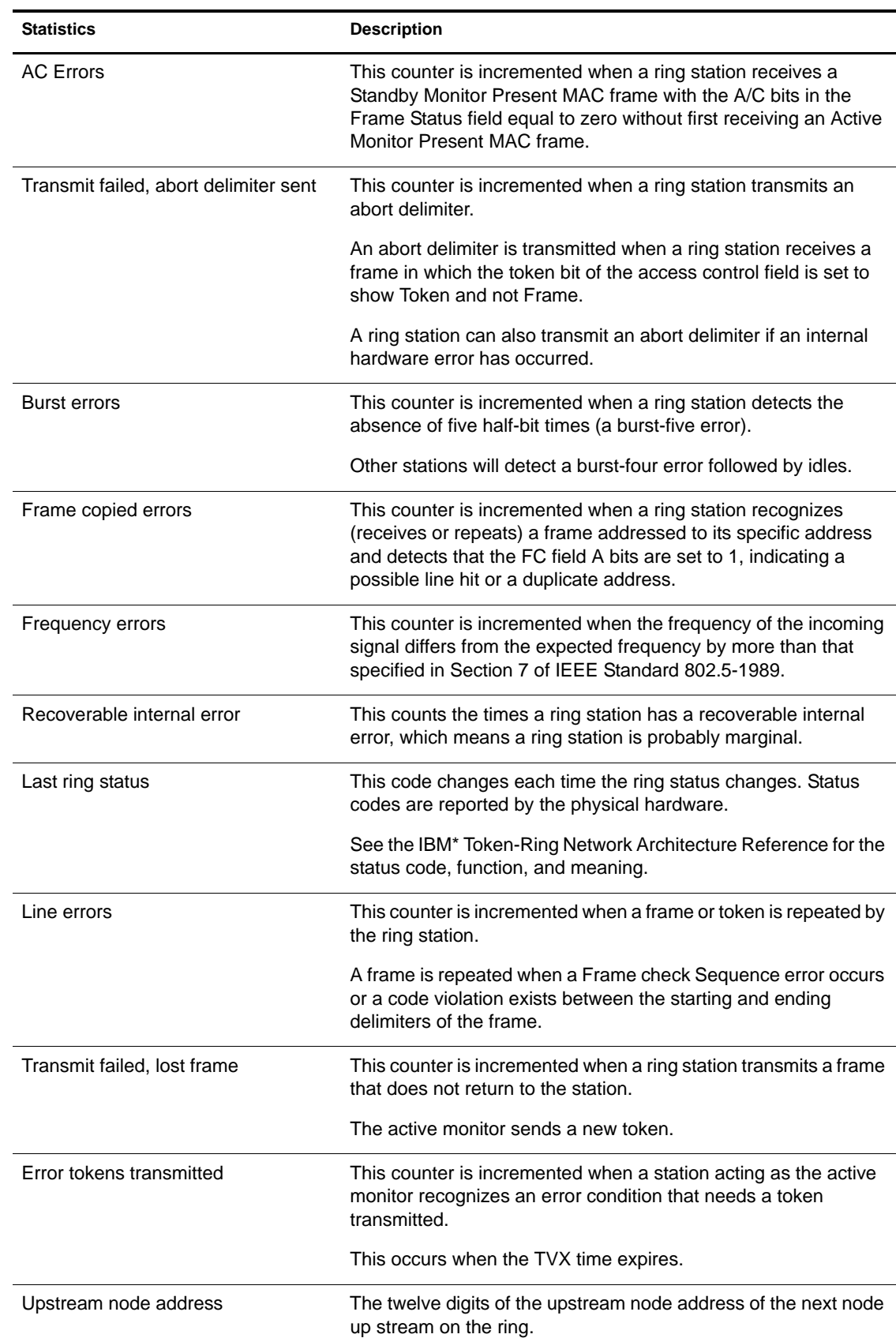

#### <span id="page-285-0"></span>**Table 27 Generic Statistics for Token Ring Drivers That Use Tokentsm.nlm**

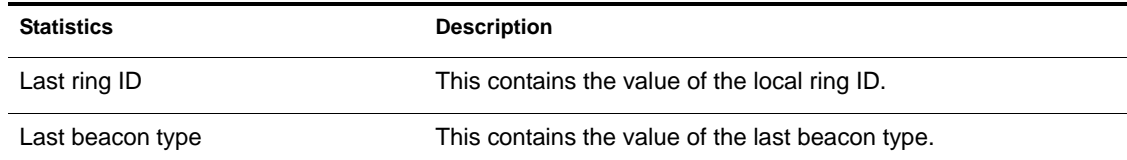

#### <span id="page-286-0"></span>**Table 28 Generic Statistics for FDDI Drivers That Use Fdditsm.nlm**

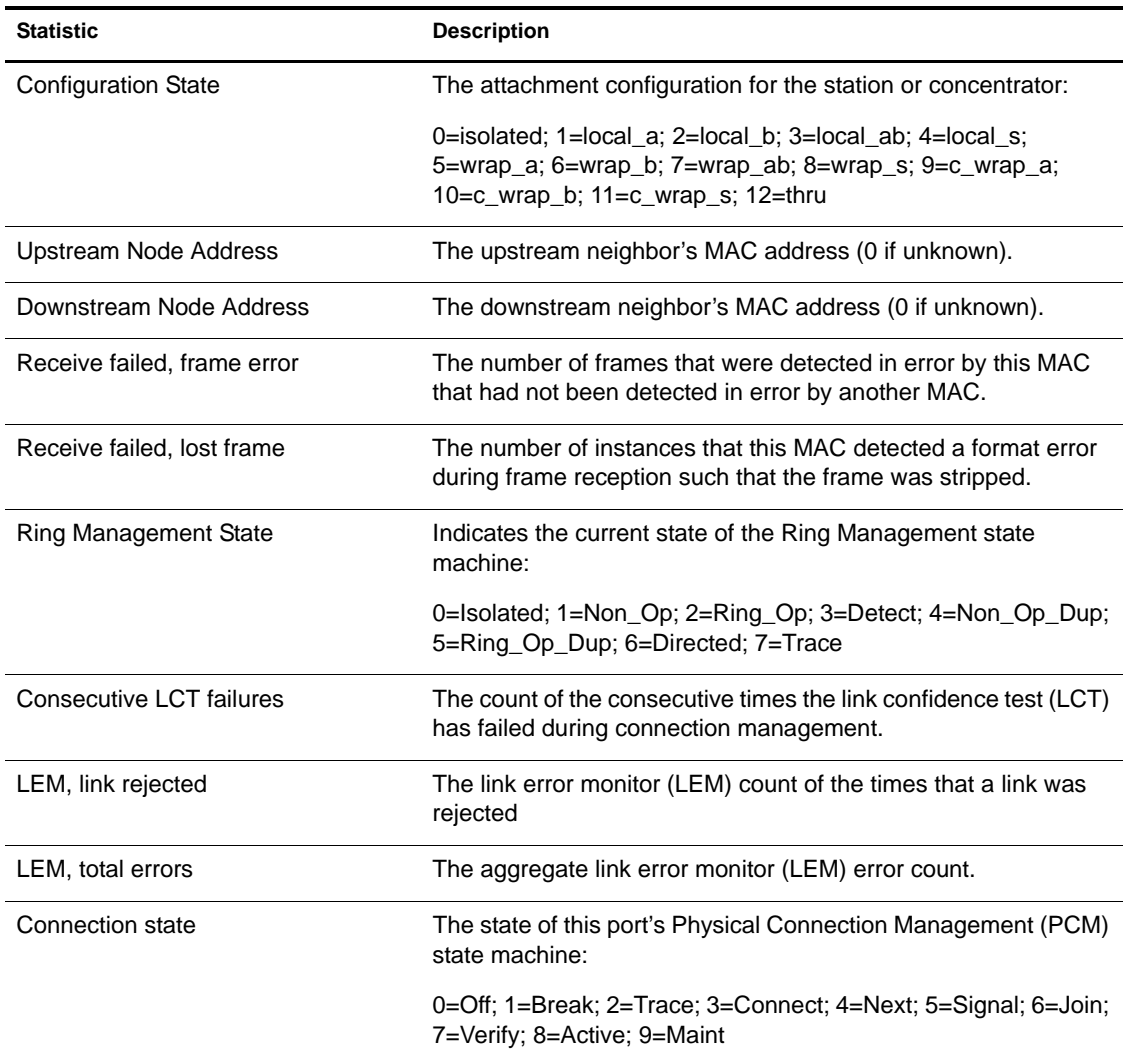

#### <span id="page-286-1"></span>**Table 29 Custom Statistics for NE2000, NE2, NE2\_32, CNE2\_32, and Other Ethernet Drivers**

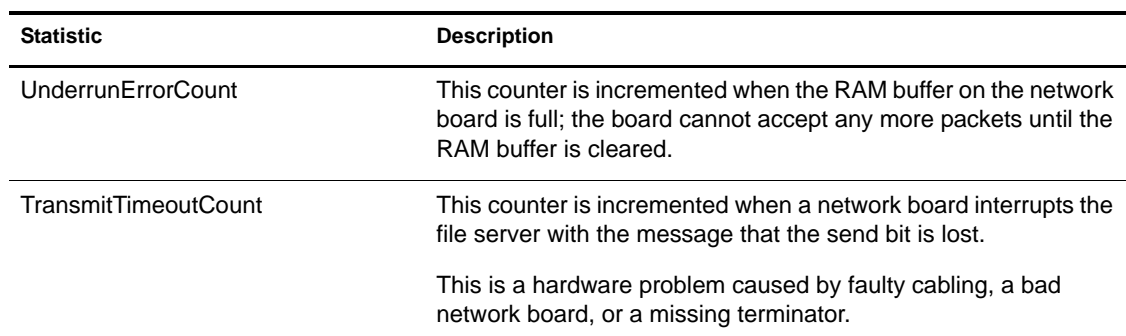

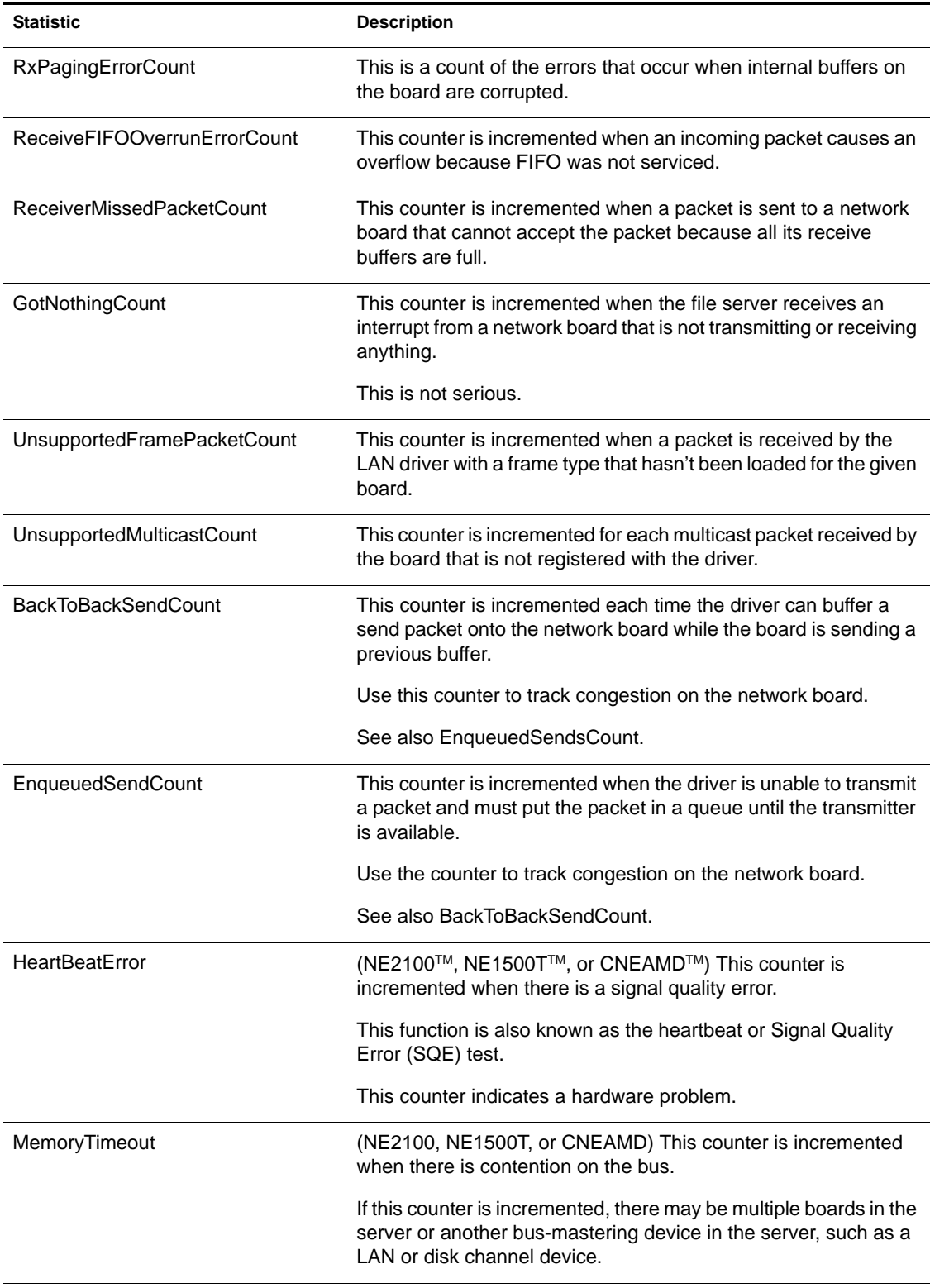
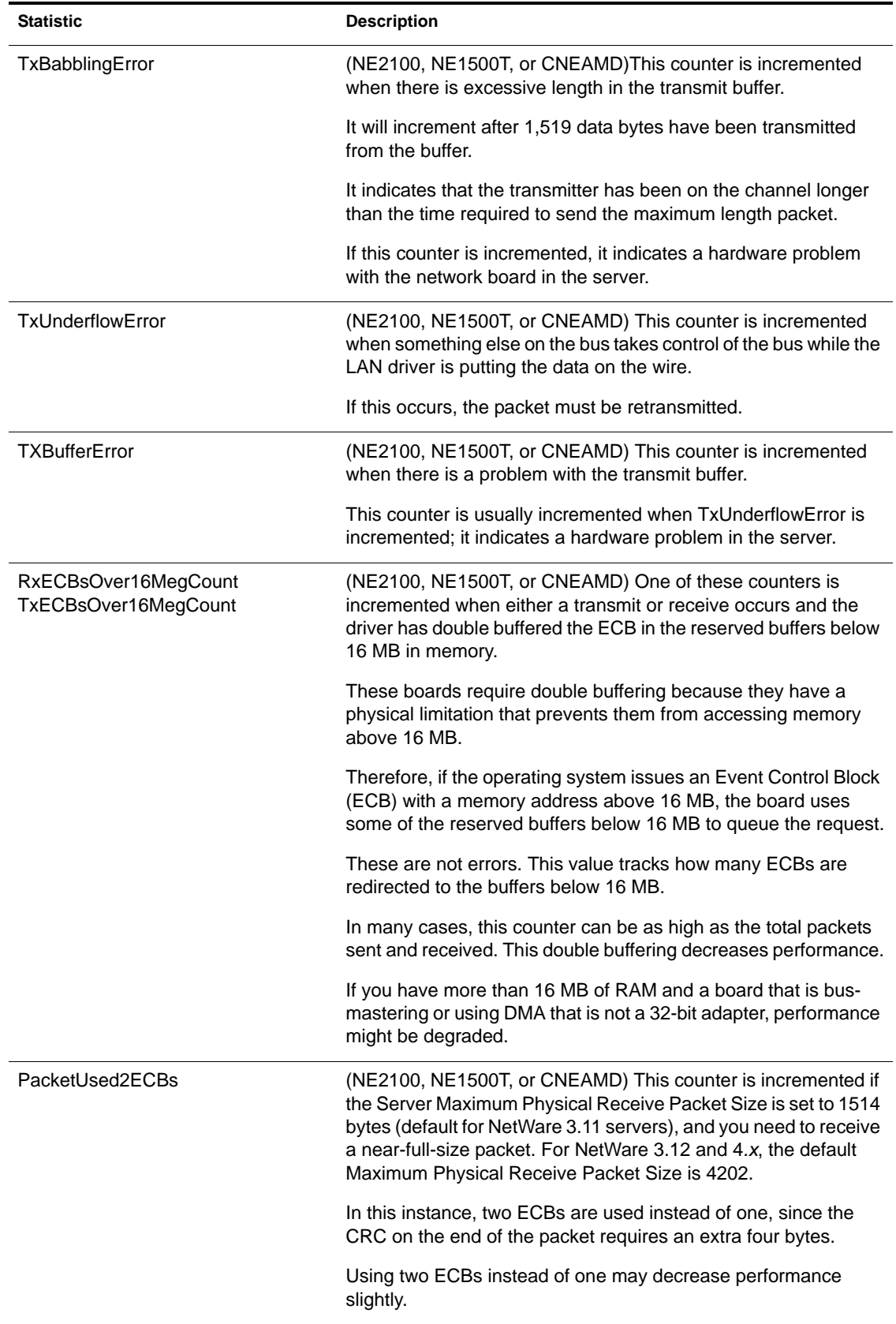

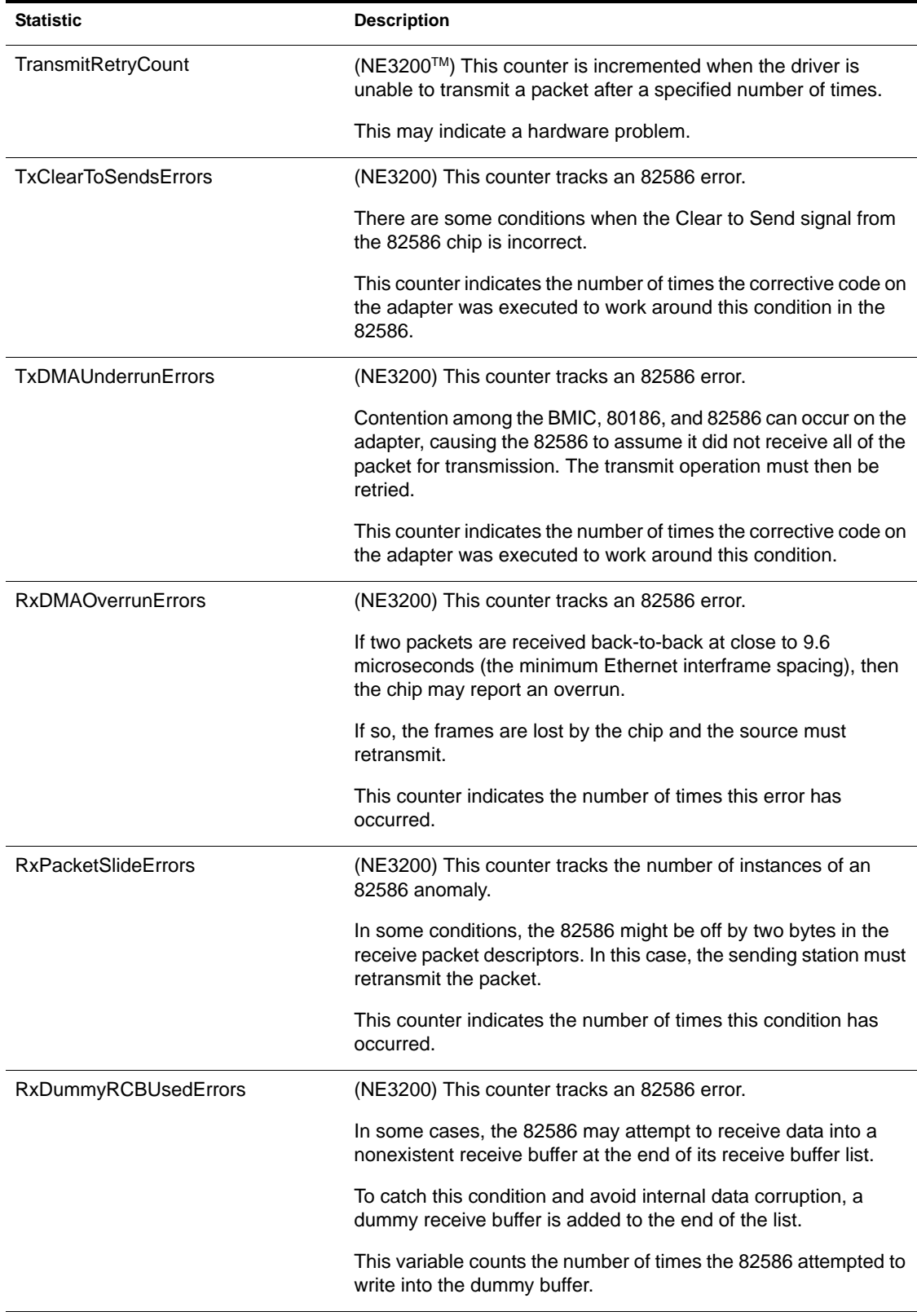

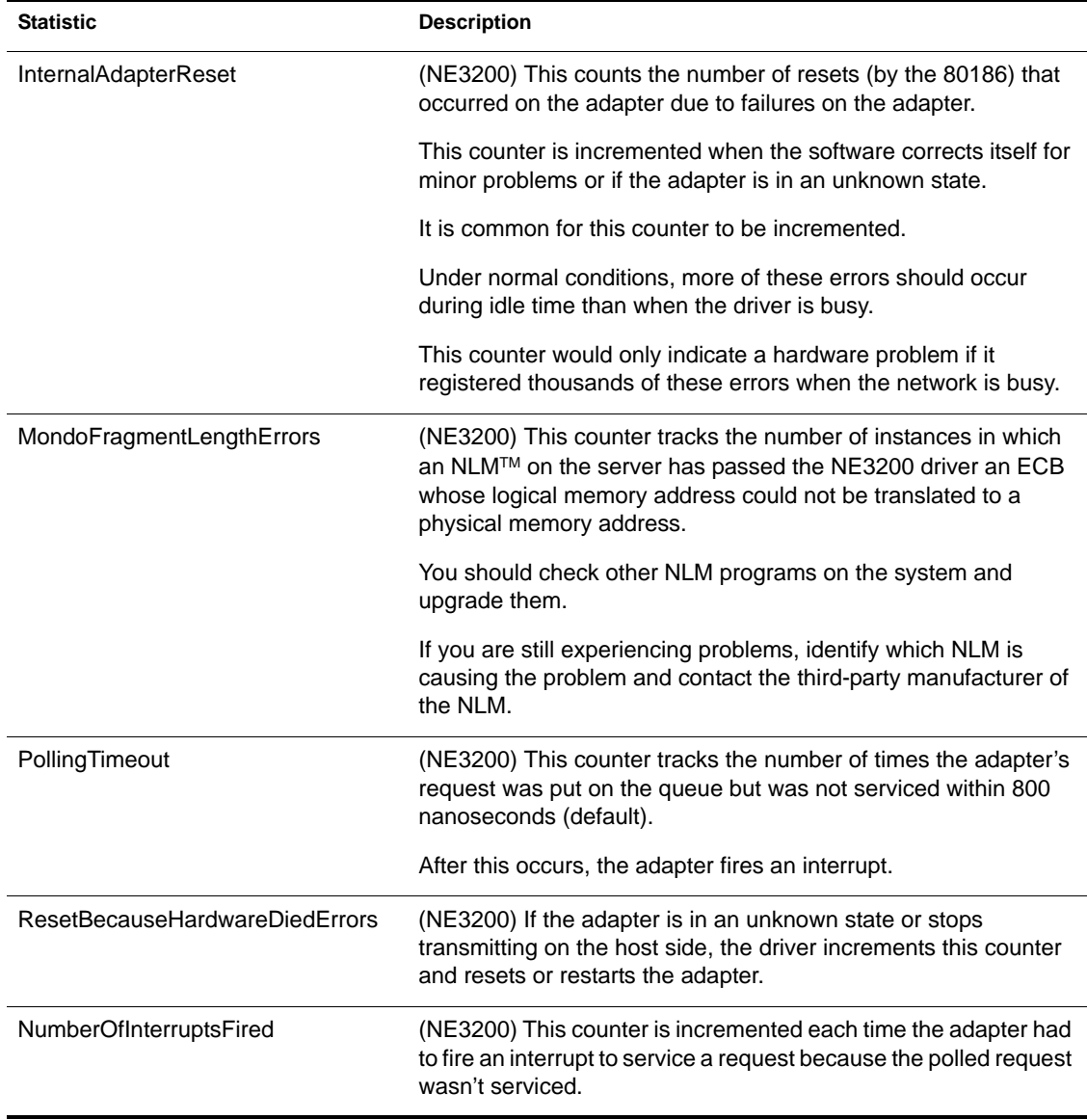

## **Table 30 Custom Statistics for Token Ring Drivers**

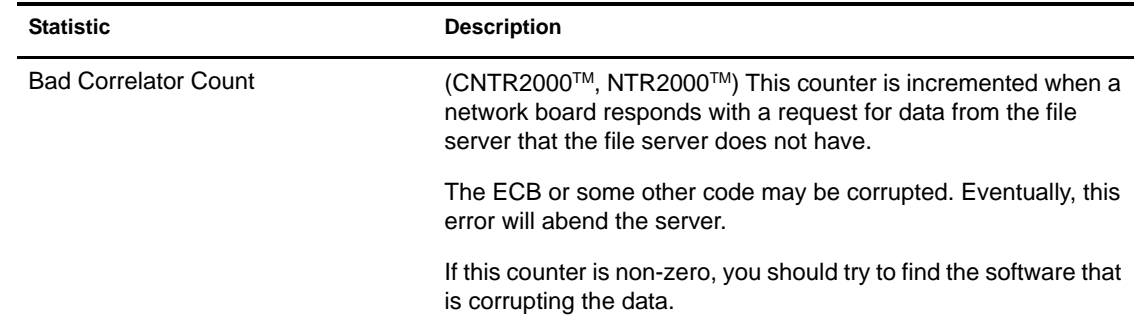

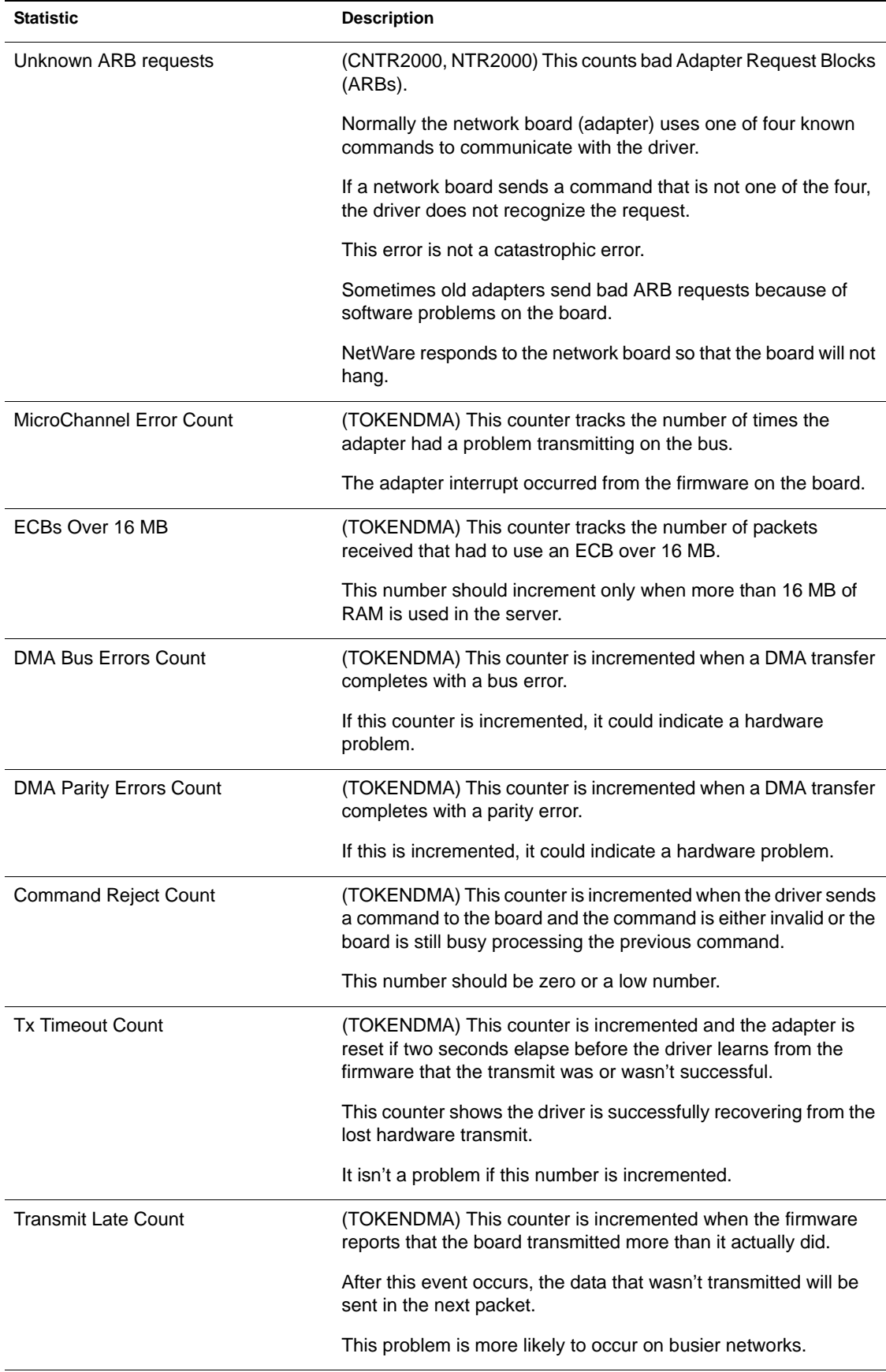

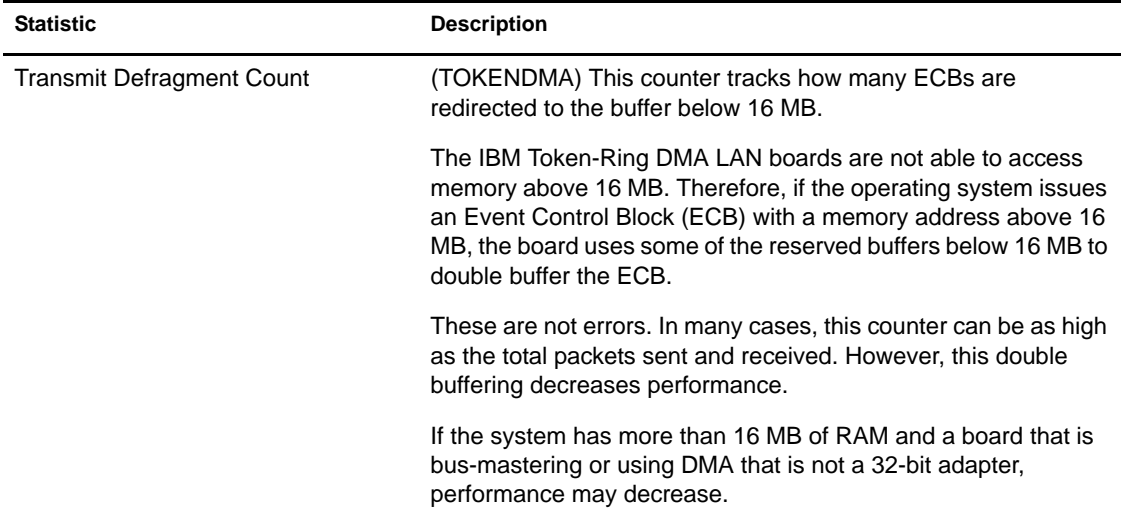

## **Table 31 Custom Statistics for IBM Baseband PCN2L Drivers**

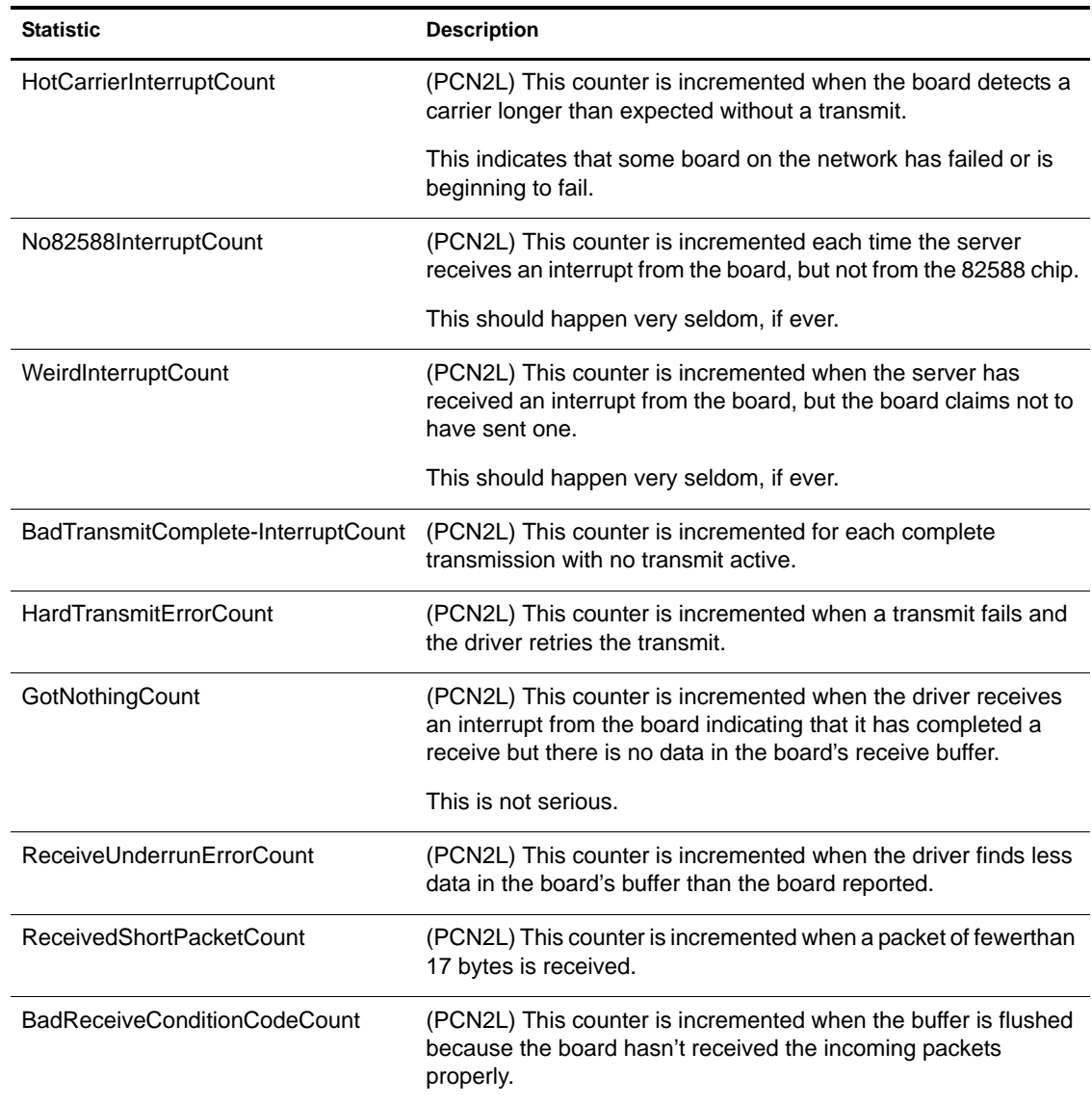

## **Novell Trademarks**

Access Manager is a registered trademark of Novell, Inc. in the United States and other countries. Advanced NetWare is a trademark of Novell, Inc.

AlarmPro is a registered trademark of Novell, Inc. in the United States and other countries. AppNotes is a registered trademark of Novell, Inc. in the United States and other countries. AppTester is a registered trademark of Novell, Inc. in the United States and other countries.

AutoPilot is a registered trademark of Novell, Inc. in the United States and other countries. Autopull is a trademark of Novell, Inc.

Boot Support Module and BSM are trademarks of Novell, Inc.

BorderManager is a registered trademark of Novell, Inc. in the United States and other countries. BorderManager FastCache is a trademark of Novell, Inc.

BrainShare is a registered service mark of Novell, Inc. in the United States and other countries. Branch Office for NetWare is a trademark of Novell, Inc.

C Network Compiler is a trademark of Novell, Inc.

C Network Compiler/386 is a trademark of Novell, Inc.

C-Worthy is a trademark of Novell, Inc.

C3PO is a trademark of Novell, Inc.

CBASIC is a registered trademark of Novell, Inc. in the United States and other countries.

CBASIC Compiler is a trademark of Novell, Inc.

CBASIC-16 is a trademark of Novell, Inc.

CBASIC-86 is a trademark of Novell, Inc.

Certified Directory Engineer and CDN are service marks of Novell, Inc.

Certified Internet Architect is a service mark of Novell, Inc.

Certified Internet Business Strategist is a service mark of Novell, Inc.

Certified Internet Manager is a service mark of Novell, Inc.

Certified Internet Professional is a service mark of Novell, Inc.

Certified NetWare Administrator in Japanese and CNA-J are service marks of Novell, Inc.

Certified NetWare Engineer in Japanese and CNE-J are service marks of Novell, Inc.

Certified NetWare Instructor in Japanese and CNI-J are service marks of Novell, Inc.

Certified Novell Administrator and CNA are service marks of Novell, Inc.

Certified Novell Engineer is a service mark of Novell, Inc. and CNE is a registered service mark of Novell, Inc. in the United States and other countries.

Certified Novell Instructor and CNI are service marks of Novell, Inc.

Certified Novell Salesperson is a trademark of Novell, Inc.

Certified Web Designer is a service mark of Novell, Inc.

Certified Web Developer is a service mark of Novell, Inc.

Chevron Design is a trademark of Novell, Inc.

Client 32 is a trademark of Novell, Inc.

CLINK is a trademark of Novell, Inc.

Communications Service Manager and CSM are trademarks of Novell, Inc.

Concurrent CP/M-86 is a trademark of Novell, Inc.

Concurrent DOS is a registered trademark of Novell, Inc. in the United States and other countries. Concurrent DOS 386 is a trademark of Novell, Inc.

Concurrent DOS CP/M-86 is a registered trademark of Novell, Inc. in the United States and other countries.

Concurrent DOS XM is a trademark of Novell, Inc.

- Concurrent OS is a registered trademark of Novell, Inc. in the United States and other countries.
- Concurrent PC DOS is a registered trademark of Novell, Inc. in the United States and other countries.
- ConnectView is a registered trademark of Novell, Inc. in the United States and other countries. Connectware is a registered trademark of Novell, Inc. in the United States and other countries. ConsoleOne is a registered trademark of Novell, Inc. in the United States and other countries.
- Control Access Printer is a trademark of Novell, Inc.
- CoPilot is a trademark of Novell, Inc.
- Corsair is a registered trademark of Novell, Inc. in the United States and other countries.

CP/Net is a registered trademark of Novell, Inc. in the United States and other countries.

CP/NET-86 is a trademark of Novell, Inc.

CP/NOS is a trademark of Novell, Inc.

Creativity Center is a trademark of Novell, Inc.

Crested Wave Design is a trademark of Novell, Inc.

Custom 3rd-Party Object and C3PO are trademarks of Novell, Inc.

CXI\$File is a trademark of Novell, Inc.

DataClub is a trademark of Novell, Inc.

DataClub DSM is a trademark of Novell, Inc.

DDE/Net is a trademark of Novell, Inc.

DDT is a trademark of Novell, Inc.

DDT-68K is a trademark of Novell, Inc.

DDT-86 is a trademark of Novell, Inc.

Dedicated to Serve All LANKind is a registered service mark of Novell, Inc. in the United States and other countries.

definitelyme is a service mark of Novell, Inc.

DENIM is a service mark of Novell, Inc.

DESPOOL is a trademark of Novell, Inc.

DeveloperNet is a registered trademark of Novell, Inc. in the United States and other countries.

DeveloperNet Connections is a trademark of Novell, Inc.

digitalme is a trademark of Novell, Inc.

Direct Connect is a service mark of Novell, Inc.

DirXML is a registered service mark of Novell, Inc. in the United States and other countries.

Display Manager is a trademark of Novell, Inc.

Documenter's Workbench is a registered trademark of Novell, Inc. in the United States and other countries.

DOS Protected Mode Services and DPMS are trademarks of Novell, Inc.

DOSPLUS is a registered trademark of Novell, Inc. in the United States and other countries. EasyProof is a trademark of Novell, Inc.

eDirectory is a trademark of Novell, Inc. ElectroText is a trademark of Novell, Inc. Embedded NetWare is a trademark of Novell, Inc. Enabling Enterprise Linux is a trademark of Novell, Inc. Enterprise Certified Novell Engineer and ECNE are service marks of Novell, Inc. Enterprise Perspectives is a trademark of Novell, Inc. Entry Denied is a trademark of Novell, Inc. Envoy is a registered trademark of Novell, Inc. in the United States and other countries. EtherPort is a registered trademark of Novell, Inc. in the United States and other countries. EtherPort II is a trademark of Novell, Inc. EtherPort IIL is a trademark of Novell, Inc. EtherPort SE is a trademark of Novell, Inc. EtherPort SE/30 is a trademark of Novell, Inc. EtherPort SE/30L is a trademark of Novell, Inc. EtherPort SEL is a trademark of Novell, Inc. EventBroker is a trademark of Novell, Inc. Everything's Connected is a trademark of Novell, Inc. EXOS is a trademark of Novell, Inc. EXport is a trademark of Novell, Inc. ExpressFax is a trademark of Novell, Inc. exteNd is a trademark of Novell, Inc. exteNd Composer is a trademark of Novell, Inc. exteNd Director is a trademark of Novell, Inc. exteNd Workbench is a trademark of Novell, Inc. EZSearch is a trademark of Novell, Inc. FastPath is a registered trademark of Novell, Inc. in the United States and other countries. FaxDirect is a trademark of Novell, Inc. FaxMan is a trademark of Novell, Inc. Ferret is a registered trademark of Novell, Inc. in the United States and other countries. FileLINK is a trademark of Novell, Inc. FirstMail is a trademark of Novell, Inc. Fluency is a registered trademark of Novell, Inc. in the United States and other countries. Fluent is a registered trademark of Novell, Inc. in the United States and other countries. Fluentlink is a registered trademark of Novell, Inc. in the United States and other countries. Fluentstreams is a registered trademark of Novell, Inc. in the United States and other countries. Full Service Directory is a trademark of Novell, Inc. Global MHS is a trademark of Novell, Inc. Global Network Operations Center and GNOC are service marks of Novell, Inc. Global Service Partner & Design is a registered trademark of Novell, Inc. in the United States and other countries.

Graphics Environment Manager and GEM are registered trademarks of Novell, Inc. in the United States and other countries.

GroupWise is a registered trademark of Novell, Inc. in the United States and other countries. GroupWise XTD is a trademark of Novell, Inc.

Hardware Specific Module and HSM are trademarks of Novell, Inc.

High Availability Server is a trademark of Novell, Inc.

HostAccess is a trademark of Novell, Inc.

HostPublisher is a trademark of Novell, Inc.

HostShare is a trademark of Novell, Inc.

Hot Fix is a trademark of Novell, Inc.

Hub Management Interface and HMI are trademarks of Novell, Inc.

iChain is a registered trademark of Novell, Inc. in the United States and other countries.

Indisy is a trademark of Novell, Inc.

InfoCube is a trademark of Novell, Inc.

InForms is a trademark of Novell, Inc.

instantme is a trademark of Novell, Inc.

Instructional Workbench is a registered trademark of Novell, Inc. in the United States and other countries.

IntelliMouse is a trademark of Novell, Inc.

interNetWare is a trademark of Novell, Inc.

interNetWire is a registered service mark of Novell, Inc. in the United States and other countries.

Internetwork Packet Exchange and IPX are trademarks of Novell, Inc.

IPX/SPX is a trademark of Novell, Inc.

IPXODI is a trademark of Novell, Inc.

IPXWAN is a trademark of Novell, Inc.

KnowledgeAgent is a trademark of Novell, Inc.

KnowledgeCast is a trademark of Novell, Inc.

LAN Channel is a trademark of Novell, Inc.

LAN Ranger is a trademark of Novell, Inc.

LAN Service is a trademark of Novell, Inc.

LAN WorkGroup is a trademark of Novell, Inc.

LAN WorkPlace is a registered trademark of Novell, Inc. in the United States and other countries.

LAN WorkShop is a trademark of Novell, Inc.

LANalyzer is a registered trademark of Novell, Inc. in the United States and other countries.

LANalyzer Agent is a trademark of Novell, Inc.

LANmark is a trademark of Novell, Inc.

LANtern is a trademark of Novell, Inc.

Link 68

Link 86

Link Support Layer and LSL are trademarks of Novell, Inc.

LogicSource is a trademark of Novell, Inc.

LX is a trademark of Novell, Inc.

MacIPX is a registered trademark of Novell, Inc. in the United States and other countries.

MagicSoft is a trademark of Novell, Inc.

ManageWise is a registered trademark of Novell, Inc. in the United States and other countries.

ManageWise Agent is a trademark of Novell, Inc.

Master CNE is a trademark and MCNE is a service mark of Novell, Inc.

Master CNI is a trademark and MCNI is a service mark of Novell, Inc.

meCard is a trademark of Novell, Inc.

Media Support Module and MSM are trademarks of Novell, Inc.

Mirrored Server Link and MSL are trademarks of Novell, Inc.

Mobile IPX is a trademark of Novell, Inc.

Mobile WorkPlace is a trademark of Novell, Inc. Mono is a trademark of Novell, Inc. MP/M is a trademark of Novell, Inc. MP/M II is a trademark of Novell, Inc. MP/M-86 is a trademark of Novell, Inc. Multiple Link Interface and MLI are trademarks of Novell, Inc. Multiple Link Interface Driver and MLID are trademarks of Novell, Inc. Multiple Protocol Interface and MPI are trademarks of Novell, Inc. My World is a registered trademark of Novell, Inc. in the United States and other countries. N-Design is a registered trademark of Novell, Inc. in the United States and other countries. Natural Language Interface for Help is a trademark of Novell, Inc. NDebug is a trademark of Novell, Inc. NDS Admin is a trademark of Novell, Inc. NDS Administrator is a trademark of Novell, Inc. NDS Manager is a trademark of Novell, Inc. NE/2 is a trademark of Novell, Inc. NE/2-32 is a trademark of Novell, Inc. NE/2T is a trademark of Novell, Inc. NE1000 is a trademark of Novell, Inc. NE1500T is a trademark of Novell, Inc. NE2000 is a trademark of Novell, Inc. NE2000T is a trademark of Novell, Inc. NE2100 is a trademark of Novell, Inc. NE3200 is a trademark of Novell, Inc. NE32HUB is a trademark of Novell, Inc. NEST is a trademark of Novell, Inc. NEST Autoroute is a trademark of Novell, Inc. NetAware is a trademark of Novell, Inc. NetDevice is a trademark of Novell, Inc. NetExplorer is a trademark of Novell, Inc. NetExplorer Plus is a trademark of Novell, Inc. NetFire is a trademark of Novell, Inc. NetNotes is a registered trademark of Novell, Inc. in the United States and other countries. NetSync is a trademark of Novell, Inc. NetWare is a registered trademark of Novell, Inc. in the United States and other countries. NetWare 3270 CUT Workstation is a trademark of Novell, Inc. NetWare 3270 LAN Workstation is a trademark of Novell, Inc. NetWare 386 is a trademark of Novell, Inc. NetWare 5250 Gateway is a trademark of Novell, Inc. NetWare 5250 LAN Workstation is a trademark of Novell, Inc. NetWare Access Server is a trademark of Novell, Inc. NetWare Access Services is a trademark of Novell, Inc. NetWare Application Manager is a trademark of Novell, Inc. NetWare Application Notes is a trademark of Novell, Inc. NetWare Asynchronous Communication Services and NACS are trademarks of Novell, Inc. NetWare Asynchronous Services Interface and NASI are trademarks of Novell, Inc.

NetWare Aware is a trademark of Novell, Inc. NetWare Basic MHS is a trademark of Novell, Inc. NetWare BranchLink Router is a trademark of Novell, Inc. NetWare C Interface is a trademark of Novell, Inc. NetWare Care is a trademark of Novell, Inc. NetWare Classic MHS is a trademark of Novell, Inc. NetWare Communication Services Manager is a trademark of Novell, Inc. NetWare Connect is a registered trademark of Novell, Inc. in the United States. NetWare Core Protocol and NCP are trademarks of Novell, Inc. NetWare Distributed Management Services is a trademark of Novell, Inc. NetWare Document Management Services is a trademark of Novell, Inc. NetWare DOS Requester and NDR are trademarks of Novell, Inc. NetWare Enterprise Router is a trademark of Novell, Inc. NetWare Expert is a trademark of Novell, Inc. NetWare Export is a trademark of Novell, Inc. NetWare Express is a registered service mark of Novell, Inc. in the United States and other countries. NetWare FleX/IP is a trademark of Novell, Inc. NetWare Global Messaging and NGM are trademarks of Novell, Inc. NetWare Global MHS is a trademark of Novell, Inc. NetWare HostPrint is a registered trademark of Novell, Inc. in the United States. NetWare Hub Services is a trademark of Novell, Inc. NetWare Imaging Services is a trademark of Novell, Inc. NetWare IPX Router is a trademark of Novell, Inc. NetWare LANalyzer Agent is a trademark of Novell, Inc. NetWare Link Services Protocol and NLSP are trademarks of Novell, Inc. NetWare Link/64 is a trademark of Novell, Inc. NetWare Link/Async is a trademark of Novell, Inc. NetWare Link/ATM is a trademark of Novell, Inc. NetWare Link/Frame Relay is a trademark of Novell, Inc. NetWare Link/PPP is a trademark of Novell, Inc. NetWare Link/TI NetWare Link/X.25 is a trademark of Novell, Inc. NetWare Loadable Module and NLM are trademarks of Novell, Inc. NetWare LU6.2 is trademark of Novell, Inc. NetWare Management Agent is a trademark of Novell, Inc. NetWare Management Map is a trademark of Novell, Inc. NetWare Management Portal is a trademark of Novell, Inc. NetWare Management System and NMS are trademarks of Novell, Inc. NetWare Message Handling Service and NetWare MHS are trademarks of Novell, Inc. NetWare MHS is a registered trademark of Novell, Inc. in the United States and other countries. NetWare MHS Mailslots is a registered trademark of Novell, Inc. in the United States and other countries. NetWare Mirrored Server Link and NMSL are trademarks of Novell, Inc. NetWare Mobile is a trademark of Novell, Inc. NetWare Mobile IPX is a trademark of Novell, Inc.

NetWare MultiProtocol Router and NetWare MPR are trademarks of Novell, Inc. NetWare MultiProtocol Router Plus is a trademark of Novell, Inc. NetWare Name Service is a trademark of Novell, Inc. NetWare Navigator is a trademark of Novell, Inc. NetWare Notify is a trademark of Novell, Inc. NetWare Peripheral Architecture is a trademark of Novell, Inc. NetWare Print Server is a trademark of Novell, Inc. NetWare Ready is a trademark of Novell, Inc. NetWare Requester is a trademark of Novell, Inc. NetWare Runtime is a trademark of Novell, Inc. NetWare RX-Net is a trademark of Novell, Inc. NetWare SFT is a trademark of Novell, Inc. NetWare SFT III is a trademark of Novell, Inc. NetWare SNA Gateway is a trademark of Novell, Inc. NetWare SNA Links is a trademark of Novell, Inc. NetWare SQL is a trademark of Novell, Inc. NetWare Storage Management Services and NetWare SMS are trademarks of Novell, Inc. NetWare Telephony Services is a trademark of Novell, Inc. NetWare Token-Ring Source Routing Drivers is a trademark of Novell, Inc. NetWare Tools is a trademark of Novell, Inc. NetWare UAM is a trademark of Novell, Inc. NetWare Update is a trademark of Novell, Inc. NetWare Update/Upgrade is a trademark of Novell, Inc. NetWare Upgrade is a trademark of Novell, Inc. NetWare User Authentication Method is a trademark of Novell, Inc. NetWare Video Services and NVT are trademarks of Novell, Inc. NetWare WAN Links is a trademark of Novell, Inc. NetWare/IP is a trademark of Novell, Inc. NetWire is a registered service mark of Novell, Inc. in the United States and other countries. Network Navigator is a registered trademark of Novell, Inc. in the United States. Network Navigator - AutoPilot is a registered trademark of Novell, Inc. in the United States and other countries. Network Navigator - Dispatcher is a registered trademark of Novell, Inc. in the United States. Network Support Encyclopedia and NSE are trademarks of Novell, Inc. Network Support Encyclopedia Professional Volume and NSEPro are trademarks of Novell, Inc. NetWorld is a registered service mark of Novell, Inc. in the United States and other countries. Ngage is a service mark of Novell, Inc. Nsure is a trademark of Novell, Inc. Nterprise is a trademark of Novell, Inc. Nterprise Branch Office is a trademark of Novell, Inc. NIMS is a trademark of Novell, Inc. Novanet is a trademark of Novell, Inc. Novell is a service mark of Novell, Inc. and a registered trademark of Novell, Inc. in the United States and other countries. Novell Academy is a trademark of Novell, Inc. Novell Alliance Partners Program is a collective mark of Novell, Inc.

Novell Application Launcher is a trademark of Novell, Inc. Novell AppWorld is a trademark of Novell, Inc. Novell Authorized CNE is a trademark and service mark of Novell, Inc. Novell Authorized Education Center and NAEC are service marks of Novell, Inc. Novell Authorized Partner is a service mark of Novell, Inc. Novell Authorized Reseller is a service mark of Novell, Inc. Novell Authorized Service Center and NASC are service marks of Novell, Inc. Novell BorderManager is a trademark of Novell, Inc. Novell BorderManager FastCache is a trademark of Novell, Inc. Novell CC is a trademark of Novell, Inc. Novell Certificate Server is a trademark of Novell, Inc. Novell Client is a trademark of Novell, Inc. Novell Connect Services is a trademark of Novell, Inc. Novell Corporate Symbol is a trademark of Novell, Inc. Novell Customer Connections is a registered trademark of Novell, Inc. in the United States. Novell Distributed AppWare Services and NDAS are trademarks of Novell, Inc. Novell Directory Assistance is a trademark of Novell, Inc. Novell Directory Services and NDS are registered trademarks of Novell, Inc. in the United States and other countries. Novell Distributed Print Services is a trademark of Novell, Inc. and NDPS is a registered trademark of Novell, Inc. in the United States and other countries. Novell Easy Administration Tool is a trademark of Novell, Inc. Novell Education Logo is a registered trademark of Novell, Inc. in the United States and other countries. Novell ElectroText is a trademark of Novell, Inc. Novell Embedded Systems Technology is a registered trademark of Novell, Inc. in the United States and other countries and NEST is a trademark of Novell, Inc. Novell Enterprise Print Services is a trademark of Novell, Inc. Novell Gold Authorized Reseller is a service mark of Novell, Inc. Novell Gold Partner is a service mark of Novell, Inc. Novell HostPublisher is a trademark of Novell, Inc. Novell iFolder is a registered trademark of Novell, Inc. in the United States and other countries. Novell InnerWeb Publisher is a trademark of Novell, Inc. Novell Internet Access Server is a trademark of Novell, Inc. Novell Internet Caching System is a trademark of Novell, Inc. Novell Internet Messaging System is a trademark of Novell, Inc. Novell IPX/IP Gateway is a trademark of Novell, Inc. Novell Labs is a trademark of Novell, Inc. Novell Master CNE is a trademark and service mark of Novell, Inc. Novell N-Design is a registered trademark of Novell, Inc. in the United States and other countries. Novell NE/2 is a trademark of Novell, Inc. Novell NE/2-32 is a trademark of Novell, Inc. Novell NE3200 is a trademark of Novell, Inc. Novell Net Publisher is a trademark of Novell, Inc. Novell Network Registry is a service mark of Novell, Inc. Novell Partner Passport is a trademark of Novell, Inc.

Novell Platinum Authorized Reseller is a service mark of Novell, Inc.

Novell Platinum Partner is a service mark of Novell, Inc.

Novell Press is a trademark of Novell, Inc.

Novell Press Logo (Novell Network Symbol) is a registered trademark of Novell, Inc. in the United States and other countries.

- Novell Press Logo (Open Book) is a registered trademark of Novell, Inc. in the United States and other countries.
- Novell Press Logo (teeth logo) is a registered trademark of Novell, Inc. in the United States and other countries.

Novell Remote Program Load is a trademark of Novell, Inc.

Novell Replication Services is a trademark of Novell, Inc.

Novell Research Reports is a trademark of Novell, Inc.

Novell RX-Net/2 is a trademark of Novell, Inc.

Novell Security Attributes is a trademark of Novell, Inc.

Novell Service Partner is a trademark of Novell, Inc.

Novell Storage Services is a trademark of Novell, Inc.

Novell Support Connection is a registered trademark of Novell, Inc. in the United States and other countries.

Novell Technical Services and NTS are service marks of Novell, Inc.

Novell Technology Institute and NTI are registered service marks of Novell, Inc. in the United States and other countries.

Novell Turbo-RX-Net is a trademark of Novell, Inc.

Novell Virtual Terminal and NVT are trademarks of Novell, Inc.

Novell Web Server is a trademark of Novell, Inc.

Novell World Wide is a trademark of Novell, Inc.

NSE Online is a service mark of Novell, Inc.

NSEPro is a trademark of Novell, Inc.

NTR2000 is a trademark of Novell, Inc.

Nutcracker is a registered trademark of Novell, Inc. in the United States and other countries.

OfficeWare is a trademark of Novell, Inc.

OnLAN/LAP is a registered trademark of Novell, Inc. in the United States and other countries. OnLAN/MAC is a trademark of Novell, Inc.

OnLAN/PC is a registered trademark of Novell, Inc. in the United States and other countries. Open Data-Link Interface and ODI are trademarks of Novell, Inc.

Open Look is a registered trademark of Novell, Inc. in the United States and other countries.

Open Networking Platform and ONP are registered trademarks of Novell, Inc. in the United States and other countries.

Open Socket is a registered trademark of Novell, Inc. in the United States.

Open Solutions Architecture is a trademark of Novell, Inc.

Packet Burst is a trademark of Novell, Inc.

PartnerNet is a registered service mark of Novell, Inc. in the United States and other countries.

PC Navigator is a trademark of Novell, Inc.

PCOX is a registered trademark of Novell, Inc. in the United States and other countries.

PCterminal is a trademark of Novell, Inc.

PerfectWorks is a trademark of Corel Corporation Limited used under license by Novell, Inc.

Perform2 is a trademark of Novell, Inc.

Perform3 is a trademark of Novell, Inc.

Personal BASIC is a trademark of Novell, Inc.

Personal NetWare is a trademark of Novell, Inc.

Pervasive Computing is a service mark of Novell, Inc.

Pervasive Computing from Novell is a registered trademark of Novell, Inc. in the United States and other countries.

Picasso is a trademark of Novell, Inc.

Portable NetWare is a trademark of Novell, Inc.

Portable Operating System Extensions and POSE are trademarks of Novell, Inc.

Power Bar is a trademark of Novell, Inc.

Preferred Service is a service mark of Novell, Inc.

Premium Service is a service mark of Novell, Inc.

Presentation Master is a registered trademark of Novell, Inc. in the United States and other countries.

Presentation Team is a trademark of Novell, Inc.

Print Managing Agent is a trademark of Novell, Inc.

Printer Agent is a trademark of Novell, Inc.

Public Access Printer is a trademark of Novell, Inc.

QuickFinder is a trademark of Novell, Inc.

QuickPath is a trademark of Novell, Inc.

Red Box is a trademark of Novell, Inc.

Red Carpet is a trademark of Novell, Inc.

Red Carpet Enterprise is a trademark of Novell, Inc.

Red Carpet Express is a trademark of Novell, Inc.

Reference Software is a registered trademark of Novell, Inc. in the United States and other countries.

Remote Console is a trademark of Novell, Inc.

Remote MHS is a trademark of Novell, Inc.

Rock the Net is a trademark of Novell, Inc.

Ruler Bar is a trademark of Novell, Inc.

RX-Net is a trademark of Novell, Inc.

RX-Net/2 is a trademark of Novell, Inc.

Santa Clara Systems is a trademark of Novell, Inc.

ScalePack is a trademark of Novell, Inc.

ScanXpress is a registered trademark of Novell, Inc. in the United States and other countries.

ScreenPlay is a trademark of Novell, Inc.

Script Director is a registered trademark of Novell, Inc. in the United States and other countries. Serius is a registered trademark of Serius Corporation, a wholly owned subsidiary of Novell, Inc.

Serius (Design) is a registered trademark of Serius Corporation, a wholly owned subsidiary of Novell, Inc.

Serius Business is a registered trademark of Serius Corporation, a wholly owned subsidiary of Novell, Inc.

Sequenced Packet Exchange and SPX are trademarks of Novell, Inc.

Service Response System is a trademark of Novell, Inc.

Serving FTP is a trademark of Novell, Inc.

SFT is a trademark of Novell, Inc.

SFT III is a trademark of Novell, Inc.

Single Click Sign-on is a trademark of Novell, Inc.

Smart Global Network is a trademark of Novell, Inc.

SMSTSA is a trademark of Novell, Inc.

SoftSolutions is a registered trademark of SoftSolutions Technology Corporation, a wholly owned subsidiary of Novell, Inc.

Software Testing Program and STP are trademarks of Novell, Inc.

Software Transformation, Inc. is a registered trademark of Software Transformation, Inc., a wholly owned subsidiary of Novell, Inc.

Solution City is a registered trademark of Novell, Inc. in the United States and other countries.

SpeedSearch is a trademark of Novell, Inc.

SpeedStart is a trademark of Novell, Inc.

SPX/IPX is a trademark of Novell, Inc.

StarLink is a registered trademark of Novell, Inc. in the United States and other countries.

Storage Management Services and SMS are trademarks of Novell, Inc.

SuperSearch is a trademark of Novell, Inc.

SUSE is a registered trademark of SUSE AG, a Novell companyu.

System V is a trademark of Novell, Inc.

TCPort is a trademark of Novell, Inc.

Technical Support Alliance and TSA are collective marks of Novell, Inc.

- The Fastest Way to Find the Right Word is a registered trademark of Novell, Inc. in the United States and other countries.
- The Human Device Logo (BrainShare Logo) is a registered trademark of Novell, Inc. in the United States and other countries.

The Novell Network Symbol is a trademark of Novell, Inc.

The Past, Present, and Future of Network Computing is a trademark and a service mark of Novell, Inc.

The Power to Change is a trademark of Novell, Inc.

The Smart Way to Manage Your Network is a trademark of Novell, Inc.

The Source for Open Systems is a trademark of Novell, Inc.

Topology Specific Module and TSM are trademarks of Novell, Inc.

Transaction Tracking System and TTS are trademarks of Novell, Inc.

Turbo RX-Net is a trademark of Novell, Inc.

Univel is a trademark of Novell, Inc.

Universal Component System is a registered trademark of Novell, Inc. in the United States and other countries.

USL is a trademark of Novell, Inc.

UST is a trademark of Novell, Inc.

ViewMAX is a trademark of Novell, Inc.

Virtual Loadable Module and VLM are trademarks of Novell, Inc.

Visual AppBuilder is a trademark of Novell, Inc.

VoiceWise is a trademark of Novell, Inc.

Web Lessons is a trademark of Novell, Inc.

Whenever is a trademark of Novell, Inc.

WKSH is a trademark of Novell, Inc.

Writer's Workbench is a registered trademark of Novell, Inc. in the United States and other countries.

X-WIN is a trademark of Novell, Inc.

Ximian is a registered trademark of Novell, Inc. in the United States and other countries.

Ximian Evolution is a registered trademark of Novell, Inc. in the United States and other countries.

Ximian Monkey Logo is a registered trademark of Novell, Inc. in the United States and other countries.

XREF is a trademark of Novell, Inc.

XWIN is a trademark of Novell, Inc.

Yes, It Runs with NetWare (logo) is a trademark of Novell, Inc.

Yes, NetWare Tested and Approved (logo) is a trademark of Novell, Inc.

ZENworks is a registered trademark of Novell, Inc. in the United States and other countries.